この取扱説明書は、電子機器関連の基本知識をお持ちのユーザーのために製作されました。 \*G100は、LSLV-G100のシリーズ名です。

# **安全に関する注意事項**

製品を使用する前に安全に関する注意事項を必ずお読みいただき、製品を正しくお使いくだ さい。

#### **取扱説明書に記載されている安全記号**

## ▲ 위험

注意して対処しないと、ユーザーが死亡したり、重傷を負う可能性のある緊急の危険状況です。

## △ 경고

注意して対処しないと、ユーザーが死亡したり、重傷を負う可能性のある潜在的な危険状況で す。

## ① 주의

注意して対処しないと、ユーザーが怪我をしたり、財産上の損害を被る可能性のある潜在的な危 険状況です。

#### **安全に関する注意事項**

## ▲ 위험

- 電源が入っている間は絶対に製品のカバーを取り外したり、内部基板(PCB)及び接点を触らな いでください。また、製品のカバーが開いた状態では製品を作動しないでください。高圧端 子や充電部が露出し、作業者が感電する恐れがあります。
- 製品の電源が切れていても配線作業や定期点検などのように必ず必要な場合以外はカバーを 開けないでください。

製品内部には電源が遮断された後も長時間電圧が充電されているため、作業者が感電する恐

れがあります。

 $\Gamma$ 

• カバーを開けて作業する時は、電源が遮断され、10分以上経過した後、テスターなどで製品 の直流電圧が放電されていることを確認してください。 そうでない場合、作業者が感電する恐れがあります。

△ 경고

- 安全な使用のために、製品とモータは必ず接地してください。そうでない場合、作業者が感 電する恐れがあります。
- 製品が故障した場合は電源を入れないでください。製品の電源を分離した後、専門家に修理 を依頼してください。
- 作動中または作動後の製品は大変熱いので、接触しないように注意してください。人体に触 れると、やけどをする恐れがあります。
- 製品内部にネジ、金属物質、水、油などの物質が入らないようにしてください。製品が破損 したり、火災が発生する恐れがあります。
- 濡れた手でスイッチを操作しないでください。そうでない場合、作業者が感電する恐れがあ ります。
- 製品に使用された回路の保護等級及び装備の保護等級関連情報を確認してください。

次の連結端子及び部品は電気保護

等級 0 機器に該当します。

これは回路の保護等級が基礎絶縁に依存し、基礎絶縁が正しく行われない場合、感電事故の危険 性があることを意味します。したがって、次の端子または装置に配線を連結したり、装置を設置 または使用する時は、電源線を取り扱う時と同様の保護措置を取らなければなりません。

- 多機能入力端子: P1~P5、CM
- アナログ入出力端子: VR、V1、I2、AO
- デジタル出力端子: 24、A1B1C1、A2C2、Q1EG
- 通信端子: S+ S-
- 冷却ファン
- 本装備は保護等級 I 装置に該当します。

注意

• 製品内部を任意に変更しないでください。 製品の故障や誤動作により、作業者が怪我をしたり、製品の損傷が発生することがあります。 また、任意に変更した製品は製品保証対象から除外されます。

- 製品は3相モータ運転用に設計されているため、単相モータ運転に使用しないでください。 単相モータを使用すると、モータが破損する可能性があります。
- 電線の上に重いものを置かないでください。 電線が損傷して火災が発生したり、作業者が感電する恐れがあります。

## 참고

IEC 60439-1 の規定により、電源入力段で許容される規約短絡電流は 100kA です。 G100 インバータは、設定された MCCB 値に応じて製品の最大定格電圧で定格 100kA 対称電流に耐えるように設計されています。下の表を参照して、RMS 対称電流の MCCB 推奨値 を確認してください。(G100C インバータの規約短絡電流は 5kA です。)

#### **Note**

Maximum allowed prospective short-circuit current at the input power connection is defined in IEC 60439-1 as 100 kA.Depending on the selected MCCB, the LSLV-G100 Series is suitable for use in circuits capable of delivering a maximum of 100 kA RMS symmetrical amperes at the drive's maximum rated voltage.The following table shows the recommended MCCB for RMS symmetrical amperes. (Maximum allowed prospective short-circuit current of G100C at the input power connection is 5kA.)

#### **Remarque**

Le courant maximum de court-circuit présumé autorisé au connecteur d'alimentation électrique est défini dans la norme IEC 60439-1 comme égal à 100 kA. Selon le MCCB sélectionné, la série LSLV-G100 peut être utilisée sur des circuits pouvant fournir un courant RMS symétrique de 100 kA maximum en ampères à la tension nominale maximale du variateur.Le tableau suivant indique le MCCB recommandé selon le courant RMS symétrique en ampères.(Le courant de court-circuit présumé maximal autorisé du G100C au niveau de la connexion d'alimentation d'entrée est de 5 kA.)

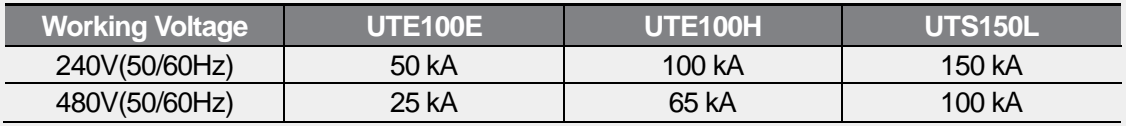

# **状況で探す**

Г

## 以下は製品を使用する途中で、ユーザーが頻繁に接する状況をまとめた表です。

以下の内容を参照して、より簡単かつ迅速に関連情報を検索してください。

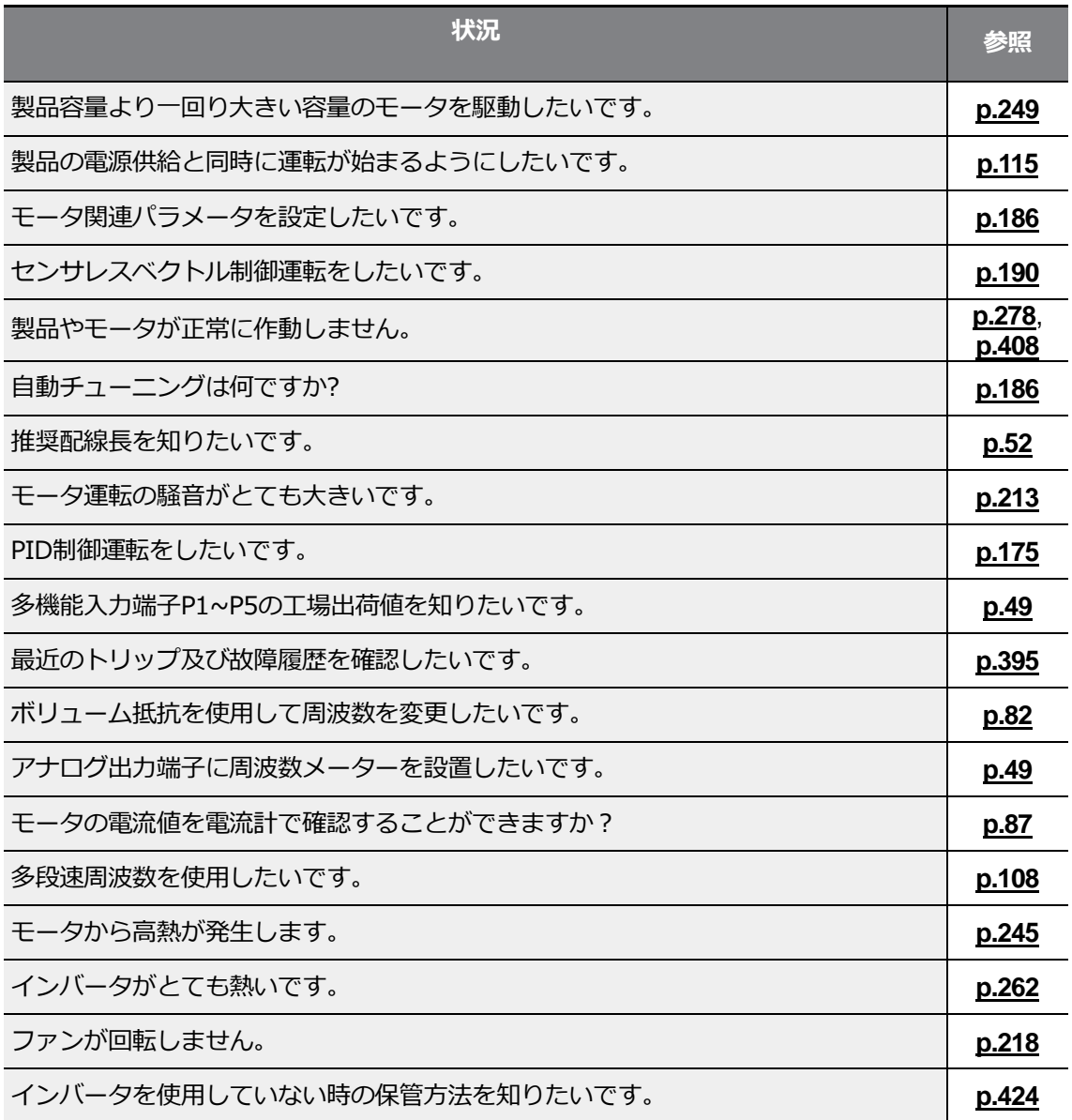

## 安全に関する注意事項

# 目次

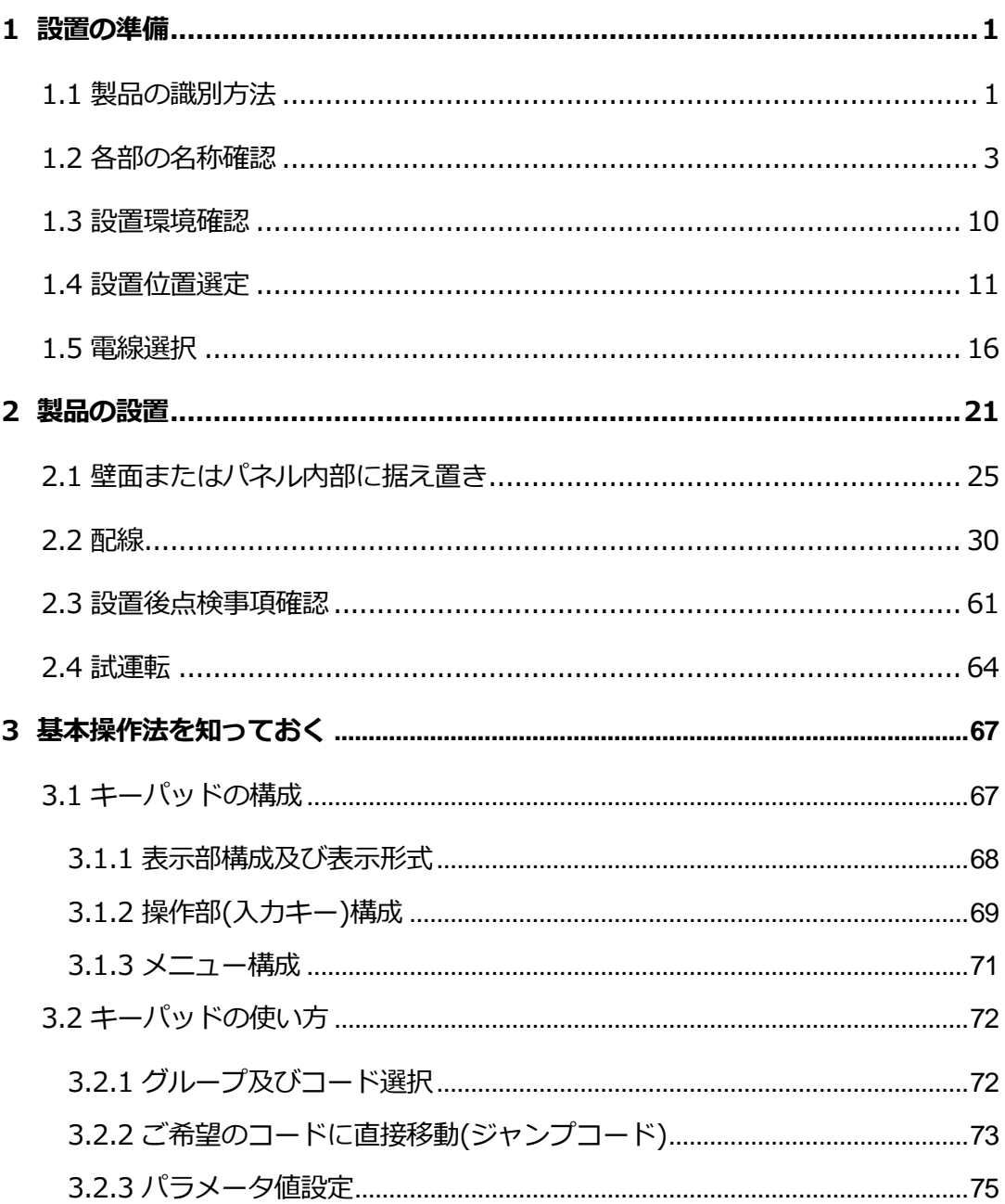

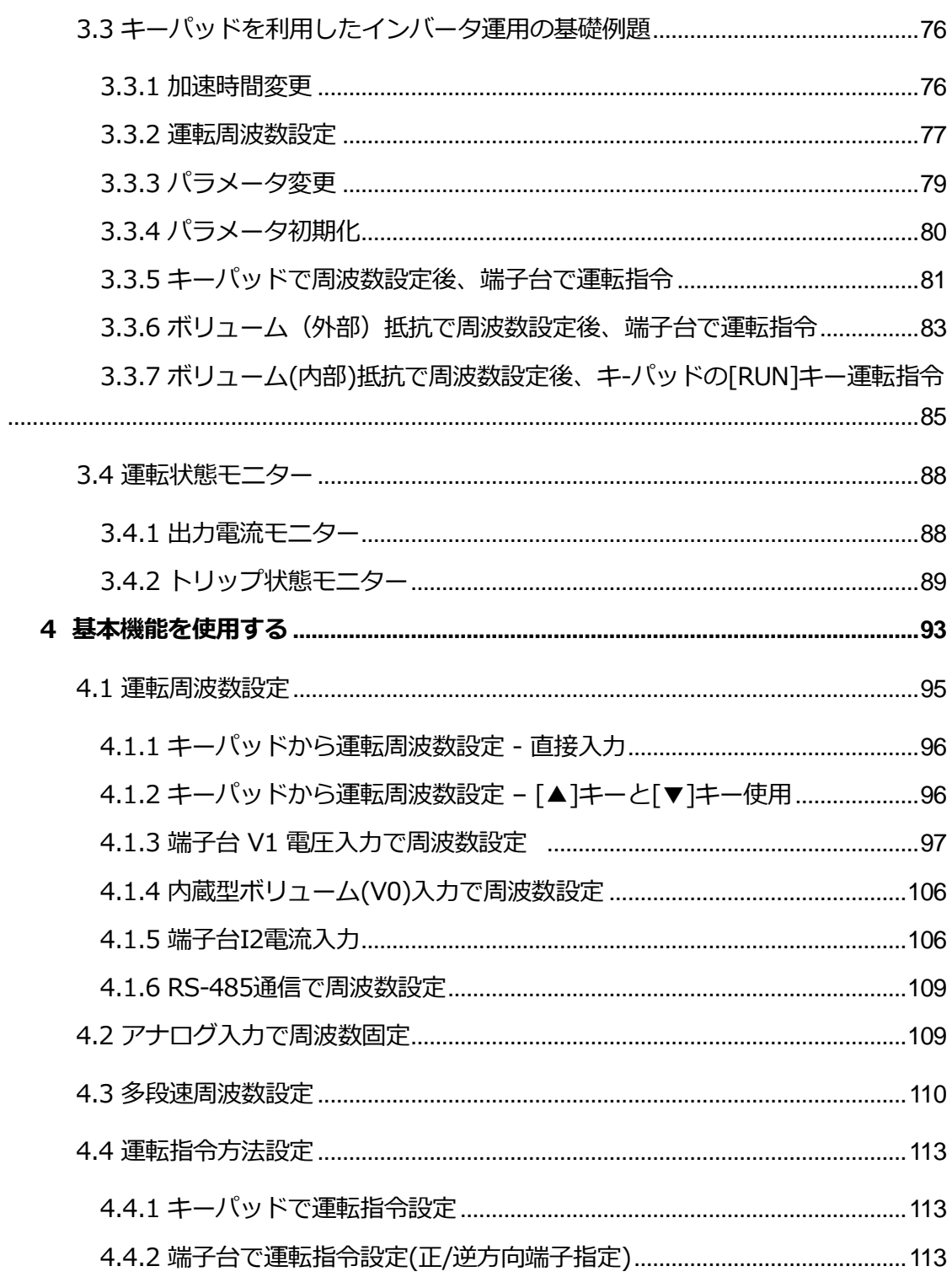

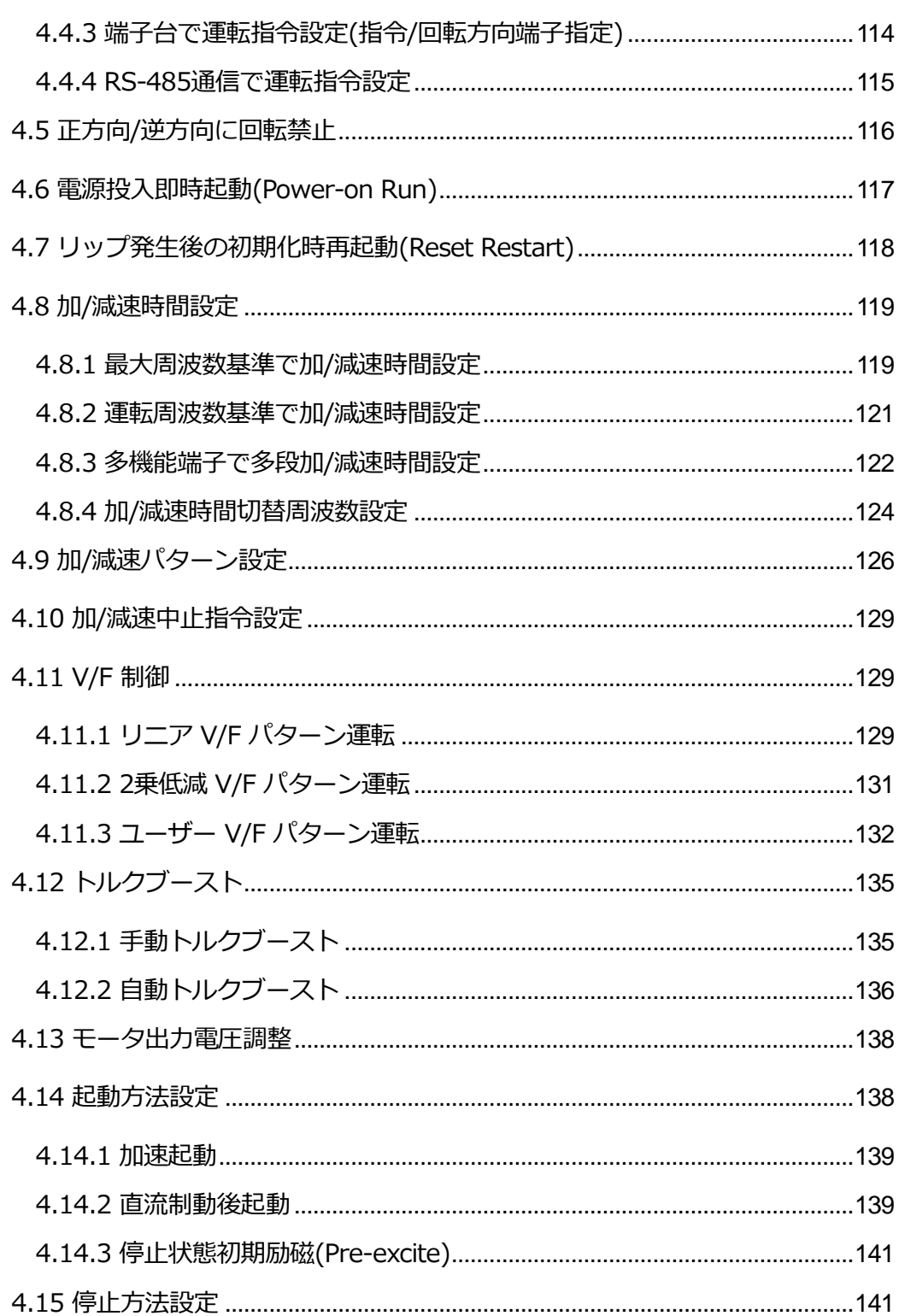

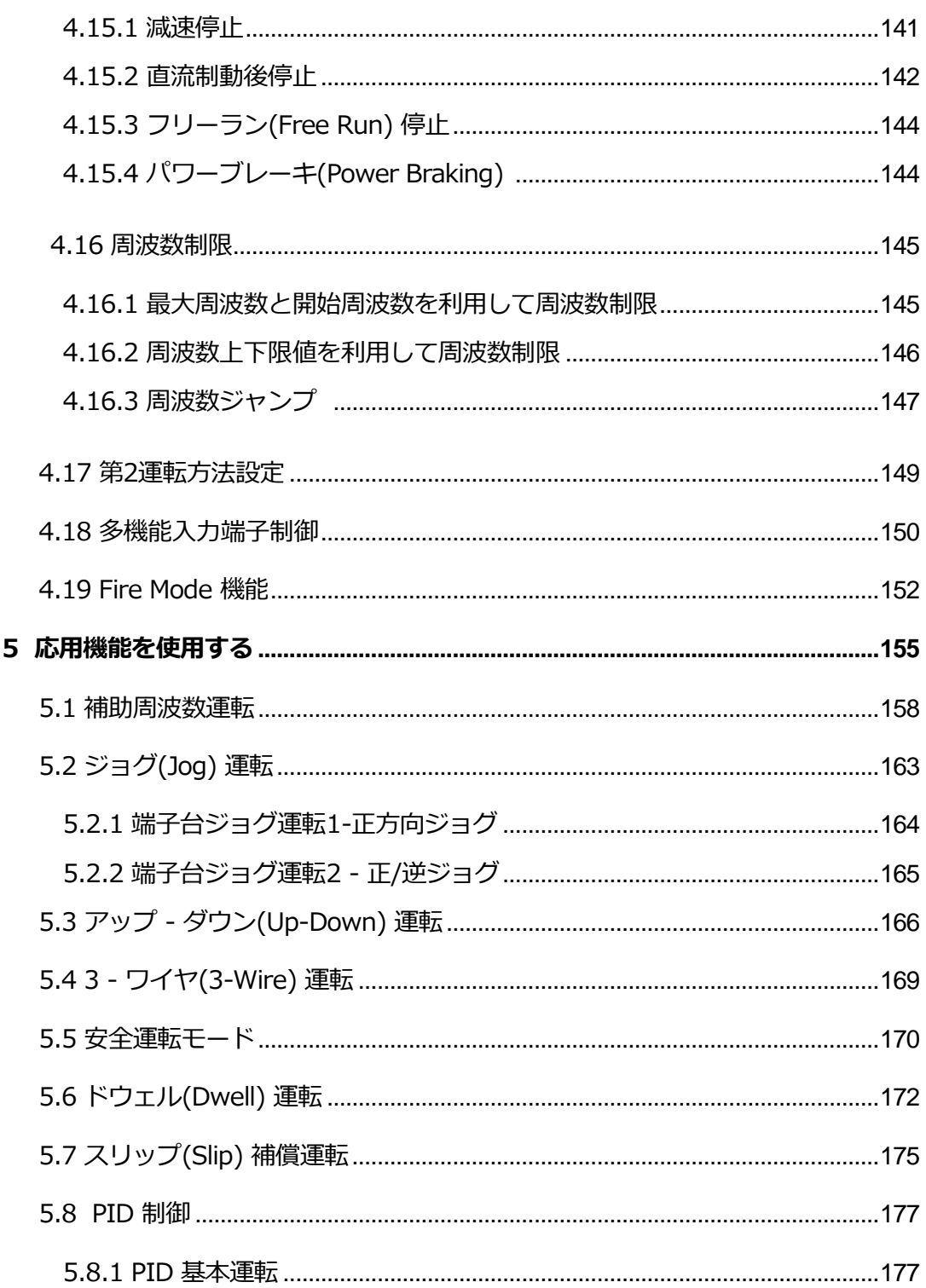

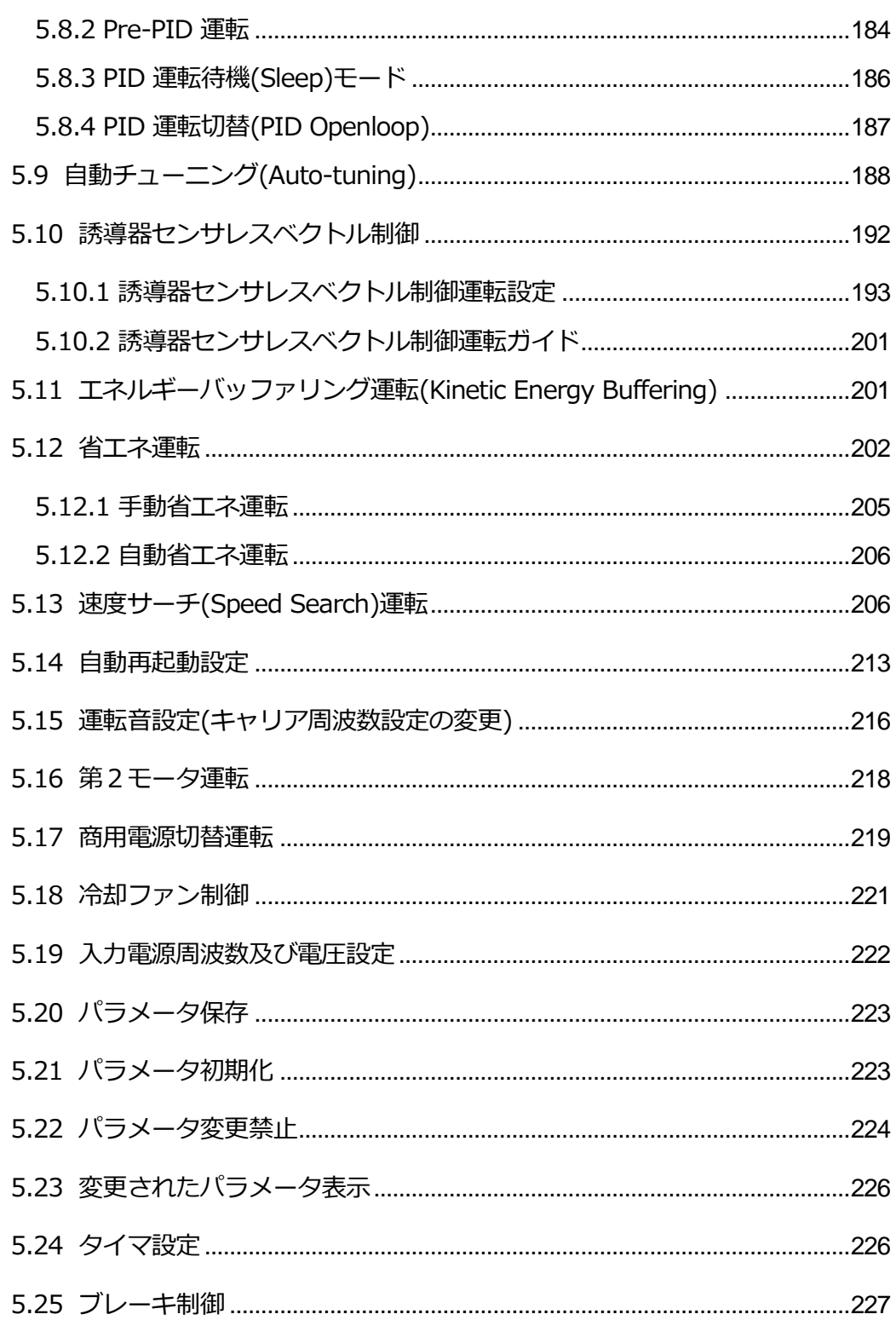

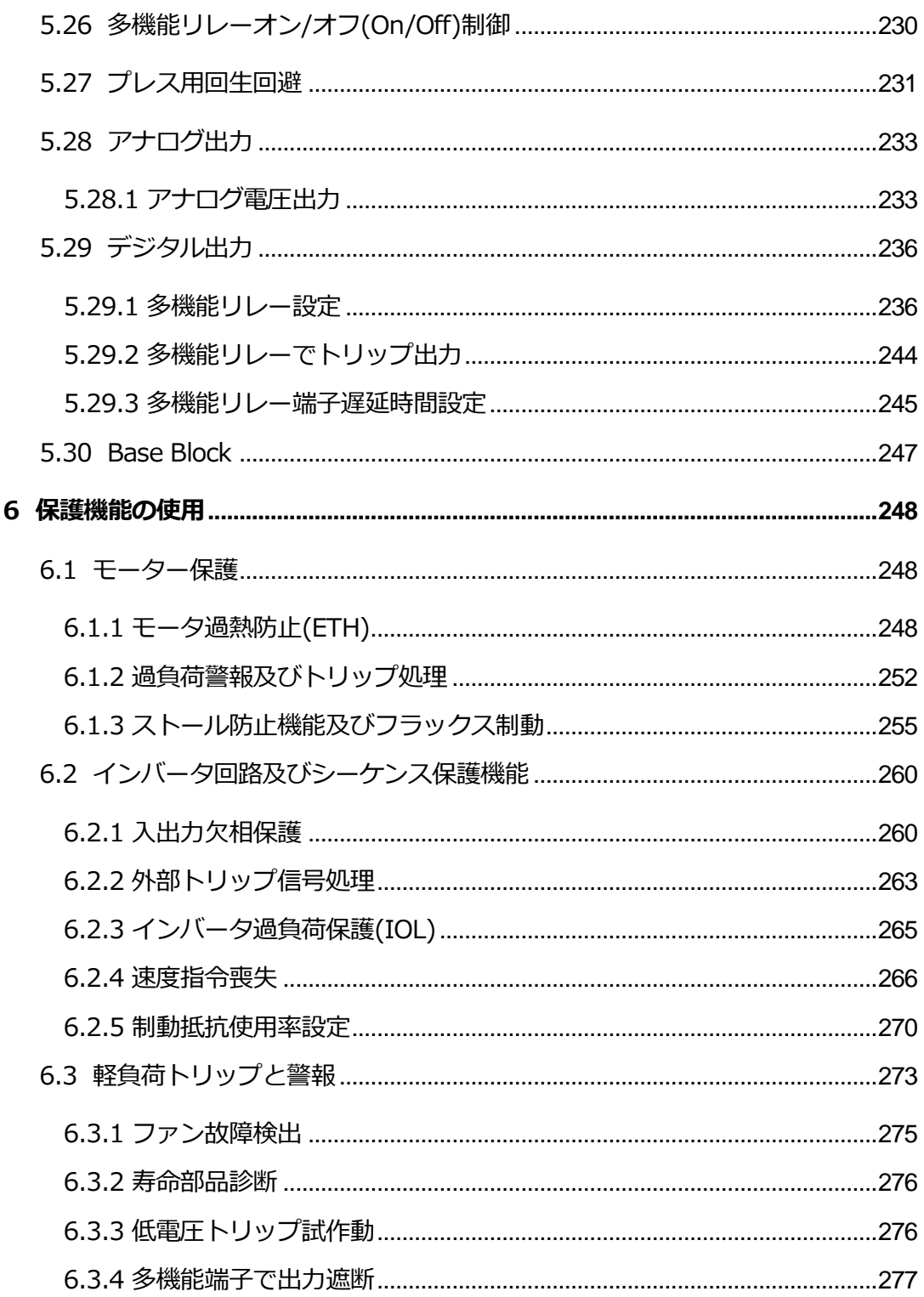

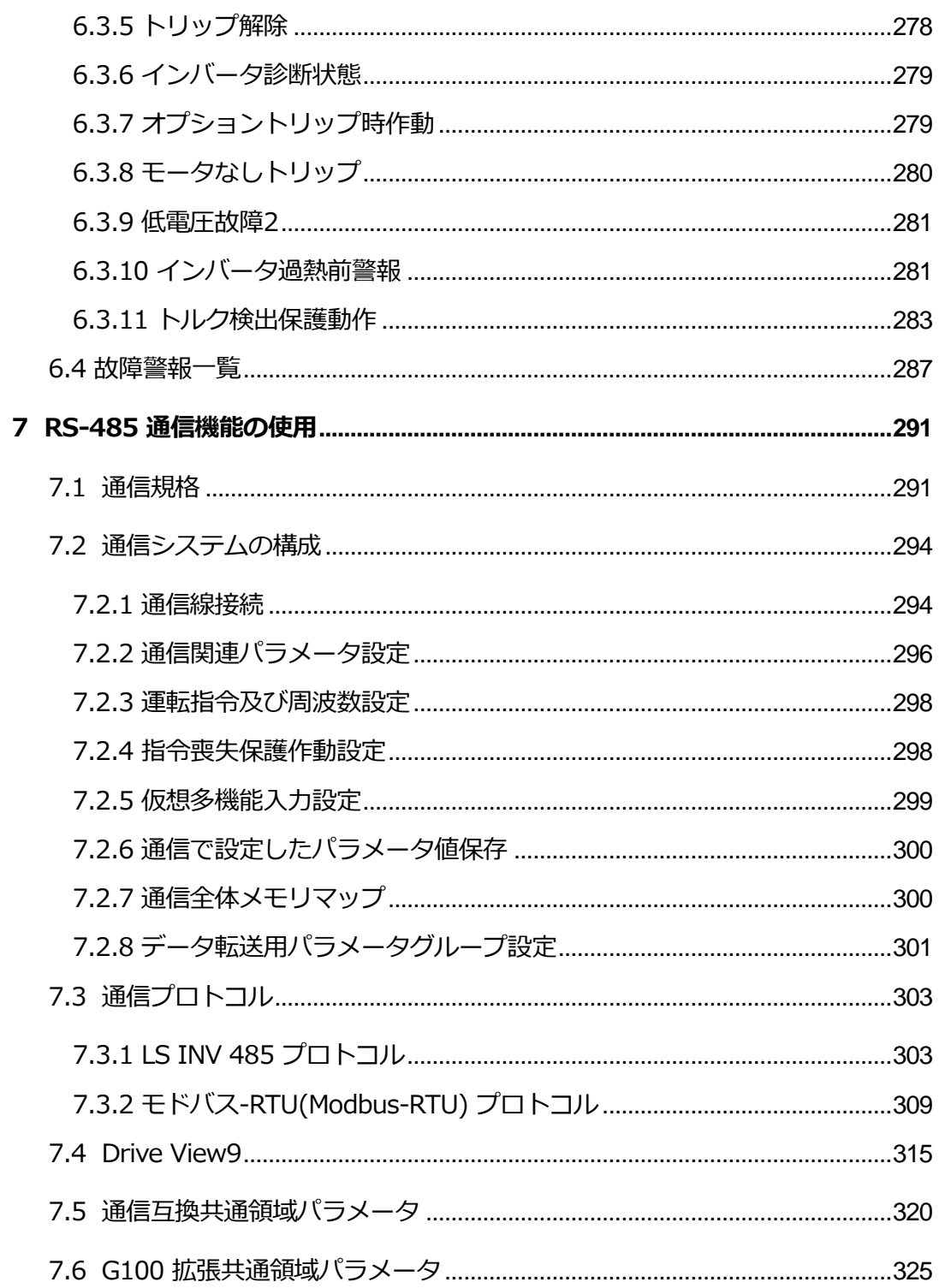

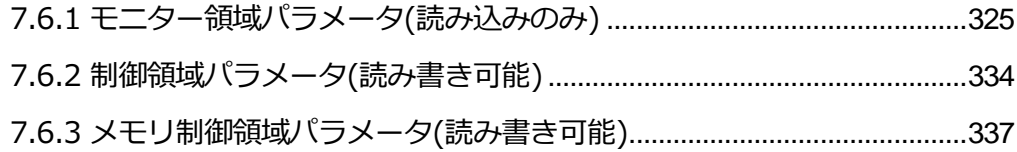

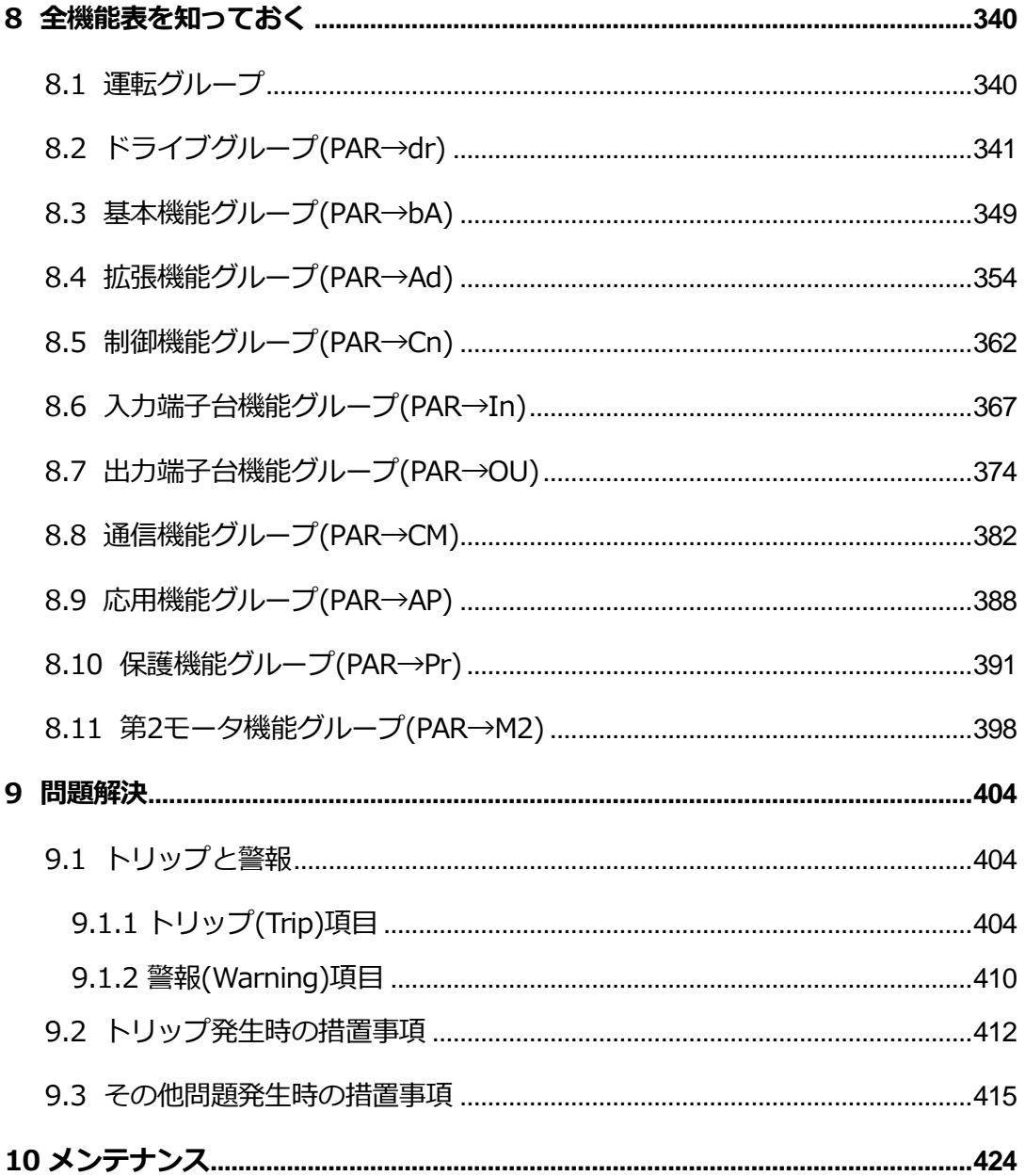

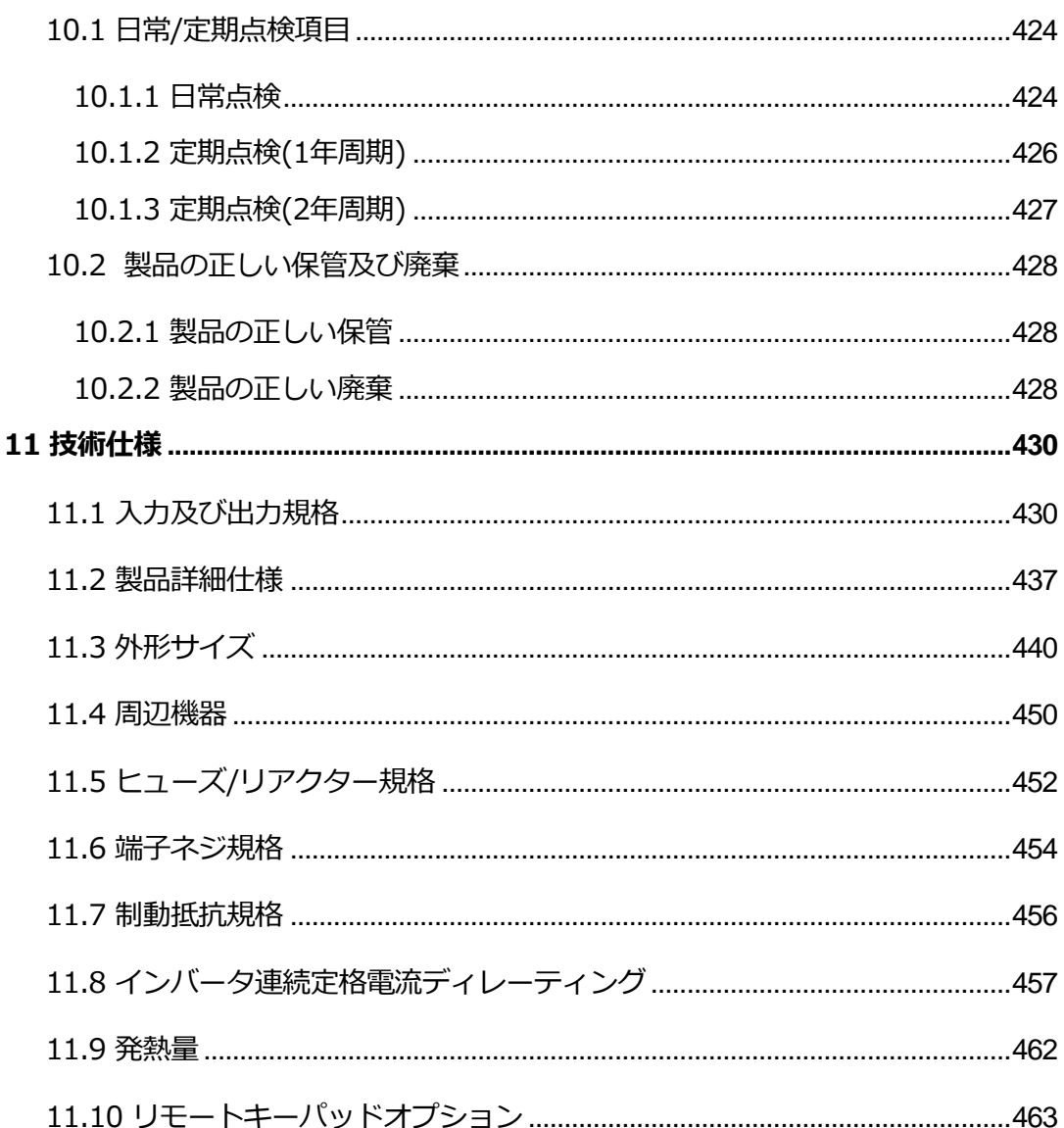

# <span id="page-16-0"></span>**1 設置の準備**

Г

この章では、製品の識別方法、各部の名称、製品設置に適した位置選定方法及び電線規格を 説明します。製品を正しく設置して安全に使用するために、製品を設置する前に次の内容を 必ず確認してください。

## <span id="page-16-1"></span>**1.1 製品の識別方法**

G100シリーズは、モータ容量と入力電源に応じて様々な製品群を保有しています。 製品規格と製品名は、製品銘板の情報で確認できます。 製品を設置する前に、製品規格が使用用途に適しているかを必ず確認してください。 製品の詳細仕様については、**426ページ、11.1入力及び出力規格**を参照してください。

#### 참고

製品を開封した後、まず製品の破損可否及び製品名を確認し、製品が破損した場合は購入先にお 問い合わせください。

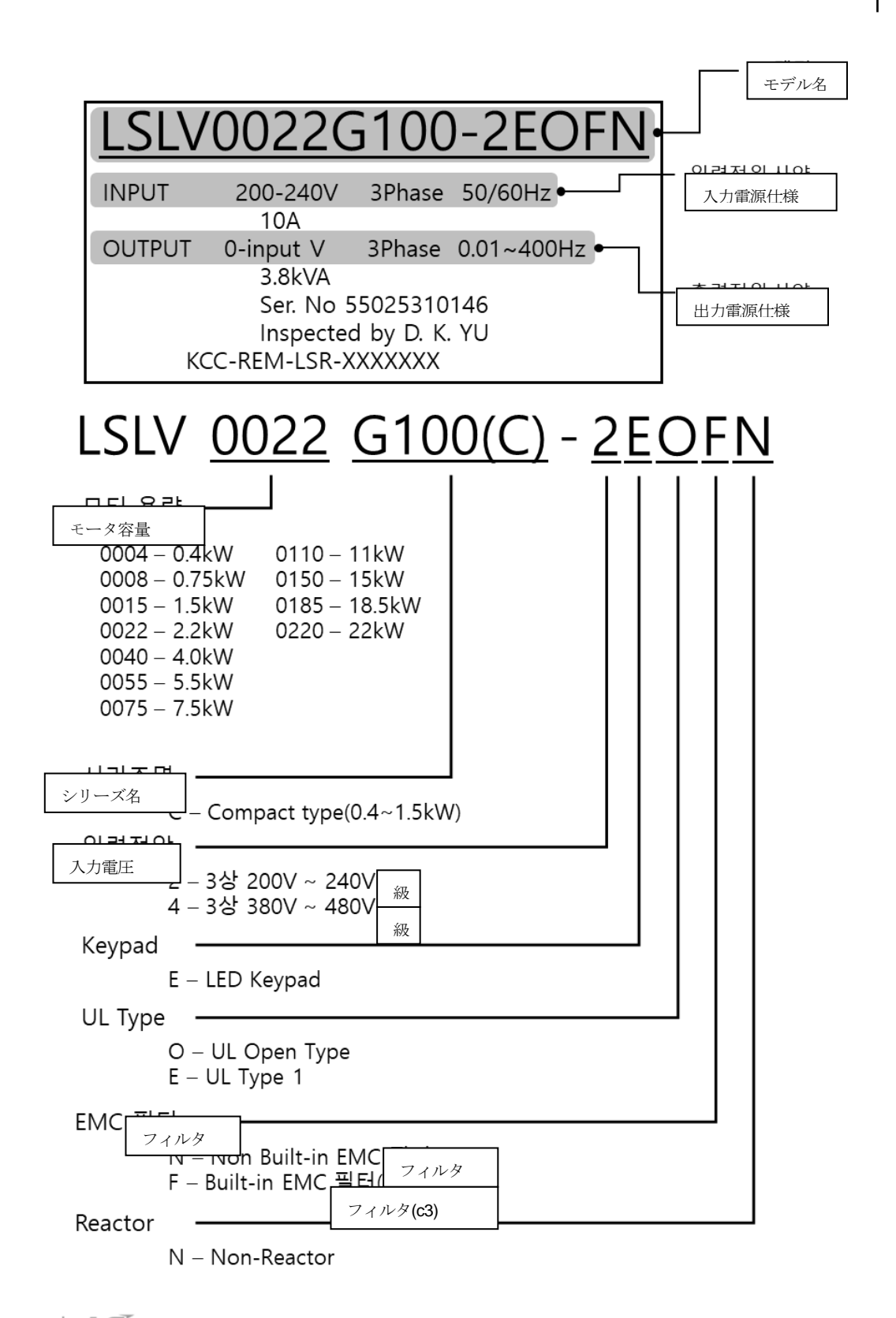

## <span id="page-18-0"></span>**1.2 各部の名称確認**

分解図を通じて製品の各部の名称を確認してください。

製品群によって詳細画像が異なる場合がありますのでご参照ください。

## **0.4~4.0kW**

設置の準備

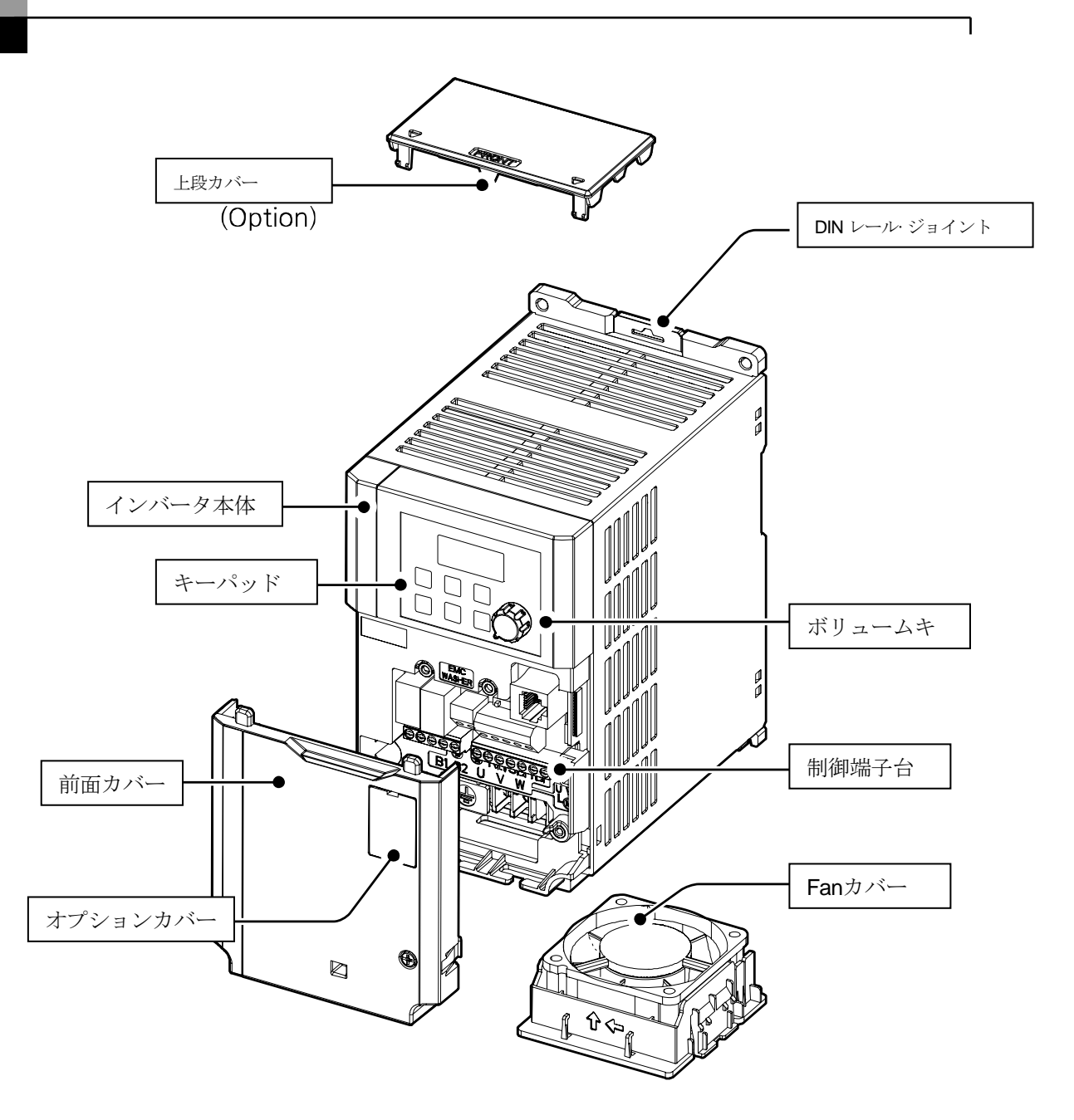

## **0.4~2.2kW (G100C)**

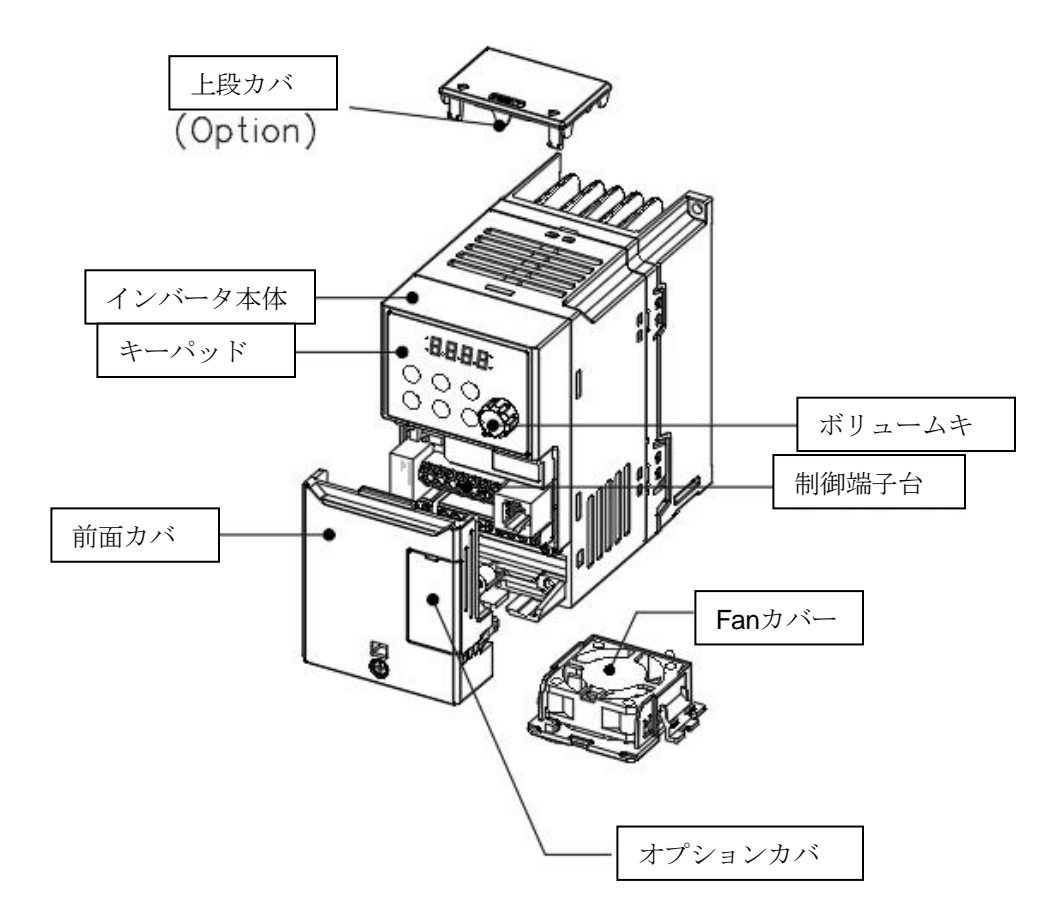

**5.5~7.5kW**

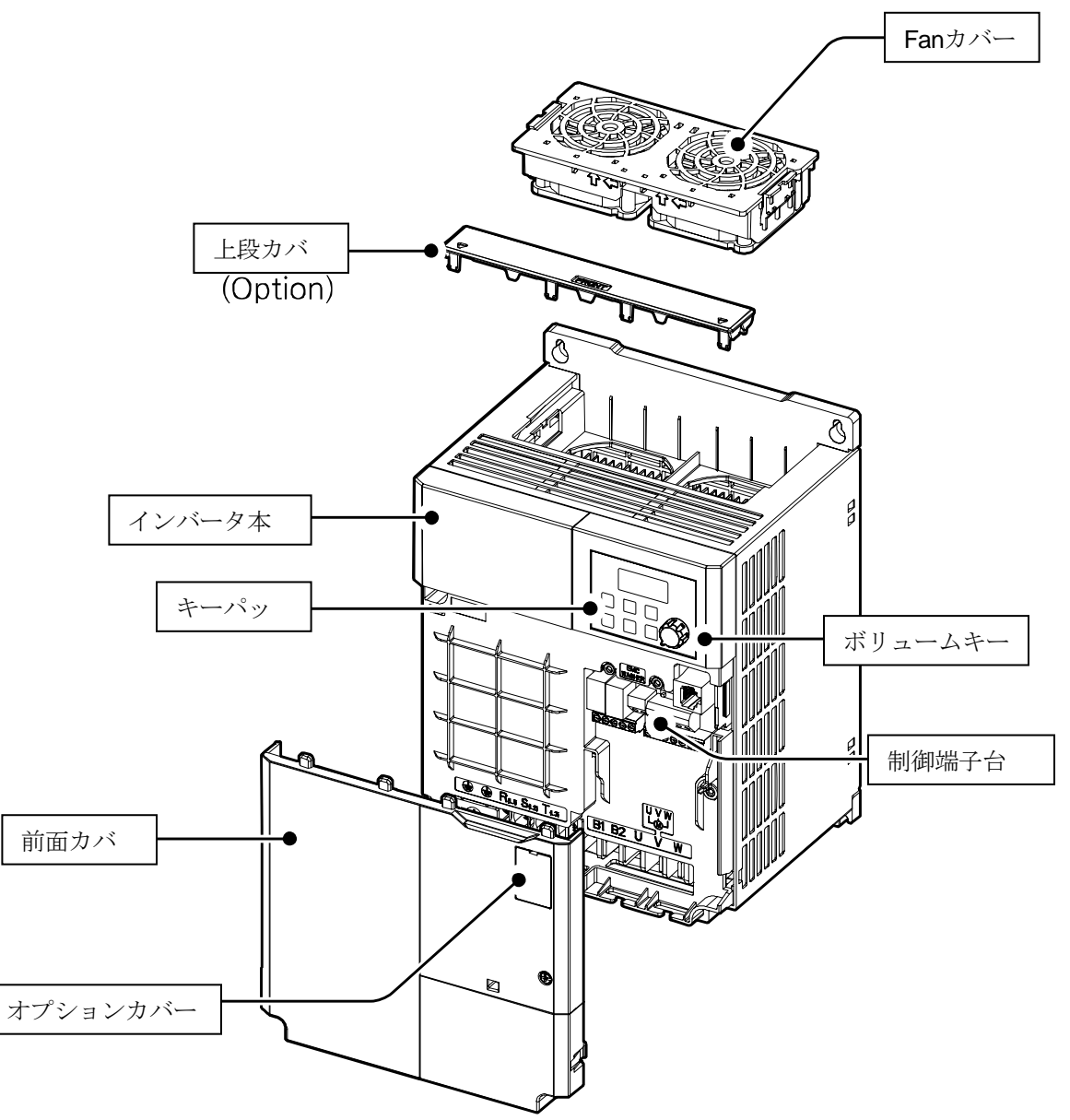

설치 준비

**11~22kW**

設置の準備

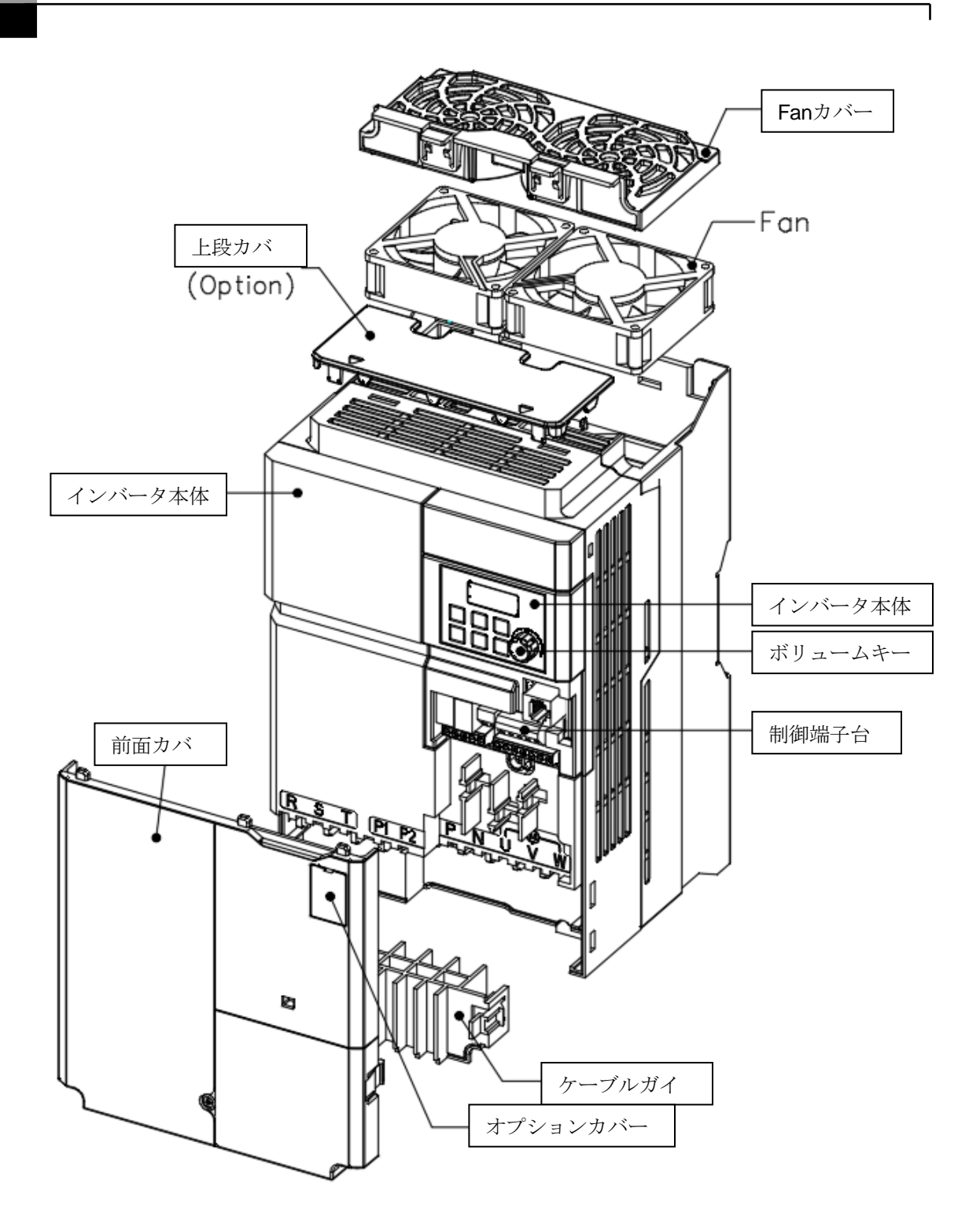

## <span id="page-25-0"></span>**1.3 設置環境の確認**

インバータは精密電子部品で構成されているため、設置環境が製品の寿命と安定した動作に 大きな影響を与えます。次の表で、製品の動作に適した環境を確認した後、設置場所を選択 してください。

٦

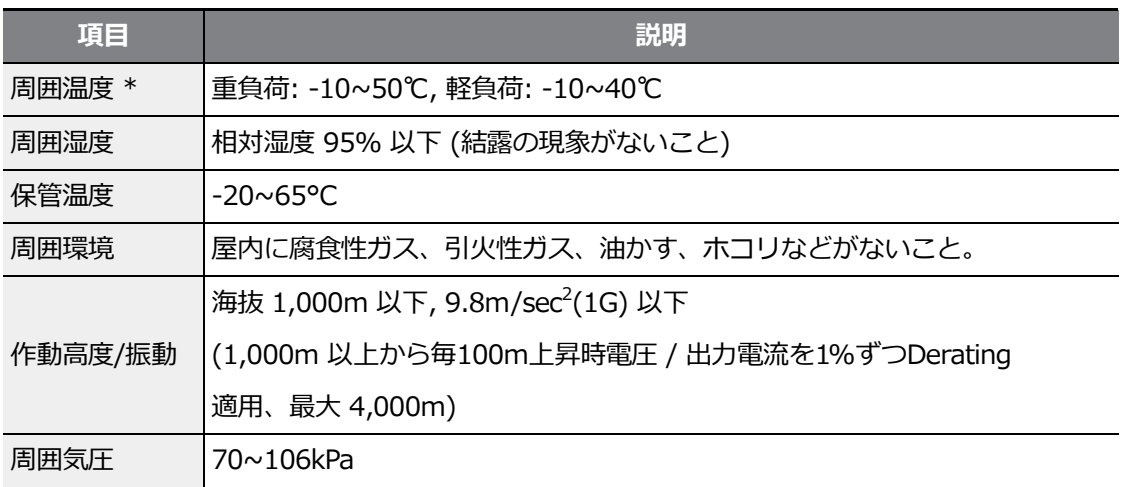

\*製品の表面から5cm離れた距離で温度を測定する時の基準です。

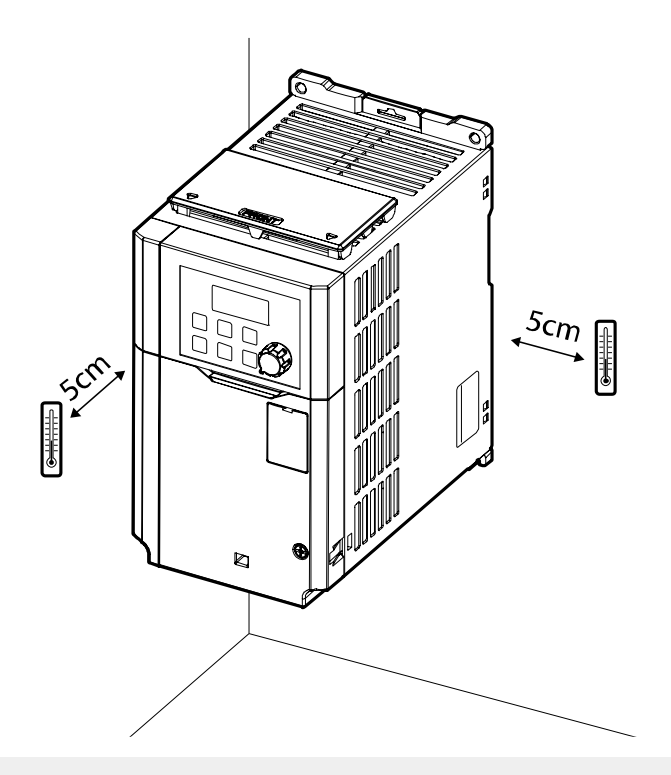

## **① 주의**

Г

製品が作動する間、周囲温度が許可値を超えないように注意してください。

# <span id="page-26-0"></span>**1.4 設置位置選定**

次の事項を考慮し、製品を設置する場所を選択してください。

- 振動がなく、製品の重量に耐えられる頑丈な壁面に設置してください。
- 製品が作動すると熱が発生するため、燃えにくい壁面に設置し、周囲空間を十分に確保 してください。

設置の準備

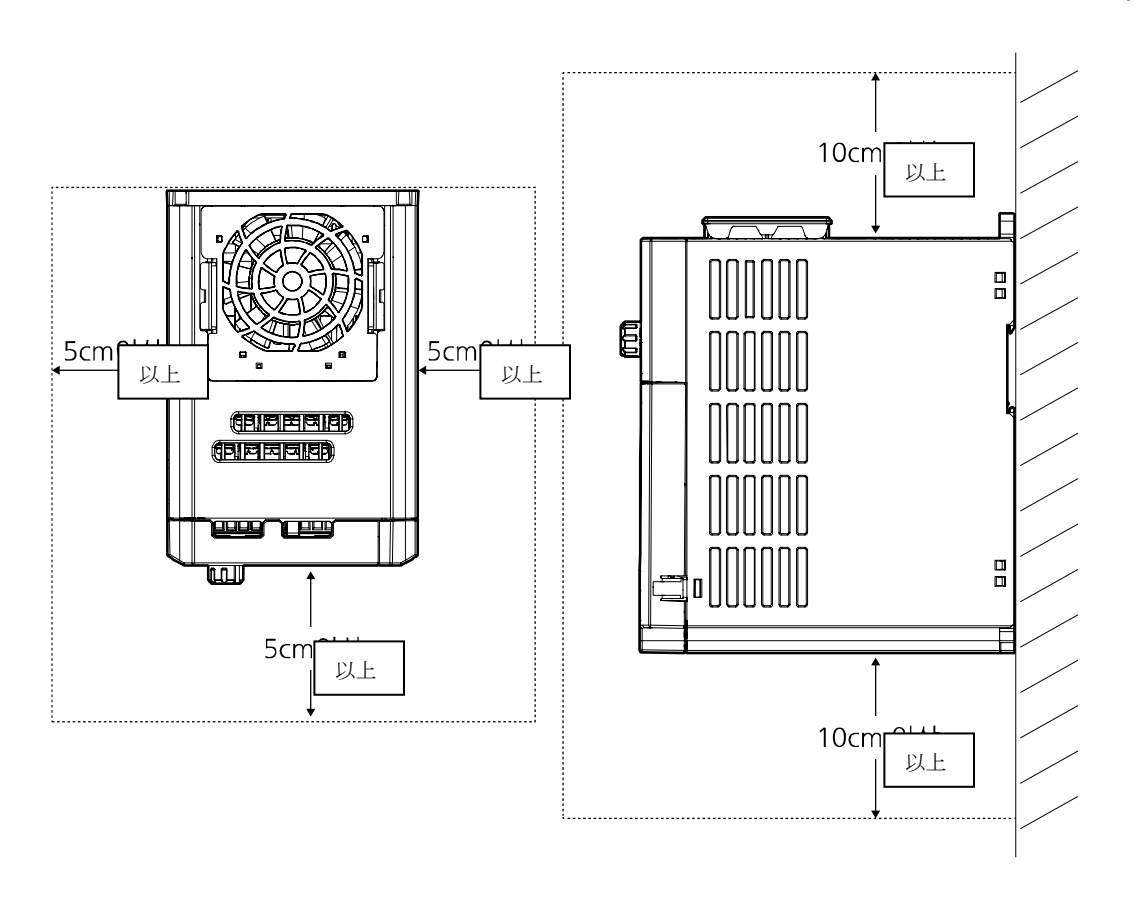

• 空気循環が円滑であるかを確認してください。 パネル内部に製品を設置する場合、冷却ファンと換気口の位置に注意してください。 冷却ファンが製品作動時に発生する熱を円滑に放出できるように配置しなければなりません。

 $\sqrt{ }$ 

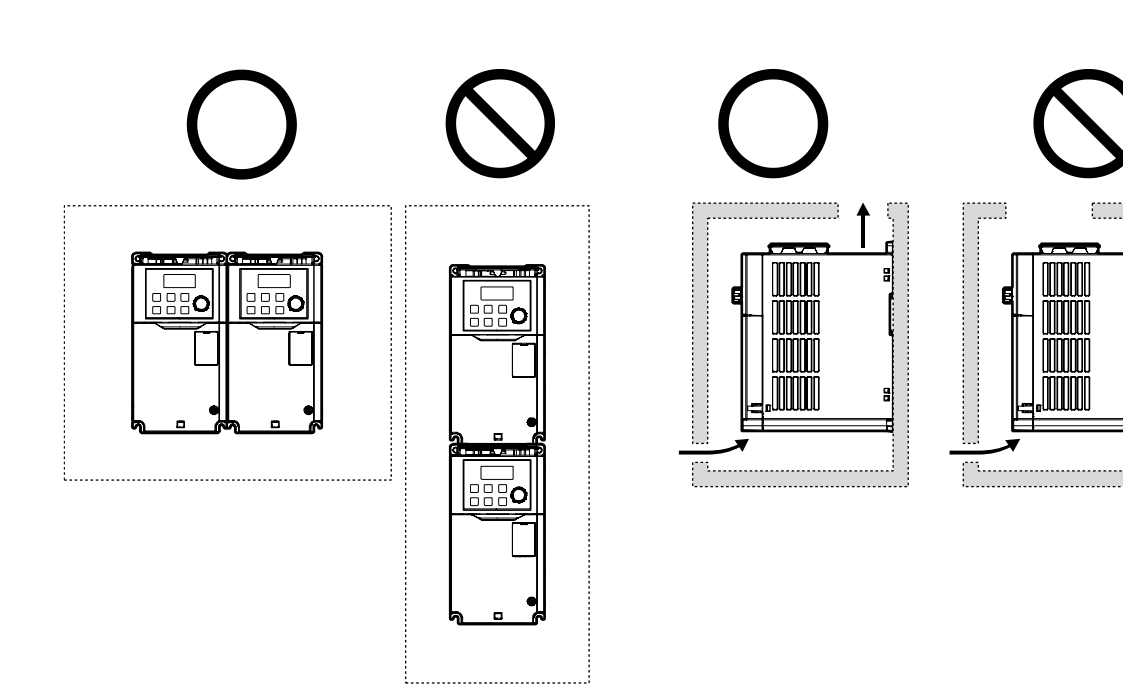

신<br>사<br>사

 $L5$ ELECTRIC | 13

• 製品を複数台設置する場合、側面に並べて配置(side by side)し、製品の上段カバーを必ず取 り外してください。上段カバーを取り外す時は、適したサイズのマイナスドライバーを使用 してください。

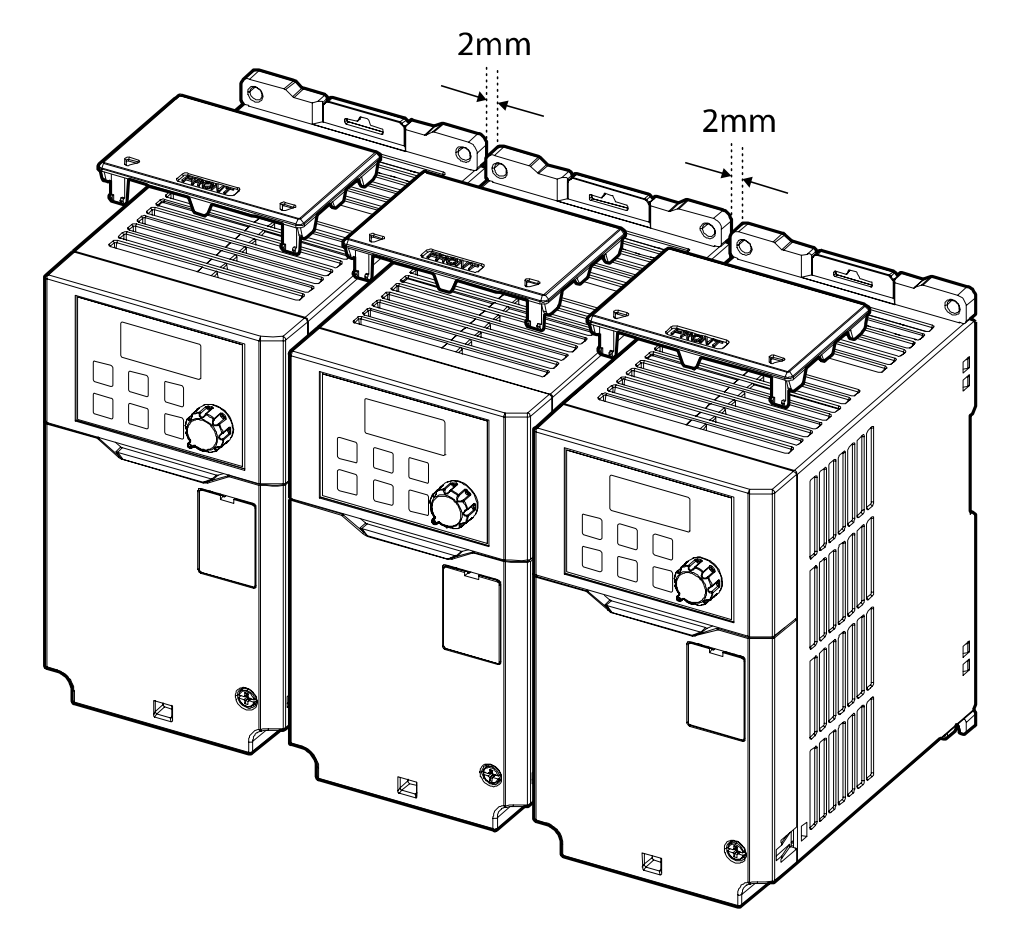

• 異なる容量の製品を並べて設置する場合、上位容量を基準に周囲空間を確保してくださ い。

Г

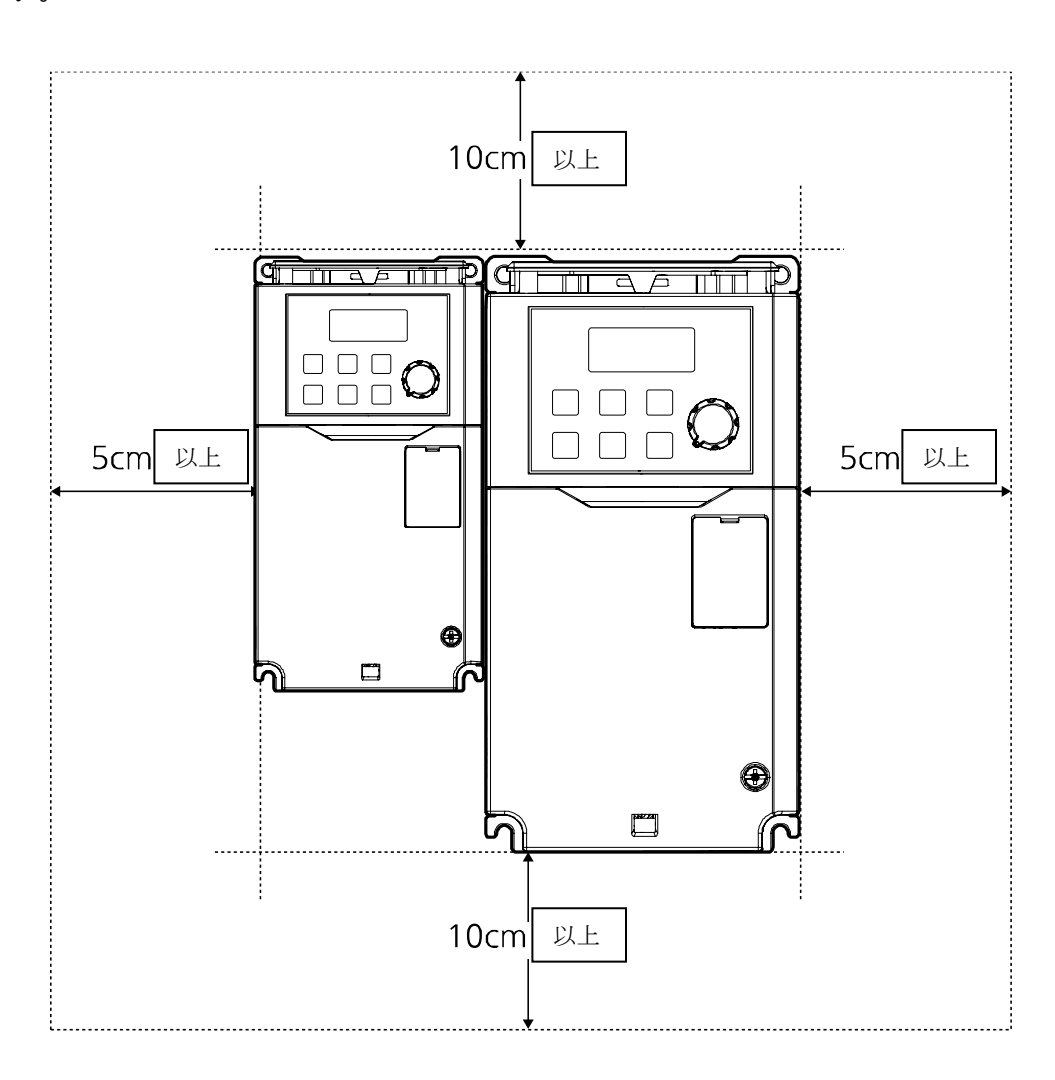

## <span id="page-31-0"></span>**1.5 電線の選択**

製品の安全で正常な動作のために、各種入出力及び制御回路配線にはそれぞれの用途と規格 に適した電線を使用しなければなりません。次の注意事項に注意して電線を選択してくださ

い。 注意

① 주의

- 入出力配線には、できるだけ太い線を選択し、 電圧降下率を2%以下にしてください。
- 入出力配線には、600V、75℃規格以上の銅電線を選択してください。
- 制御回路配線には、300V、75℃規格以上の銅電線を選択してください。

#### **接地線及び入出力配線規格**

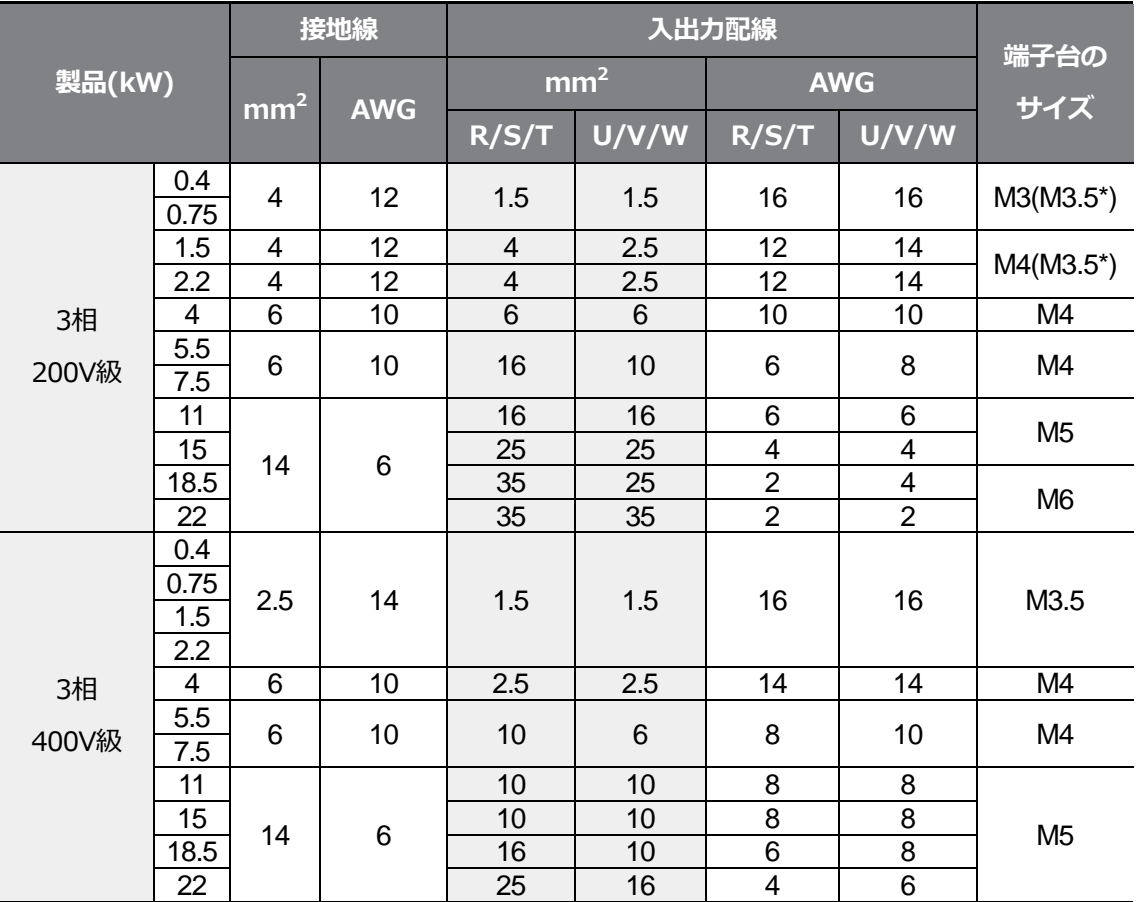

\* G100C

設置の準備

## **制御回路配線規格**

 $\Gamma$ 

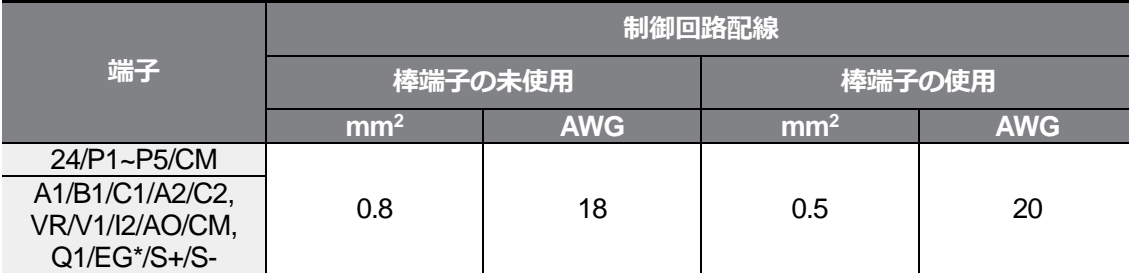

\*G100C製品は、リレー2(A2C2)に代わって、オープンコレクター出力であるQ1EG端子を提供します。

# 설치 준비

 $LSELECTRIC$  | 19

設置の準備
제품 설치

# **2 製品の設置**

 $\Gamma$ 

この章では、製品を壁面またはパネル内部に設置した後、製品の端子台に配線する方法を説 明します。設置フローチャートとシステム基本構成図を参照して作業内容を熟知し、システ ムの構成を決定した後、正しい順番に従って製品を設置してください。

#### **設置フローチャート**

次のフローチャートは製品の設置作業を順番に示します。

フローチャートに従って製品を設置し、作動状態を確認してください。各手順の詳細につい ては、該当ページをご参照ください。

**製品の設置**

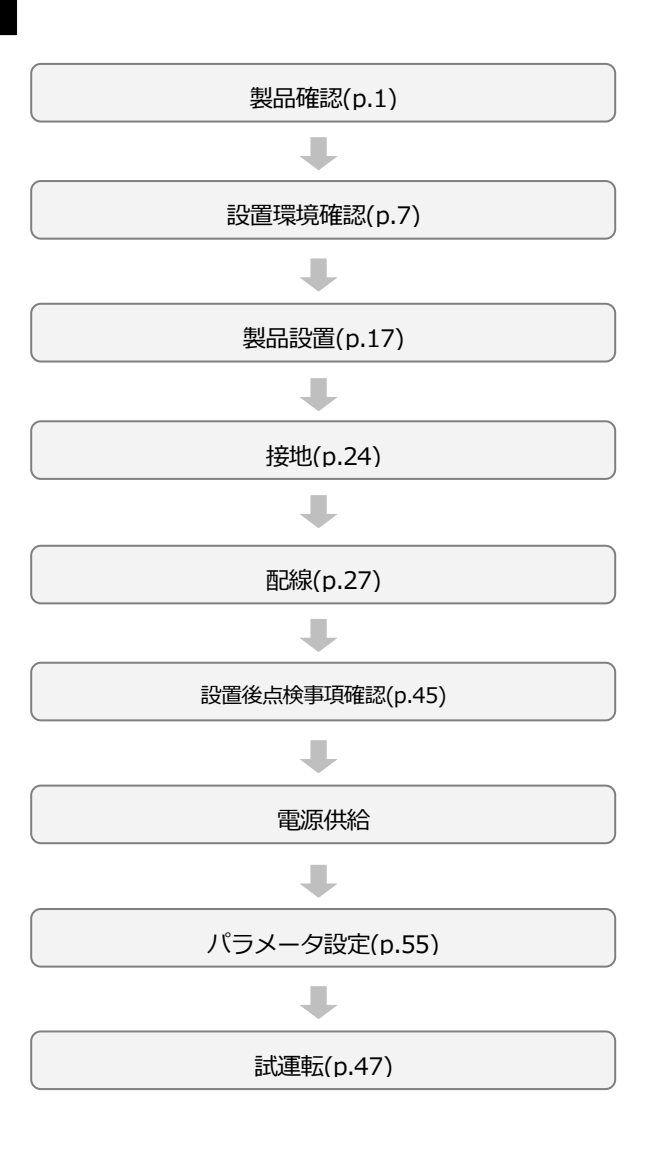

#### **システム基本構成図**

次は基本的なシステム構成を示します。 製品と周辺機器を接続し、システム構成の際にご参照ください。 製品を設置する前に製品が該当する構成に適した定格を持っており、 システム構成のための周辺機器(制動ユニット、リアクター、ノイズフィルタなど) 及びオプションカードが全て準備されているかを確認してください。

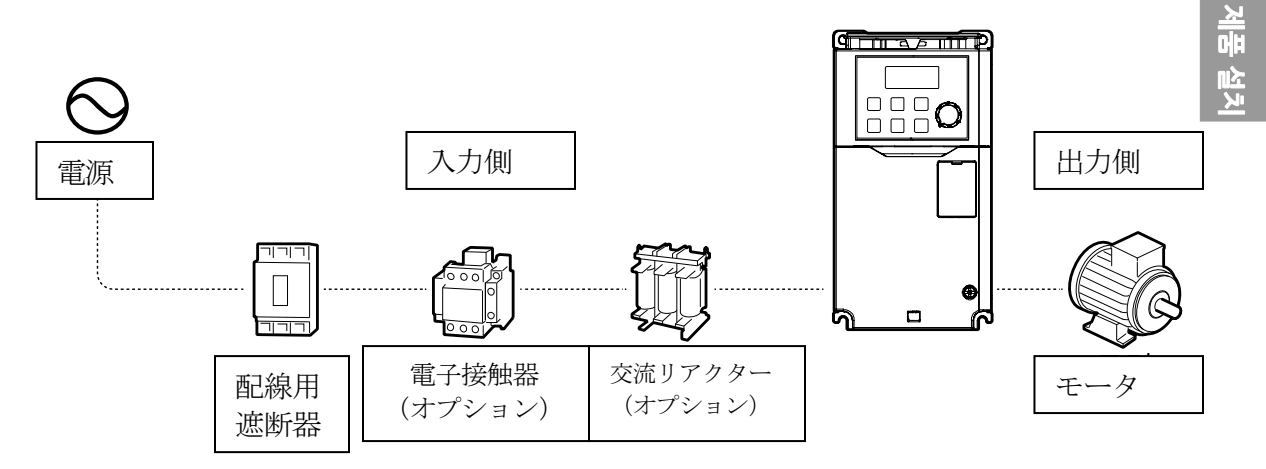

#### システムに使用できる周辺機器の詳細仕様は**446ページ、11.4周辺機器**をご参照ください。

# ① 주의

- 取扱説明書に提供された図は説明のためにカバーまたはブレーカーを取り外した状態である ことがあります。製品を運転する際には必ずカバーと遮断器などをすべて設置してから取扱 説明書の指示に従ってください。
- 電子接触器で製品を起動したり停止したりしないでください。製品が破損することがありま す。
- 非常ブレーキなどの追加安全装置を設置してください。 製品の故障により制御が困難な場合、危険な状況が発生することがあります。
- 電源を入力する時にインバータに大きな突入電流が流れるため、遮断器選定の際にはご注意 ください。
- 電源の力率改善が必要だったり、入力電源容量が大きい場合(インバータ容量の10倍以上、 配線距離10m以内)はリアクターを使用しなければなりません。 リアクターを選択する際は、容量及び定格にご注意ください(**448ページ、11.5ヒューズ リアクター規格**参照)。

# **2.1 壁面またはパネル内部に設置**

Г

次の手順に従って製品を壁面またはパネル内部に置いてください。

設置場所に十分な空間があり、周囲に冷却ファンの気流を妨げる構造物が無いか、もう一度 確認してください。

製品設置に適した壁面またはパネルを選定し、製品の裏面のマウンティング部規格を確認し てください(**436ページ、11.3外形寸法**参照)。

- **1** 水平計を利用して設置面に水平に線を引き、水平線上にマウンティングボルトの設置位 置を正確に表示してください。
- **2** ドリルを利用して2つのマウンティングボルト取付穴を開けて、マウンティングボルト を壁面またはパネル壁に取り付けてください。製品を設置した後に固定しなければなり ませんので、マウンティングボルトを完全に締めないでください。

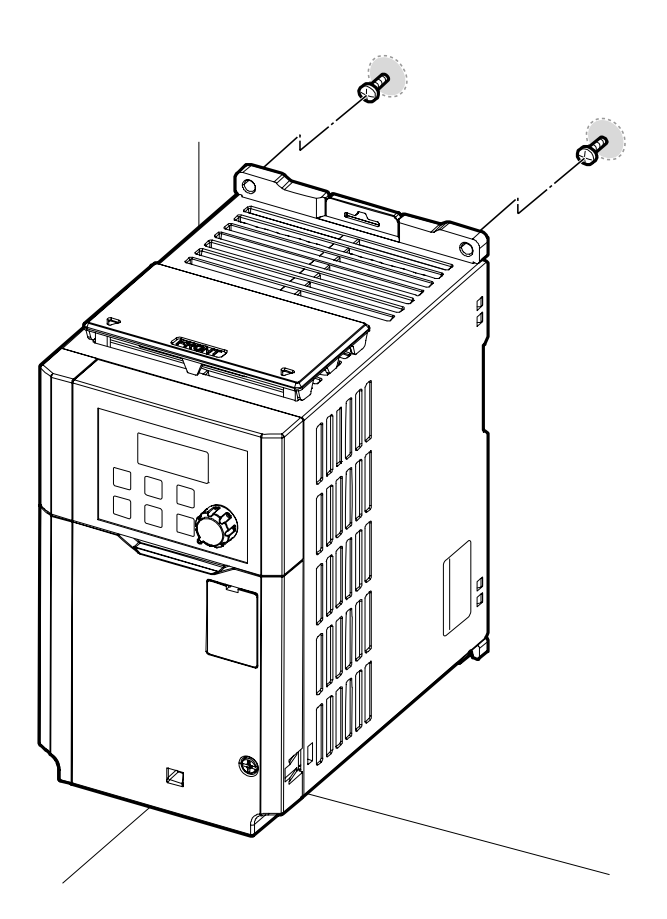

**3** 2つのマウンティングボルトを利用して製品を壁面またはパネル内部に置いてください。 上方向のマウンティングボルトをしっかり締めた後、下方向のマウンティングボルト2 個を設置し、しっかり締めて製品を固定してください。製品が設置面にしっかり密着し、 設置面が製品の重量を安全に支えられるかを確認してください。

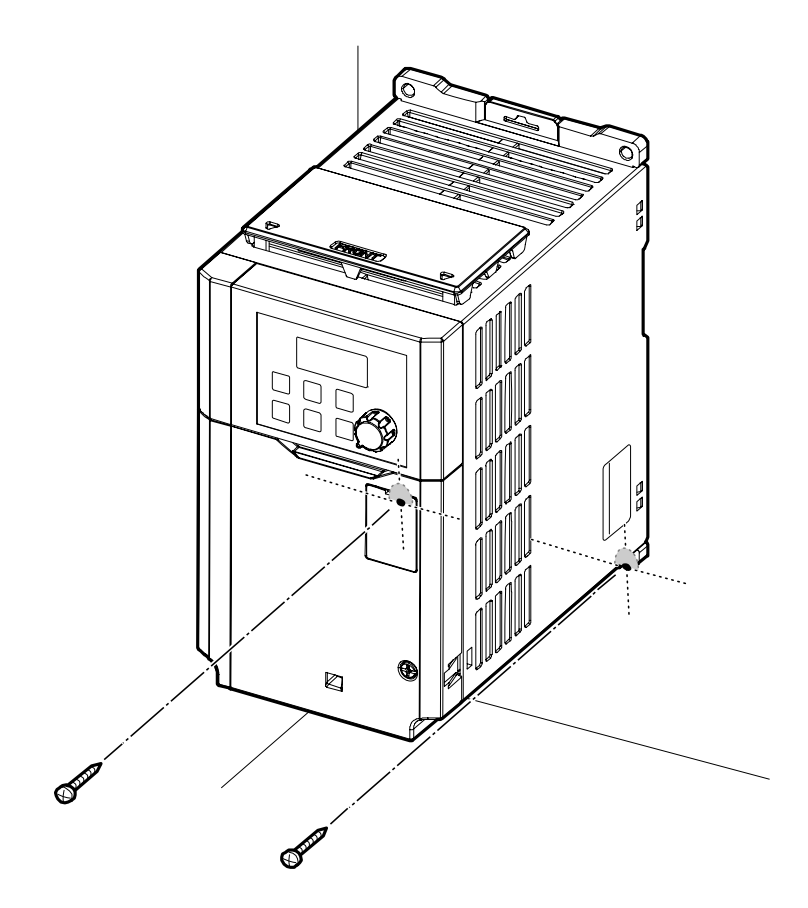

## 참고

 $\sqrt{ }$ 

製品群によってマウンティング部の規格が異なりますので、製品の外形寸法(**436ページ、11.3 外形寸法**参照)を確認して置いてください。

## **① 주의**

- 製品を運ぶ際は、重量を支える本体フレームを支えてください。製品のプラスチック部位 やカバーを持って持ち運ぶ場合、カバーが抜けたり、プラスチック部位が壊れたりして製 品が破損したり、作業者が怪我をすることがあります。
- 製品の重量に応じて適切な方法で運搬してください。 一部の高容量製品は、一人で運搬するのに重すぎる場合があります。 十分な人員と運搬ツールを使用して製品を安全に運んでください。
- 製品を横に据え付けたり、床に横たえたりしないでください。 壁面またはパネル内部に製品を取り付ける際は、製品を垂直に立てて裏面が設置面に密着 するようにしてください。

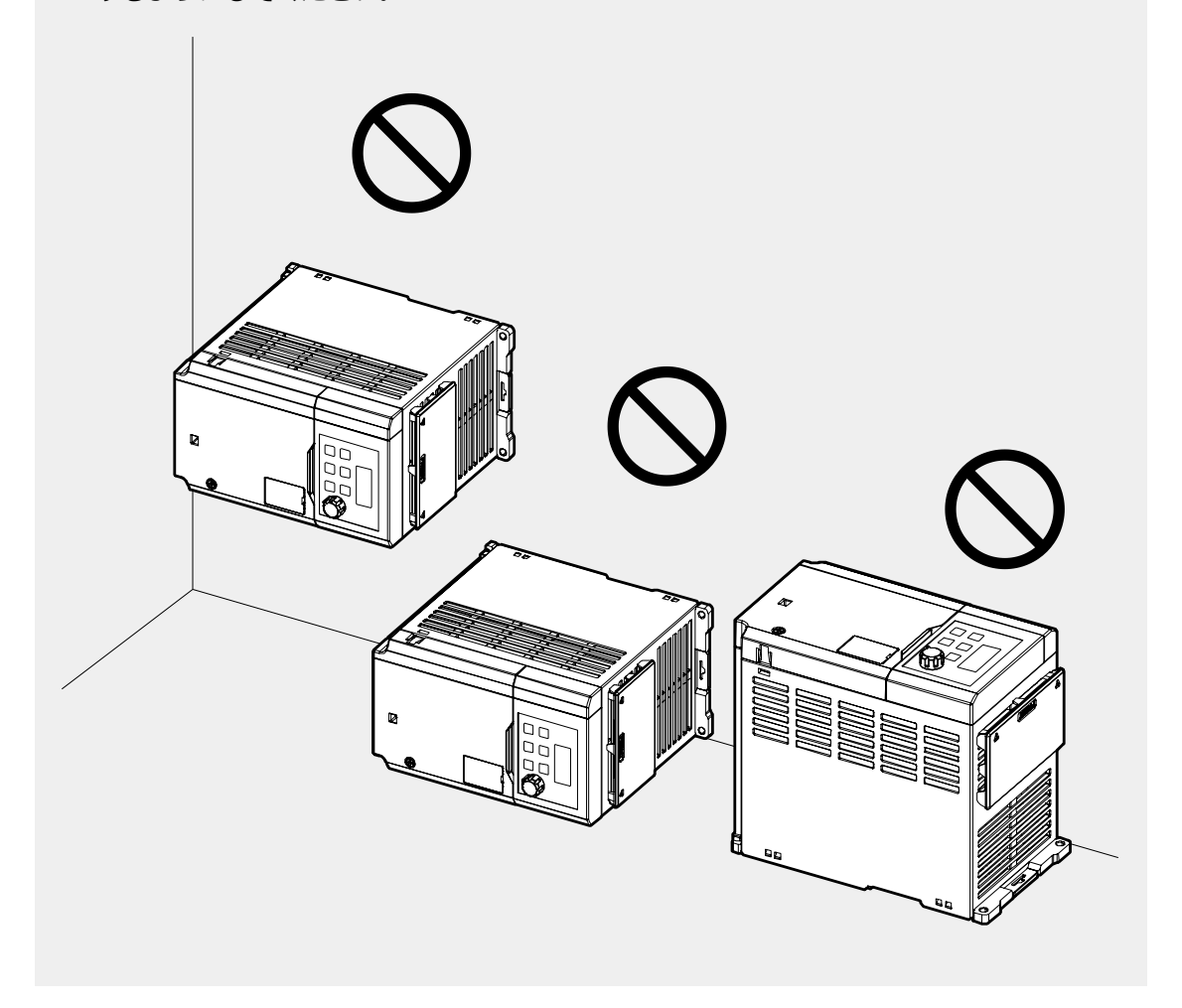

 $\Gamma$ 

# **2.2 配線**

前面カバーと制御端子台カバーを取り外した後、接地規格に従って製品を接地し、電源端子 台と制御端子台に電線を接続してください。配線作業前に、下記の注意事項を必ずご確認く ださい。

#### ① 수의

- 適切な設置場所に製品を設置した後に配線作業を行ってください。
- 製品内部に電線の断片が残らないようご注意ください。電線の断片 により製品が破損する ことがあります。
- ネジを締める時に規定トルクを守ってください。ネジが緩んでいる場合は配線が緩み、短絡 が生じたり製品が破損することがあります。 規定トルクの詳細は**450ページ、11.6端子ネジの規格**をご参照ください。
- 電線の上に重い物を置かないでください。 電線が損傷して火災が発生したり、作業者が感電する恐れがあります。
- 製品の電気供給システムは供給接地システムです。TT、TN、IT、そしてコーナー接地シス テムには適していません。
- 製品は保護接地線に直流電流を発生させることがあります。 残留電流保護動作(RCD)やモニターリング装置(RCM)を設置する際、製品供給側面からType BのRCDやRCMのみ使用可能です。
- 入出力配線にはできるだけ太い線を使用し、電圧降下率を2%以下にしてください。
- 入出力配線には600V、75℃規格以上の銅電線を使用してください。
- 制御回路配線には300V、75℃規格以上の銅電線を使用してください。
- 制御回路配線の際は、入出力配線や高電位回路(200Vリレーシーケンス回路)と分離して 配線してください。
- 制御回路端子の短絡や誤配線がないことを確認してください。故障や誤動作の原因になりま す。
- 制御回路配線時には、シールド線(Shielded cable)を使用してください。そうでない場 合、干渉によるインバータ動作不良の原因になることがあります。接地が必要な場合は、

STPケーブル(Shielded twisted pair cable)を使用してください。

• 運転時に問題が発生して配線を変更する場合、キーパッド表示部と充電表示灯が消えている かを確認してから配線作業を行ってください。 電源を遮断した直後は、インバータ内部のコンデンサーが高圧で充電されているので危険で す。

#### **Step1 前面カバー分離**

Г

電源端子台と制御端子台に配線するには前面カバーを順番に取り外す必要があります。 製品群によって前面カバー、制御端子台カバーを取り外す方法が異なる場合があります。次 の順番に従ってそれぞれのカバーを取り外してください。

**0.4~7.5kW**

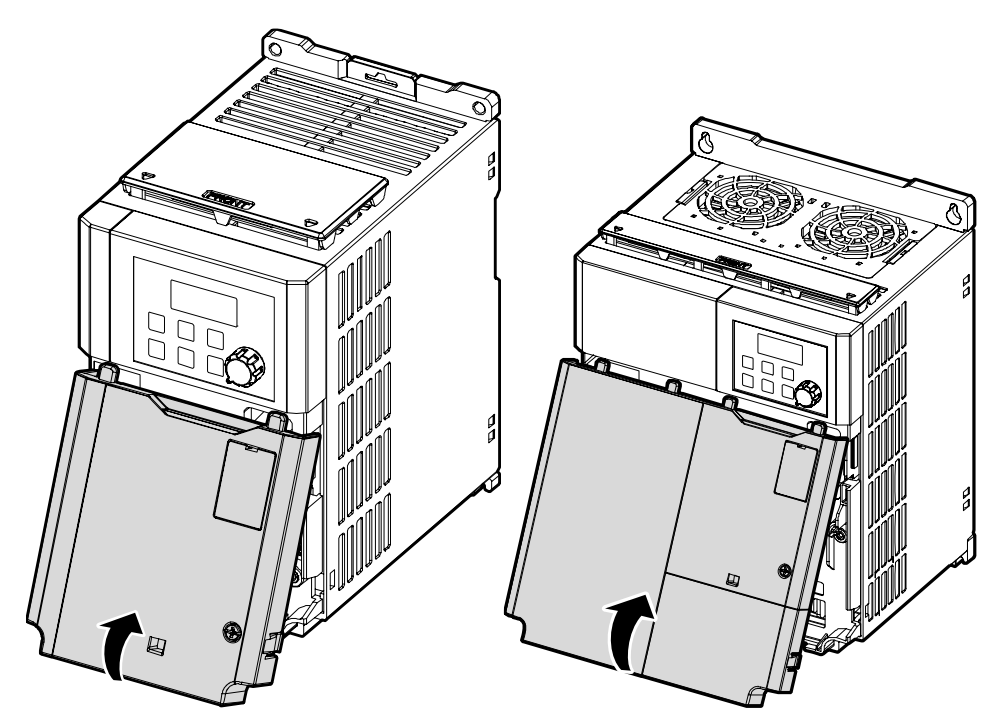

#### **0.4~2.2kW(G100C)**

 $\Gamma$ 

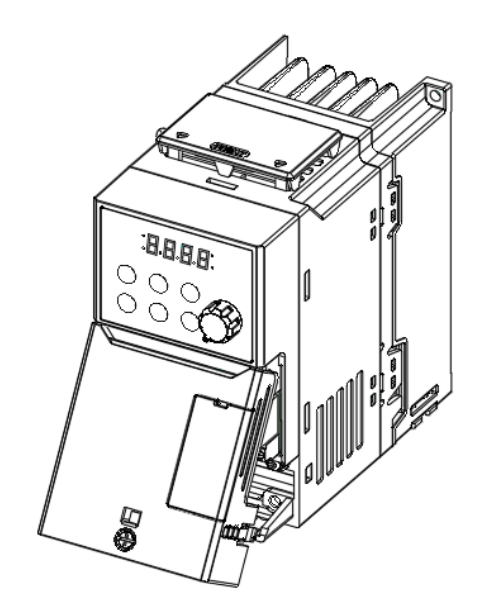

前面カバー(R)の固定ボルトを外し、

カバーの右側にある取っ手を押した状態で手前に引いて取り外してください。

제품 설치

#### **11~22kW**

- **1** 前面カバーの固定ボルトを外し、カバーを手前に引いて取り外してください。
- **2** ケーブルガイドのフックまたは固定ボルトを外し、手前に取り外してください。

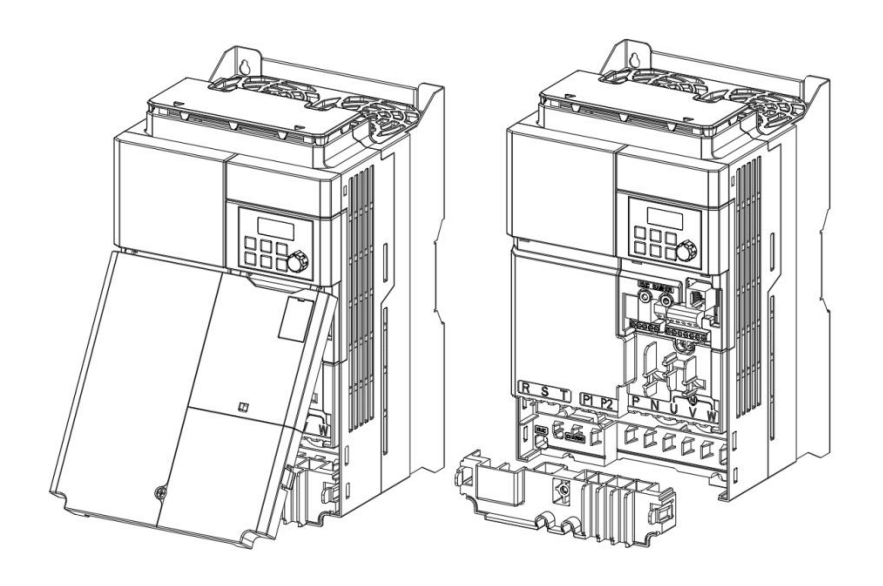

## 참고

Remote Keypadを使用する場合、制御端子台カバーの右上のプラスチックカバーを取り外した 後、RJ-45コネクタにRemote Keypad信号線を接続してください。

## **Step2 接地**

Г

前面カバー、制御端子台カバーを取り外した後、次の順番に従って接地してください。

**1** 接地端子にモータの容量に合った接地線を接続してください。 モータ容量に合った接地線を選択するには、**16ページ、1.5電線選択**を参照してくださ い。

**0.4~7.5kW**

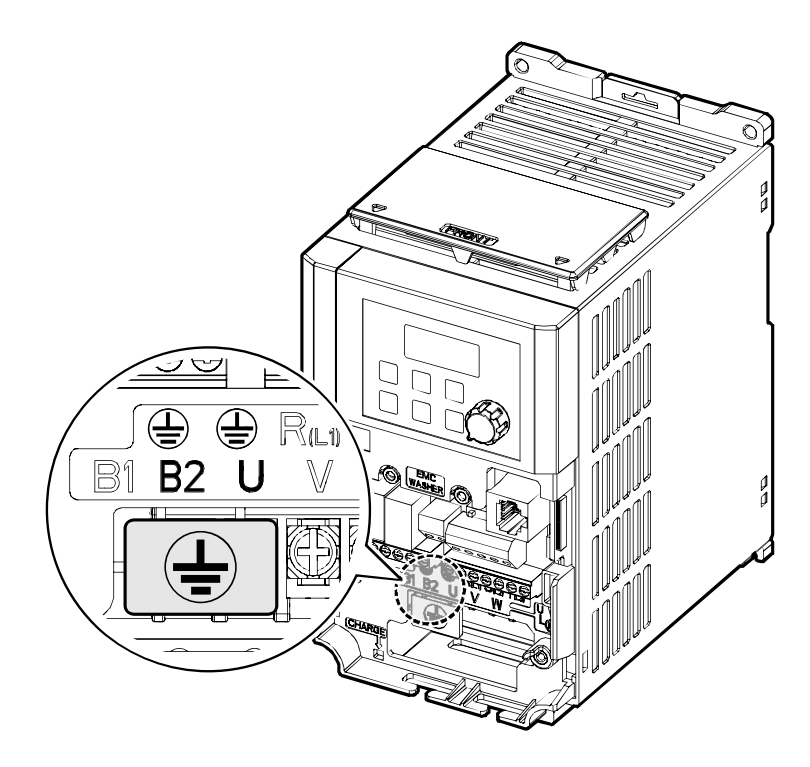

## **0.4~2.2kW (G100C)**

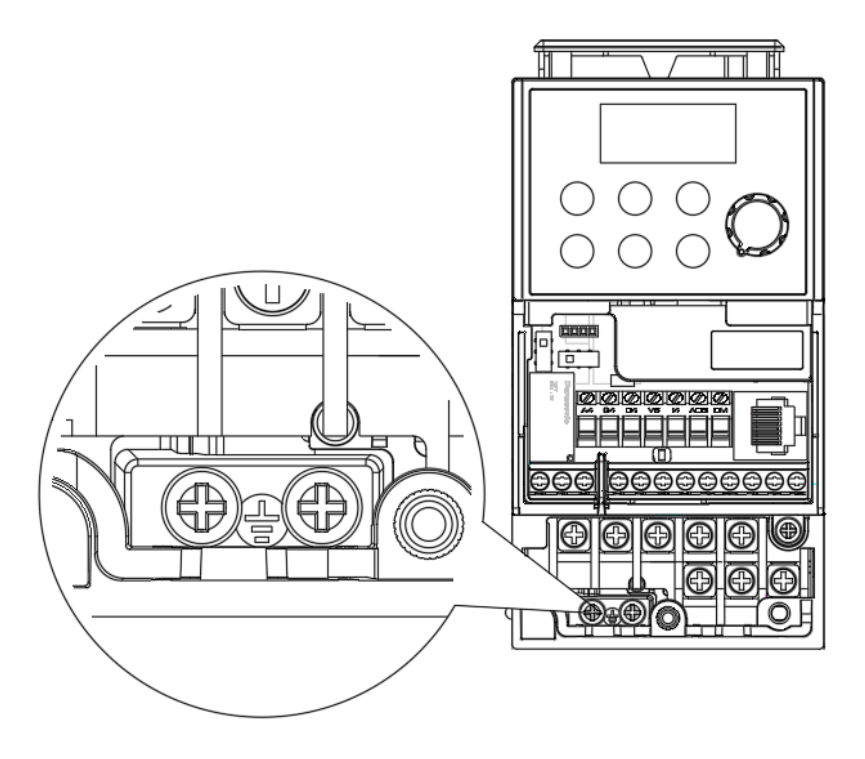

٦

#### **11~22kW**

f

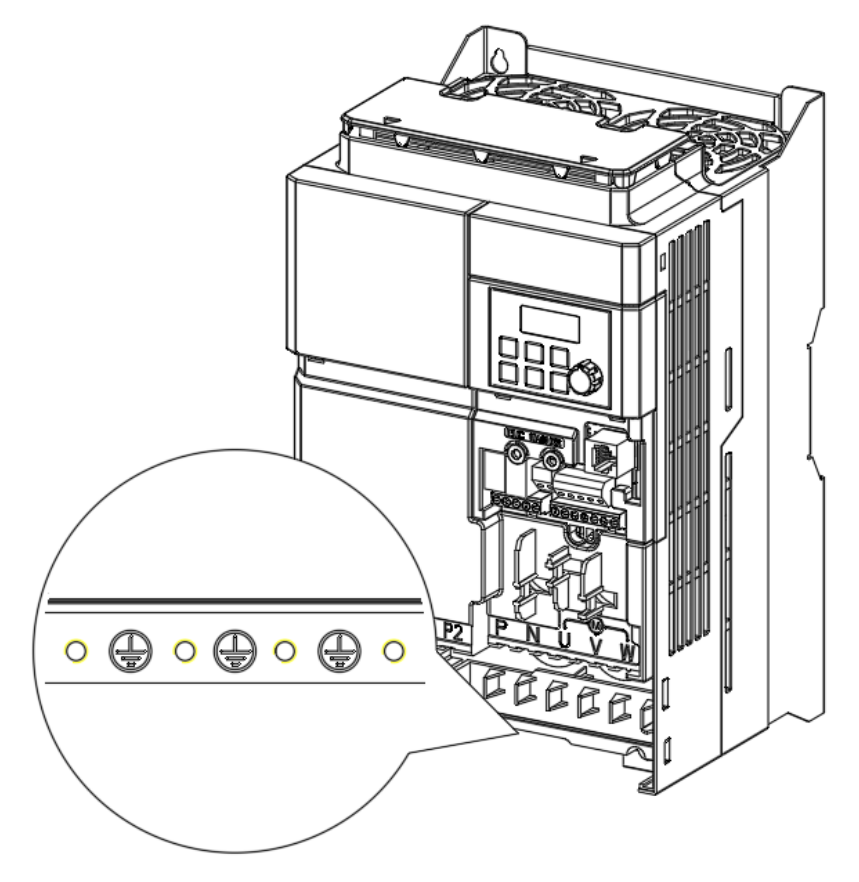

**2** 接地線を地面に接続してください。

## 참고

- 200V級製品には第3種接地が適用しなければならず、接地抵抗は100Ω以下です。
- 400V級の製品には特別第3種接地が適用しなければならず、接地抵抗は10Ω以下です。

# △경고

安全な使用のため、製品とモータは必ず接地してください。そうでない場合、作業者が感電する 恐れがあります。

#### **Step3 電源端子台配線**

次は電源端子台の端子配置及び連結構成を示します。詳細説明を参照して、各端子の位置と 機能を正確に熟知した後、配線作業を行ってください。電源端子台に配線する前に、使用す る電線が規格に適合しているかをもう一度ご確認ください(**16ページ、1.5電線選択**参照)。

#### O) 注意

- 端子台ネジは規定トルクに合わせて締め付けてください。 ネジがしっかり締まらないと、短絡や製品故障が発生することがあります。
- 電源端子台配線には600V、75℃規格の銅電線を、制御端子台配線には300V、75℃規格の 銅電線を使用してください。
- 電源配線を行う時は、端子一本に2本の配線をしないでください。
- 電源供給線は必ずR/S/T端子に接続する必要があります。U/V/W端子に電源を接続するとイ ンバータが破損します。U/V/W端子にはモータを接続してください。 電源を接続する時は、上の手順に従って接続する必要はありません。

#### (!) Caution

- Apply rated torques to the terminal screws. Loose screws may cause short circuits and malfunctions. Tightening the screw too much may damage the terminals and cause short circuits and malfunctions.
- Use copper wires only with 600V, 75℃ rating for the power terminal wiring, and 300V, 75° Crating for the control terminal wiring.
- Do not connect two wires to one terminal when wiring the power.
- Power supply wirings must be connected to the R, S, and T terminals. Connecting them to the U, V, W terminals causes internal damages to the inverter. Motor should be connected to the U, V, and W Terminals. Arrangement of the phase sequence is not necessary.

#### **O**Attention

• Appliquer des couples de marche aux vis des bornes. Des vis desserrées peuvent provoquerdes courts-circuits et des dysfonctionnements. Ne pas trop serrer la vis, car cela risquéd'endommager les bornes et de provoquer des courts-circuits et des dysfonctionnements. Utiliser uniquement des fils de cuivre avec une valeur nominale de 600 V, 75 ℃ pour le câblage de la borne d'alimentation, et une valeur nominale de 300 V,

75 ℃ pour le câblage de la borne de commande.

• Ne jamais connecter deux câbles à une borne lors du câblage de l'alimentation.

• Les câblages de l'alimentation électrique doivent être connectés aux bornes R, S et T. Leurconnexion aux bornes U, V et W provoque des dommages internes à l'onduleur. Le moteurdoit être raccordé aux bornes U, V et W. L'arrangement de l'ordre de phase n'est pasnécessaire.

## **0.4~0.8kW (G100C)**

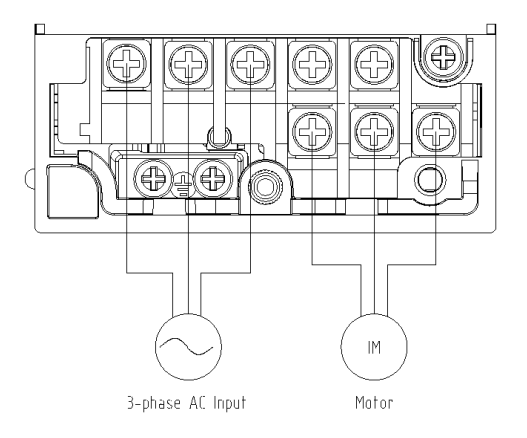

#### **1.5/2.2kW (G100C)**

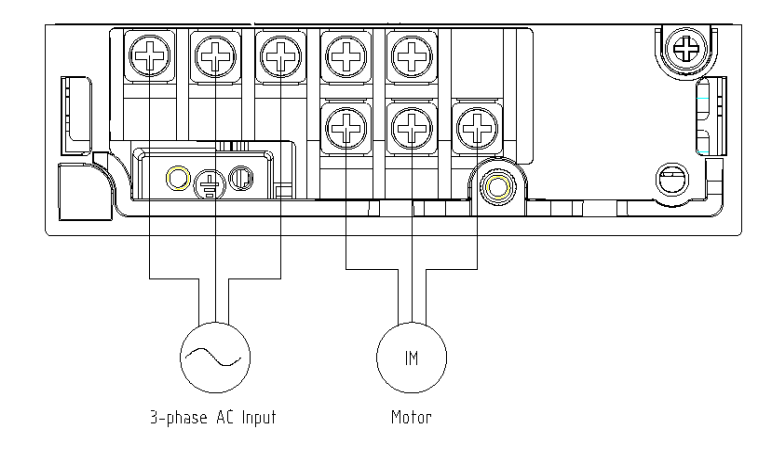

**0.4~0.8kW**

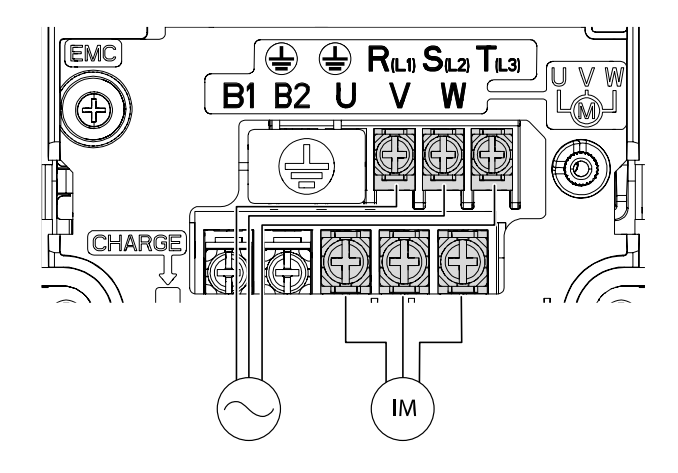

**1.5–2.2kW**

 $\Gamma$ 

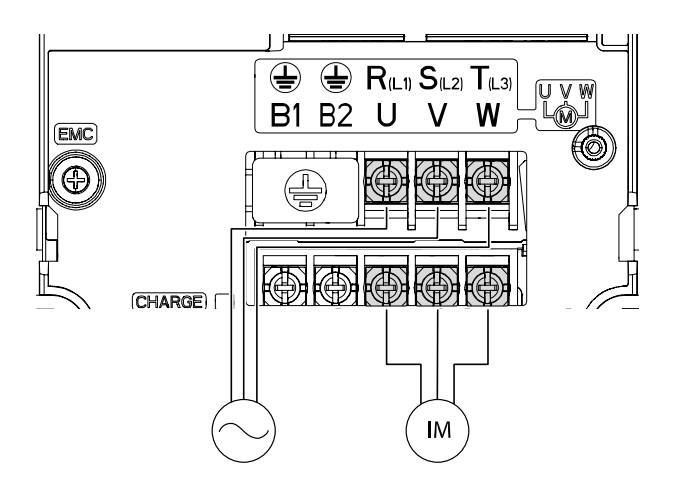

**4.0kW**

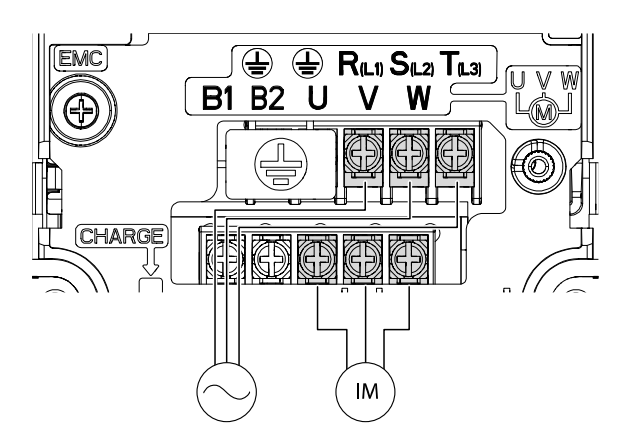

**5.5~7.5kW**

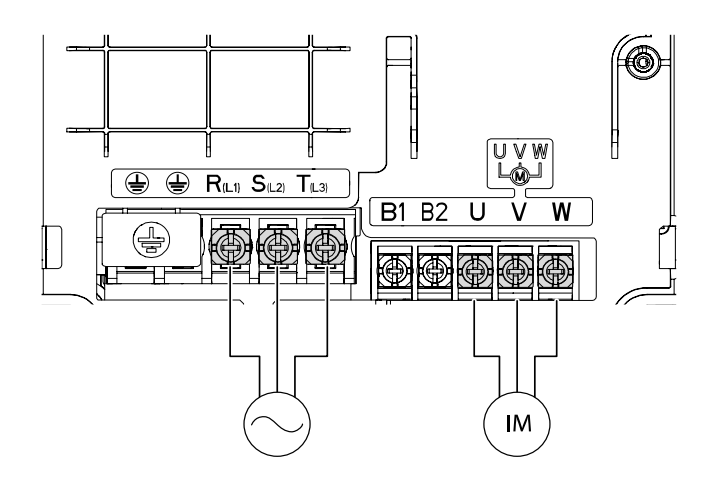

**11~15kW-4 / 11kW-2**

Г

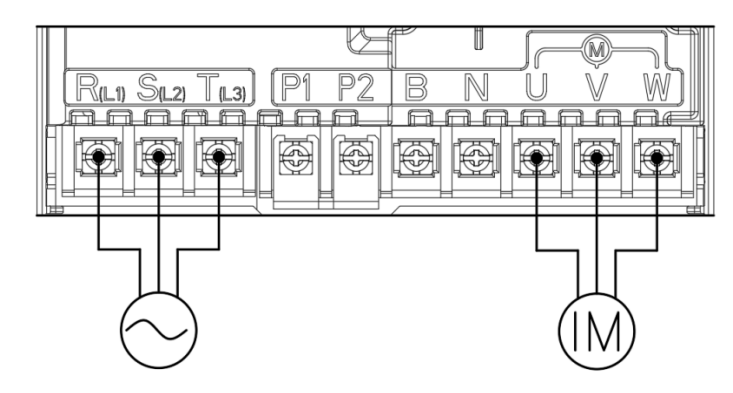

**18.5~22kW-4 / 15kW-2**

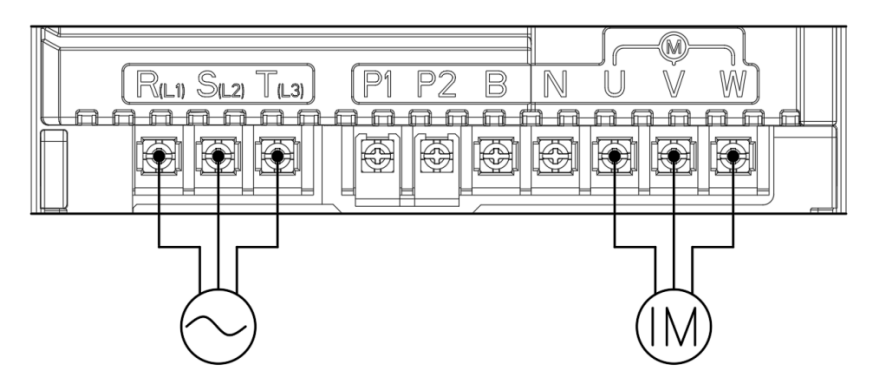

#### **18.5~22kW-2**

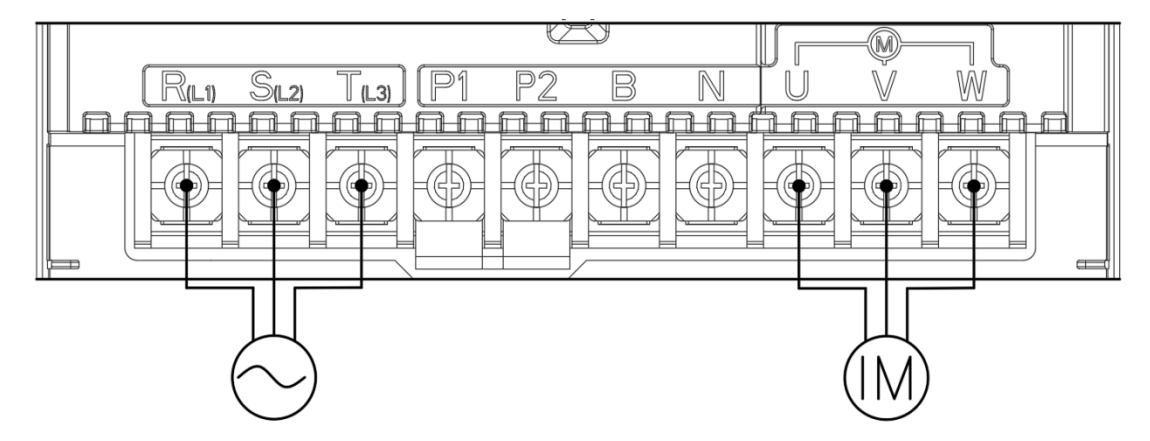

#### **電源端子記号と説明**

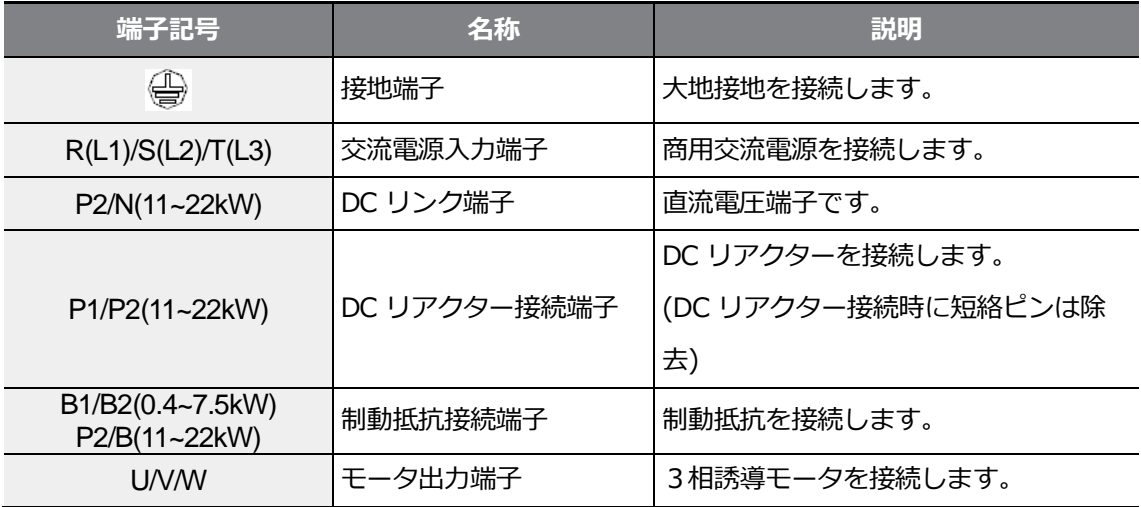

参考

- 遠距離にあるモータを接続する時は、3芯電線を使用しないでください。
- 制動ユニット装着時、Flux braking動作により回生量によってモータ振動が発生することが あります。したがって、このような場合にはFluxbrakingを解除してください(Pr.50)
- 配線の全長は200m以下になるようにしてください。ただし、4.0kW以下の容量のモータを 使用する場合は、配線長が50m以下になるようにしてください。
- 配線長が長い場合、低周波数運転時に電源端子台配線の線間電圧降下によりモータのトルク が落ちます。また、配線内部の浮遊容量増加により過電流保護機能が作動したり、出力側に 連結された機器が誤作動したりすることがあります。 線間電圧降下計算式は次のとおりです。

線間電圧降下(V)=[√3X電線抵抗(mΩ/m)X配線長(m)X電流(A)] / 1000

• 配線長が長い時、線間電圧降下を減らすには、太い電線を使用してください。また、キャリ ア周波数を下げたり、マイクロサージフィルタ(Micro Surge Filter)を使用してください。

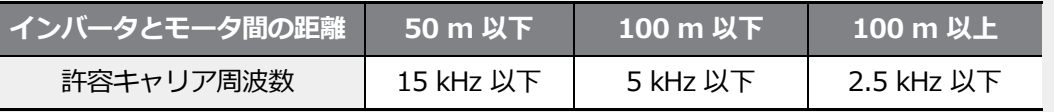

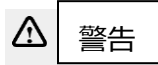

 $\sqrt{ }$ 

配線を含む全ての設置及び作動準備が完了するまで、製品の電源を接続しないでください。そう でない場合、作業者が感電する恐れがあります。

注意 $\odot$ 

- インバータへの入力電源配線はR/S/T端子に、モータへの出力配線はU/V/W端子に接続して ください。逆に接続する場合、製品が破損することがあります。
- R/S/T端子、U/V/W端子には絶縁キャップ付き棒端子を使用してください。
- 製品の入出力側は高調波を発散するため、製品周辺の通信機器に電波障害を起こすことがあ ります。この場合、入力側にラジオノイズフィルタ、ラインノイズフィルタを設置すると、 電波障害を軽減することができます。
- 製品出力側に進相用コンデンサ、サージキラー、ラジオノイズフィルタを接続しないでくだ さい。トリップが発生したり、連結した機器が破損することがあります。
- 製品出力側(モータ側)配線に電子接触器(Magnetic Contactor)を接続しないでください。ト リップが発生したり、製品が破損することがあります。

## **Step4 制御端子台配線**

次の制御回路図は、制御回路の配置及び連結構成を示します。

詳細説明を参照して、制御回路配線作業を行ってください。

制御端子台に配線する前に、使用する電線が規格に適合しているか再度確認してください

(**16**

Г

**ページ、1.5電線選択**参照)。

#### **0.4~2.2kW (G100C)**

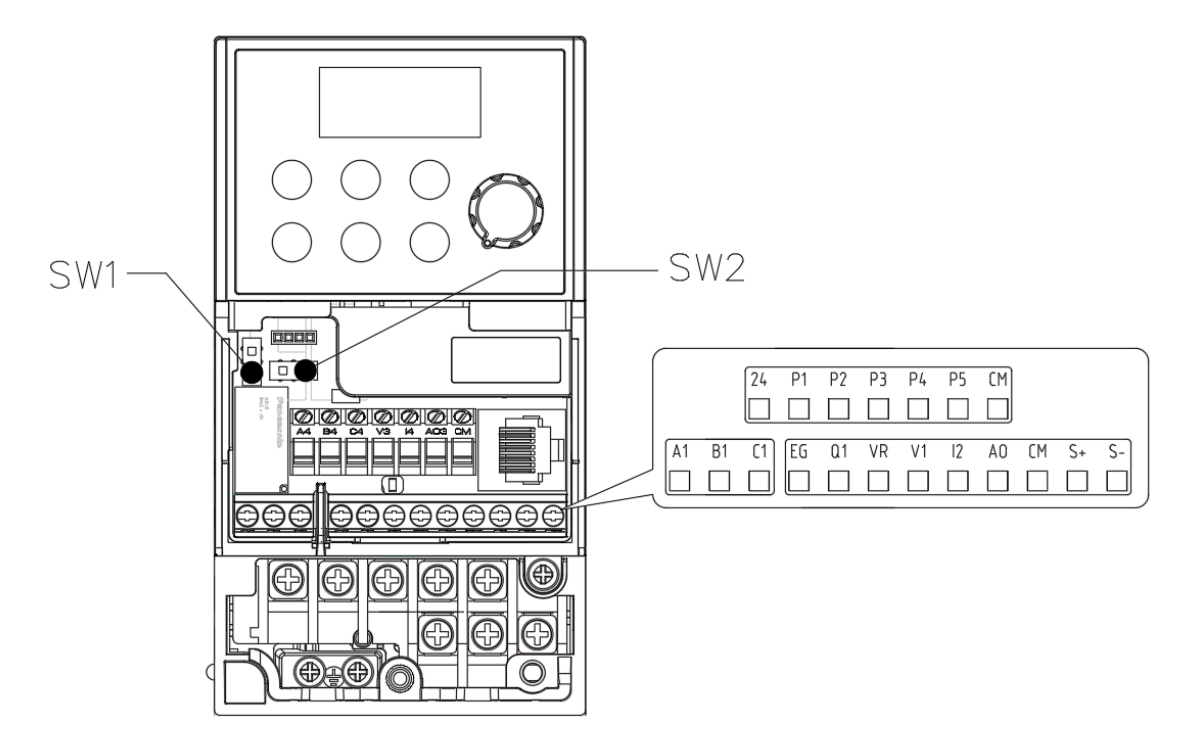

#### **0.4~22.0kW**

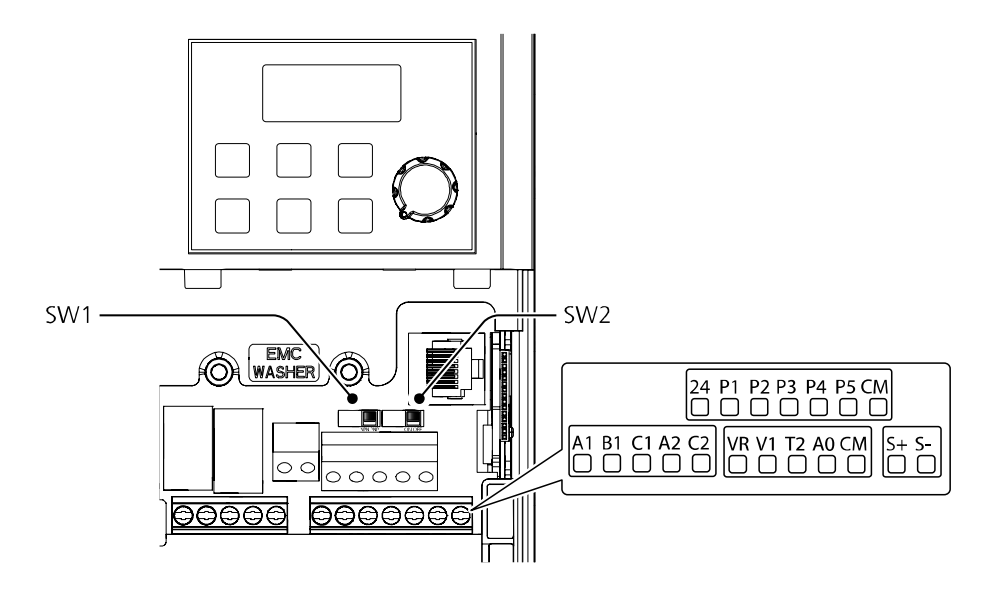

٦

#### **スイッチ記号と説明**

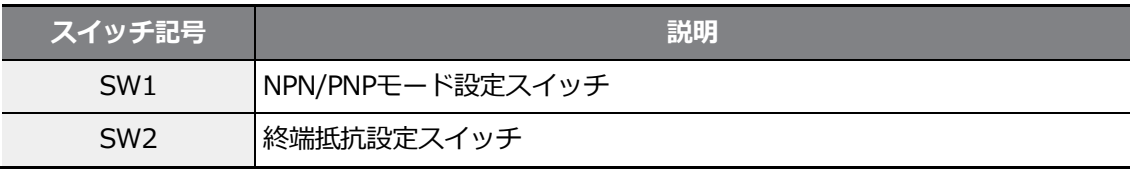

#### **コネクタ**

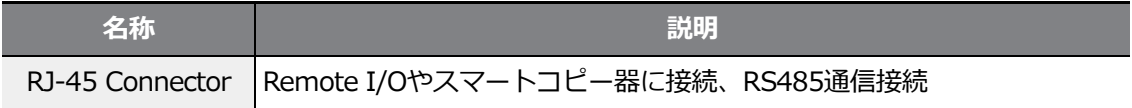

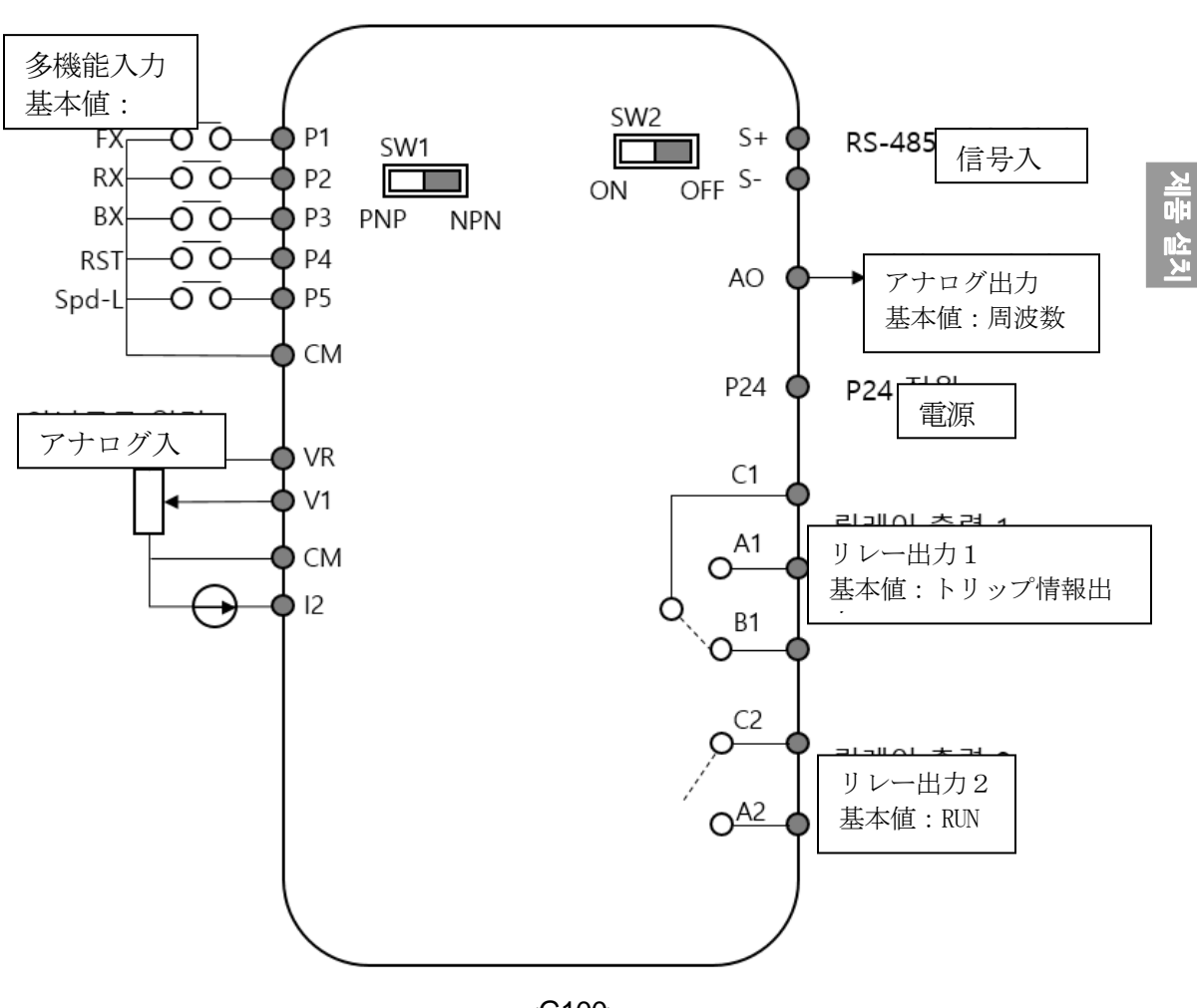

 $\Gamma$ 

<G100>

#### **製品の設置**

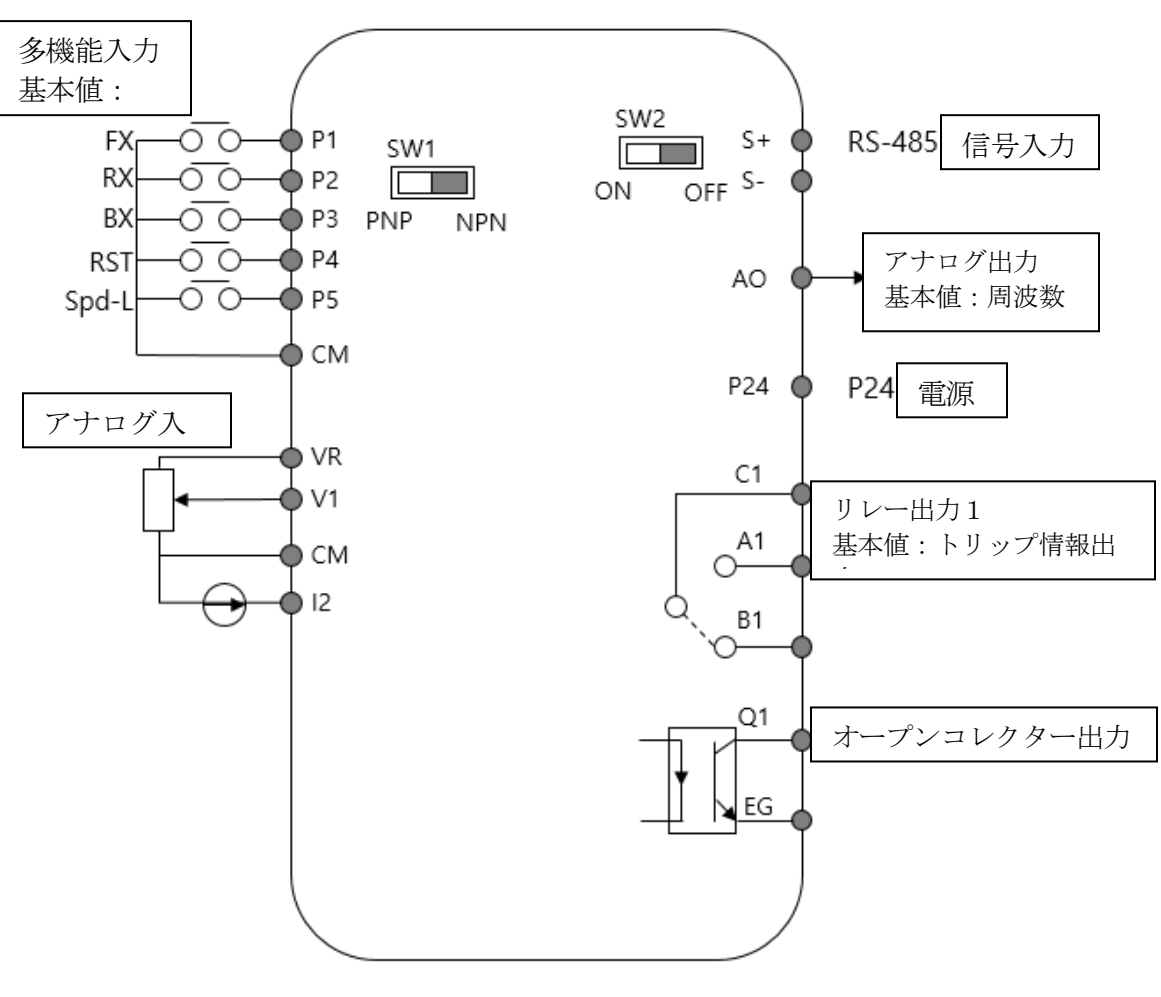

٦

<G100C>

#### **入力端子記号と説明**

 $\Gamma$ 

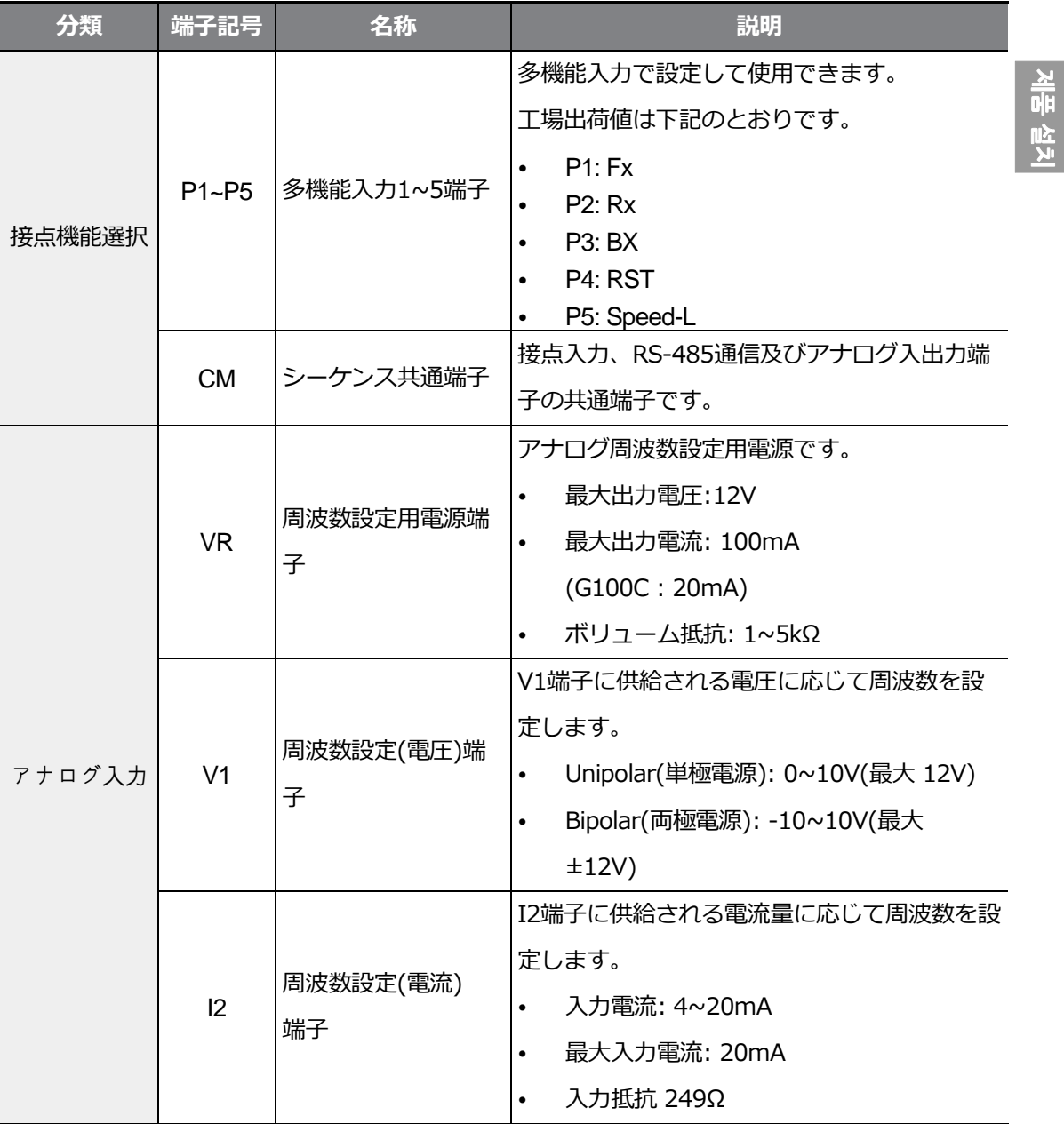

**出力/通信端子記号と説明**

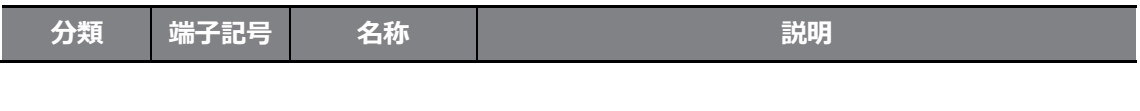

## **製品の設置**

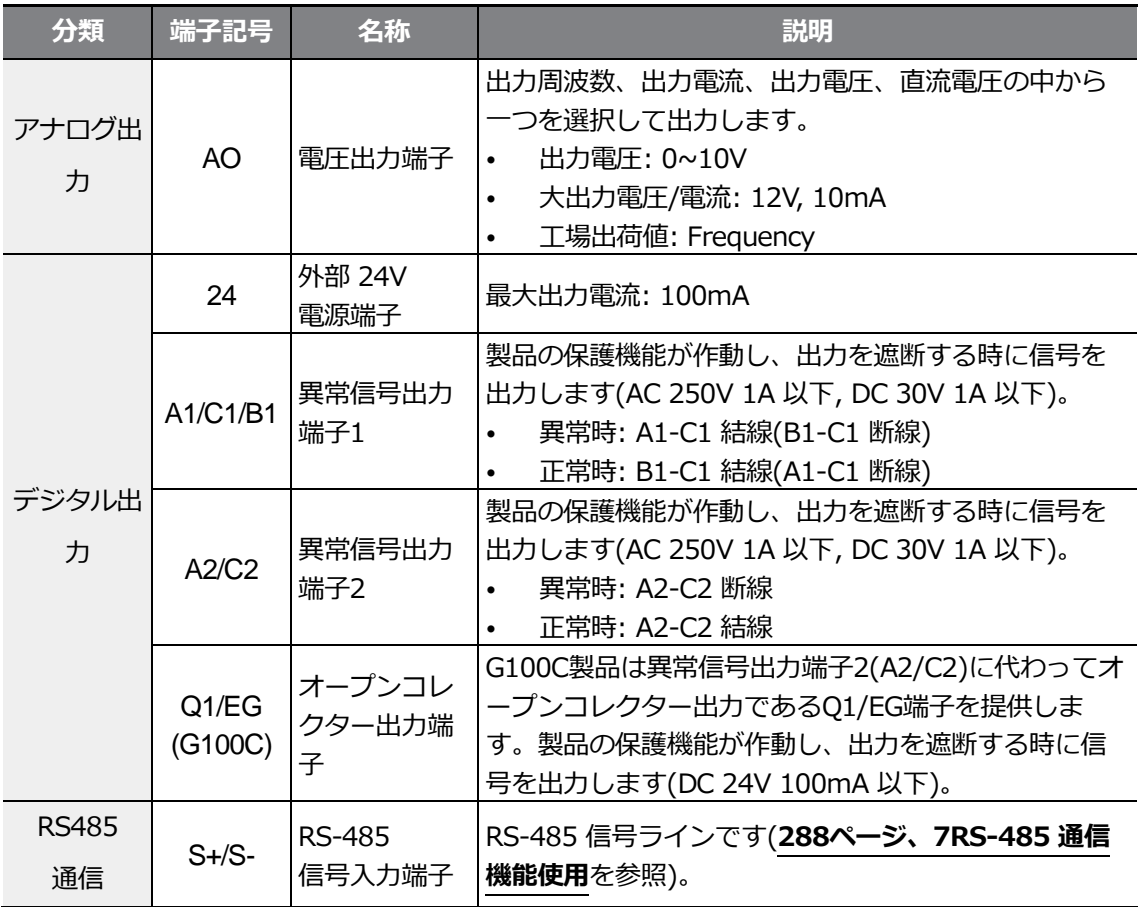

٦

#### **信号配線先端処理**

 $\Gamma$ 

制御回路配線時、信頼性を向上させるために棒端子を使用してください。棒端子規格表を参 照し、電線に合った棒端子を選択してください。

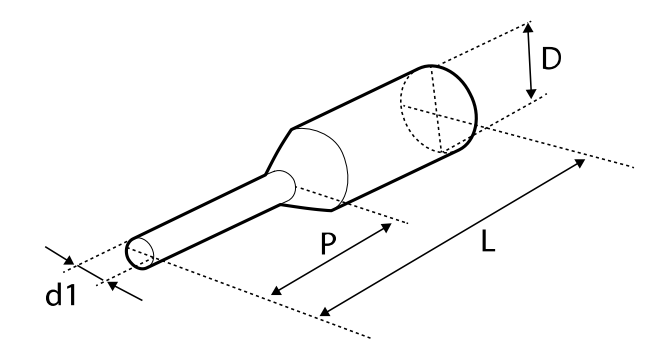

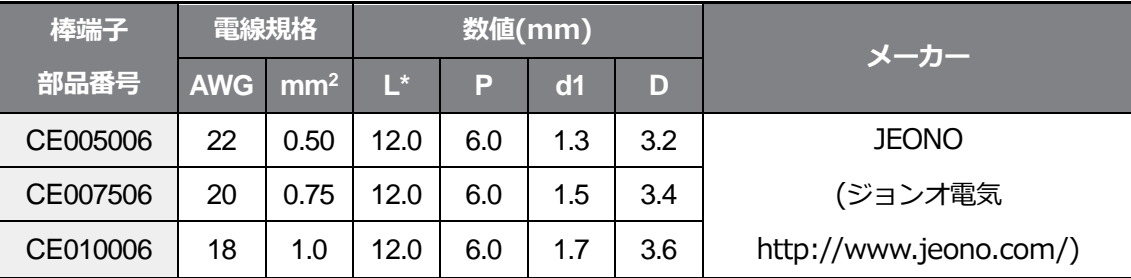

\*L値が13mm以上の棒端子を使用する場合、カバーが組み立てられないことがあります。

棒端子を使用しない場合、先端処理は次のように行ってください。

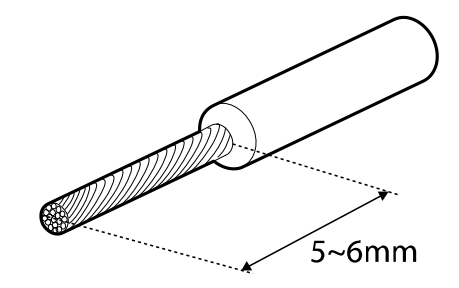

#### 参考

- 制御回路の配線長は50m以内にしてください。
- 安全機能設定端子の配線長は30m以内にしてください。
- アナログ及びデジタル信号から放出される電磁波を遮断するには、フェライトを使用して ください。
- ケーブルタイなどを利用して制御配線を整理する時は、製品から15cm以上離れた位置で 電線を結んでください。そうでない場合、前面カバーが組み立てられないことがありま す。
- 制御回路配線時、幅2.5mm以下、厚さ0.4mm以下の小型ドライバを使用してください。

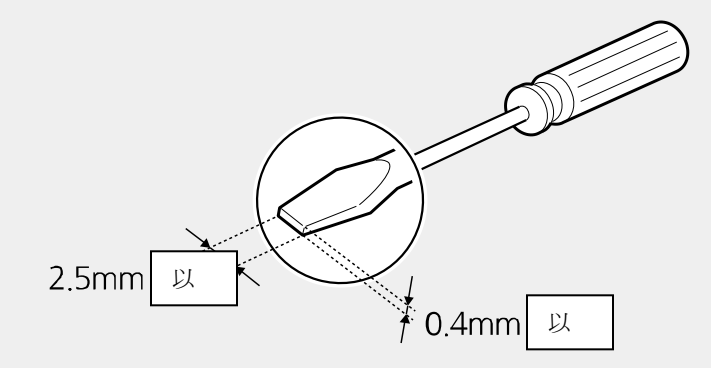

#### **Step5 PNP/NPN モード設定**

Г

制御回路のシーケンス入力端子は、PNPモード(Source)とNPNモード(Sink)の両方に対応し ています。PNP/NPN設定スイッチ(SW1)で、入力端子のロジックをPNPモードまたは NPNモードに変更できます。各モードの使用方法は次のとおりです。

#### **PNP モード(Source)**

PNP/NPN設定スイッチ(SW1)をPNPに設定してください。CM端子は接点入力信号共通端 子で、P24端子は24V内部電源端子です。外部24V電源を使用する場合は、外部電源の - 端 子とCM端子を連結して使用してください。

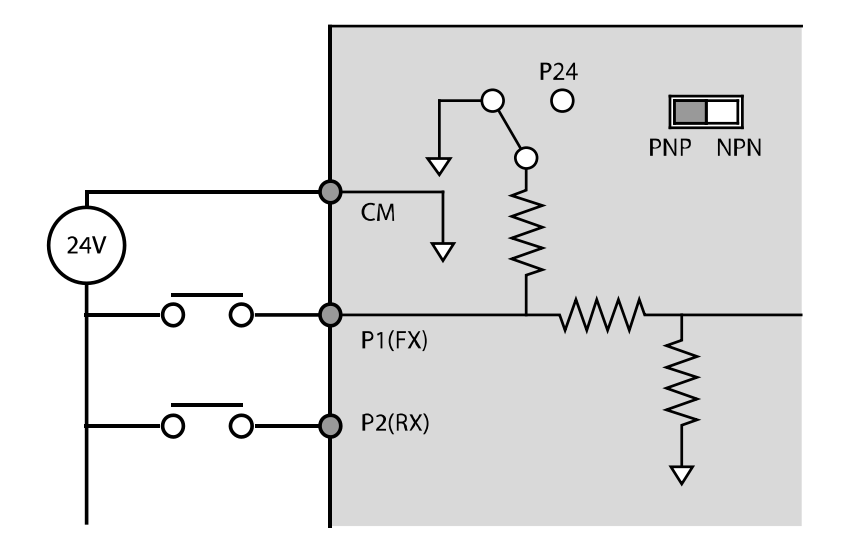

#### **NPN モード(Sink)**

PNP/NPN設定スイッチ (SW1) をNPNに設定してください。CM端子は接点入力信号共通 端子で、P24端子は24V内部電源端子です。工場出荷時の初期設定はNPNモードです。

٦

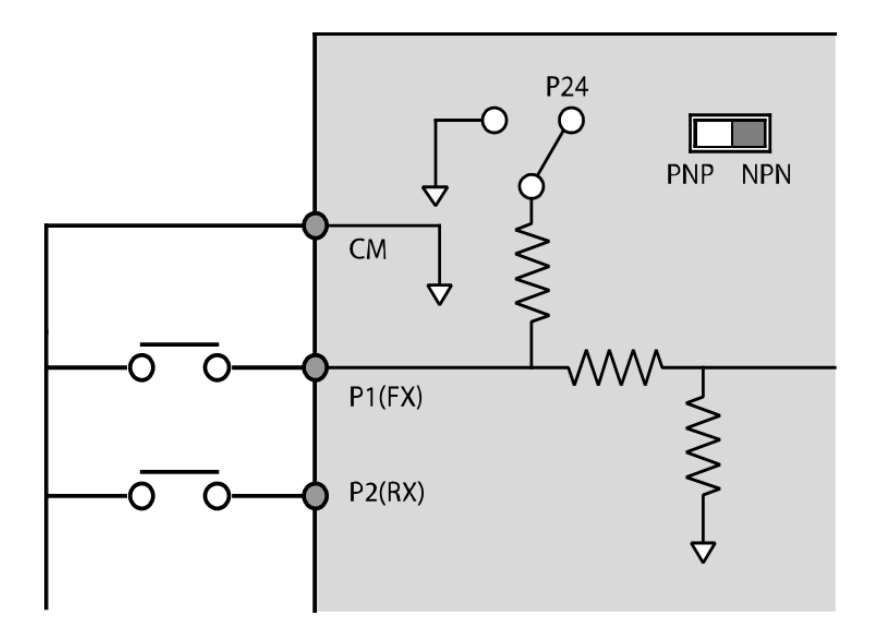
### **Step6 非対称接地電源使用時 EMC フィルタ解除**

G100 400V級製品群にはEMCフィルタが内蔵されています。EMCフィルタは製品から発生 する空中電波ノイズを低減させます。EMCフィルタ機能は工場出荷時に使用(On)状態に 設定されています。EMCフィルタ機能を使用する場合、漏洩電流が増加します。

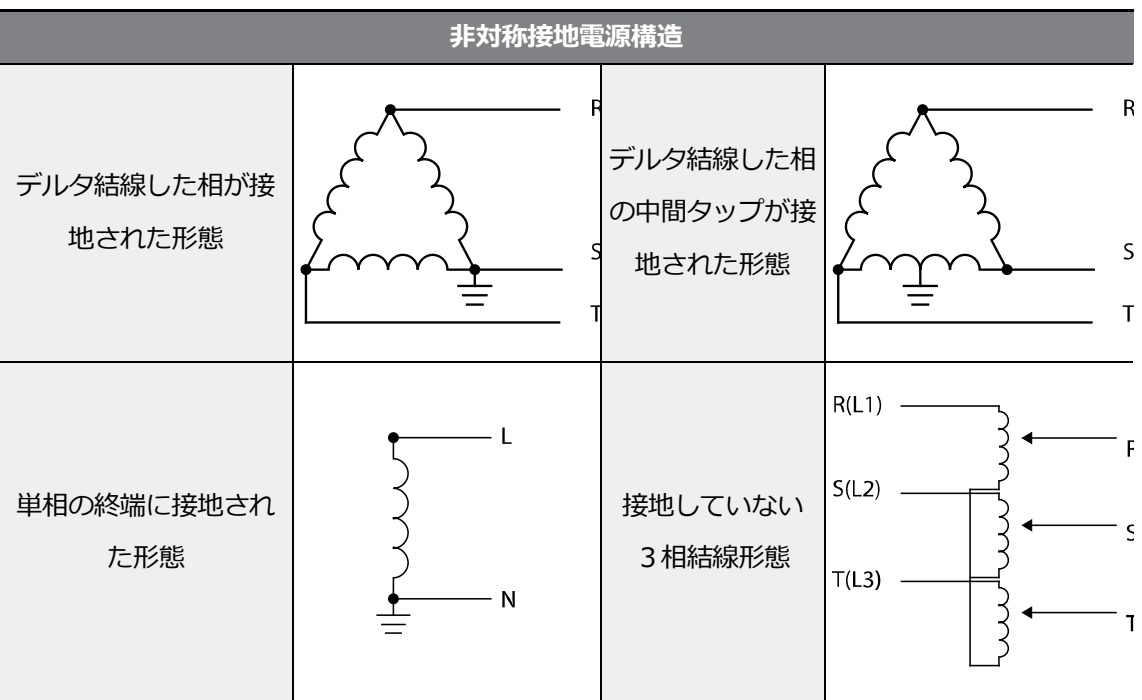

\*ただし、G100C製品群にはEMCフィルタが内蔵しておりません。

## 危険

Г

- 入力電源がデルタ結線方式のような非対称接地構造の場合は、EMCフィルタを使用しないで ください。そうでない場合、作業者が感電する恐れがあります。
- カバーを開けて作業する時は電源が遮断され、10分以上経ってからテスターなどで製品の 直流電圧が放電していることを確認してください。 そうでない場合、作業者が感電する恐れがあります。

非対称接地構造の電源を使用する場合、必ず内蔵EMCフィルタ機能を解除してから製品を使用し てください。次の図でEMCフィルタ接地スクリューの位置を確認し、制御端子台カバーの下にあ るプラスチックワッシャーをEMCフィルタ接地スクリューに差し込んで使用してください。

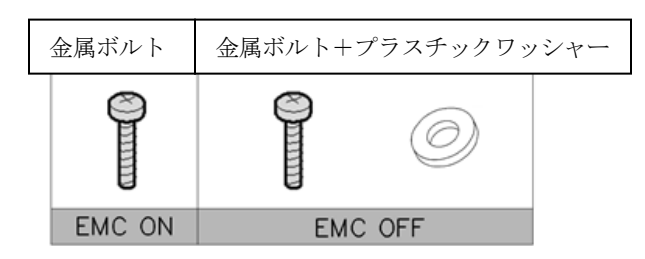

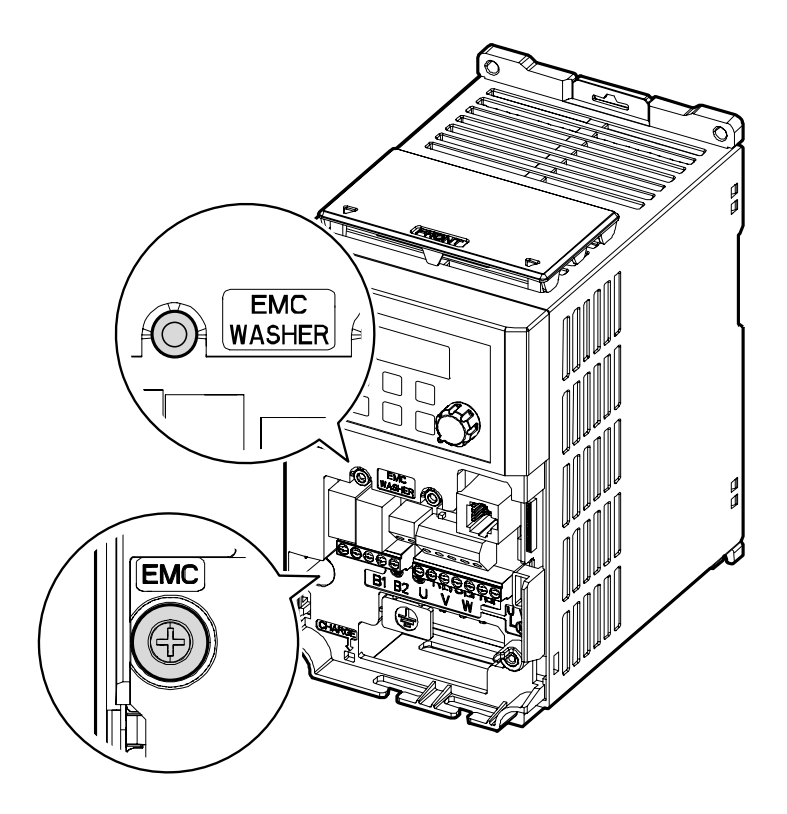

### **Step7 前面カバー組立**

Г

配線作業と各種機能の設定が完了したら、前面カバーを順番に組み立ててください。製品群によ ってカバー構成とカバーの組立方法が異なる場合があります。

# **2.3 設置後点検事項**

 $\Gamma$ 

設置が完了したら、製品を作動する前に次の事項を点検し、正しく設置されているかを確認 してください。

제품 설치

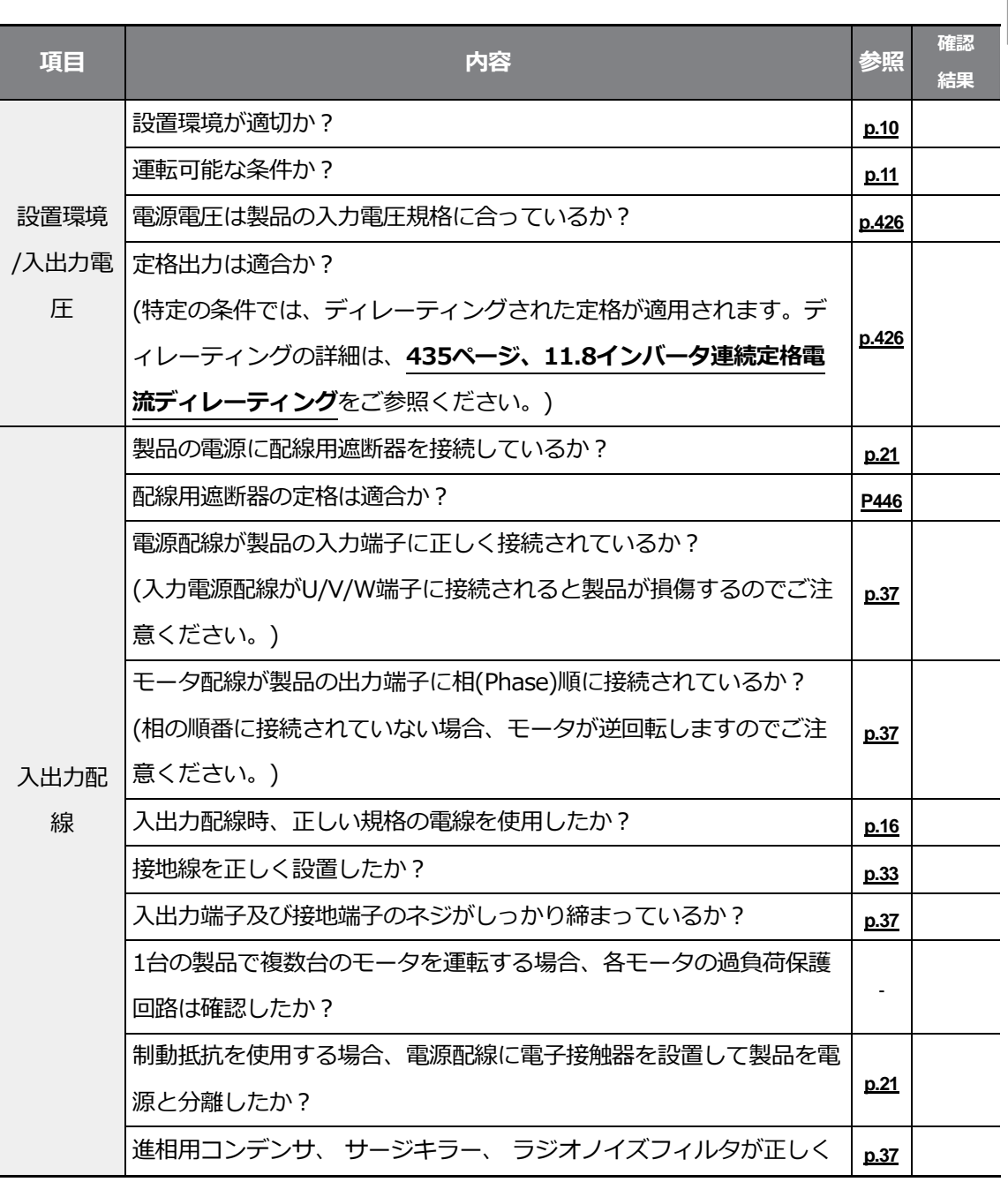

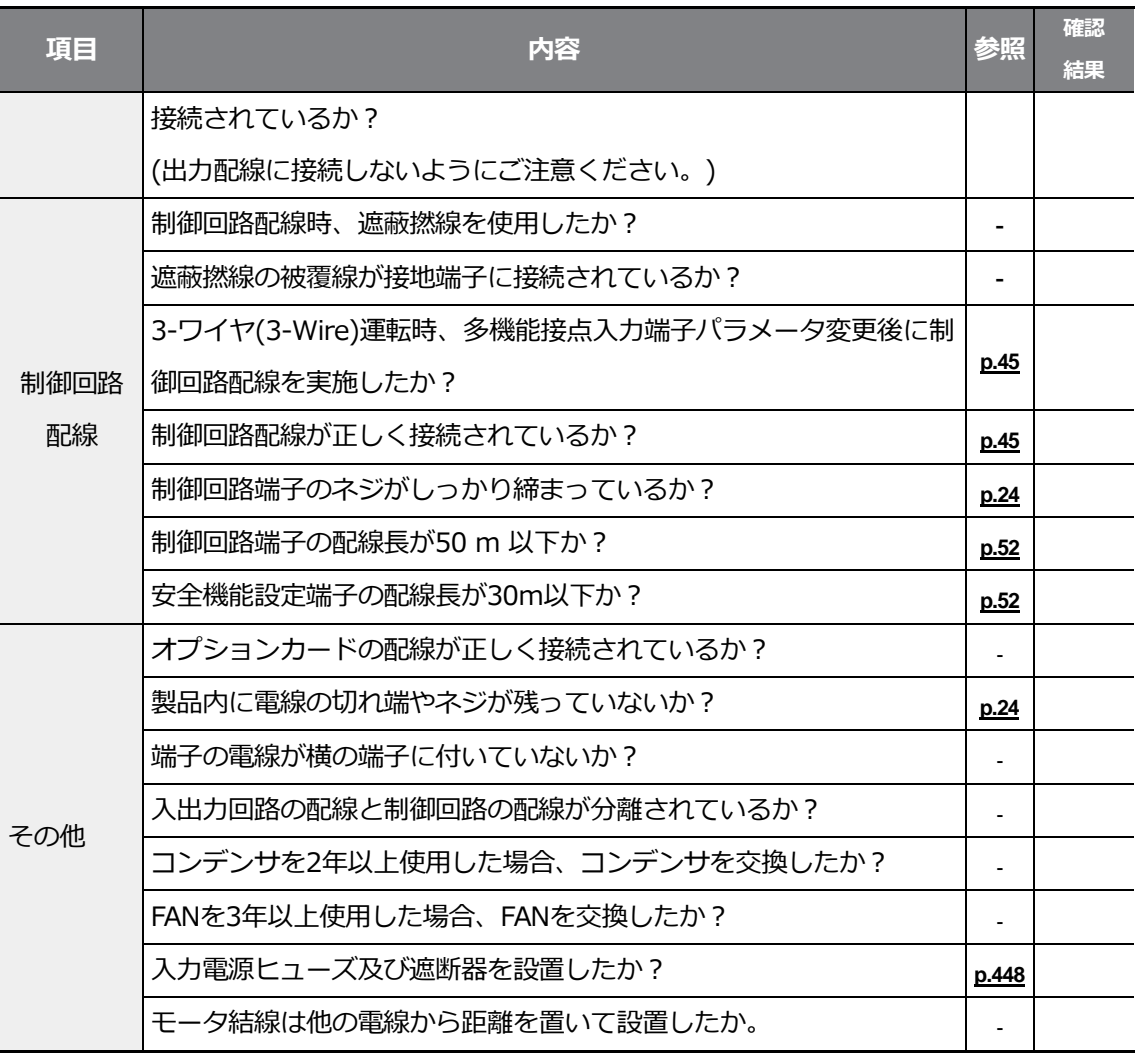

 $62$  | **LS**ELECTRIC

### 参考

 $\Gamma$ 

遮蔽撚線は外部の電界や磁界または他の伝送線から誘導される電界及び磁界からの影響を遮断す るために、線の外部を導電性物質の多い被覆で包んだ撚線です。

## **2.4 試運転**

設置後に点検事項を確認した後、次の手順に従って製品を試運転してください。

- **1** 製品に電源を入れてください。キーパッド表示部に照明が点いていることを確認してくださ い。
- **2** 運転指令方法を設定してください。
- **3** 目標周波数を設定して、次の事項を確認してください。
	- 周波数をV1に設定した場合、電圧入力値変更時の周波数値変動可否
	- 周波数をI2に設定した場合、電流入力値変更時の周波数値変動可否
- **4** 加速時間と減速時間を設定してください。
- **5** 運転指令を出した後、次の事項を確認してください。
	- モータが正方向に回転しているかを確認してください。 モータが逆方向に回転している場合、下記を参照してください。
	- モータが設定した目標周波数に到達し、設定した加/減速時間に合わせて作動している かを確認してください。

参考

正方向運転指令(Fx)が点いている場合、モータは負荷側から見て反時計回りに回転しなければな りません。モータが逆方向に回転する場合は、U端子とV端子の配線を相互に切り替えて接続し てください。

#### **Note**

If the forward command (Fx) is on, the motor should rotate counterclockwise when viewed from the load side of the motor. If the motor rotates in the reverse direction, switch the cables at the U and V terminals.

#### **Remarque**

г

Si la commande avant (Fx) est activée, le moteur doit tourner dans le sens anti-horaire si on le regarde côté charge du moteur. Si le moteur tourne dans le sens inverse, inverser les câbles aux bornes U et V.

#### **モータの回転方向確認**

- **1** キーパッドで運転グループのdrv(運転指令方法)コードを0(Keypad)に設定してください。
- **2** 任意の目標周波数を設定してください。
- **3** キーパッドの[RUN] キーを押してください。正方向運転が開始されます。
- **4** 誘導モータ軸が下図のように反時計回り(正方向)に回転しているかを確認してください。

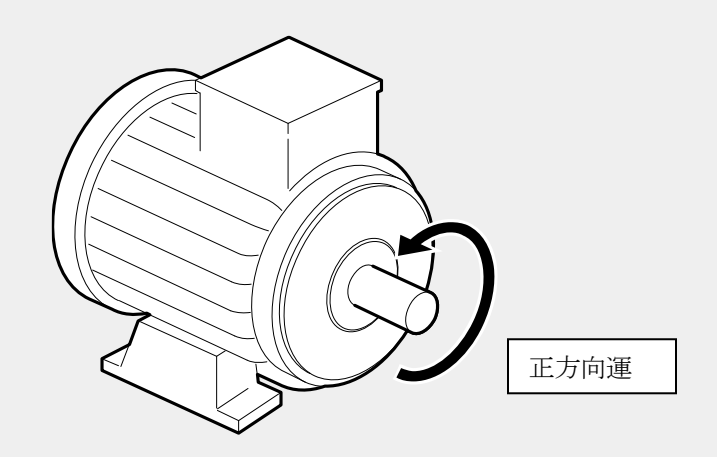

#### 注意

- 製品を作動させる前に、必ずパラメータ設定を確認してください。 使用する負荷によってパラメータの変更が必要な場合があります。
- 各端子に定格を超える電圧を入力しないでください。製品が破損することがあります。
- インバータを使用すると、モータ回転速度を容易に増加させることができるため、注意しな いとモータの定格動作範囲を外れることがあります。回転速度を最大に上げる前にモータの 定格動作範囲を確認してください。

# **3 基本操作法を知っておく**

 $\Gamma$ 

この章では、キーパッドの構成及び操作法に加え、インバータの運転に使用される機能グル ープを紹介し、キーパッドを利用した基本運転方法を説明します。インバータの各種機能を 設定し、周波数や入力電圧を変更して運転指令を出すなど、本格的なご使用の前に正確な基 本操作方法を身につけてください。

## **3.1 キーパッドの構成**

キーパッドは大きく表示部と操作部の2つの部分に分かれています。下図と表を参照して各 部の名称と機能を確認してください。

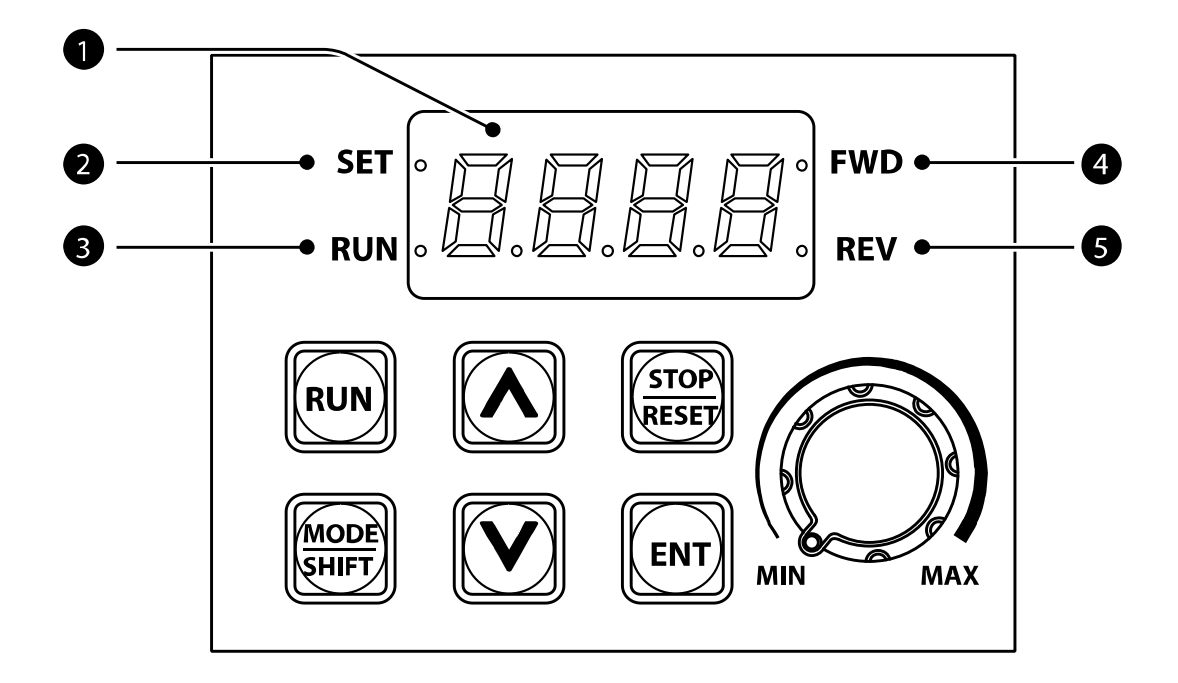

## **3.1.1 表示部構成及び表示形式**

次の表から表示部構成を確認してください。

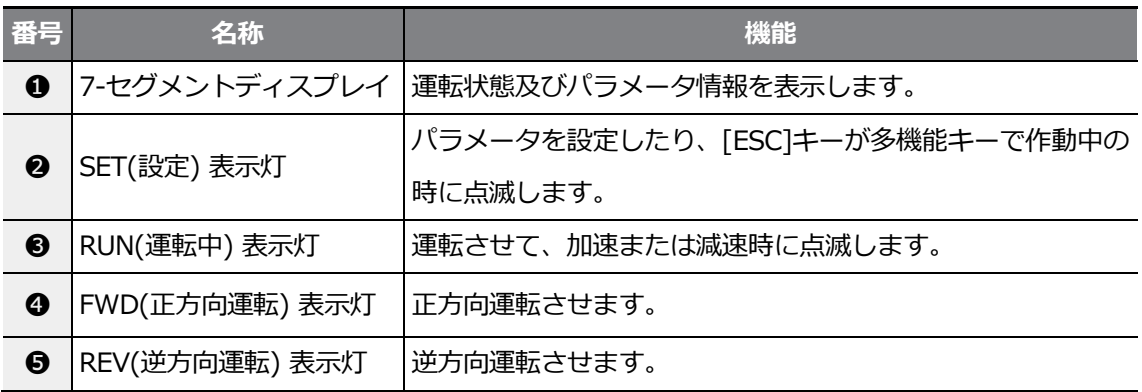

次はキーパッドに数字とアルファベットを表現する方式です。

| 表示                      | 数字/英文            | 表示                | 数字/英文       | 表示                | 数字/英文        | 表示                | 数字/英文            |
|-------------------------|------------------|-------------------|-------------|-------------------|--------------|-------------------|------------------|
| $\mathbf{\Gamma}$<br>IJ | $\boldsymbol{0}$ | Ŗ                 | $\mathsf A$ | יין<br>ג          | Κ            | "<br>$\mathbf{U}$ | U                |
|                         | 1                | Ù                 | $\sf B$     | ▙                 | L            | $\mathbf{L}$      | V                |
| L                       | $\overline{2}$   | $\mathbf{L}$      | $\mathsf C$ | $\mathbf{H}$      | M            | $\mathbf{I}$      | W                |
| 7                       | 3                | มี                | D           | $\mathbf{\Gamma}$ | ${\sf N}$    |                   | $\pmb{\times}$   |
| "                       | $\overline{4}$   | $\mathbf{r}$      | E           | Ū<br>Lİ           | $\mathsf O$  |                   | Υ                |
| $\zeta$                 | 5                | $\mathbf{\Gamma}$ | $\mathsf F$ | Ū                 | ${\sf P}$    | $\blacksquare$    | $\boldsymbol{Z}$ |
| $\overline{5}$          | 6                | r<br>IJ           | G           | Ū                 | Q            |                   |                  |
|                         | $\overline{7}$   | ן<br>ה            | Н           |                   | $\mathsf{R}$ |                   |                  |
| <b>R</b>                | 8                |                   | I           |                   | $\mathsf S$  |                   |                  |
| <u>ក្</u>               | $\boldsymbol{9}$ |                   | J           | 厂                 | Τ            |                   |                  |

## **3.1.2 操作部(入力キー)の構成**

次の表で操作部の構成を確認してください。

Г

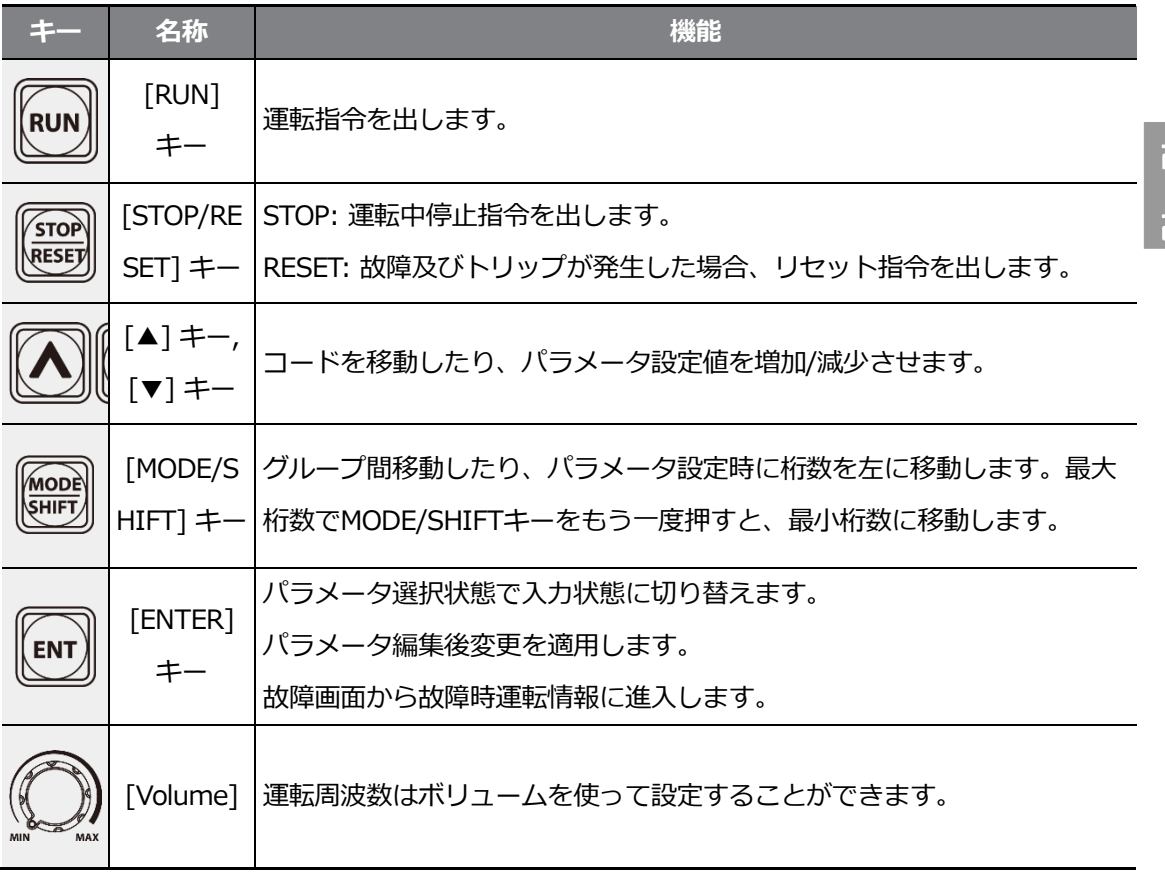

\* [MODESHIFT] キー、[▲] キー、[▼] キーのうち2つのキーが一緒に入力されている場合は ESC キーで動作します。

- グループ移動モードでESCキーを押すと、初期画面(周波数表示画面)に移動します。

- パラメ一タ変更モードでESCキーを押すと、保存せずにグループ移動モードに移動します。

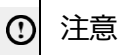

キーパッドの[STOP/RESET]キーは機能を設定しないと作動しないので、非常停止スイッチを別 途に設置してください。

 $L5$  ELECTRIC | 71

## **3.1.3 メニューの構成**

 $\Gamma$ 

製品の設定メニューは、次のような機能グループで構成されています。

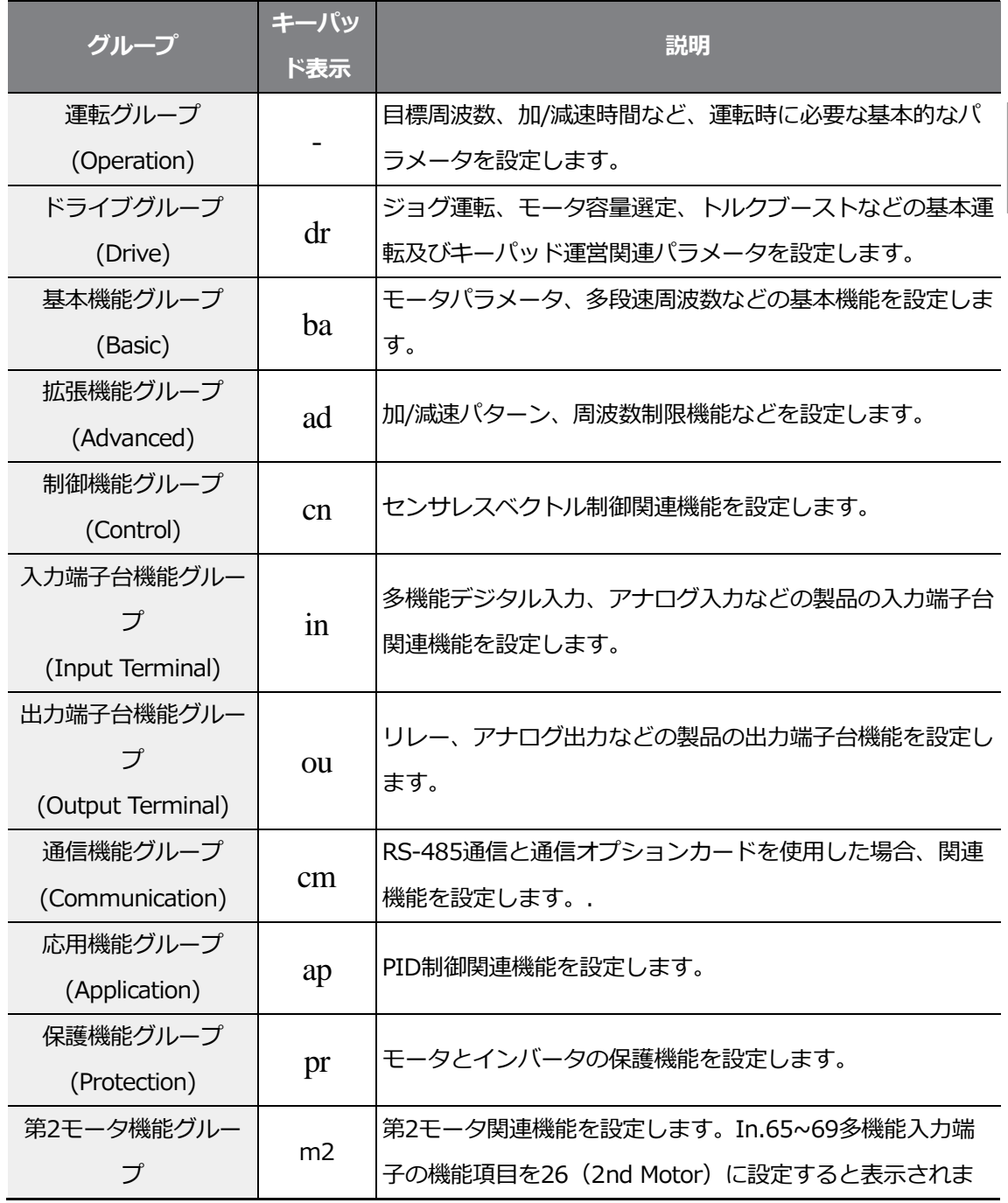

기본 조작법

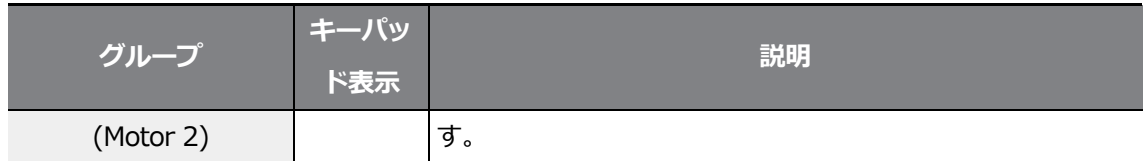

# **3.2 キーパッドの使い方**

製品の機能を使用するにはキーパッドで該当の機能が属しているグループとコードを選択し て、各機能に合ったパラメータ値を設定しなければなりません。お探しの機能を探すには、 **337ページ、8全機能表を知っておく**をご参照ください。

該当の機能が属するグループとコード、設定値(パラメータ)の範囲を確認し、次の説明に 従ってキーパッドでグループとコードを選択して、パラメータ値を設定してください。

## **3.2.1 グループ及びコード選択**

ご希望のグループ及びコードに移動するには次のようにしてください。

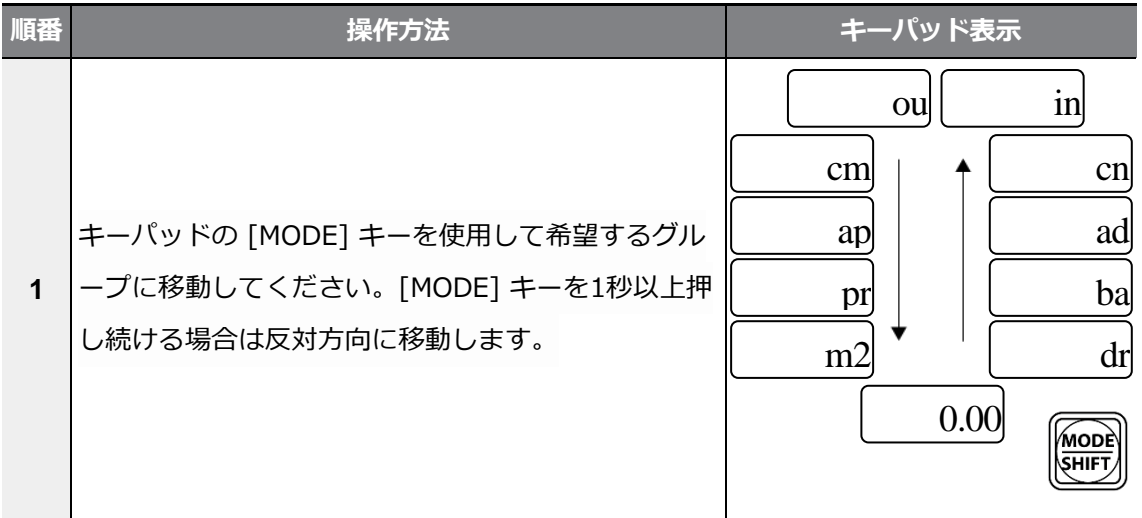

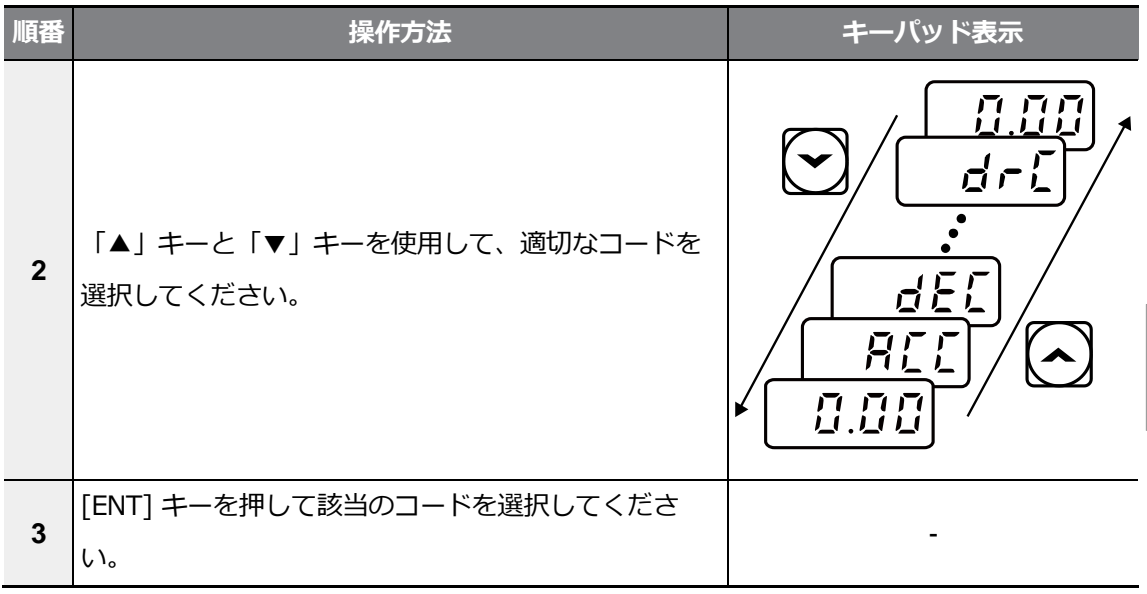

#### 参考

Г

各グループにおいて、[▲]キーと[▼]キーでコードを移動する時にコード番号が1つずつ増加し たり減少しない場合があります。これは、製品プログラムで追加機能を予想し、番号を空白にし ておいたり、使用しない機能を表示しないように設定した為です。

例)Ad.24(周波数制限)コードを0(No)に設定した場合、Ad.25(周波数下限値)、Ad.26 (周波数上限値)コードは表示されません。Ad.24(周波数制限)コードを1(Yes)に設定するとコ ード移動時はAd.25(周波数下限値)、Ad.26(周波数上限値)コードが表示されます。

## **3.2.2 ご希望のコードに直接移動(ジャンプコード)**

次はドライブグループの最初のコード(dr.0)から95コードまで一度に移動(ジャンプ)する例 です。他のグループでも同じ方法でジャンプコードを利用できます。

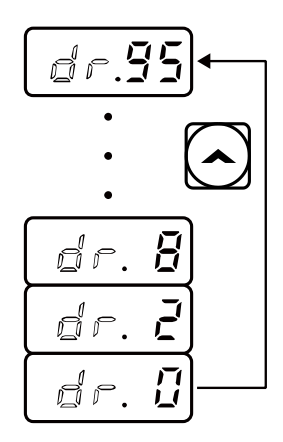

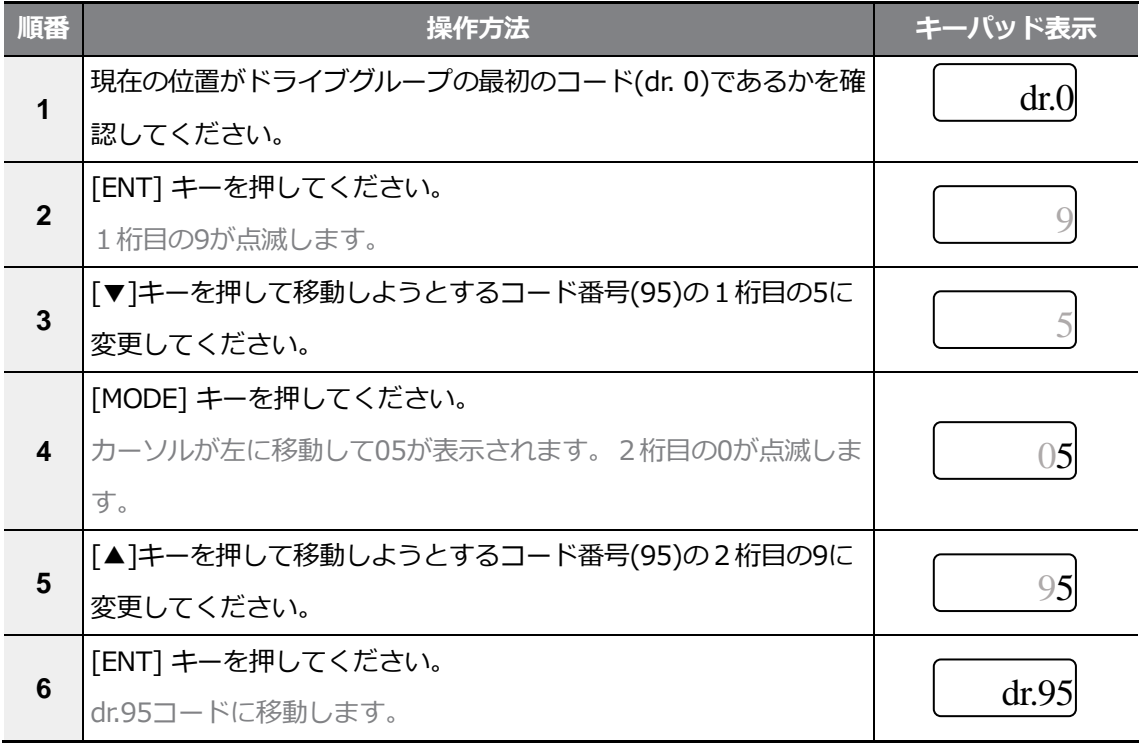

### **3.2.3 パラメータ値設定**

コードに属しているパラメータ値を変更すると、特定の機能を使用したり、使用しないように設 定することができます。また、運転周波数、電圧、モータ回転速度のような設定値を直接に入力 することもできます。キーパッドでパラメータ値を設定するには、次のようにしてください。

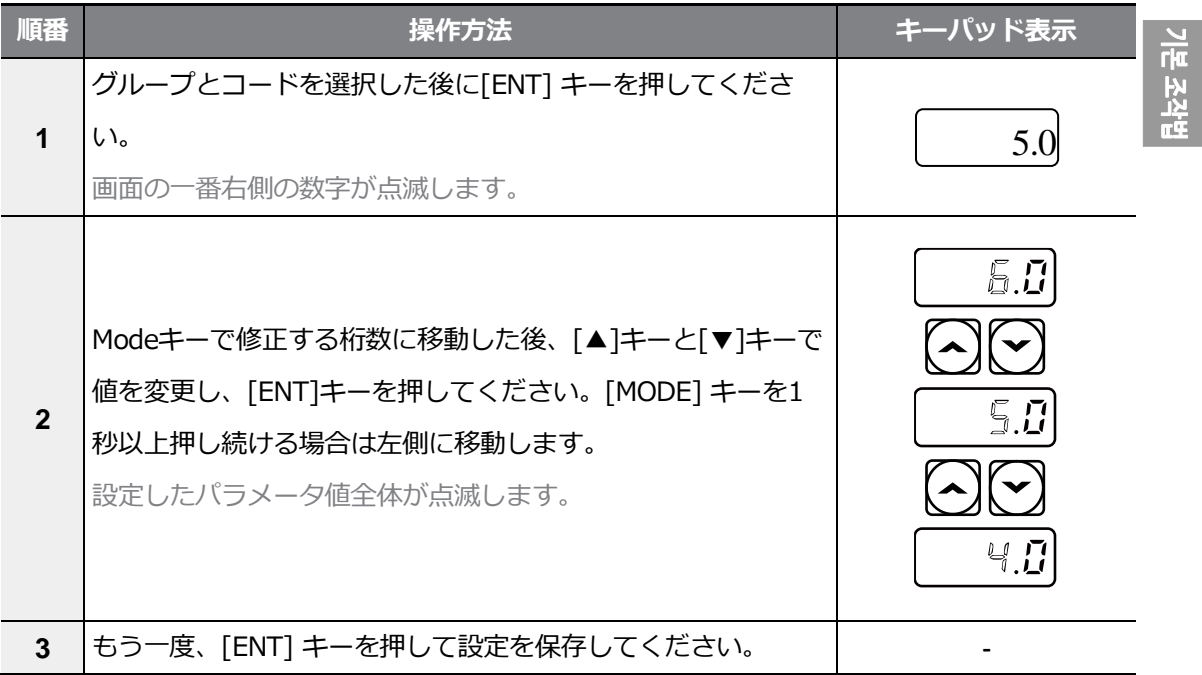

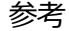

Г

- パラメータ設定値の点滅はキーパッドがユーザー入力を待っていることを表示するもので す。設定値が点滅した場合、[ENT] キーを押すとその値が保存され、その他のキーを押すと 入力がキャンセルされます。
- 全てのコードのパラメータ値にはそれぞれ範囲と機能が与えられています。パラメータ値を 設定する前に、**337ページ、8全機能表を知っておく**を参照して、設定したいパラメータ値 の範囲と使用する機能を確認してください。

# **3.3 キーパッドを利用したインバータ運用の基礎例**

٦

## **題**

## **3.3.1 加速時間変更**

次はキーパッドで運転グループACC(加速時間)コードの加速時間を5.0秒から16.0秒に変更 する例です。

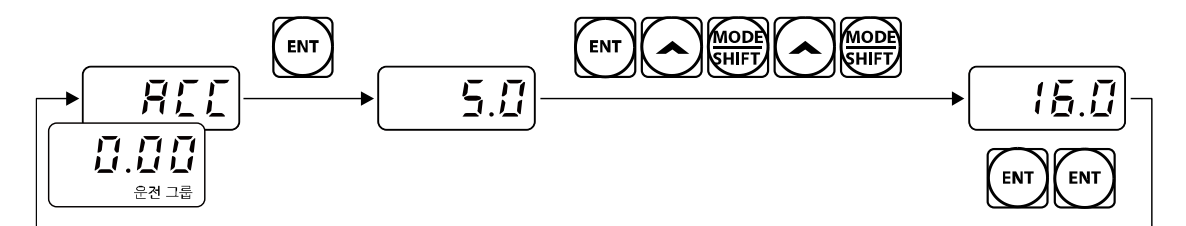

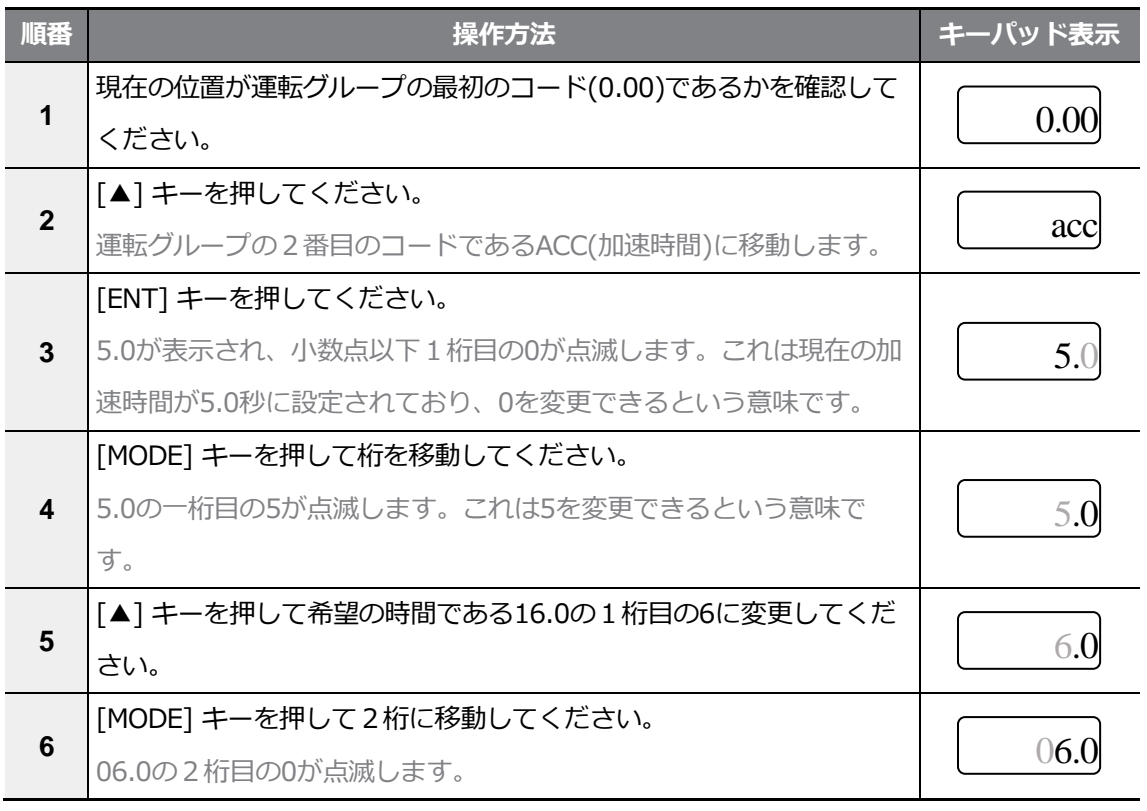

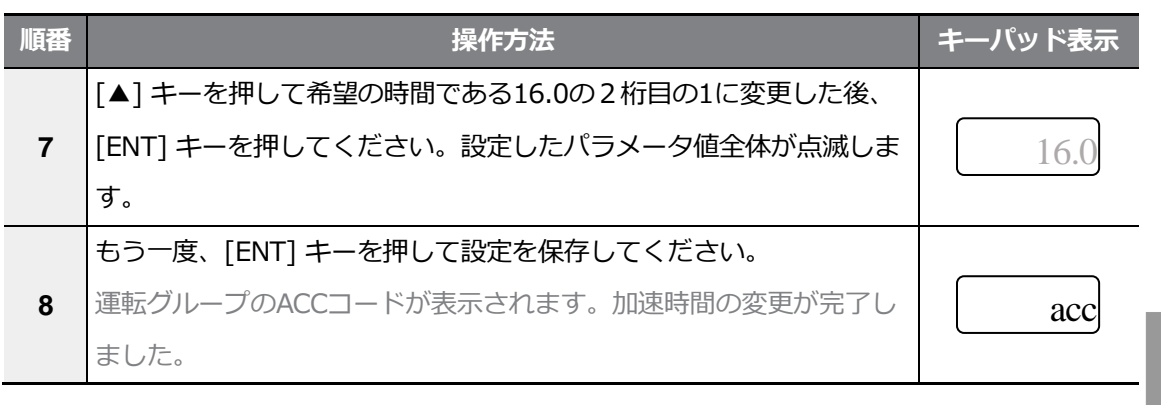

## **3.3.2 運転周波数設定**

 $\Gamma$ 

次にキーパッド運転グループの最初のコードである運転周波数を30.05Hzに設定する例です。

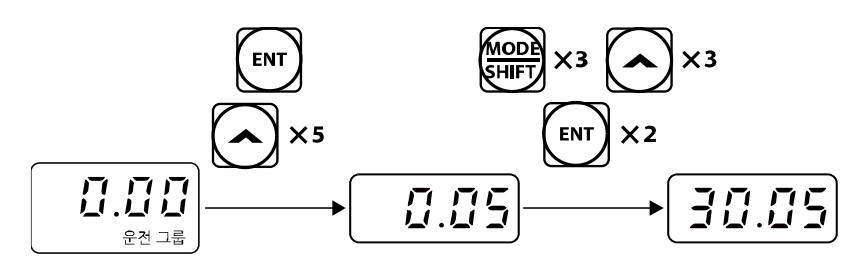

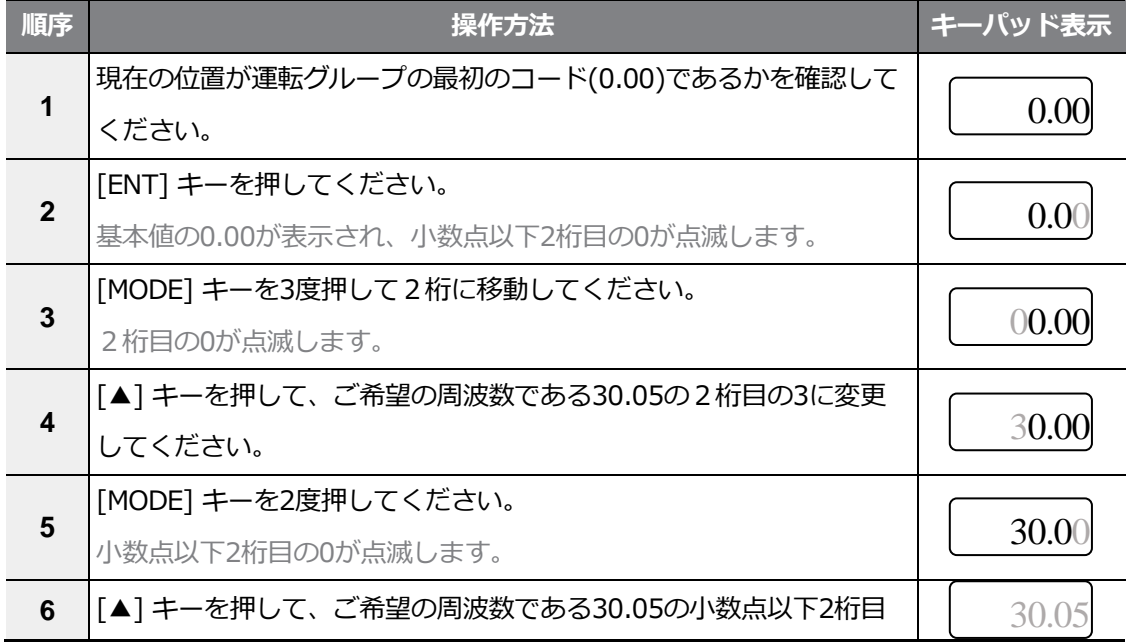

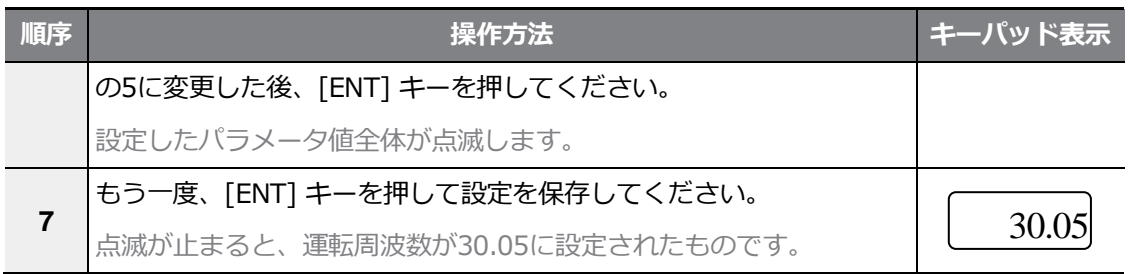

参考

- パラメータ設定値の点滅は、キーパッドがユーザー入力を待っていることを表示するもので す。設定値が点滅した場合、[ENT] キーを押すとその値が保存され、その他のキーを押すと 入力がキャンセルされます。
- G100シリーズのキーパッド表示部は、4桁の数字まで一度に表示できます。しかし、 [MODE] キーで桁数を移動させると、5桁の数字を使ってパラメータ値を設定したりモニタ ーすることができます。

기본 조각법

## **3.3.3 パラメータ変更**

Г

次はドライブグループの11(ジョグ周波数)コード値を 10.00Hzから20.00Hzに変更する例 です。他のグループでも同様の方法でパラメータを変更することができます。

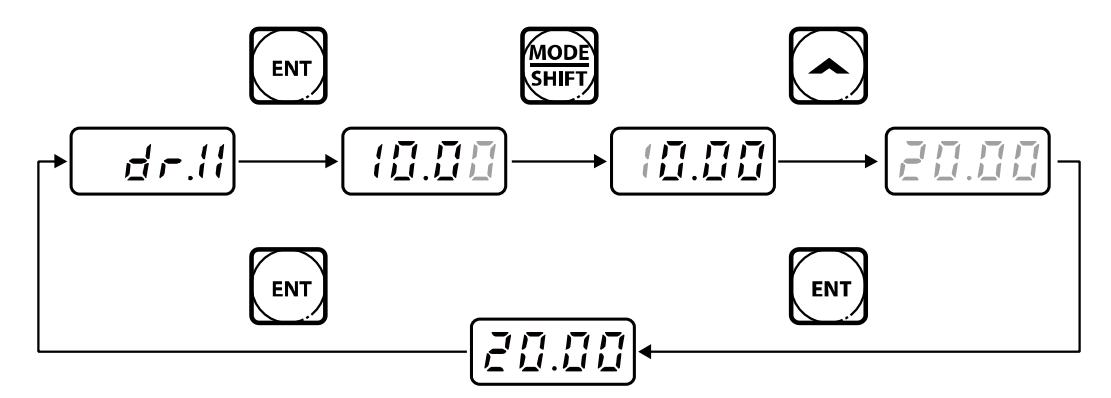

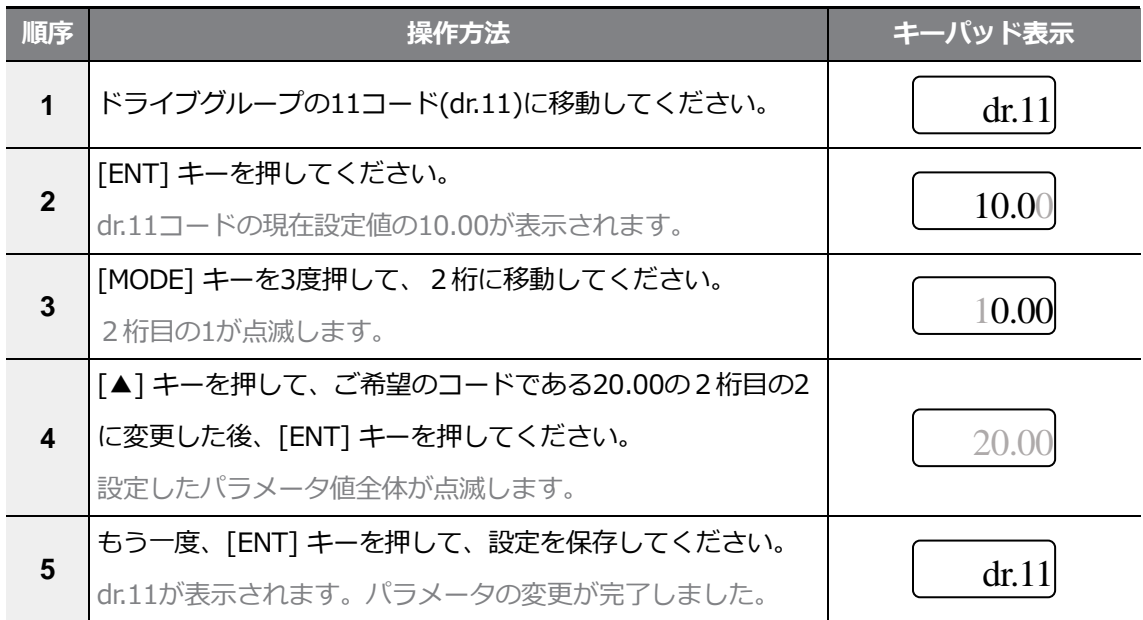

## **3.3.4 パラメータ初期化**

次はドライブグループ93(パラメータ初期化)コードを利用して、全てのグループの設定 を初期化する例です。

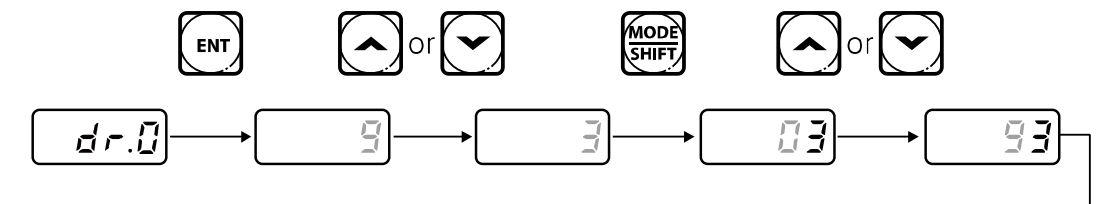

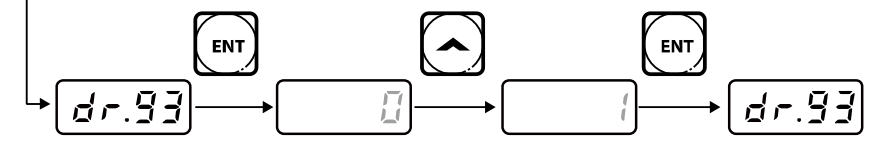

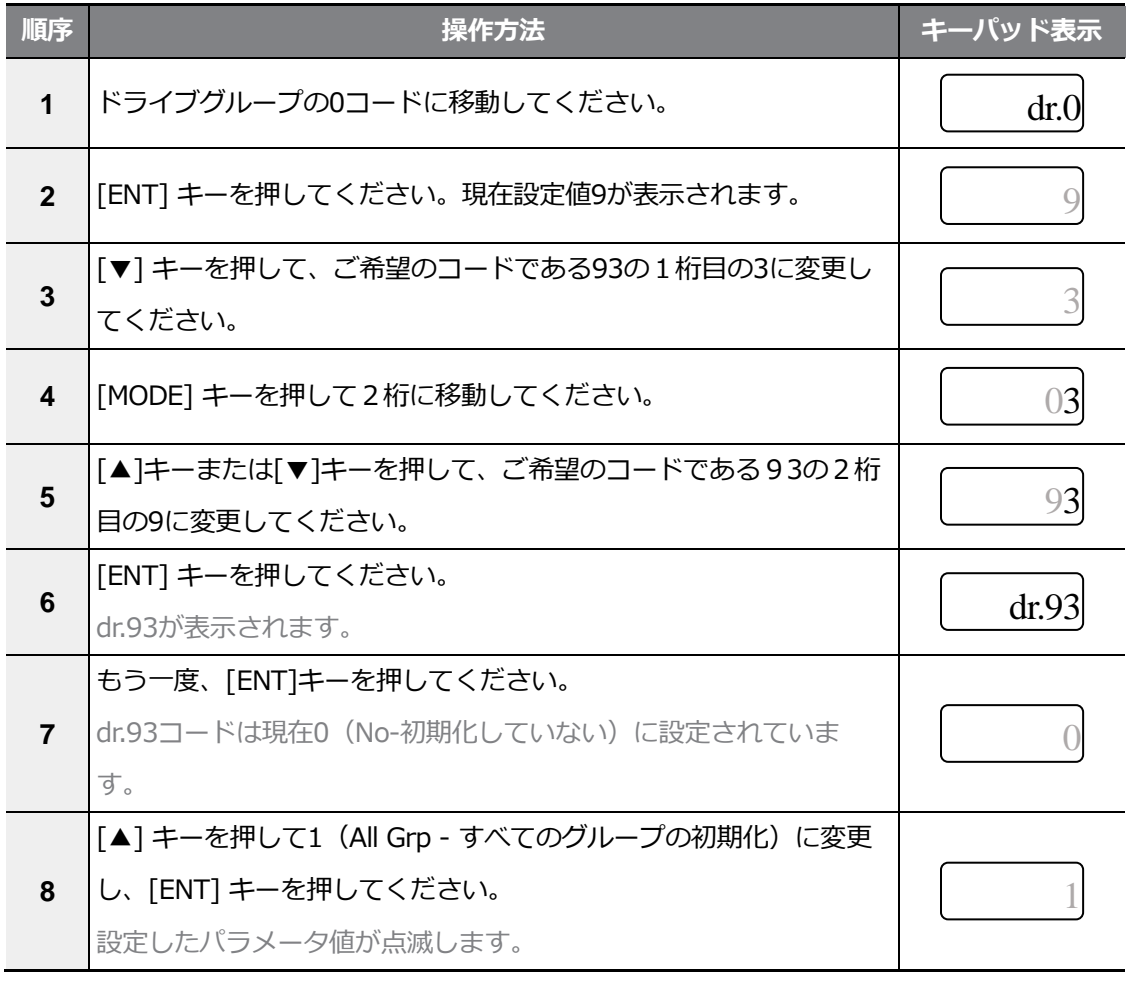

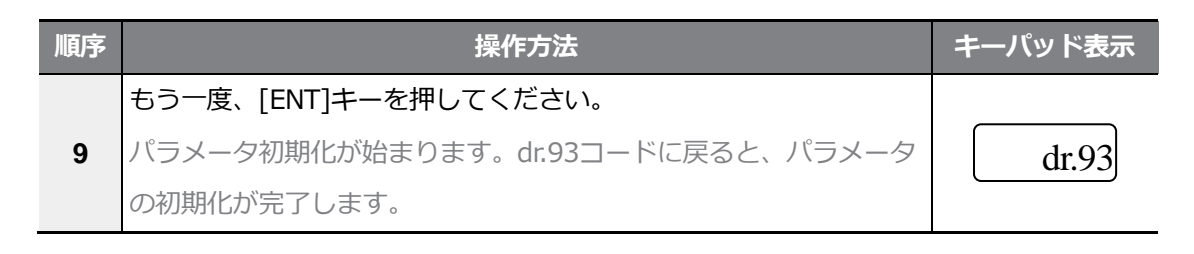

参考

 $\Gamma$ 

パラメータを初期化するとパラメータ値が工場出荷値に変更されます。

したがって、初期化後に製品を運転する時は必要なパラメータを再度設定しなければなりませ ん。

## **3.3.5 キーパッドで周波数設定後、端子台で運転指令**

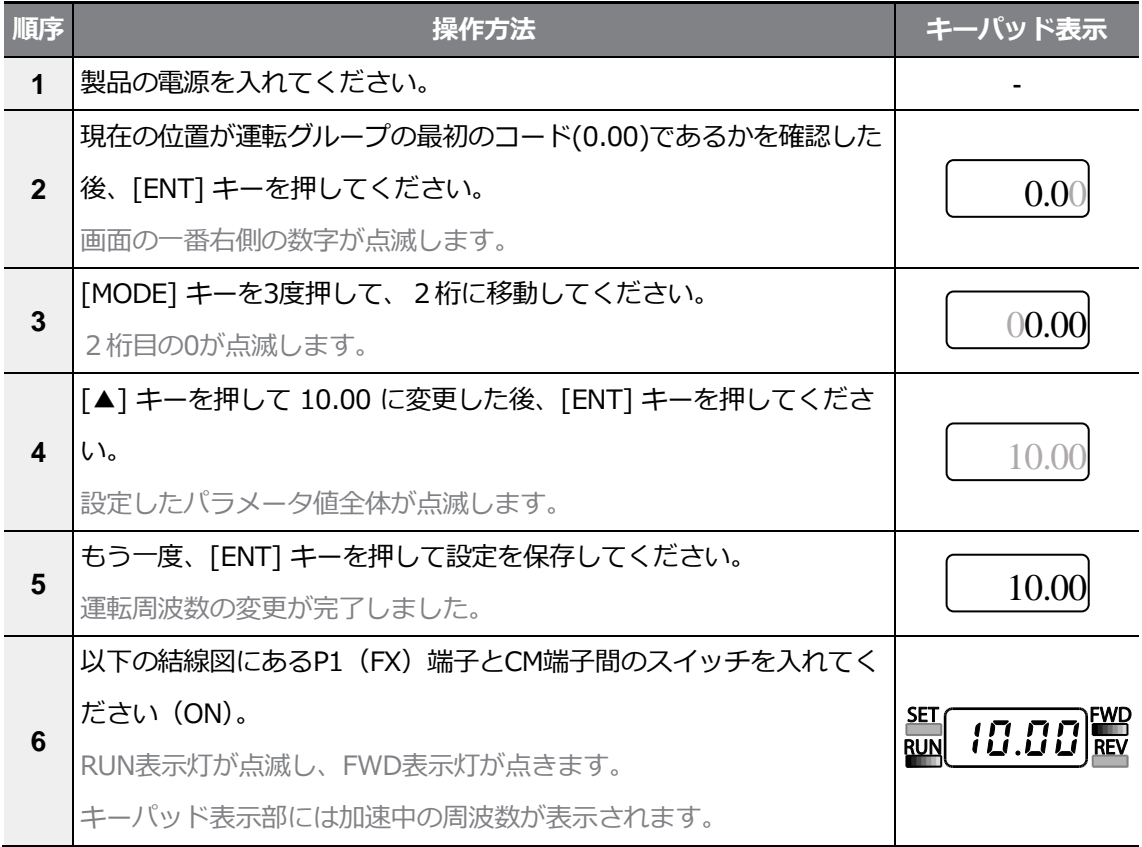

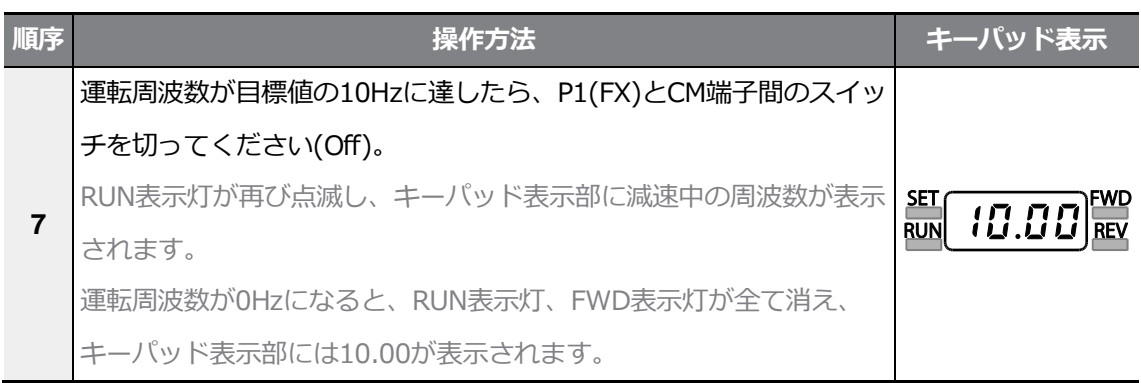

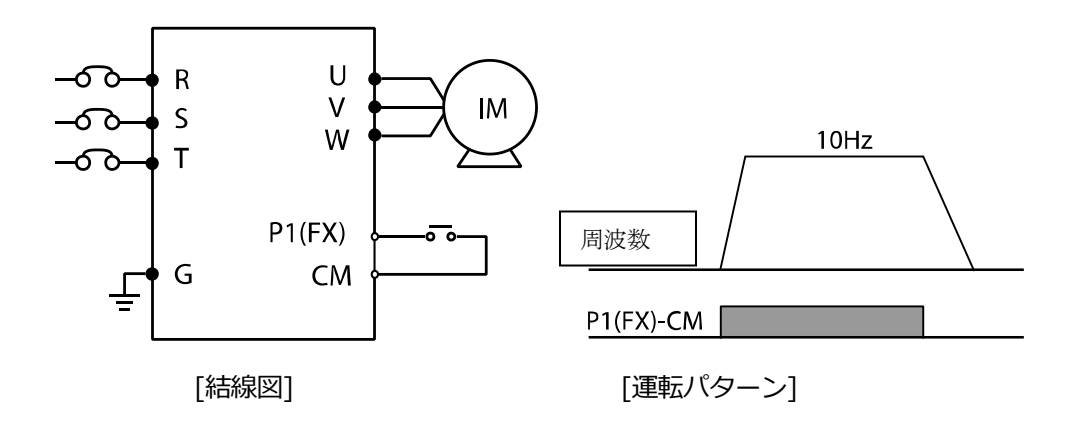

参考

上記の説明はすべてのパラメータが工場出荷値に設定された状態の時を基準とします。

製品購入後にユーザーがパラメータを変更した場合は、一部の内容が上記の説明と異なる場合が あります。

この場合、すべてのパラメータを工場出荷値に初期化した後、説明に従って運転してください (**220ページ、5.21パラメータ初期化**参照)。

# **3.3.6 ボリューム(外部)抵抗で周波数設定後、端子台で運転**

## **指令**

 $\sqrt{ }$ 

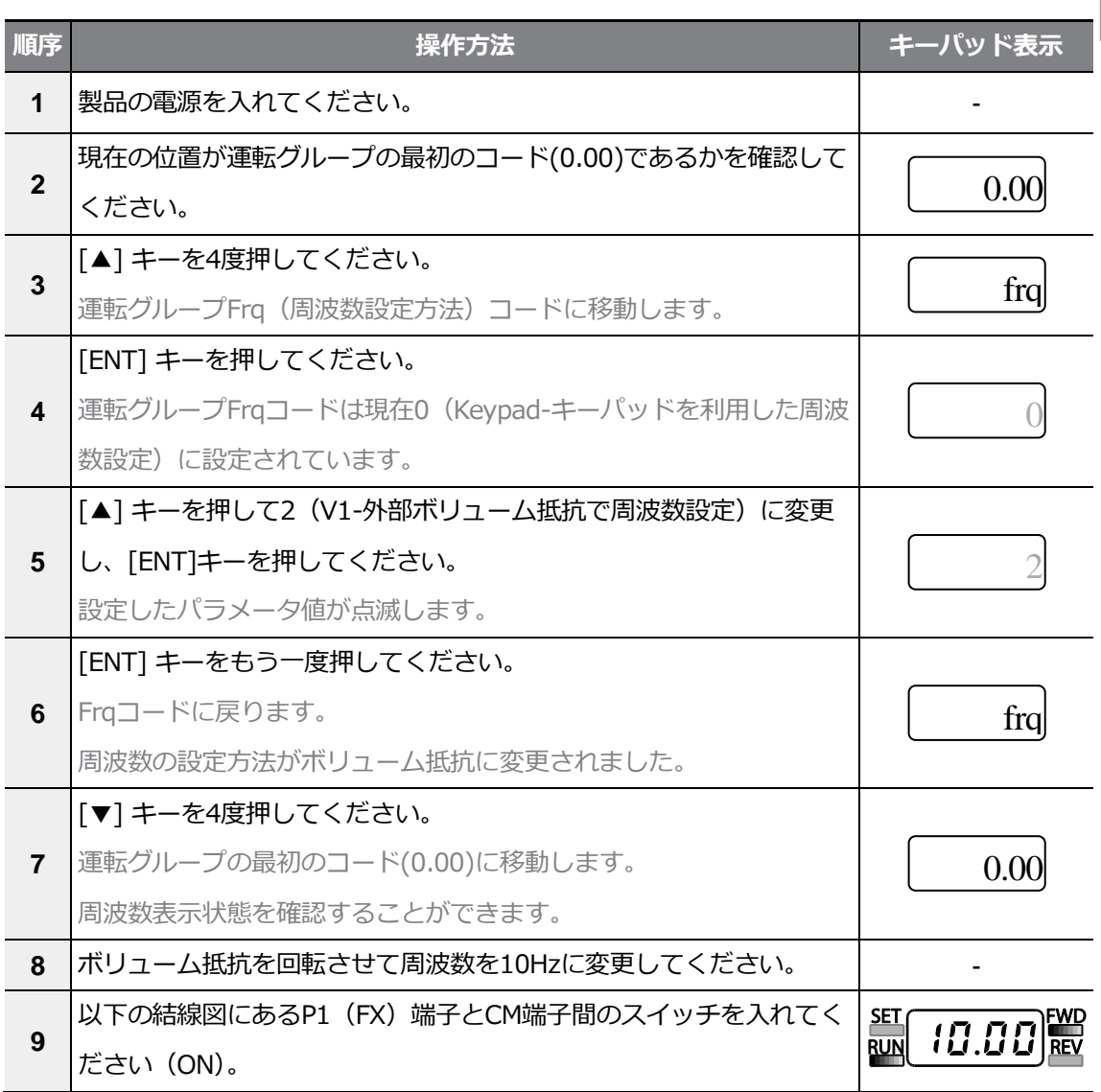

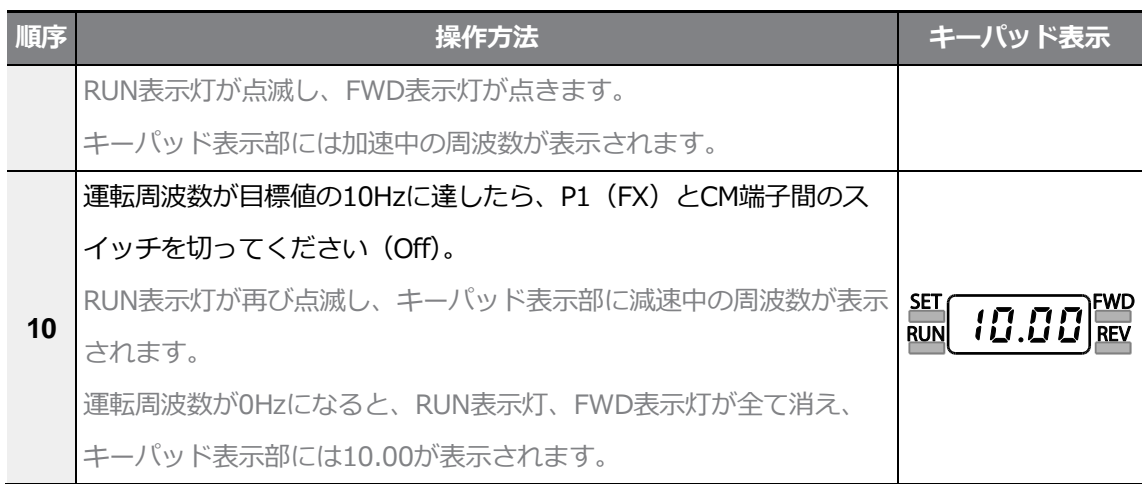

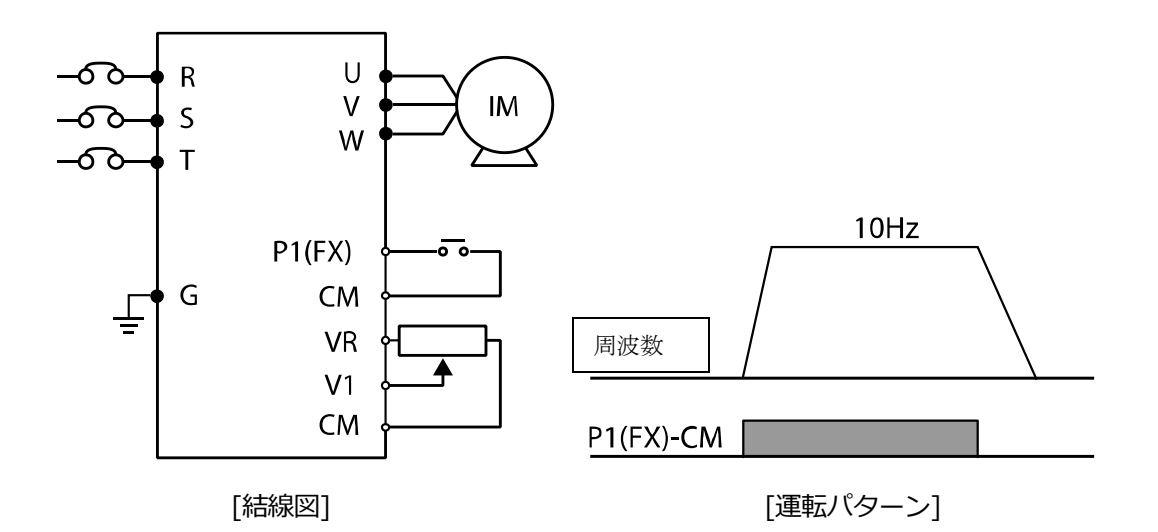

#### 参考

f

上記の説明はすべてのパラメータが工場出荷値に設定された状態である時を基準とします。 製品購入後にユーザーがパラメータを変更した場合は、一部の内容が上記の説明と異なる場合が あります。この場合、すべてのパラメータを工場出荷値に初期化した後、説明に従って運転して ください。(**220ページ、5.21パラメータ初期化**参照)

# **3.3.7 ボリューム(内部)抵抗で周波数設定後、キーパッドの [RUN]キー運転指令**

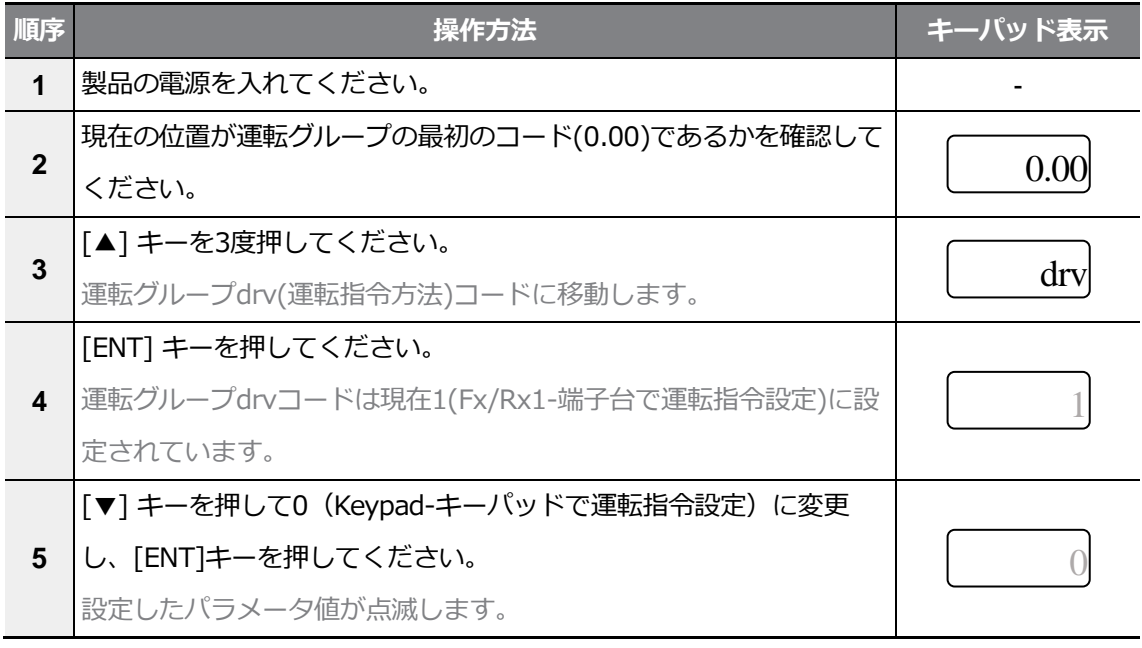

 $L5$   $E$ LECTRIC | 85

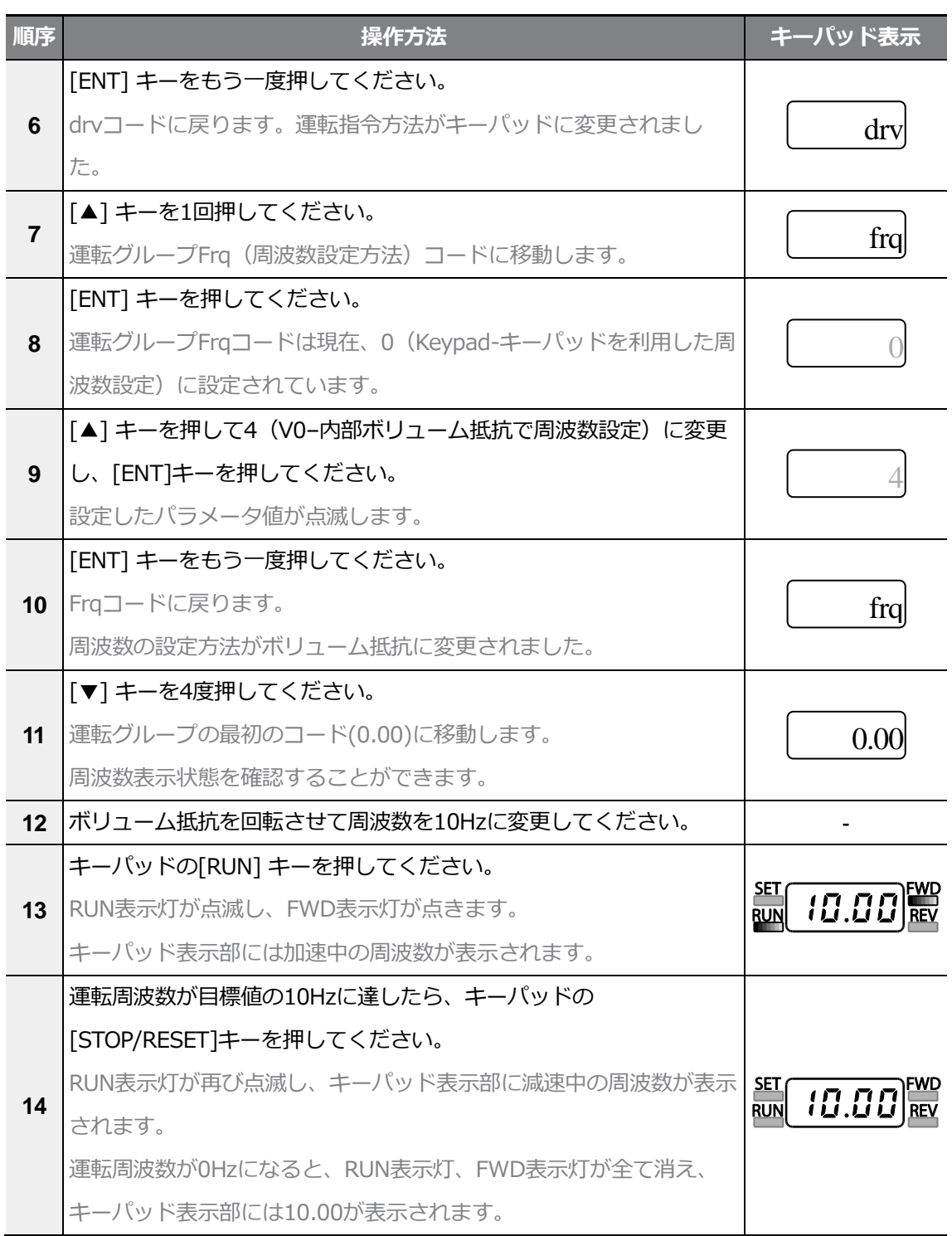

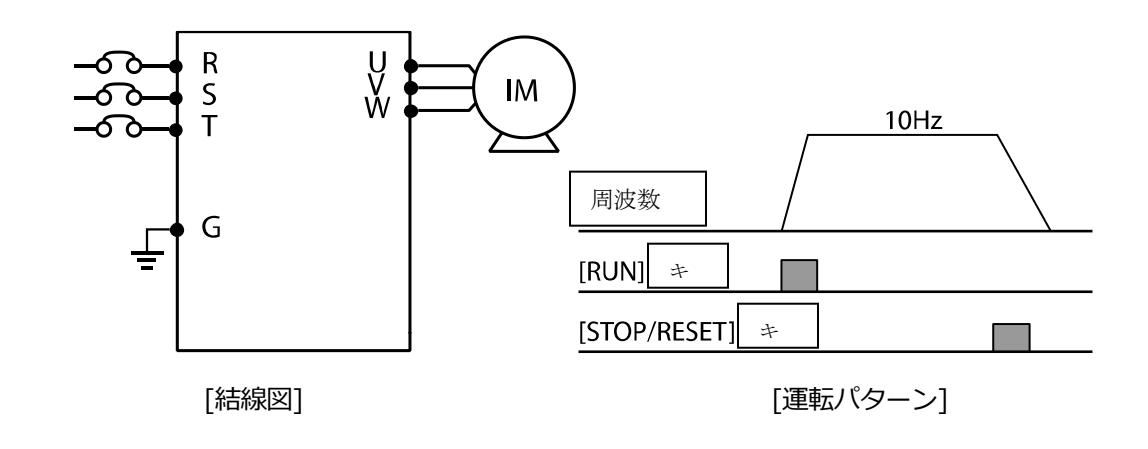

参考

 $\Gamma$ 

上記の説明はすべてのパラメータが工場出荷値に設定された状態の時を基準とします。

製品購入後にユーザーがパラメータを変更した場合は、一部の内容が上記の説明と異なる場合が あります。

この場合、すべてのパラメータを工場出荷値として初期化した後、説明に従って運転してくださ い(**220ページ、5.21パラメータ初期化**参照)。

# **3.4 運転状態モニター**

# **3.4.1 出力電流モニター**

次はキーパッドを通じて運転グループ出力電流をモニターする例です。

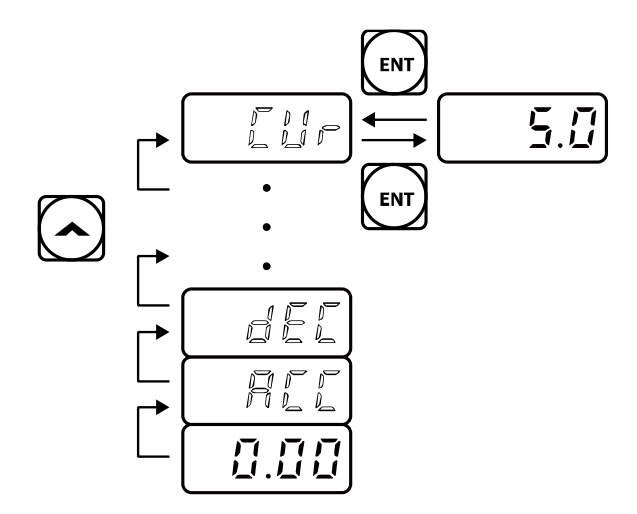

٦

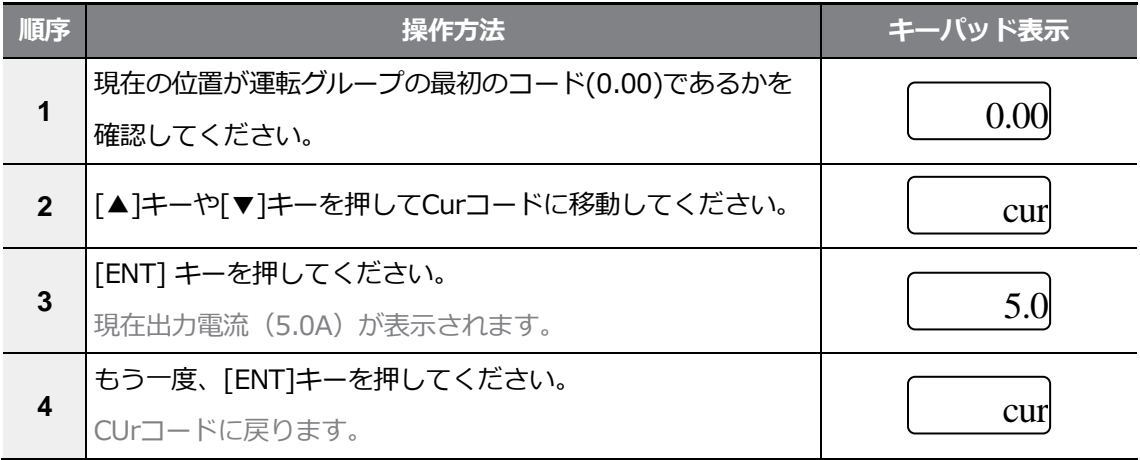

参考

 $LSELECTRIC$ 88

運転グループのdCL(インバータ直流電圧)コードとvOL(インバータ出力電圧)コードも同様の方 法で使用することができます。

### **3.4.2 トリップ状態モニター**

 $\Gamma$ 

次は運転グループでインバ一夕のトリップ状態をモニターする例です。

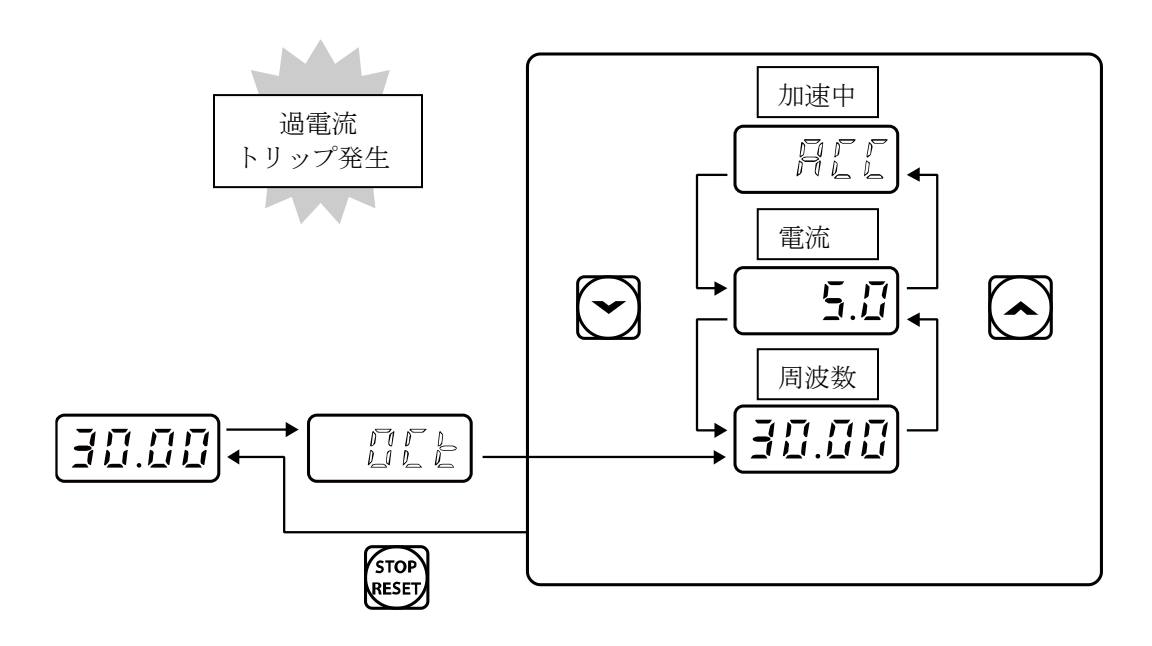

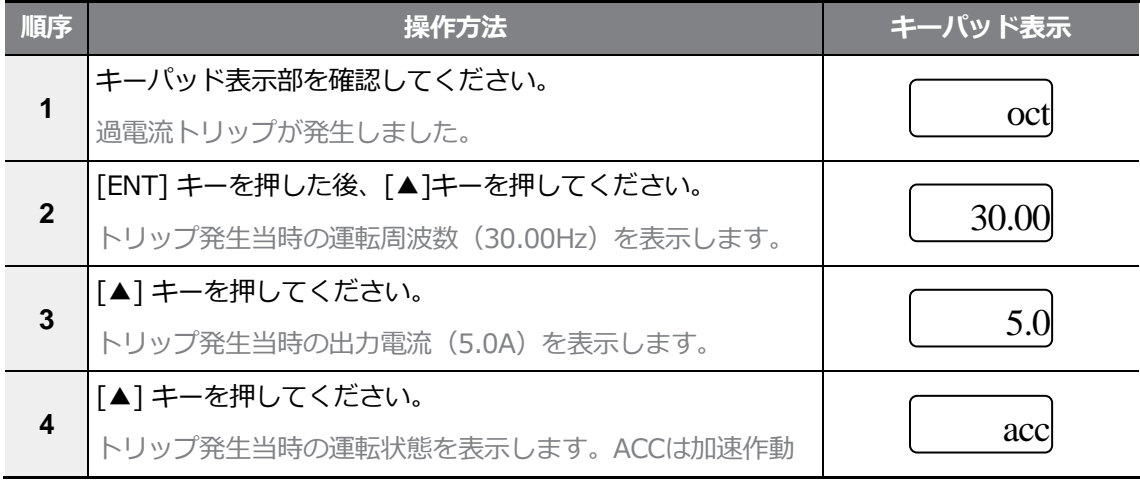

기본 조각법

 $L5$   $E$ LECTRIC | 89

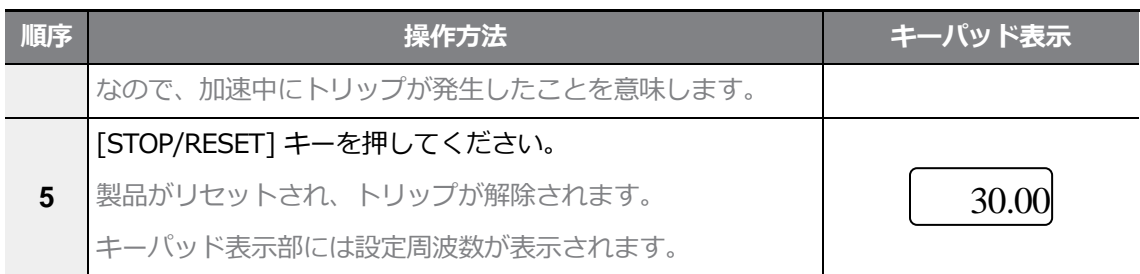

#### 参考

 $\Gamma$ 

• 同時に複数のトリップが発生した場合、下図のように最大3つのトリップ情報までをそれぞ れ確認できます。

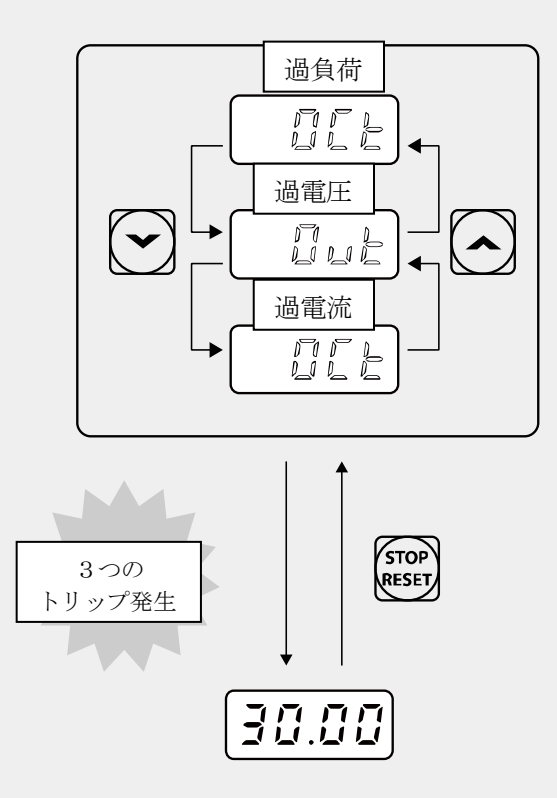

• 入力された周波数で運転中に警報状況が発生すると、 <u>Lack Warn|表</u>示と現在の画面が1秒間隔 で点滅します。警報メッセージの詳細は、**270ページ、6.3軽負荷トリップ及び警報**をご参 照ください。

기본 조직
# **4 基本機能を使用する**

 $\Gamma$ 

この章では、G100インバータの基本機能を紹介します。各基本機能の詳細をご覧になるた めには表の右側を参照してください。

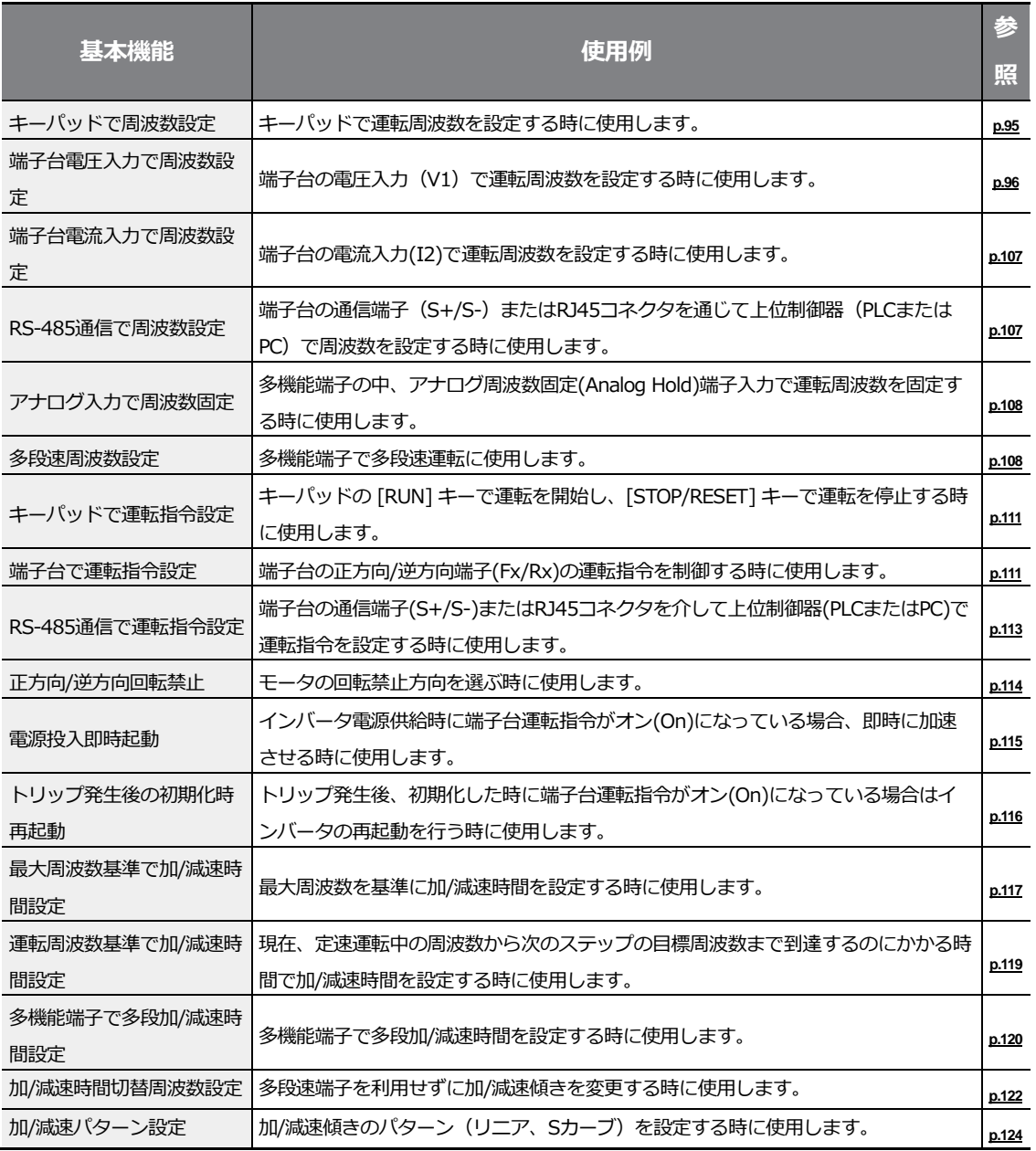

기본 기능

 $L5$   $E$ LECTRIC | 93

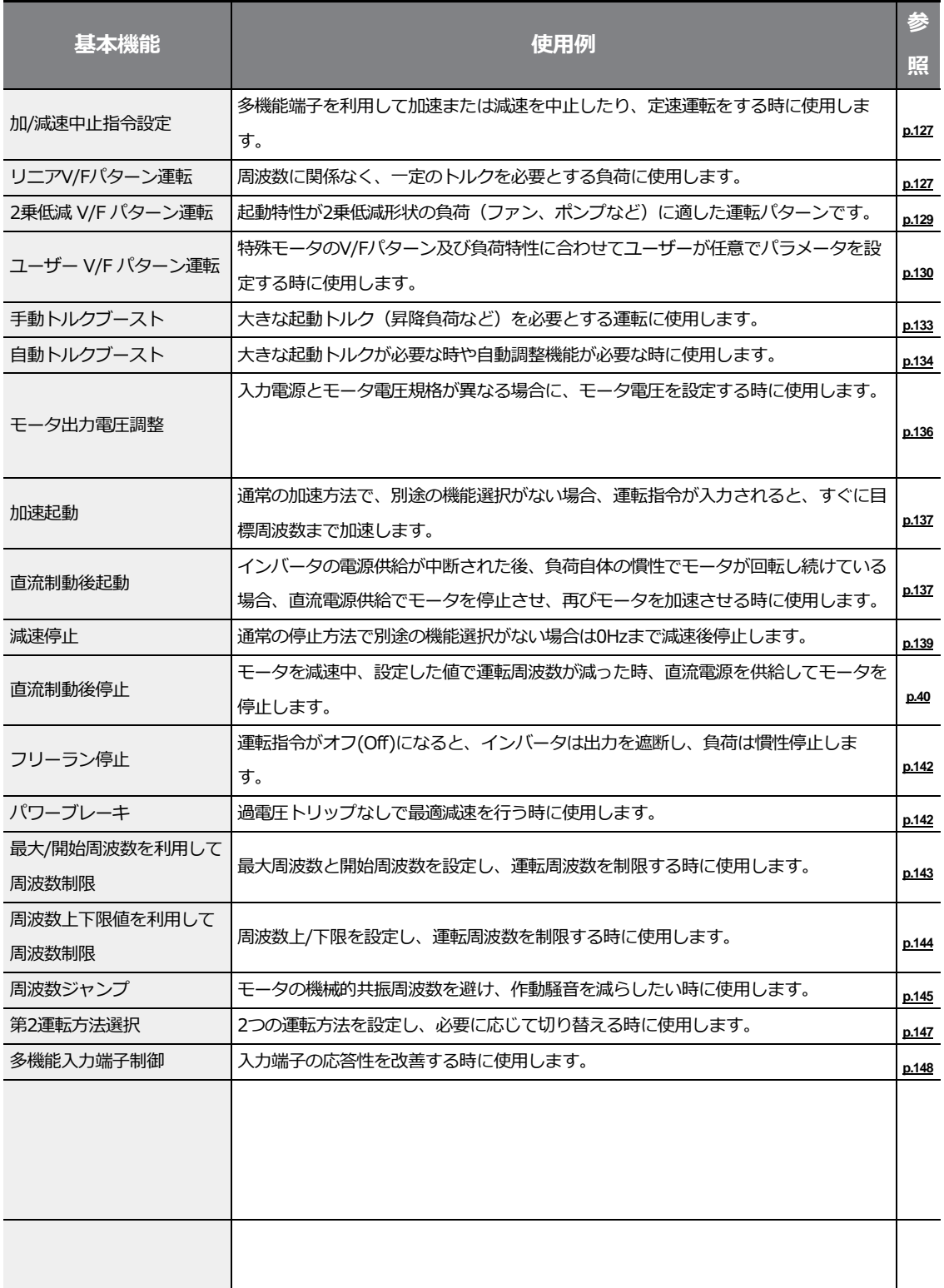

٦

기본기

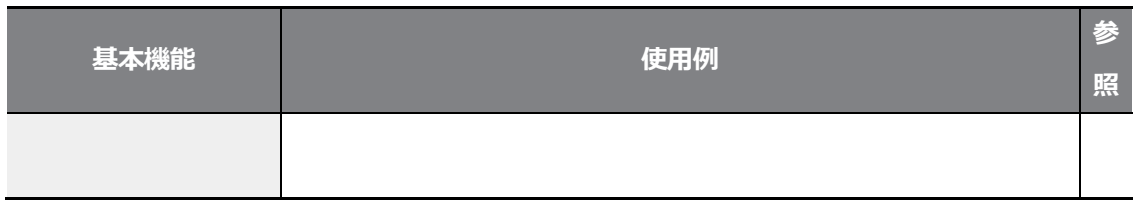

# **4.1 運転周波数設定**

 $\Gamma$ 

運転周波数はキーパッドや端子台入力(V1電圧入力、I2電流入力)、RS-485通信、フィー ルドバス(Fieldbus)オプションカードを使用して設定できます。

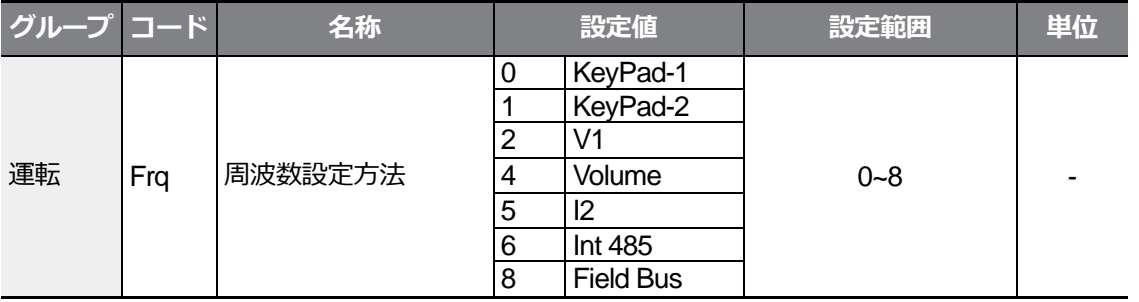

## **4.1.1**

キーパッドから周波数を設定した後、[ENT]キーを押すと周波数が変更されます。運転グル ープFrq(周波数設定方法)コードから0(Keypad-1)を選択し、運転グループ0.00(目標周波 数)コードからご希望の周波数を設定できます。

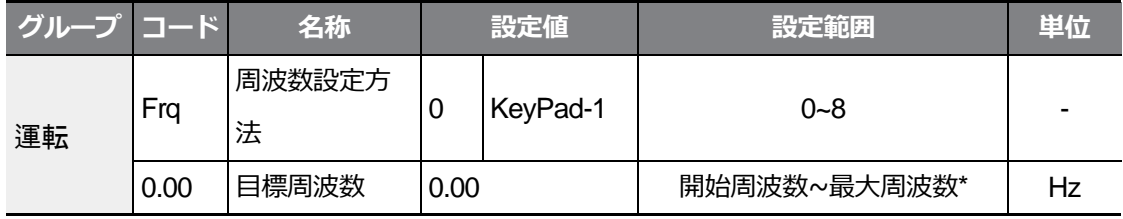

\*運転周波数はdr.20コードで設定した最大周波数以上に設定できません。

# **4.1.2キーパッドから運転周波数設定 – [▲]キーと[▼]キーのご使 用**

キーパッドで[▲]キーと[▼]キーをボリューム抵抗のように使用して、周波数を変更するこ とができます。運転グループFrq(周波数設定方法)コードから1(Keypad-2)を選択し、運転 グループ0.00(目標周波数)コードから[▲]キーまたは[▼]キーを押す瞬間、周波数が変更さ れます。

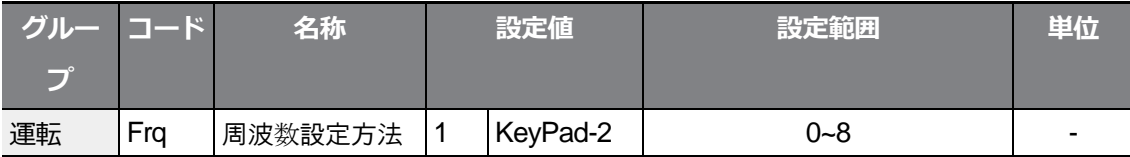

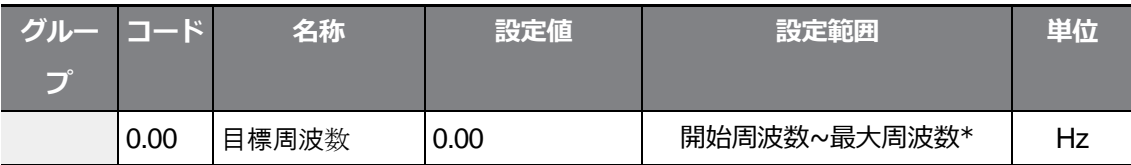

\*運転周波数はdr.20コードから設定した最大周波数以上に設定できません。

# **4.1.3 端子台 V1 電圧入力で周波数設定**

制御端子台のV1端子[周波数設定(電圧)端子]に電圧を入力して周波数を設定してください。 0~+10Vまたは-10~+10V間の電圧を入力できます。-10~+10V間の電圧を入力する場合、 電圧信号の符号によってモータの回転方向を変更できます。

### **4.1.3.1 端子台 0~+10V 電圧入力**

Г

運転グループFrq(周波数設定方法)コードから2(V1)を選択してInグループ(入力端子台機能 グループ)06(V1入力極性選択)コードから0(Unipolar)を選択してください。外部制御器の 電圧出力を利用したり、制御端子台のVR端子(周波数設定用電源端子)を利用してボリュ ーム抵抗でV1端子に電圧を入力してください。

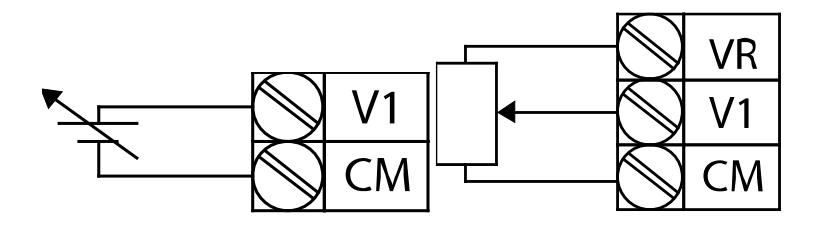

[外部電源ソース接続時] [内部電源ソース接続時]

٦

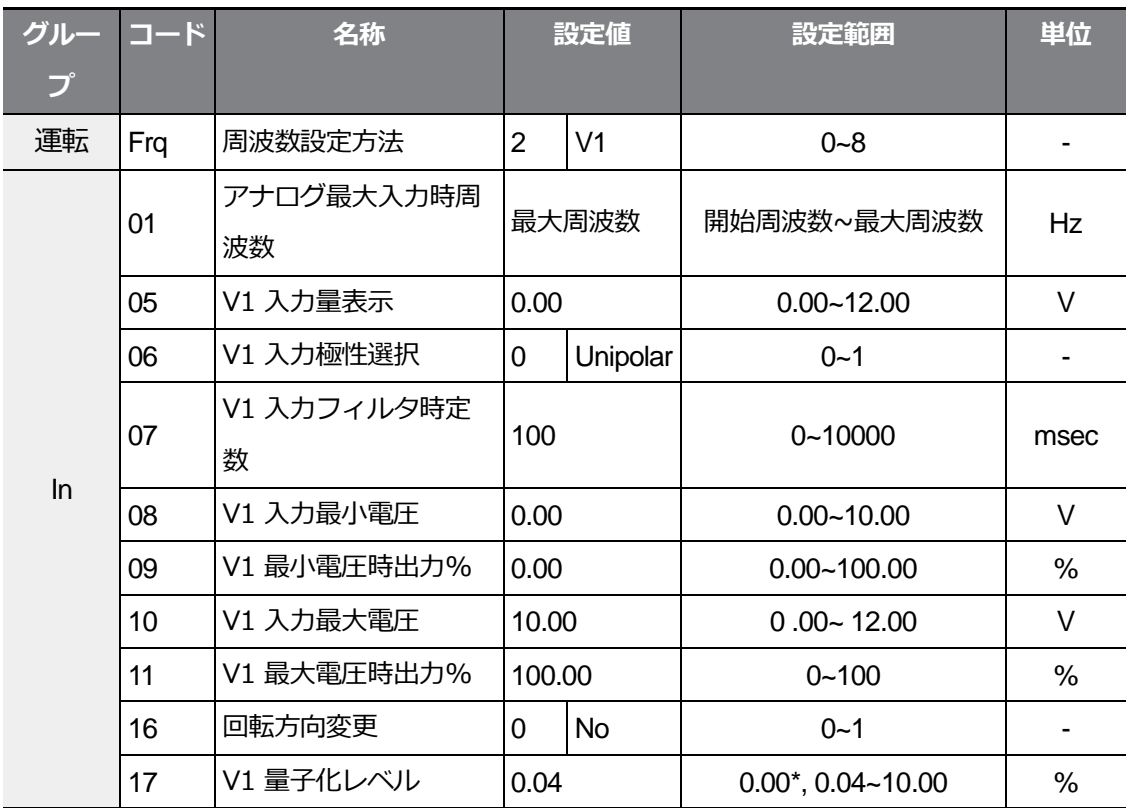

\*0に設定すると、量子化(Quantizing)を使用しません。

## **端子台 0~+10V 電圧入力施設詳細**

 $\Gamma$ 

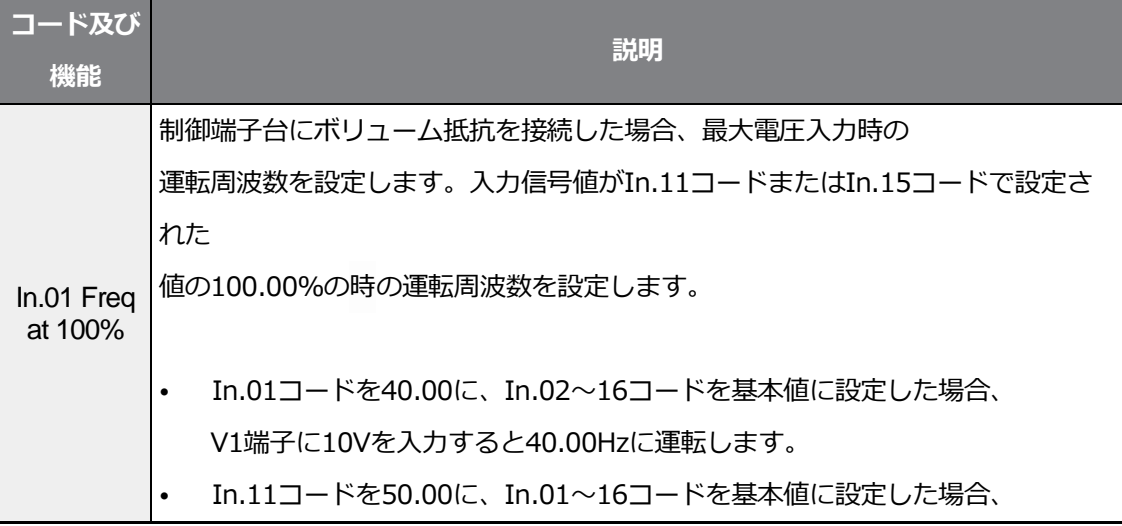

 $L5$   $E$ LECTRIC | 99

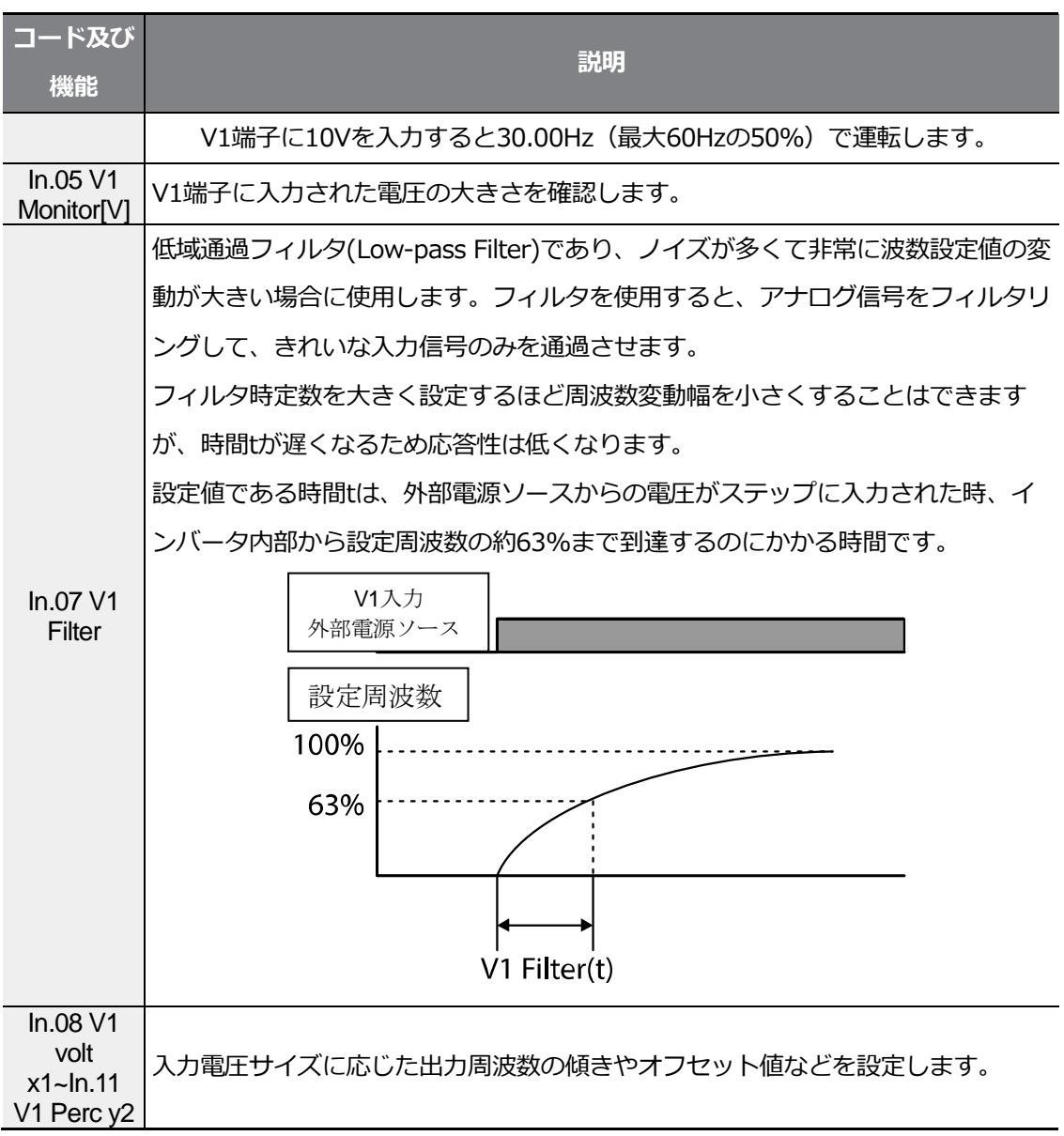

٦

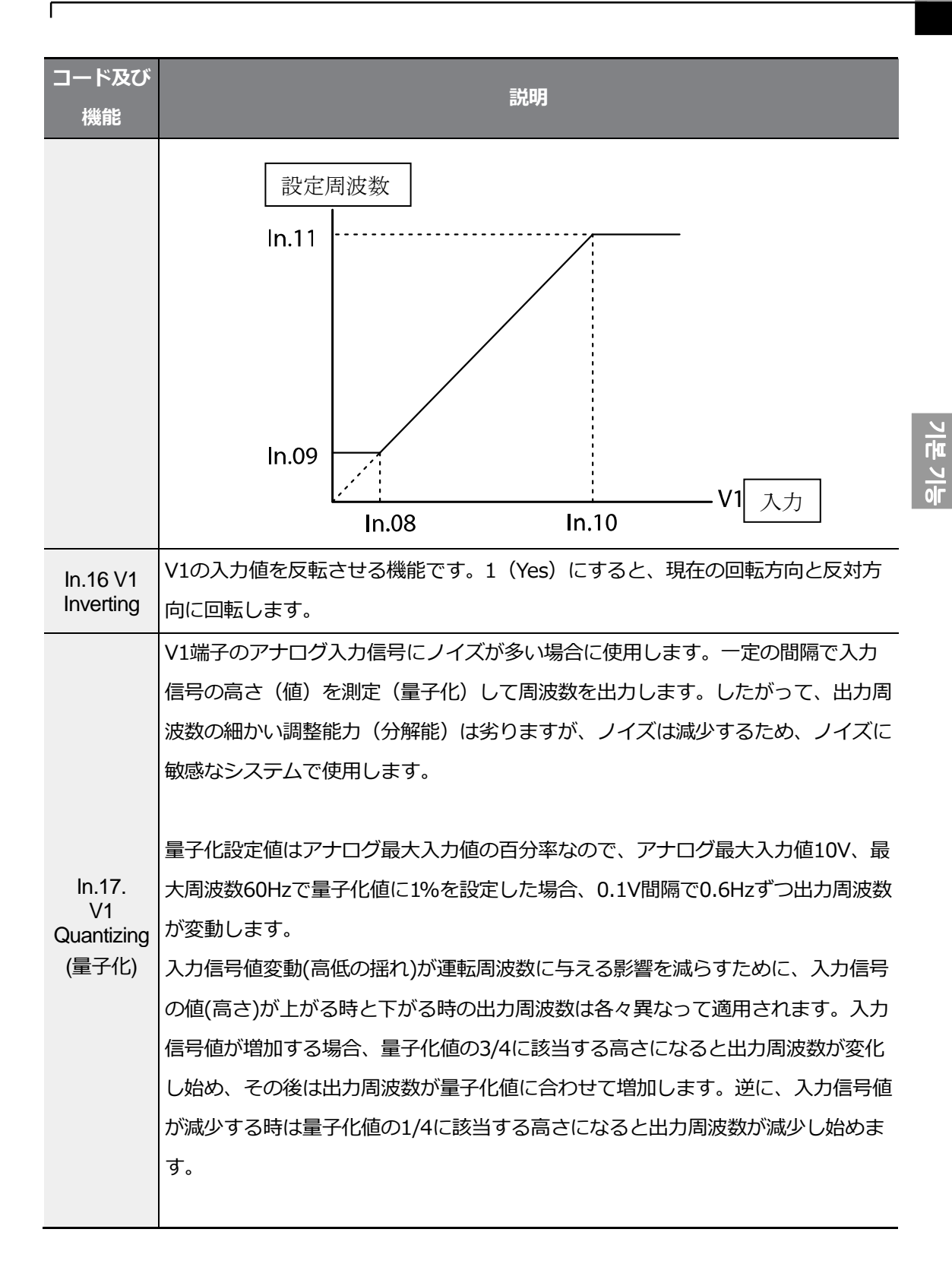

 $L5$ ELECTRIC | 101

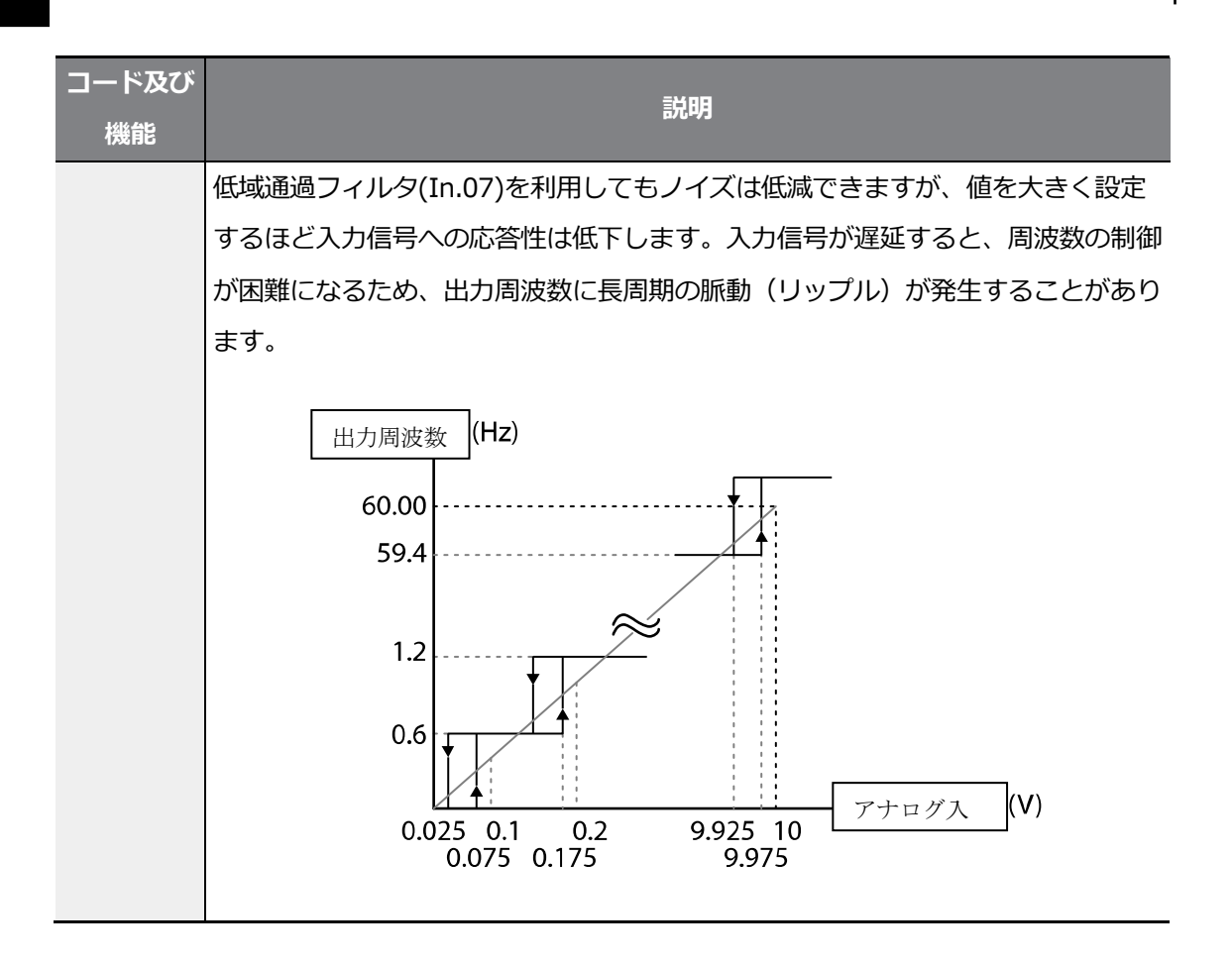

## **4.1.3.2 端子台-10~+10V 電圧入力**

f

運転グループFrq(周波数設定方法)コードから2(V1)を選択した後、Inグループ(入力端子台 機能グループ)06(V1入力極性選択)コードから1(Bipolar)を選択してください。外部制御器 の電圧出力を利用して、V1端子[周波数設定(電圧)端子]に電圧を入力してください。

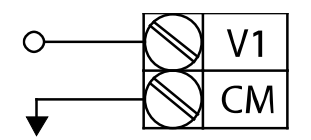

[V1 端子 -10~+10V 電圧設定]

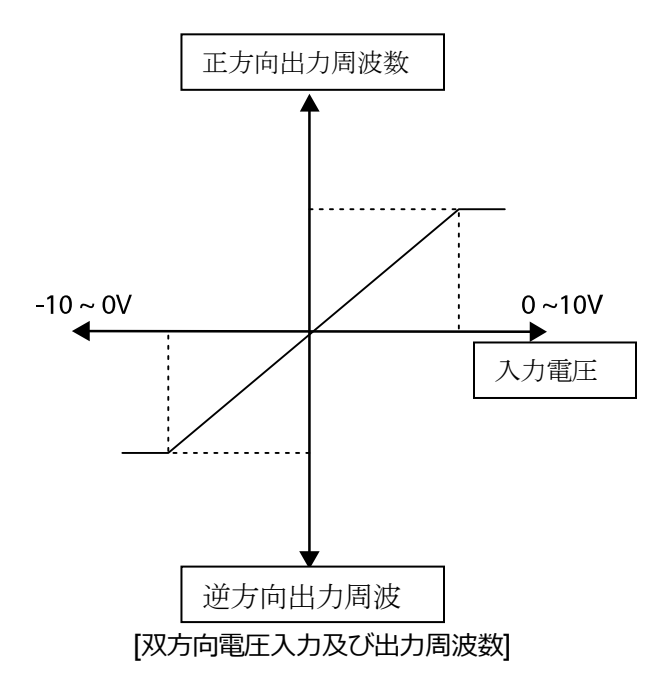

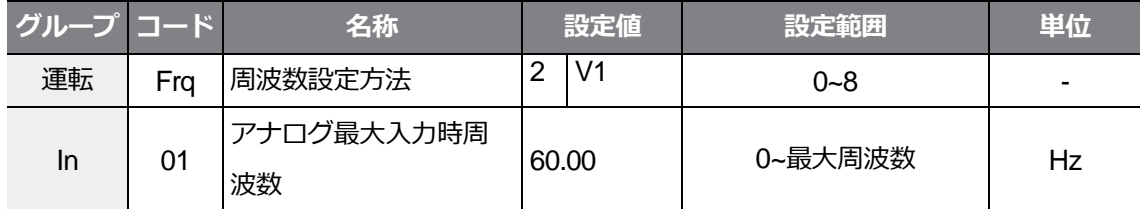

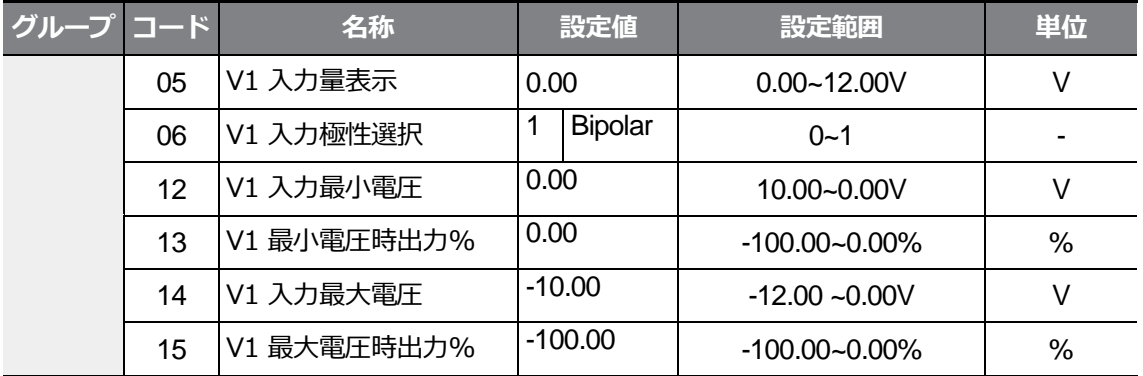

٦

## **運転指令と電圧入力によるモータの回転方向**

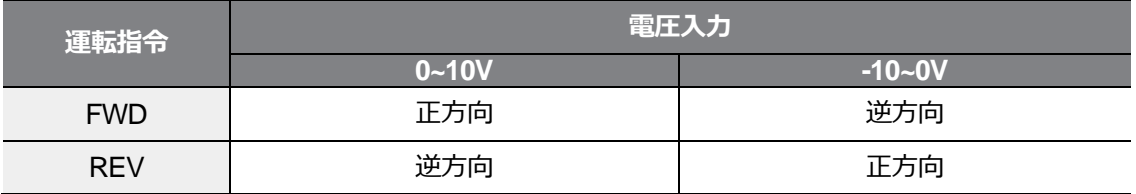

### **端子台-10~+10V 電圧入力時設定詳細**

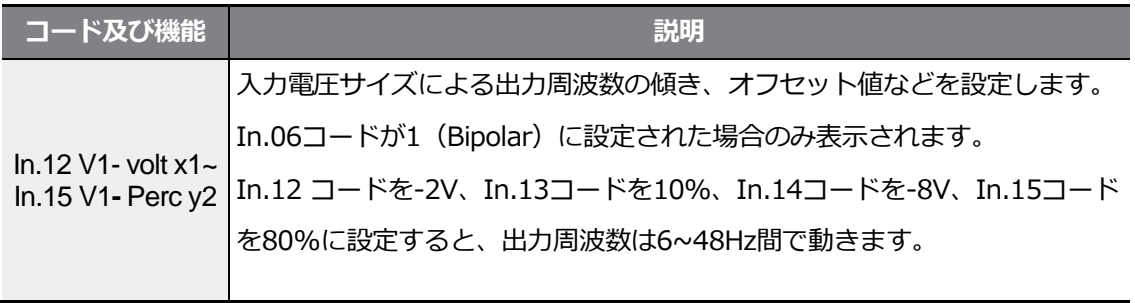

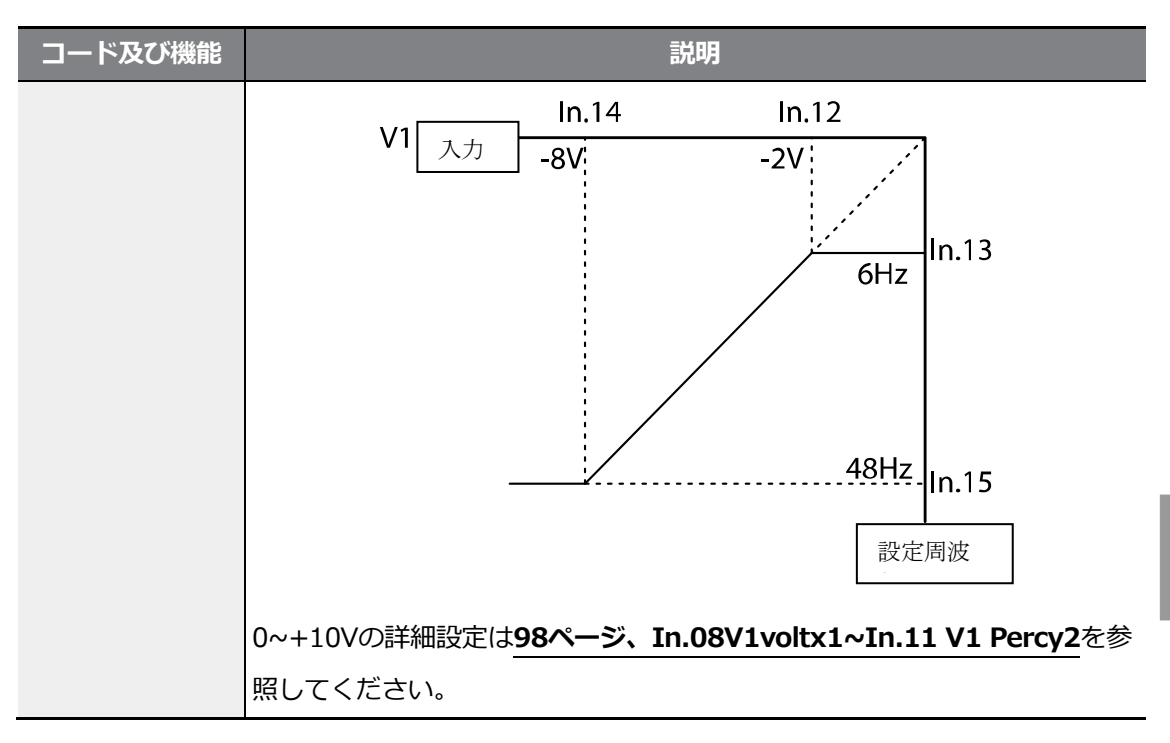

Г

## **4.1.4 内蔵型ボリューム(V0)入力で周波数設定**

内蔵型ボリュームダイヤルを操作して周波数を設定できます。運転グループのFrqコードか ら4番を選択し、内蔵型ボリュームダイヤルを操作します。運転グループの指令周波数コー ド(0.00)から周波数設定値をモニターできます。

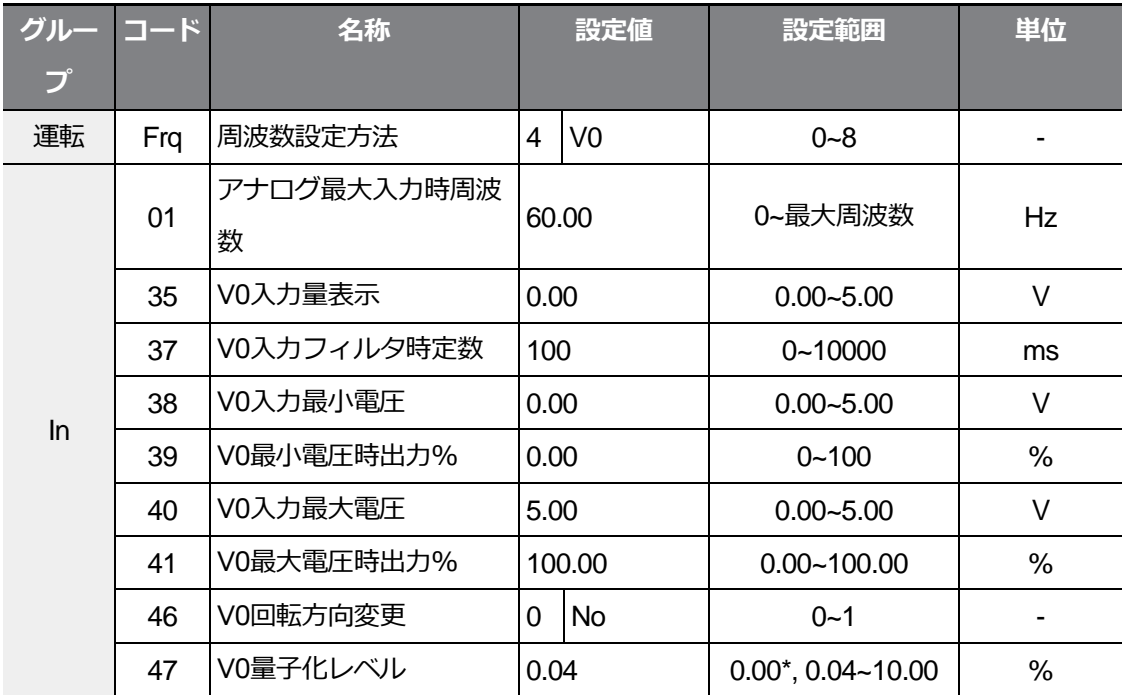

## **4.1.5 端子台 I2 電流入力**

制御端子台のI2端子に電流を入力して周波数を設定できます。運転グループFrq(周波数設定 方法)コードから5(I2)を選択した後、端子台のI2端子に4~20mAの電流を入力してください。

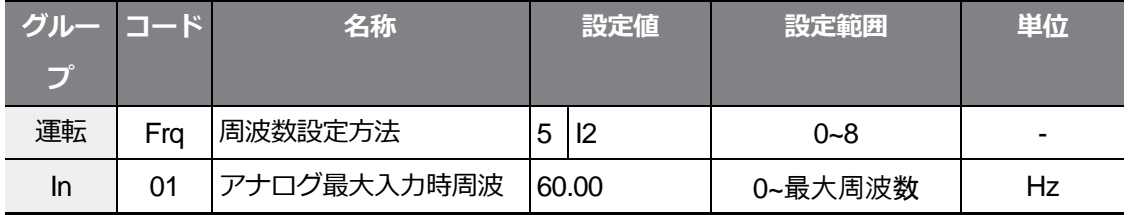

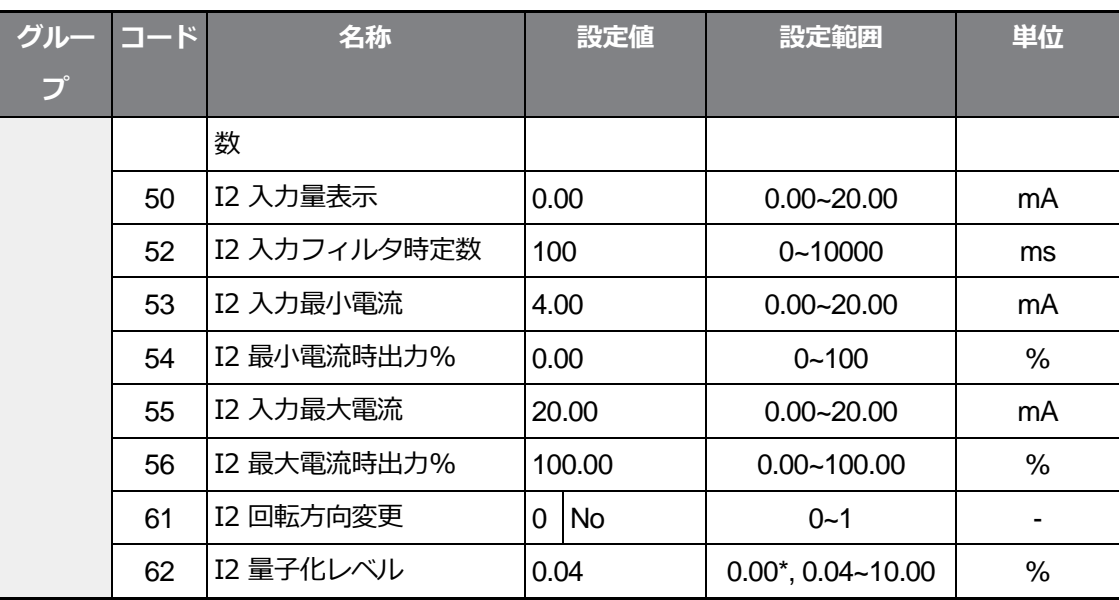

\*0に設定すると量子化(Quantizing)は使用しません。

#### **端子台 I2 電流入力時の設定詳細**

 $\Gamma$ 

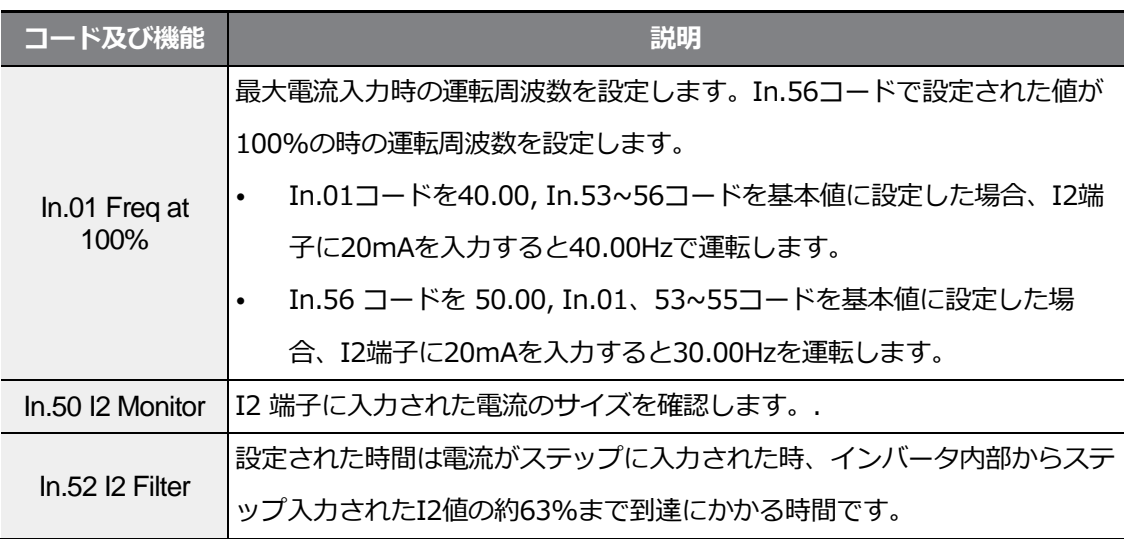

## **基本機能を使用する**

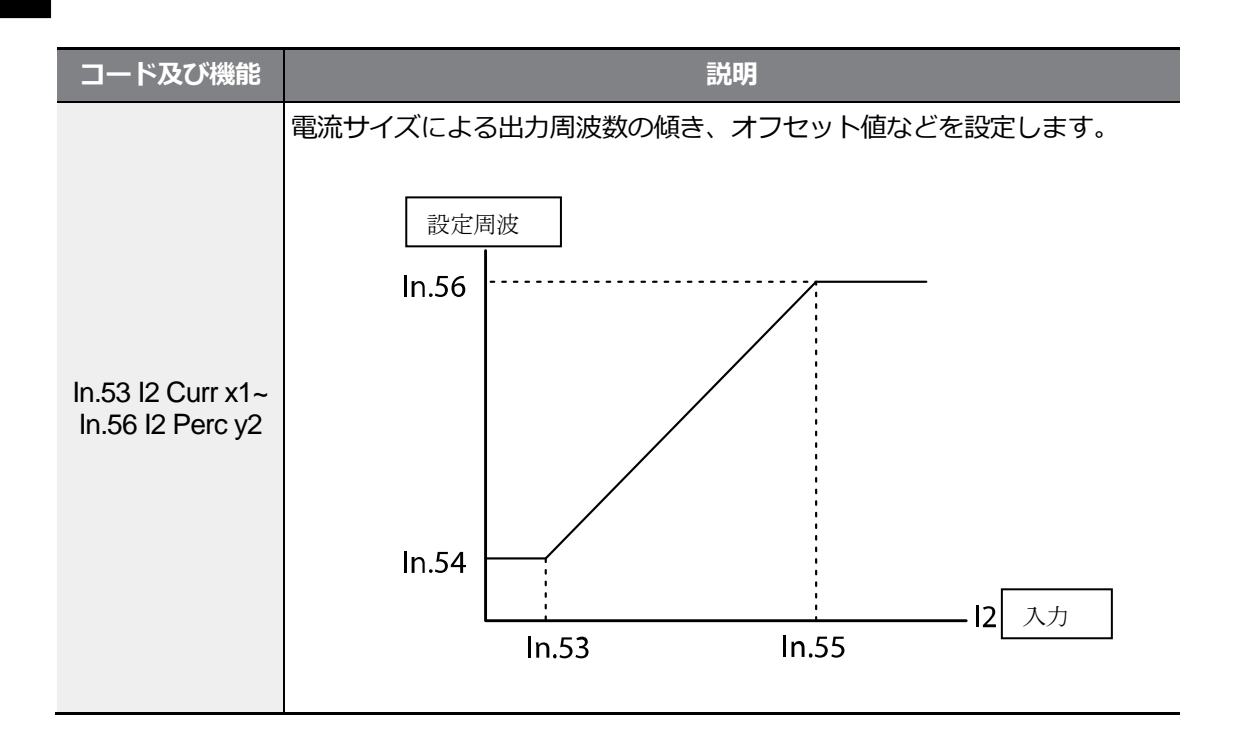

٦

## **4.1.6 RS-485 通信で周波数設定**

Г

運転グループFrq (周波数設定方法) コードから6 (Int485) を選択してください。制御端 子台のS+S-端子(RS-485信号入力端子) を利用すれば、上位制御器(PLCまたはPC)との 通信でインバ一夕の制御ができます。詳細は**288ページ、7RS-485通信機能を使用する**を ご参照ください。

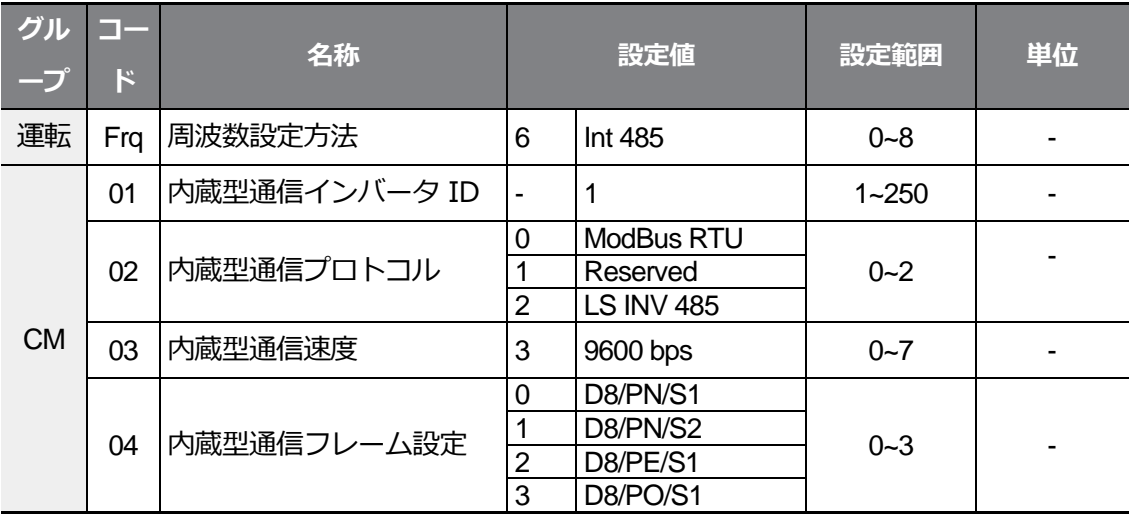

# **4.2 アナログ入力で周波数固定**

制御端子台のアナログ入力を通じて周波数を設定する場合、多機能入力端子の中でアナログ 周波数固定(Analog Hold)で選択された端子に信号が入力されると、運転周波数が現在出力 中の周波数値に固定されます。

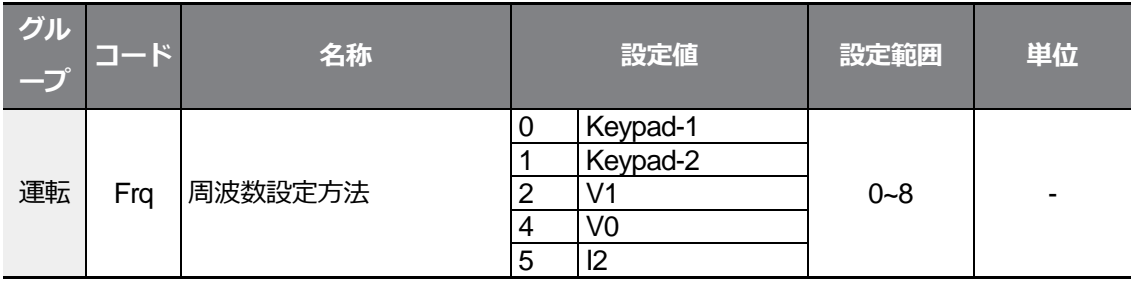

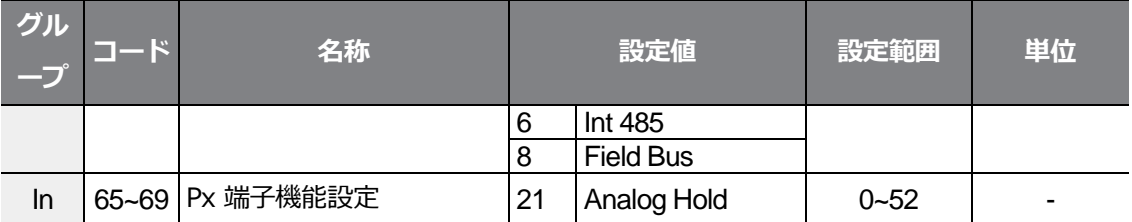

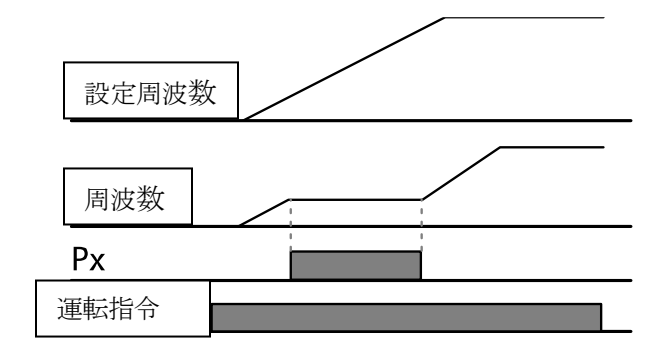

# **4.3 多段速周波数設定**

Px端子(多機能入力端子)にそれぞれの周波数を設定して多段速運転を行うことができます。 この時、0速周波数は運転グループFrq(周波数設定方法)コードから選択した周波数設定方法 を利用し、7(Speed-L)、8(Speed-M)、9(Speed-H)は2進数命令語と認識され、運転グル ープSt1~St3(多段速周波数1~3)コード及びbAグループ(基本機能グループ)53~56(多段速 周波数4~7)コードで設定された周波数を選択して運転します。

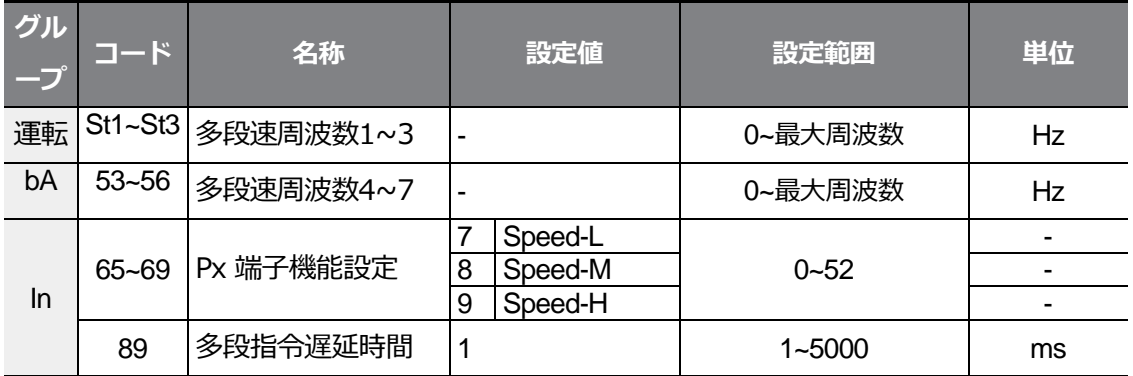

## **多段速周波数設定詳細**

 $\Gamma$ 

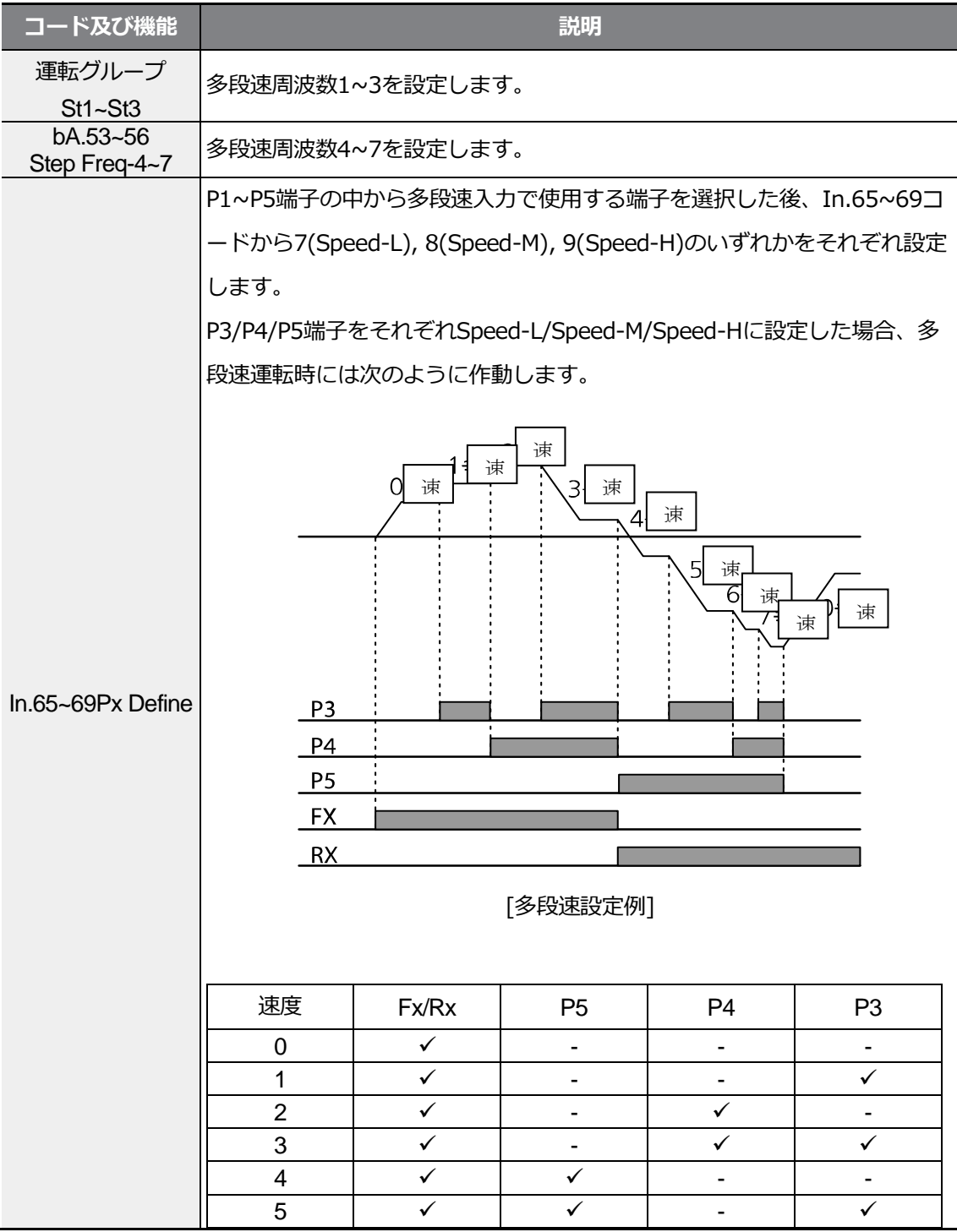

기본 기능

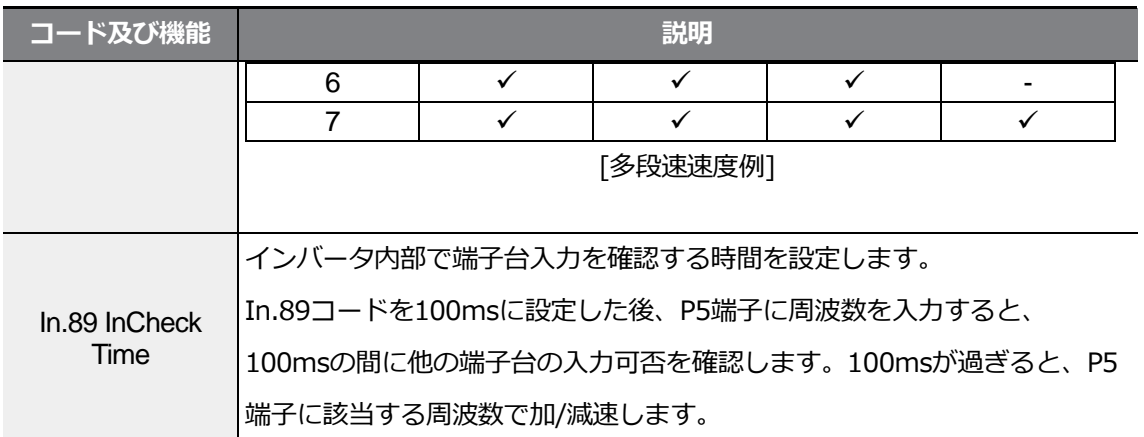

٦

# **4.4 運転指令方法設定**

この機能を使用すると、運転指令に使用する入力装置を選択できます。 入力装置はキーパッドと多機能入力端子、RS-485通信、フィールドバス(Fieldbus)オプシ

ョンカードの中から選択できます。

Г

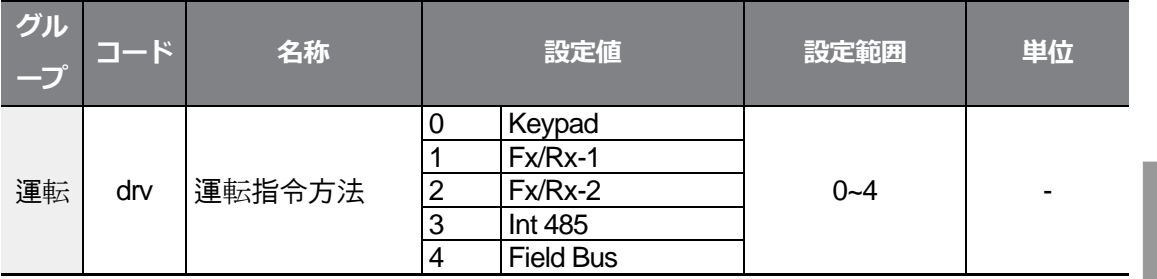

# **4.4.1 キーパッドで運転指令設定**

キーパッドで運転指令を入力するには運転グループdrv(運転指令方法)コードで0 (Keypad)を選択します。運転指令入力方式をキーパッドに設定したので、キーパッドの [RUN]キーを押すと運転を開始し、[STOP/RESET]キーを押すと運転を中断します。

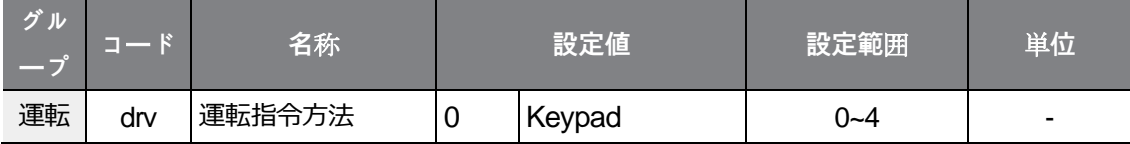

## **4.4.2 端子台で運転指令設定(正/逆方向端子指定)**

多機能端子台で運転指令を入力するには、運転グループdrv (運転指令方法)コードから1 (Fx/Rx-1)を選択してください。P1~P5多機能入力端子中正方向(Fx)と逆方向(Rx) 運転 指令で使用する端子を選択した後、Inグループ(入力端子対機能グループ) 65~69(Px端子 機能設定)コードから1(Fx)と2 (Rx)をそれぞれ選択してください。この時、Fx端子とRx 端子が同時にオン(On)またはオフ(Off)されると運転を中断します。

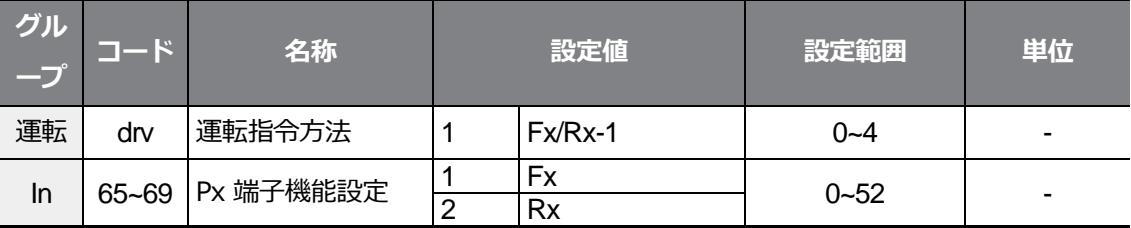

#### **正/逆方向端子指定設定詳細**

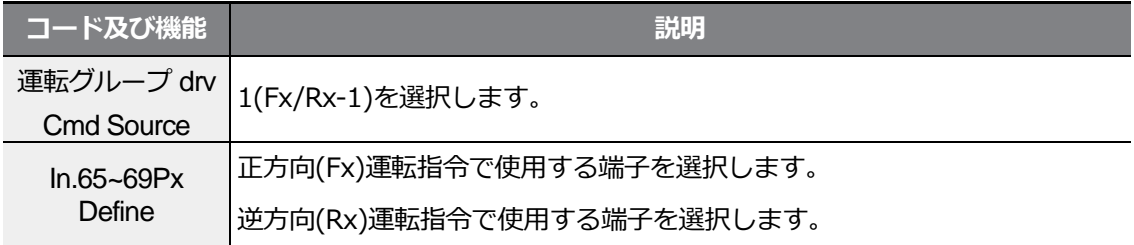

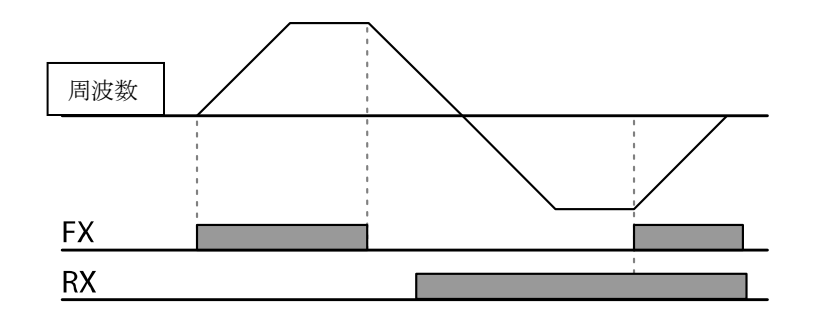

# **4.4.3 端子台で運転指令設定(指令/回転方向端子指定)**

運転グループdrv(運転指令方法)コードから2(Fx/Rx-2)を選択してください。P1~P5多機能 入力端子の中から運転指令と回転方向 (Fx/Rx) 指令で使用する端子を選択し、Inグループ (入力端子台機能グループ)65~69(Px端子機能設定)コードから1(Fx)と2(Rx)をそれぞ れ選択してください。Fx端子は運転指令命令端子として、Rx端子は回転方向選択(On:Rx、 Off:Fx)端子として使用できます。

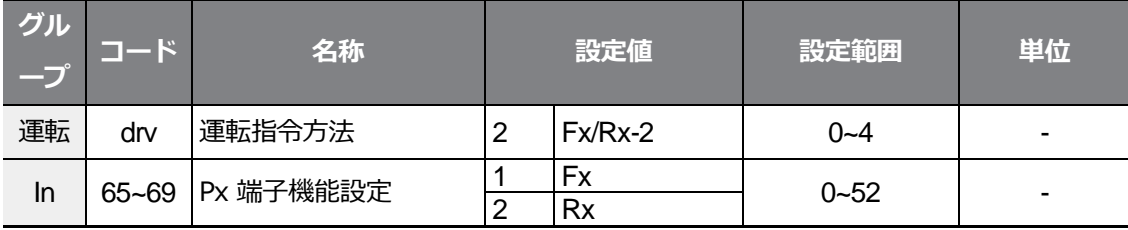

### **指令/回転方向端子指定設定詳細**

Г

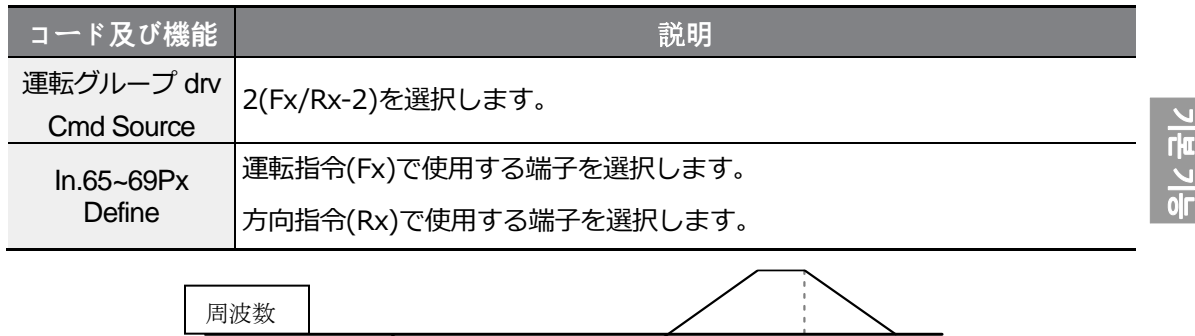

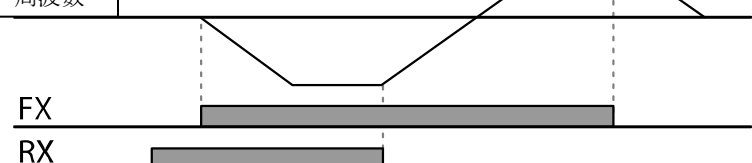

# **4.4.4 RS-485 通信で運転指令設定**

RS-485通信で運転指令を入力するには、運転グループdrv(運転指令方法)コードから3(Int 485)を選択してください。制御端子台のS+S- (RS-485信号入力端子) 端子を利用して上 位制御機(PLCまたはPC)によるインバータ制御を行うことができます。詳細は**288ページ、 7RS-485通信機能を使用する**をご参照ください。

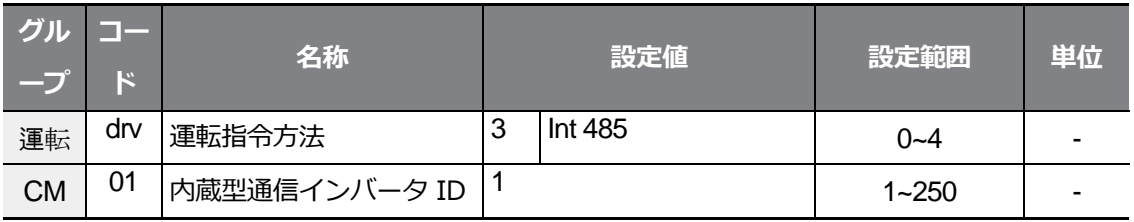

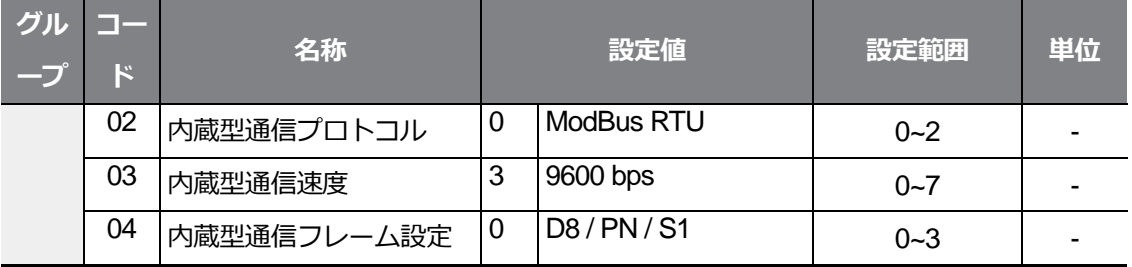

٦

# **4.5 正方向/逆方向に回転禁止**

この機能を使用すると、モータの回転禁止方向を設定し、片方向のみの運転が可能です。

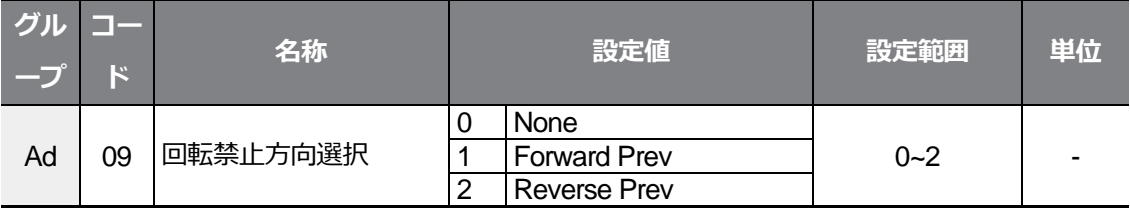

## **正方向/逆方向回転禁止設定詳細**

Г

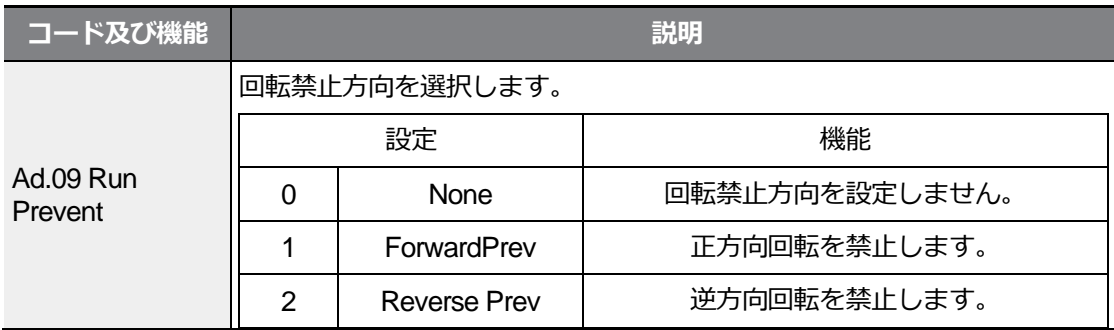

# **4.6 電源投入即時起動(Power-on Run)**

電源投入即時起動(Power-on Run)機能を使用すると、インバータに電源供給時に端子台運転 指令がオン(On)になっている場合、インバータがすぐに起動します。運転グループdrv(運転 指令方法)コードから1(Fx/Rx-1)または2(Fx/Rx-2)が選択されている場合、この機能を使用す ることができます。

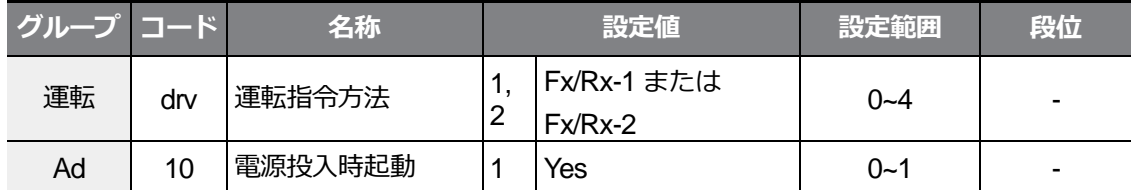

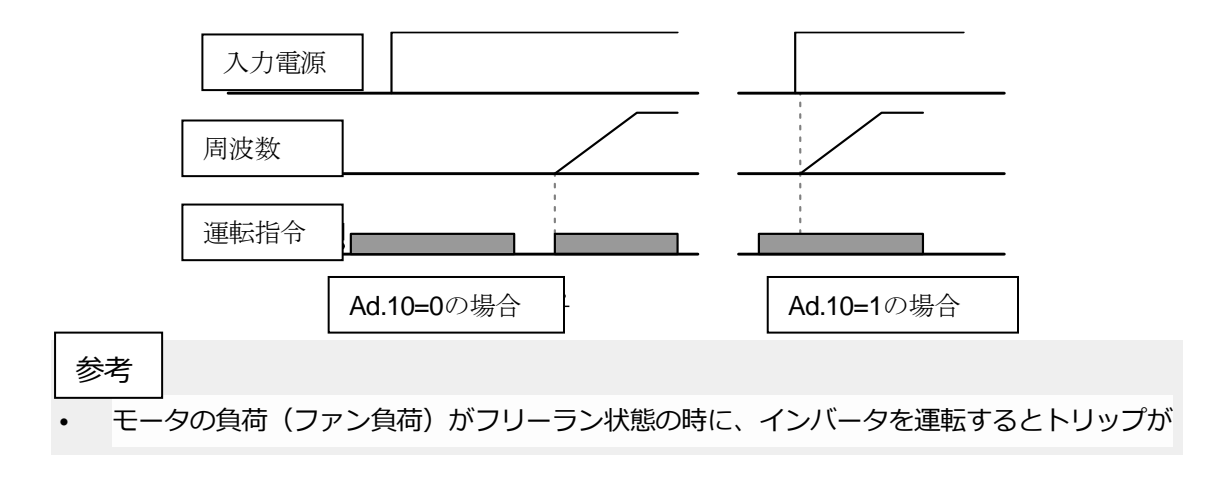

 $LSELECTRIC$  | 117

発生することがあるので、Cnグループ(制御機能グループ)

- 71(速度サーチ運転選択)コードでビット4を1に設定してください。こうすると、インバー タ起動時、速度サーチ機能を利用して運転を開始します。
- 速度サーチを選択しない場合は、速度サーチなしで正常なVパターンでモータを加速しま す。電源投入即時起動機能を設定していない場合、インバータ電源をONにし、端子台の運 転指令をオフ(Off)にして再びオン(On)にすることで運転が開始されます。

 $\, \mathbb{O} \,$ 注意

電源投入後すぐに起動機能を使用すると、電源投入と同時にモータが回転しますので、事故にご 注意ください。

# **4.7 トリップ発生後の初期化時再起動(Reset**

# **Restart)**

トリップ発生後にインバータを初期化した時、端子台運転指令がオン(On)になっているイ ンバータが再起動します。トリップが発生するとインバータが出力を遮断するため、モータ はフリーランします。モータがフリーラン状態の時に運転すると、トリップが再び発生する ことがあります。

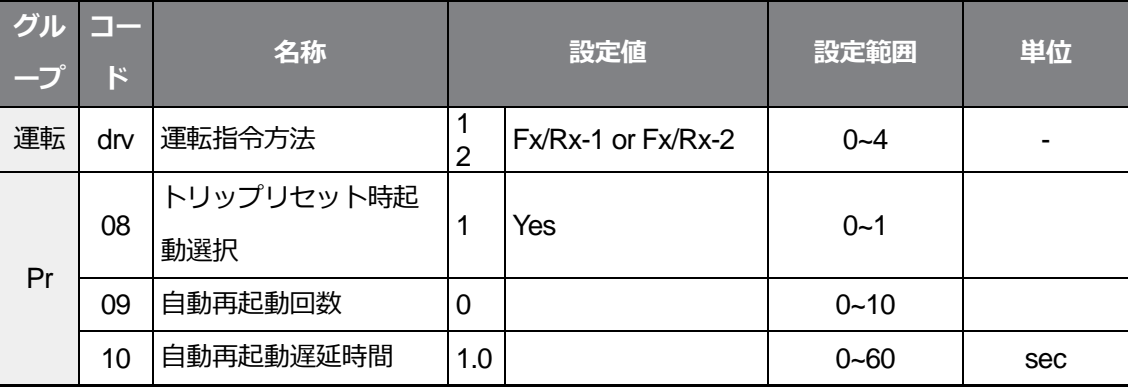

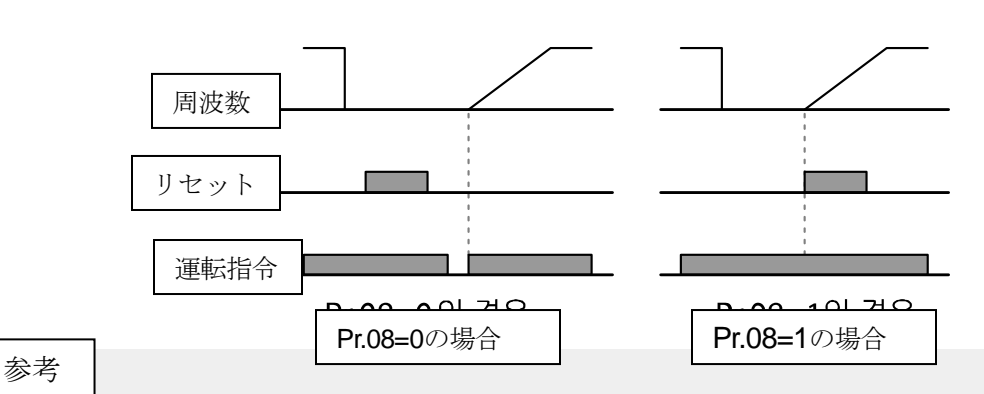

- トリップが再度発生するのを防ぐには、Cnグループ(制御機能グループ)71(速度サーチ運転 選択)コードでビット2を1に設定してください。こうすると、インバータ起動時速度サーチ (Speed search)を利用して運転を開始します。
- 速度サーチを選択しなかった場合、速度サーチなしで正常なVパターンでモータを加速しま す。初期化時に再起動(Reset Restart)機能を設定していない場合、インバータ電源をオンに してから端子台の運転指令をオフ(Off)にし、再びオン(On)にすると運転が開始されます。

기본 기능

#### 注意᠓

初期化時に再起動機能を使用すると、トリップの発生後に端子台またはキーパッドでインバータ 初期化時にモータが回転するので、安全事故にご注意ください。

# **4.8 加/減速時間設定**

## **4.8.1 最大周波数を基準に加/減速時間設定**

運転周波数と関係なく、最大周波数を基準にして、同じ傾きで加/減速時間を設定します。 最大周波数を基準に加/減速時間を設定するには、bAグループ(基本機能グループ)08(加速/ 減速基準周波数)コードから0(Max Freq)を選択してください。

drグループ(ドライブグループ)の03(加速時間)コードで設定した加速時間は、0Hzから最大 周波数まで到達にかかる時間であり、04(減速時間)コードの減速時間は、最大周波数から

0Hzまでの減速停止するのにかかる時間です。

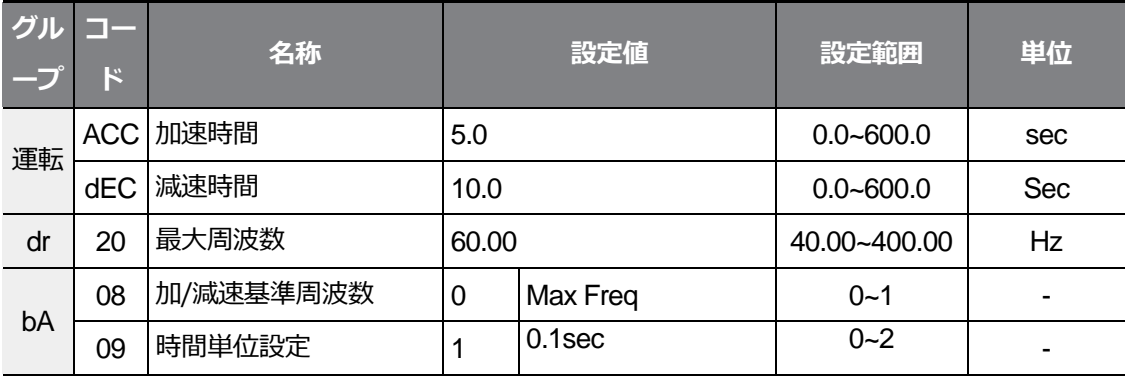

٦

## **最大周波数を基準に加/減速時間設定時詳細**

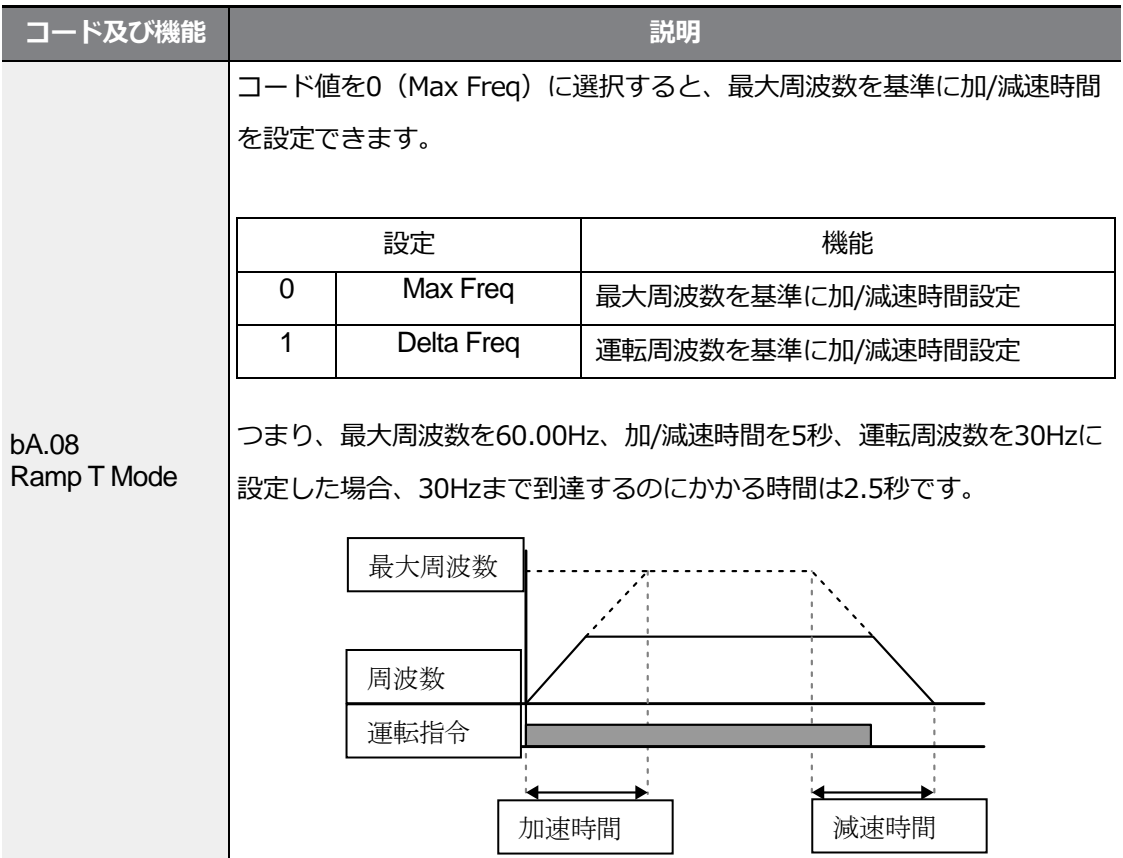

 $L5$ ELECTRIC | 121

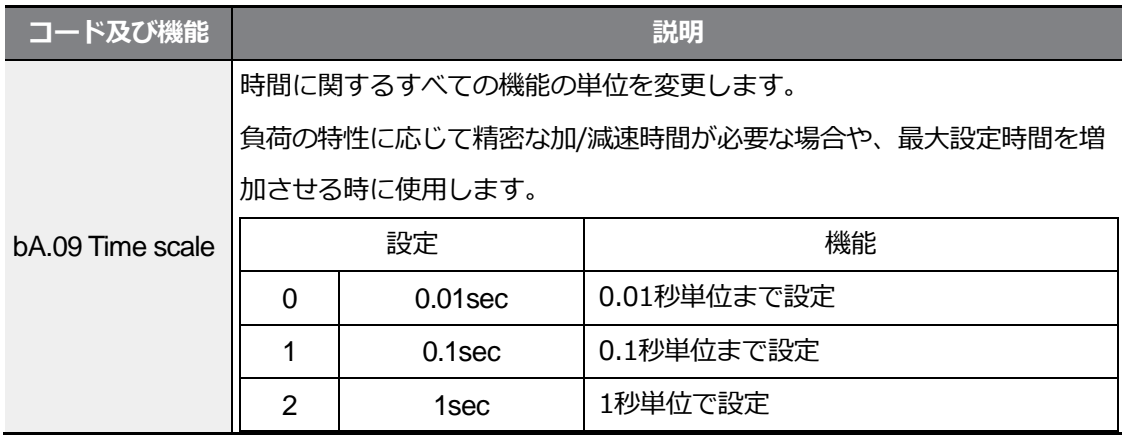

#### $_{\mathbb{O}}$ 注意

時間単位を変更すると、設定可能な最大時間も変更になりますので、ご注意ください。時間単位 を1sec、加速時間を6000secに設定した状態で時間単位を0.01secに変更すると、加速時間は 60.00secに変更されます。

## **4.8.2 運転周波数基準に加/減速時間設定**

現在、定速運転中の周波数から次のステップの目標周波数まで到達にかかる時間で、加速/ 減速時間を設定します。運転周波数を基準に加/減速時間を設定するには、bAグループ(基本 機能グループ)08(加/減速基準周波数)コードから1(Delta Freq)を選択してください。

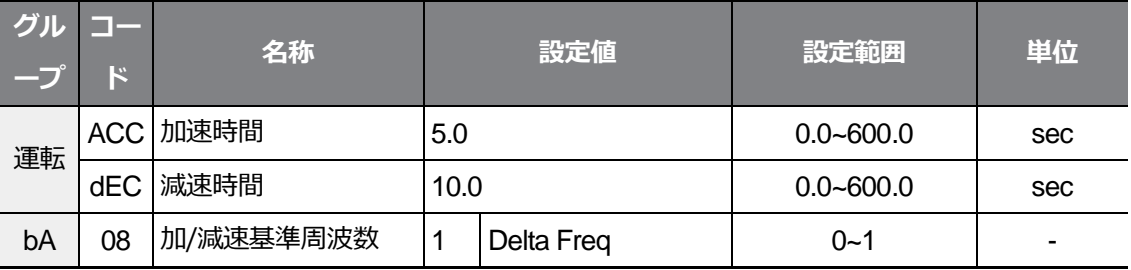

**運転周波数基準に加/減速時間設定詳細**

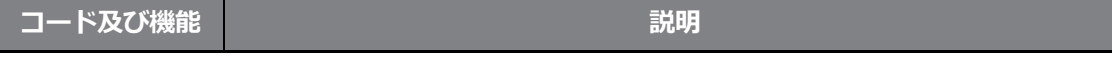

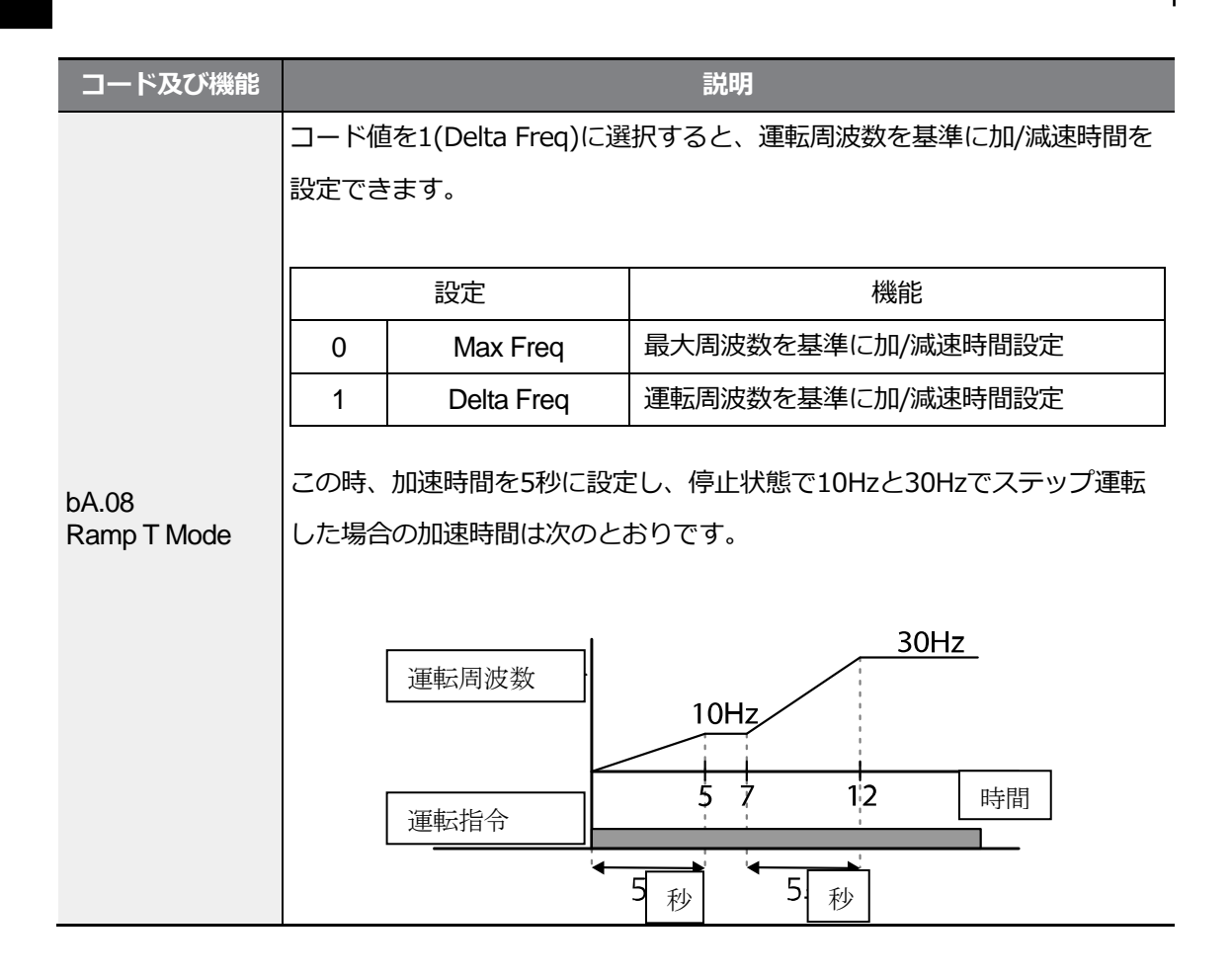

# **4.8.3 多機能端子で多段加/減速時間設定**

기본 기능

運転グループACC(加速時間)コード、dEC(減速時間)コードの多機能端子を利用して加/減速 時間を設定できます。

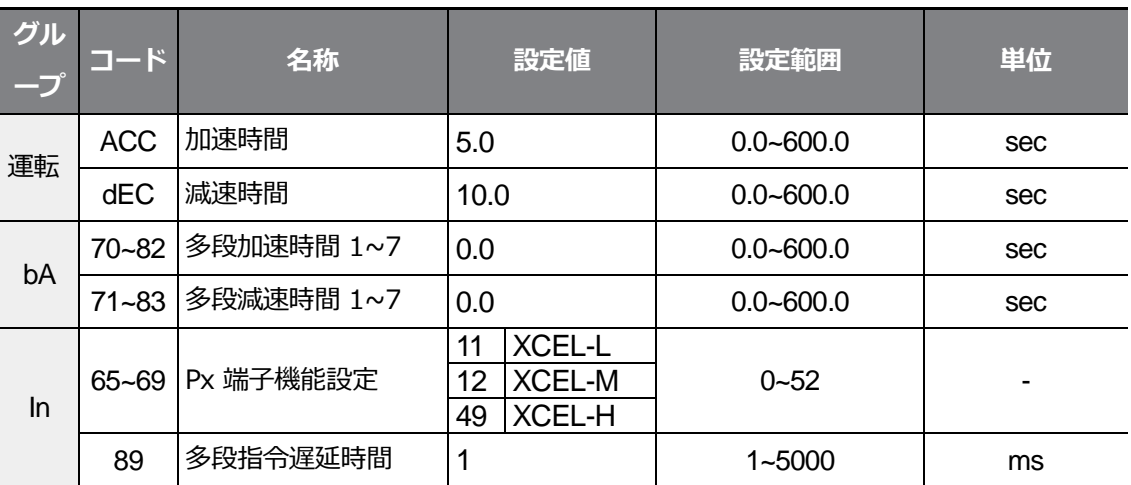

#### **多機能端子で加/減速設定時詳細**

 $\Gamma$ 

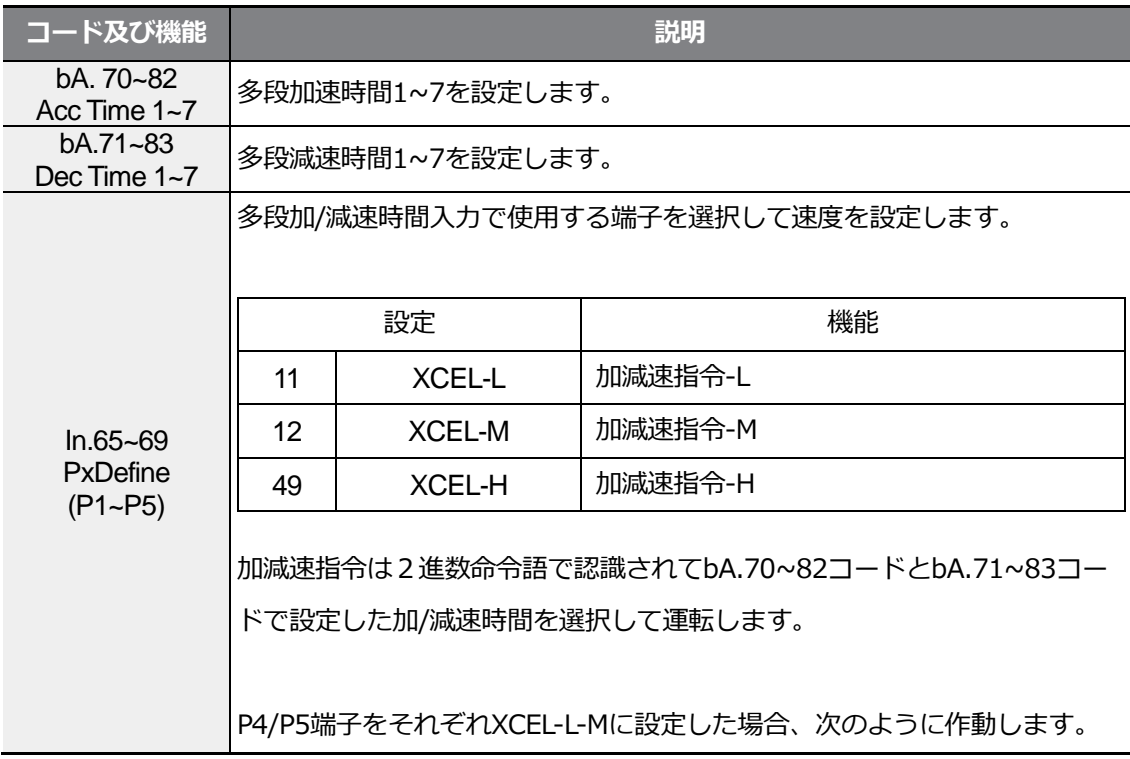

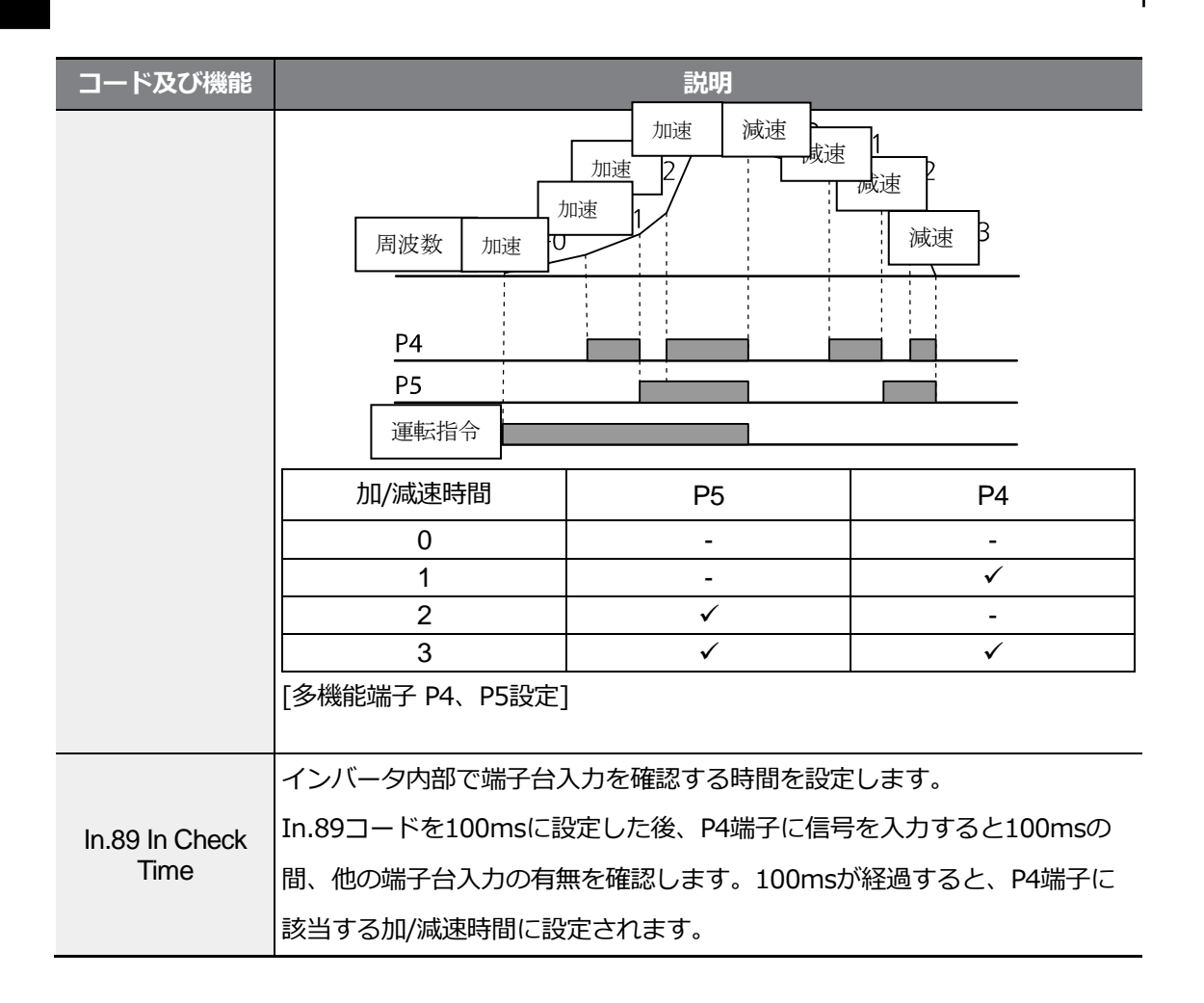

## **4.8.4 加/減速時間切替周波数設定**

加/減速時間切替周波数を設定すれば、機能端子の設定なしでも加/減速傾きを変えることが できます。

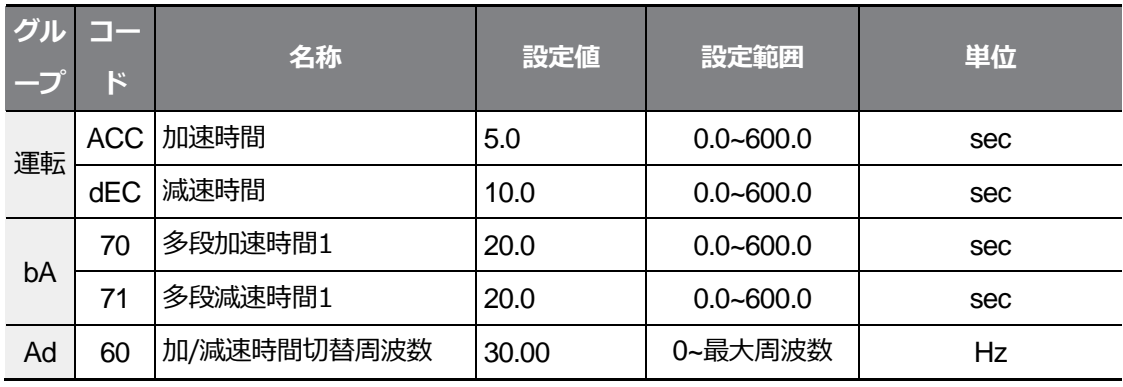

#### **加/減速時間切替周波数設定詳細**

 $\Gamma$ 

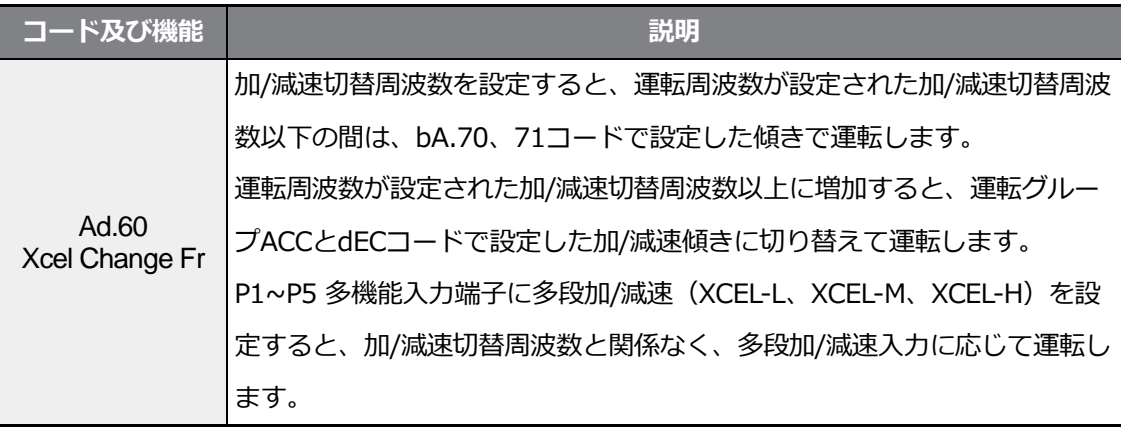

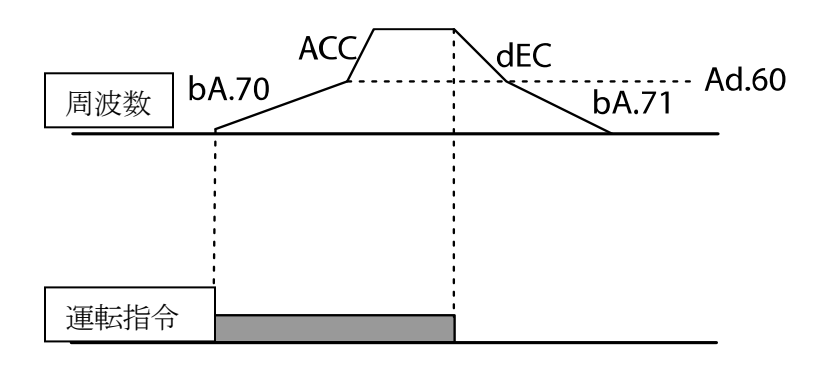

 $L5$ ELECTRIC | 125

# **4.9 加/減速パターン設定**

加/減速傾きパターンを設定すると、よりスムーズに加/減速できます。リニア(Linear)パタ ーンを使用すると、出力周波数が一定の大きさを持って線形的に増加または減少します。 一方、Sカーブ(S-curve)パターンは昇降部やエレベータードアなど、スムーズな加/減速が 必要な時に使用します。Sカーブの曲線比率はAdグループ (拡張機能グループ) 03~06コー ドで調整できます。

٦

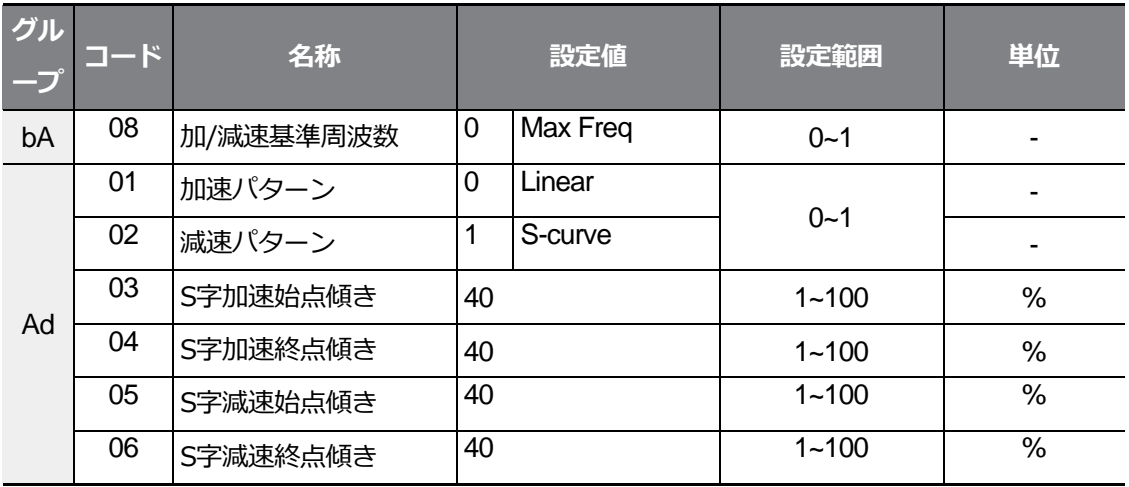

#### **加/減速パターン設定時詳細**

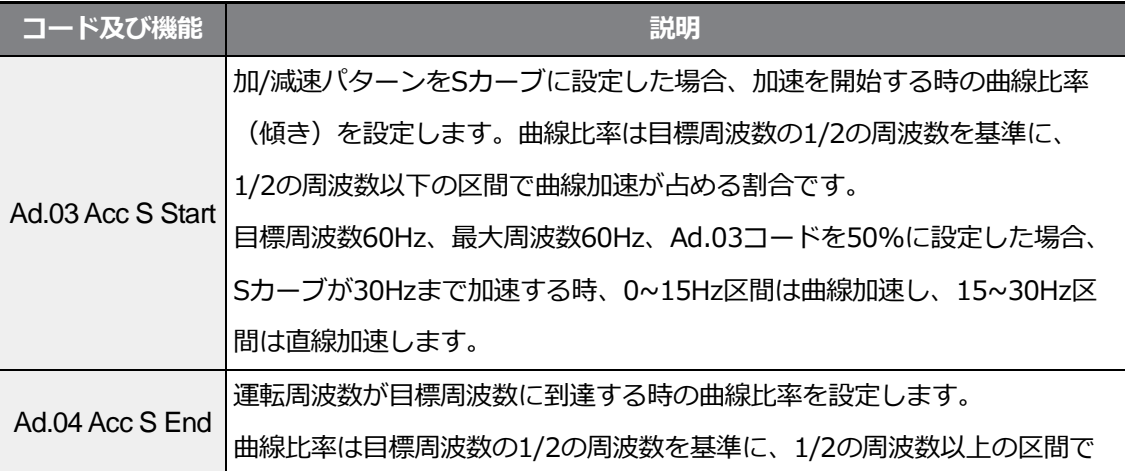

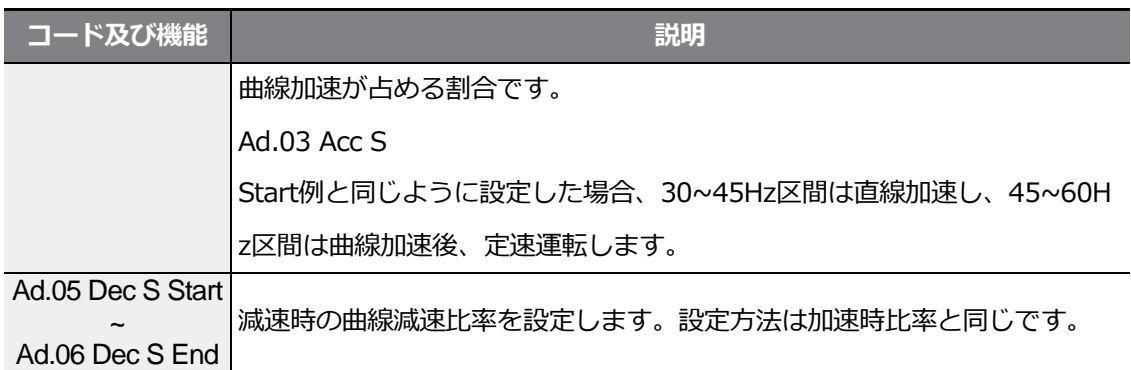

 $\Gamma$ 

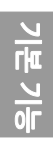

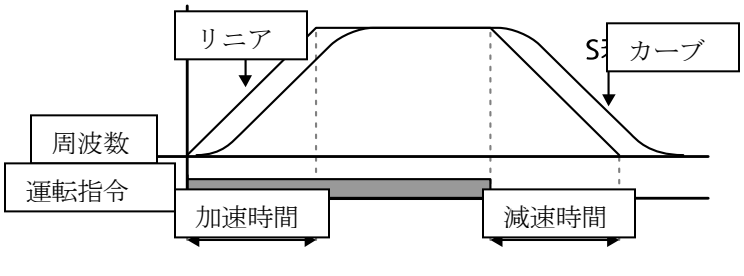

[加/減速パターン設定]

 $LSELECTRIC$  |127

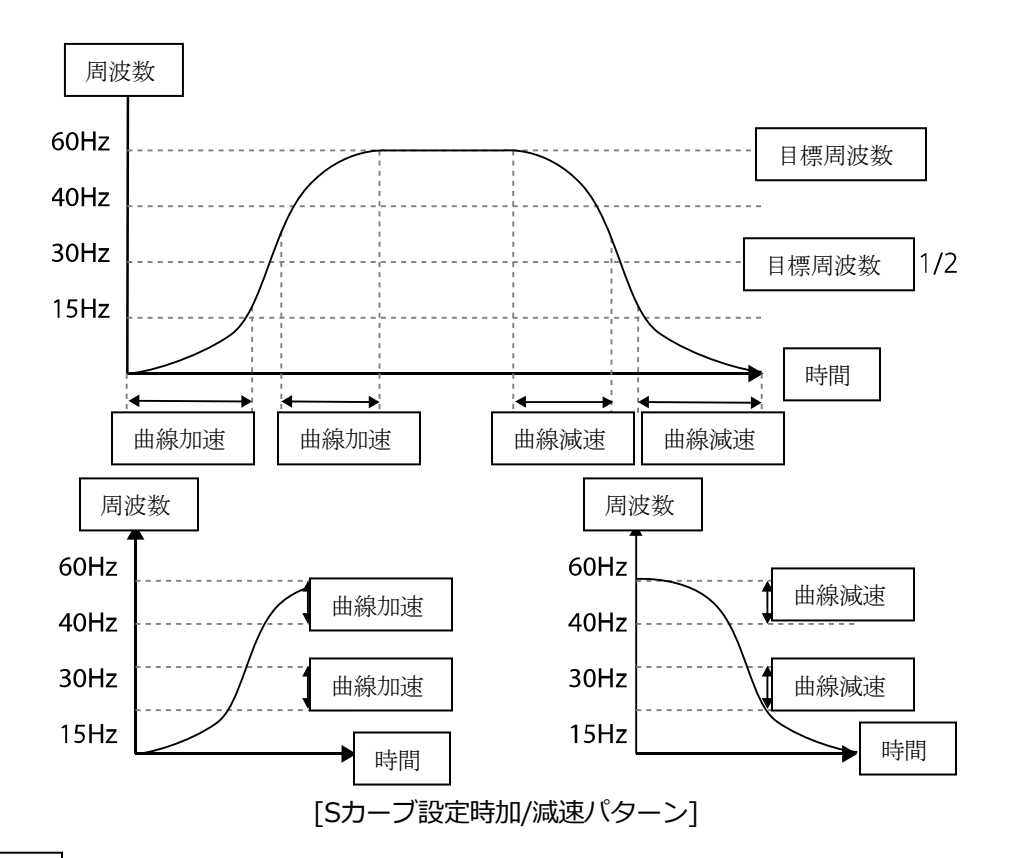

#### 参考

#### **Sカーブ使用時の実際の加/減速時間計算法**

実際の加速時間=設定加速時間+設定加速時間x始点傾き/2+設定加速時間x終点傾き/2 実際の減速時間=設定減速時間+設定減速時間x始点傾き/2+設定減速時間x終点傾き/2

注意

加/減速パターンをSカーブで選択すると、実際の加/減速時間が設定された加/減速時間より長く なるので、ご注意ください。
# **4.10 加/減速中止指令**

Г

多機能入力端子を利用して加/減速を中止し、定速運転を行うことができます。

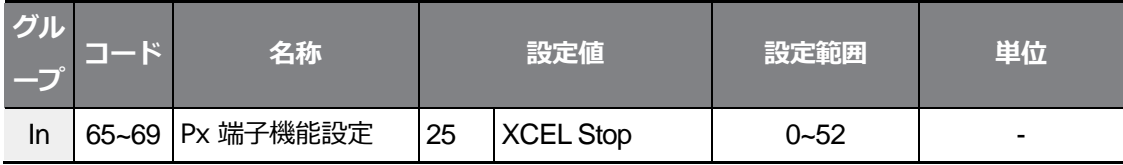

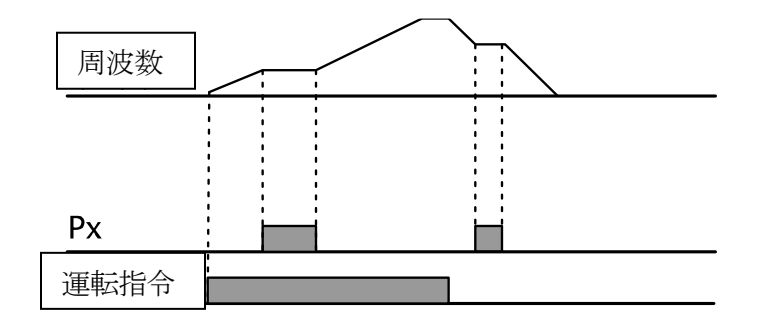

# **4.11 V/F 制御**

出力周波数に応じた電圧の大きさ、傾き、出力パターンなどを設定できます。また、V/F制 御を利用すれば、低速でのトルクブースト量が調整できます。

### **4.11.1 リニア V/F パターン運転**

周波数の増減によって、出力電圧/周波数(V/F)比率により一定の大きさで増減します。周 波数に関係なく、一定のトルクを必要とする負荷に使用します。

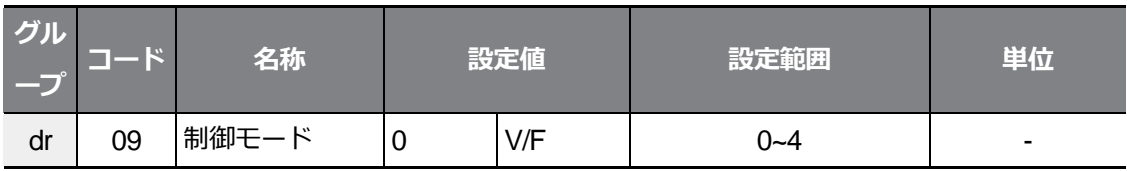

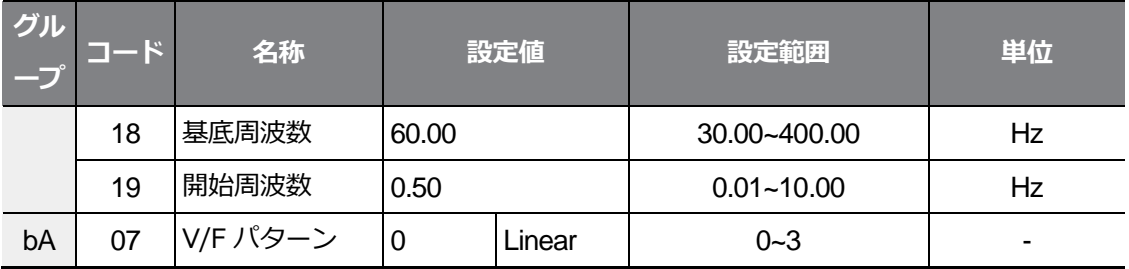

٦

기본 기

### **リニア V/F パターン運転時設定詳細**

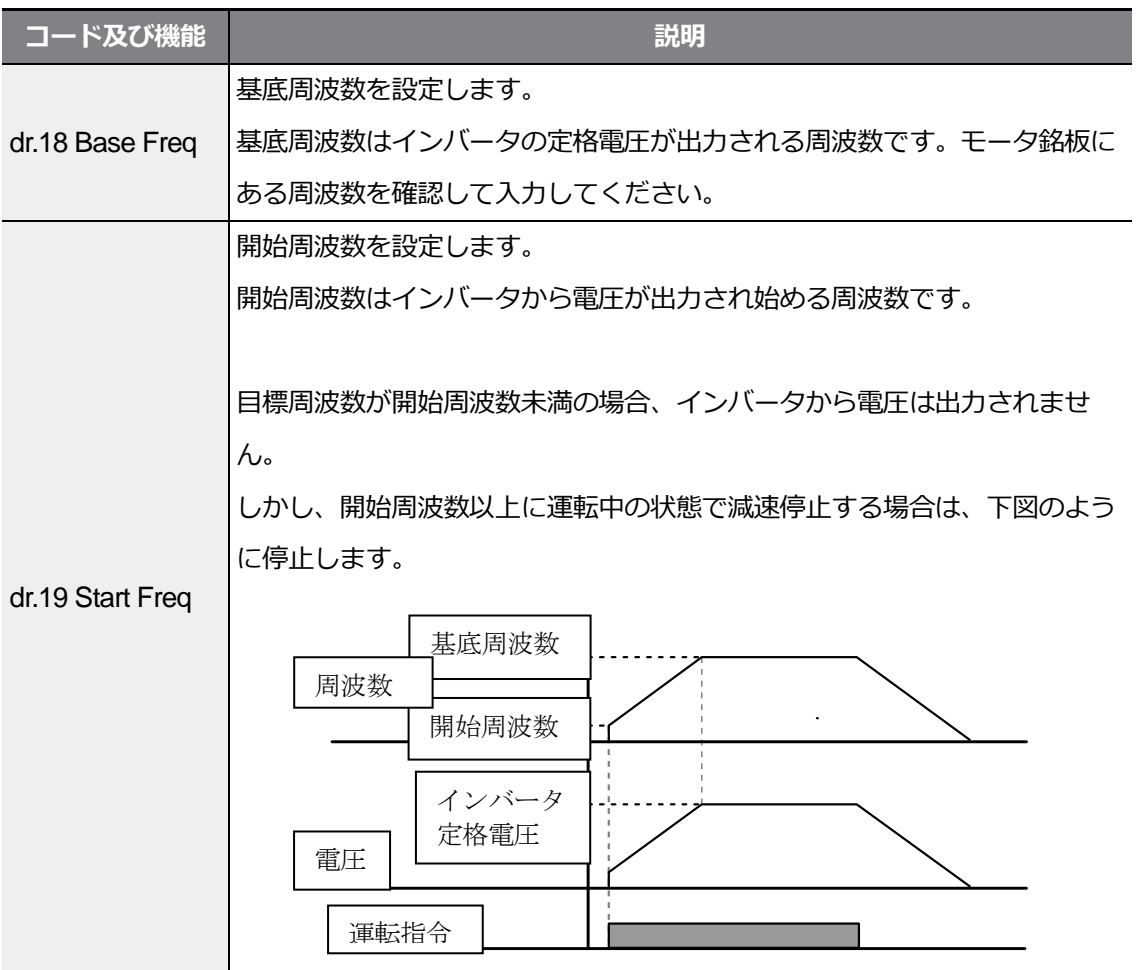

## **4.11.2 2 乗低減 V/F パターン運転**

起動特性が2乗低減形態の負荷(ファン、ポンプなど)に適した運転パターンです。

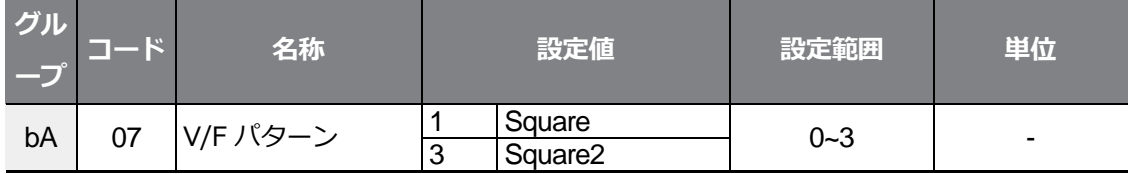

 $L5$ ELECTRIC | 131

### **2乗低減 V/F パターン運転時設定詳細**

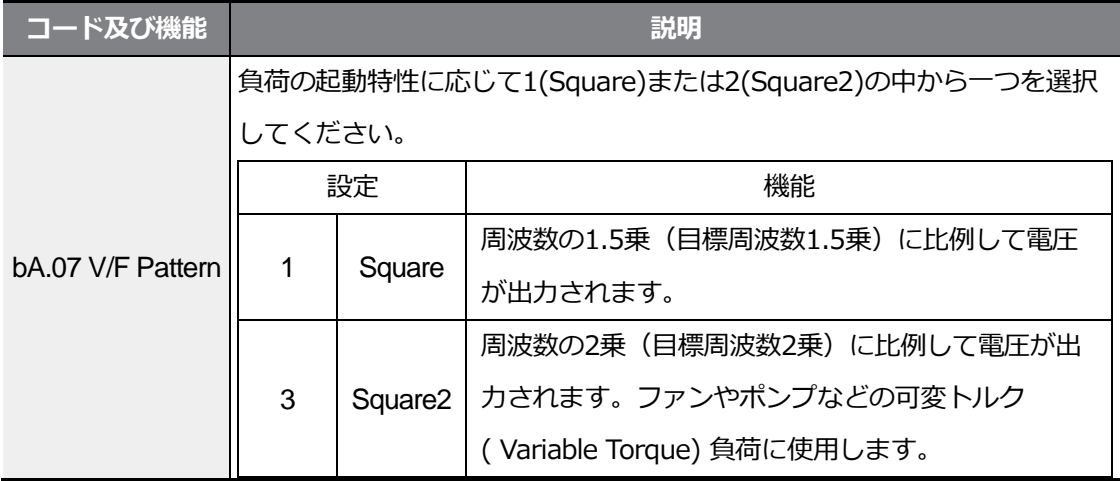

٦

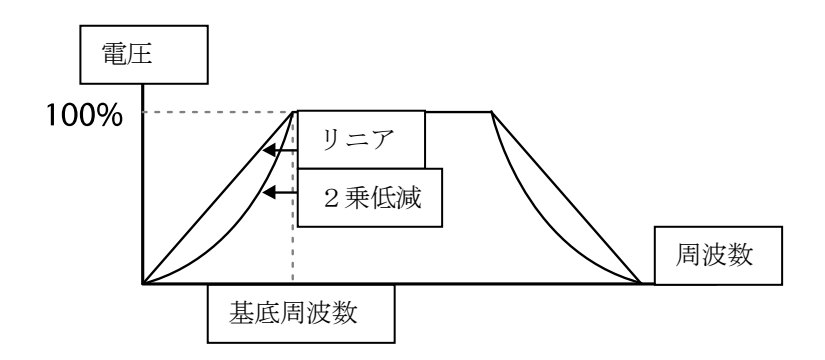

# **4.11.3 ユーザー V/F パターン運転**

特殊モータのV/Fパターン及び負荷特性に合わせて、ユーザーが任意で設定できます。

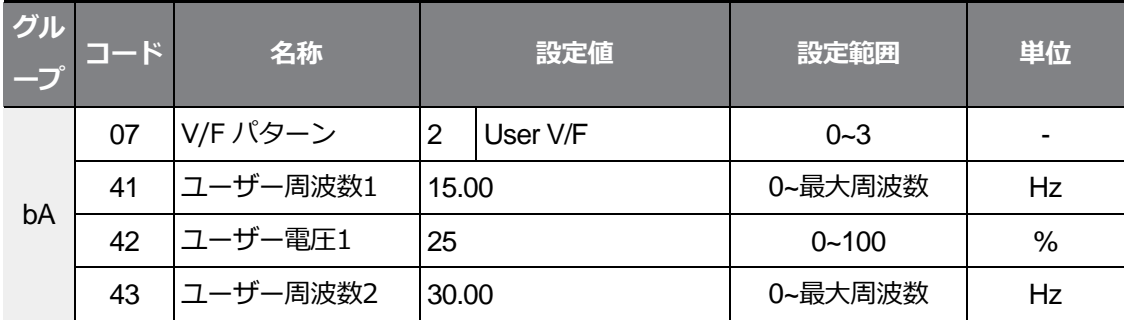

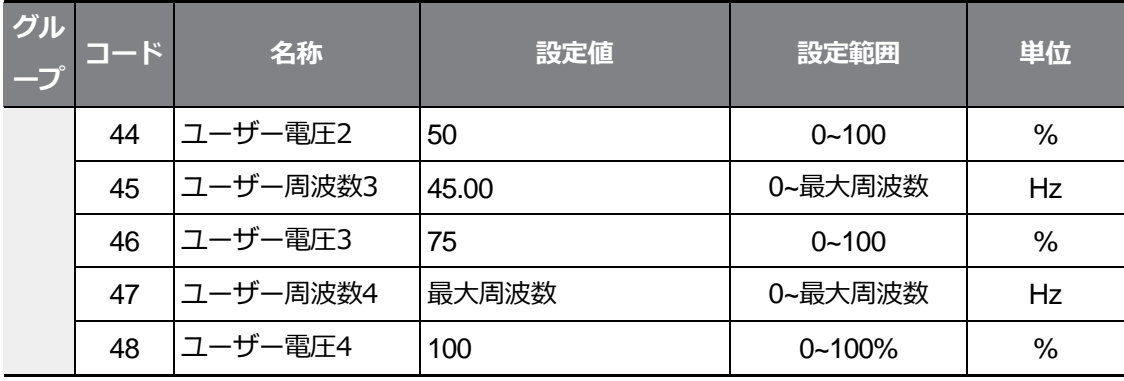

### **ユーザー V/F パターン運転時設定詳細**

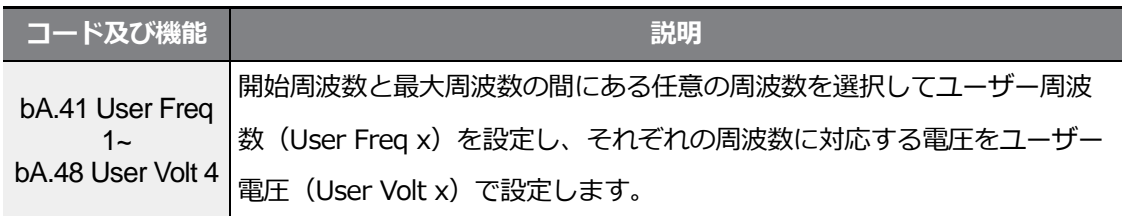

下図の出力電圧100%はbA.15(モータ定格電圧)コードの設定値基準です。ただし、bA.15 Rated Voltが0に設定されている時は、入力電圧を基準とします。

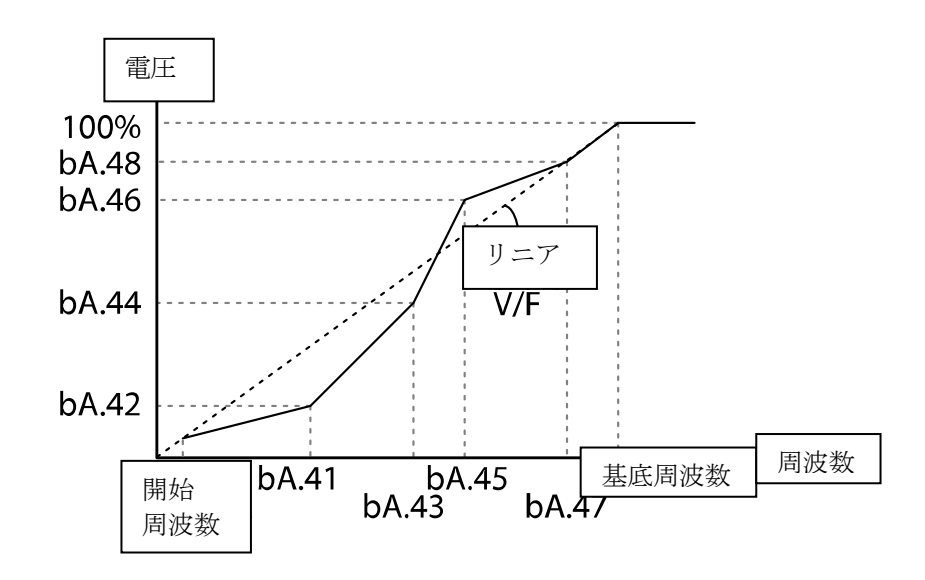

 $L5$ ELECTRIC | 133

Г

注意

- 一般誘導モータを使用する時にリニアV/Fパターンを大きく外れるように設定すると、トル クが不足したり、過励磁になってモータが過熱することがありますのでご注意ください。
- ユーザーV/Fパターン機能を使用する時は、正方向トルクブースト(dr.16 Fwd Boost)と 逆方向トルクブースト (dr.17 Rev Boost) は作動しません。

# **4.12 トルクブースト**

Г

## **4.12.1 手動トルクブースト**

低速運転中または起動時の出力電圧を調整します。低速領域での出力電圧を増加させて起動 特性を改善したり、低速トルクを増加させることができます。手動トルクブーストは昇降負 荷などの大きな起動トルクが必要な場合に使用します。

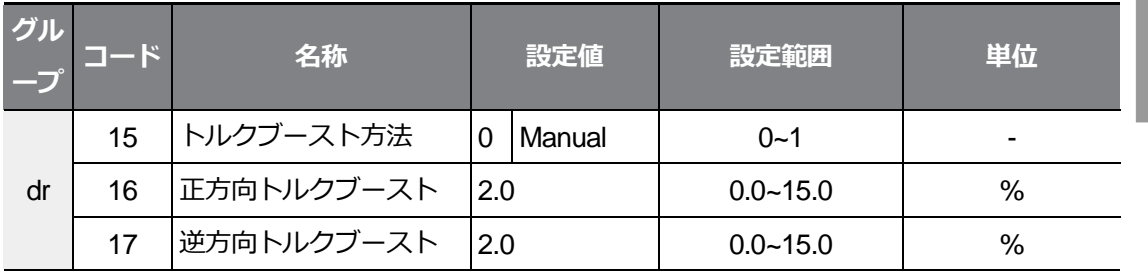

### **手動トルクブースト設定詳細**

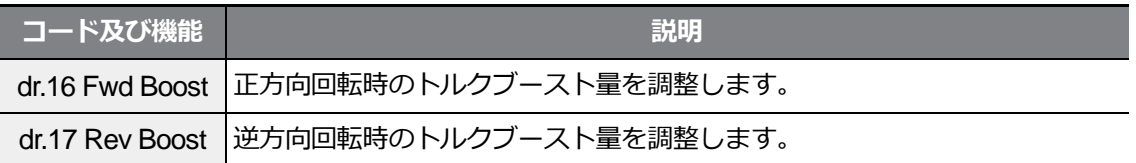

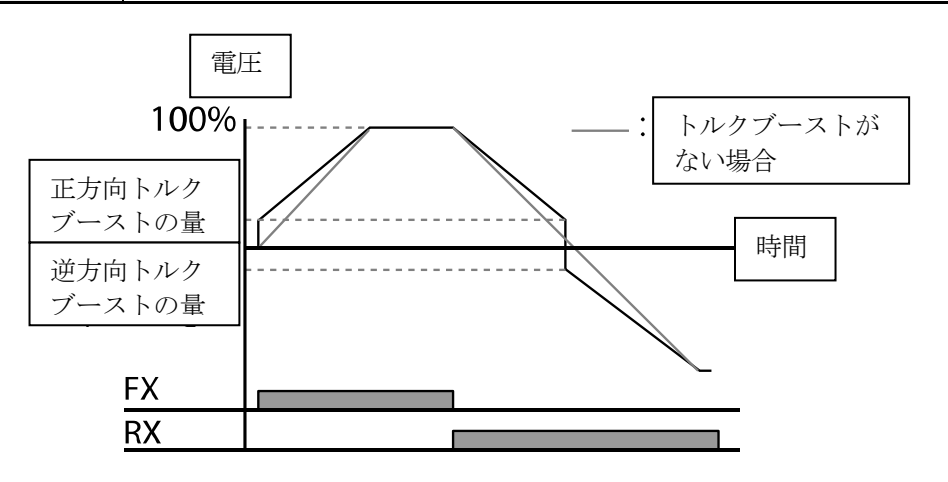

기본기

注意

トルクブースト量をあまりに大きく設定すると、過励磁してモータが過熱することがありますの で、ご注意ください。

## **4.12.2 自動トルクブースト**

V/F 起動時に出力電圧が低いため、起動不可能な場合は出力電圧を調整します。トルク分電 流を利用し電圧ブーストを出力電圧に加える方式で、起動トルクが不足して起動不可能な時 に使用します。

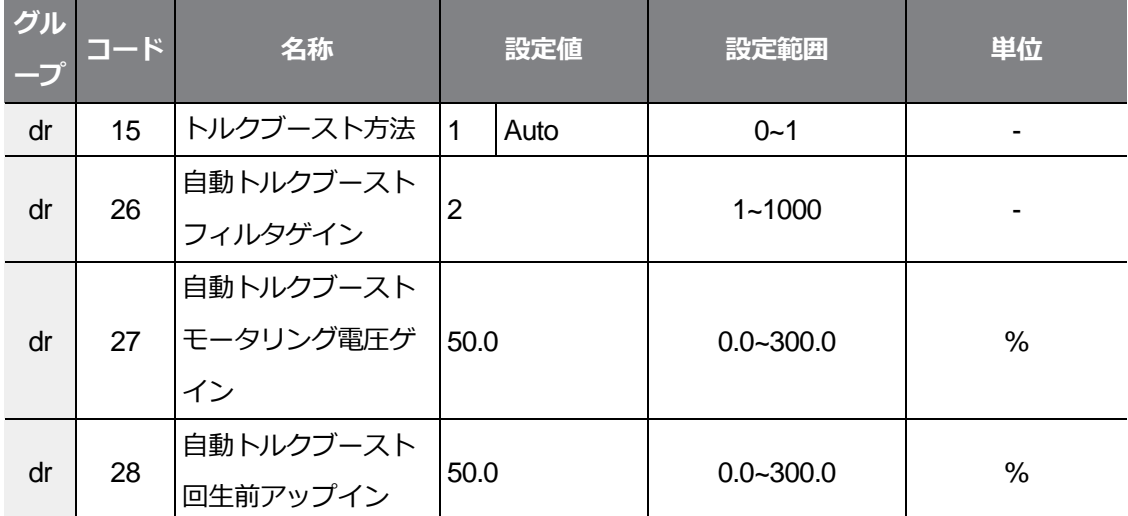

電動機パラメータチューニングなしで、電動機銘板値だけで使用できます。電動機銘板に記載さ れた値をdr18(基底周波数)、bA12(電動機定格スリップ周波数)、bA13(電動機定格電流)、 bA14(電動機無負荷電流)に入力してから使用してください。電動機銘板値を入力しない場合、 各設定電動機初期値で動作し、一部の性能に制約がある場合があります。

V/F起動時に出力電圧が低く起動不可能な場合、出力電圧を調整します。手動トルクブースト量 (dr16、dr17)にトルク分電流を利用して計算された電圧ブースト量を加え、電圧を出力する方 式で、起動トルクが不足して起動不可能な時に使用します。運転方向が正方向の場合はdr16正方 向トルクブースト量、逆方向の場合はdr17逆方向トルクブースト量が適用されます。dr27,

dr28 自動トルクブースト電圧ゲインは負荷による補償量を調節する値で起動時トルクが不足し たり、 または過剰な電流が流れる時に調整して使用することができます。

 $\Gamma$ 

ドライブ(dr)グループのdr15コードから1番(自動トルクブースト)を選択すると、dr26、dr27、 dr28パラメータを修正でき、インバータはトルクブースト量に応じて電圧を出力します。

## **4.13 モータ出力電圧調整**

入力電源とモータ電圧規格が異なる場合にモータ電圧を設定するには、モータ銘板にある電 圧を入力してください。設定された電圧値は基底周波数からの出力電圧値となります。基底 周波数以上では入力電圧が設定電圧より高い場合には設定値に応じて出力しますが、低い場 合には入力電圧が出力されます。bAグループ(基本機能グループ)15(モータ定格電圧) コードを0に設定する場合、インパータが停止した状態での入力電圧を基準に出力電圧を補 正します。基底周波数以上では、設定値より入力電圧が低い場合、入力電圧が出力されます。

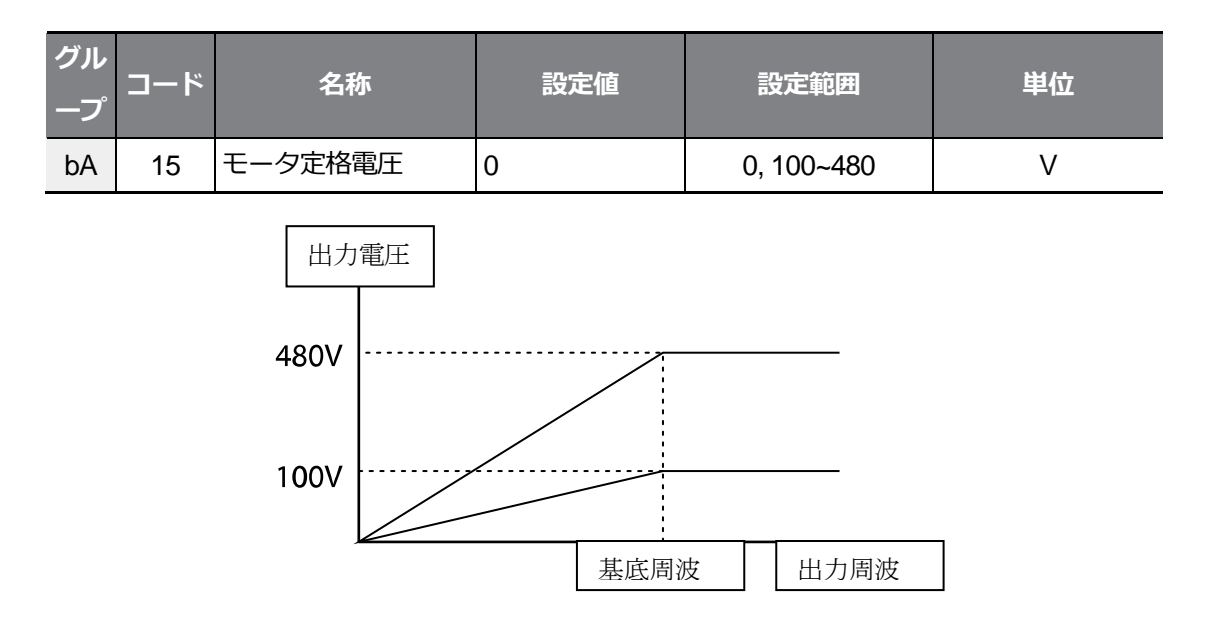

## **4.14 起動方法設定**

停止状態で運転指令が入力された時にインバータが起動する方法を選択します。

### **4.14.1 加速起動**

Г

一般的な加速方法で別途の機能選択がない場合、運転指令が入力されるとすぐに目標周波数 まで加速します。

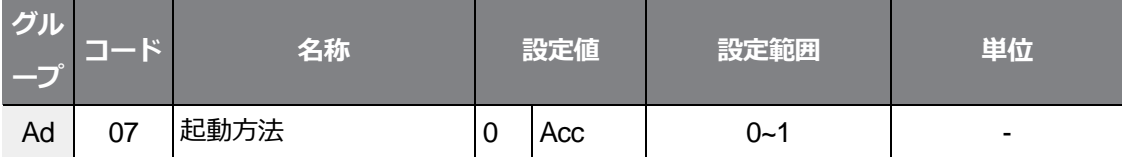

### **4.14.2 直流制動後起動**

直流制動後起動機能を使用すると、設定された時間の間、直流電圧をモータに供給した後に モータを加速します。慣性負荷によりインバータで電圧が供給される前にモータが回転して いる場合、直流制動でモータ回転を停止した後に加速できます。また、モータ軸に機械ブレ ーキを接続した時、機械ブレーキを開放した後も一定トルクが必要な場合に使用できます。 直流制動後起動機能は制御モードがIM Sensorlessに設定されている場合は動作しません。

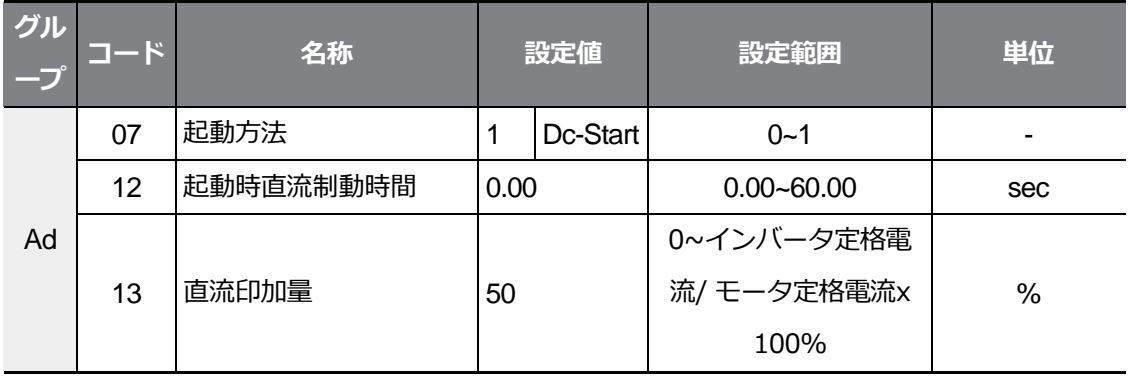

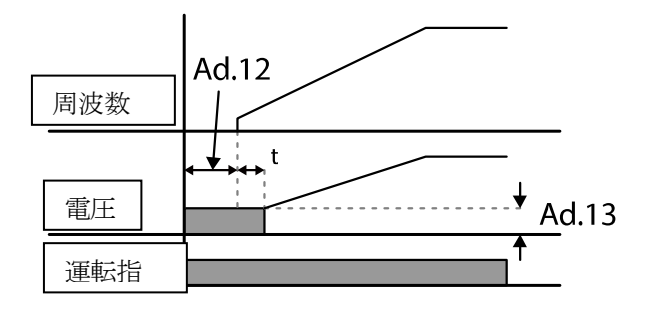

٦

## 注意

直流制動量はモータの定格電流基準です。直流制動量が大きすぎるまたは制動時間が長い場合、 モータが過熱または破損する可能性があります。直流印加量の最大値はインバータ定格電流に制 限されます。

## **4.14.3 停止状態初期励磁(Pre-excite)**

停止状態でモータに励磁電流を印加するために使用します。初期励磁信号で設定した多機能 入力信号を入力するとモータに直流電圧が供給されます。

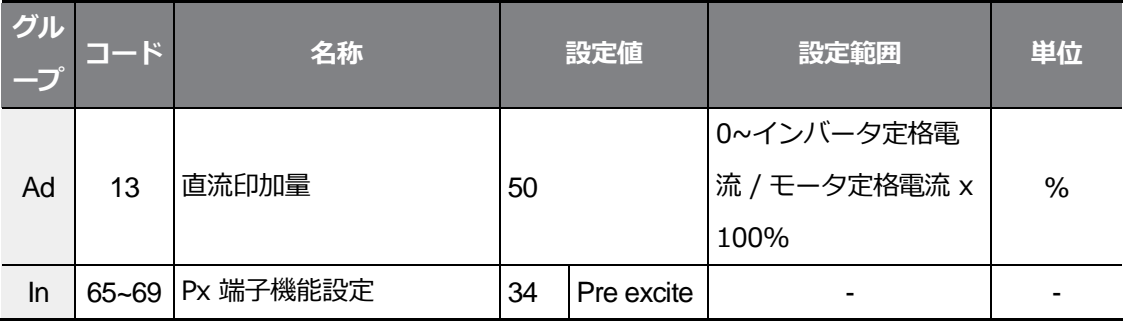

 $\odot$ 注意

Г

直流制動量はモータの定格電流基準です。直流制動量が大きすぎたり、制動時間が長い場合、モー タの過熱や破損が生じることがあります。直流印加量の最大値はインバータ定格電流で制限されま す。

## **4.15 停止方法設定**

運転中のインバーターに停止指令が入力された時、モータを停止させる方法を選択します。

### **4.15.1 減速停止**

一般的な停止方法で、別途の機能選択がない場合は下図のように0Hzまで減速して停止しま す。

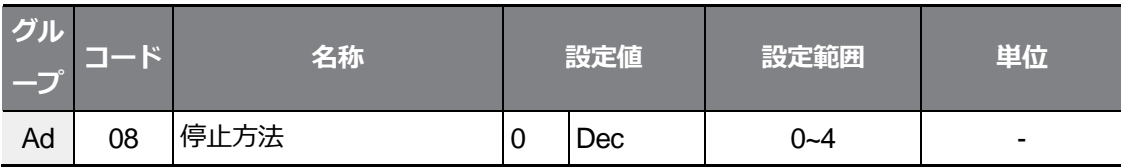

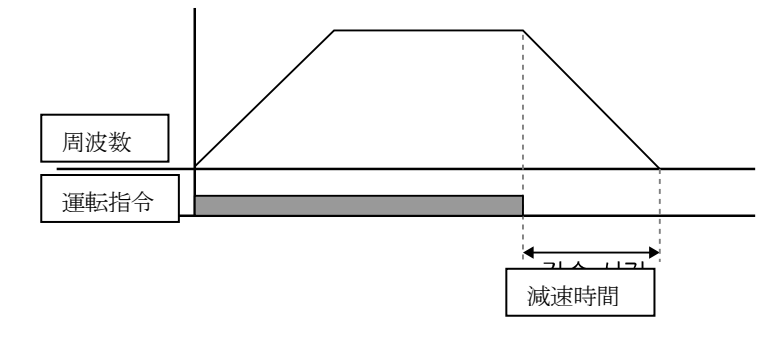

## **4.15.2 直流制動後停止**

モータの減速中、設定した値(直流制動周波数)で運転周波数が減少した時に、直流電源を供 給してモータを停止します。停止指令入力で減速を開始した後、周波数が直流制動周波数 (Ad.17)に到達したら、直流電圧をモータに供給し、直流制動でモータを停止させます。

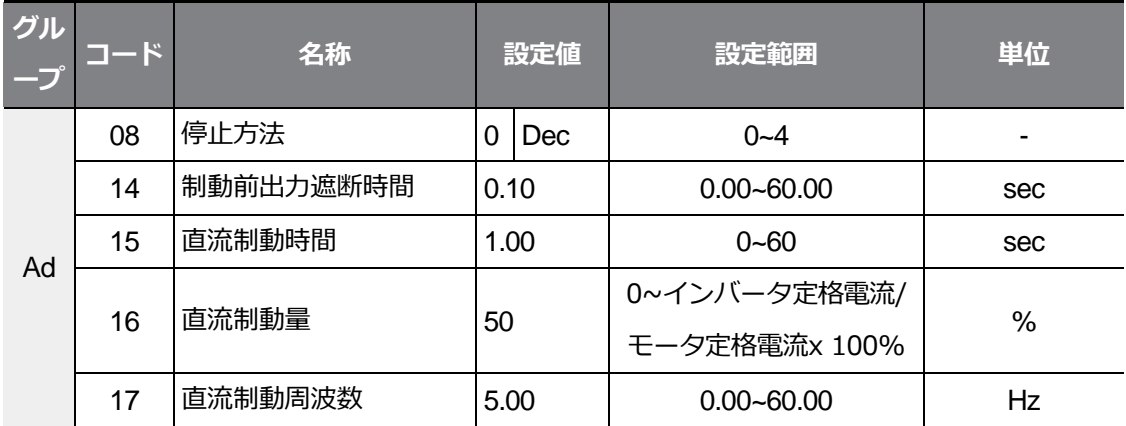

### **直流制動後停止時設定詳細**

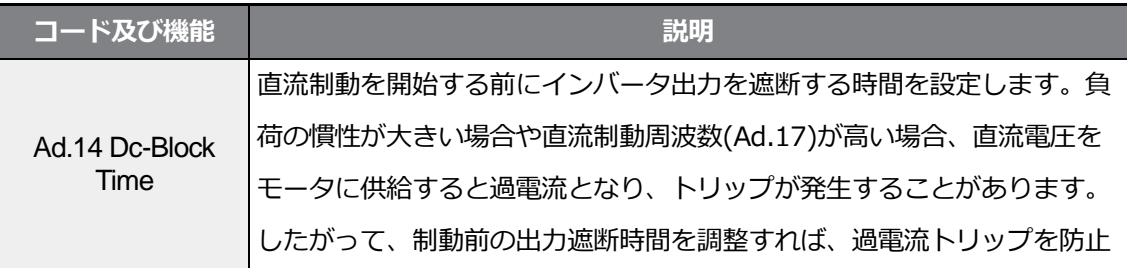

기본기

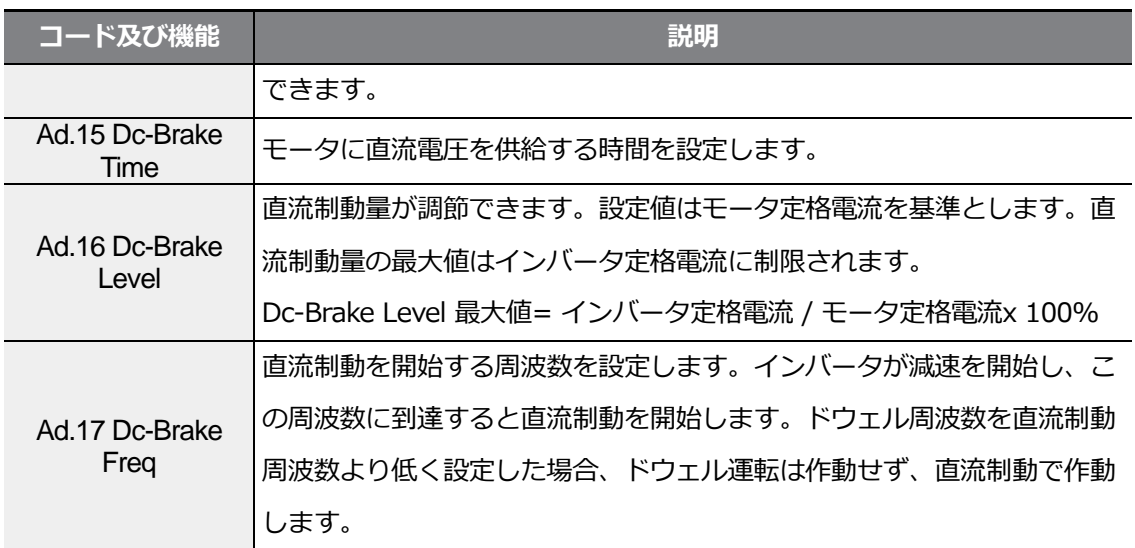

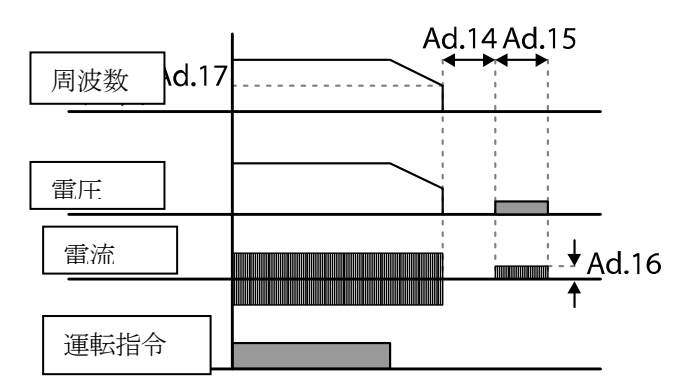

 $\odot$ 注意

Г

- 直流制動量が大きすぎるまたは制動時間が長い場合、モータが過熱したり破損する可能性が ありますので、ご注意ください。
- モータが過熱または破損することがあります。直流制動量の最大値はインバータ定格電流に 制限されます。

## **4.15.3 フリーラン(Free Run) 停止**

運転指令がオフ(Off)になると、インバータは出力を遮断し、負荷は慣性停止します。

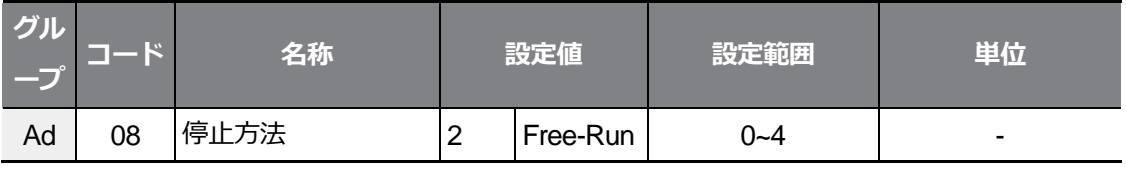

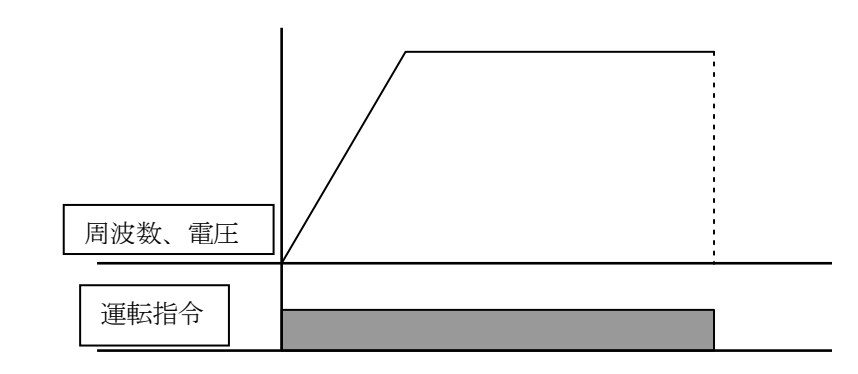

# 注意

 $14$ 

注意

 $S$ ELECTRIC

モータ負荷側慣性が大きく、モータが高速で運転中のインバータ出力が遮断されると、負荷慣性 によりモータが回転し続けることがありますので、ご注意ください。

## **4.15.4 パワーブレーキ(Power Braking)**

モータ回生エネルギーによりインバータ直流電圧が一定水準以上に上昇する場合には、回生 エネルギーを減少させるために減速傾きを調整したり、モータを再び加速させる制御が行わ れます。パワーブレーキは過電圧トリップなしで最適減速したり、制動抵抗なしで短い減速 時間を必要とする場合に使用します。

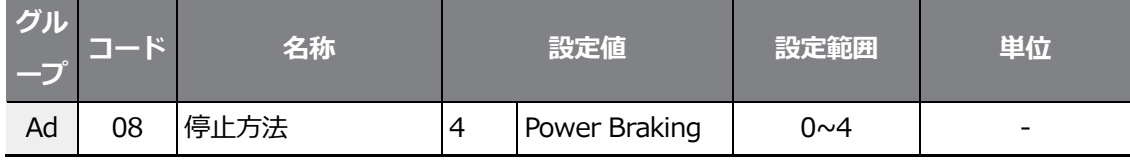

**① 주의** 

Г

- 頻繁な減速が行われる負荷では、パワーブレーキ機能を使用しないでください。モータが過 熱または損傷することがあります。
- 減速中ストール防止及びパワーブレーキ機能は減速中のみ機能が作動し、二重パワーブレー キが優先的に作動します。すなわち、Pr.50(ストール防止及びフラックスブレーキング) コードのビット3とAd.08(停止方法)コードのパワーブレーキがすべて設定されている場 合には、パワーブレーキが作動します。
- 減速時間が非常に短かったり負荷の慣性が大きい場合は、過電圧トリップが発生することが ありますのでご注意ください。
- フリーラン停止機能を使用すると設定された減速時間より実際の減速時間が長くなることが ありますのでご注意ください。

## **4.16 周波数制限**

最大周波数/開始周波数、周波数の上下限値などを利用して、運転周波数の設定を制限する ことができます。

### **4.16.1 最大周波数と開始周波数を利用して周波数を制限**

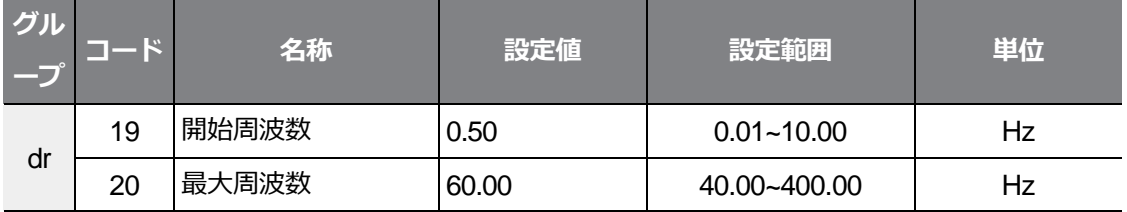

### **最大周波数と開始周波数を利用して周波数制限時の設定詳細**

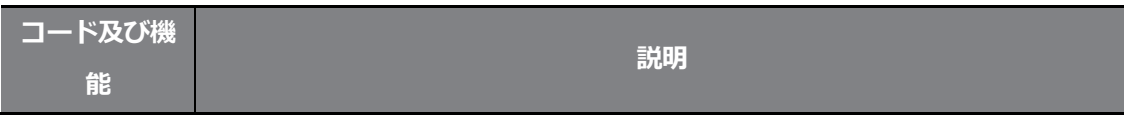

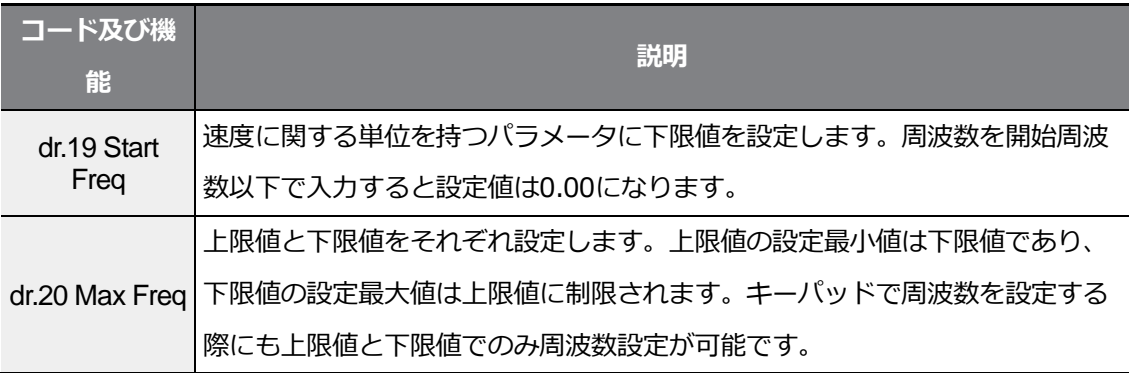

٦

# **4.16.2 周波数上下限値を利用して周波数制限**

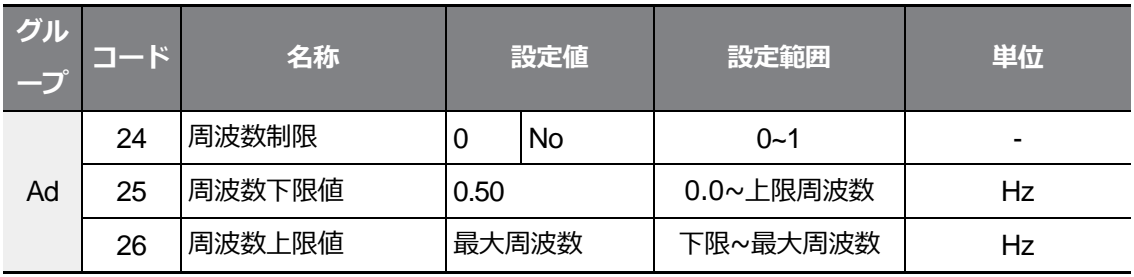

### **周波数上下限値を利用して周波数制限時の設定詳細**

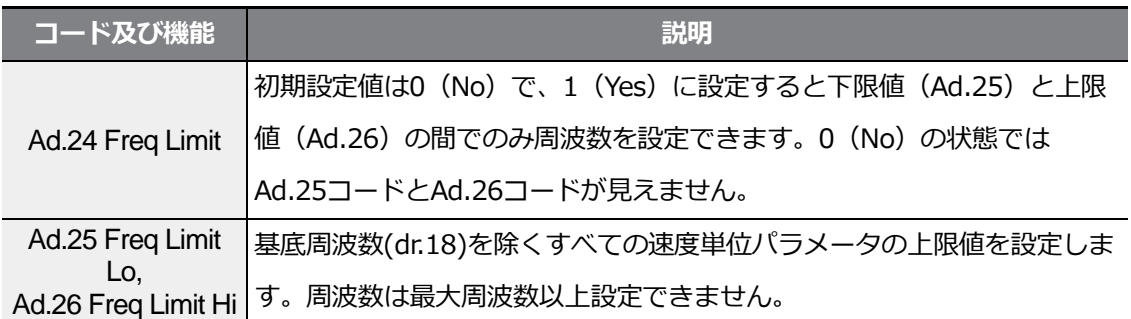

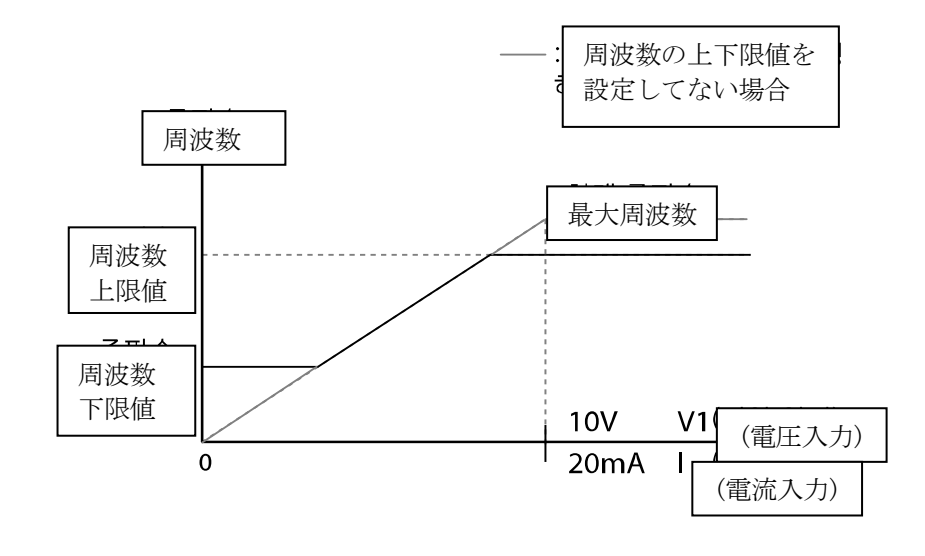

### **4.16.3 周波数ジャンプ**

機械的共振周波数を避けたい場合、周波数ジャンプ機能を使用します。 モータが加/減速する場合は、周波数ジャンプ帯域を通過し、設定された周波数ジャンプ帯 域では運転周波数を設定できません。

周波数設定を増加させる場合には、周波数設定値(電圧、電流、RS-485通信、キーパッド設 定など)がジャンプ周波数帯域にある間、周波数ジャンプ下限値を維持し、周波数設定値が 周波数ジャンプ帯域を超えると、周波数を増加させます。

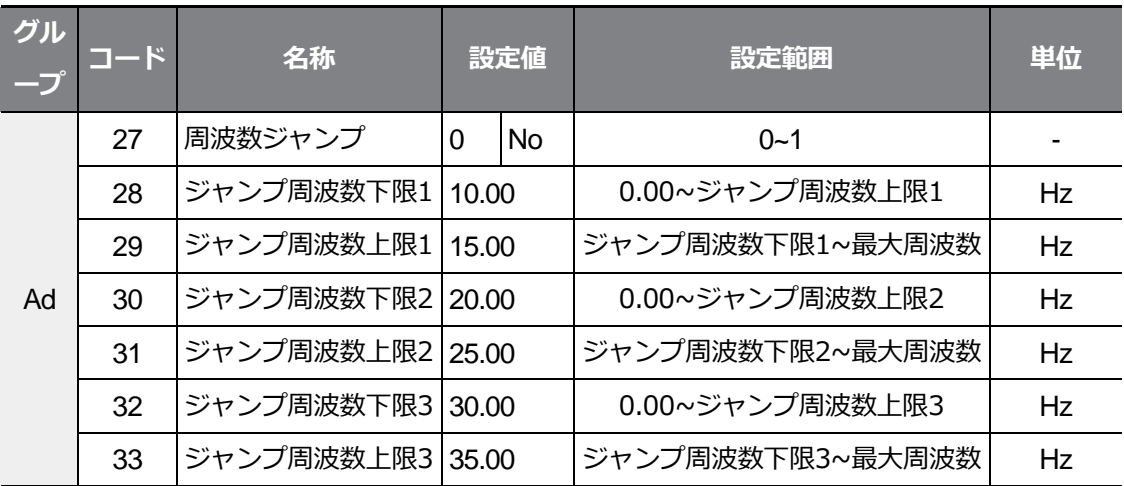

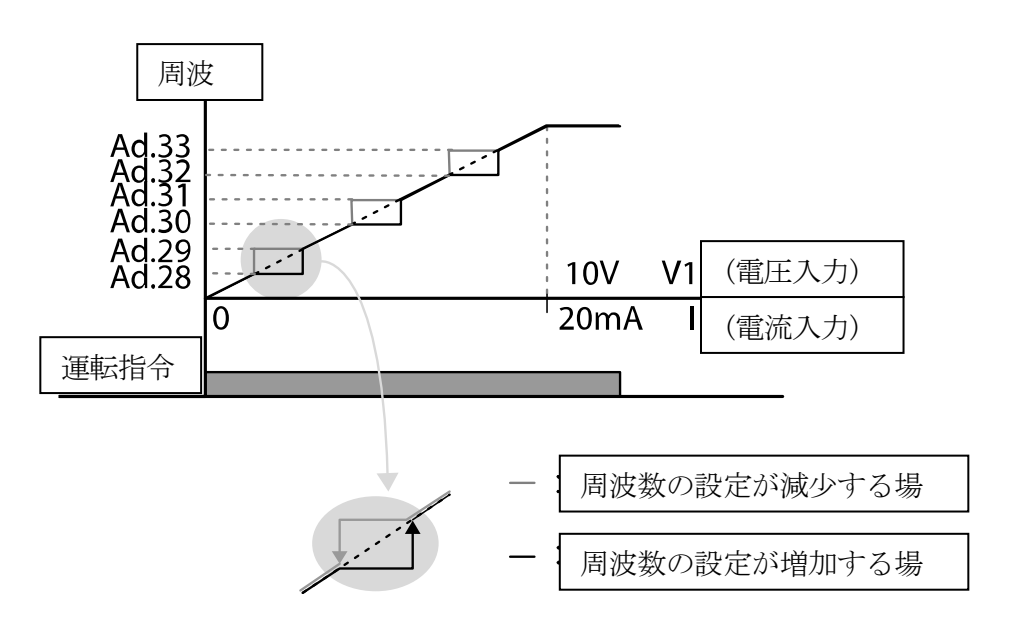

٦

## **4.17 第 2 運転方法設定**

2つの運転方法を設定して必要に応じて切り替えようとする時に使用します。主指令方法の ほかに第2指令方法を設定し、多機能入力端子で運転指令を出し、周波数を設定することが できます。通信オプションなどを利用して遠距離運転をしている時、このような方法により 遠距離制御を中止し、運転方法を転換してローカルパネルや別の遠距離制御室でインバータ を運転することができます。

Inグループ(入力端子台機能グループ)65~69コード間の多機能端子の中から1つを選択し て15(2nd Source)で選択します。

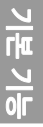

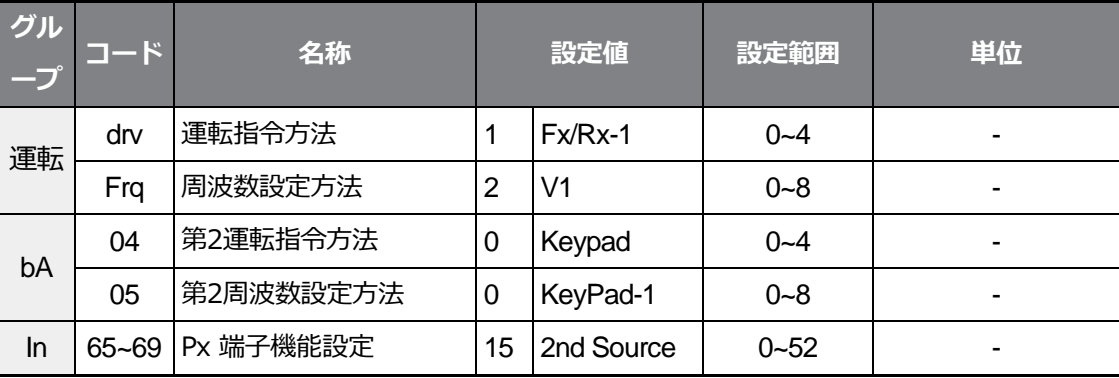

### **第2運転方法設定時詳細**

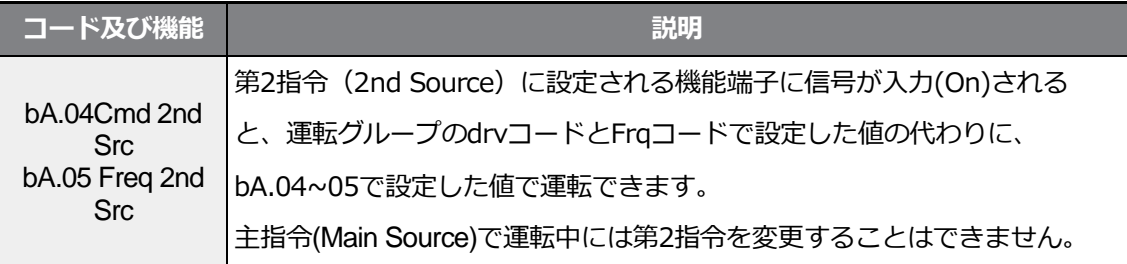

⊙ 注意

Г

• 多機能端子を第2指令(2nd Source)に設定し、信号を入力(On)すると、周波数設定と運転指 令などがすべて第2指令に変わり、運転状態が変わります。そのため、多機能端子入力前

に、第2指令が正しく設定されているか確認する必要があります。減速時間が非常に短かっ たり、慣性が大きい場合には過電圧トリップが生じることがありますのでご注意ください。

運転指令の設定値によりインバータ運転中に指令方法を切り替える場合、インバータが停止 することがあります。

# **4.18 多機能入力端子制御**

多機能入力端子に対するフィルタ時定数や接点の種類などを設定できます。

入力端子の応答性を改善したい場合に使います。

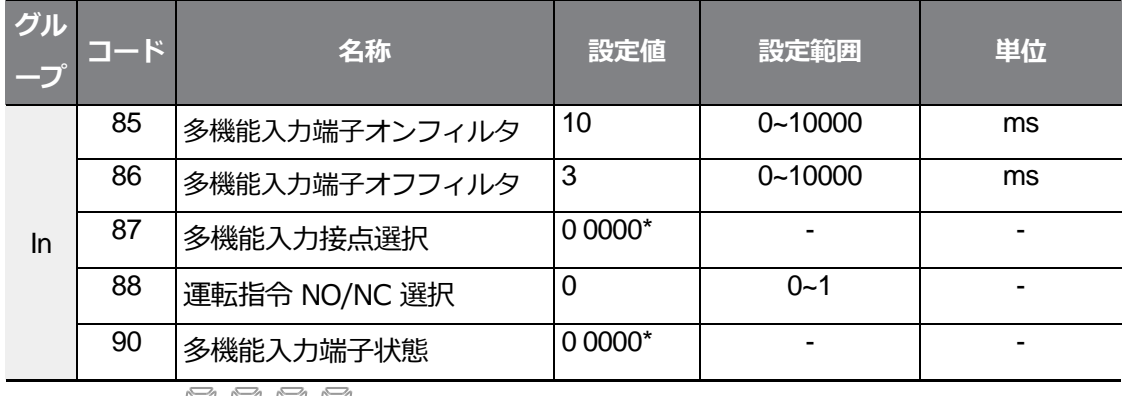

\*キーパッドに $\prod_{i=1}^{n} \prod_{i=1}^{n} \prod_{i=1}^{n}$ で表示されます。

### **多機能入力端子制御時設定の詳細**

기본 기능

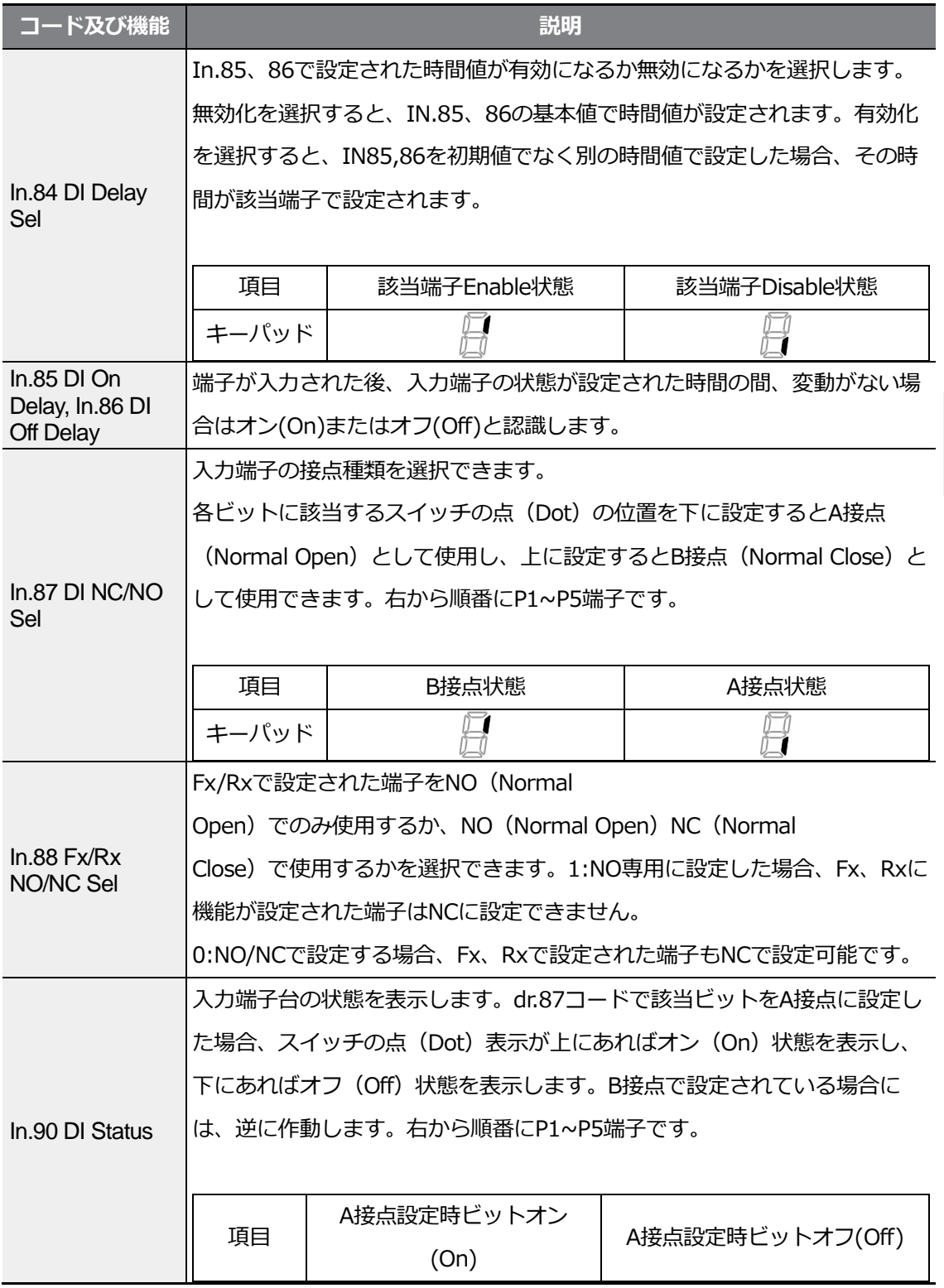

 $\Gamma$ 

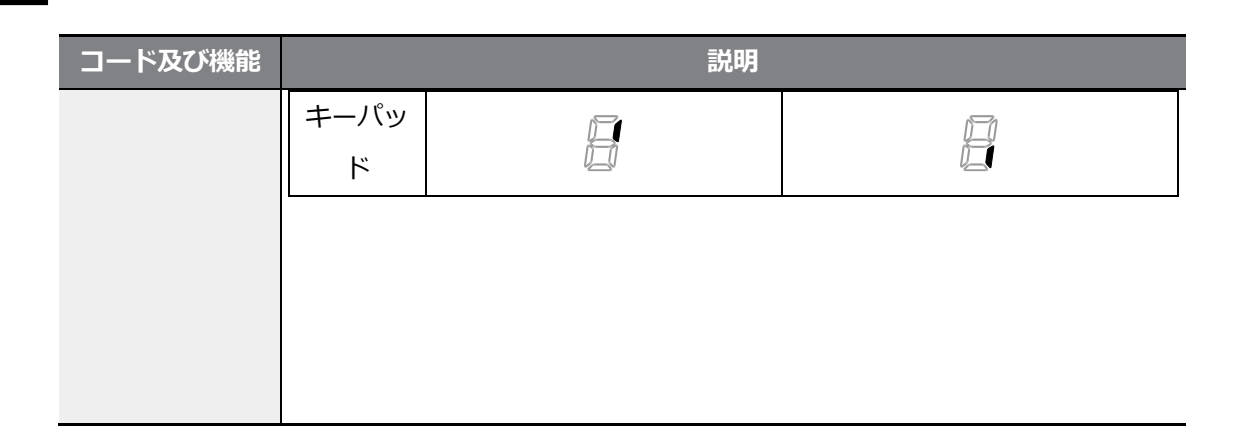

# **4.19 Fire Mode 機能**

Fire Mode機能は火災などの非常事態時にインバータを消防Pump用に使用する機能です。 Fire Mode機能が有効になると、インバータはあらゆる種類の警告状トリップを無視して 重 故障トリップの発生時、回数制限なく自動再始動の動作を試みます。

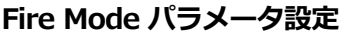

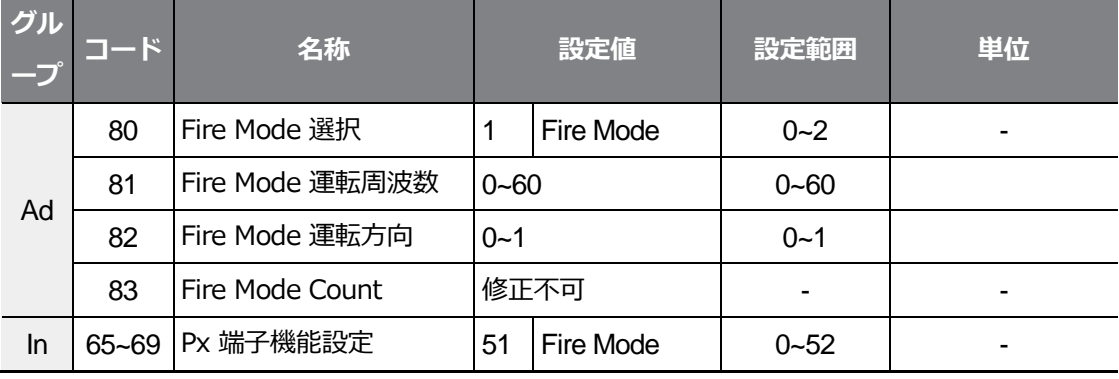

Ad 80. Fire Mode SelパラメータがFire Modeに選択され、

In。65~69Px端子機能設定パラメータで51:Fire モードに選択された端子がOn状態で入力 された場合は、インバータがFire モードに運転され、Ad 83.Fire Mode Countが1増加しま す。Ad 80.Fire Mode SelパラメータがFire Mode Testで選択され、In65~69Px端子機能設 定パラメータで51:Fire Modeに選択された端子がOn状態で入力された場合、インバータが Fire Modeに運転されますが、軽故障トリップが無視されたり、重故障トリップが発生した

場合、自動再始動を試みず、Fire Mode Countが増加しません。

注意

 $\Gamma$ 

インバータがFire Modeで動作すると故障する場合があり、AD83.Fire Mode Countが0でない場 合、製品に対する品質保証を喪失します。

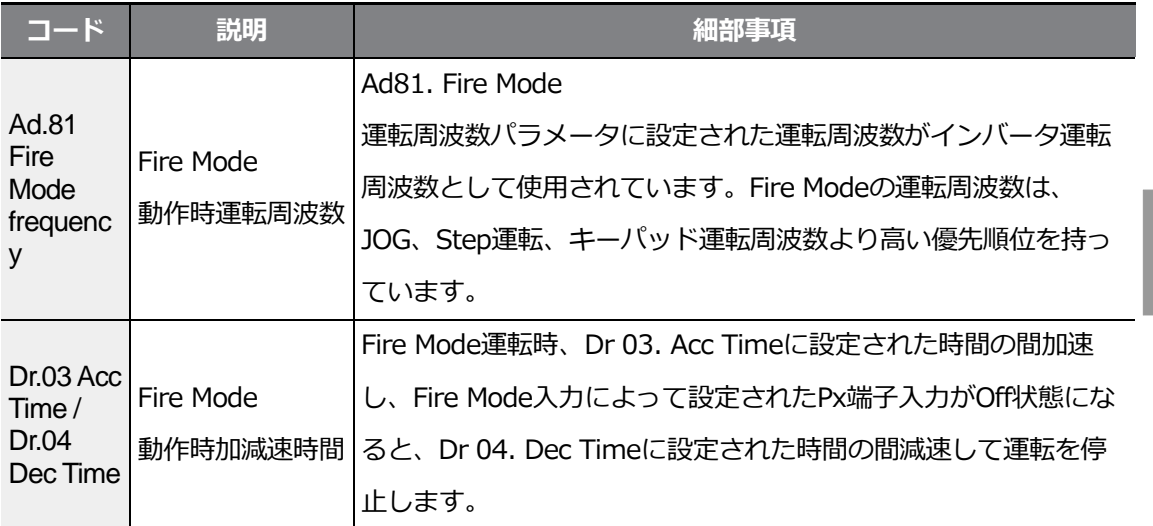

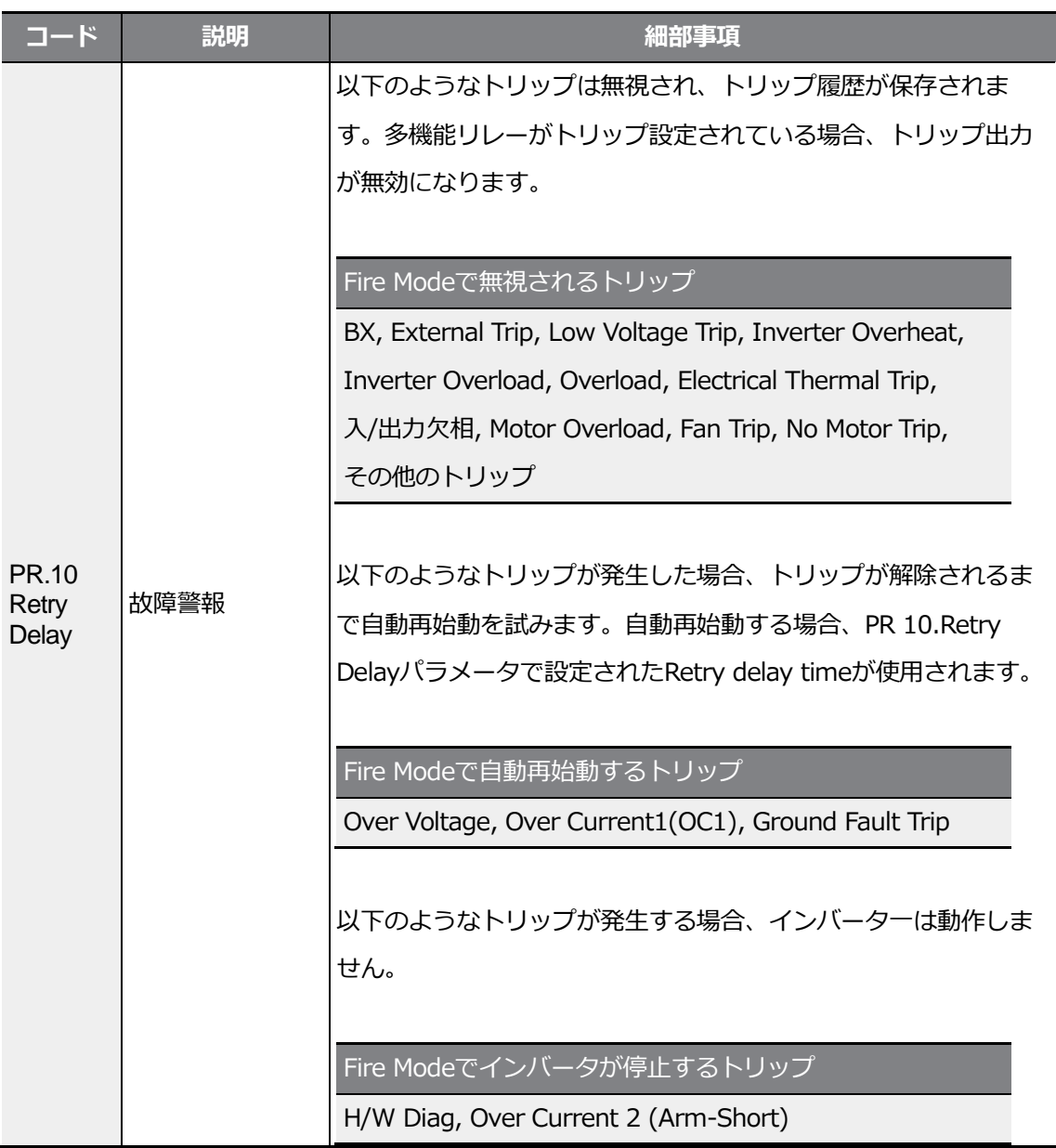

٦

# **5 応用機能を使用する**

 $\Gamma$ 

この章では、G100インバーターの高級応用機能をご紹介します。各応用機能についての詳 しい説明をご覧になるためには表の右側を参照してください。

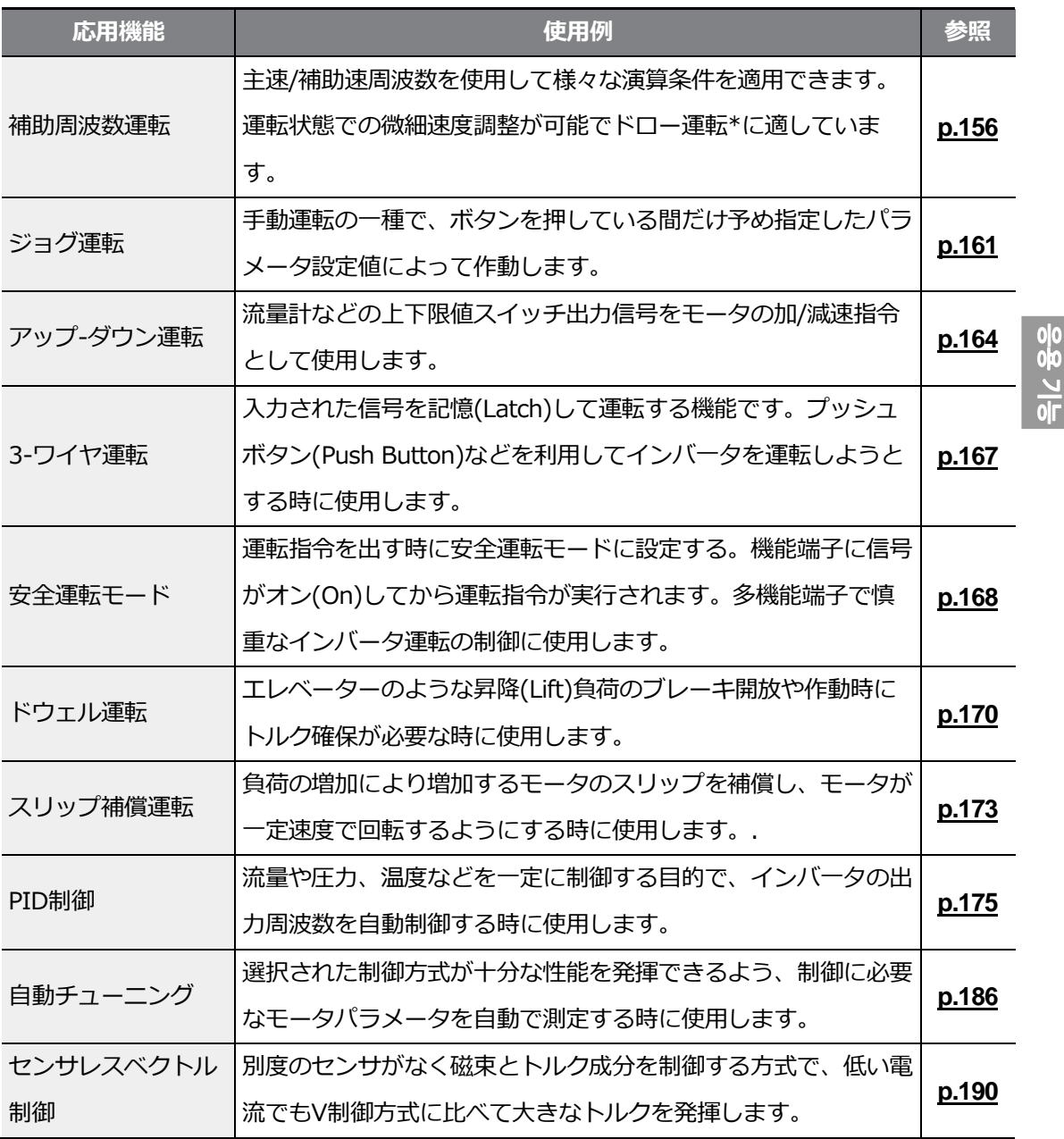

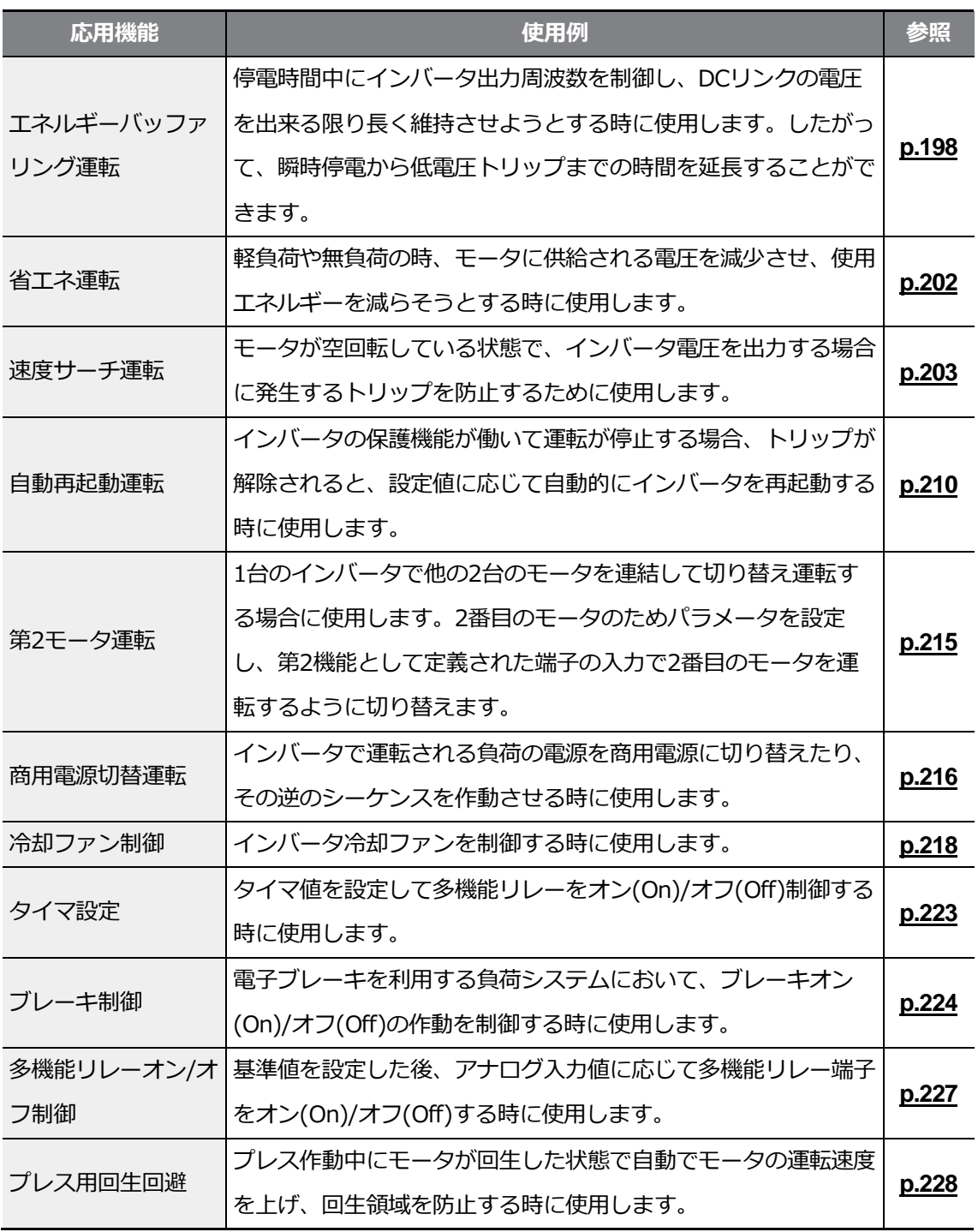

٦

\* ドロー(Draw)運転は、オープンループ(OpenLoop)張力制御の一種で、主速指令に対する割合 で運転するモータの速度差を利用して材料の張力を一定に維持してくれる機能です。

 $\Gamma$ 

## **5.1 補助周波数運転**

主速周波数と補助速周波数を同時に使用して様々な演算条件を持つ運転周波数を使用するこ とができます。この時、主速は主運転周波数設定に利用して、補助速は主速運転状態での微 細速度調整などに利用します。

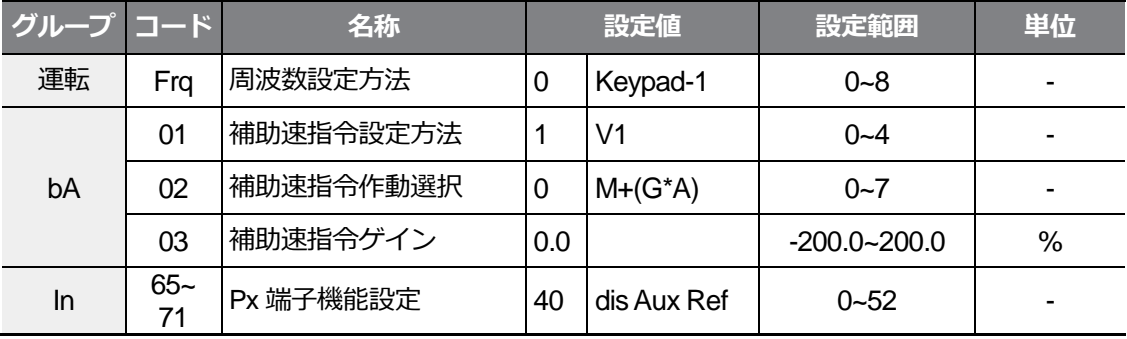

例えば、上記の表のように主速と補助速を設定した場合、運転グループFrqコードを0 (Keypad-1)に設定して主速30.00Hzで運転中、V1端子に-10~+10V電圧を供給し、これ に対するゲインを5%に設定すれば27.00~33.00Hzまで微調整が可能です。[In.01~16ま での変数が初期値で、In.06 V1 Polarityを1(Bipolar)に設定]。

### **補助周波数運転設定詳細**

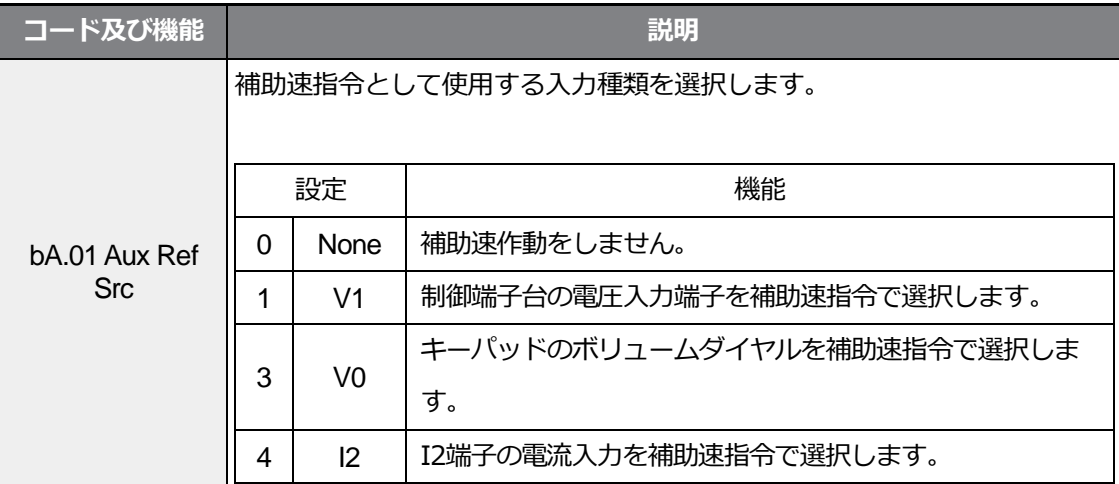

 $\Gamma$ 

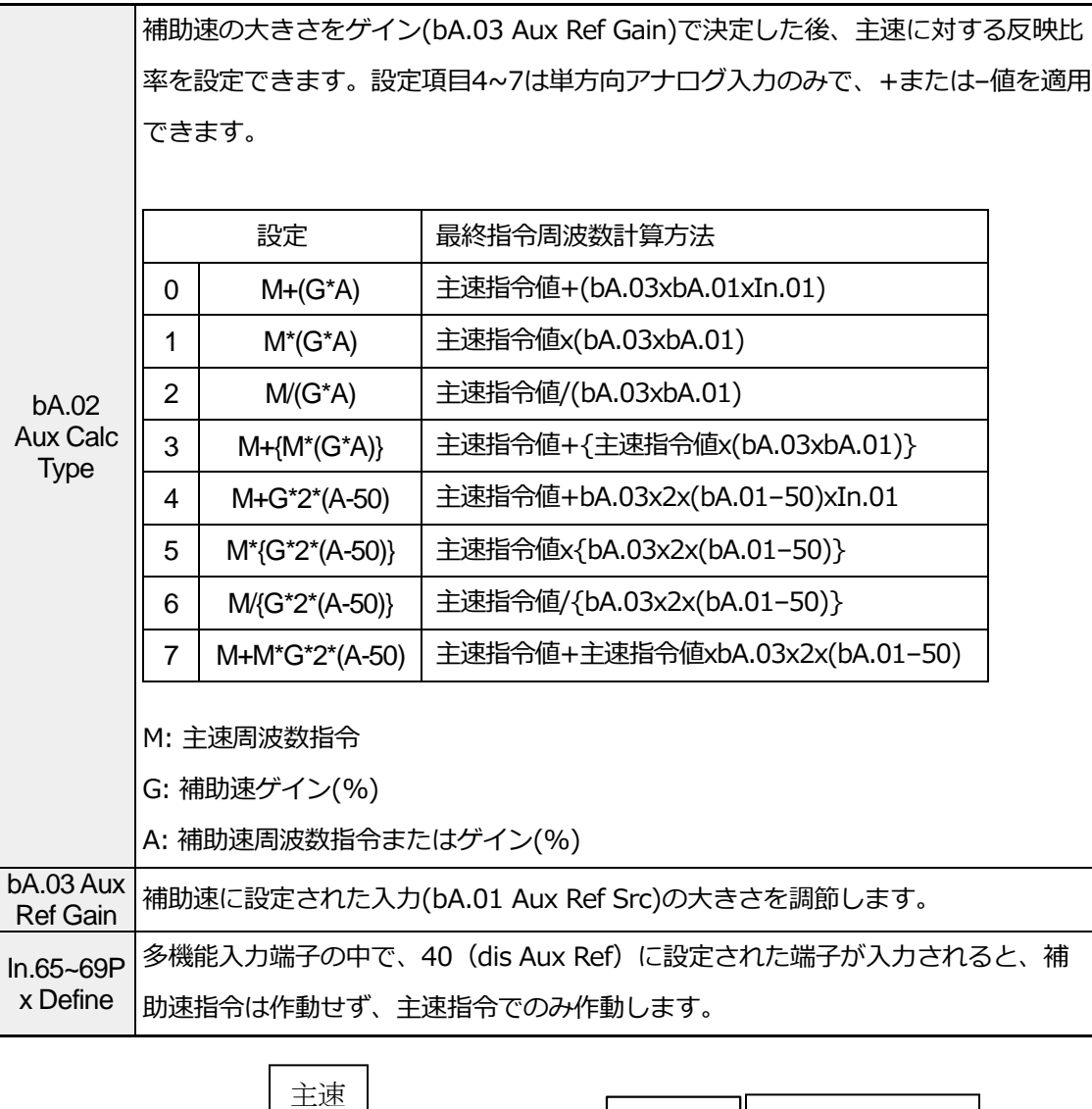

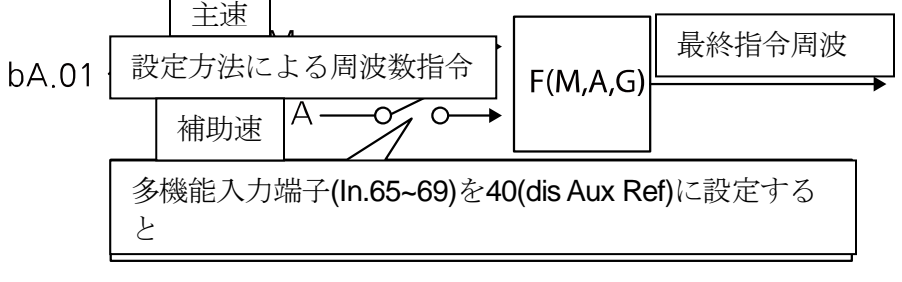

### **補助周波数運転使用例 #1**

**周波数キーパッドの設定が主速、V1アナログ電圧が補助速の場合**

- 主速設定:Keypad (運転周波数30Hz)
- 最大周波数設定(dr.20):400Hz
- 補助速設定(bA.01):V1 [演算設定条件により補助速(Hz)または百分率(%)で表示]
- 補助速ゲイン設定(bA.03):50%
- In.01~32:工場出荷値

Г

例えば、V1に6Vが入力されていれば、10Vに対応する周波数は60Hzです。したがって、下表 の補助速Aは36Hz[=60Hzx(6V10V)]または 60% [= 100% x (6V/10V)]です。

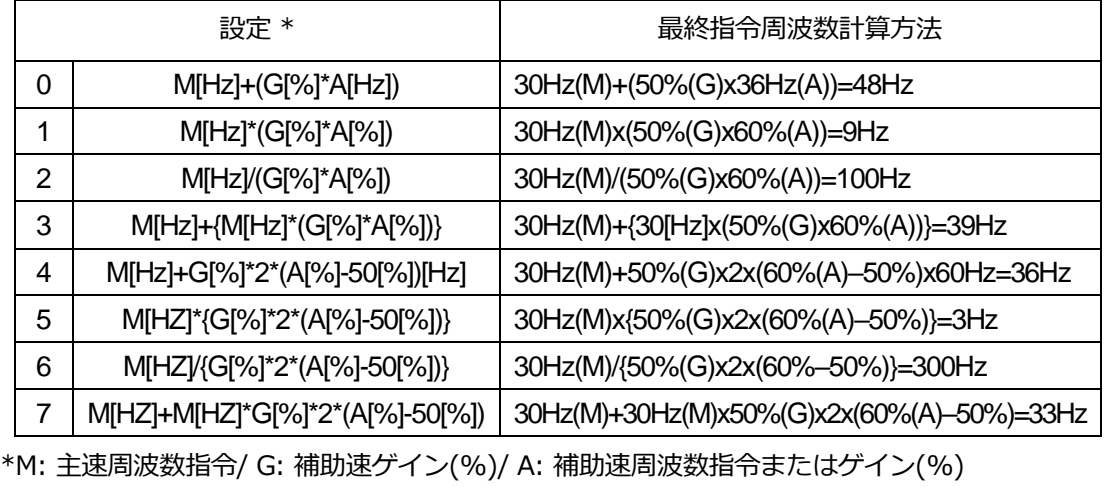

**補助周波数運転使用例 #2**

### **周波数キーパッドの設定が主速、I2アナログ電流が補助速の場合**

- 主速設定:Keypad (運転周波数30Hz)
- 最大周波数設定(dr.20):400Hz
- 補助速設定(bA.01):I2 [演算設定条件により補助速(Hz)または百分率(%)で表示]
- 補助速ゲイン設定(bA.03):50%
- In.01~32:工場出荷値

例えば、I2に10.4mAの電流が入力されていれば、20mAに対応する周波数は60Hzです。し たがって、下表の補助速Aは24Hz(=60Hzx{(10.4mA-4mA)/(20mA-4mA)}または 40%(=100%x{(10.4mA-4mA)/(20mA - 4mA)}です。

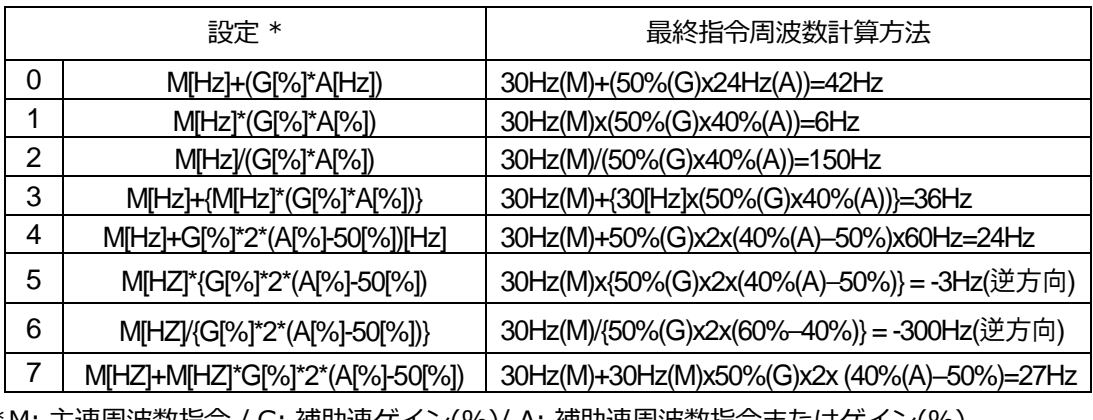

\*M: 主速周波数指令 / G: 補助速ゲイン(%)/ A: 補助速周波数指令またはゲイン(%)

### **補助周波数運転使用例 #3**

### **V1が主束、I2が補助束の場合**

- 主速設定:V1 (周波数指令設定を5Vにして30Hzに設定した場合)
- 最大周波数設定(dr.20):400Hz
- 補助速(bA.01):I2 [演算設定条件により補助速(Hz)または百分率(%)で表示]
- 補助速ゲイン(bA.03):50%
- In.01~32:工場出荷値

例えば、I2に10.4mAの電流が入力されていれば、20mAに対応する周波数は60Hzです。し たがって、下表の補助速Aは24Hz(=60Hzx{(10.4mA-4mA)/(20mA-4mA)}または 40%(=100% x {(10.4mA - 4mA) /(20mA - 4mA)}です。

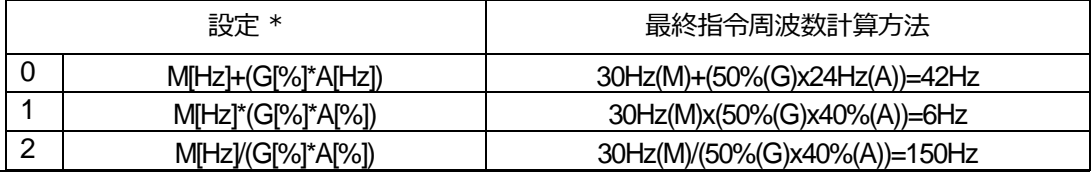

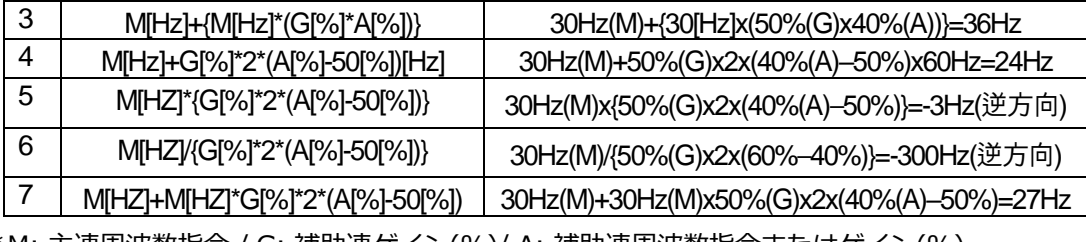

\*M: 主速周波数指令 / G: 補助速ゲイン(%)/ A: 補助速周波数指令またはゲイン(%)

参考

Г

最大周波数が大きい場合、アナログ入力誤差及び演算誤差により、出力周波数誤差が発生するこ とがあります。

# **5.2 ジョグ(Jog)運転**

ジョグ運転で設定した運転方式によって、臨時にインバータを制御できます。ジョグ運転指 令は端子台で入力できます。

ジョグ運転はドウェル(Dwell)運転を除いて優先順位が最も高いです。 そのため、多段速運転やアップダウン運転、3-ワイヤー運転方式で運転中にジョグ端子が入 力されるとジョグ周波数で運転します。

 $LSE<sub>LETRIC</sub>$  |163

## **5.2.1 端子台ジョグ運転 1-正方向ジョグ**

キーパッドと多機能端子台入力でジョグ運転を設定します。

正方向ジョグ運転をするには、下記のパラメータをご参照ください。

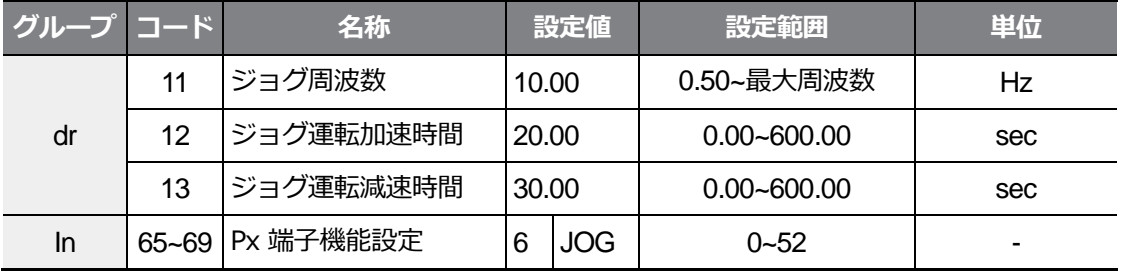

٦

**正方向ジョグ設定詳細**

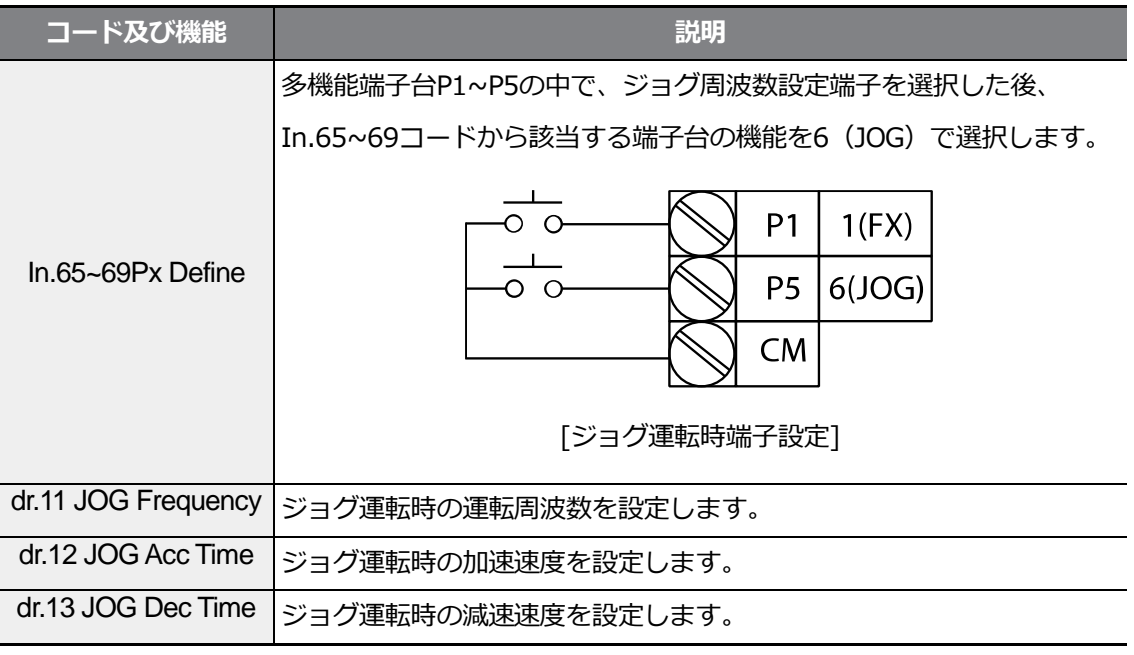

運転指令(Fx)が入力された状態で、設定されたジョグ端子に信号が入力されると、運転周波数が ジョグ周波数に変更され、ジョグ運転が行われます。
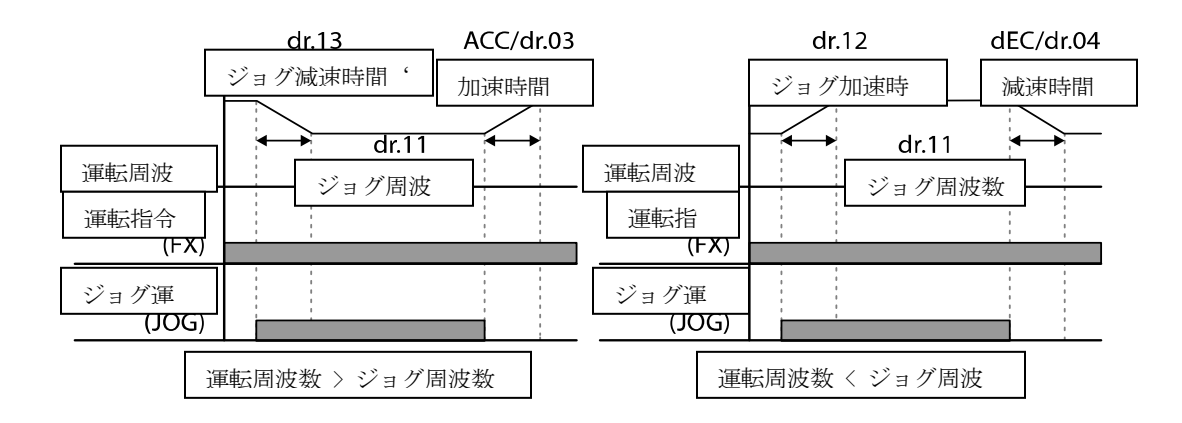

# **5.2.2 端子台ジョグ運転 2-正/逆方向ジョグ**

Г

ジョグ運転1では、運転指令が入力されなければ運転ができませんが、ジョグ運転2では正 方向ジョグ(FWD JOG)または逆方向ジョグ(REV JOG)に設定された端子だけでもジョグ運 転が可能です。

ジョグ運転時の周波数、加/減速時間及び端子台入力(ドウェル、3-ワイヤー、アップ/ダウ ンなど)に対する優先順位は、ジョグ運転1と同じで、ジョグ運転中に他の運転指令が入力さ れても無視してジョグ周波数で運転します。

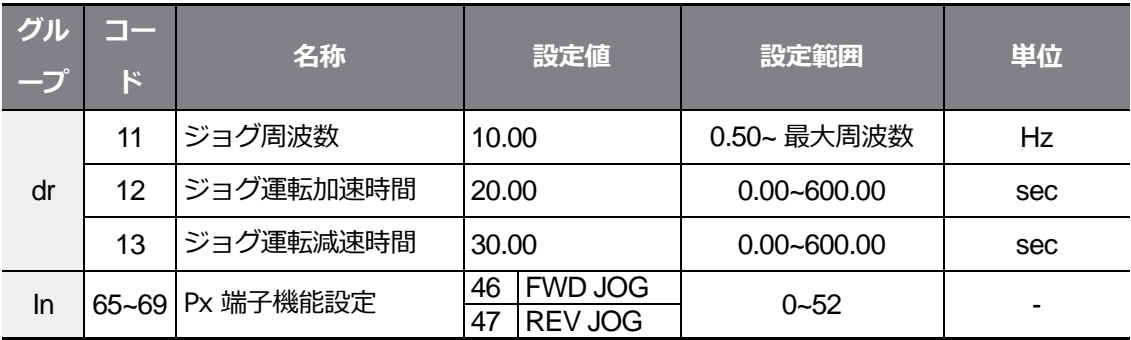

 $\frac{1}{2}$ 

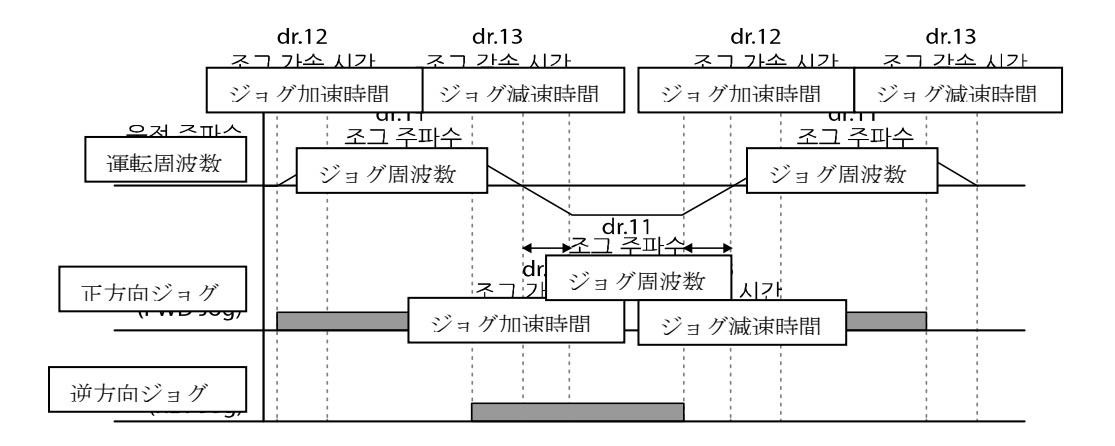

# **5.3 アップ-ダウン (Up-Down) 運転**

多機能端子台入力で加/減速を制御できます。アップ-ダウン運転は、流量計のように上下限 値スイッチ出力信号をモータの加/減速指令で使用するシステムに簡単に応用して使用でき ます。

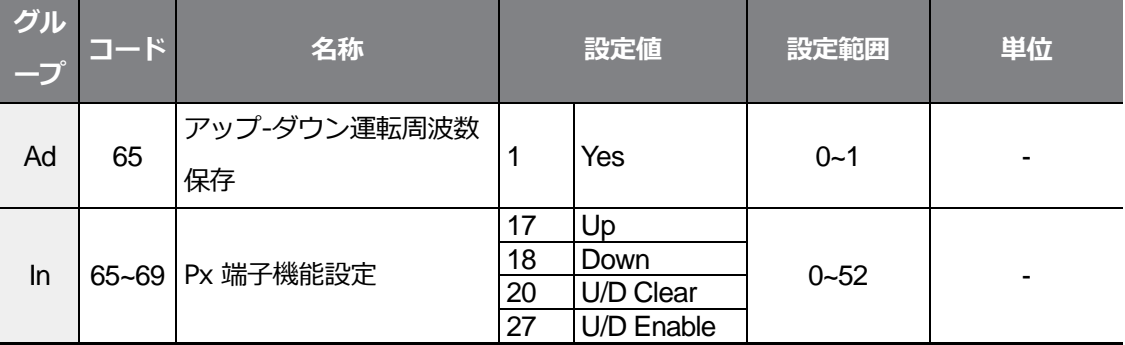

アップ-ダウン運転はU/D Enableに設定された多機能端子台が入力された場合のみ動作します。 例えば、アナログ電圧入力V1に従って運転する中にアップ-ダウン運転をするため、アップ-ダウ ン信号を入力してもインバータはアナログ電圧入力V1に従って運転します。アップ-ダウン切替 (U/D Enable)信号が入力されると、アップ-ダウン運転端子の入力に従って運転し、アップ-ダウ

ン切替(U/D Enable)信号が解除されるまで、アナログ電圧入力V1はインバータ運転に使用され ません。アップ/ダウン運転をする場合は、周波数設定方法パラメータがキーパッドに設定され ていると 、キーパッドでは周波数設定ができず、アップ/ダウン端子でのみ周波数変更が可能で す。

 $\Gamma$ 

### **アップ-ダウン運転設定詳細**

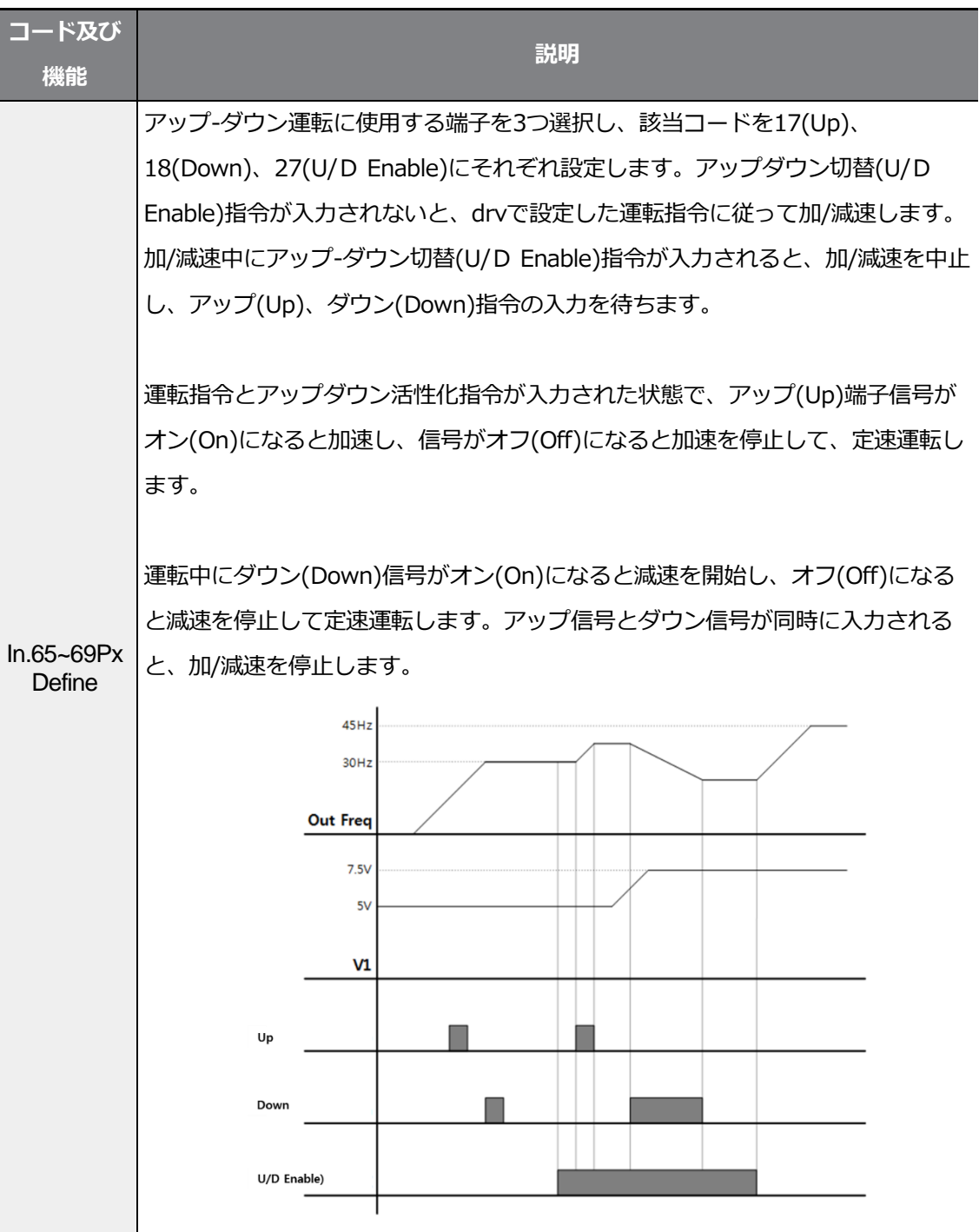

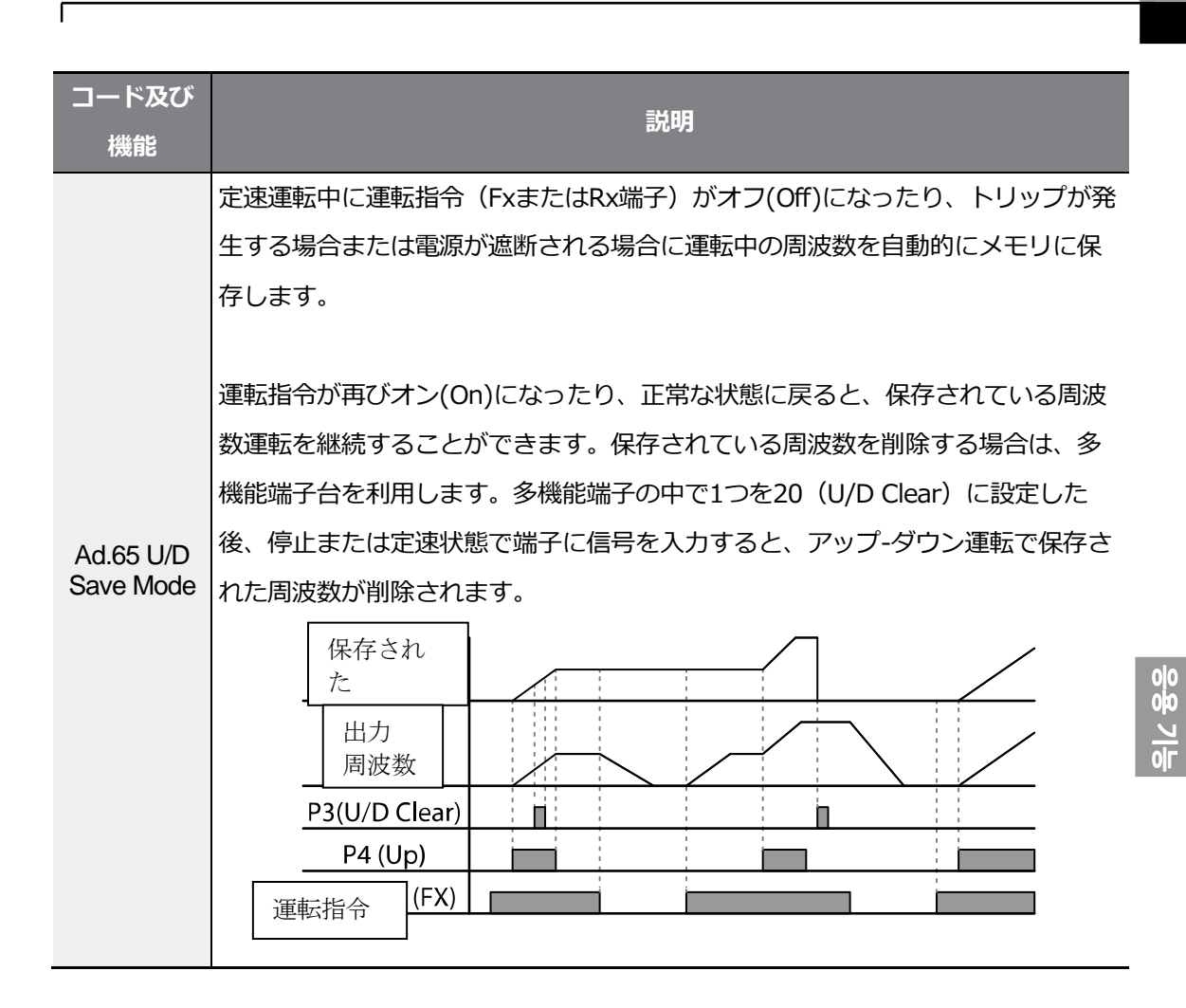

# **5.4 3-ワイヤ(3-Wire) 運転**

入力された信号を記憶(Latch)して運転する機能で、プッシュボタン(Push Button)などを利 用してインバータを運転する時に使用します。

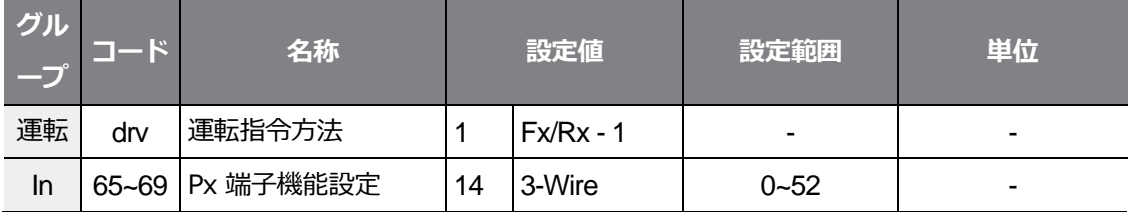

3-ワイヤー運転機能を使用するには、以下の簡単なシーケンス回路が必要です。3-ワイヤ運転時、 入力端子の最小入力時間(t)は1ms以上で、正方向と逆方向運転指令が同時に入力されると、運 転を停止します。

٦

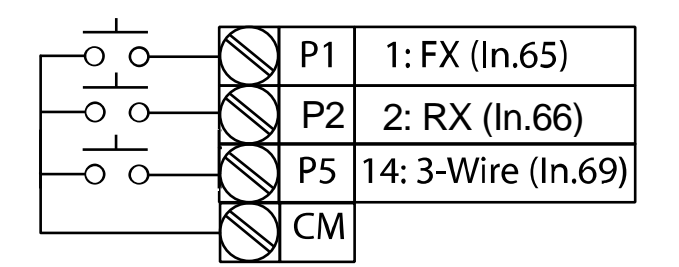

[3-ワイヤ運転時の端子設定]

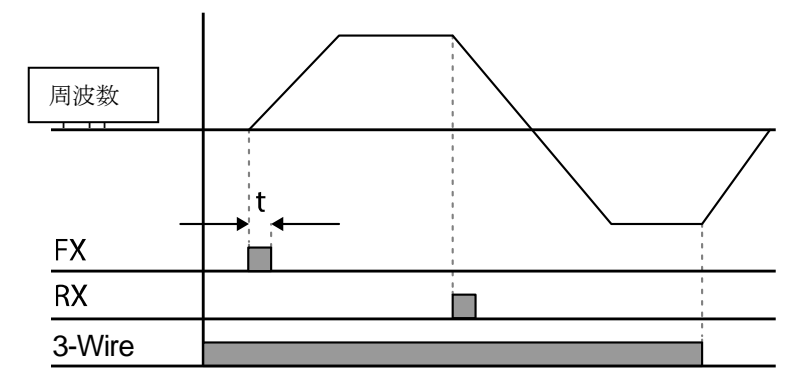

[3-ワイヤ運転]

# **5.5 安全運転モード**

運転指令を出す時、安全運転モードに設定した多機能端子に信号がオン(On)になって、初 めて運転指令が実行されます。多機能端子を通じて慎重にインバータ運転を制御する時に使 用します。

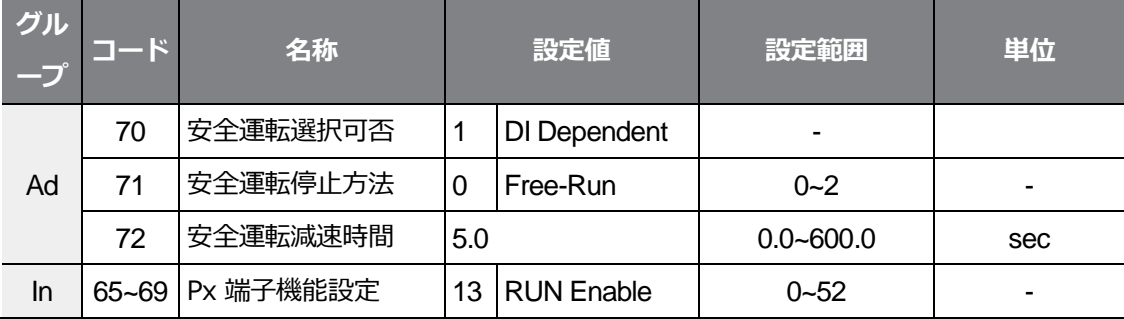

### **安全運転モード設定詳細**

 $\Gamma$ 

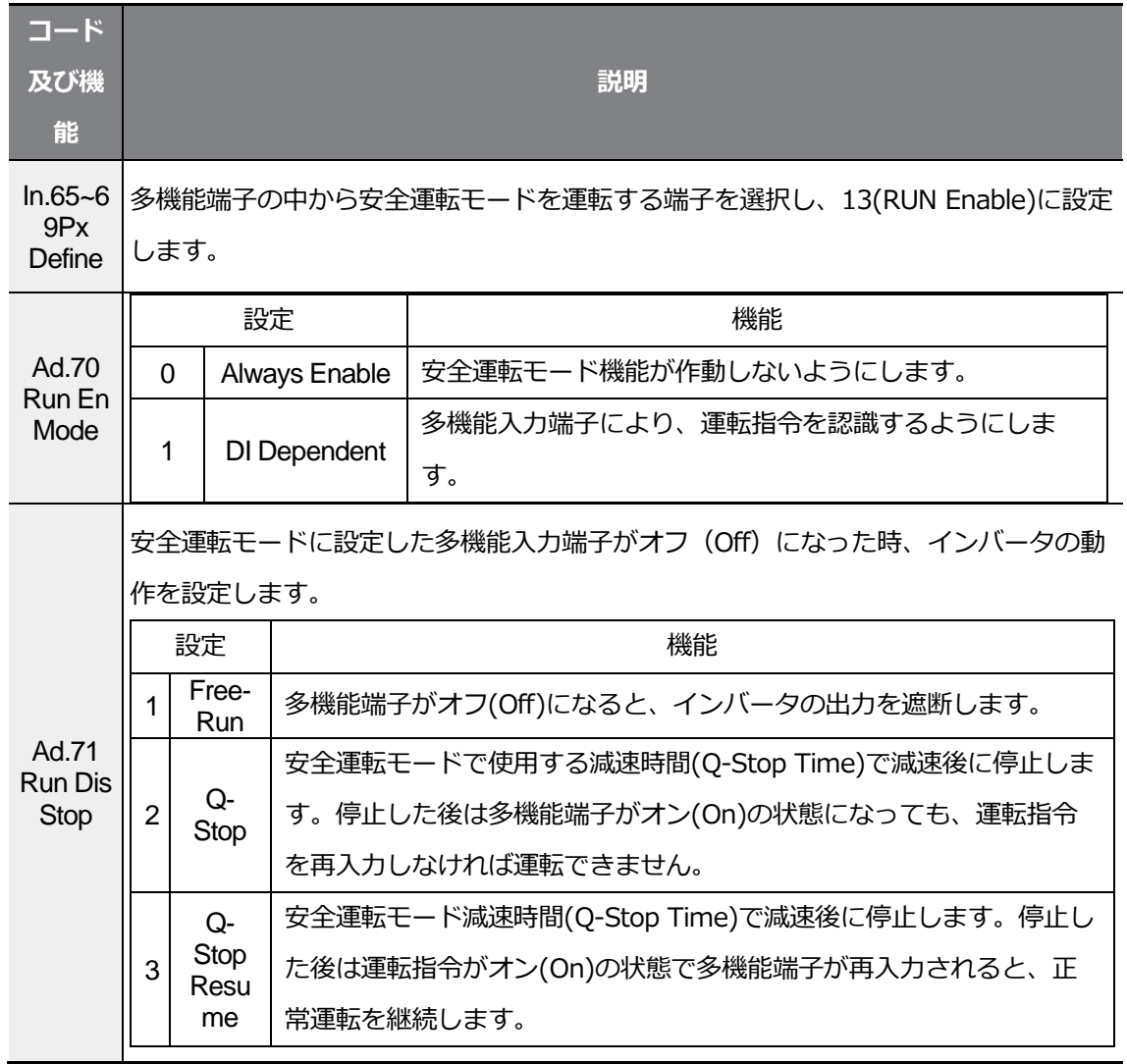

 $LSE <sub>LETRIC</sub>$  |171

 $rac{1}{\sqrt{2}}$ <br> $\frac{1}{\sqrt{2}}$ 

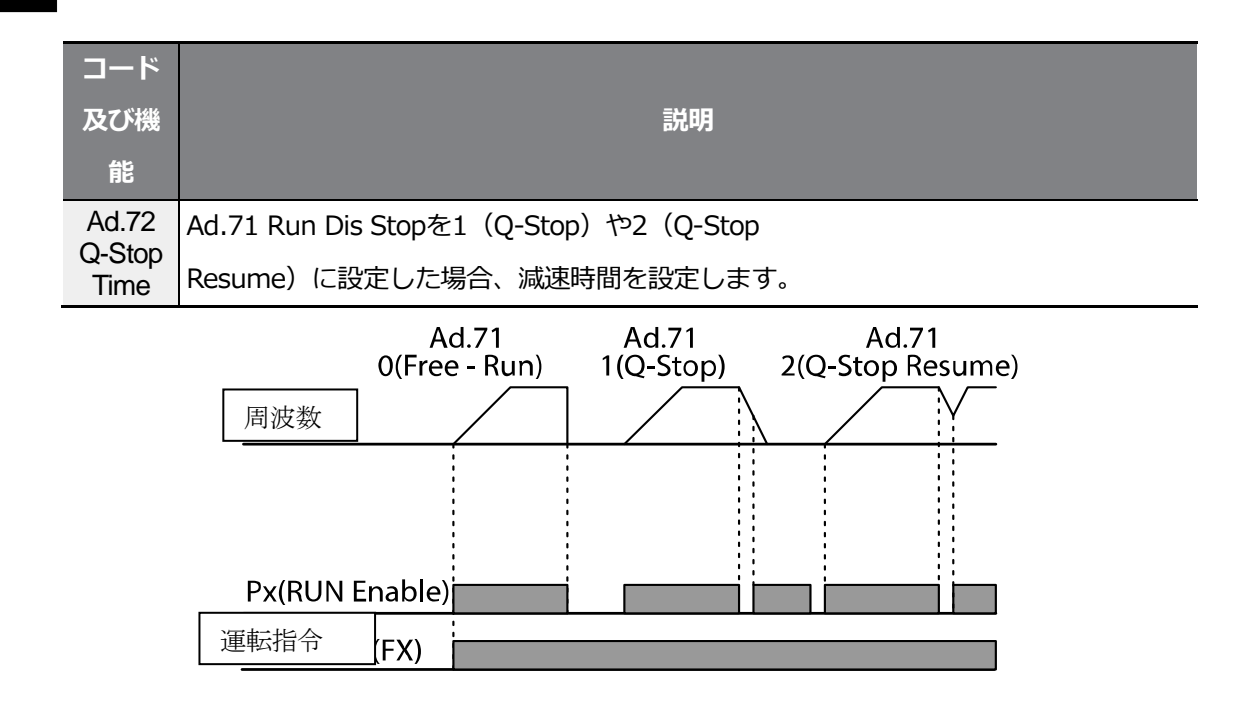

# **5.6 ドウェル (Dwell) 運転**

昇降(Lift)負荷のブレーキ開放や作動時のトルク確保のために使用します。ユーザーが設定した 加/減速ドウェル周波数及びドウェル時間に応じて、インバータは次のように動作します。

- **加速ドウェル運転**:運転指令が入力されると、既存に設定された加速時間に応じて加速ドウェ ル周波数まで加速し、加速ドウェル運転時間(Acc Dwell Time)の間に定速運転します。加速 ドウェル運転時間が経過すると、再び既存に設定された運転速度と加速時間に応じて加速し ます。
- **減速ドウェル運転**:停止指令が入力されると、減速ドウェル周波数まで減速し、減速ドウェル 運転時間(Dec Dwell Freq)の間に定速運転して、設定時間が経過すると再び既存の減速時間 に応じて減速後に停止します。

制御モード(dr.09 Control Mode)を0(V/F)に設定すると、昇降負荷(エレベーターなど)で 機械ブレーキを開放する前にドウェル周波数で運転する用途に活用できます。

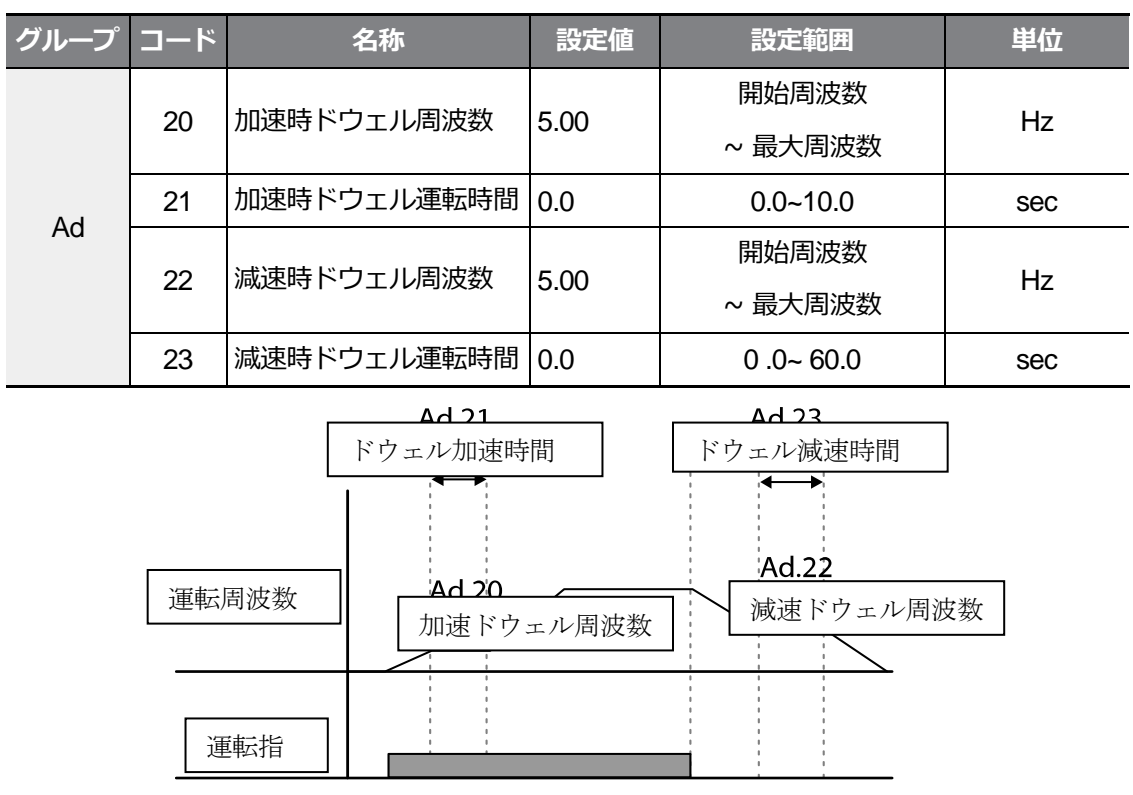

 $\Gamma$ 

 $LSE <sub>LETRIC</sub>$  |173

#### 参考

ドウェル運転が作動しない場合

- ドウェル運転時間が0 (sec)またはドウェル周波数が0 (Hz) に設定されている場合、 ドウェル運転が作動しません。
- 加速ドウェル運転指令は初回指令時に一度だけ有効なので、停止(減速)中に加速ドウェル周 波数を過ぎて再加速する場合は作動しません。

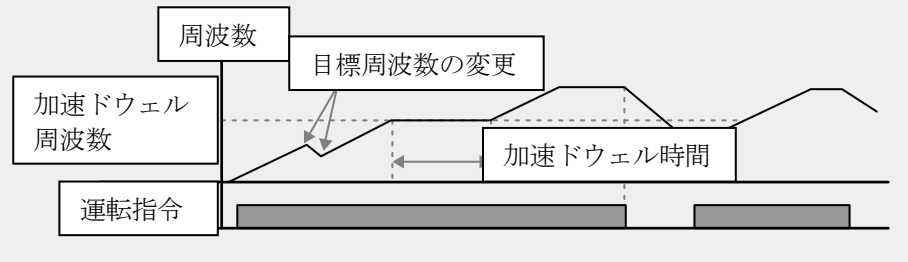

<sup>[</sup>加速ドウェル運転時]

• 減速ドウェル運転は毎回停止指令が入力されるたびに減速ドウェル周波数を通過する時に作 動しますが、運転停止による減速ではなく、単純に周波数減速の場合は減速ドウェル機能が 作動せず、外部ブレーキ制御機能が適用された場合も、ドウェル運転が作動しません。

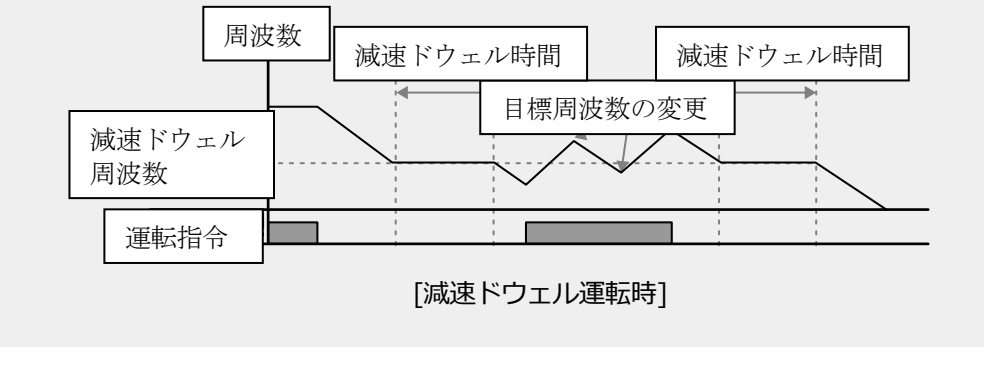

**①**: 注意

昇降負荷で機械ブレーキ開放前にドウェル周波数を使用する場合、モータの定格スリップより大 きな周波数でドウェル運転をすると、モータに過電流が流れ、モータが損傷したり寿命が短縮さ れることがありますので、ご注意ください。

# **5.7 スリップ(Slip) 補償運転**

スリップ(Slip)とは、設定周波数(同期速度)とモータの実際の回転速度との偏差を意味しま す。負荷が増加するとモータの回転速度と設定周波数の間に差が生じることがあるので、こ のような速度偏差を補償する必要がある負荷に使用します。

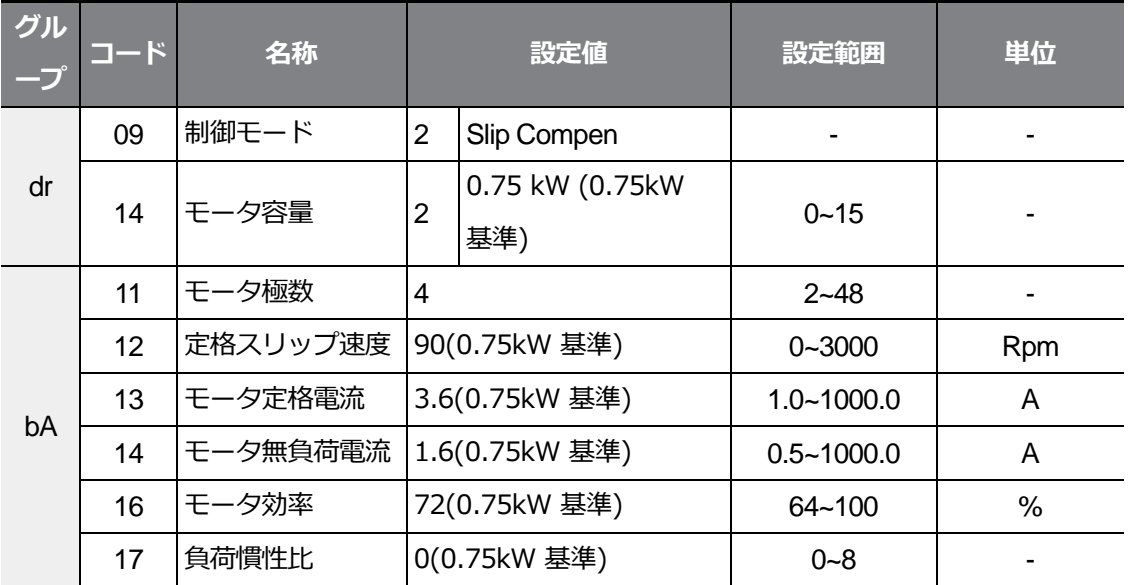

#### **スリップ補償運転設定詳細**

Г

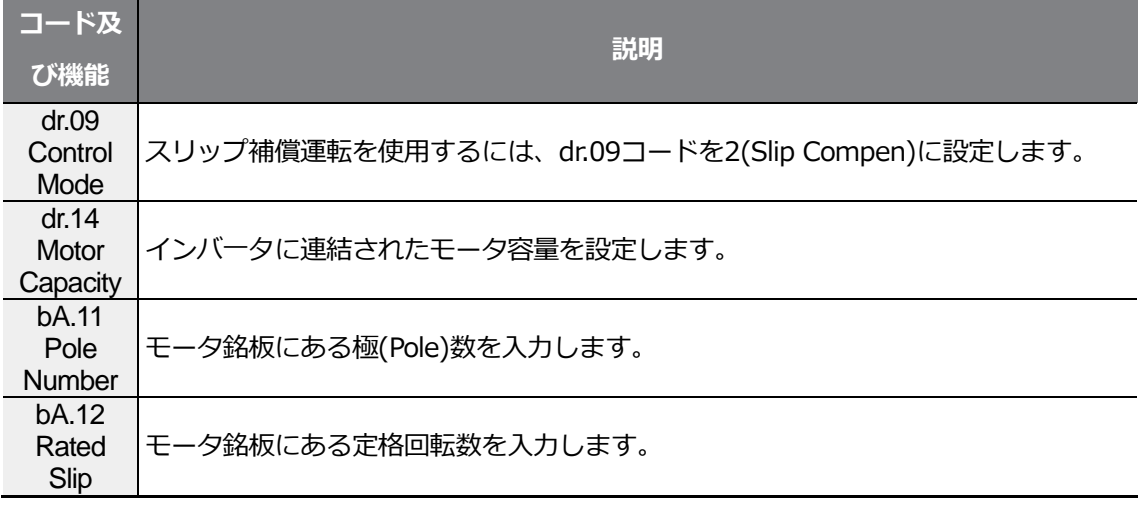

 $L5$   $E$ LECTRIC | 175

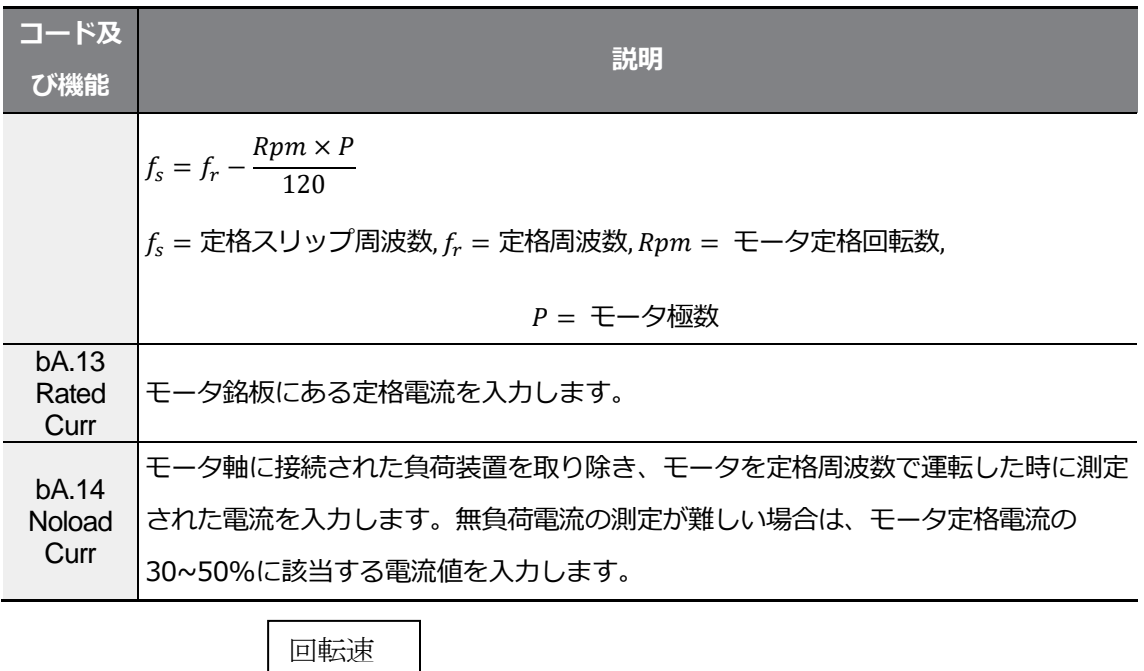

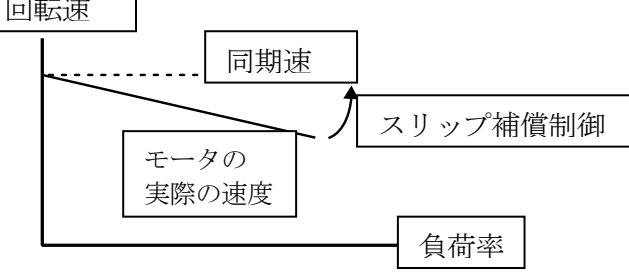

# **5.8 PID 制御**

Г

様々な自動制御方式の中で最も一般的に使われる方式で、比例(Proportional)、積分(Integr al)、微分(Differential)の3つの組み合わせを利用した制御を意味します。PID制御を使用す れば、自動化システムをより柔軟に制御できます。

インバータの運転に関して、PID制御を通じて実行できる機能は次のとおりです。

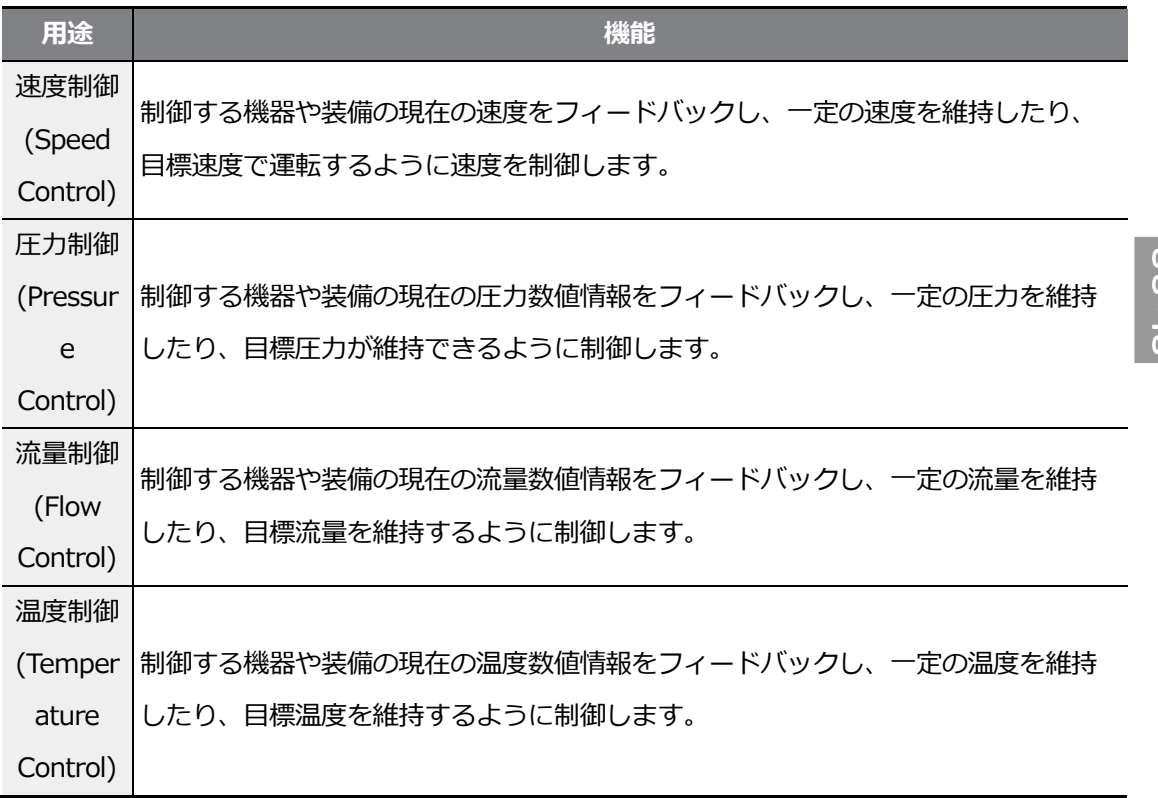

### **5.8.1 PID 基本運転**

インバ一夕の出力周波数をPID運転で制御すれば、自動化システムのプロセス制御を通じて 流量、温度、張力などを一定に維持することができます。

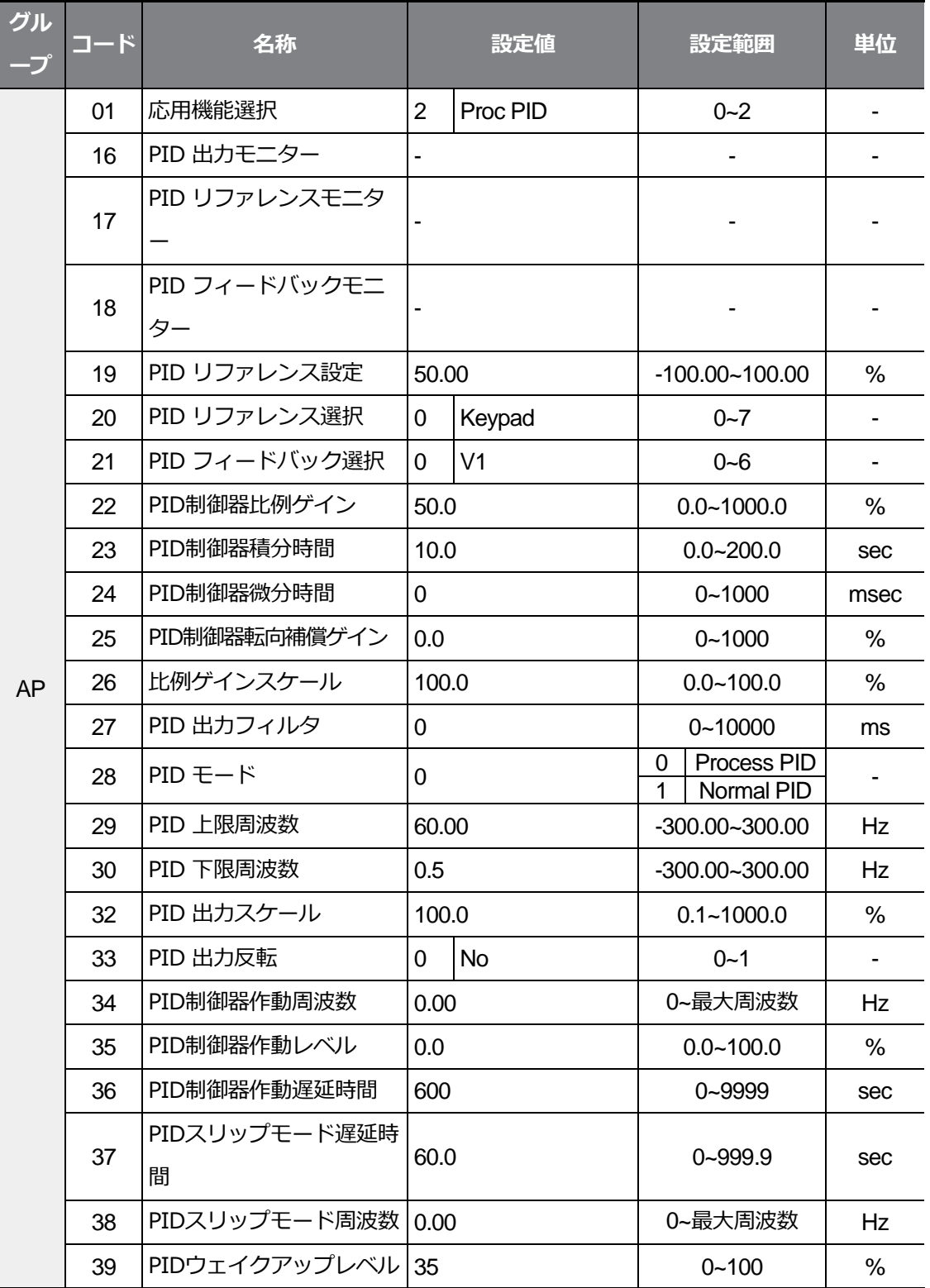

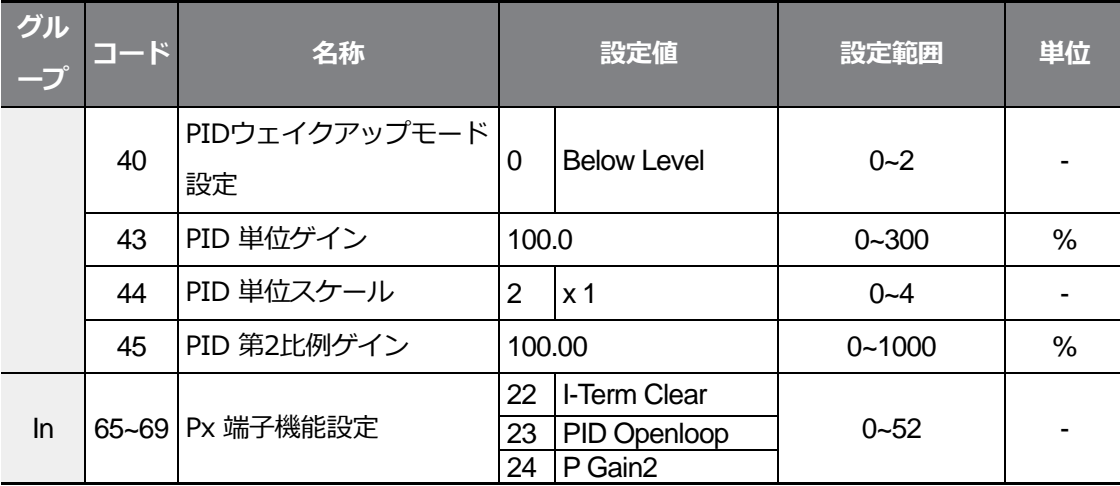

### 참고

Г

多機能入力にPID切替運転(PID運転から一般運転に切替)信号が入力されると、%値をHz値に換 算して出力します。Normal PID出力 PID OUTは単方向極性を持ち、AP.29 (PID Limit Hi) と AP.30 (PID Limit Lo)設定によって制限されます。PID OUT値の100.0%は、dr.20 (Max Freq)の設定値を基準とします。

 $L5$   $E$ LECTRIC | 179

### **PID 基本運転設定詳細**

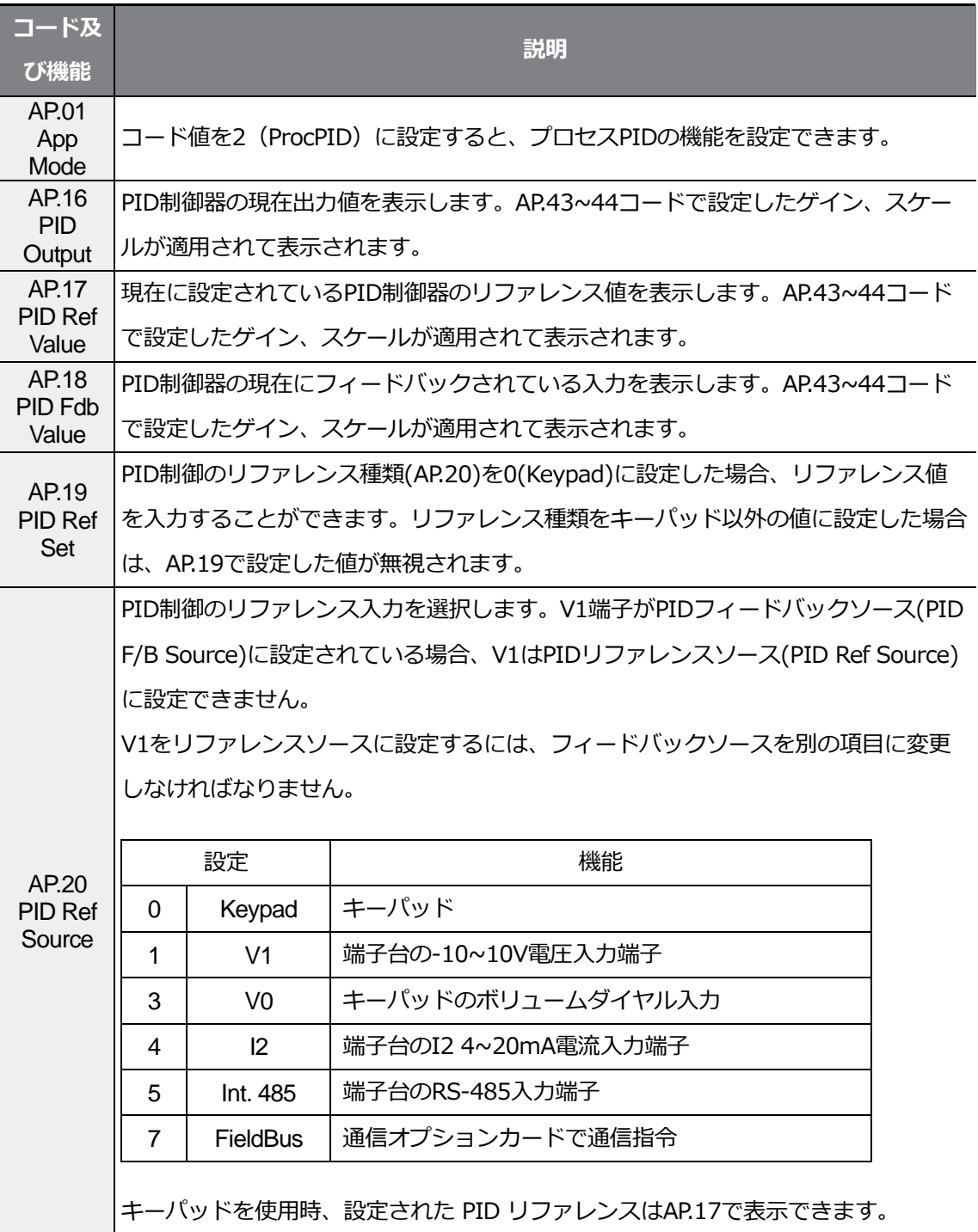

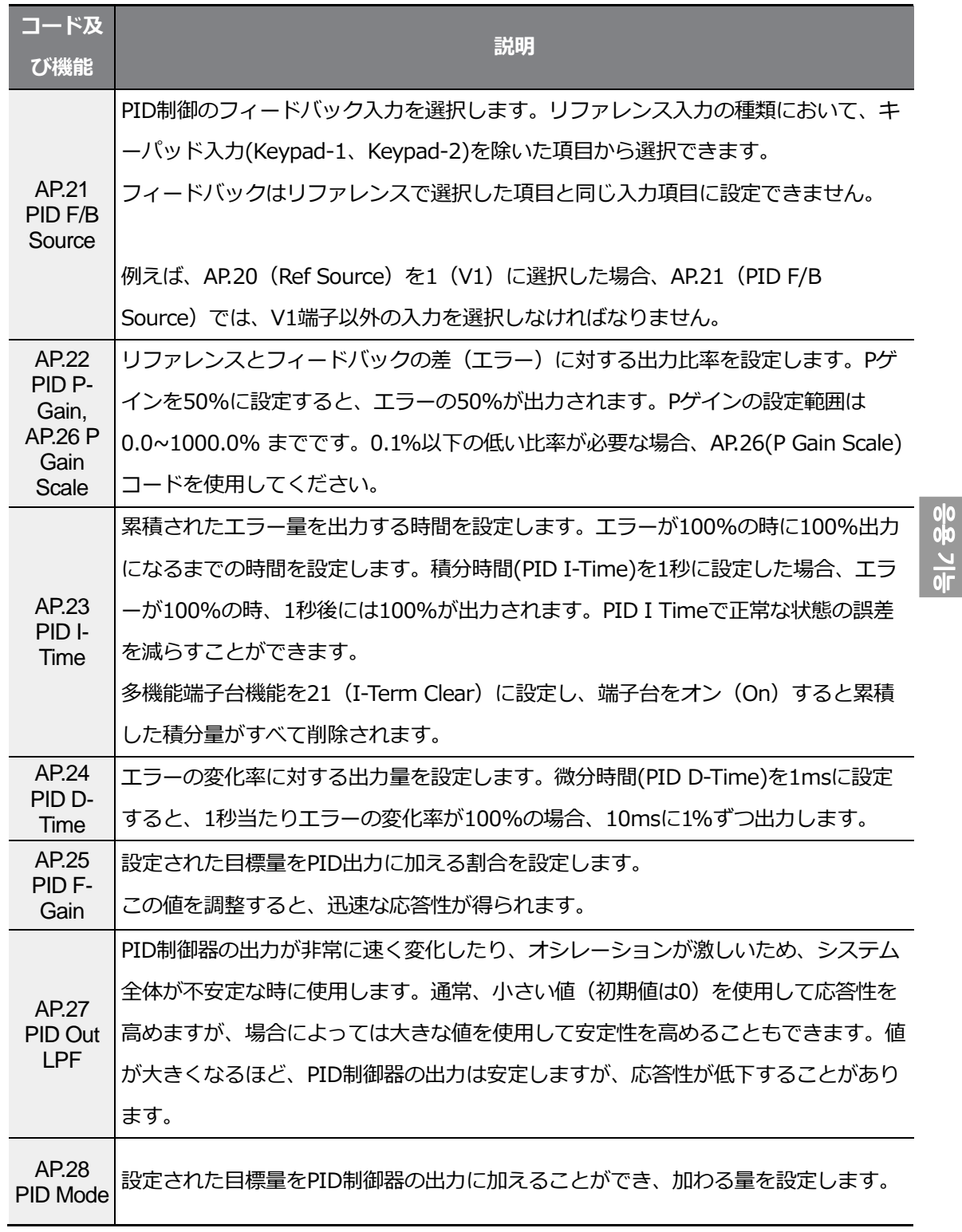

 $\Gamma$ 

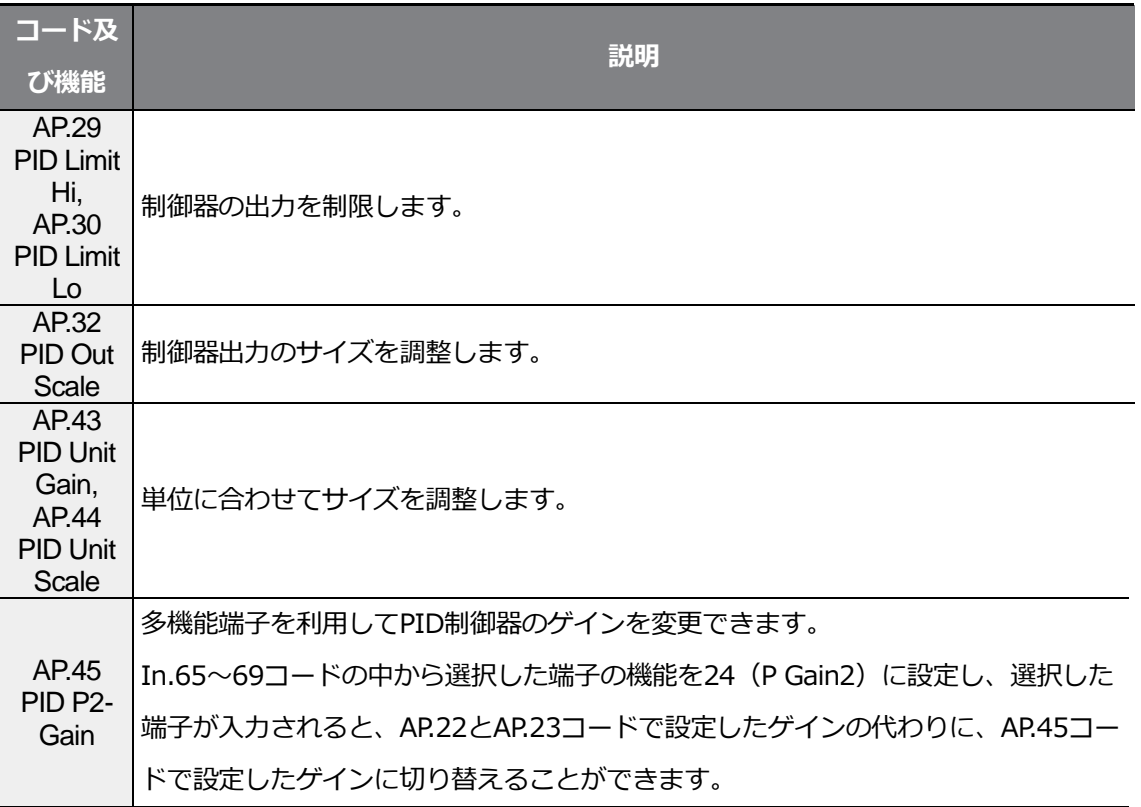

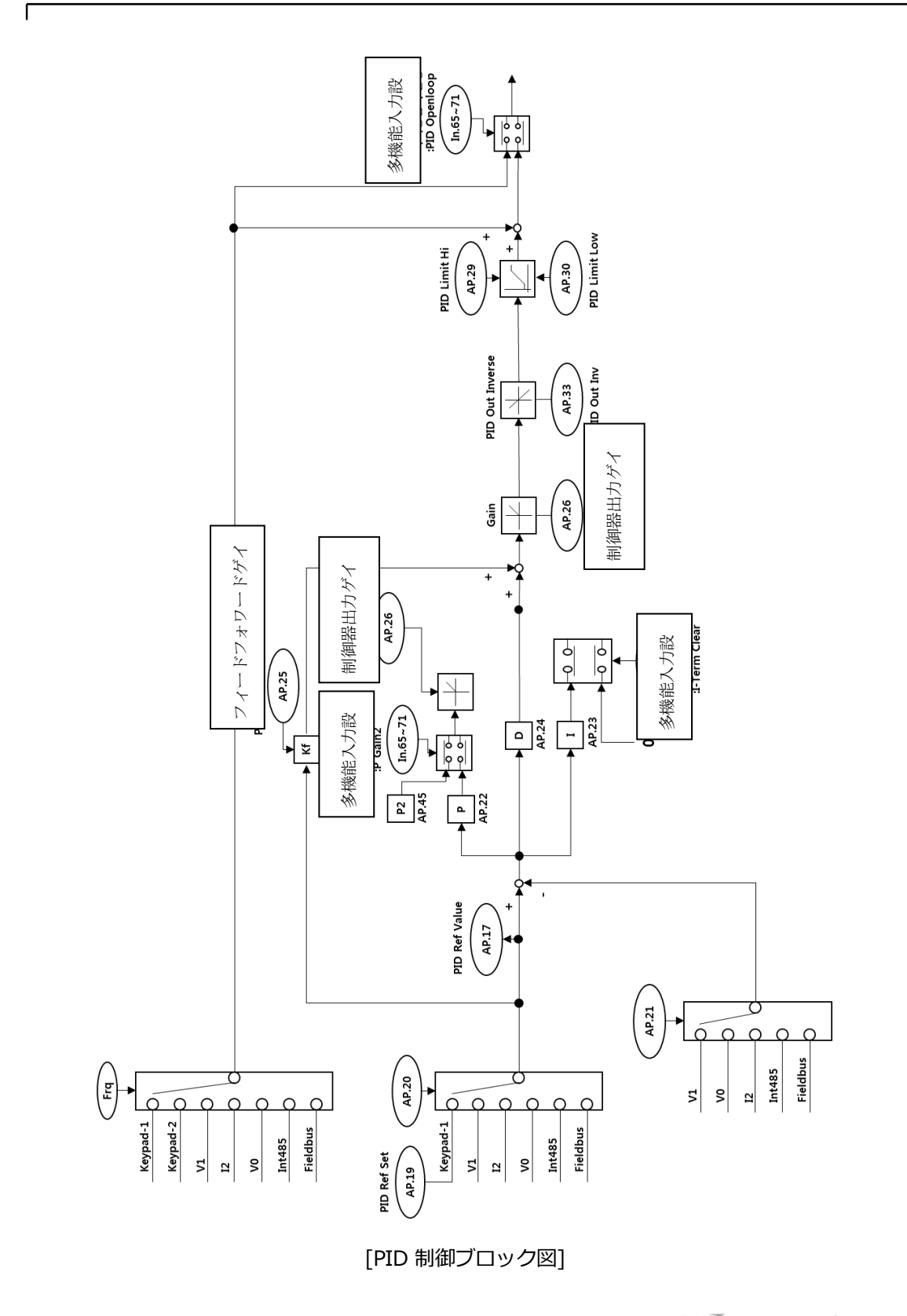

### **5.8.2 Pre-PID 運転**

運転指令が入力されると、設定された周波数まではPID制御なしで一般加速し、 制御量が一定レベルまで増加すると、PID運転を開始します。

### **Pre-PID 運転設定詳細**

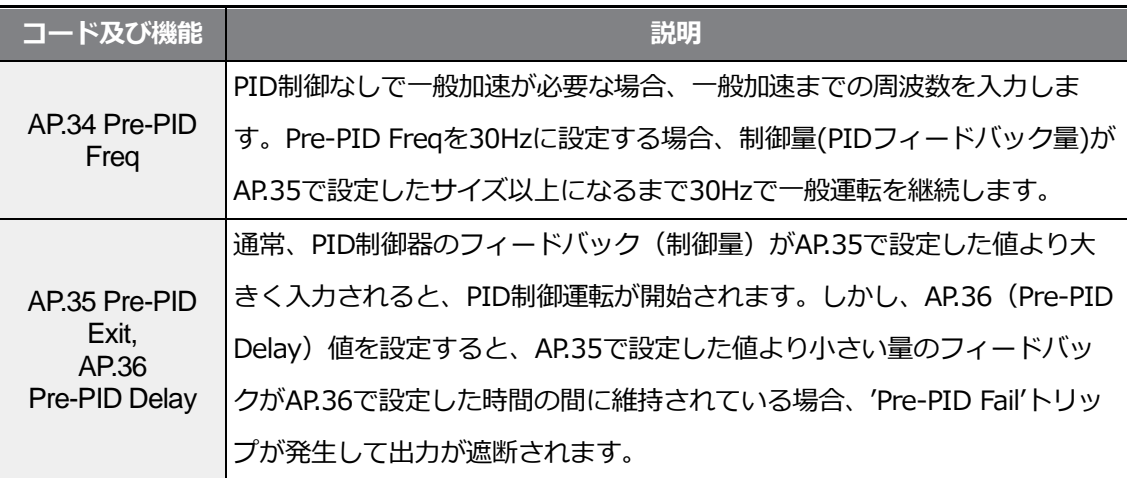

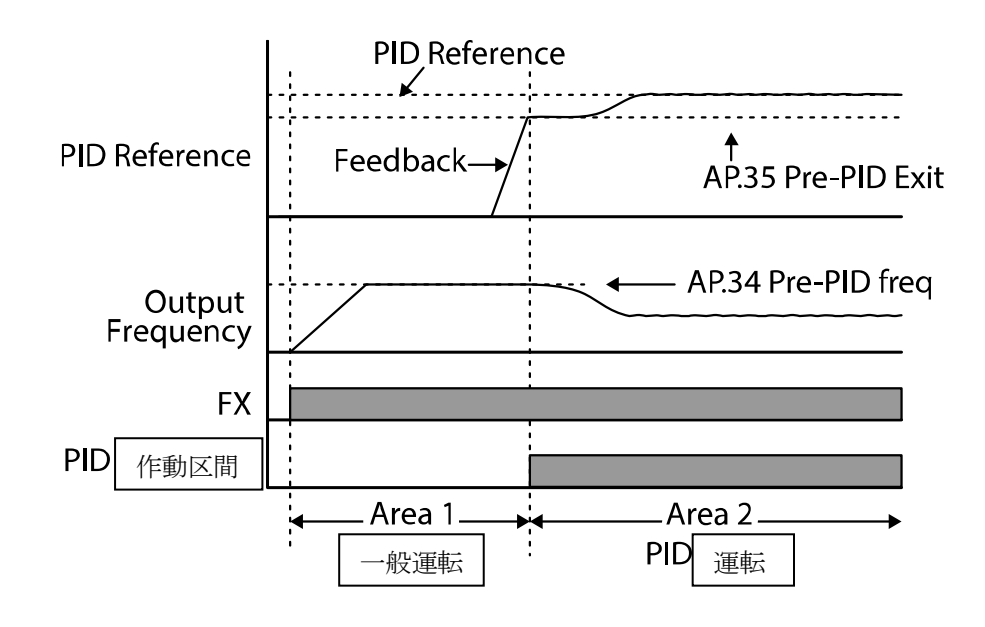

 $\sqrt{ }$ 

 $L5$ ELECTRIC | 185

# **5.8.3 PID 運転待機 (Sleep) モード**

一定時間の間、PID運転条件以下の周波数で運転が続く場合、PID運転待機モードに入りま す。運転待機モードに入ると、AP.39(PID WakeUp Lev)の設定値を超過するフィードバッ クが入力されるまで運転が中断されます。

٦

#### **PID 運転待機モード設定詳細**

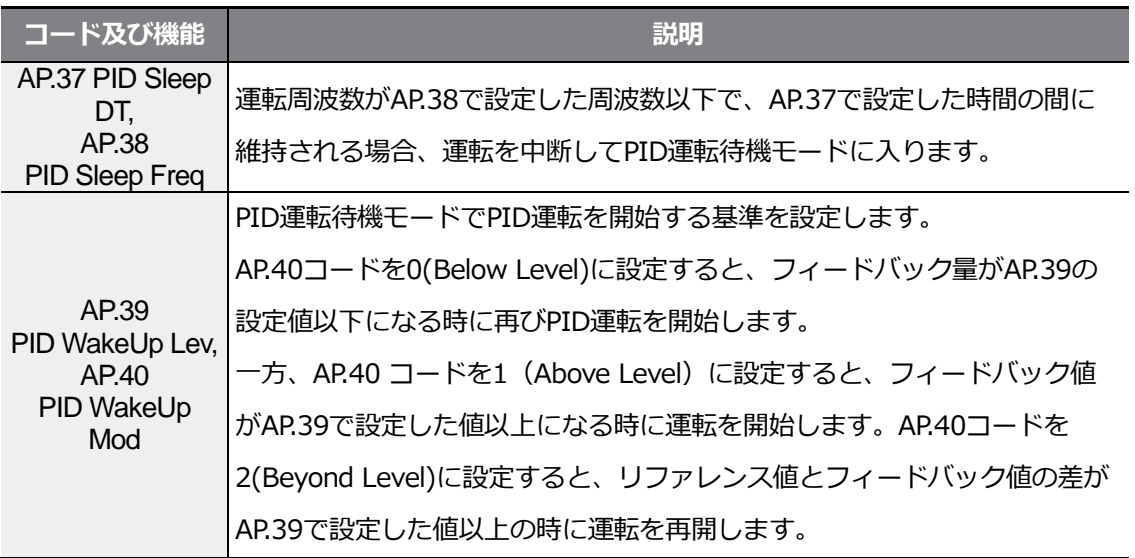

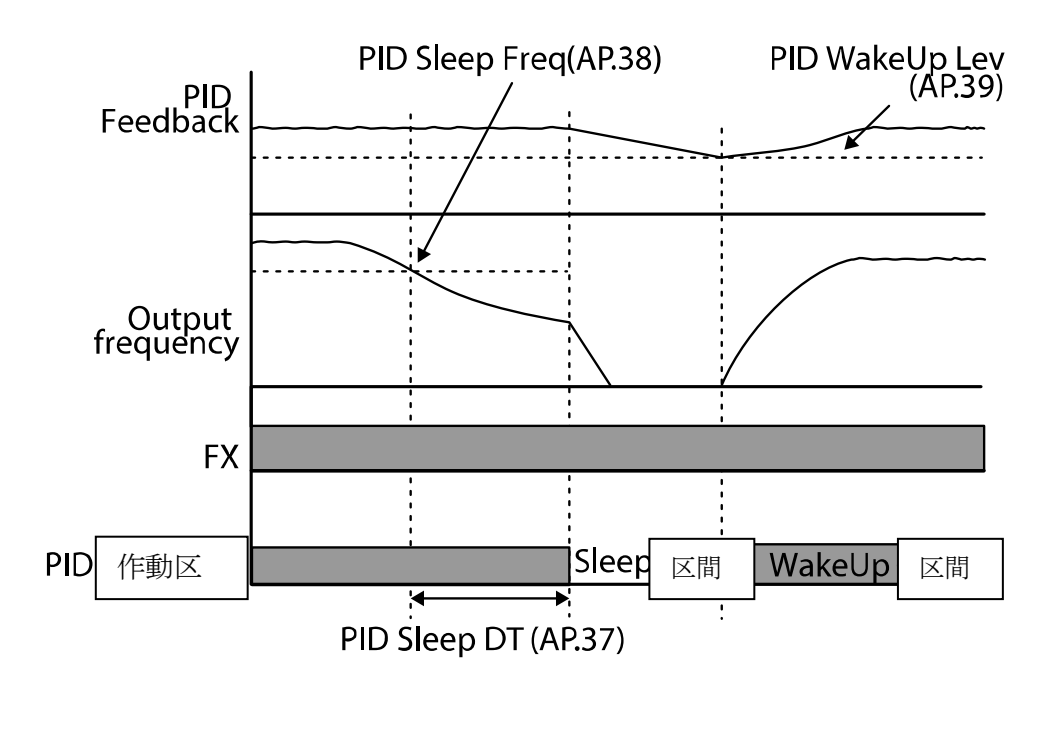

# **5.8.4 PID 運転切替 (PID Openloop)**

多機能端子台の中で、In.65~69コードから23(PID Openloop)に設定した端子がオン(On) になると、PID運転を停止し、一般運転に切り替わります。端子がオフ(Off)になると、再び PID運転が開始されます。

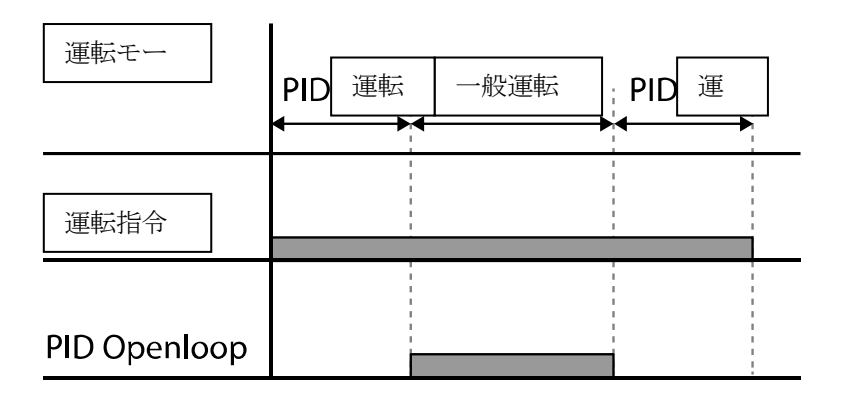

# **5.9 自動チューニング (Auto-tuning)**

モータパラメータを自動で測定できます。

測定されたモータパラメータは、自動トルクブーストやセンサレスベクトル制御などに使用 します。

٦

### **0.75kW, 200V級, 60Hz, 4極モータ基準自動チューニングの例**

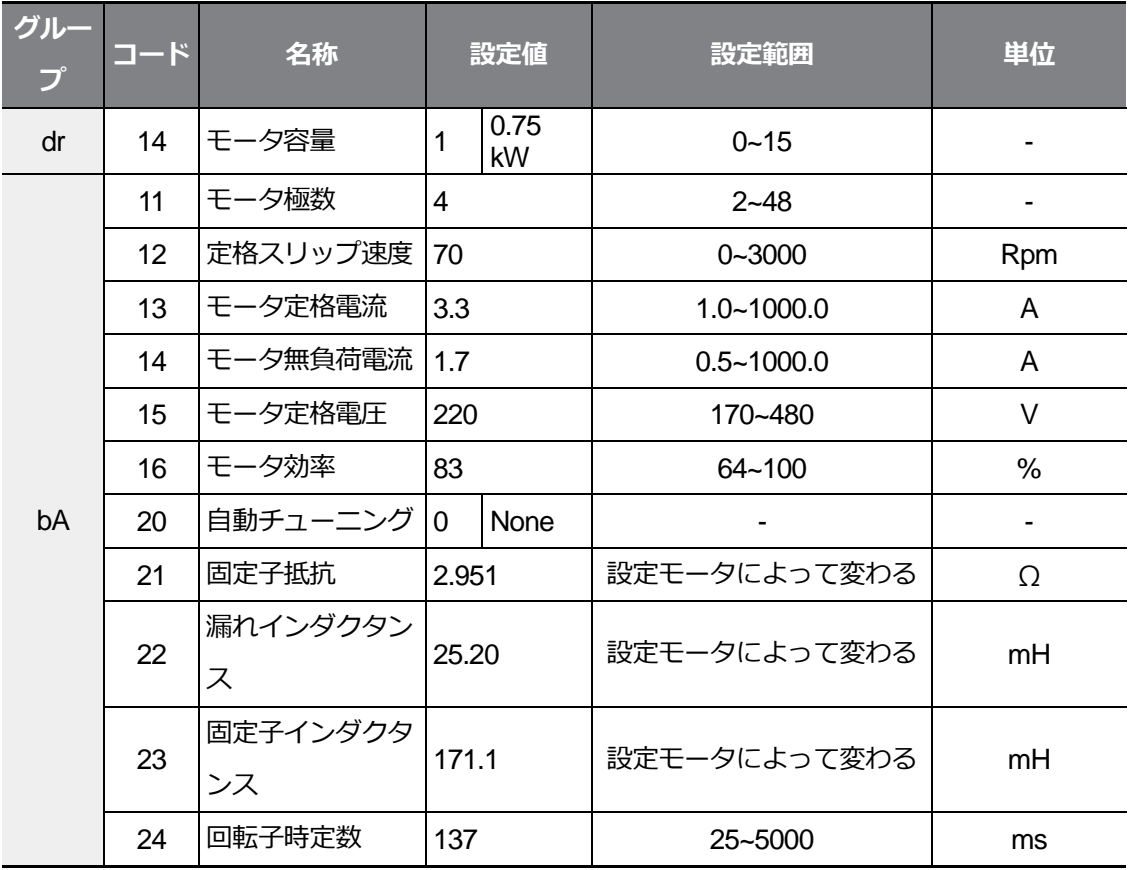

### **自動チューニング基本設定値**

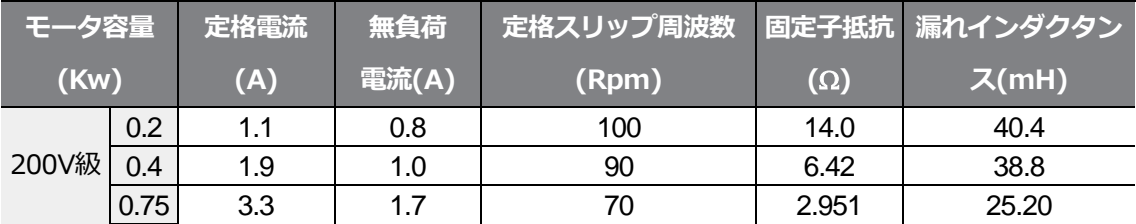

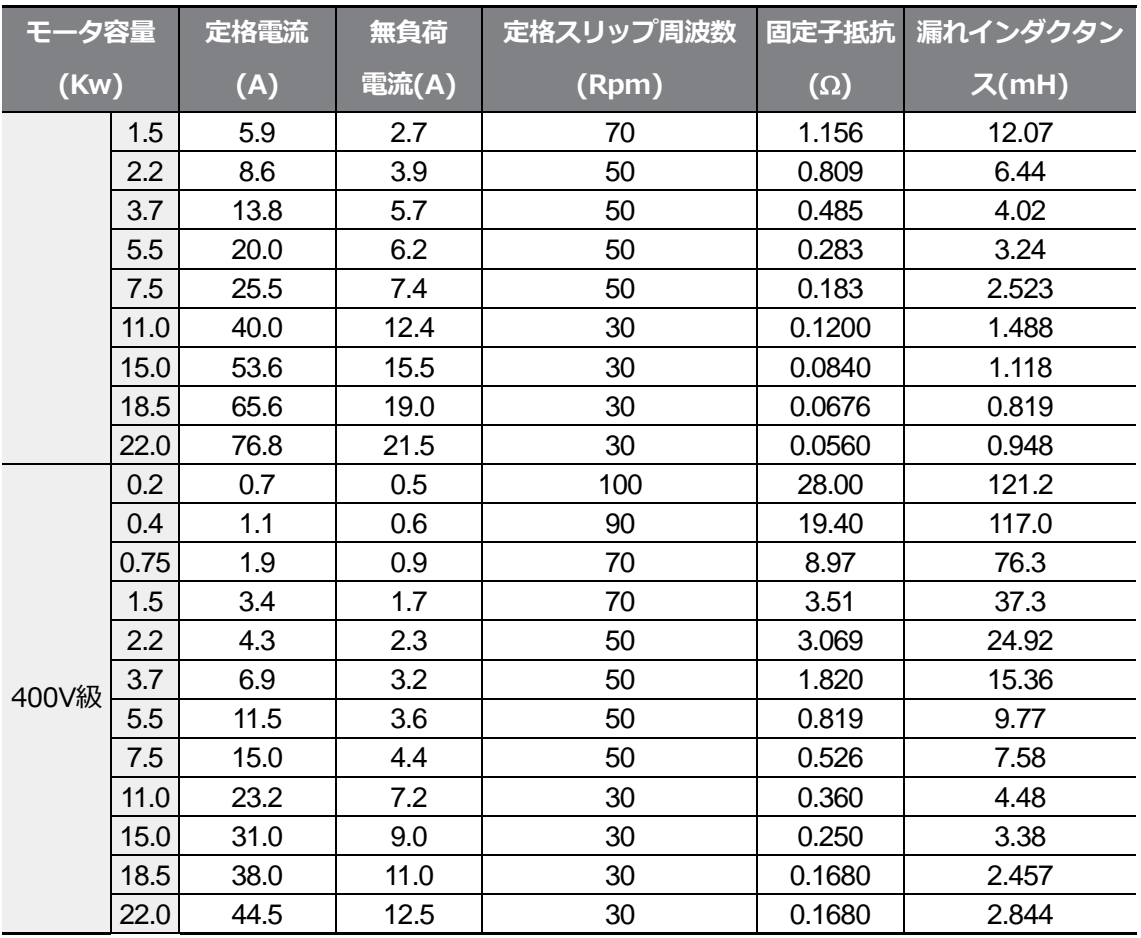

 $\Gamma$ 

### **自動チューニング設定詳細**

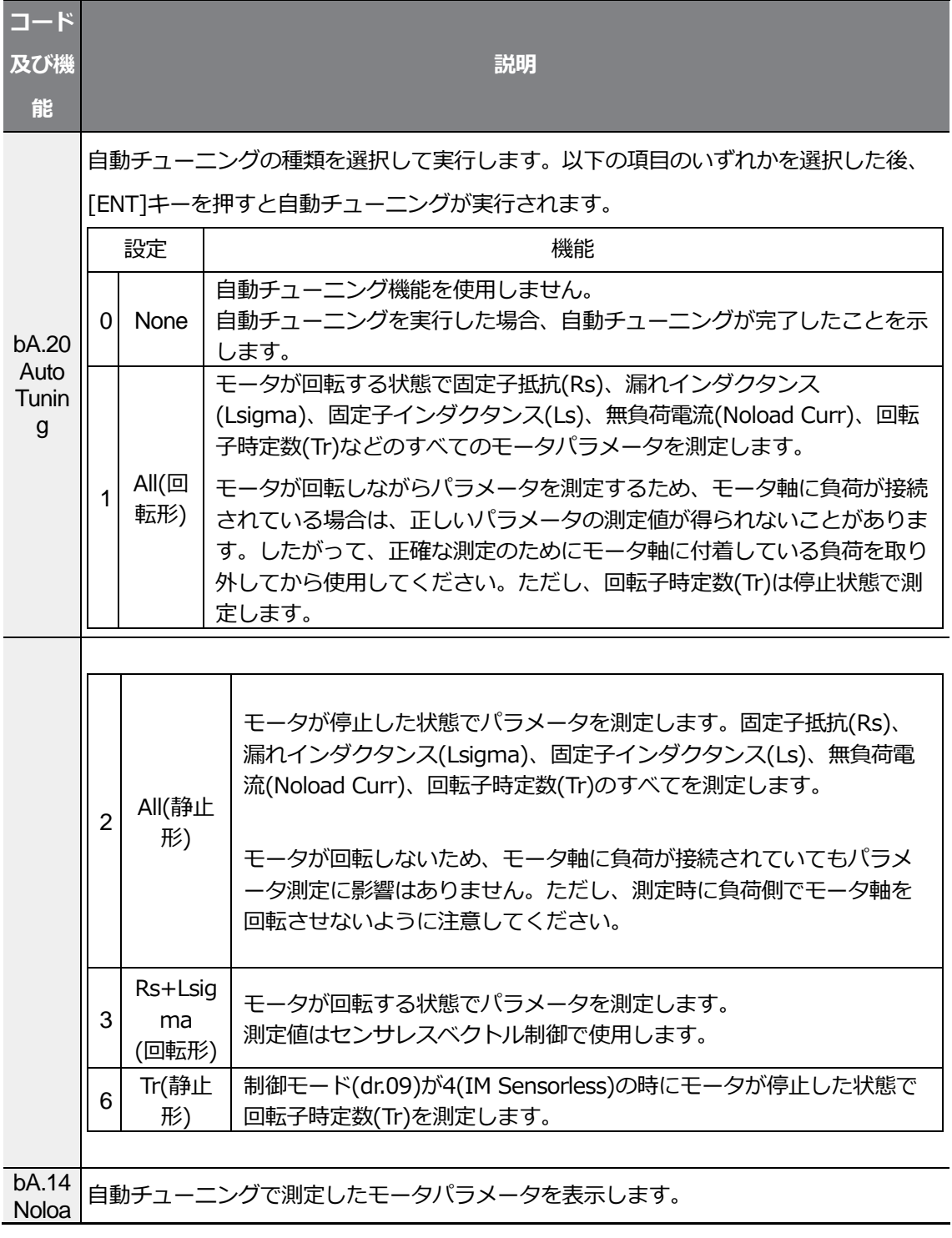

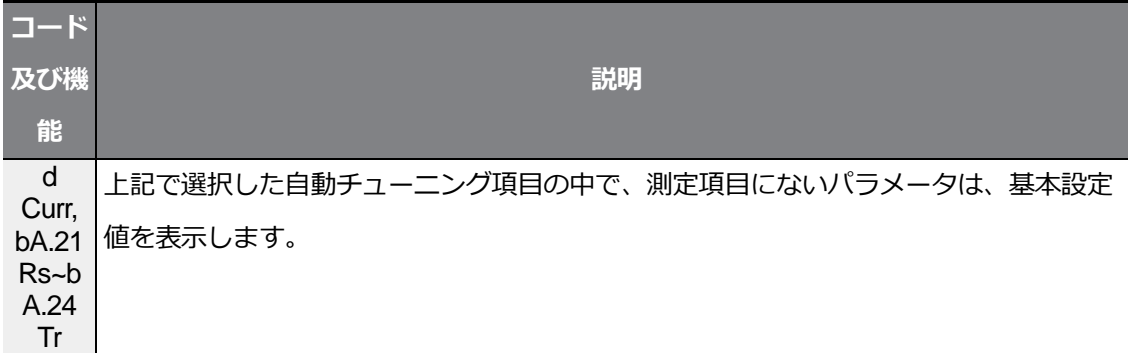

注意 $\textcircled{\scriptsize{0}}$ 

- 自動チューニングは必ずモータが停止した後に実行してください。
- 自動チューニングを実行する前に、必ずモータの銘板にあるモータ極数、定格スリップ、定 格電流、定格電圧及び効率を確認して入力してください。入力していない項目には、基本設 定値が使用されます。
- bA20(Auto tuning)から2[ALL(静止形)]を選択し、モータが停止した状態ですべてのパラメ ータを測定する場合、1(ALL)を選択してモータを回転させてパラメータを測定する方式に 比べて精度が多少低くなるため、センサレス運転モードの性能が低下することがあります。 したがって、なるべくモータを回転させることができない場合(ギア、ベルトの取り外しが 難しいまたはモータを負荷から機械的に分離できない場合)のみ、2[ALL(静止形)]を選択し て自動チューニングを行ってください。

 $LSE<sub>LETRIC</sub>$  |191

# **5.10 誘導機センサレスベクトル制御**

モータからの回転速度フィードバックなしに、インター内部演算に応じてモータ回転速度を 推定し、ベクトル制御を行う運転方式です。センサレスベクトル制御方式は、低い電流で V/F制御方式に比べて大きなトルクが発揮できます。

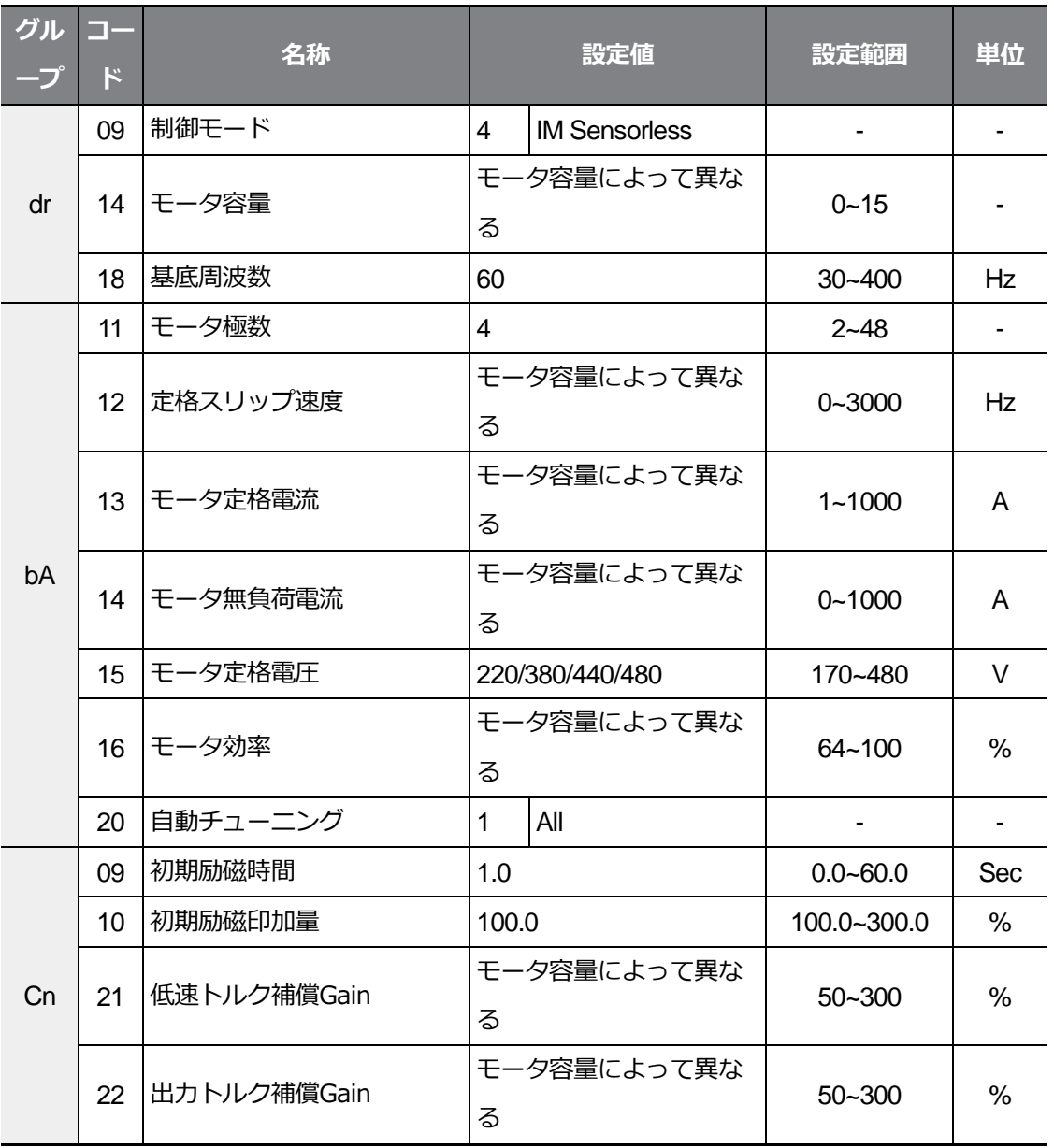

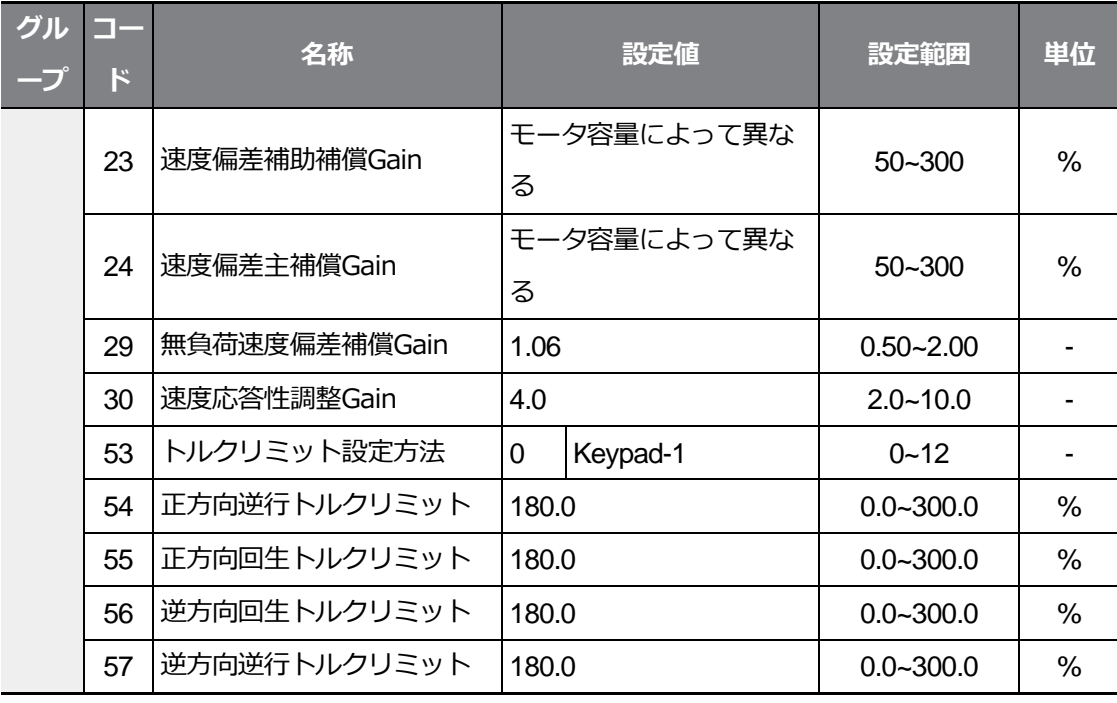

#### $\odot$ 注意

高性能運転のためには、インバータ出力側に連結しているモータのパラメータを測定しなければ なりません。センサレスベクトルを運転する前に自動チューニング(bA.20 Auto Tuning)を使用 してパラメータを測定してください。センサレスベクトル制御の高性能制御のためには、インバ ータ容量とモータ容量が同じである必要があります。モータ容量がインバータ容量より2段階以 上小さい場合、制御に問題が発生することがあるので、制御モードをV/Fに変更してください。 また、センサレスベクトル制御で運転する場合は、インバータ出力に複数のモータを接続して運 転しないでください。

### **5.10.1 誘導機センサレスベクトル制御運転設定**

センサレスベクトル制御運転を行うには、dr.09(Control Mode)コードを4(IM Sensorless) に設定し、dr.14(Motor Capacity)コードで使用したいモータ容量を選択した後、次のコー ドをそれぞれ選択して、使用するモータの銘板情報を入力してください。

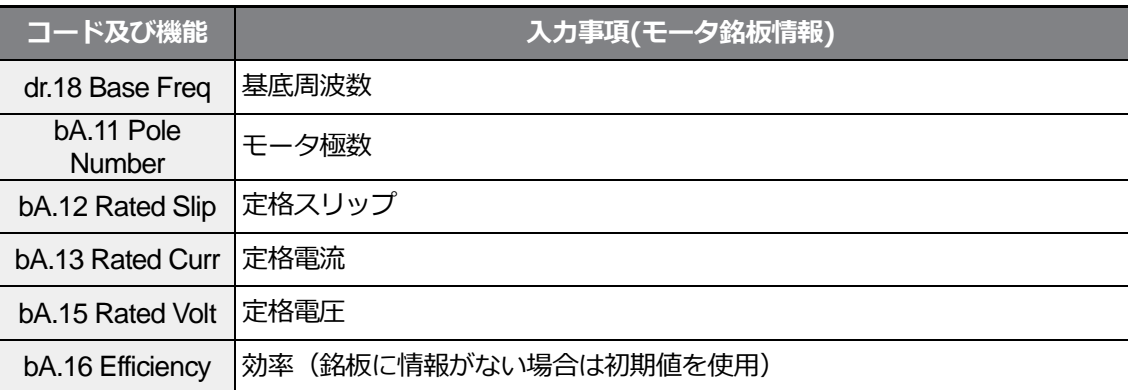

各コードの設定が終わったら、bA.20(Auto Tuning)コードを1[(All(回転型)]または2[(All(停止 型)]に設定して、自動チューニング(Auto-Tuning)を実行してください。

自動チューニングの精度は2[(All(静止形)]より1[(All(回転形)]の方が高いので、モータが回転で きる場合は1[(All(回転形)]に設定してから自動チューニングを実行してください。

#### 参考

#### **励磁電流(Exciting Current)**

モータは電流を巻線(コイル)に流し、磁束を発生させてから電磁気現象を利用して作動できま す。この時、磁束を発生させるために最も最初に供給する電気を励磁電流(Exciting Current) といいます。インバータと一緒に使用される誘導モータの固定子コイルは永久的な磁性を持って いないので、モータを作動させる前に励磁電流を供給してコイルに磁性を与える必要がありま す。

#### **誘導器センサレスベクトル制御運転設定詳細**

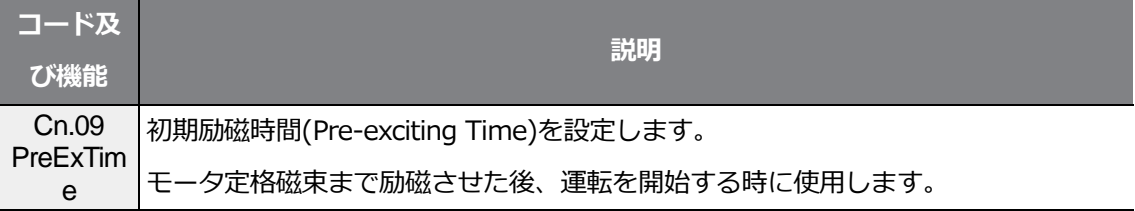

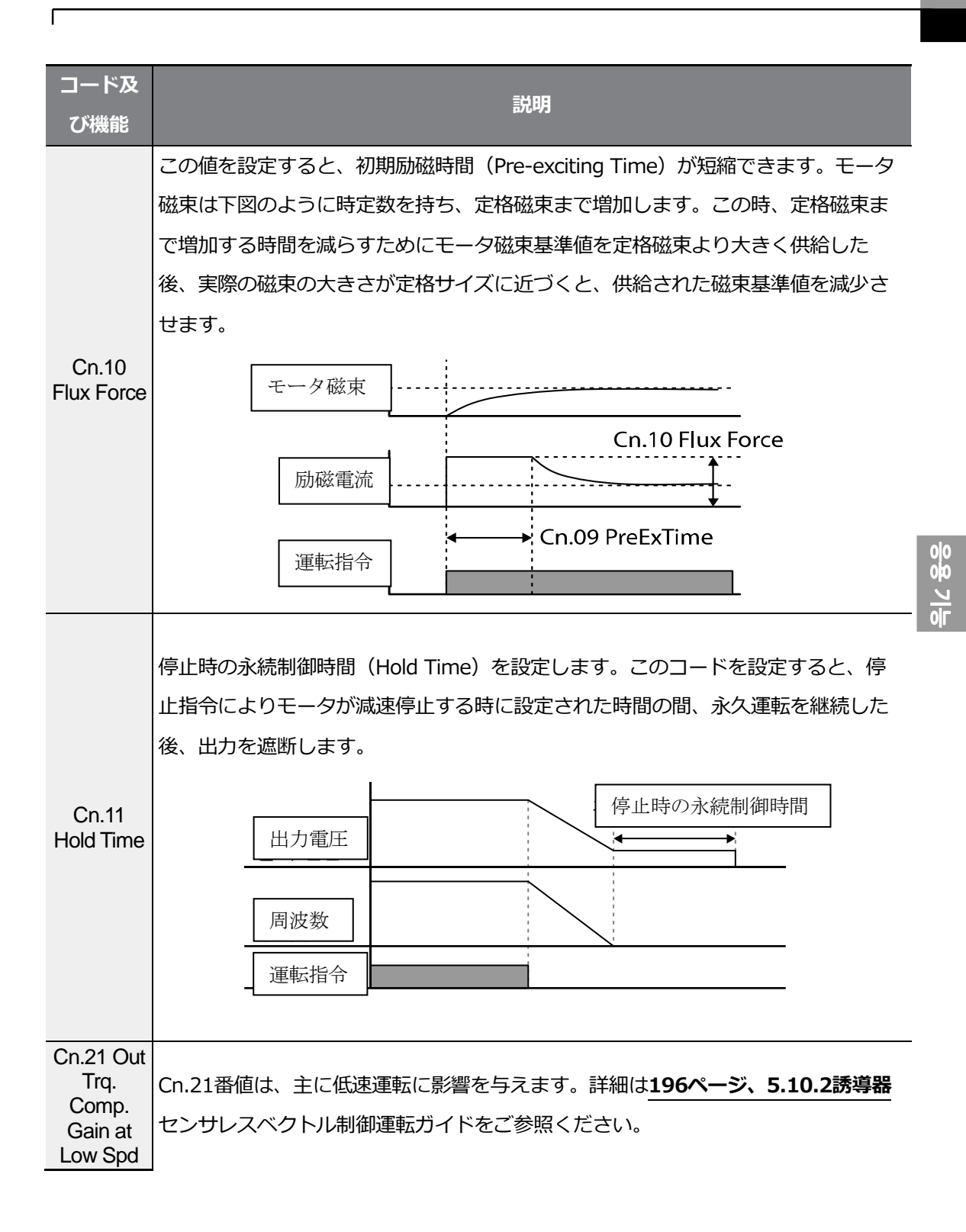

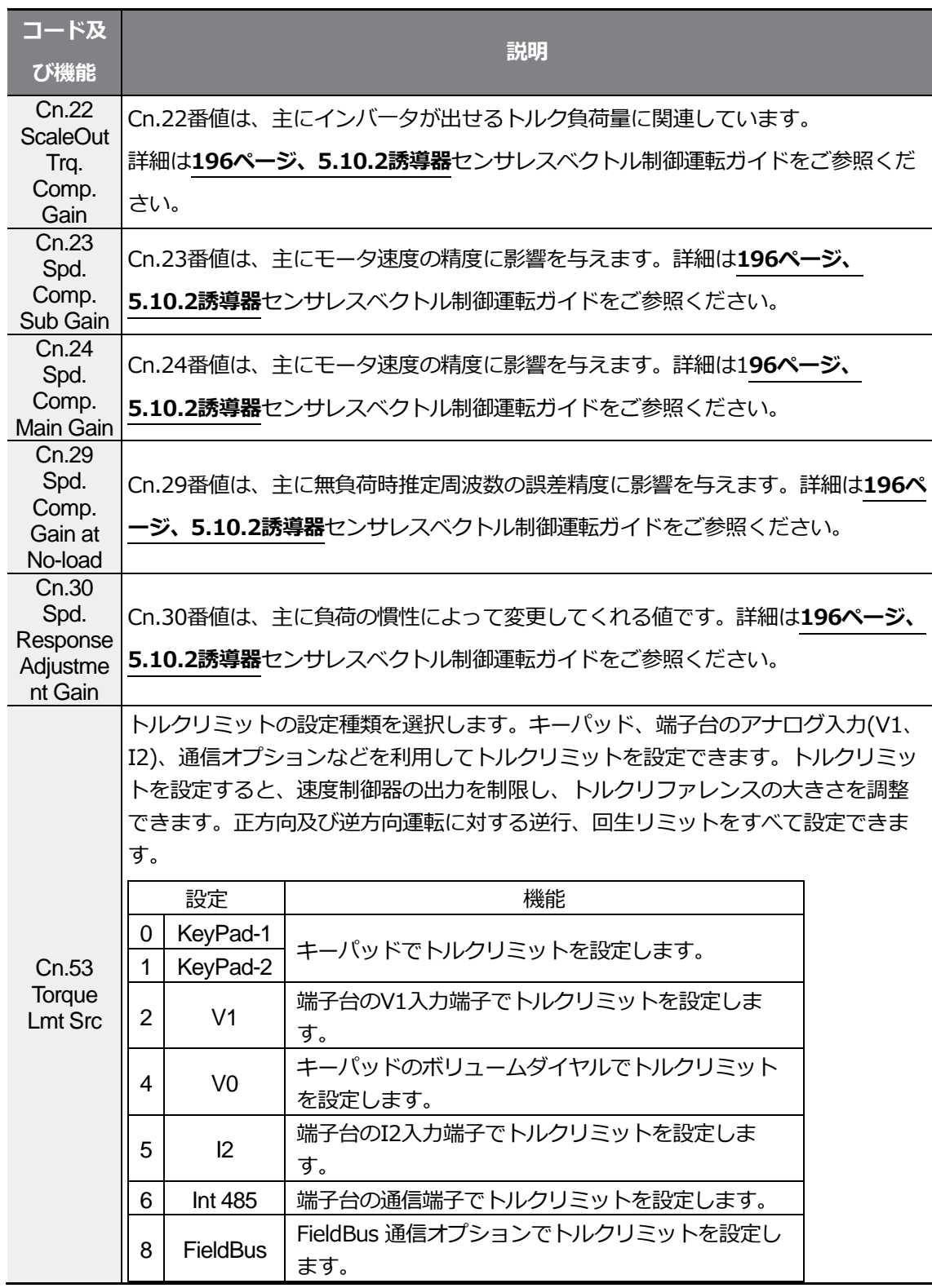

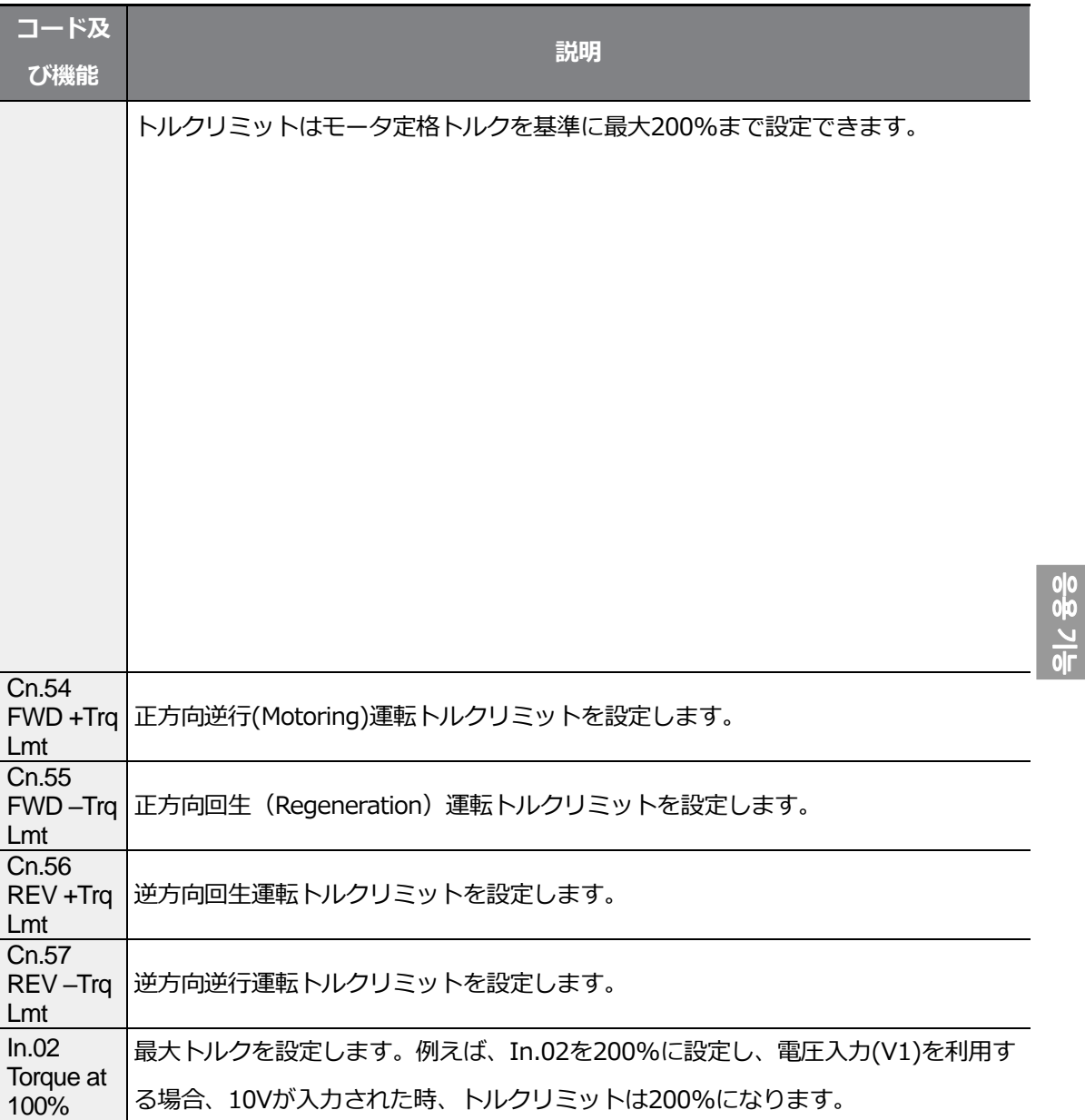

 $\Gamma$ 

# **① 주의**

Gain値は負荷特性に合わせて調整できますが、Gain値の設定によって、モータ過熱やシステムの 不安定現象が発生することがありますので、ご注意ください。

# **5.10.2 誘導器センサレスベクトル制御運転ガイド**

 $\Gamma$ 

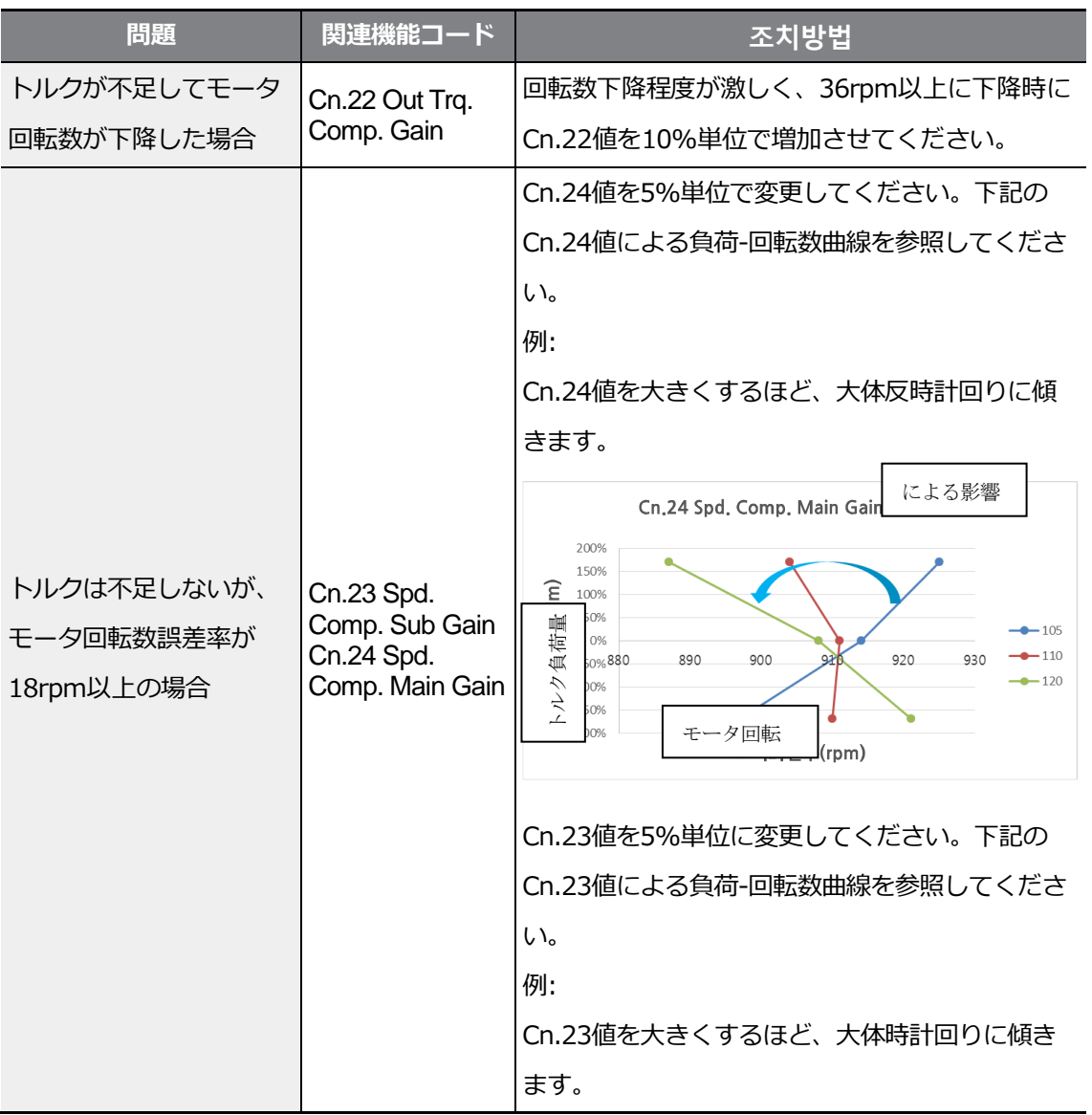

 $rac{1}{10}$ <br> $\frac{1}{10}$ 

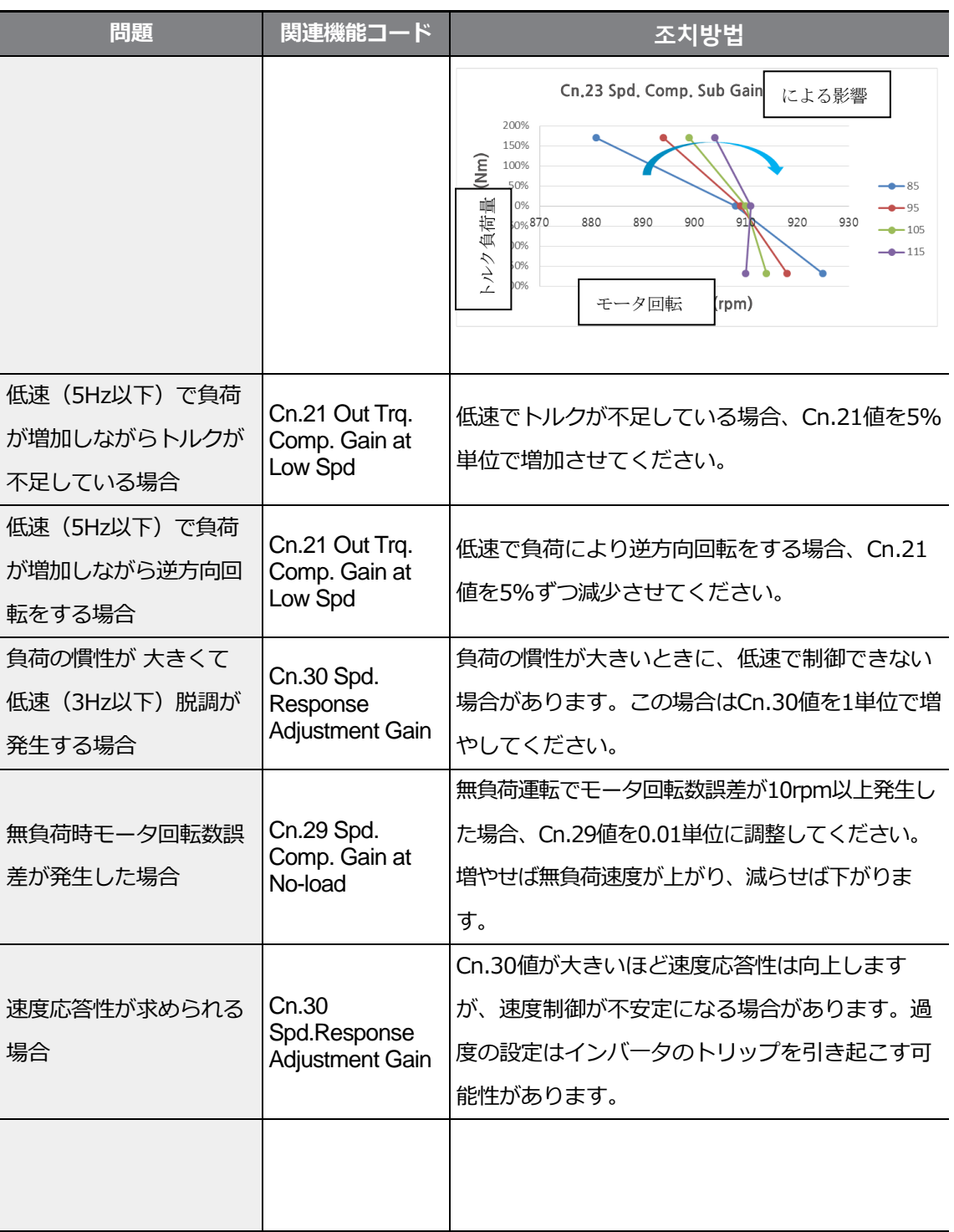
# **5.11 エネルギーバッファリング運転 (Kinetic Energy Buffering)**

Г

入力電源に停電が発生すると、インバータDCリンクの電圧 (DC Link Voltage) が低くなり、 低電圧トリップ (Low Voltage Trip) が発生して出力が遮断されます。

エネルギーバッファリング運転を使用すれば、停電時間の間にモータから発生する回生エネ ルギーを利用してDCリンクの電圧を維持します。

したがって、瞬時停電後の低電圧トリップまでの時間を延長することができます。KEB機能が 正常に動作するために、bA-19入力電源電圧パラメータを入力電源の電圧に合わせて設定する 必要があります。

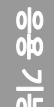

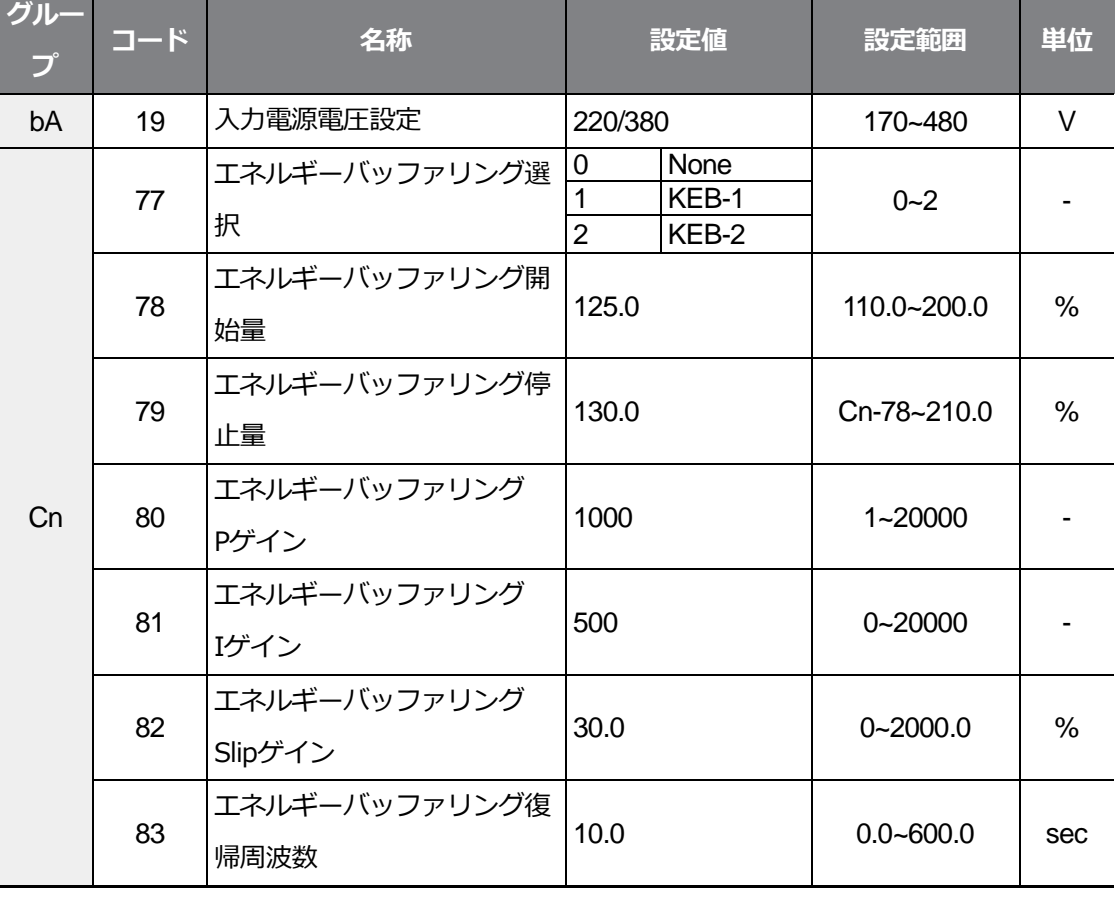

 $LSE <sub>LETRIC</sub>$  201

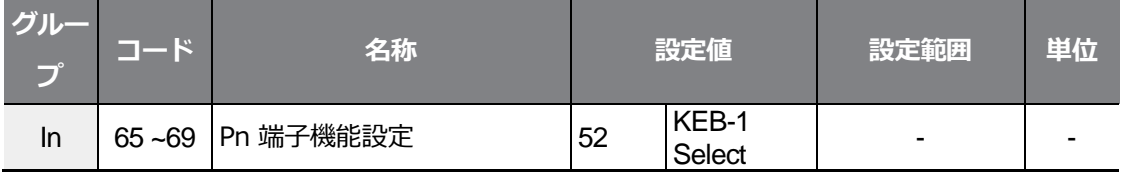

٦

### **エネルギーバッファリング運転設定詳細**

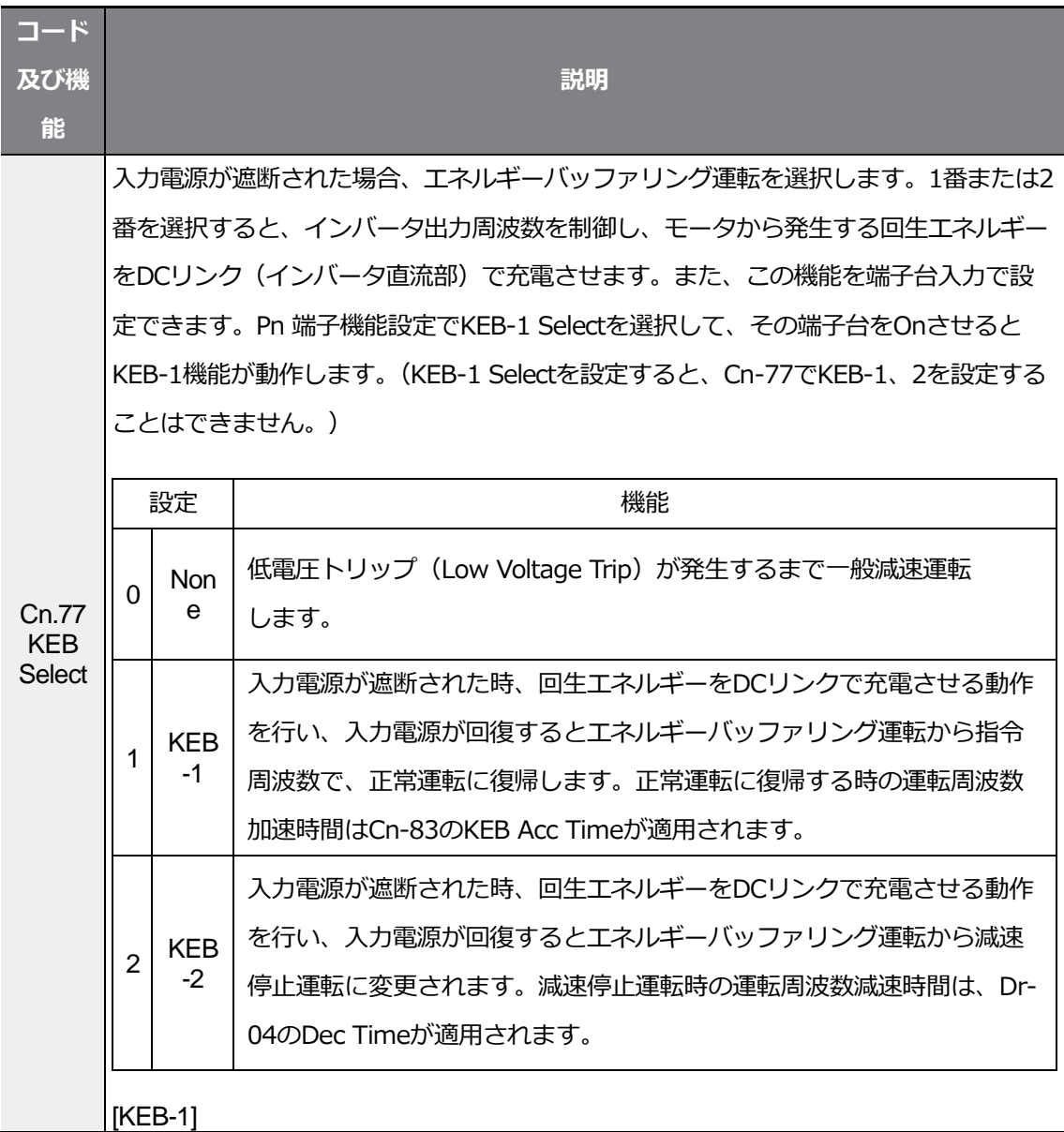

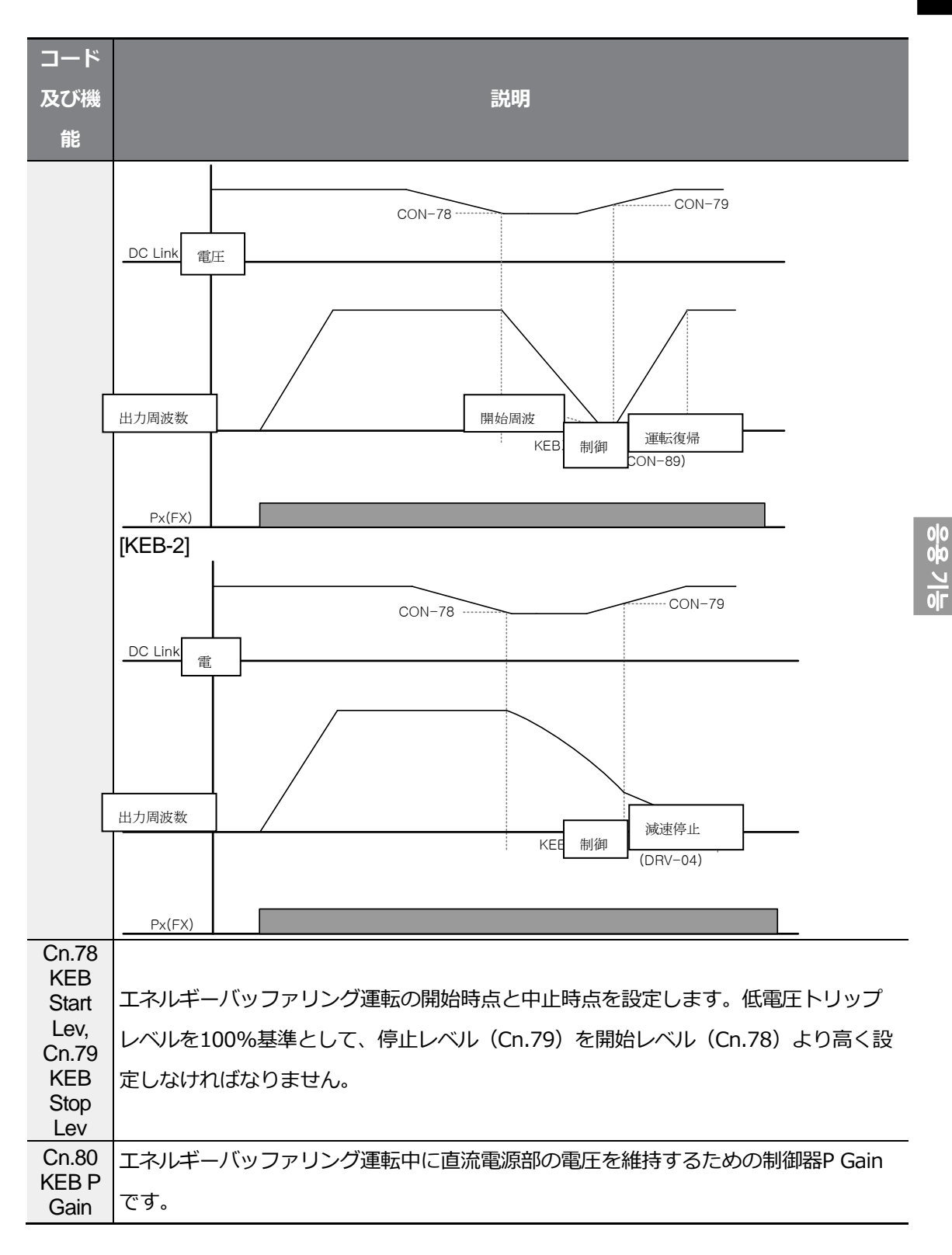

 $\Gamma$ 

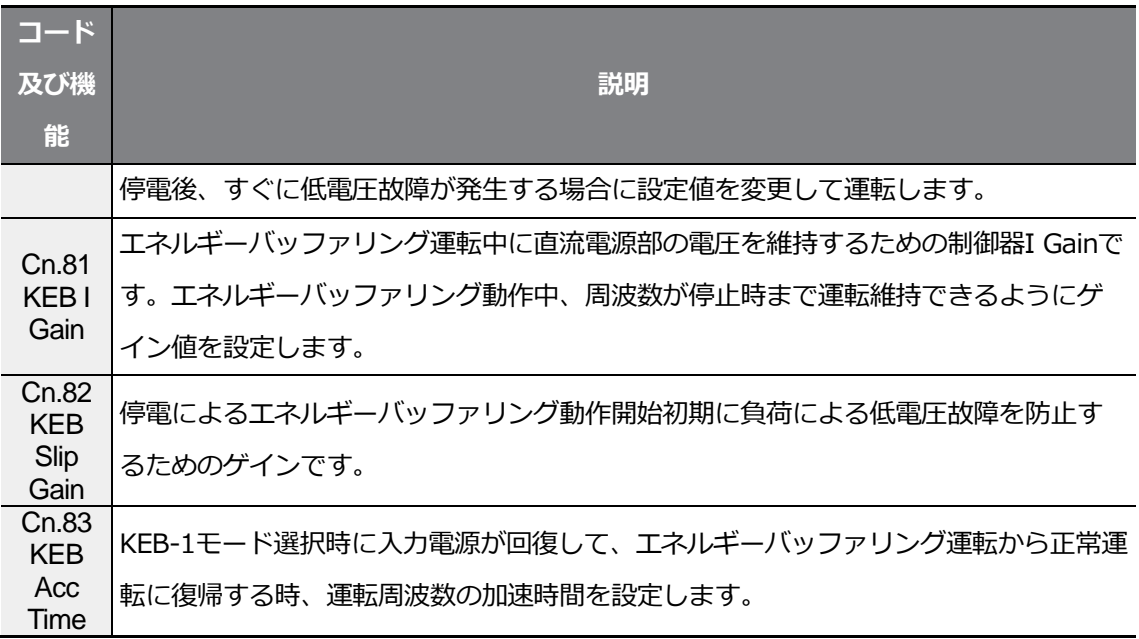

参考

- KEB機能は負荷状態(容量、慣性など)によって性能差が大きいです。 改善されたKEB機能の実行のためにKEB Gainを調節することができます。
	- 瞬時停電後に低電圧トリップが直ちに発生する場合は、負荷管性が小さい、 または負荷量が大きい場合があります。このような場合、KEB I Gainを増加 させたり、KEB Slip Gainを増加させることで性能を向上させることができます。
	- 瞬時停電後、KEB機能動作中に振動が発生したり、電流変動が大きくなったり する場合、KEB P Gainを増加させたり、KEB I Gainを減らすと性能を向上させる ことができます。

 $\odot$ 注意

瞬時停電時間及び負荷慣性によって、エネルギーバッファリング運転中でも減速時低電圧トリッ プが発生することがあります。可変トルク負荷(ファン、ポンプなどの負荷)以外の負荷では、エ ネルギーバッファリング運転時にモータが振動することがあります。

### **5.12 省エネ運転**

 $\Gamma$ 

### **5.12.1 手動省エネ運転**

インバータ出力電流がbA.14(Noload Curr)コードで設定した電流より小さい場合は、出 力電圧をAd.51(Energy Save)コードで設定した大きさだけ減らします。

省エネ運転が作動する以前の電圧が百分率の基準値となります。

手動省エネ運転は加/減速中に作動しません。

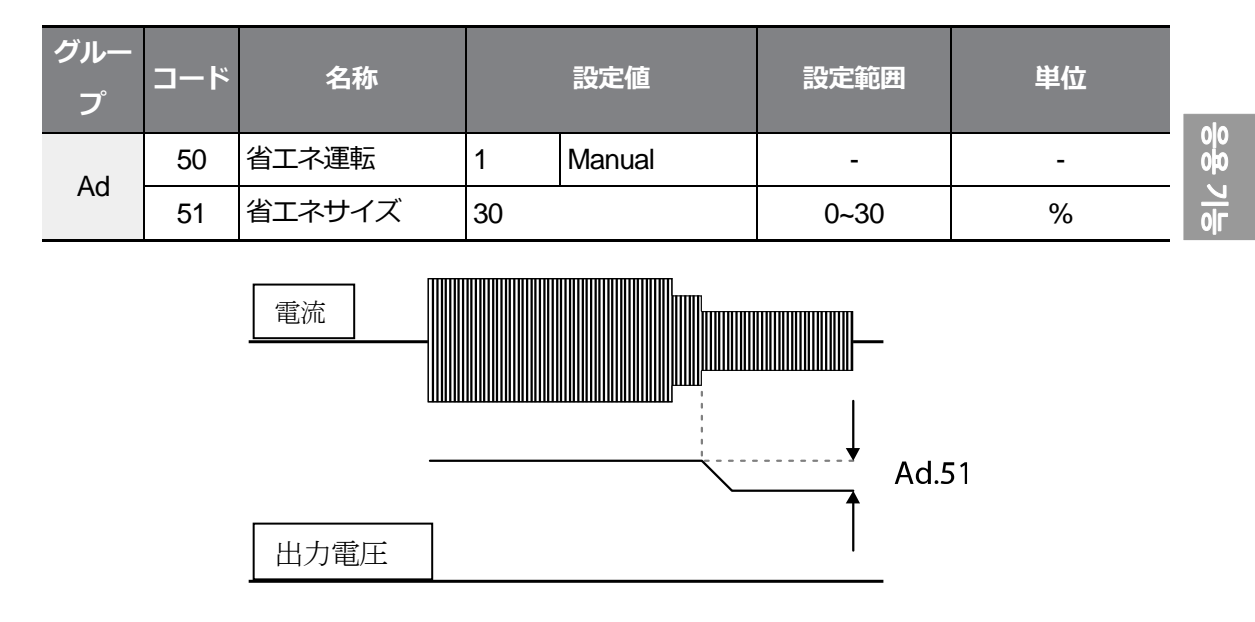

### **5.12.2 自動省エネ運転**

モータ定格電流(bA.13)と無負荷電流(bA.14)を基準に、省エネ程度を自動で計算し、出力 電圧を調整します。

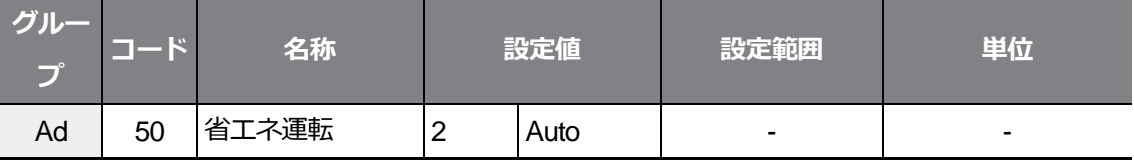

 $\odot$ 注意

省エネ運転中に運転周波数が変わったり、停止命令などにより加/減速する場合、省エネ運転か ら正常運転への復帰に必要な制御時間のため、実際の動作時間が設定された加/減速時間より長 くなることがありますので、ご注意ください。

# **5.13 速度サーチ(Speed Search) 運転**

インバータ出力電圧が遮断された状態でモータが空回転している時、インバータから電圧を 出力する場合、トリップを防止するために使用します。

速度サーチ運転は、インバータ出力電流を基準におおよそのモータ回転速度を計算するもの で、正確な速度を検出するものではありません。

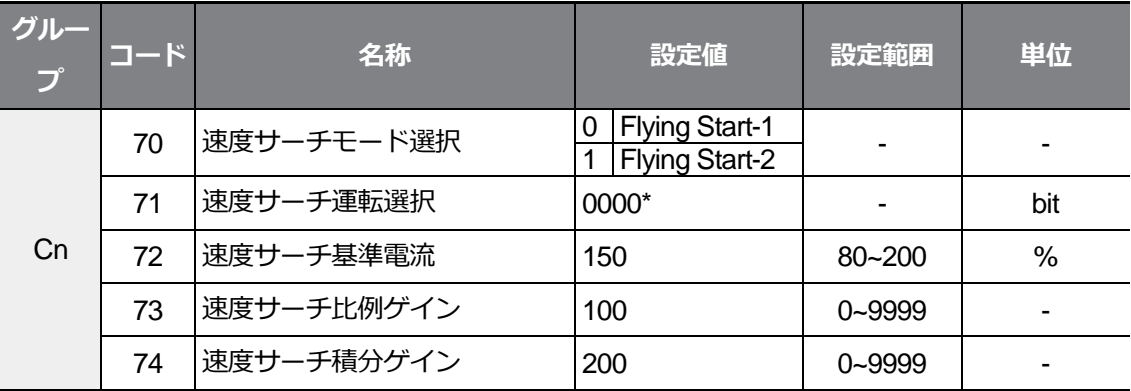

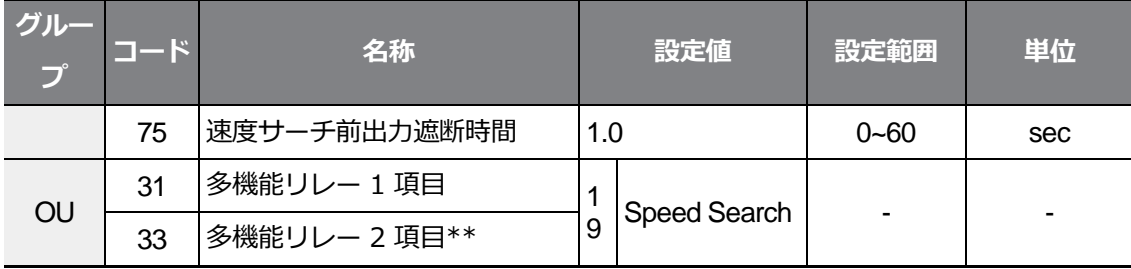

\*キーパッドに同日日日で表示されます。

 $\Gamma$ 

\*\* G100C製品は、リレー2(A2/C2)に代わって、オープンコレクター出力であるQ1/EG端子を提 供します。

### **速度サーチ運転設定詳細**

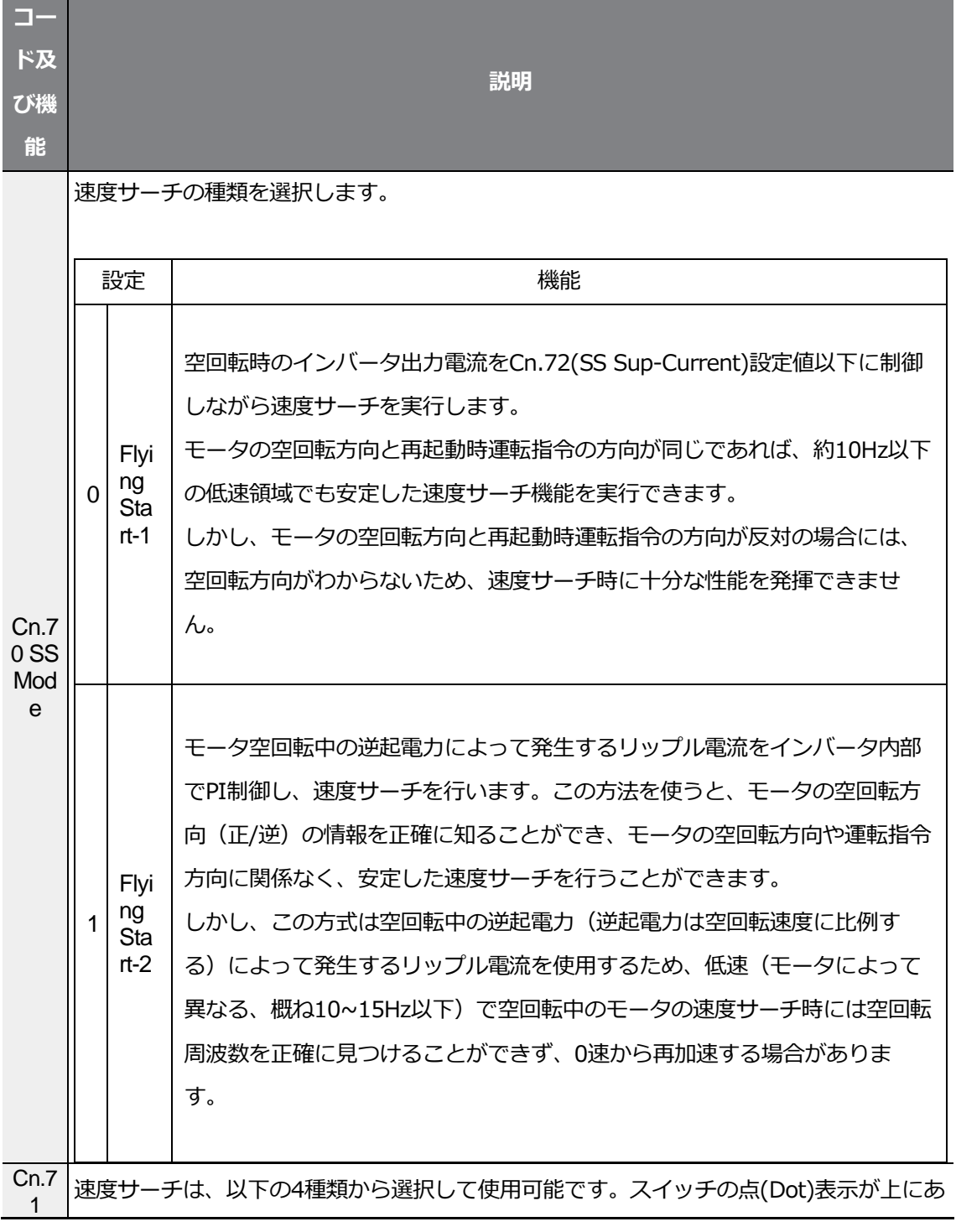

٦

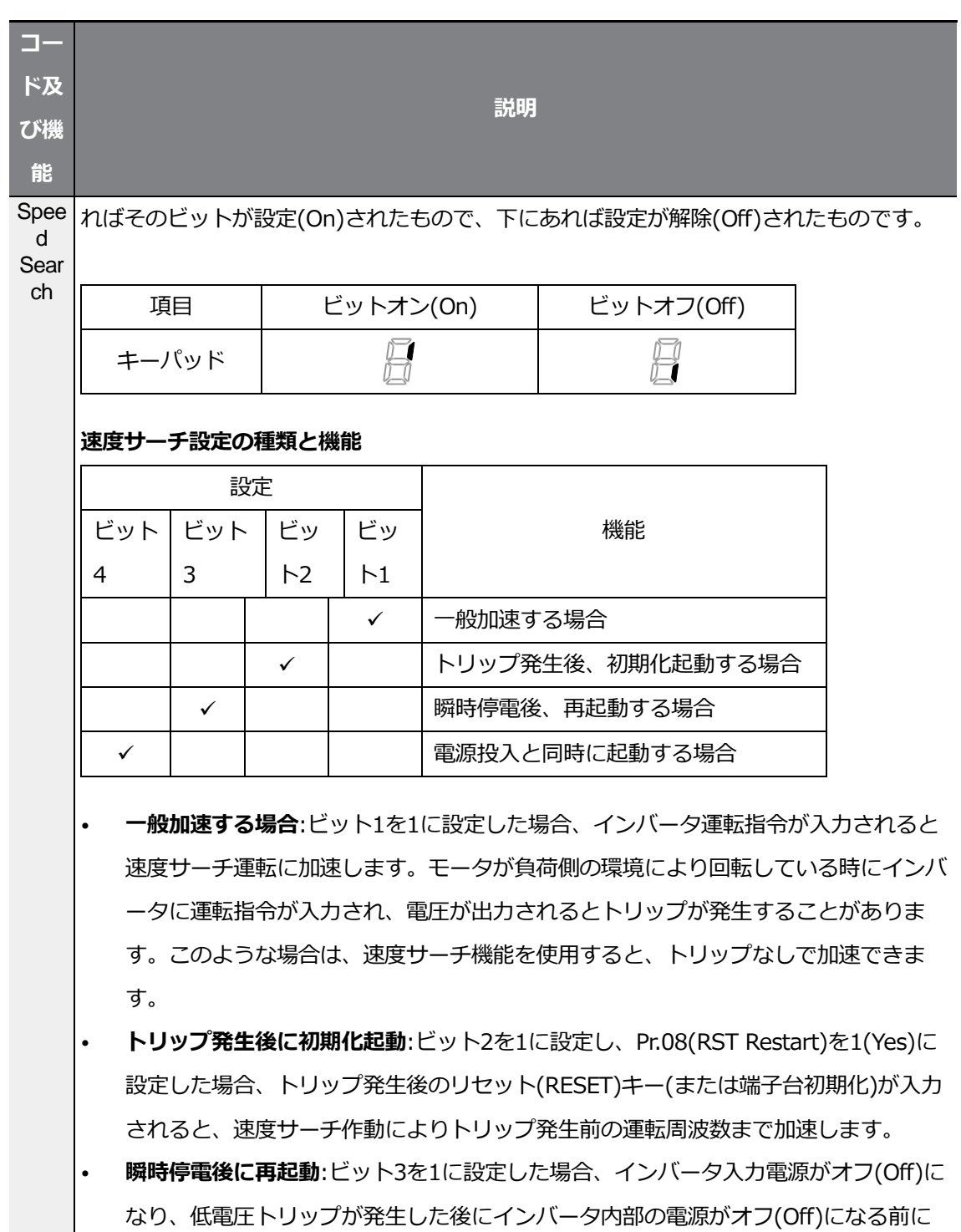

 $\Gamma$ 

電源が復旧されると、速度サーチ作動により低電圧トリップ発生以前の運転周波数ま で加速します。

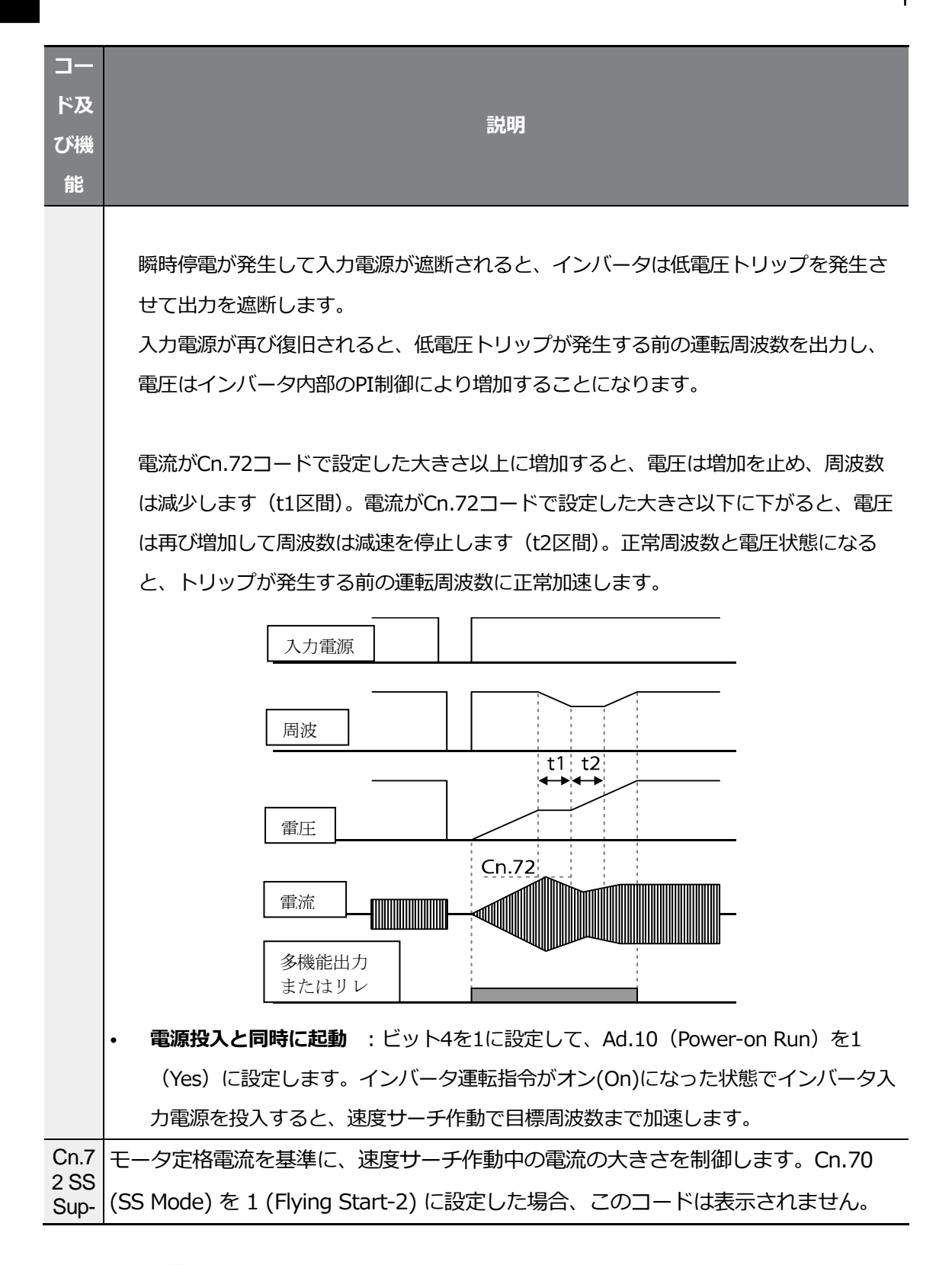

이<br>여<br>기도

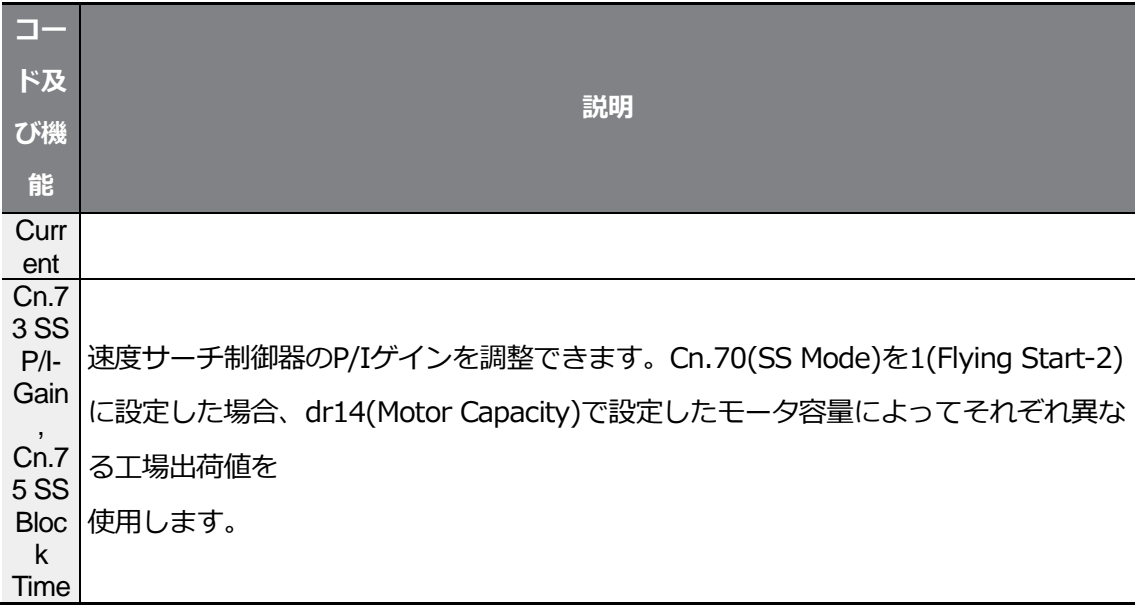

#### 参考

Г

- G100シリーズインバータは、定格出力内で使用する場合、15ms以内の瞬時停電が発生し ても通常運転するように設計されています。 重負荷定格電流を基準に、インバータに供給される入力電圧が200~230Vacの200V級製品 及び入力電圧が380~460Vacの400V級製品については、15ms以内で瞬時停電時に安定し た作動が保障されます。
- インバータ内部の直流電圧は出力負荷量によって変動することがあります。したがって、瞬 時停電時間が15ms以上の場合または出力が定格以上の場合には低電圧トリップが発生する ことがあります。

注意

フリーラン中に起動する負荷をセンサレスモードで運転する場合、スムーズに運転するには、必 ず加速時速度サーチ機能(一般加速の場合)の設定が必要です。

加速時速度サーチ機能(一般加速の場合)を設定しないと、過電流トリップや過負荷トリップが発 生することがあります。

### **5.14 自動再起動設定**

 $\Gamma$ 

インバータに異常が発生して運転が停止した時、トリップが解除されたら、設定値に応じて 自動的にインバータを再起動させる時に使用します。

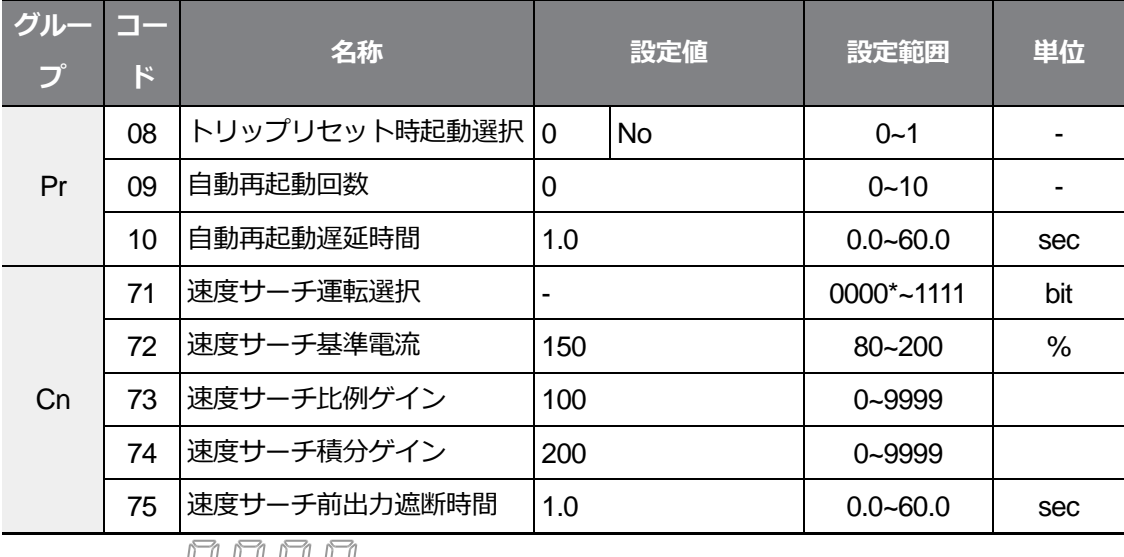

\*キーパッドに けけ けけで表示されます。

### **自動再起動機能設定詳細**

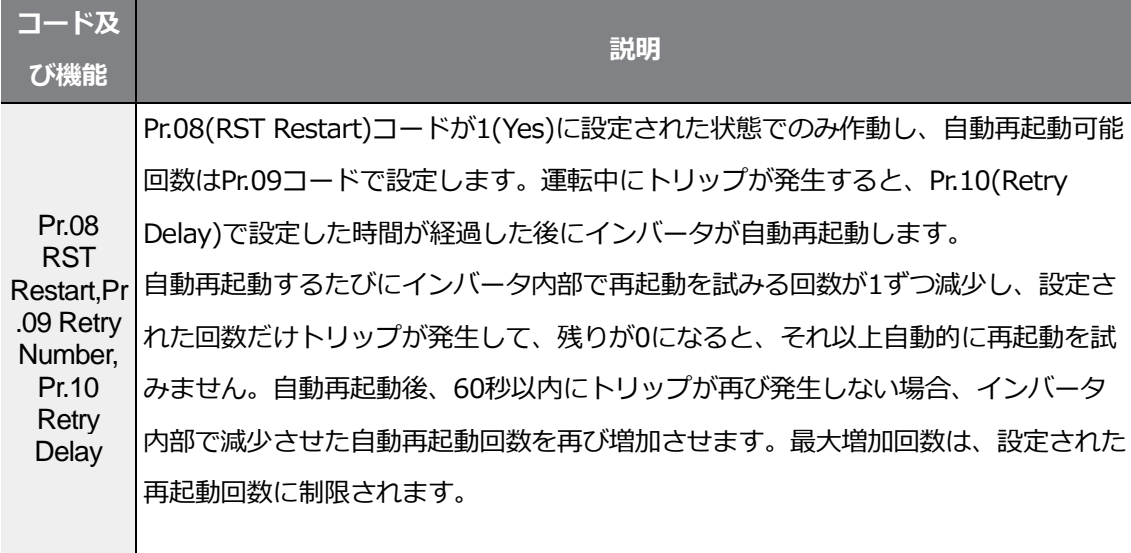

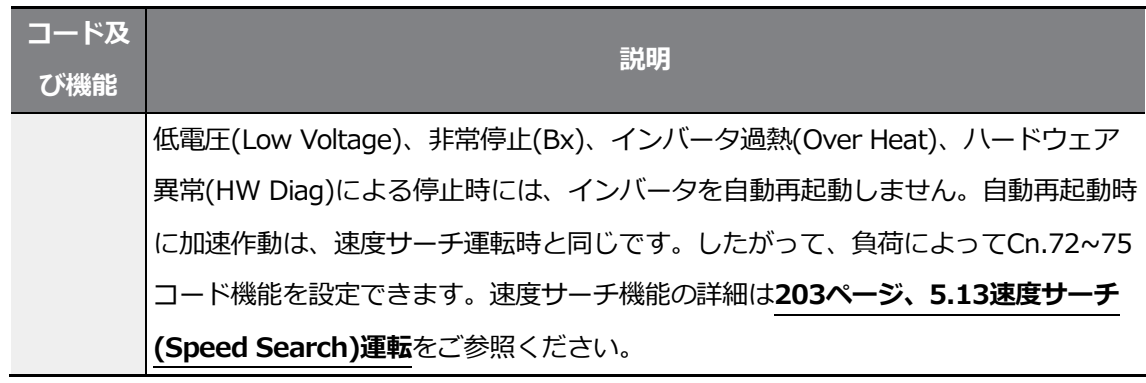

٦

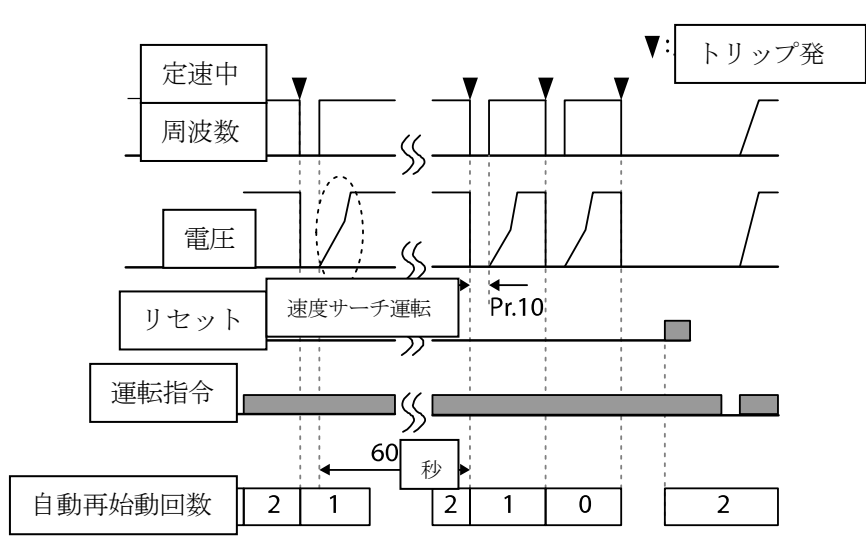

[自動再起動回数を2に設定した場合]

### **① 주의**

 $\Gamma$ 

自動再起動回数を設定した場合、トリップが解除されると自動的に再起動し、モータを回転させ ますので、ご注意ください。

# **5.15 運転音設定(キャリア周波数設定変更)**

٦

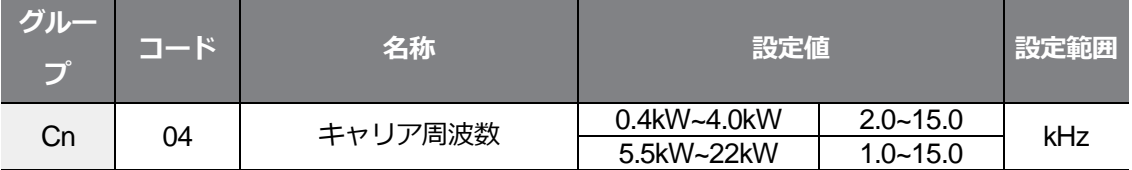

#### **運転音選択設定詳細**

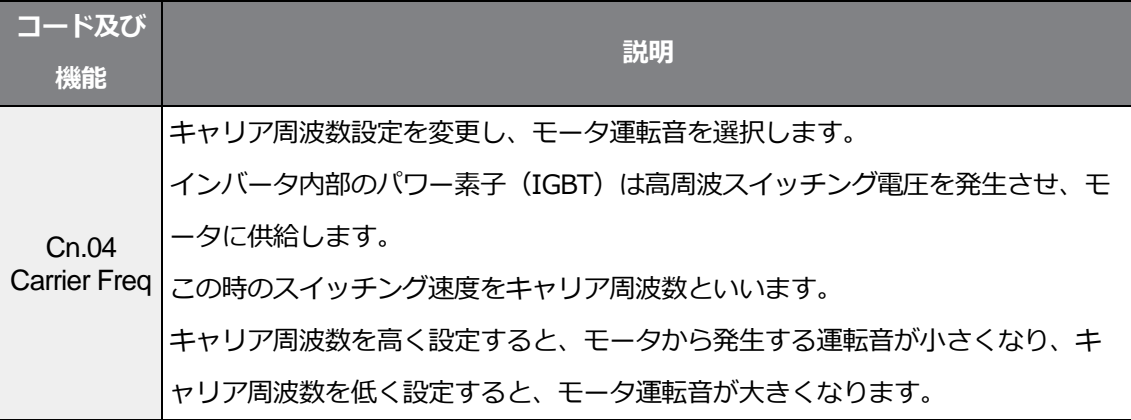

### 負荷量、制御モード、容量に応じたキャリア周波数の設定範囲は下表を参考してください。

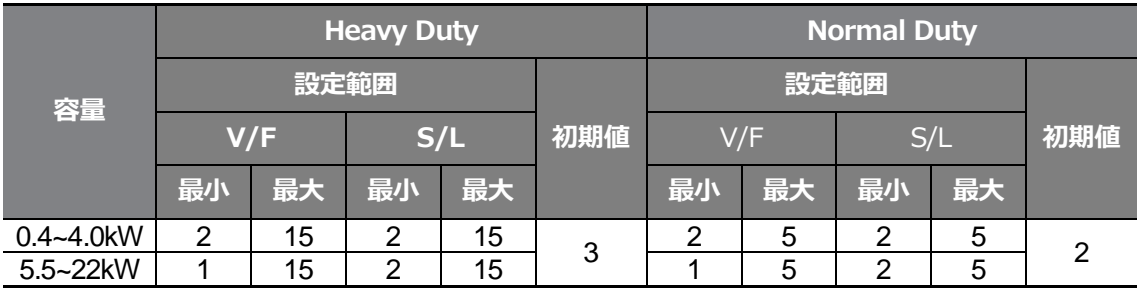

参考

Г

#### **工場出荷時キャリア周波数**

- 軽負荷: 2kHz(Max 5kHz)
- 重負荷: 3kHz(Max 15kHz)

### **G100シリーズインバータディレーティング (Derating) 規格**

- G100インバータは重負荷(Heavy Duty)と軽負荷(Normal Duty)の2つの負荷率に対応でき るように設計されました。 過負荷率は定格を超える負荷量の許容値であり、定格負荷量に対する超過割合です。 G100シリーズインバータの過負荷耐量は重負荷時150%/1分で、軽負荷時は120%/1分で す。使用負荷率によって電流定格が異なり、周囲温度によっても電流定格に制限があります ので、ご注意ください。 ディレーティング規格の詳細は、**453ページ、11.8インバータ連続定格電流ディレーティ ング**をご参照ください。
- 以下は軽負荷で運転する場合、周囲温度に対する定格電流制限値です。

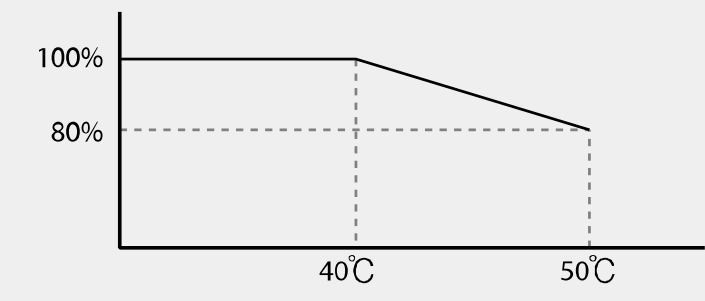

• 以下は負荷によるキャリア周波数定格電流保障領域です。

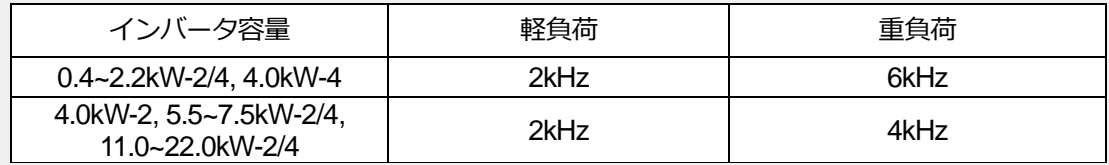

### **5.16 第 2 モータ運転**

第2モータ運転機能は、1台のインバータで2台のモータを転換運転する時に使用します。第 2モータ運転機能では、2番目のモータのためのパラメータを設定し、第2機能と定義された 多機能端子が入力(On)されると、第2モータを運転することができます。

٦

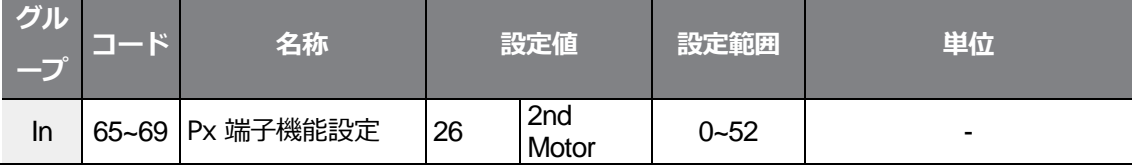

#### **第2モータ運転設定詳細**

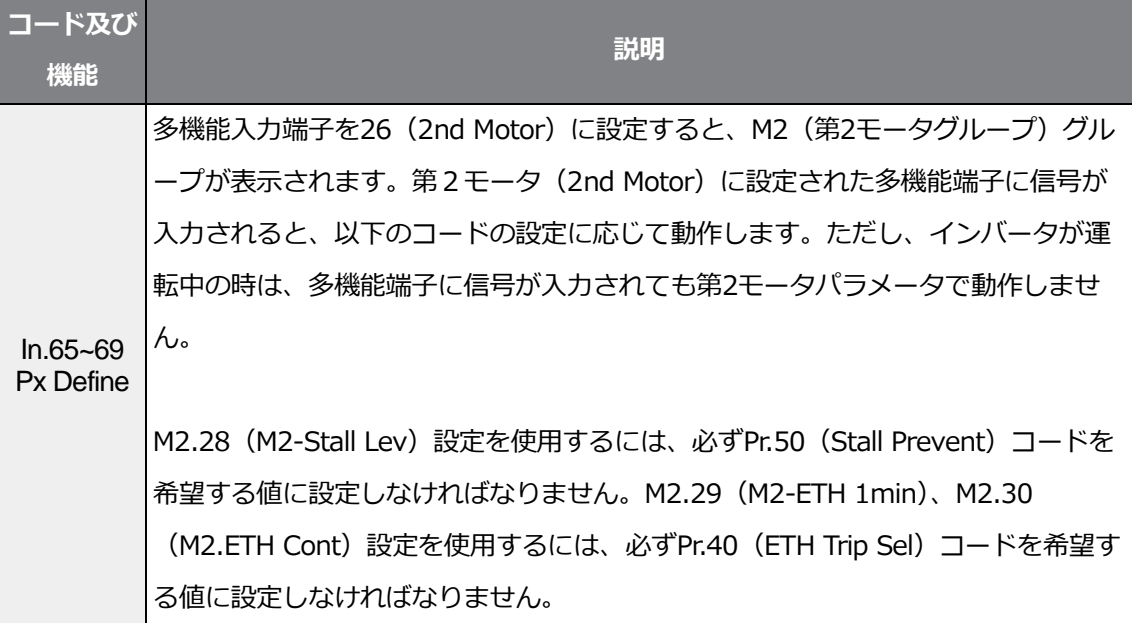

#### **第2モータに設定された多機能端子入力時設定値**

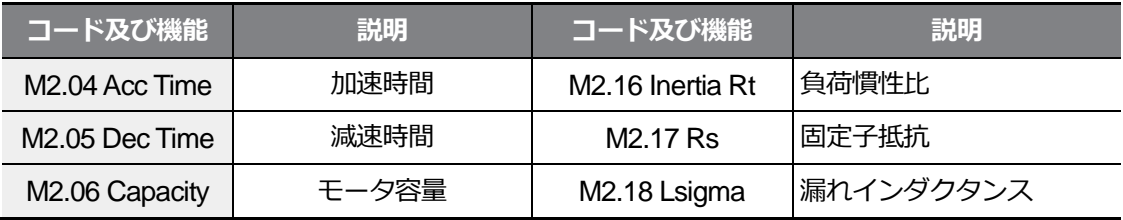

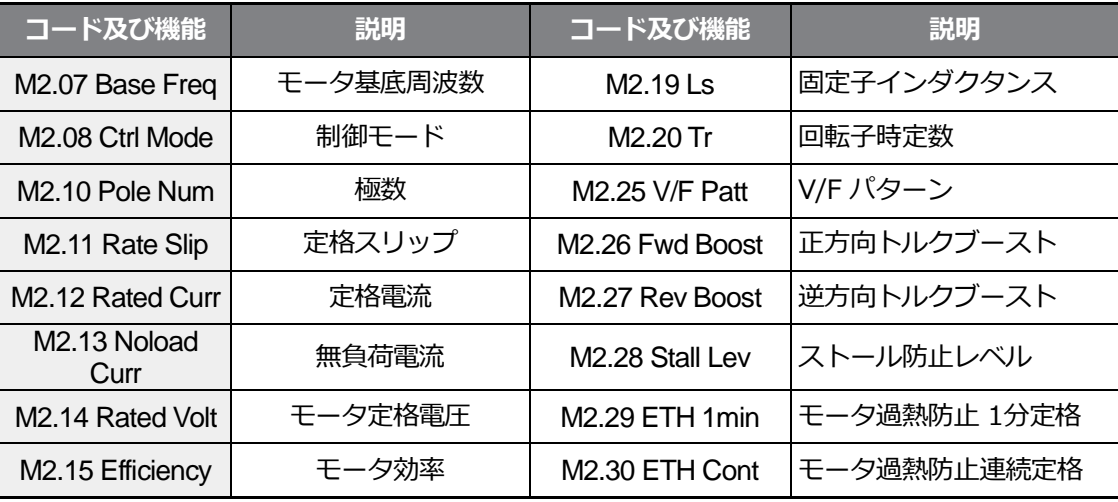

Г

### **第2モータ運転使用例**

第2モータ運転機能を活用し、P3端子で既存の7.5kWモータから3.7kW第2モータに転換運転 をする場合、次のように設定してください。

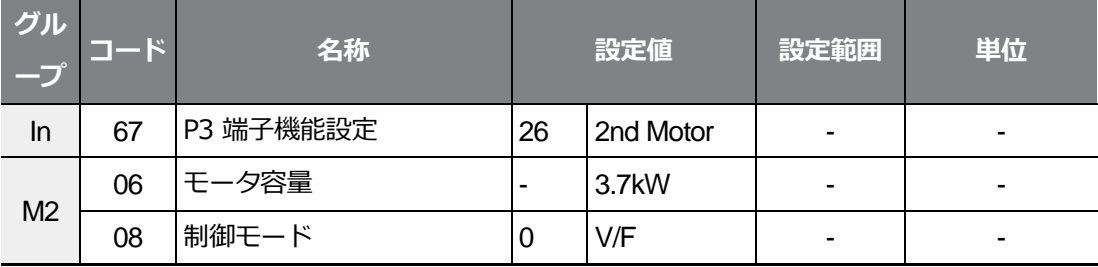

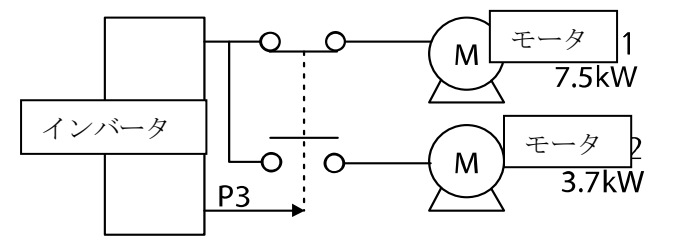

### **5.17 商用電源切替運転**

インバータで運転されるモータを商用電源に切り替えて運転したり、その逆のシーケンスで 電源を切り替える時に使用します。

 $L5$ ELECTRIC 219

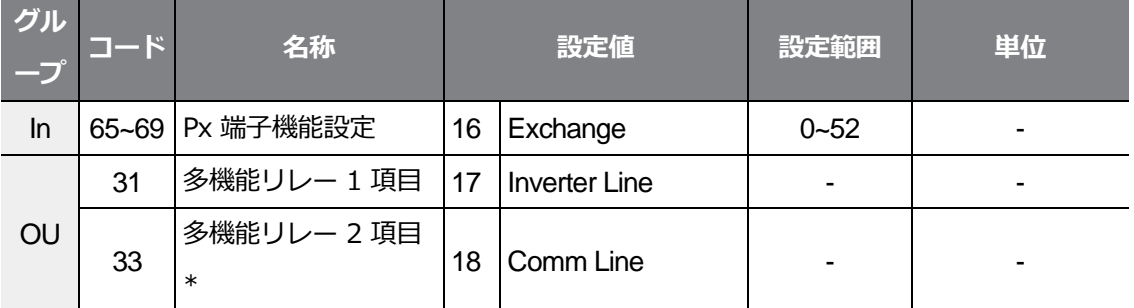

٦

\* G100Cフィルタ製品は、リレー2(A2/C2)に代わって、オープンコレクタ出力であるQ1/EG端 子を提供します。

#### **商用電源切替運転設定詳細**

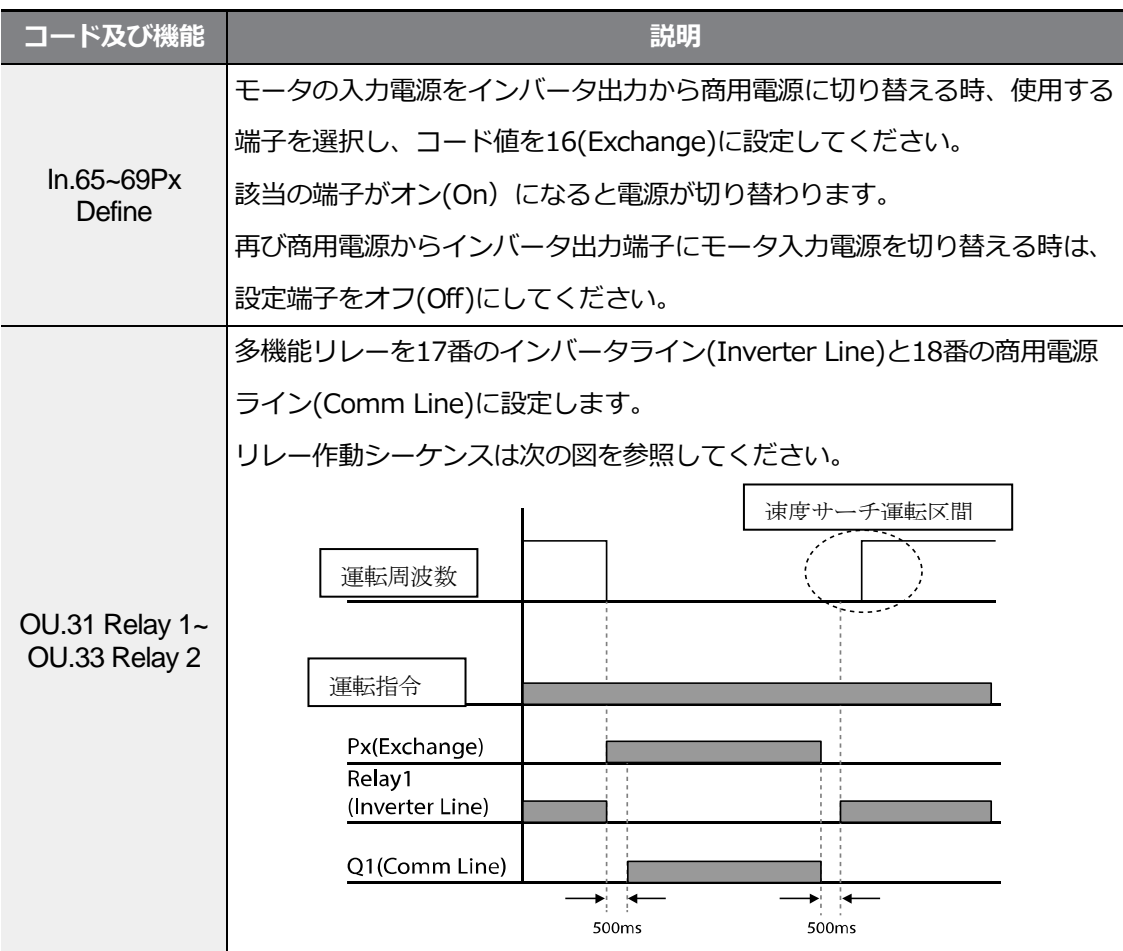

### **5.18 冷却ファン制御**

Г

インバータ本体の放熱板 (Heat-sink) 冷却ファンをオン (On) /オフ (Off) 制御します。 運転及び停止が頻繁な負荷や、停止時に冷却ファンの騒音がない静かな環境が必要な時に使 用します。冷却ファンの制御機能を適切に設定すれば、冷却ファンの寿命を延長できます。

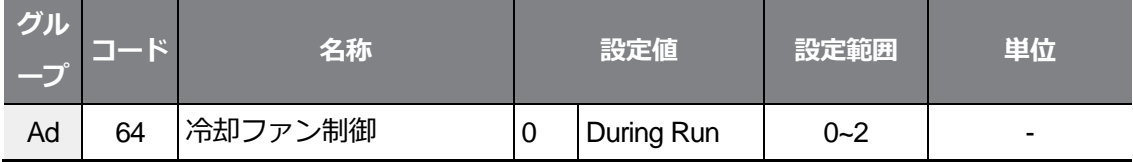

 $L5$   $E$ LECTRIC 221

#### **冷却ファン制御詳細設定**

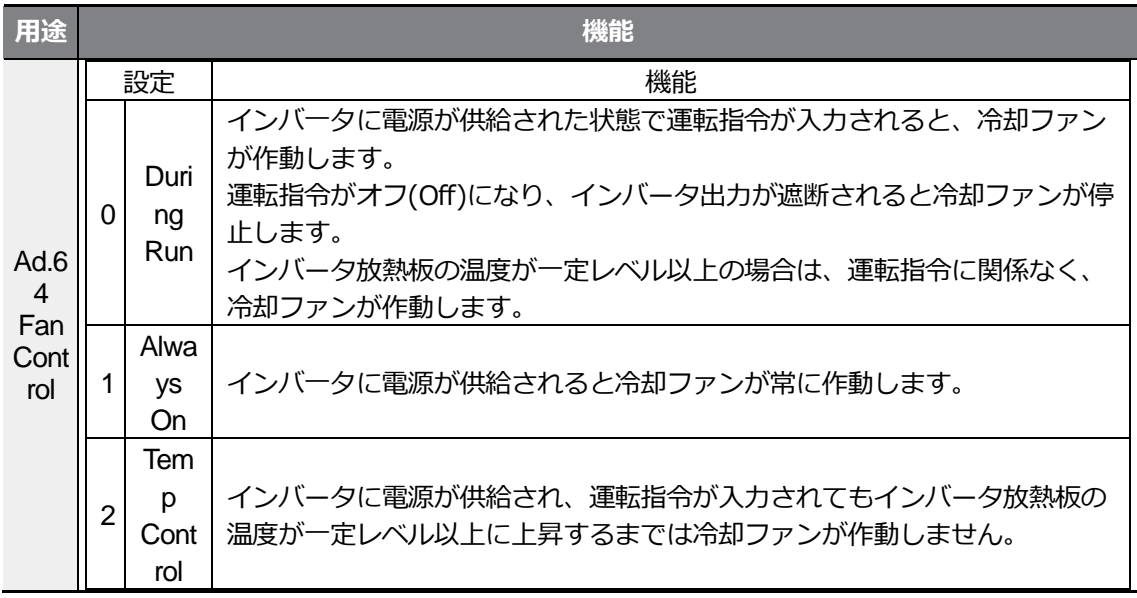

#### 参考

Ad.64コードを0 (During Run)に設定しても、電流入力高調波やノイズにより、放熱板温度が 一定温度以上に上がると保護機能が作動し、冷却ファンを作動させることができます。

### **5.19 入力電源周波数及び電圧設定**

インバータ入力電源の周波数を選択します。60Hzから50Hzに変更すると60Hz以上に設定 された周波数関連項目(最大周波数、基底周波数など)は、すべて50Hzに変更されます。 50Hzに設定された状態で60Hzに設定を変更する場合、50Hzに設定された機能項目はすべ て60Hzに変更されます。

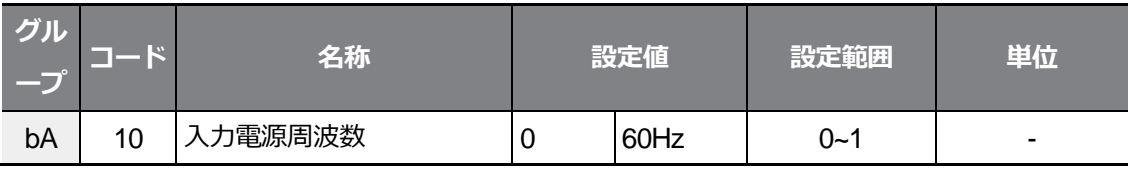

 $L5$ ELECTRIC 223

インバータ入力電源電圧を設定します。

設定された電圧を基準に、低電圧トリップレベルが自動的に変更されます。

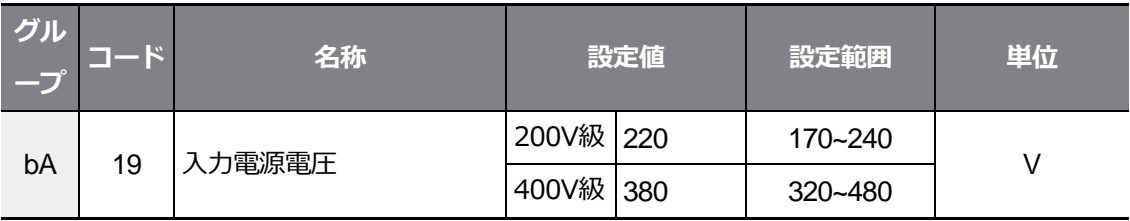

### **5.20 パラメータ保存**

ユーザーが通信互換共通領域を通じて変更したパラメータはインバータメモリに保存されま せん。通信互換共通領域パラメータを変更した後、変更されたパラメータをインバータメモ リに保存する時に使用します。インバ一夕が運転中の場合は、パラメータを保存できません。

 $\frac{1}{10}$ 

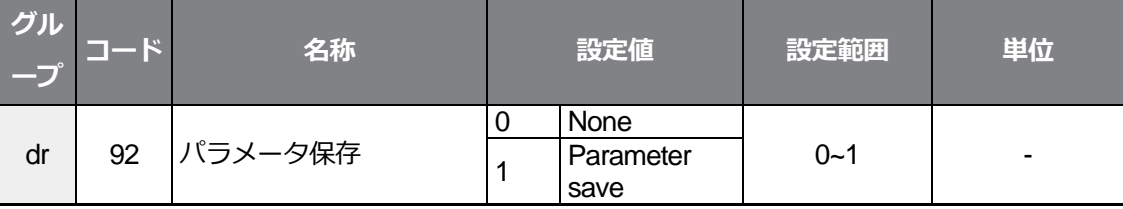

# **5.21 パラメータ初期化**

ユーザーが変更したパラメータを工場出荷値に初期化できます。

すべてのグループのデータを初期化することや各グループ別に選択してデータを初期化でき ます。ただし、トリップが発生した場合やインバータが運転中の場合はパラメータを初期化 できません。

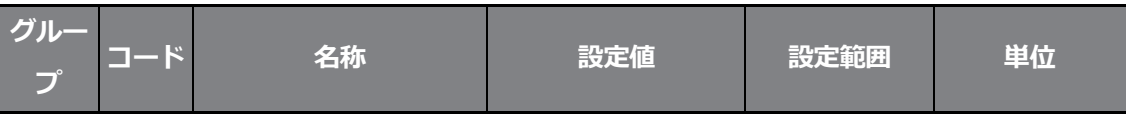

Г

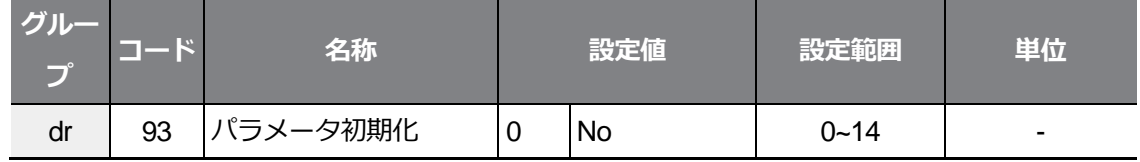

٦

#### **パラメータ初期化設定詳細**

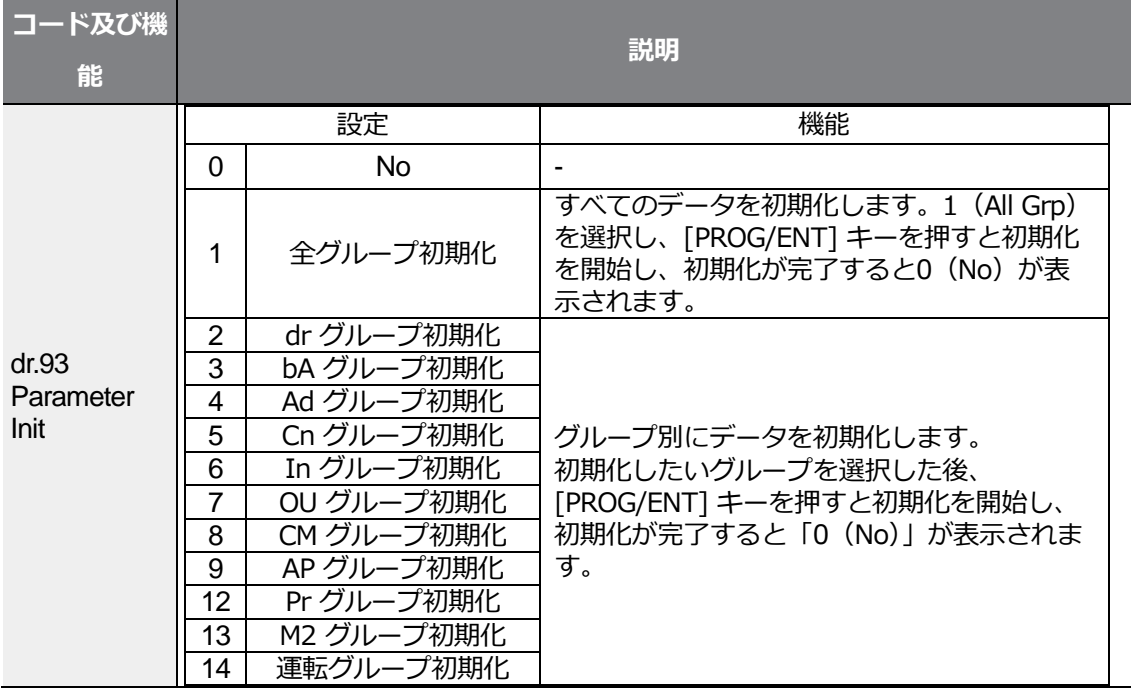

# **5.22 パラメータ変更禁止**

ユーザーが登録したパスワードでパラメータの変更を禁止できます。

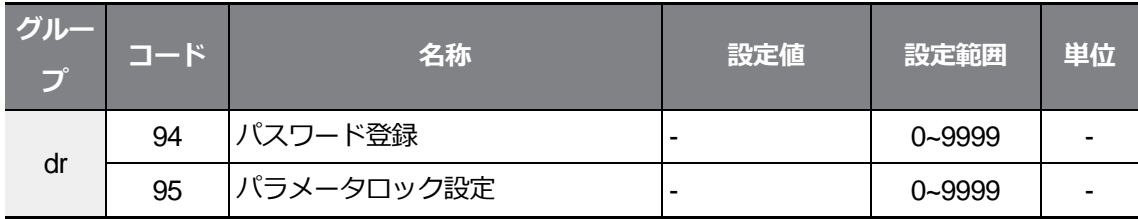

### **パラメータ変更禁止設定詳細**

 $\Gamma$ 

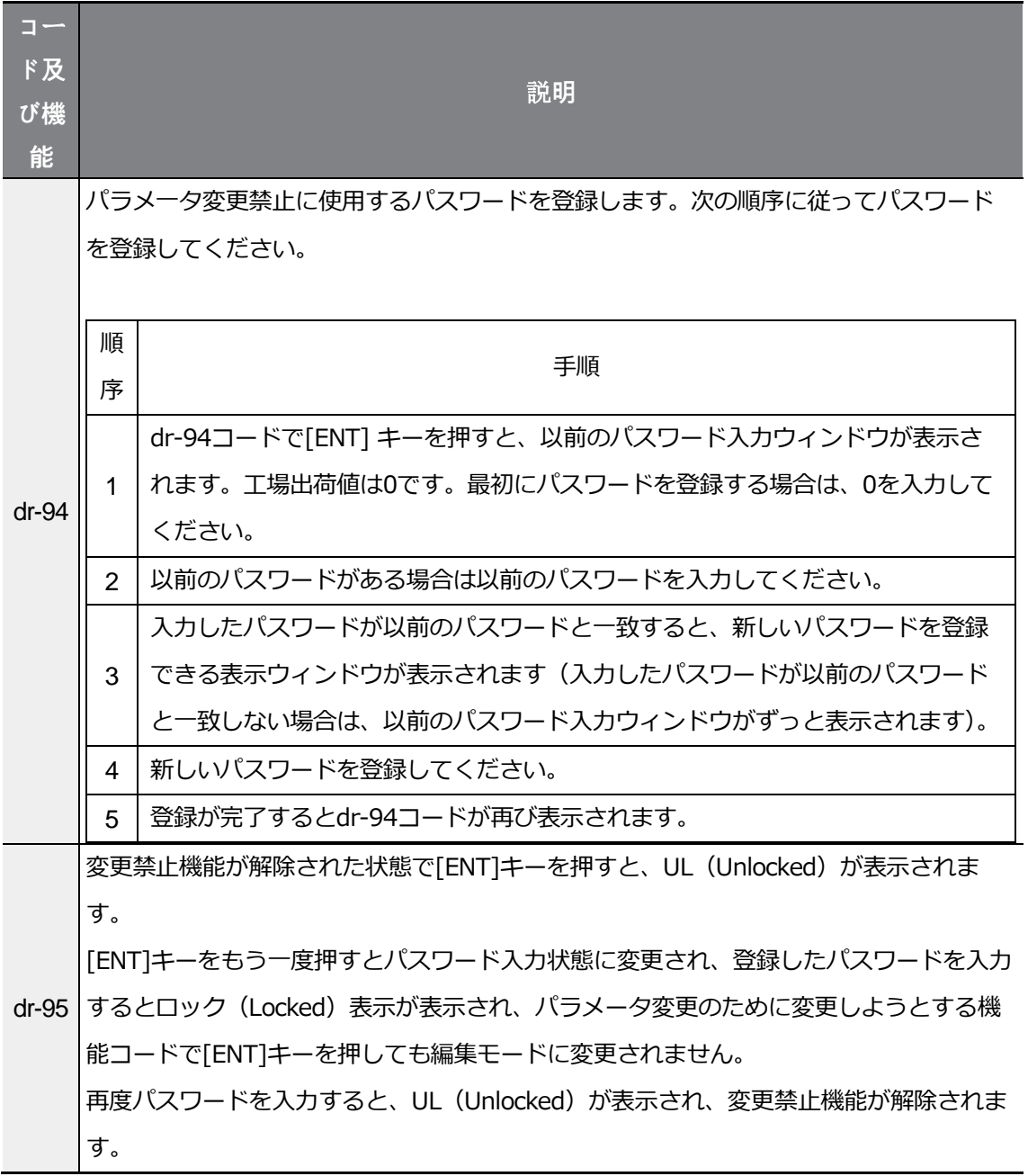

注意

パラメ一夕モードの隠し及びパラメ一タ変更禁止機能が作動すると、インバータ運転関連機能を

 $\frac{1}{\sqrt{6}}$ 

変更できません。したがって、パスワードを登録した場合は、登録したパスワードを必ず覚えて おいてください。

٦

### **5.23 変更されたパラメータ表示**

工場出荷値と異なるパラメータのみを表示します。修正されたパラメータを追跡する時に使 用します。

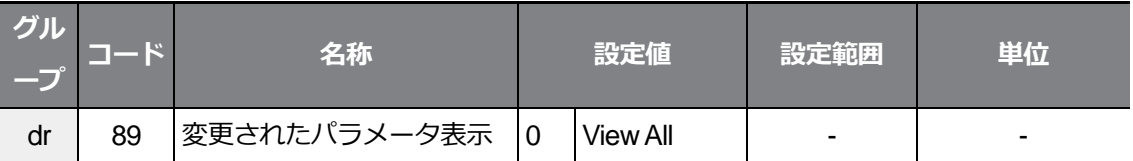

#### **変更されたパラメータ表示設定詳細**

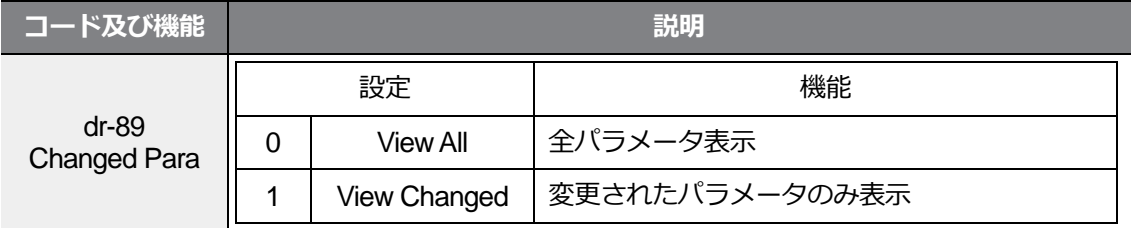

### **5.24 タイマ設定**

多機能入力端子のタイマ機能を使用すると、タイマ設定時間に応じて多機能リレーをオン (On)/オフ(Off)制御できます。

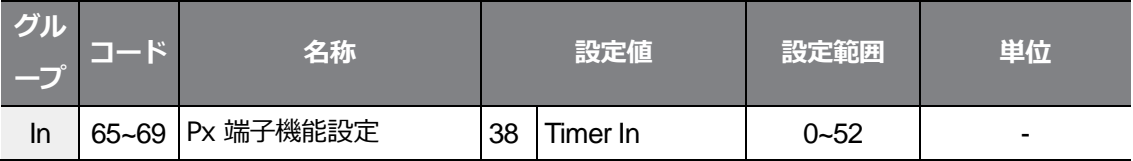

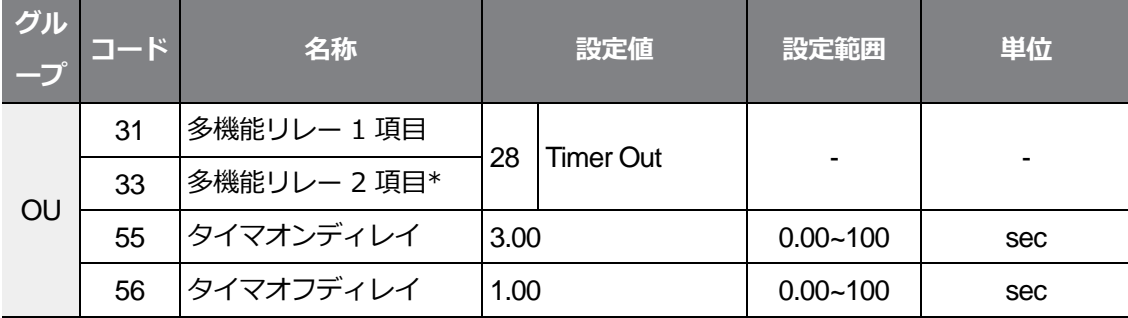

\* G100C製品は、リレー2(A2/C2)に代わって、オープンコレクター出力であるQ1/EG端子を提 供します。

### **タイマ設定詳細**

 $\Gamma$ 

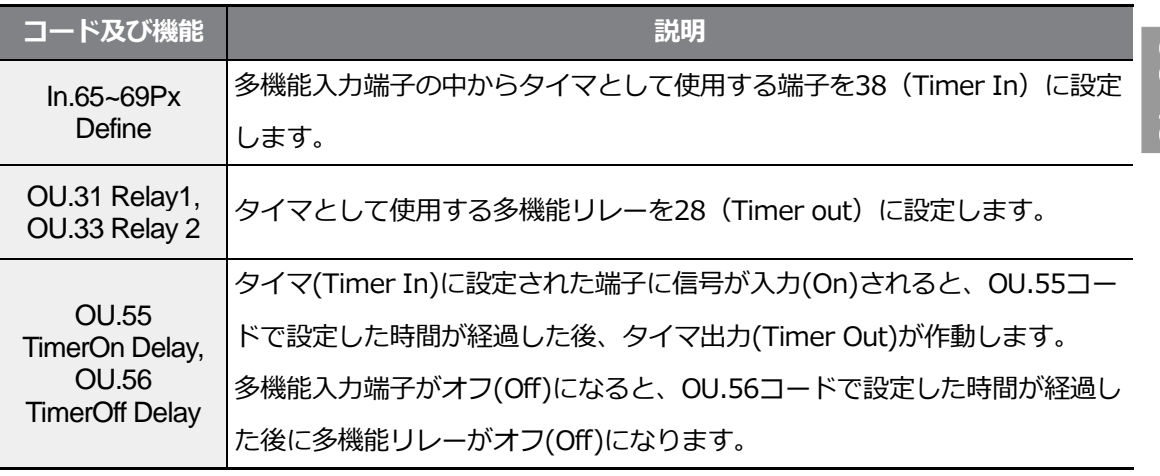

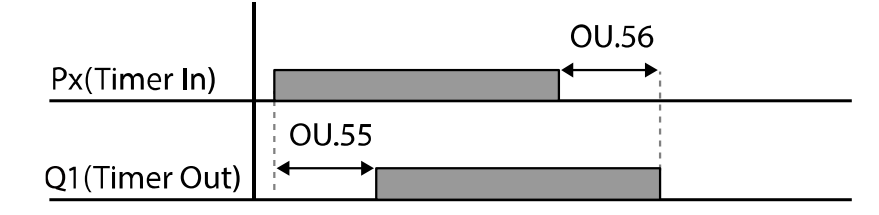

# **5.25 ブレーキ制御**

電子ブレーキを利用する負荷システムにおいて、ブレーキのオン(On)/オフ(Off)の作動を制

 $L5$   $E$ LECTRIC 227

御する時に使用します。

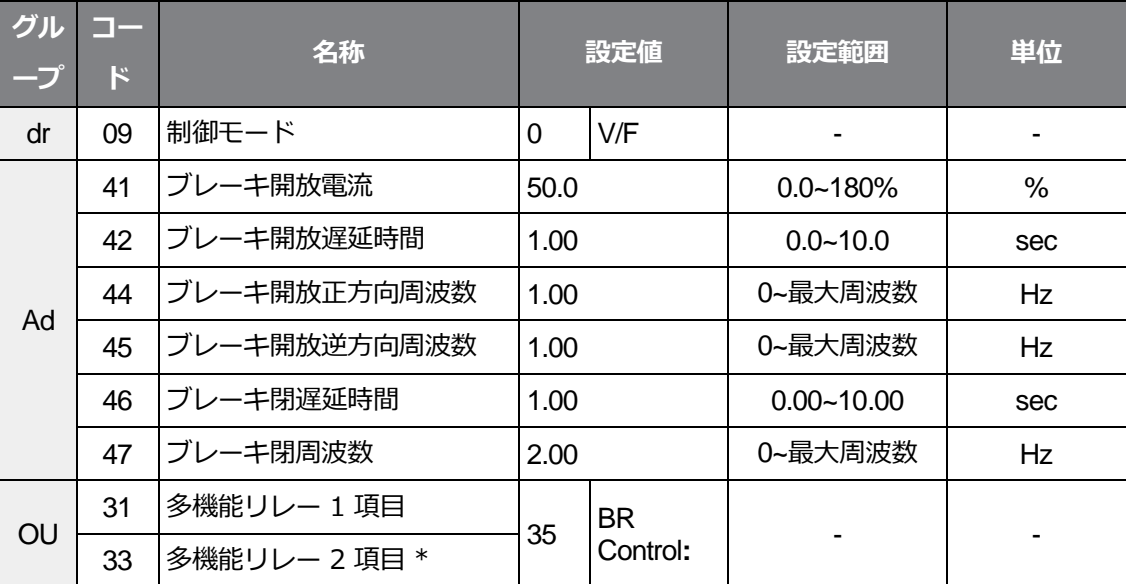

٦

\* G100C製品は、リレー2(A2/C2)に代わって、オープンコレクター出力であるQ1/EG端子を提 供します。

ブレーキ制御が作動する場合は、起動時直流制動(Ad.12)とドウェル運転(Ad.20~23) は作動しません。

Г

- **ブレーキ開放シーケンス:** モータが停止した状態で運転指令が入力されると、インバータ は正方向または逆方向によってブレーキ開放周波数(Ad.44~45)まで加速します。ブレー キ開放周波数に到達した後、モータに流れる電流がブレーキ開放電流 (BRRIs Curr) に 到達するとブレーキ制御用に設定された多機能リレー端子でブレーキ開放信号を出力し ます。信号が出力されると、ブレーキ開放遅延時間(BRRls Dly)の間、周波数を維持して から加速します。
- **ブレーキ閉シーケンス :** 運転中に停止命令が入力されるとモータが減速します。 出力周波数がブレーキ閉周波数(BREng Fr)に達すると、減速を中止して設定された出力 端子でブレーキ閉信号を出力します。信号が出力されると、ブレーキ閉遅延時間(BREng Dly)の間に周波数を維持した後、出力周波数が0になります。直流制動時間(Ad.15)及び 直流制動量(Ad.16)が設定されている場合は、直流制動後にインバータ出力を遮断します。 直流制動に関する詳細は**140ページ、4.15.2直流制動後停止**をご参照ください。

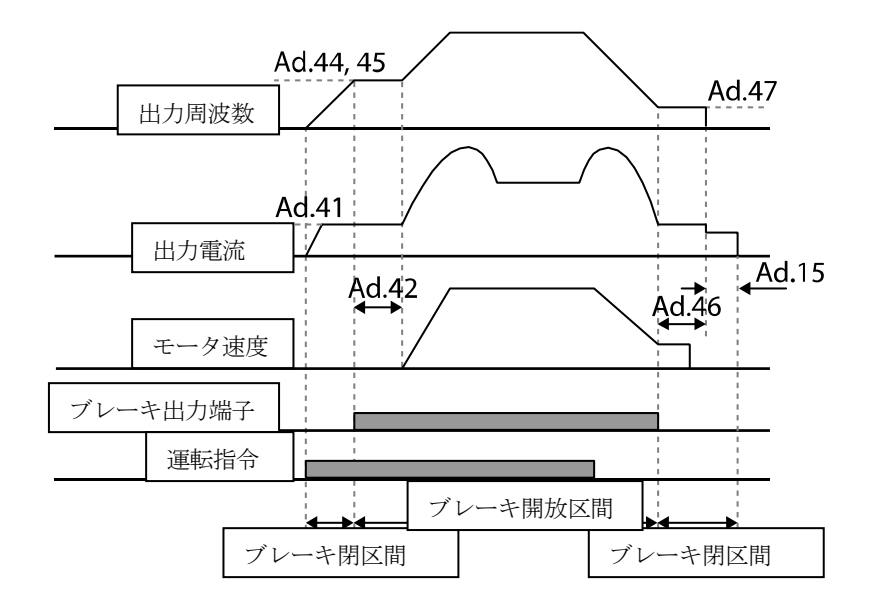

이<br>야<br>스<br>이<br>이

# **5.26 多機能リレーオン/オフ(On/Off)制御**

アナログ入力値に対する基準値(オン/オフレベル)を設定し、この値に応じて多機能リレ ー端子のオン(On)/オフ(Off)状態を制御できます。

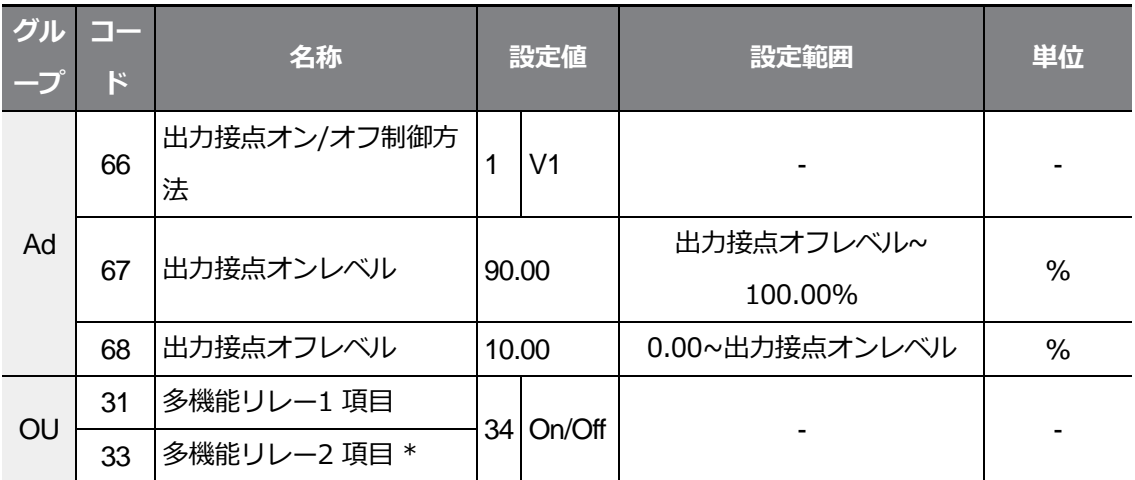

\* G100C製品は、リレー2(A2/C2)に代わって、オープンコレクター出力であるQ1/EG端子を提供します。

#### **多機能リレーオン/オフ(On/Off)制御設定詳細**

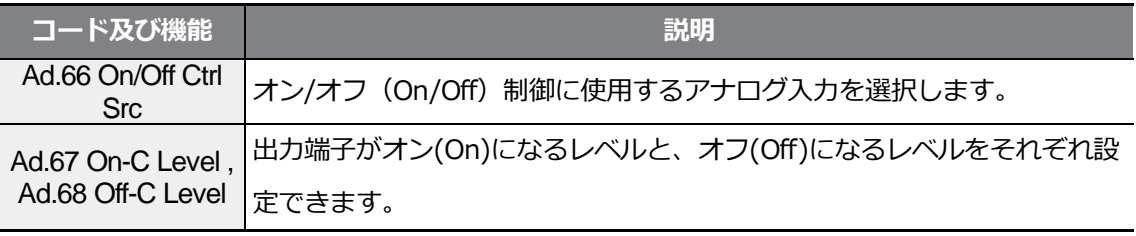

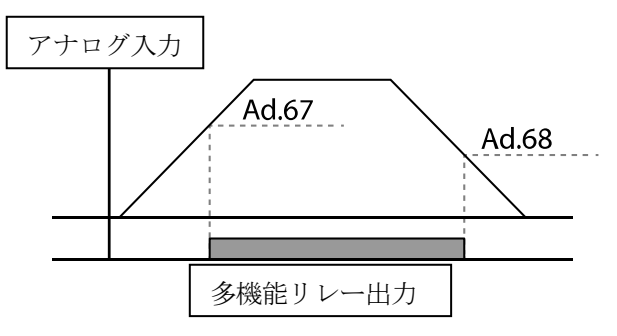

# **5.27 プレス用回生回避**

プレス作動中に回生状態での制動を避けたい時に使用します。

プレス作動中にモータの回生状態が発生すると、自動的にモータの運転速度を上げ、 回生領域を防止します。

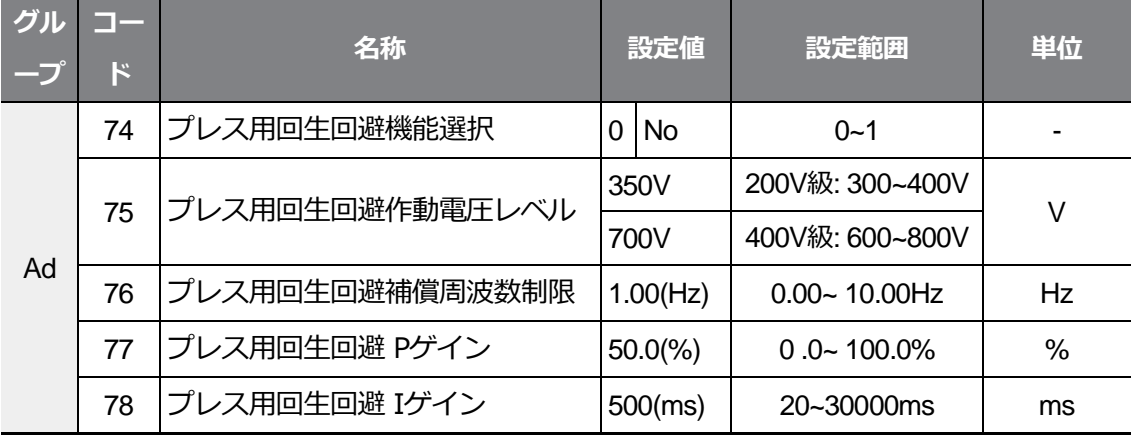

 $rac{1}{2}$  / $rac{1}{2}$ 

### **プレス用回生回避設定詳細**

 $\Gamma$ 

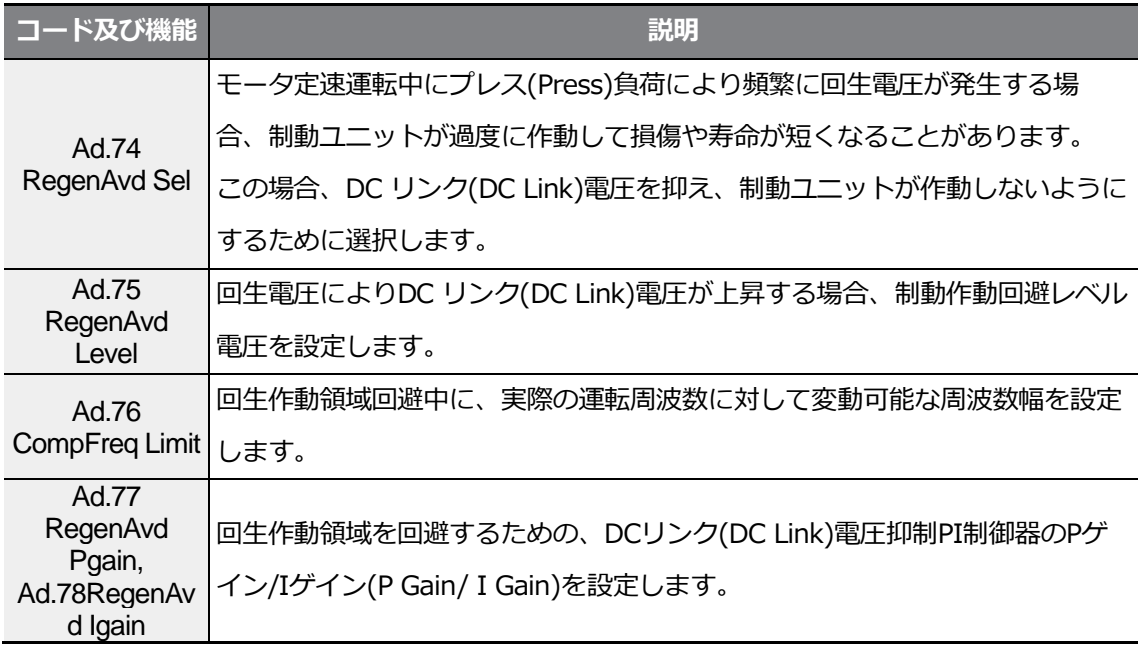

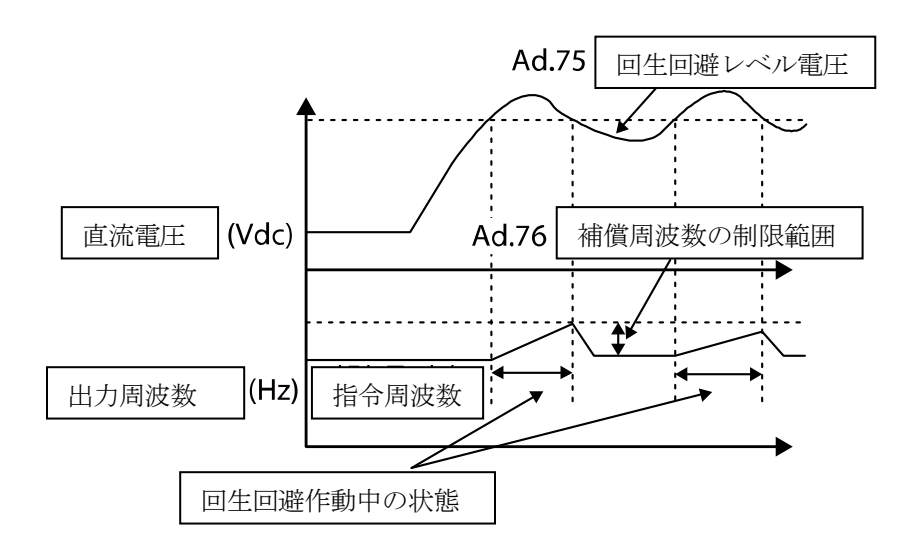

#### 参考

プレス用回生回避機能は、加/減速区間では作動せず、モータの運転状態が定速区間である時の み作動します。

回生回避機能が作動すれば、定速運転中であっても出力周波数がAd.76プレス用回生回避補償周 波数制限(CompFreq Limit)コードに設定された範囲内で変動することができます。

# **5.28 アナログ出力**

 $\Gamma$ 

アナログ出力端子は0~10V電圧を出力できます。

### **5.28.1 アナログ電圧出力**

端子台のAO(Analog Output)端子から出力項目を選択し、出力のサイズを調整できます。

| グル<br>E | ド  | 名称            |       | 設定値       | 設定範囲               | 単位   |
|---------|----|---------------|-------|-----------|--------------------|------|
| OU      | 01 | アナログ出力 1 項目   | 0     | Frequency | $0 - 15$           |      |
|         | 02 | アナログ出力 1 ゲイン  | 100.0 |           | $-1000.0 - 1000.0$ | $\%$ |
|         | 03 | アナログ出力 1 バイアス | 0.0   |           | $-100.0 - 100.0$   | %    |
|         | 04 | アナログ出力 1 フィルタ | 5     |           | $0 - 10000$        | ms   |
|         | 05 | アナログ常数出力 1    | 0.0   |           | $0.0 - 100.0$      | $\%$ |
|         | 06 | アナログ出力 1 モニター | 0.0   |           | $0.0 - 1000.0$     | %    |

### **アナログ電圧出力設定詳細**

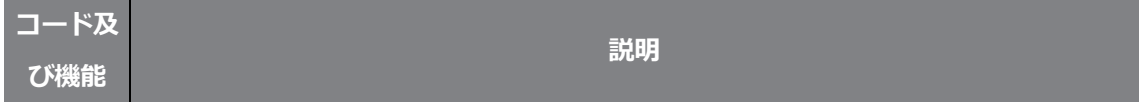

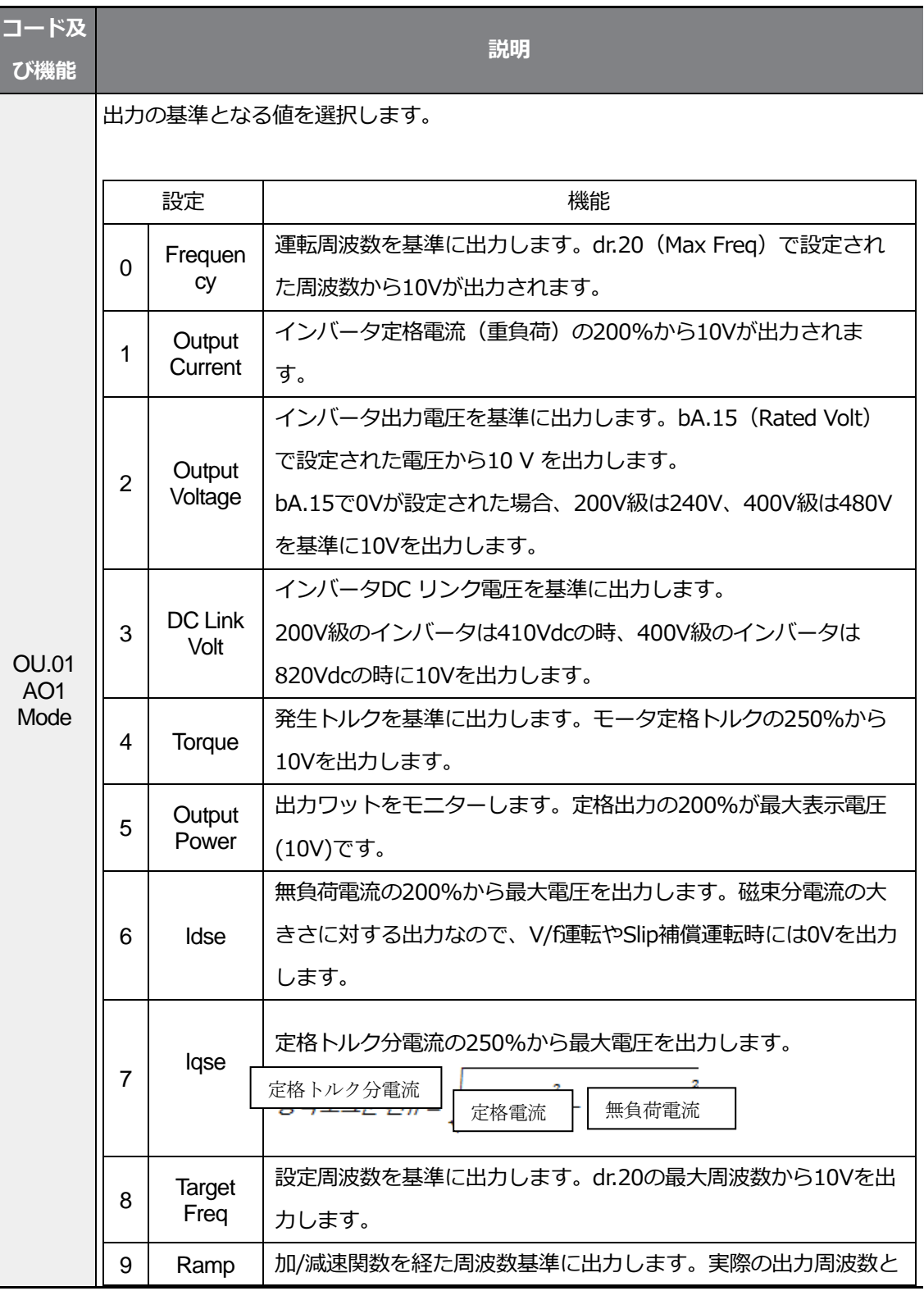

٦

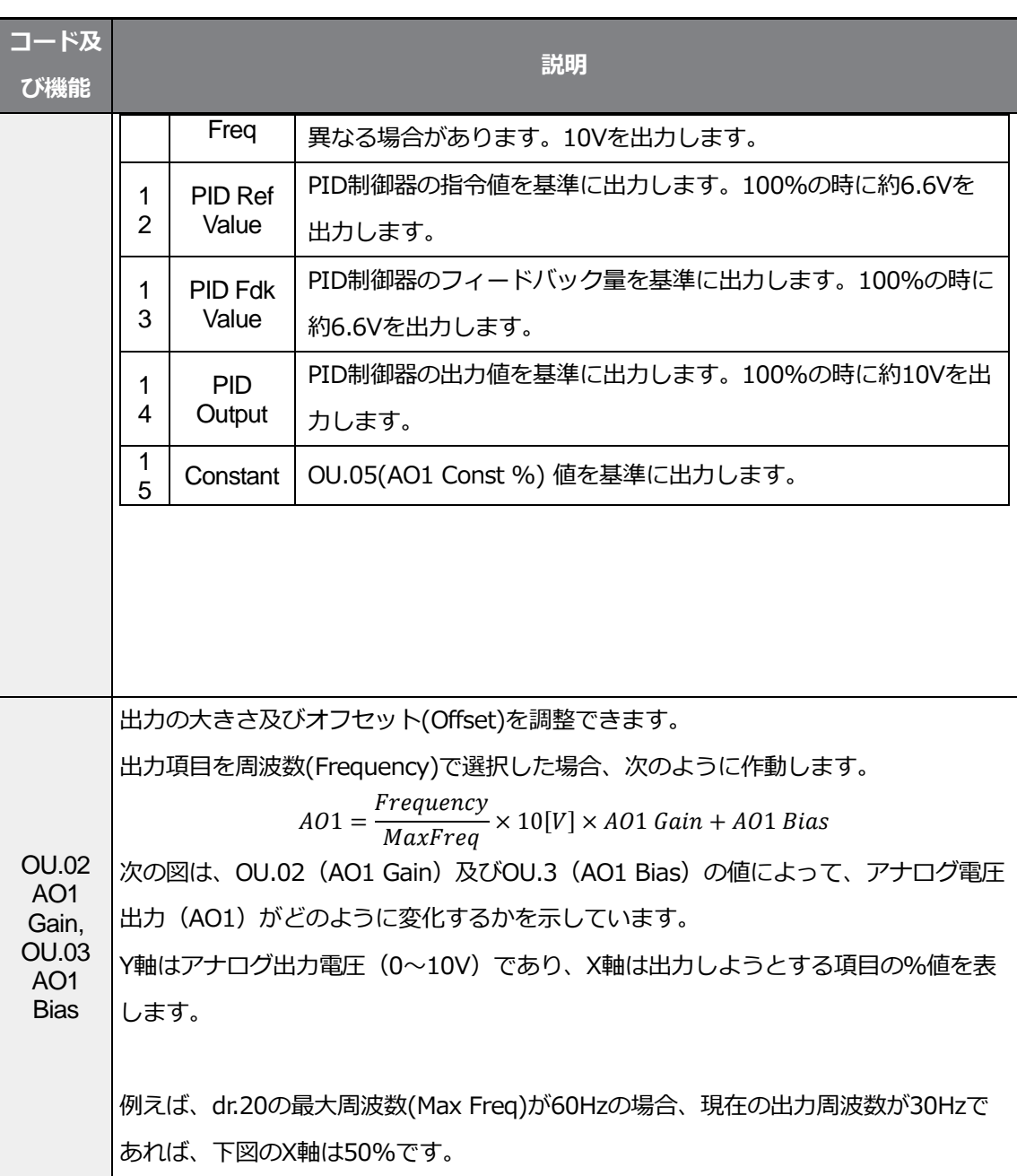

 $\Gamma$ 

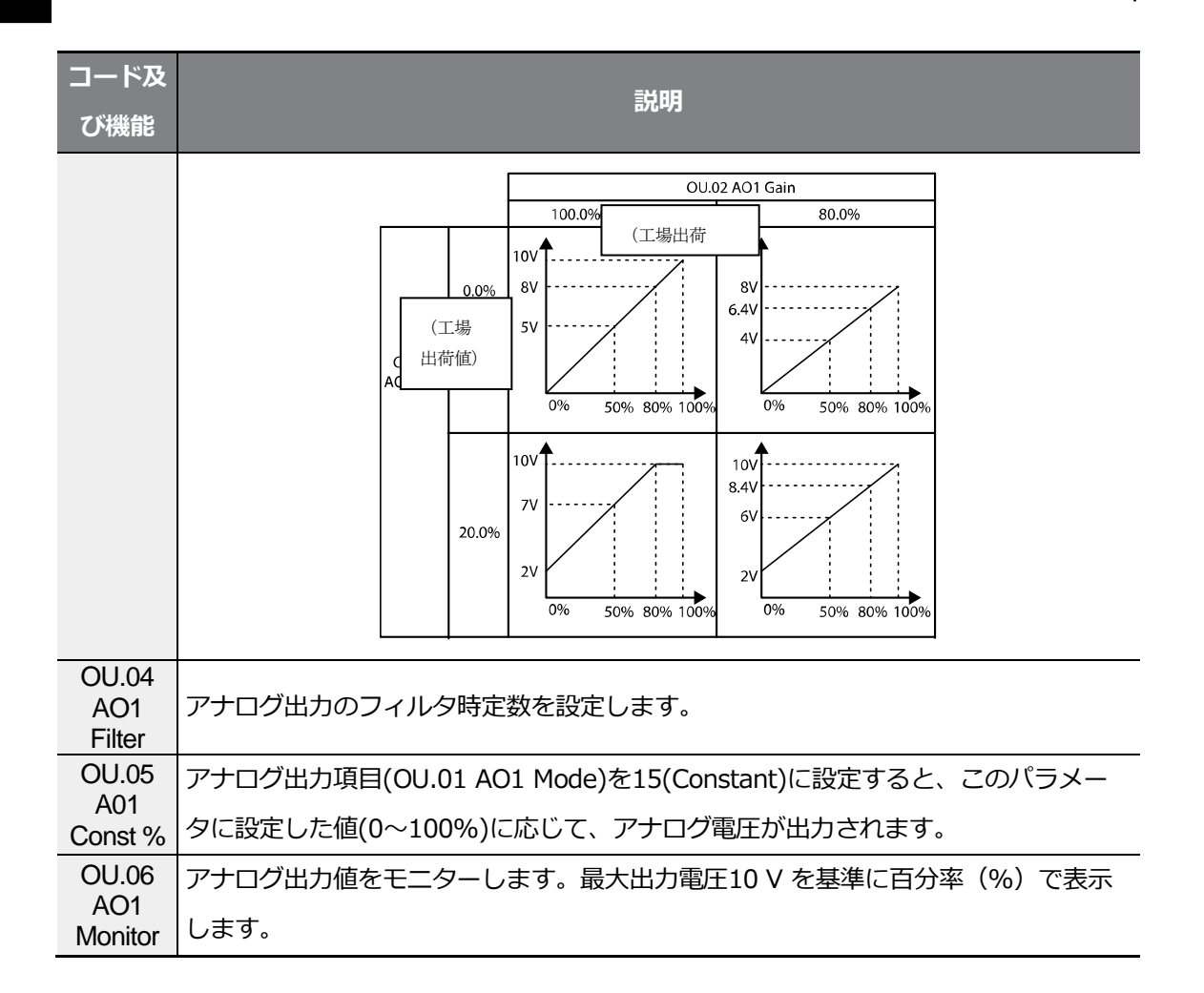

# **5.29 デジタル出力**

### **5.29.1 多機能リレー設定**

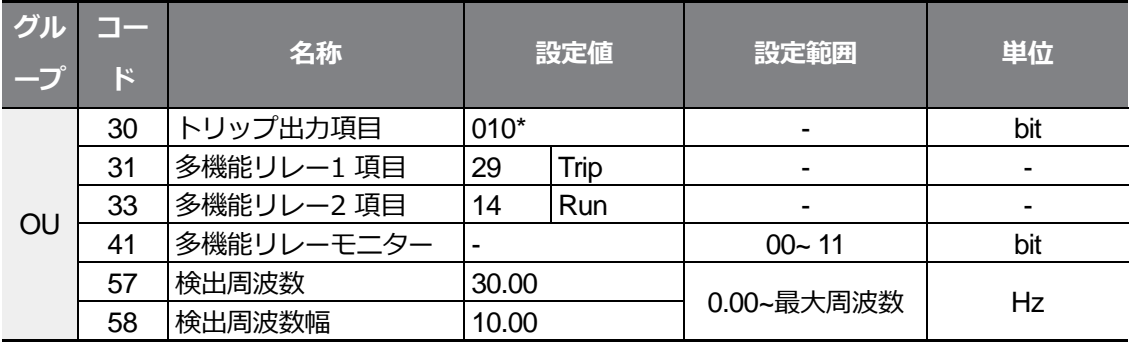
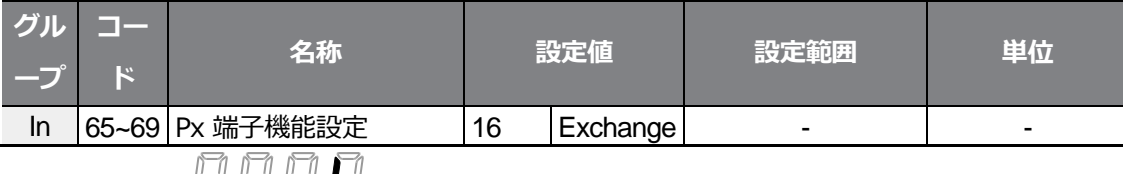

\* キーパッドには 日日 で表示されます。

 $\Gamma$ 

#### **多機能リレー設定詳細**

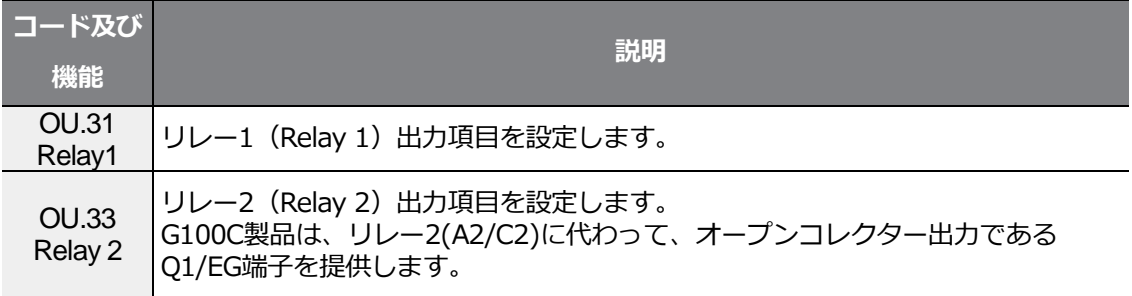

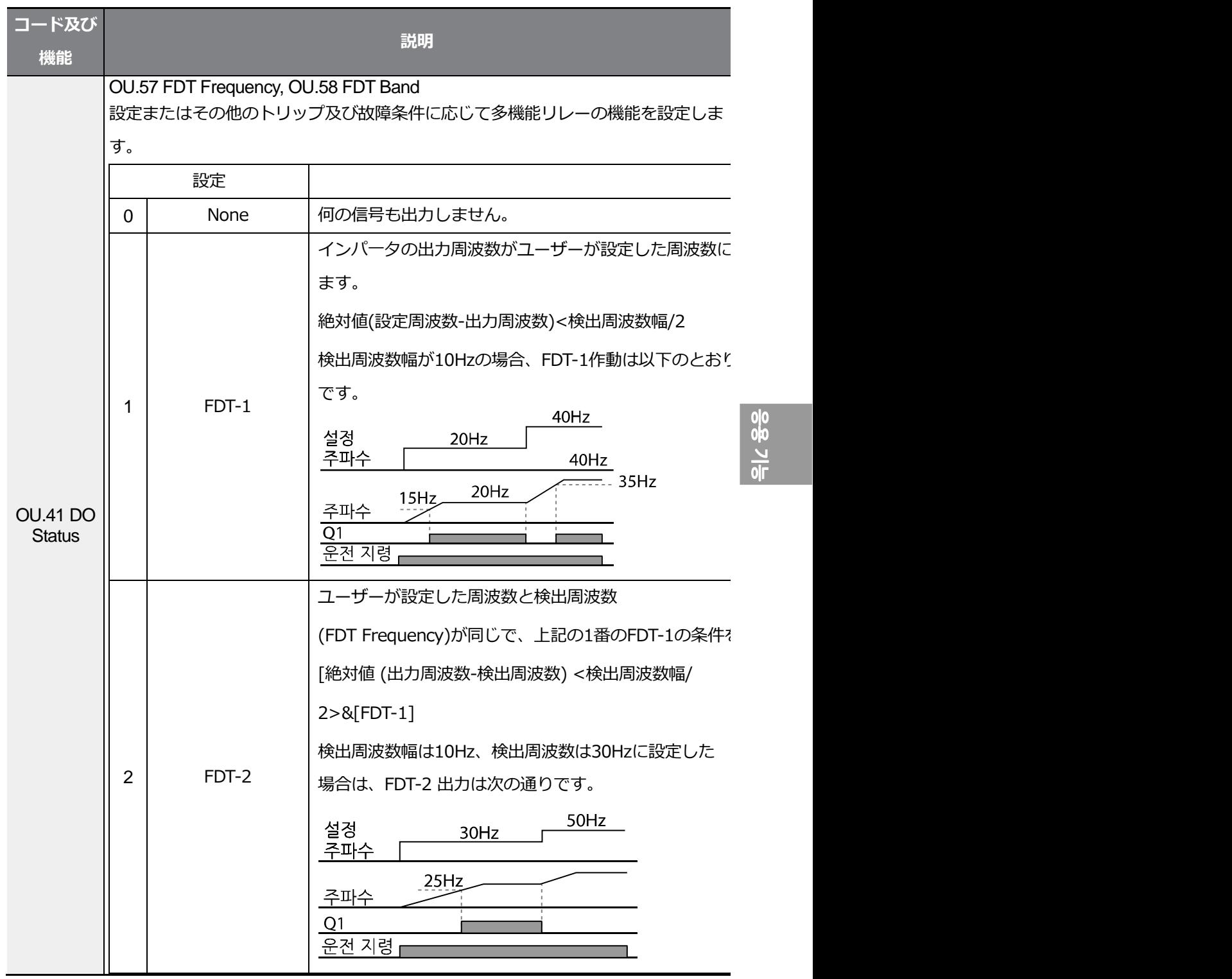

 $L5$ ELECTRIC 239

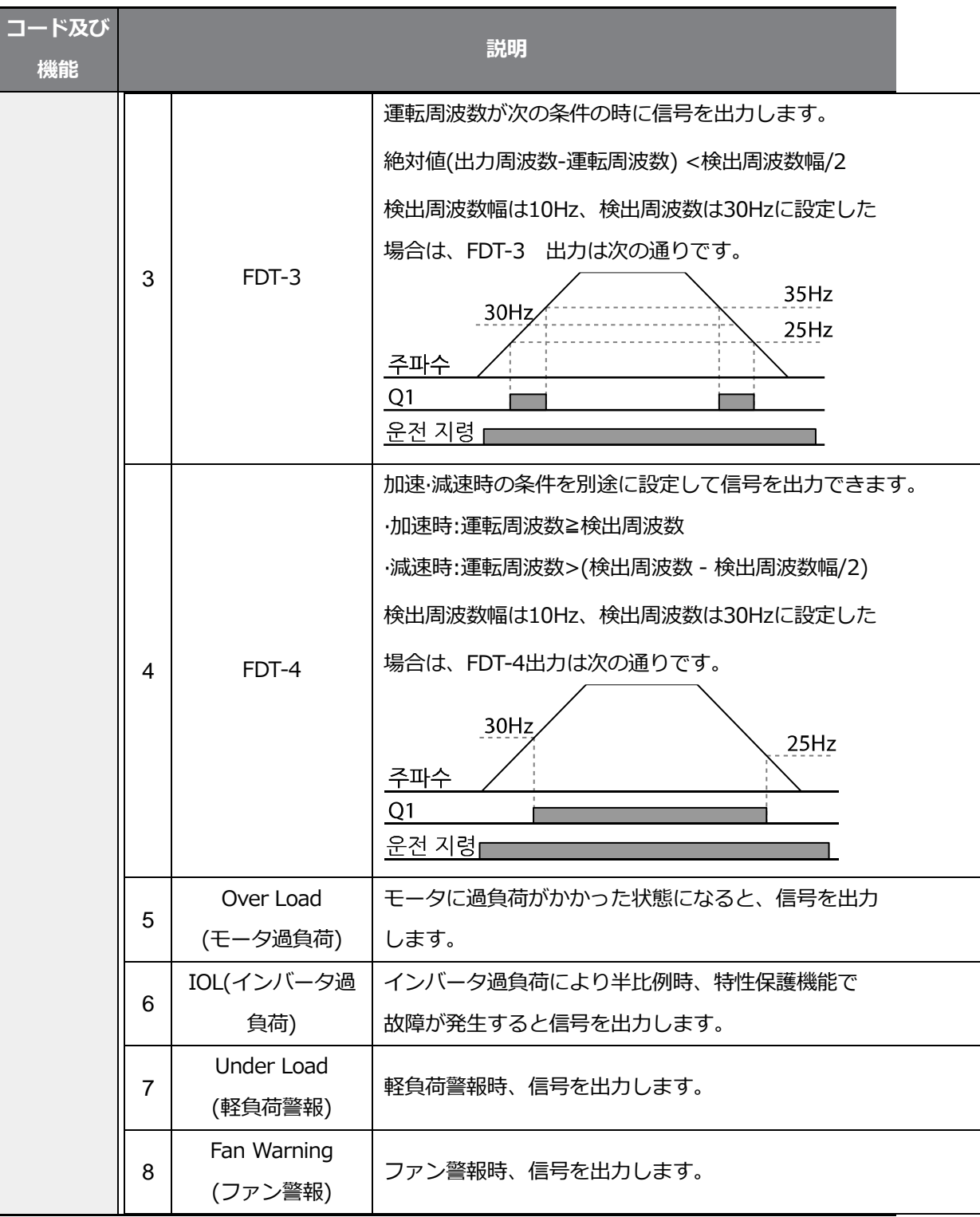

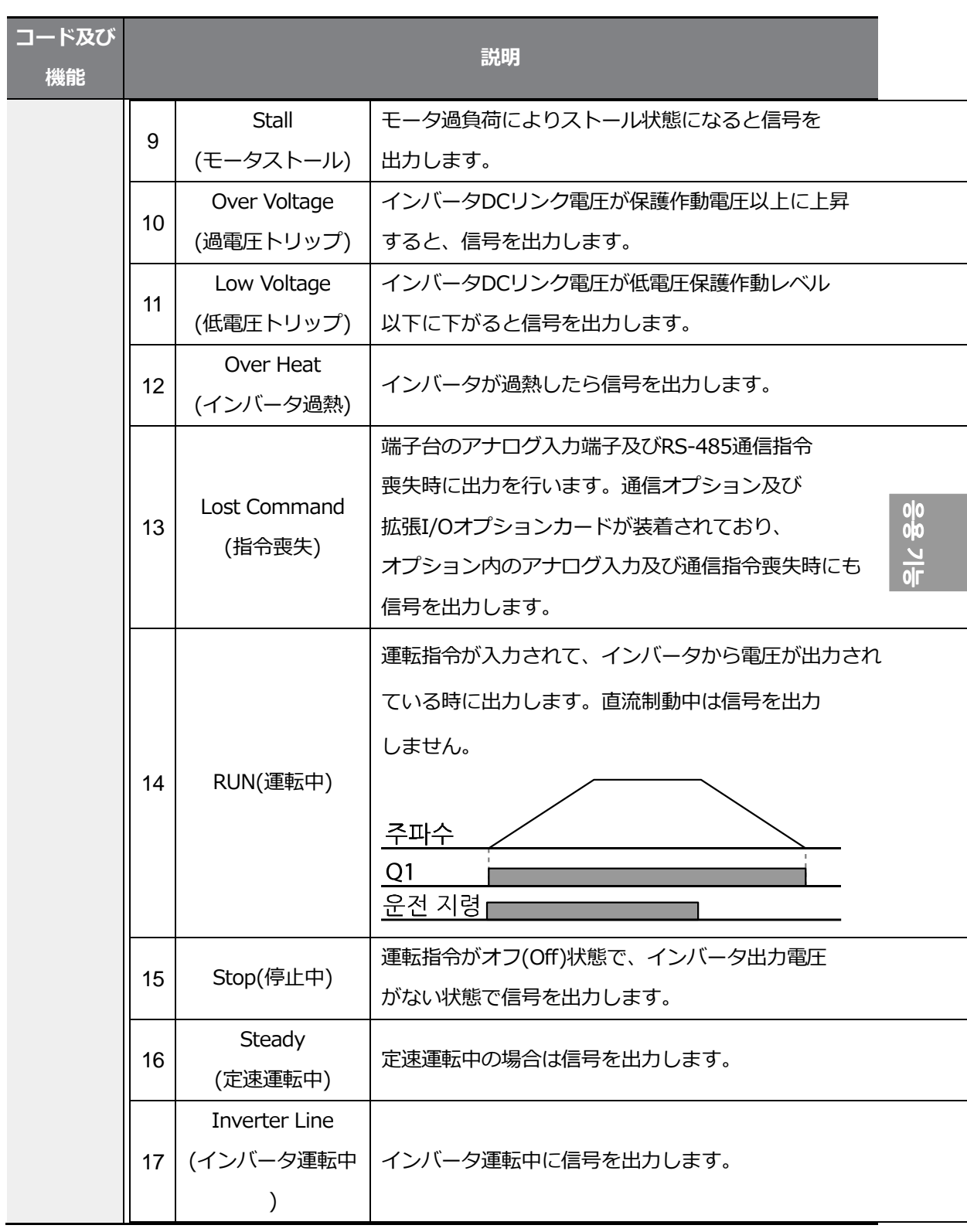

 $LST_{ELECTRIC}$  |241

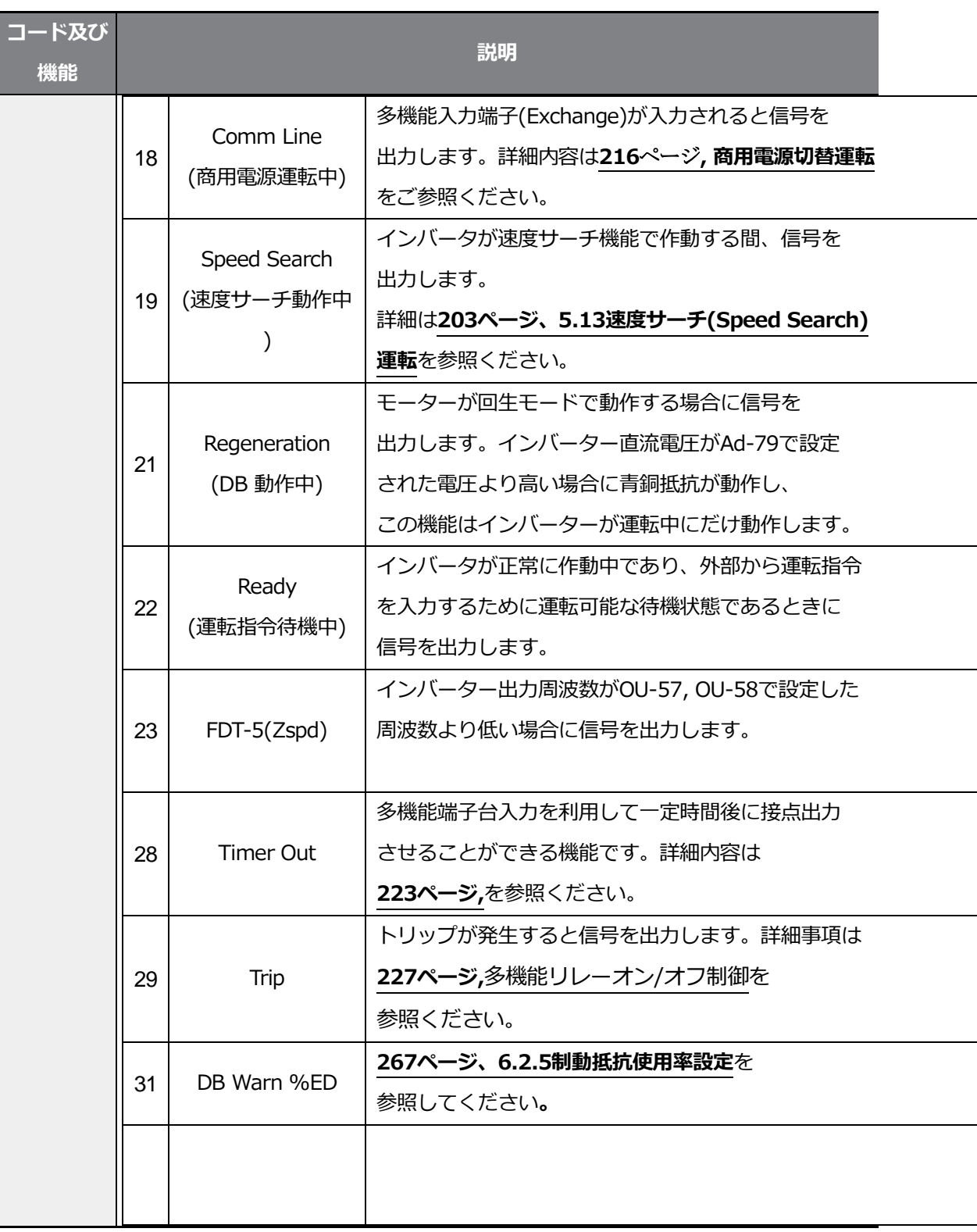

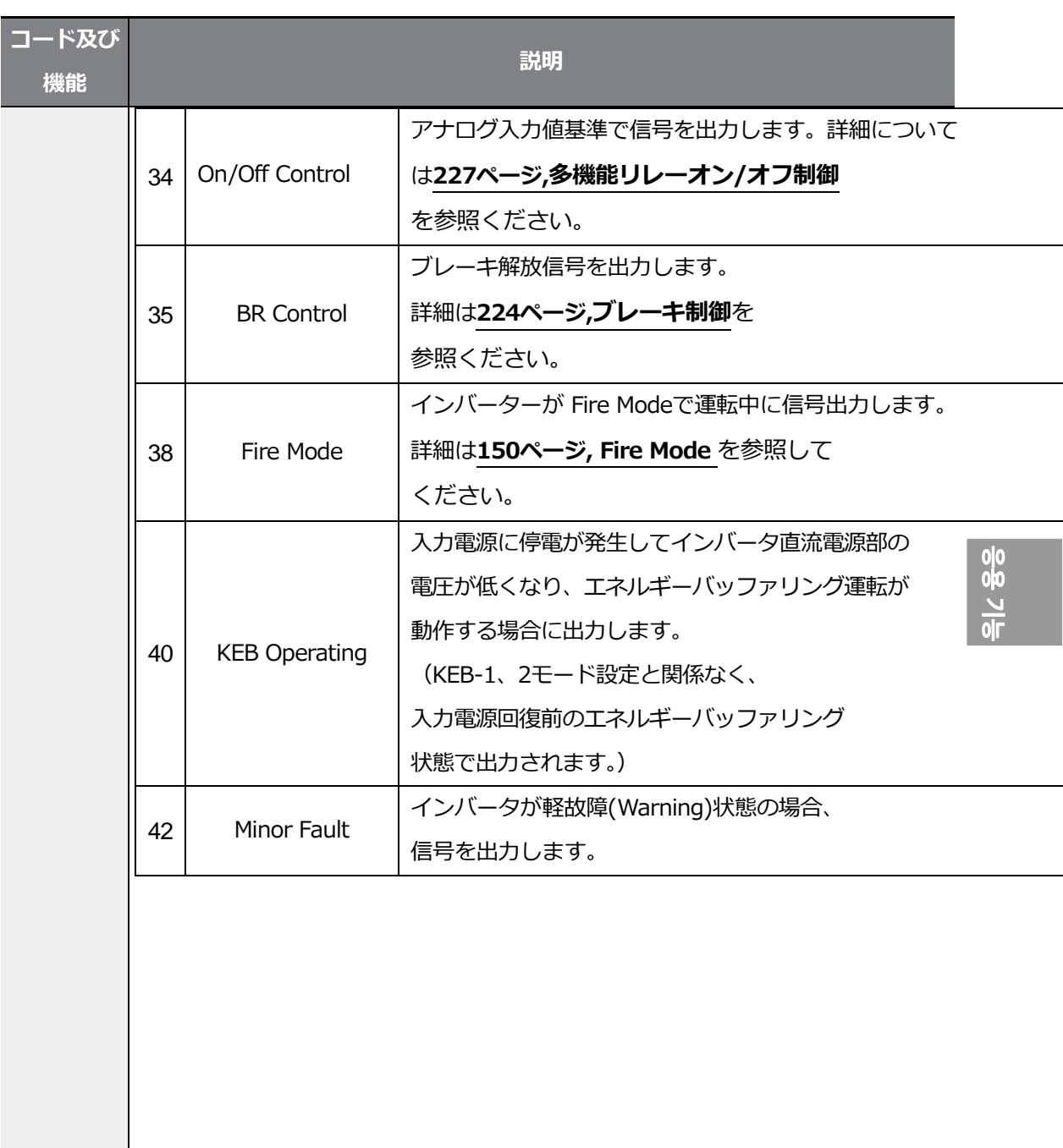

# **5.29.2 多機能リレーでトリップ出力**

多機能リレー1、2を利用すると、インバータのトリップ状態を出力できます。

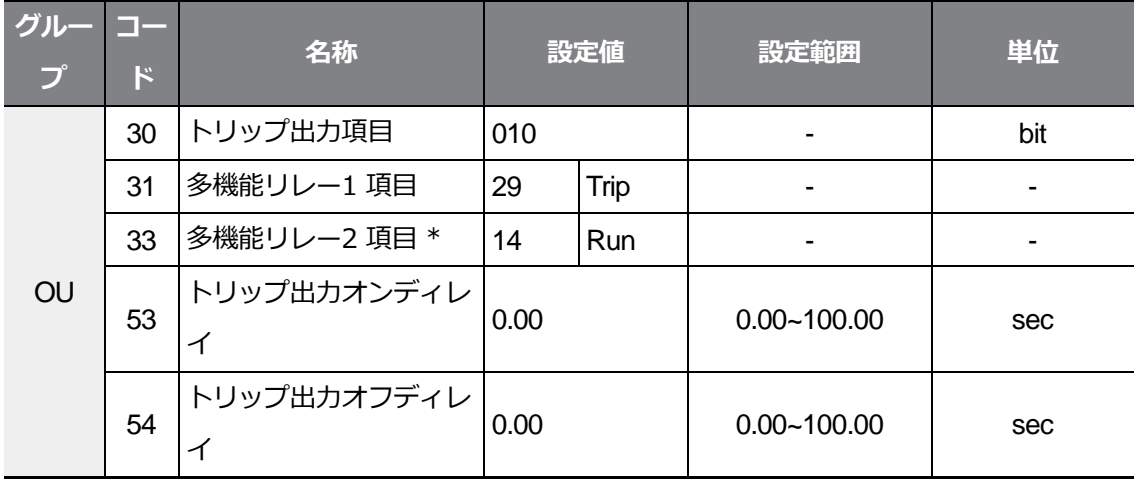

٦

\* G100C製品は、リレー2(A2/C2)に代わって、オープンコレクター出力であるQ1/EG端子を提供します。

#### **多機能リレーでトリップ設定詳細**

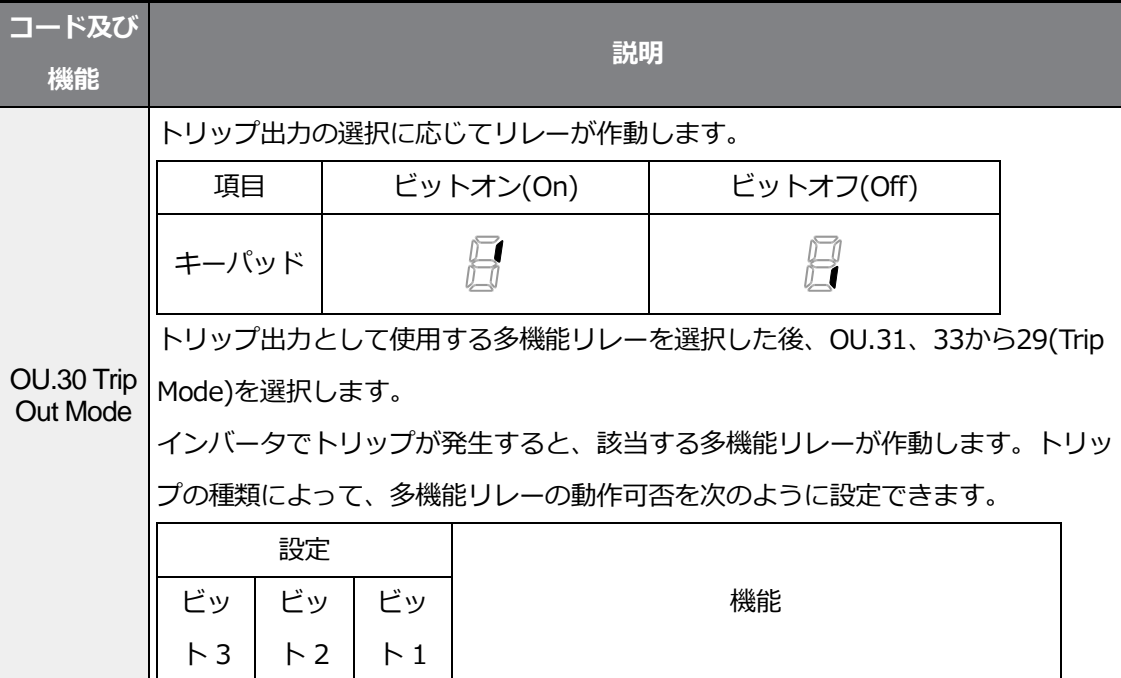

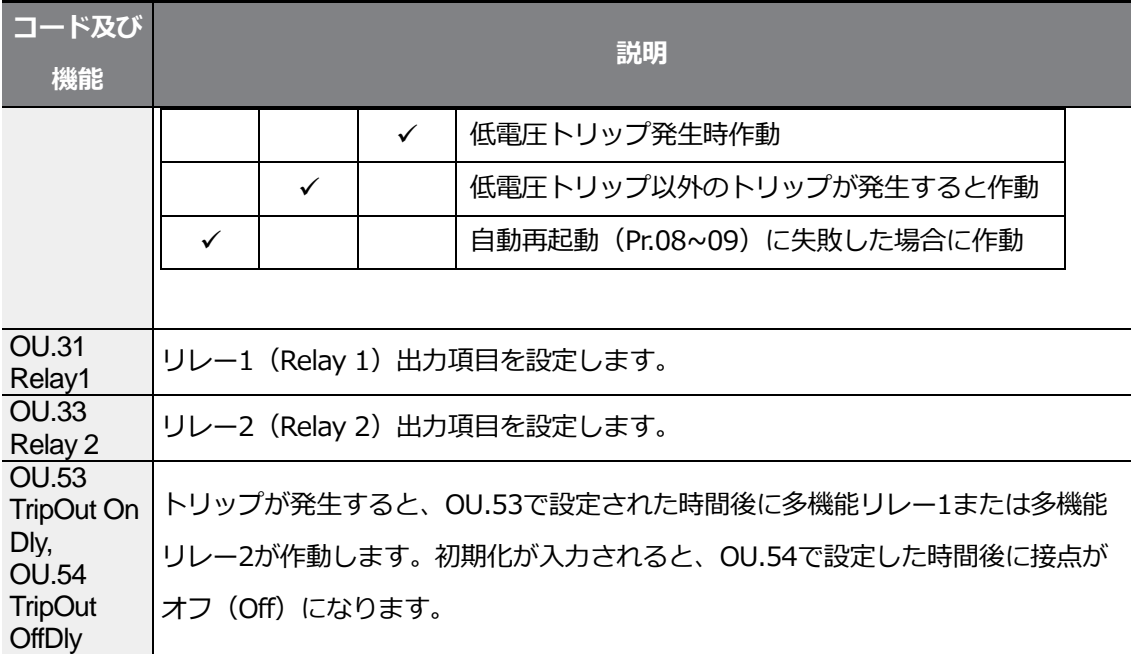

# $\frac{1}{100}$

## **5.29.3 多機能リレー端子遅延時間設定**

オン(On)遅延時間とオフ(Off)遅延時間を別々に設定し、端子台の多機能リレー動作時 間を調整することができます。

OU.50~51で設定した遅延時間は、多機能リレー機能がトリップモードの場合を除き、リ レー1 (Relay 1) とリレー2 (Relay2) にすべて適用されます。

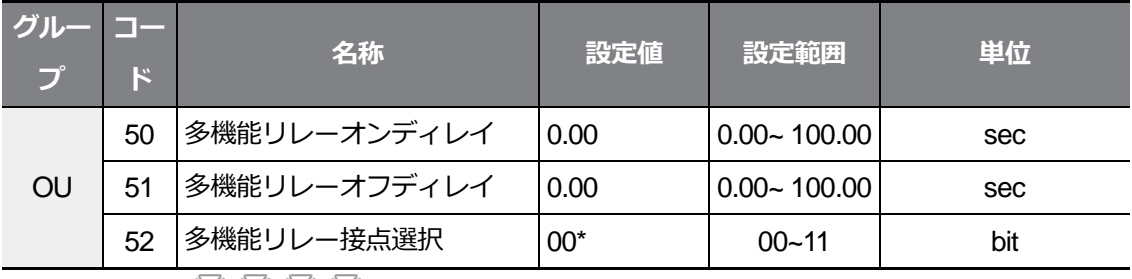

 $\begin{array}{c}\n\uparrow \quad \quad \text{if } \quad \text{if } \quad$ 

#### **出力端子遅延時間設定詳細**

f

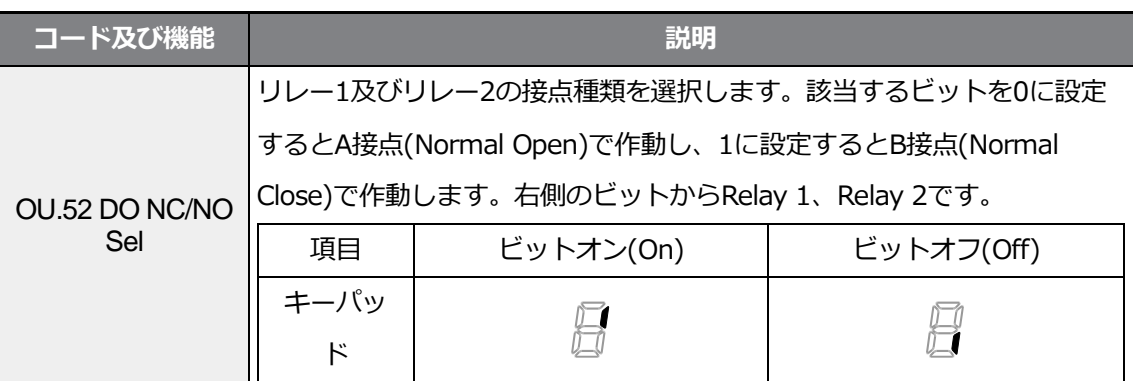

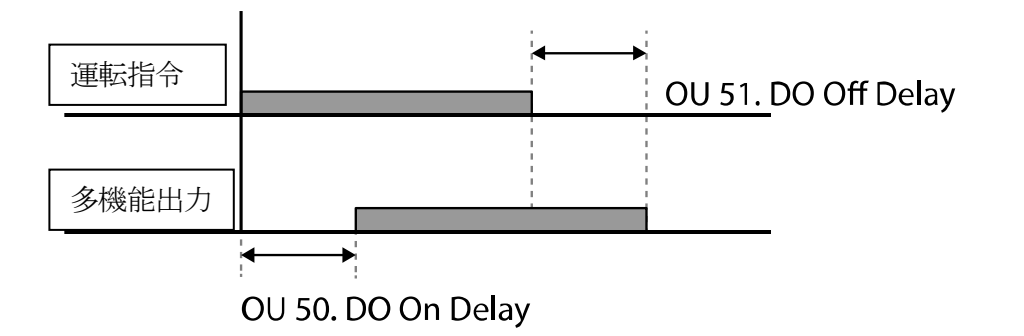

# **5.30 Base Block**

Г

この機能は、インバータ運転中の出力を遮断したり、停止する中に出力を遮断し、多機能リ レーは運転中の状態を維持する必要がある場合に使用されます。運転中、base blockに設定 された多機能入力信号が入力される場合、電動機はfree-runして、base block信号が解除さ れると、Cn-71速度サーチ運転選択パラメータがアクティブになっていなくても、Cn-72~75から設定した値で速度サーチ運転を開始します。Base block機能により出力が遮断 される事は、多機能リレーに影響を与えず、インバータ出力がなくても運転していると認識 されます。

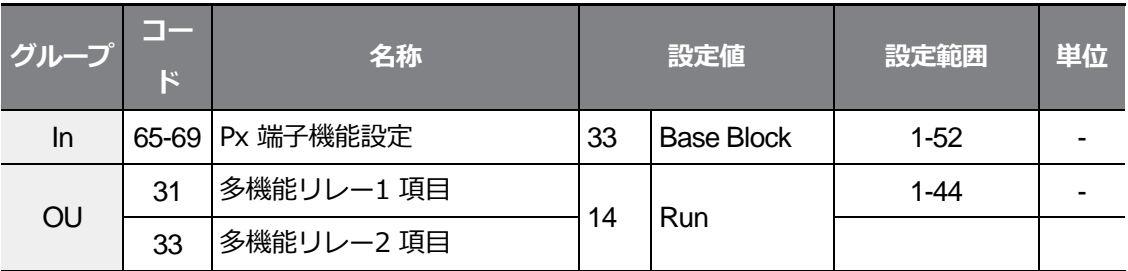

#### **Base block 動作設定詳細**

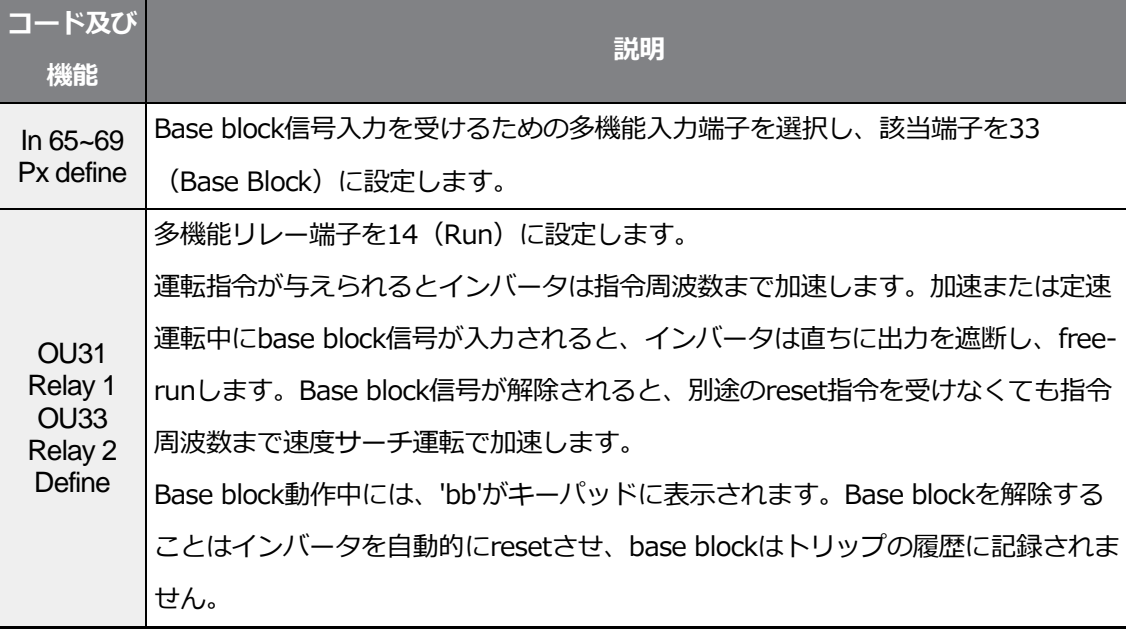

# **6 保護機能を使用する**

この章では、G100シリーズで提供する保護機能について説明します。

保護機能はモータの過熱や損傷を防止するための機能とインバータの自己保護や誤動作防止 のための機能があります。

# **6.1 モータ保護**

## **6.1.1 モータ過熱防止 (ETH)**

別途の温度センサがなくてもインバータ出力電流を利用してモータの温度上昇を自動で予測 し、モータの発熱特性に合わせて保護作動を行います。

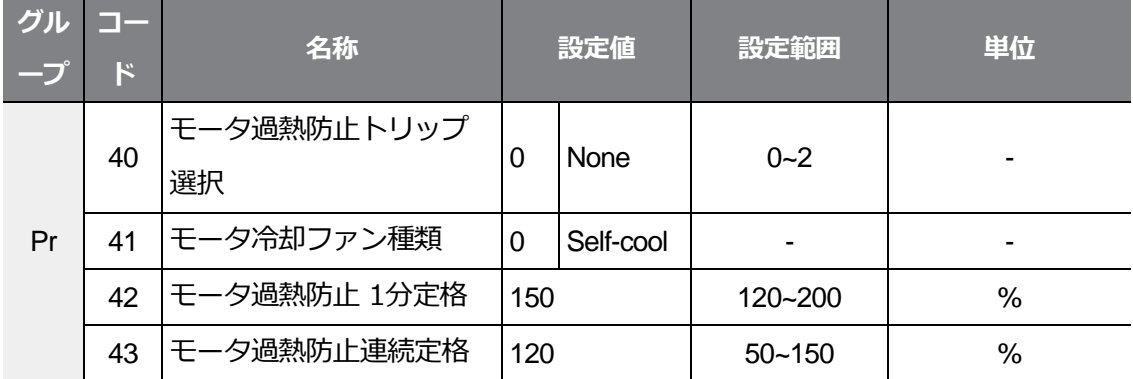

#### **モータ過熱防止 (ETH) 設定詳細**

**コード及び機能 説明**

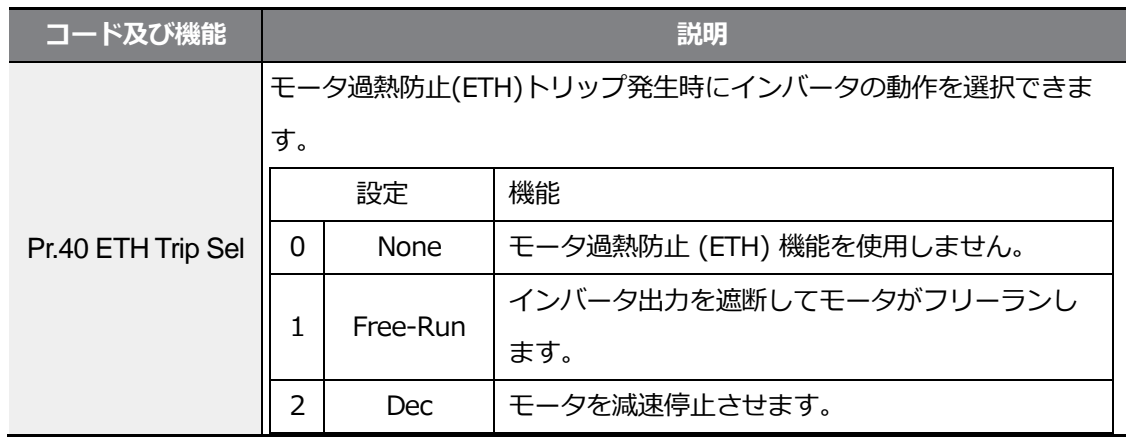

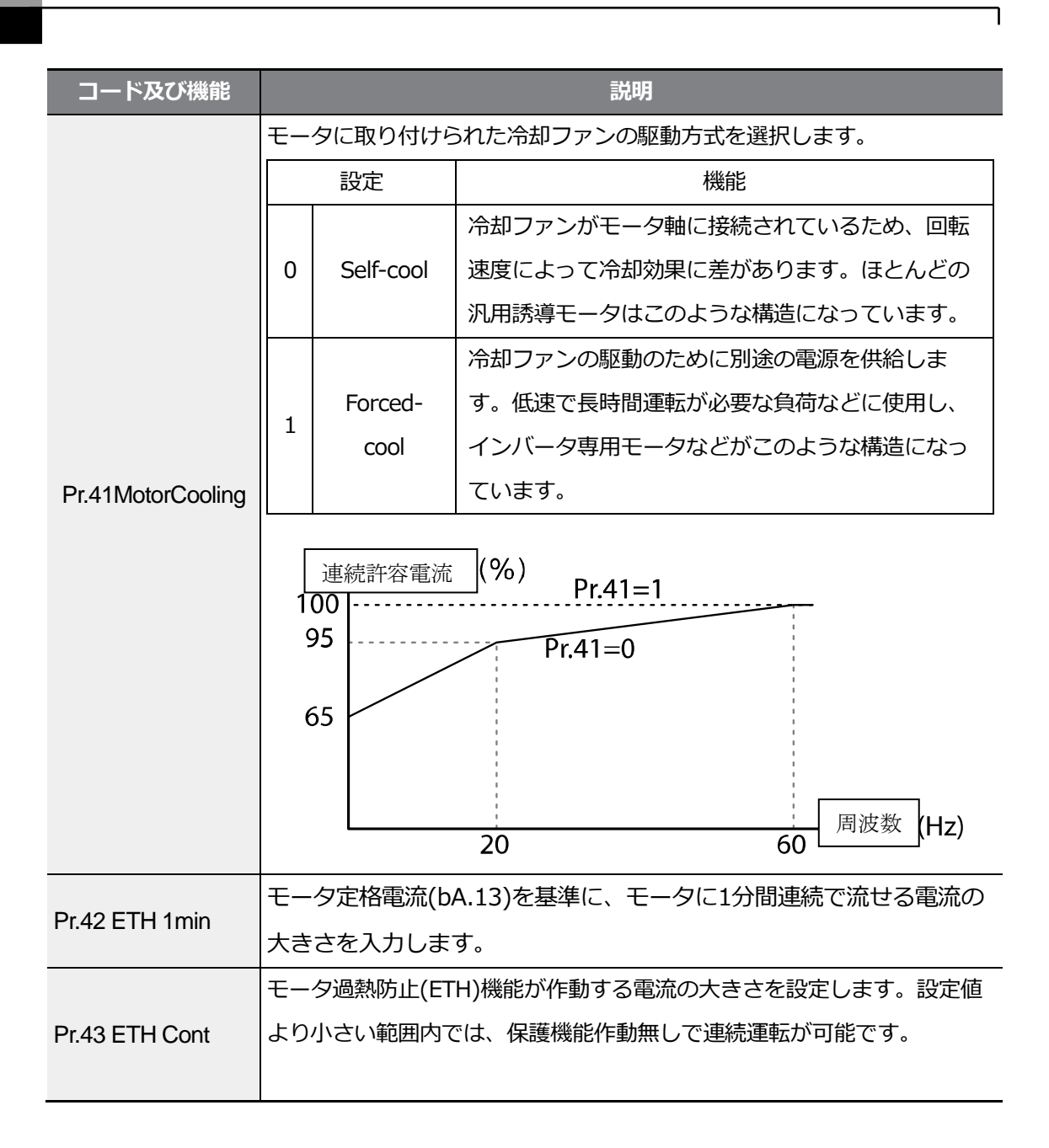

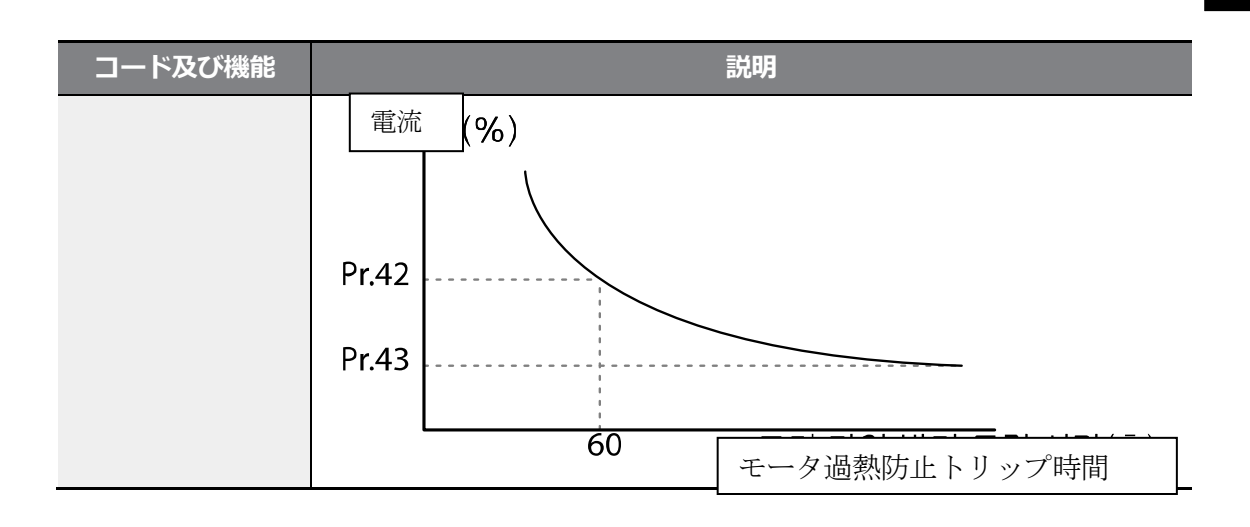

# **6.1.2 過負荷警報及びトリップ処理**

モータ定格電流を基準に、モータに過負荷が供給された場合、警報信号の発生またはトリッ プ処理します。この時、警報及びトリップ処理に対する電流の大きさをそれぞれ設定できま す。

٦

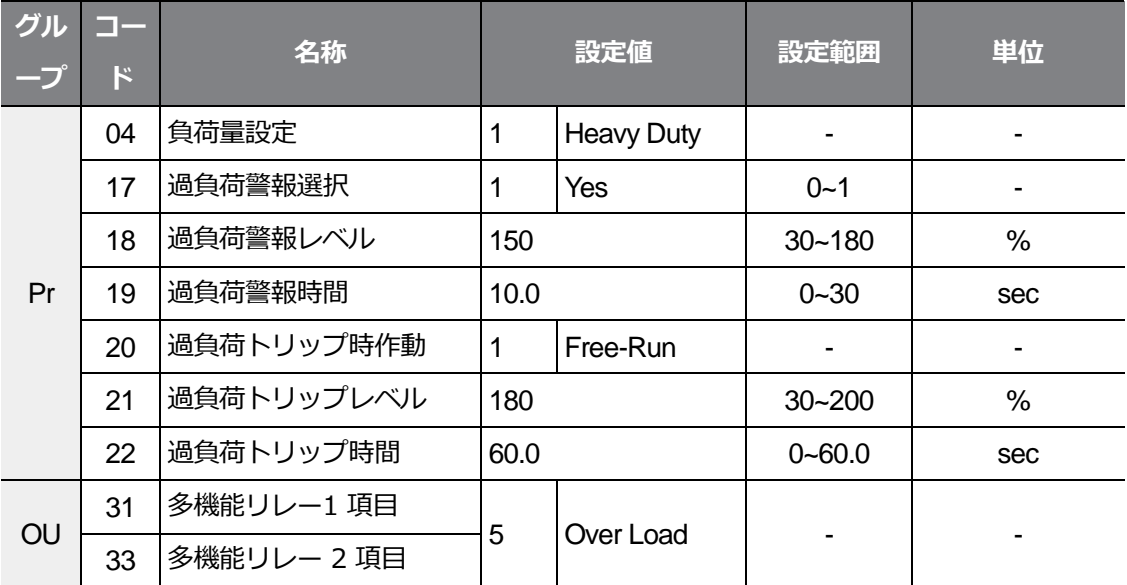

#### **過負荷警報及びトリップ処理設定詳細**

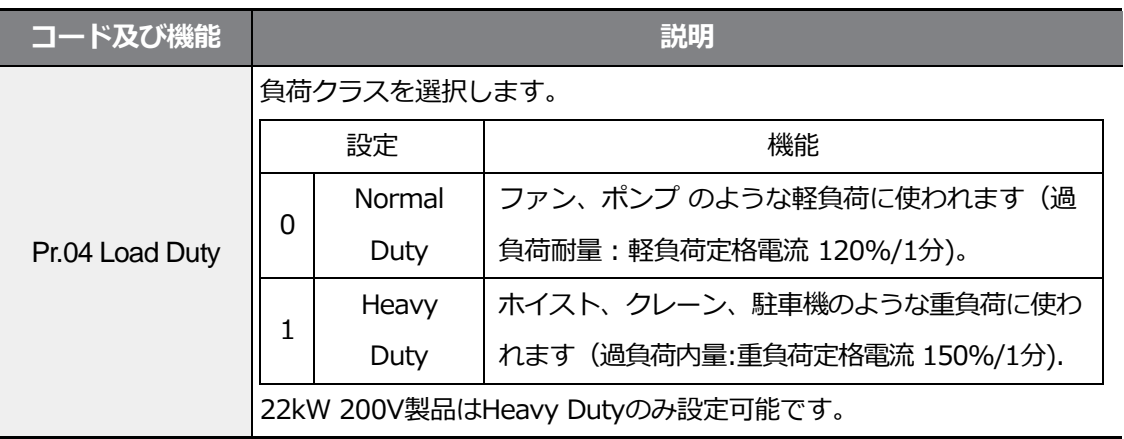

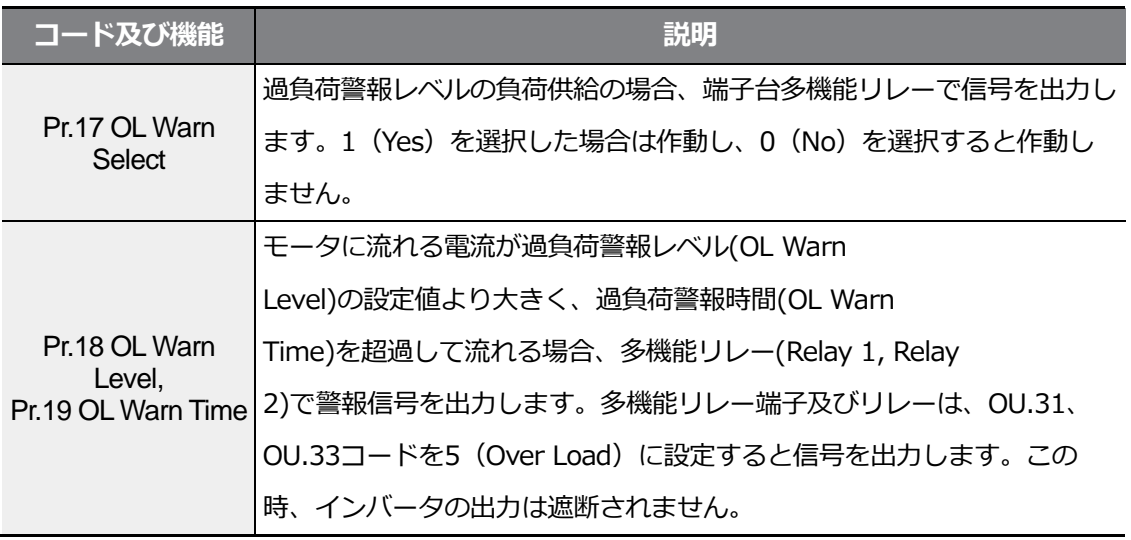

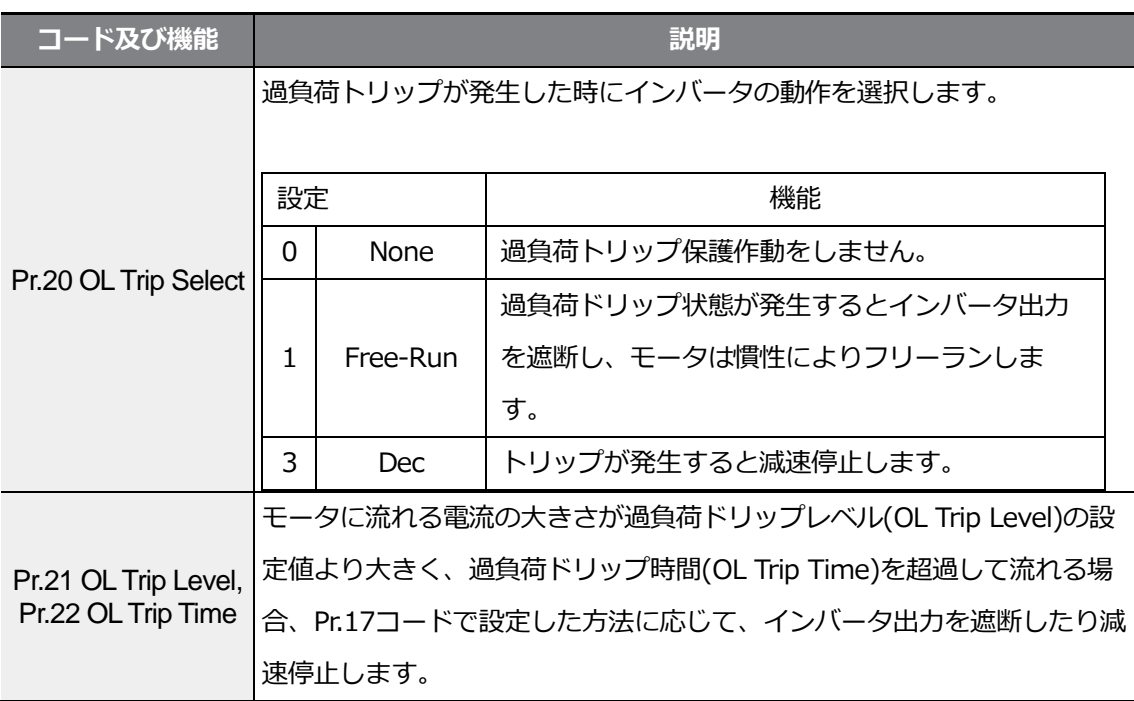

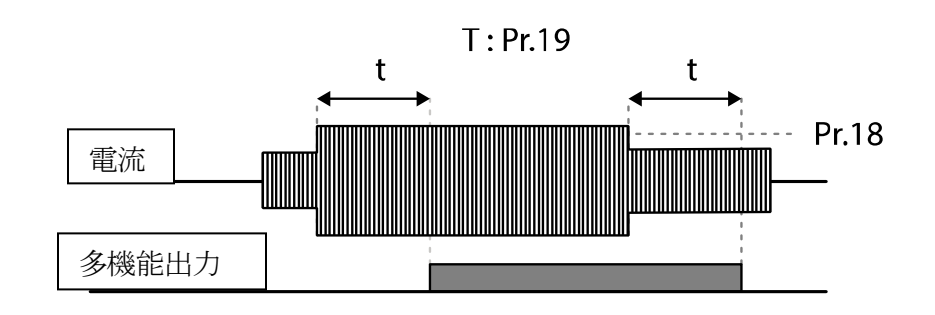

#### 参考

過負荷警報は過負荷ドリップの前に過負荷リスクを事前に知らせる機能です。過負荷警報レベル (OL Warm Level)と過負荷警報時間(OL Warn Time)を過負荷トリップレベル(OL Trip Level)と 過負荷トリップ時間(OL Trip Time)より大きく設定すると、過負荷トリップ発生時に過負荷警報 信号が出力されないことがあります。

## **6.1.3 ストール防止機能及びフラックス制動**

Г

ストール防止機能は過負荷によるモータストール(Stall)を防止するための機能です。 ストール防止機能を使用すると、負荷の大きさに合わせてインバータの出力周波数が自動的

に調節されます。過負荷によりモータストールが発生すると、過電流が流れてモータが過熱 したり破損し、モータ負荷側のシステム工程が停止することがあります。

フラックス制動(Flux Braking)は制動抵抗なしに最適減速時間を得るために使用します。 減速時間を短く設定すると、モータからの回生エネルギーにより過電圧トリップが発生する ことがあります。フラックス制動を使用すると、回生エネルギーをモータで消費するように 制御するため、過電圧トリップなしに理想的な減速時間が得られます。フラックス制動機能 は制御モードがIM Sensorlessの場合は動作しません。

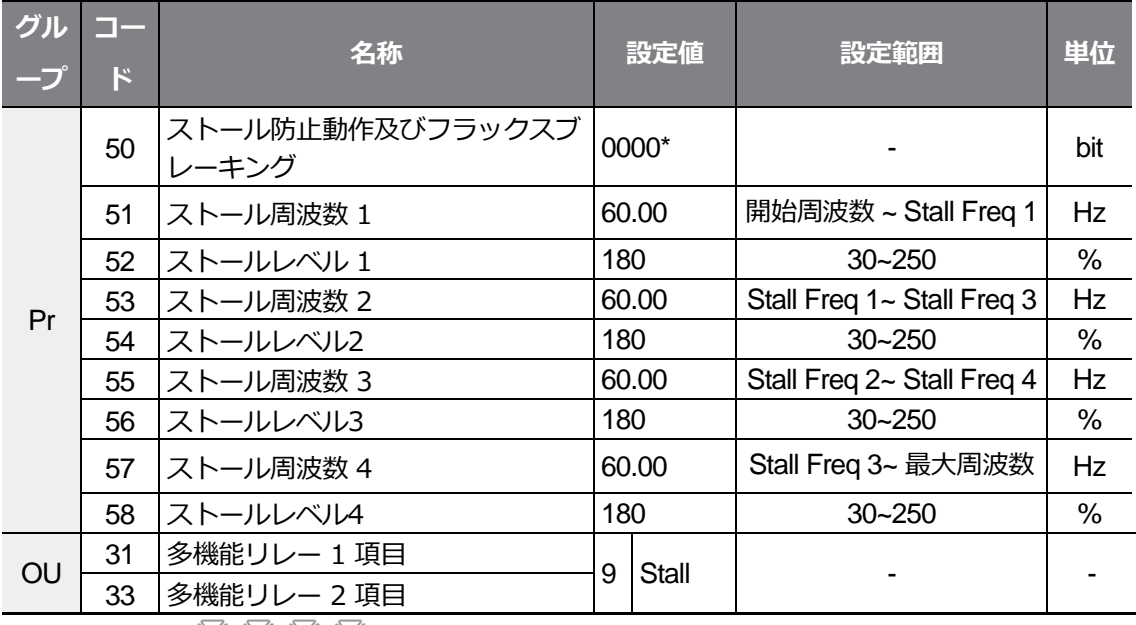

\* キーパッドに 日日日日 で表示されます。

#### **ストール防止機能及びフラックス制動設定詳細**

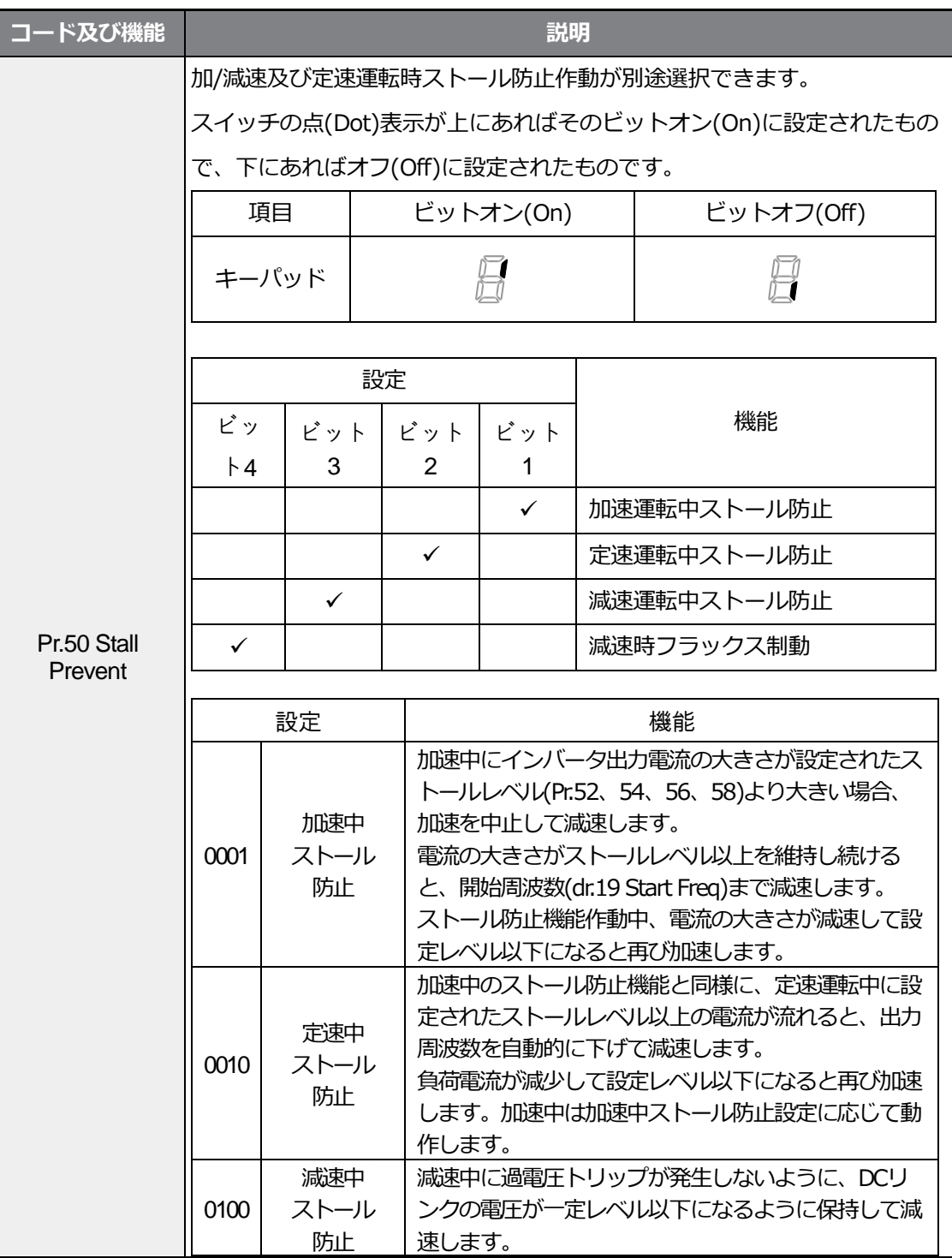

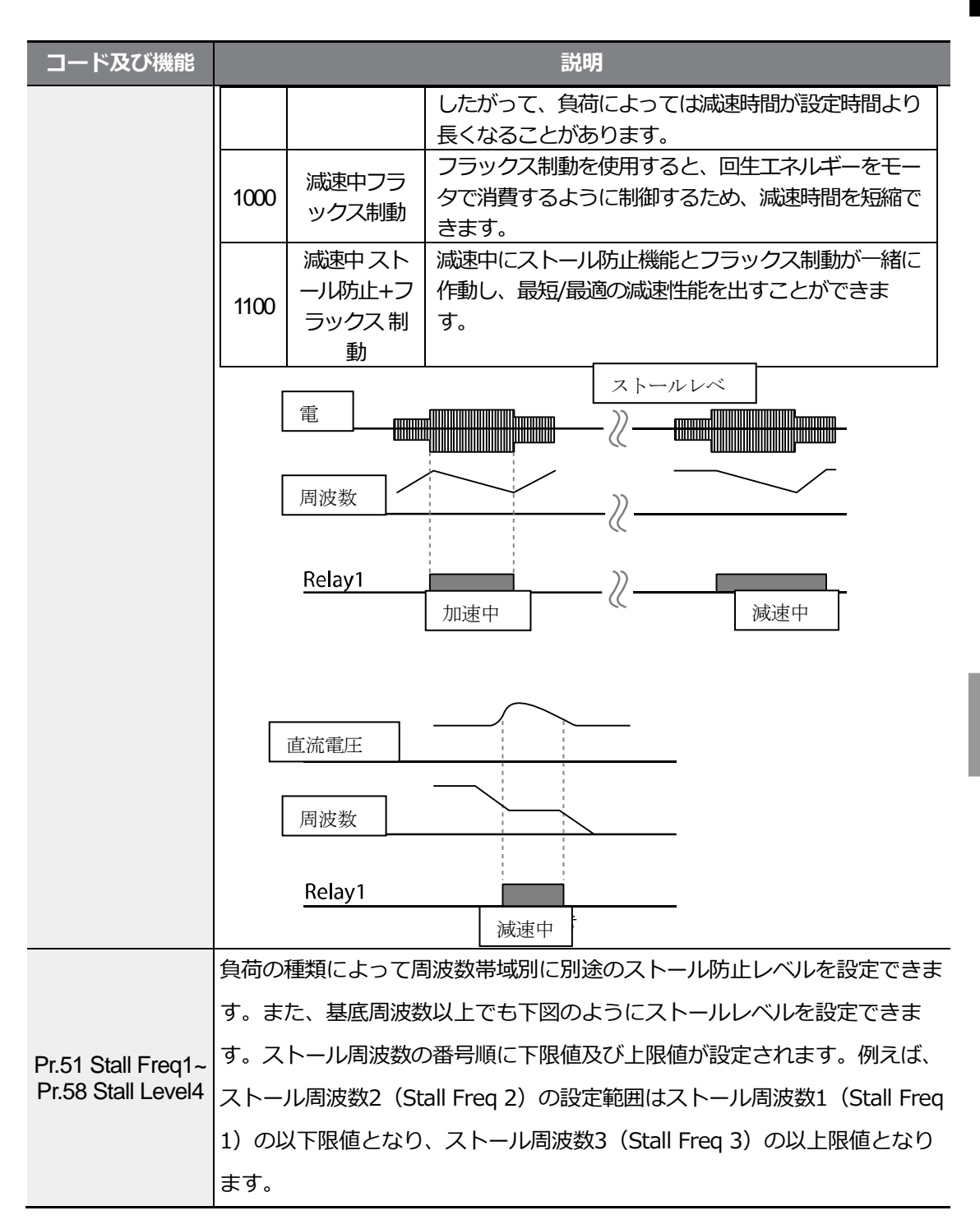

Г

#### **保護機能を使用する**

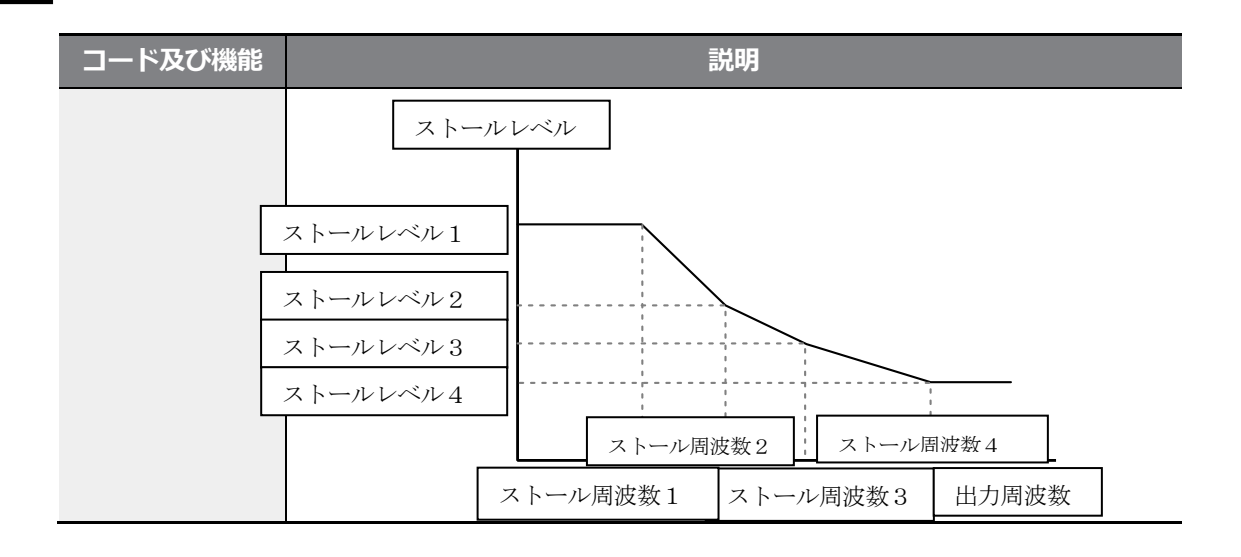

#### 参考

Г

ストール防止とフラックス制動は減速中のみ動作します。

慣性は大きいが、減速時間が短い負荷で過電圧トリップを避けて最短/最適減速性能を得るに は、Pr.50 Stall Preventの3番目、4番目のビットを全てオンにしてください(On)。ただし、モー タが過熱したり破損することがありますので、頻繁に減速する負荷ではこの機能を使用しないで ください。

制動ユニットを装着時、Flux braking動作により回生量に応じてモータ振動が発生することがあ ります。したがって、このような場合にはFlux brakingを解除してください(Pr.50)。

 $\odot$ 注意

- 減速中にストール防止機能を設定すると、負荷によって減速時間が設定時間より長くなるこ とがありますので、ご注意ください。
- 加速中にストール防止機能が作動すると加速を中止するので、実際の加速時間が設定された 加速時間より増加します。
- モータ起動時には他のストール設定レベル値に関係なく、ストールレベル1によりストール 防止機能の作動可否が決まります。

# **6.2 インバータ回路及びシーケンス保護機能**

٦

## **6.2.1 入出力欠相保護**

入力電源に欠相が発生するとインバータ入力側に過電流が流れるため、これを防止するため に入力欠相保護機能を使用します。また、モータとインバータ出力との接続に欠相が発生す ると、トルク不足によりモータストールが発生することがあるため、出力欠相保護機能を使 用します。

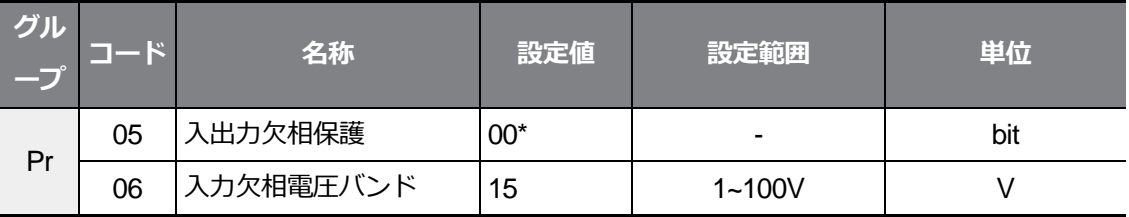

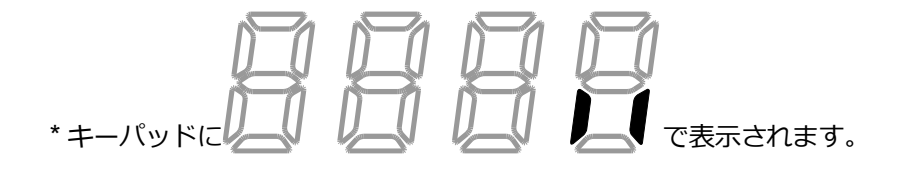

٦

### **入出力欠相保護設定詳細**

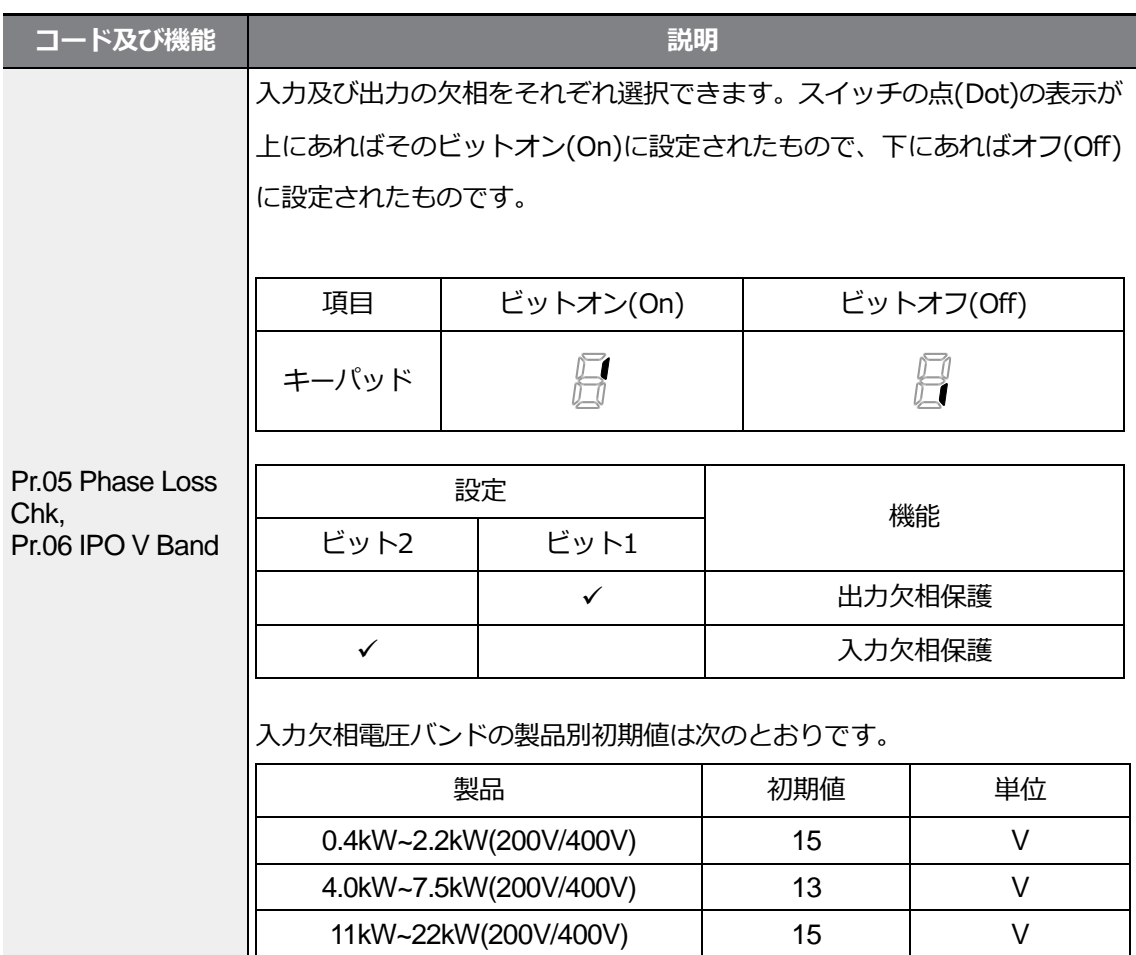

# **6.2.2 外部トリップ信号処理**

 $\Gamma$ 

多機能入力端子機能のうち、4番外部トリップ(External Trip)を利用すれば、システム異常 が発生した場合にインバータの運転を停止することができます。

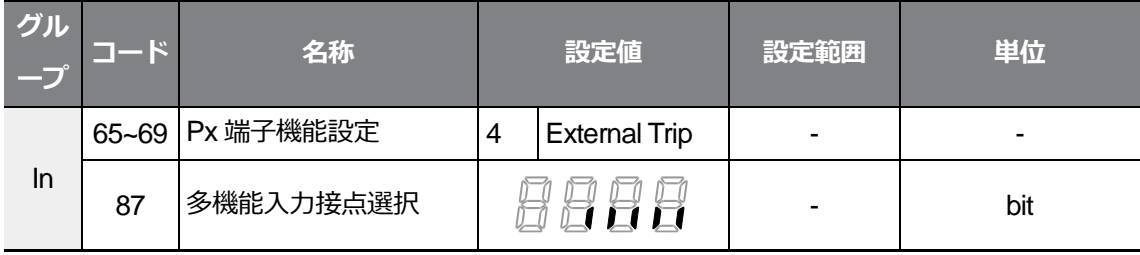

보호기

### **外部トリップ信号処理設定詳細**

 $\Gamma$ 

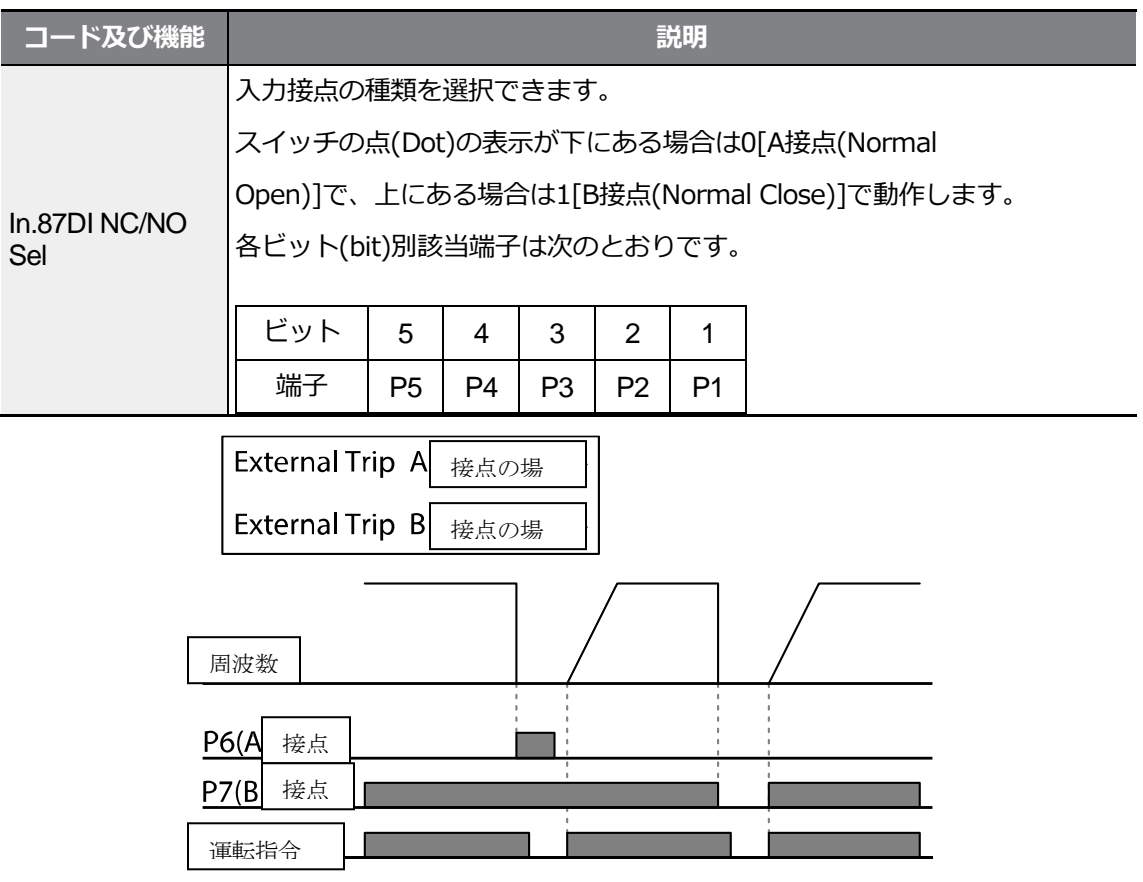

# **6.2.3 インバータ過負荷保護 (IOL)**

インバ一夕に定格電流以上の電流が流れる場合、インバ一夕を保護するために反限時特性に 合わせて保護機能を作動します。

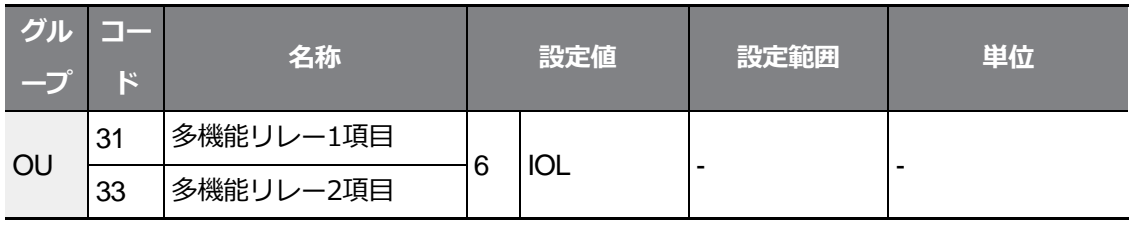

<u>보호 7</u>

参考

インバータ過負荷保護(IOL)機能が作動する前に、多機能リレー端子を通じて事前に警報信号を 出力することができます。この時、インバータ過負荷保護作動(150%、1分)が発生する累積時 間の60%(150%、36秒)になると、警報信号が出力されます。

## **6.2.4 速度指令喪失**

端子台のアナログ入力や通信オプション、キーパッドなどで速度を設定する場合、信号線断 絶などの原因で速度指令を喪失した時に、インバータ一の作動を選択することができます。

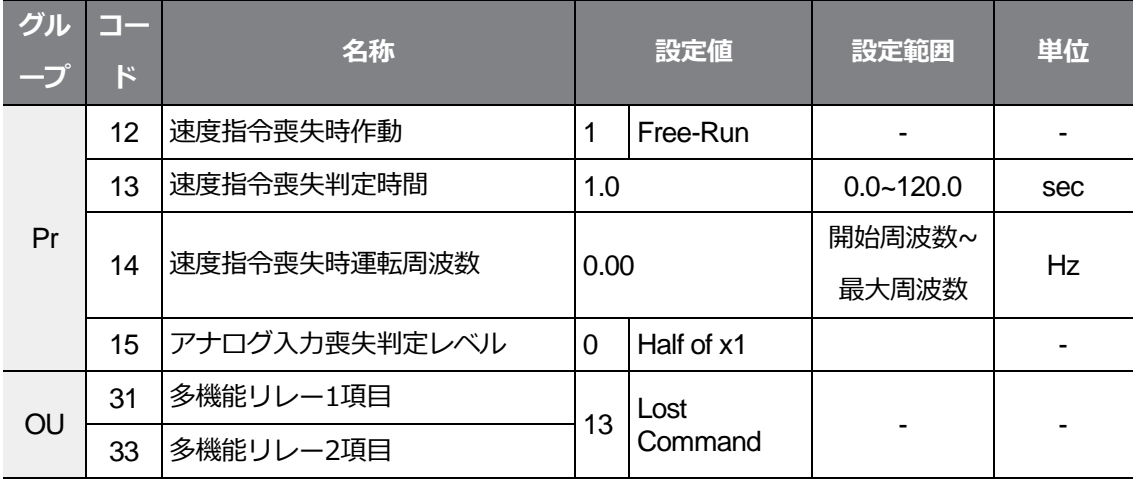

#### **速度指令喪失設定詳細**

コード及び機能 **New York 2012 12:00 12:00 12:00 説明** 

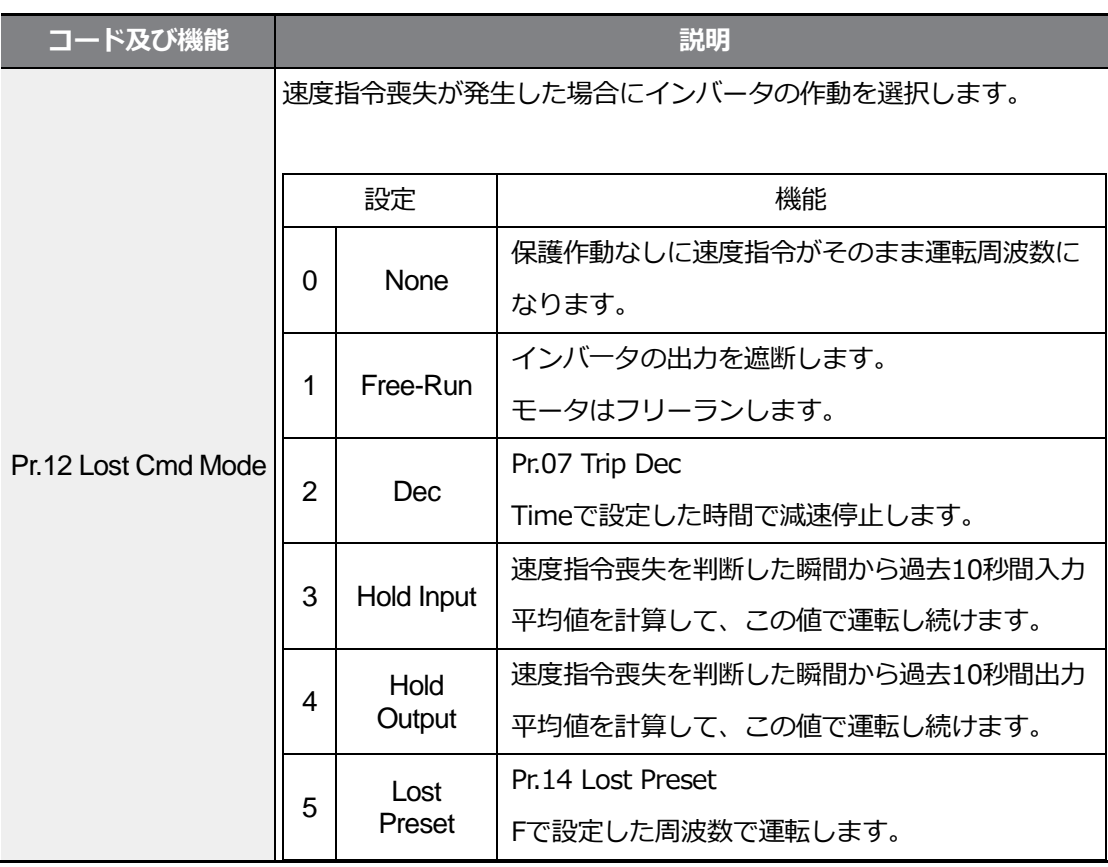

<u>부호 기이</u><br>이 기

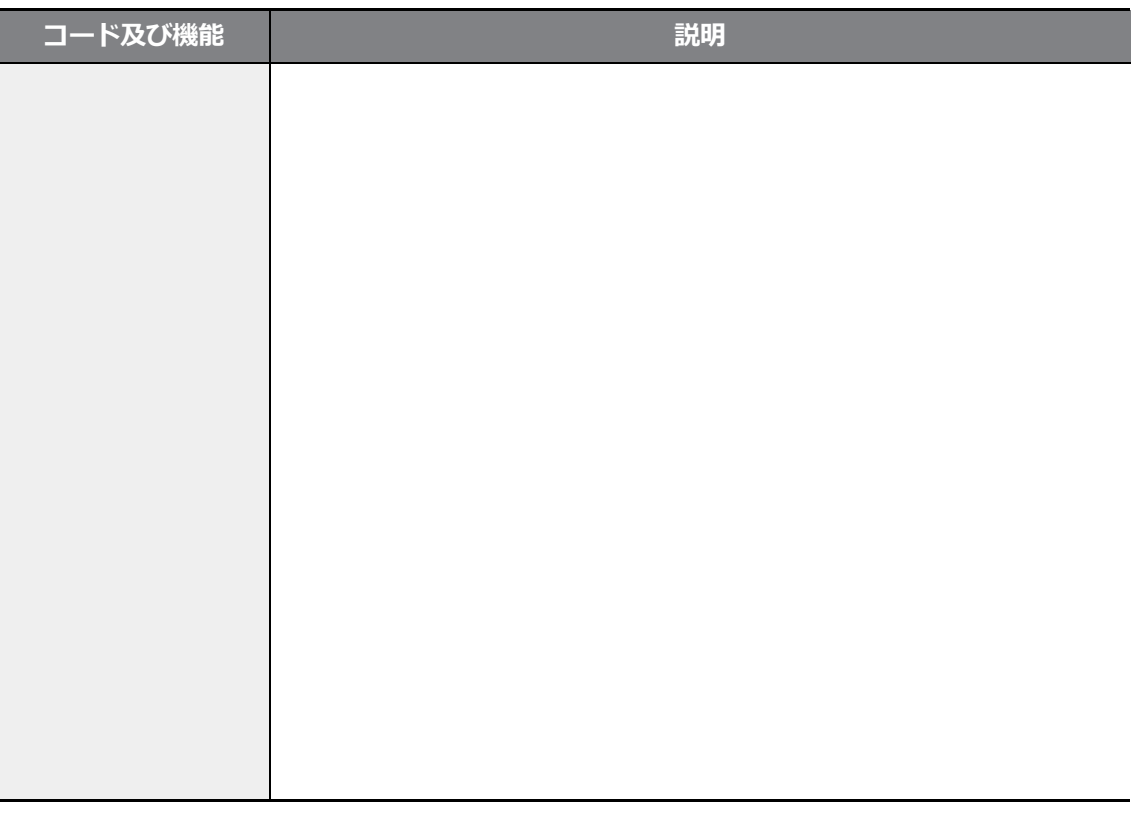

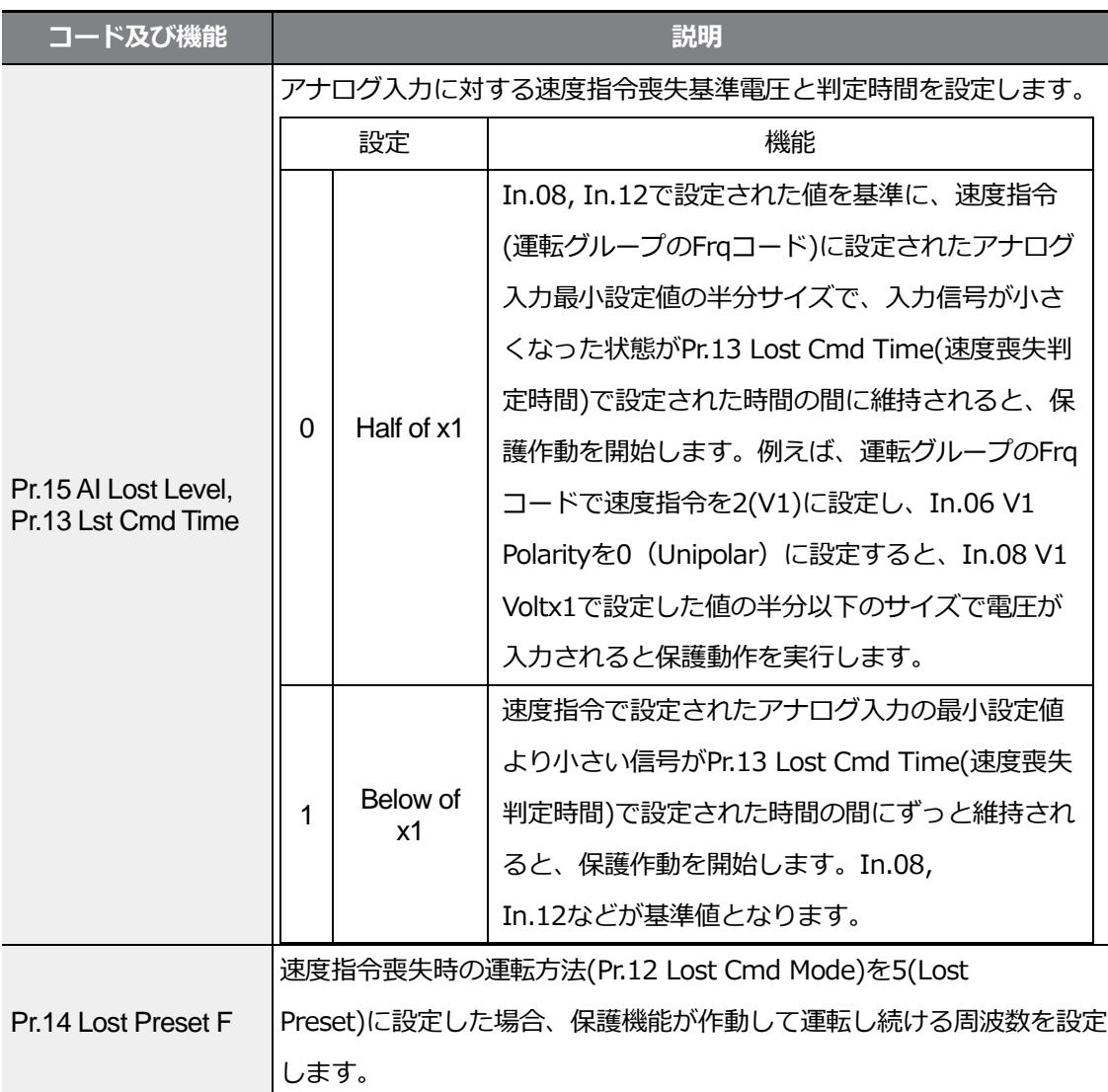

Pr.15 AI Lost Levelを1(Below x1)に設定し、Pr.12 Lost Cmd Modeを2(Dec)、Pr.13 Lost Cmd Timeを5秒に設定すると、次のように作動します。

보호기

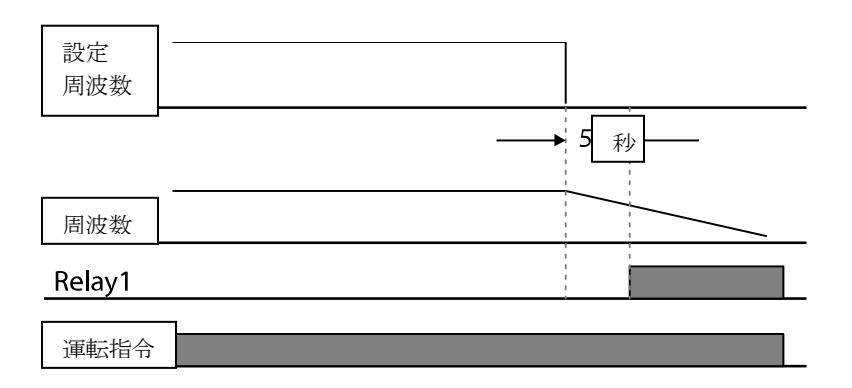

#### 参考

オプションカード及びRS-485通信で運転中の場合、Pr.13 Lost Cmd Time(速度喪失判定時間) で設定した時間の間、速度指令がない場合に保護機能が作動します。

# **6.2.5 制動抵抗使用率設定**

G100シリーズは、インバータ本体内部に制動回路が内蔵されています。

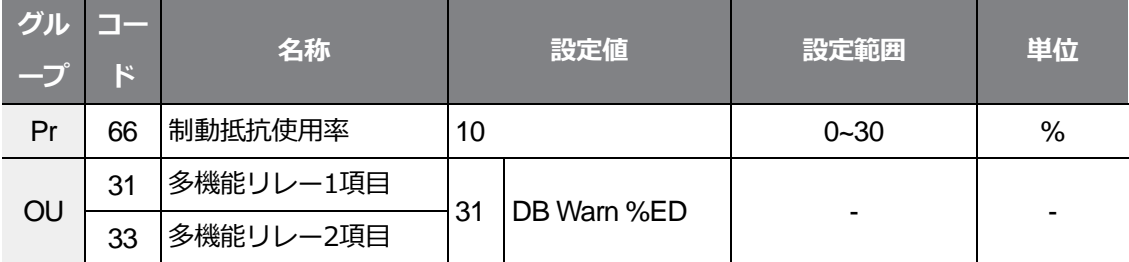

#### **制動抵抗使用率設定詳細**

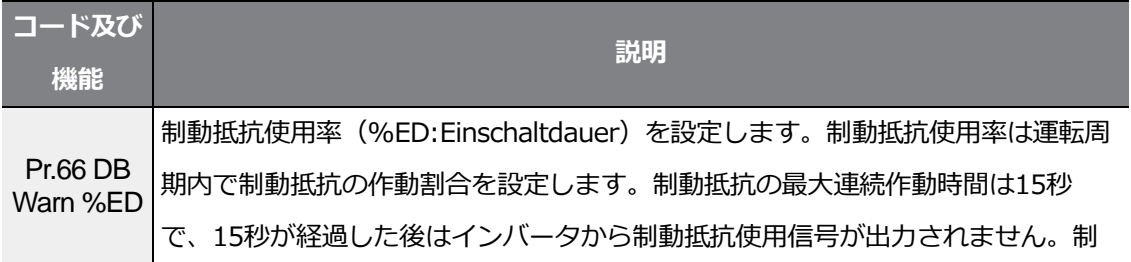

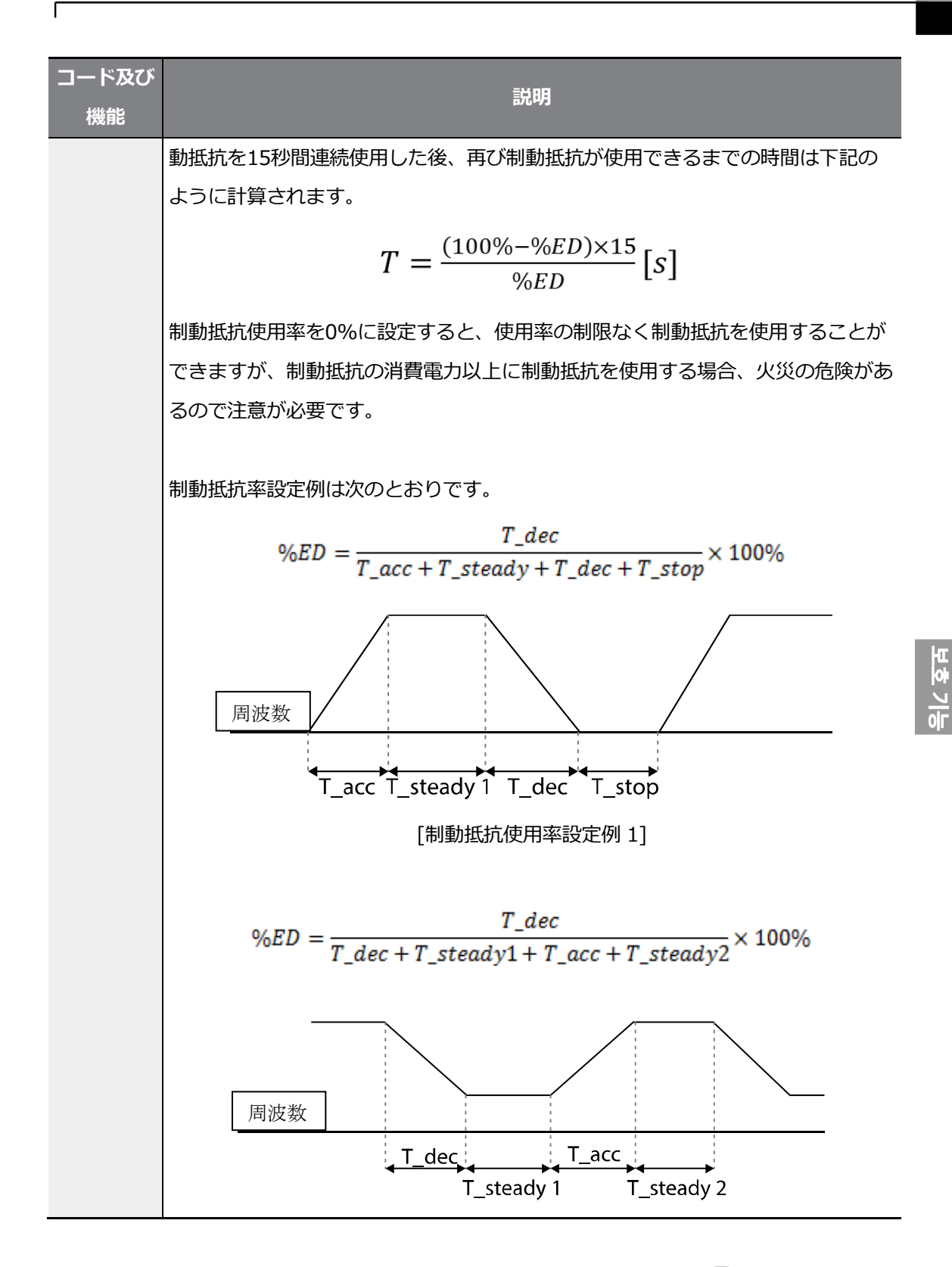

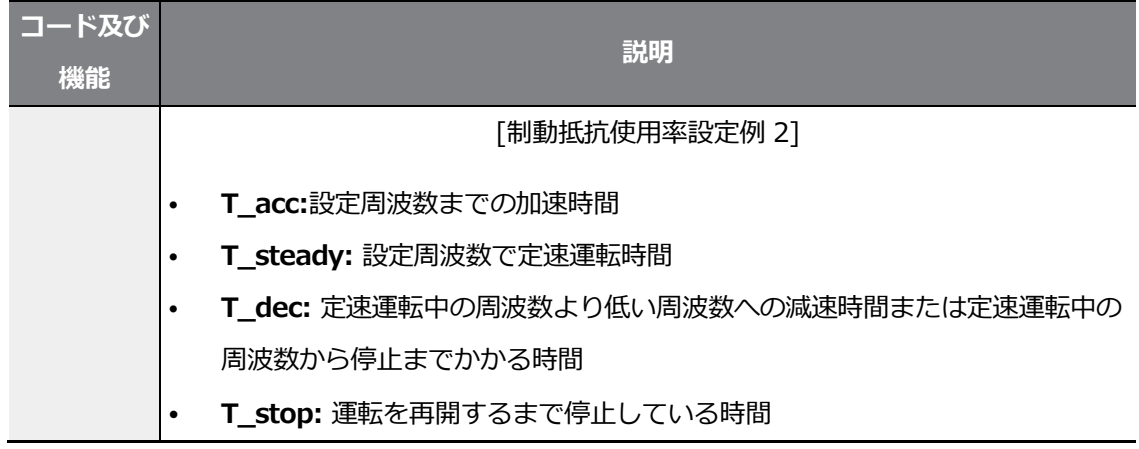

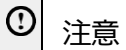

制動抵抗の消費電力以上に制動抵抗を使用しないでください。

抵抗が過熱して火災が発生する場合があります。

熱感知センサがある抵抗を使用する場合は、制動抵抗のセンサ出力をインバータ多機能入力の外 部トリップ信号として使用することができます。
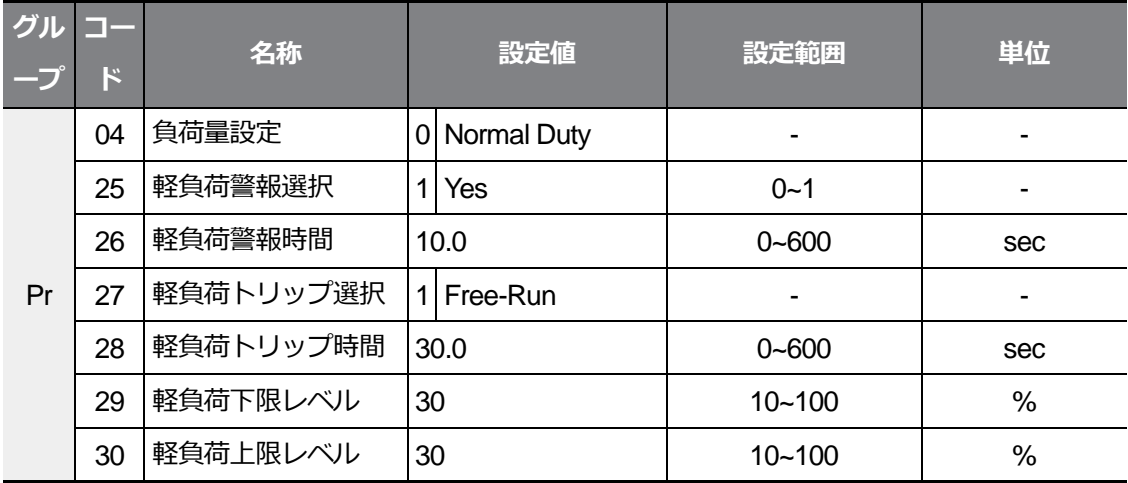

# **6.3 軽負荷トリップ及び警報**

#### **軽負荷トリップ及び警報設定詳細**

 $\Gamma$ 

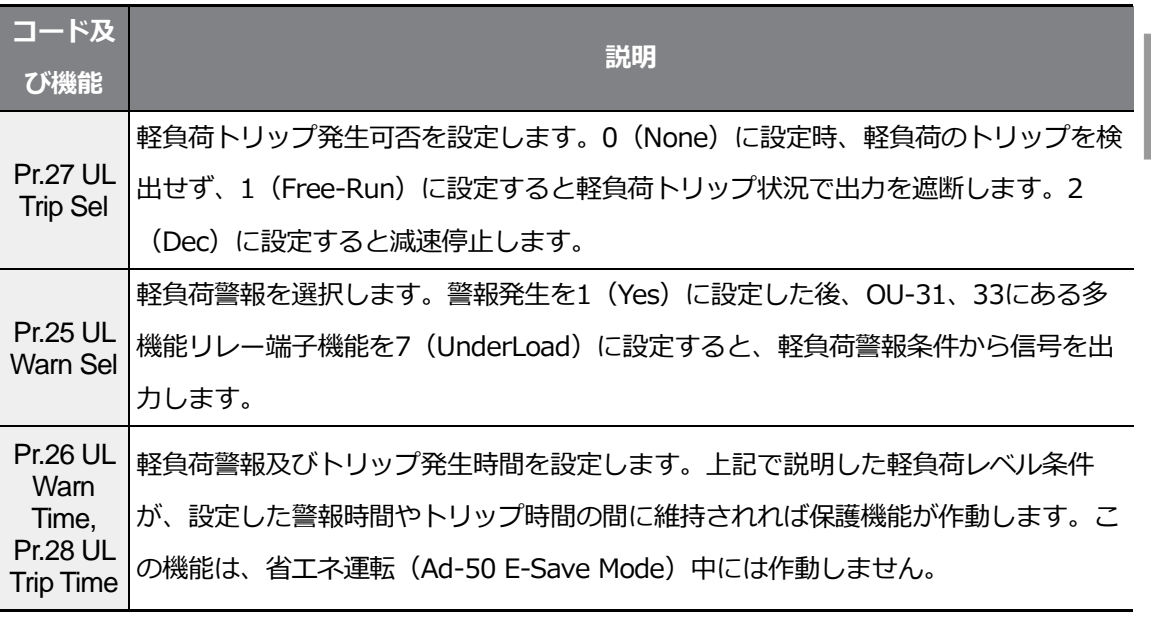

보호기

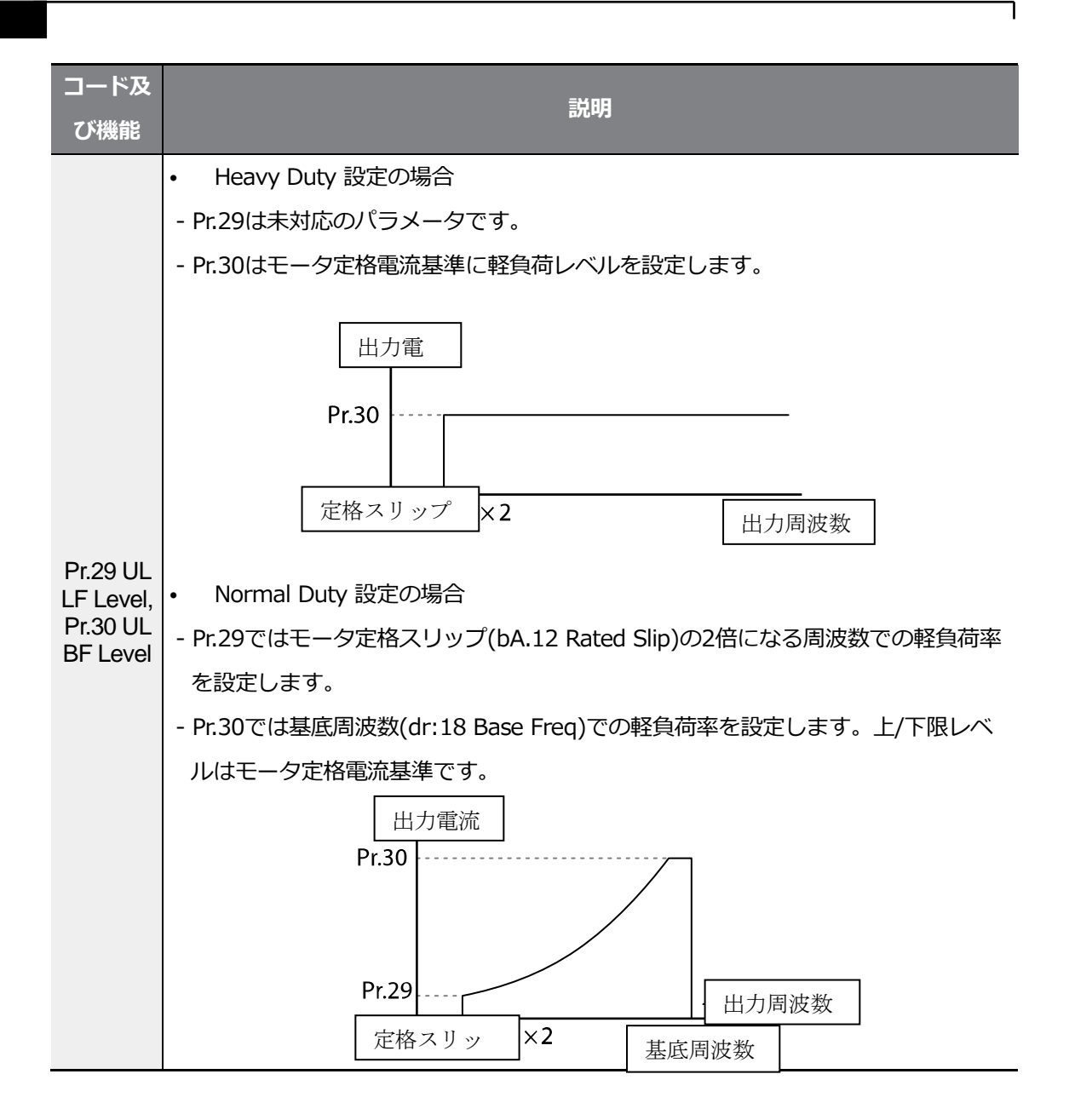

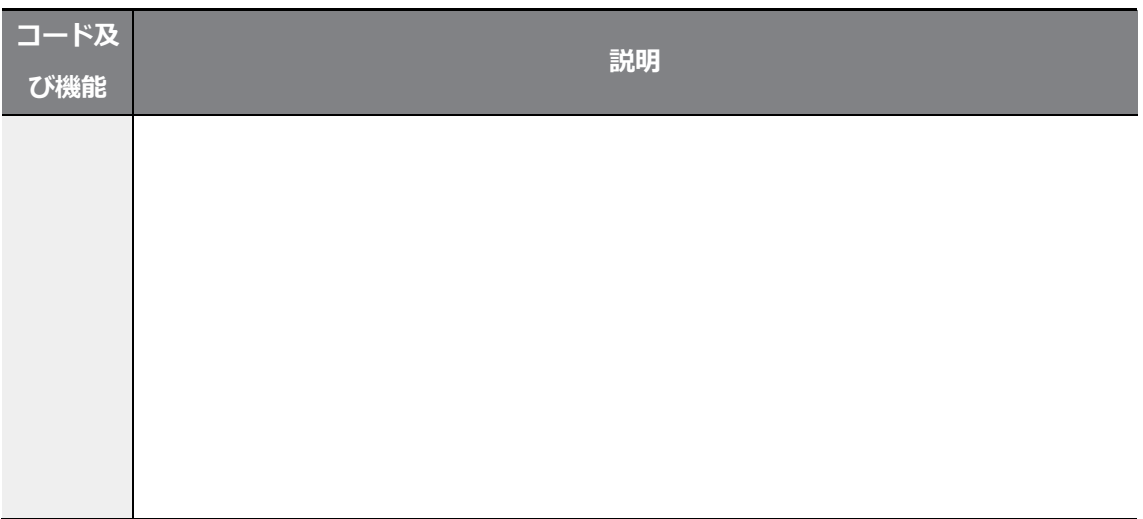

# **6.3.1 ファンの故障検出**

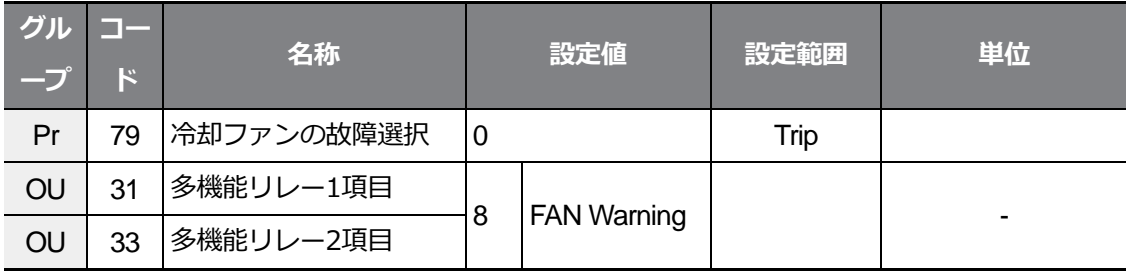

### **ファンの故障検出設定詳細**

 $\Gamma$ 

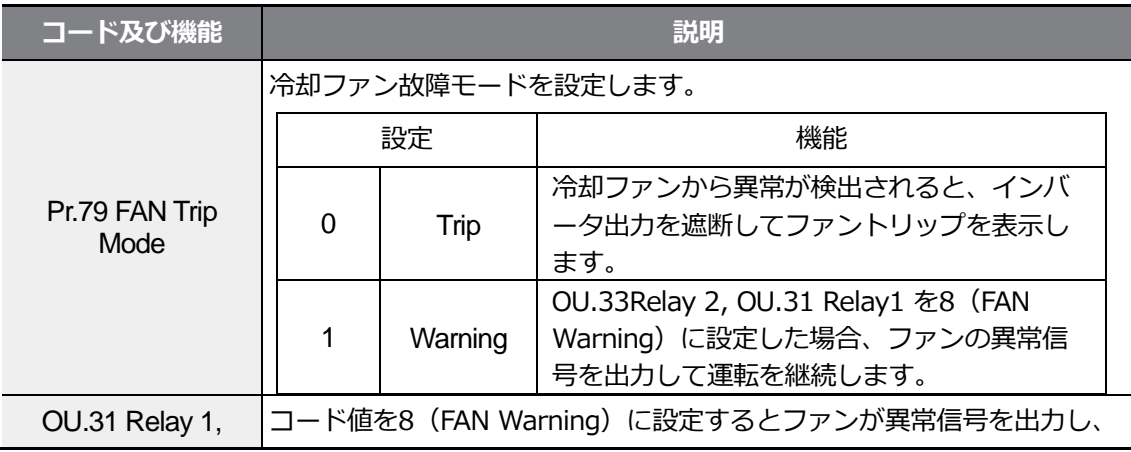

 $L5$   $E$   $275$ 

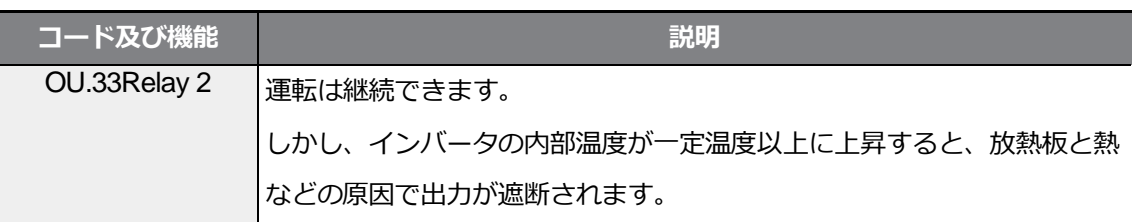

### **6.3.2 寿命部品診断**

#### **ファンの寿命診断**

Pr-87(ファン交換警告Level)コード(%)を入力します。ファン累積使用時間50,000時間 を基準に、ファン累積使用時間がそのファンの交換警告レベル(%)に達すると、多機能リレ ーやキーパッドを通じてファン交換警告メッセージが表示されます。

ファンの総使用レベル(%)はPr-86コードに表示されます。ファン交換時にPr-88(冷却ファ ン運転累積時間初期化)コードを1に設定すると、ファン累積値を0に初期化できます。

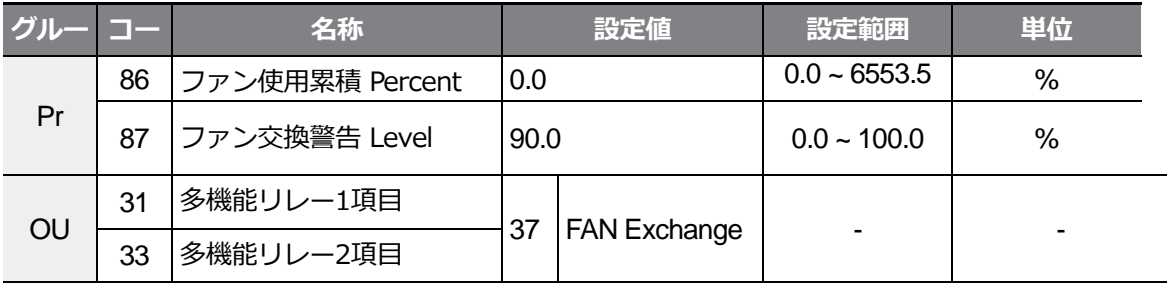

### **6.3.3 低電圧トリップ時作動**

インバータ入力電源が遮断され、内部直流部電圧が一定電圧以下に下がると、インバータは 出力を遮断して低電圧トリップ(Low Voltage Trip)を表示します。

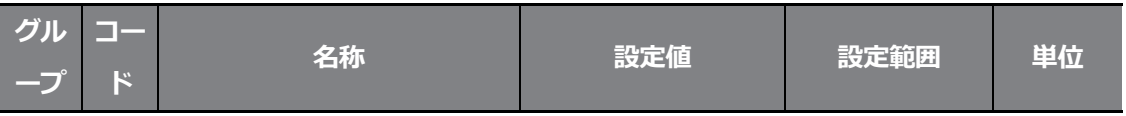

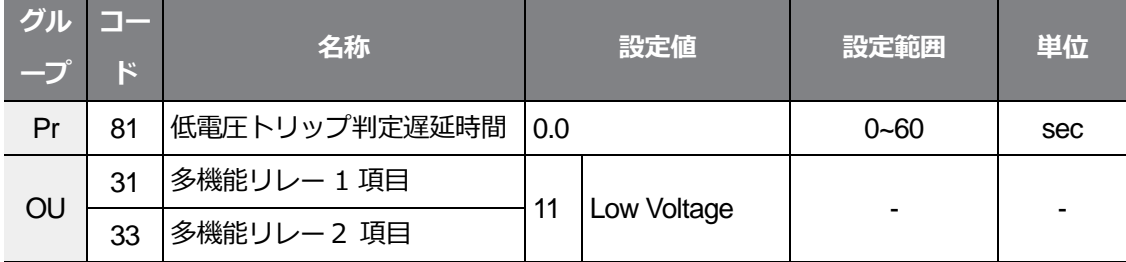

#### **低電圧トリップ時作動設定詳細**

 $\Gamma$ 

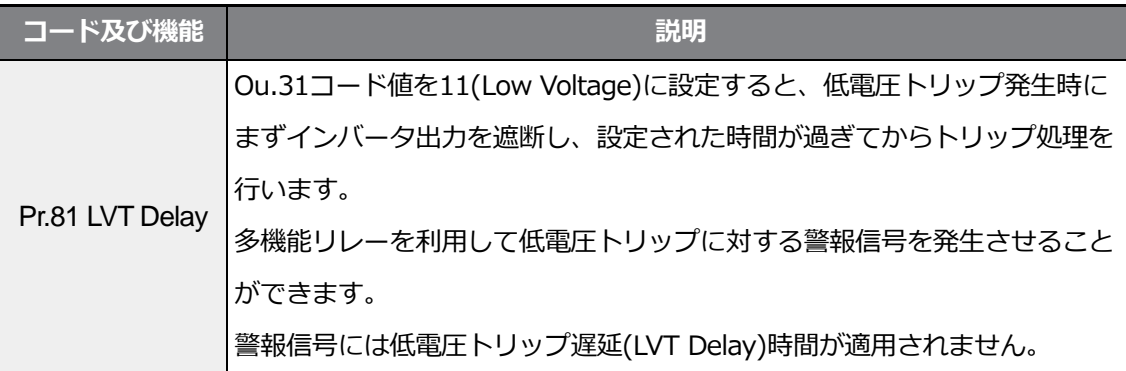

# **6.3.4 多機能端子で出力遮断**

多機能入力端子を出力遮断信号端子に設定すると、その端子に信号入力時、運転が中断され ます。

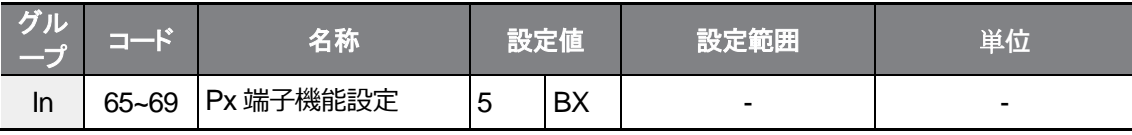

### **多機能端子で出力遮断設定詳細**

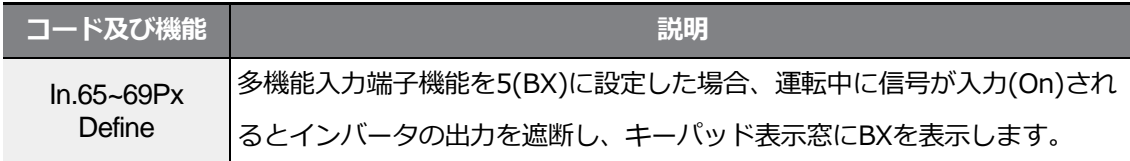

 $L5$   $E$ LECTRIC 277

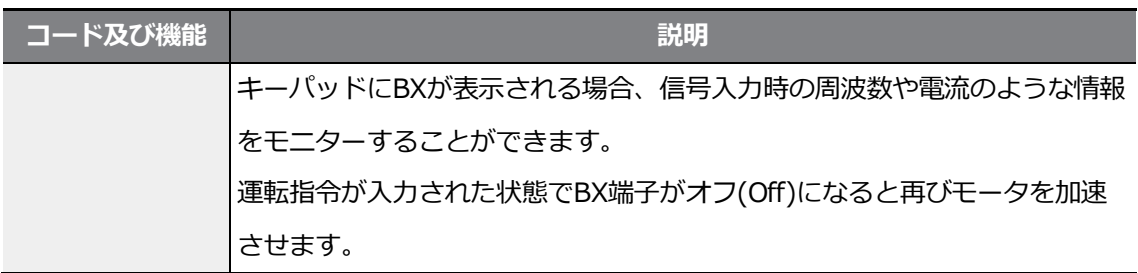

# **6.3.5 トリップ解除**

キーパッドやアナログ入力端子でインバータを再起動してトリップ状態を解除できます。

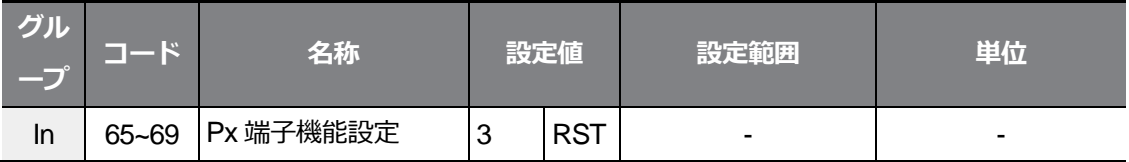

### **トリップ解除設定詳細**

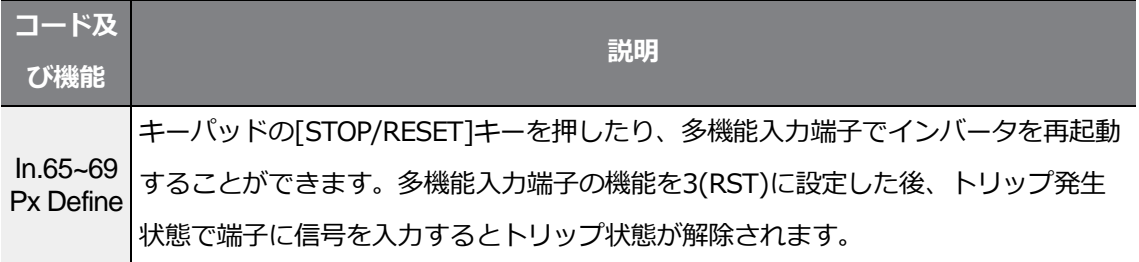

# **6.3.6 インバータ診断状態**

Г

次のコードを利用してファンのように、一定使用期間経過後に交換が必要な部品の診断状態 を確認できます。

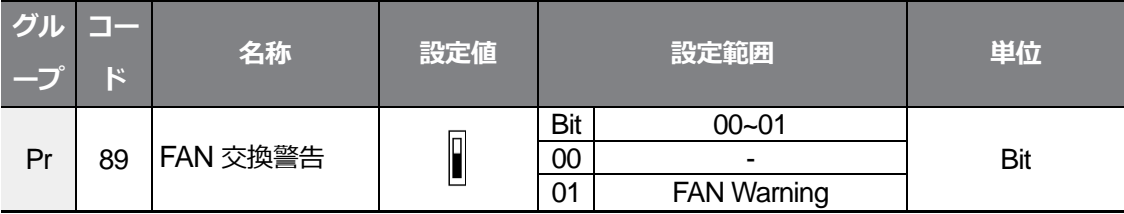

# **6.3.7 オプショントリップ時作動**

オプションカードとインバータ本体間の通信に異常が発生したり、運転中にオプションカー ドが取り外された場合、インバータの作動状態を選択します。

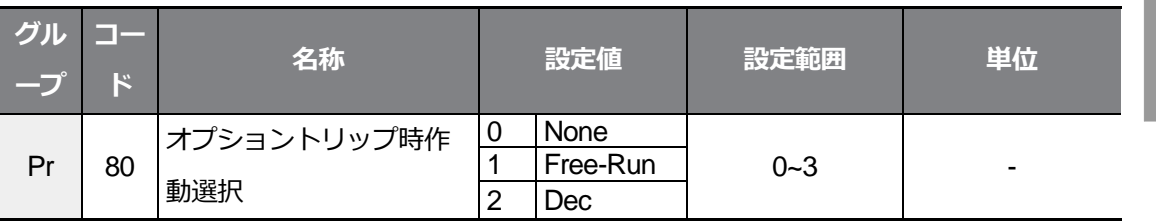

### **オプショントリップ時作動設定詳細**

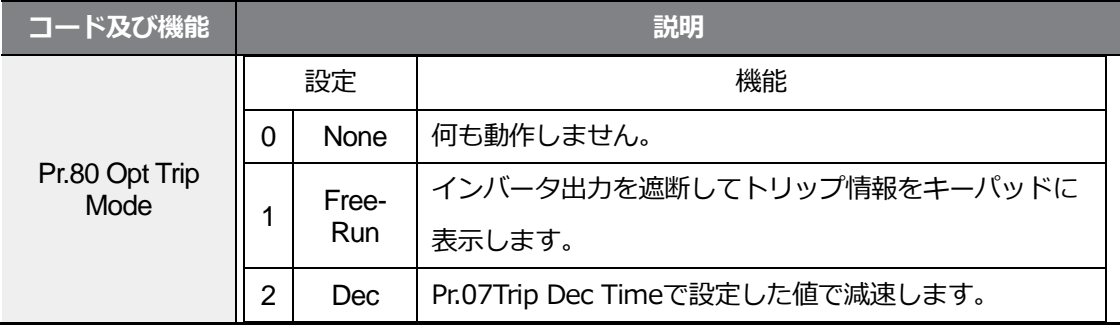

# **6.3.8 モータなしトリップ**

インバータの出力側にモータが接続されていない状態で運転指令を出した場合、モータなし トリップ(No Motor Trip)が発生してシステムを保護します。

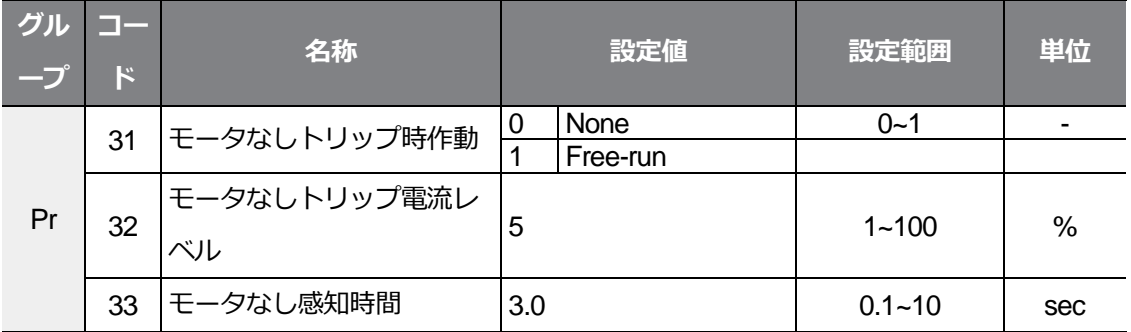

#### **モータなしトリップ設定詳細**

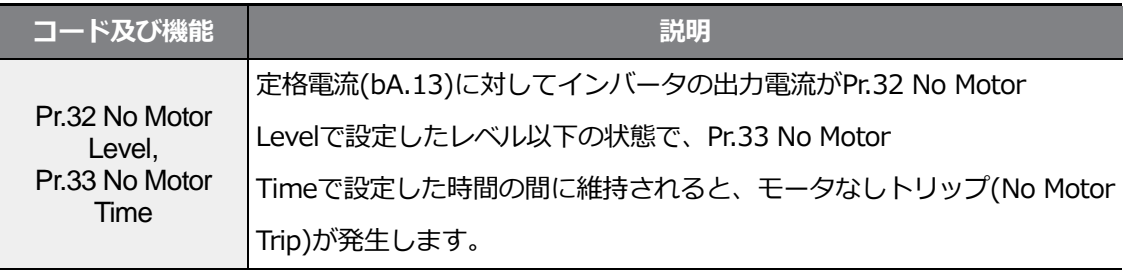

# 注意

bA.07 V/F Patternを1(Square)に設定した場合、Pr.32モータなしトリップ電流レベル(No Motor Level)を工場出荷値より小さい値に設定してください。そうしないと、モータなしトリッ プ(No Motor Trip)設定後に駆動時出力電流が小さいため、モータなしトリップが発生すること があります。

### **6.3.9 低電圧故障 2**

Г

Pr-82(LV2選択)コードをYes(1)に設定すると、インバータ運転中に低電圧故障が発生し た時に故障通知が出ます。この時、インバータの直流段コンデンサ電圧がトリップレベル以 上であってもLV2トリップは解除されません。トリップを解除するには、インバータをリセ ットしてください。この時、トリップの履歴は保存されません。

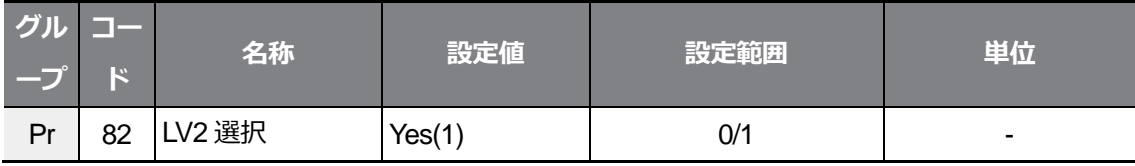

## **6.3.10 インバータ過熱前警報**

この機能は、インバータ温度がユーザーのPr-77に設定した温度を超える場合、警報を出力 します。ユーザーは4種類の過熱前警報発生時動作を設定でき、多機能リレーで警報を出力 できます。

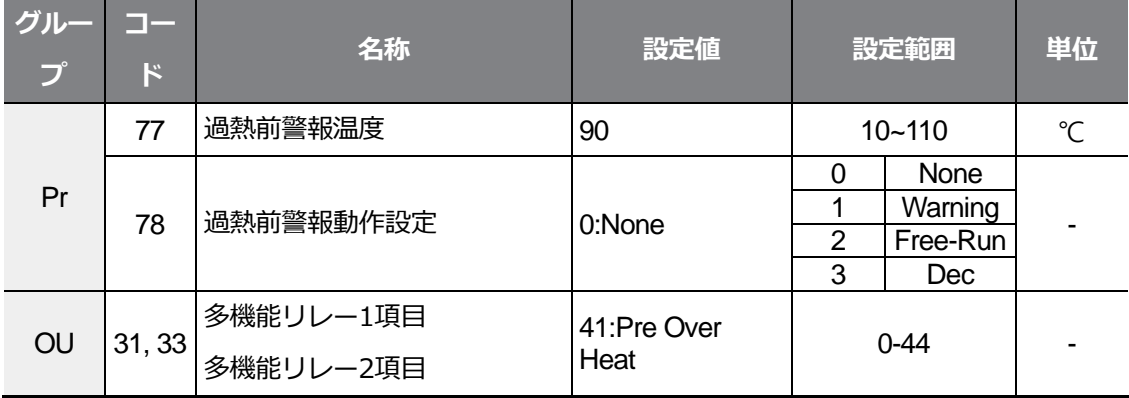

#### **過熱前警報作動設定詳細**

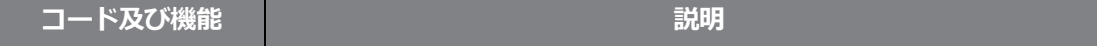

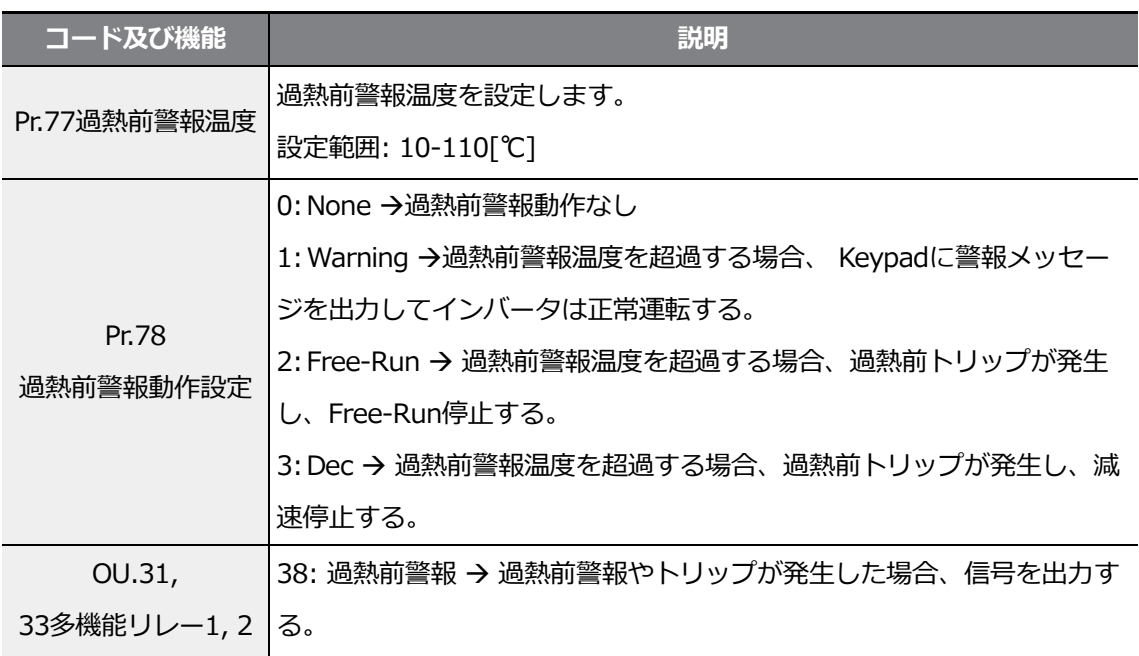

# **6.3.11 トルク検出保護動作**

Г

電動機の過負荷や急な低負荷が発生した場合、多機能リレーでトルク状態を出力する機能で す。この機能は、多機能リレー(OU31, 33)が43, 44に設定されている時に動作します。

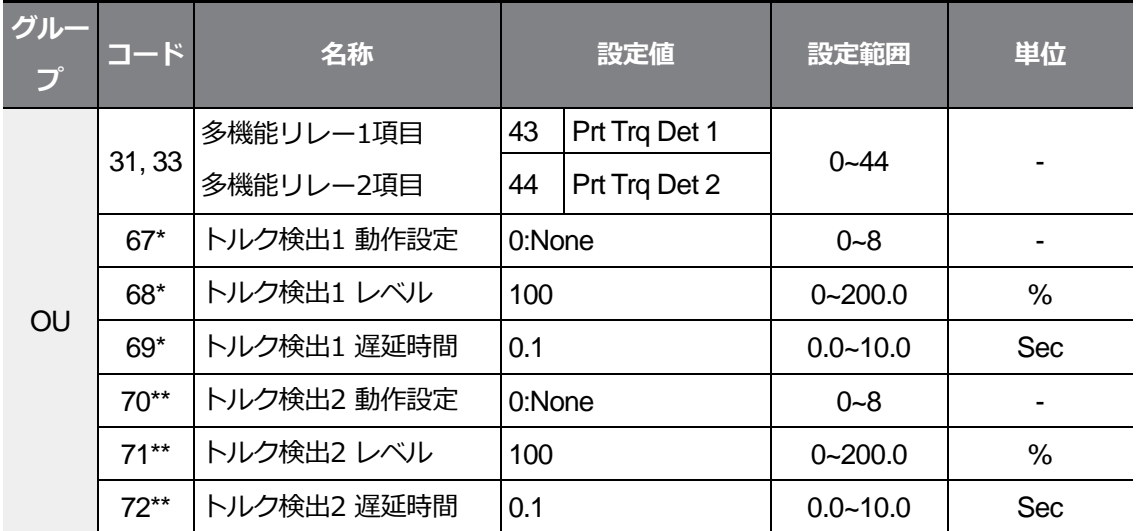

\*多機能リレー(OU.31、33)が43(Prt Trq Det 1)に設定されている場合のみ表示されます。 \*\*多機能リレー(OU.31, 33)が44(Prt Trq Det 2)に設定されている場合のみ表示されます。

過/低トルク検出動作は、電動機の定格電流比10%のヒステリシスレベルを持ち、図のよう に動作します。

**過トルク検出動作**

 $L5$ ELECTRIC 283

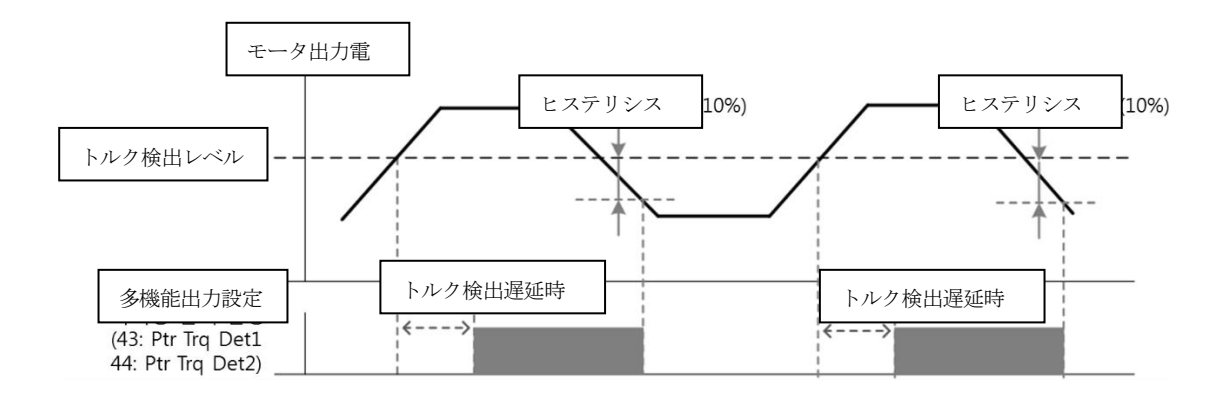

### **低トルク検出動作**

 $\Gamma$ 

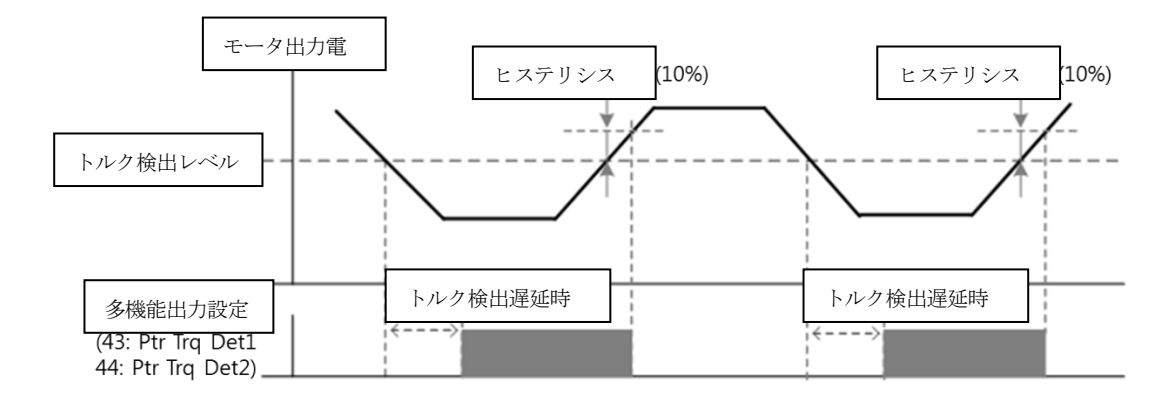

OU68、71パラメータで設定する過/低トルク検出レベルは、電動機定格電流に対する割合で設 定します。

#### **トルク検出動作設定詳細**

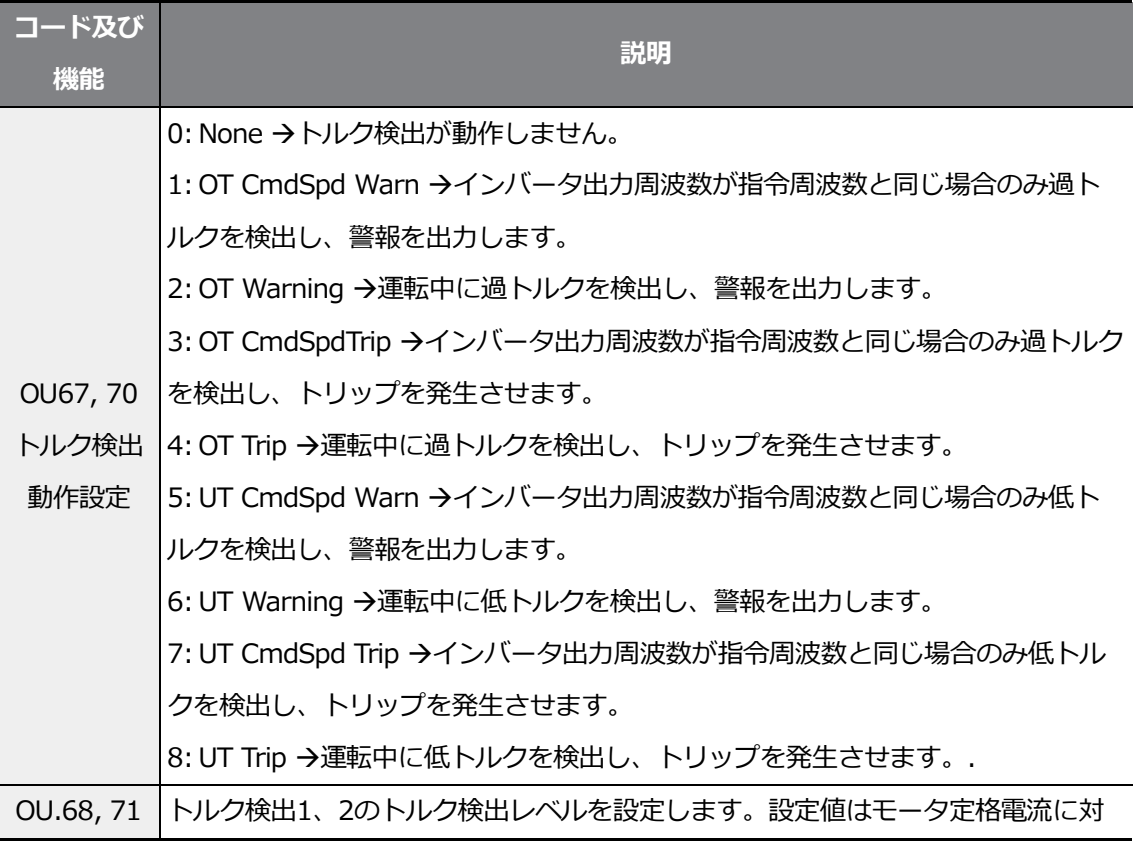

보호 기

 $L5$ ELECTRIC 285

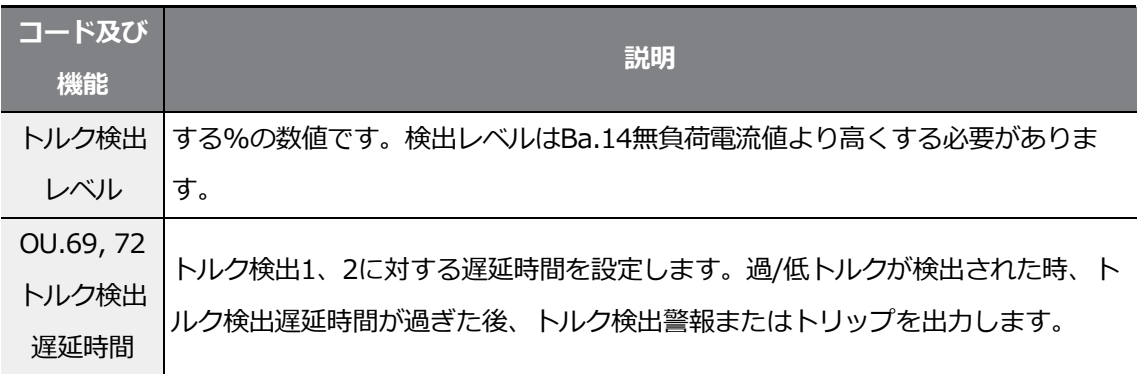

# **6.4 故障/警報一覧表**

 $\Gamma$ 

次の表は、G100インバータの使用中に発生しうる全ての故障及び警報を示します。故障及 び警報の詳細は**245ページ、6保護機能を使用する**をご参照ください。

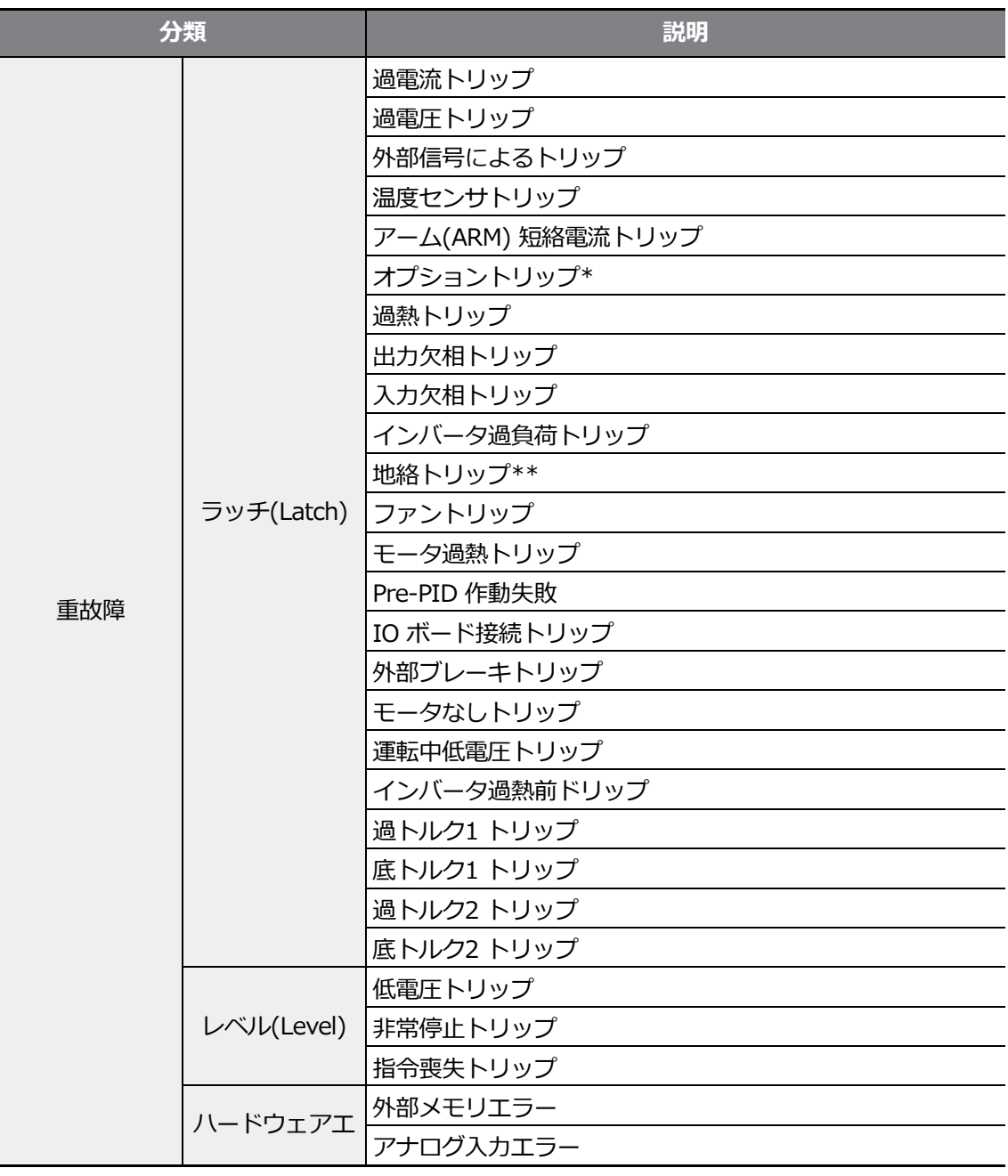

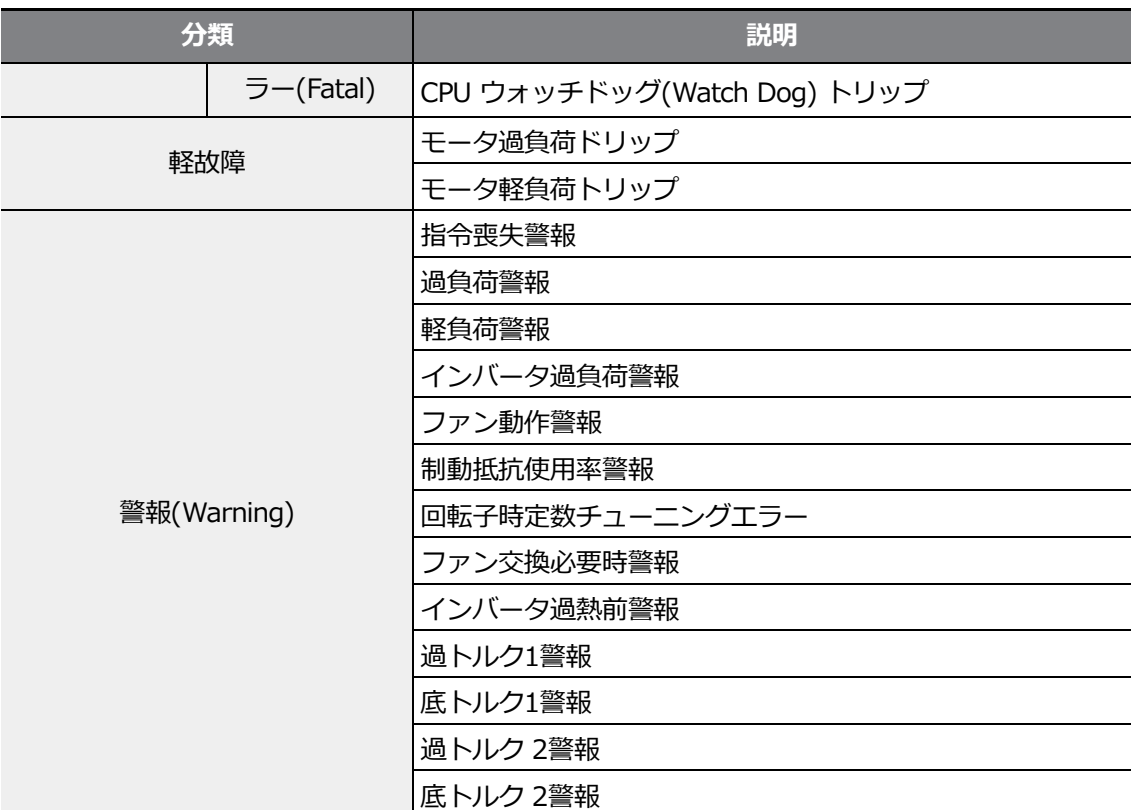

\*オプションボード使用時のみ表示されます。

\*\*4.0kW、2.2kW 200V製品及び5.5~22kW製品でのみ地絡検出機能を提供します。これを除 いた製品は地絡発生時、OVT/OCT/OC2トリップでインバータを保護します。

 $\Gamma$ 

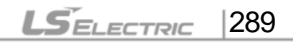

# **7 RS-485 通信機能を使用する**

この章では、RS-485通信機能を利用して遠距離からPLCやコンピュータでインバータを制 御する方法を説明します。RS-485通信機能を使用するには、まず通信用電線を接続し、イ ンバータで通信関連の各種パラメータを設定する必要があります。通信プロトコルと通信関 連パラメータを参照して RS-485 通信機能を使用してください。

# **7.1 通信規格**

Г

G100製品群はRS-485標準通信方式でPLC及びコンピューターとデータを送受信できます。 また、RS-485標準通信方式はマルチドロップリンクシステム(Multi Drop Link System)に 対応して、ノイズに強いインターフェースを提供します。詳しい通信規格については次の表 をご参照ください。

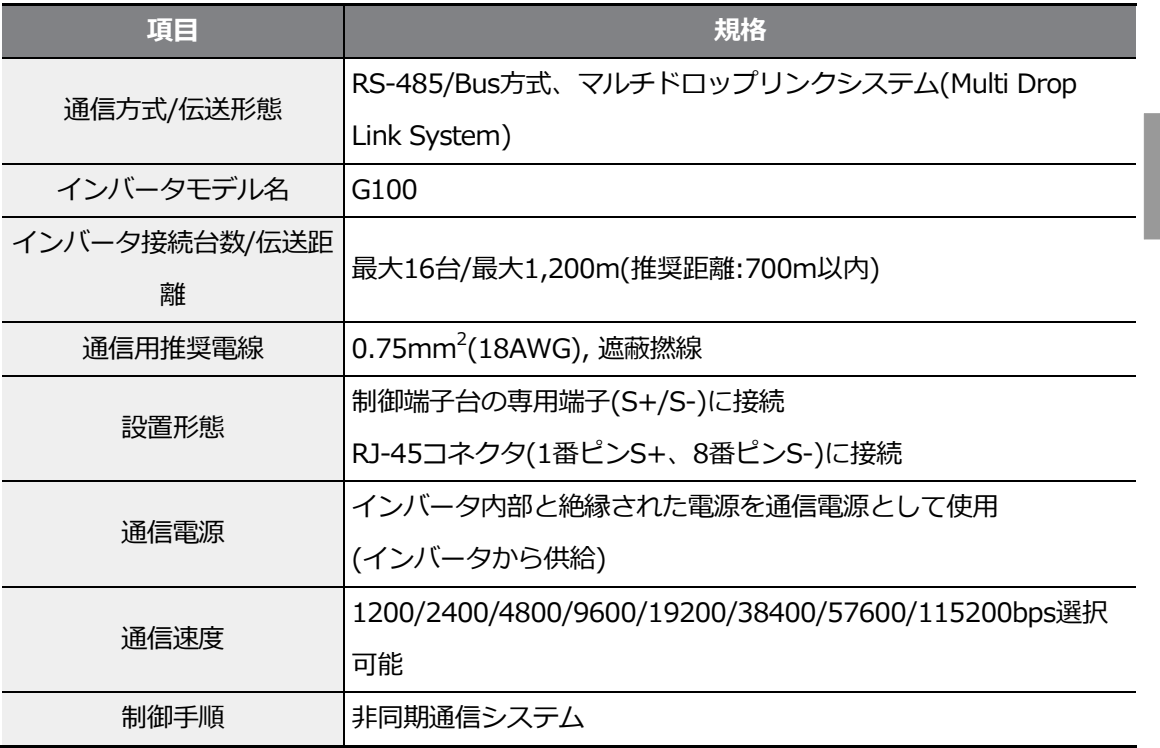

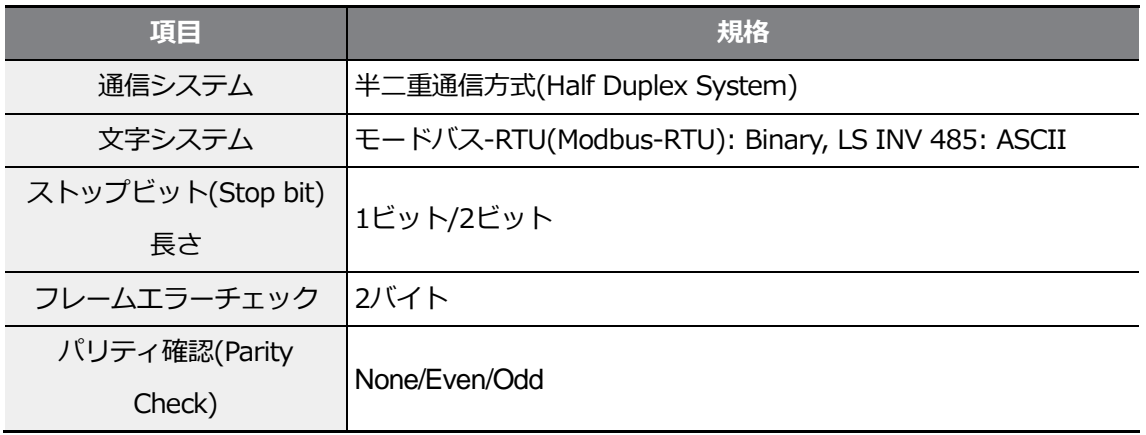

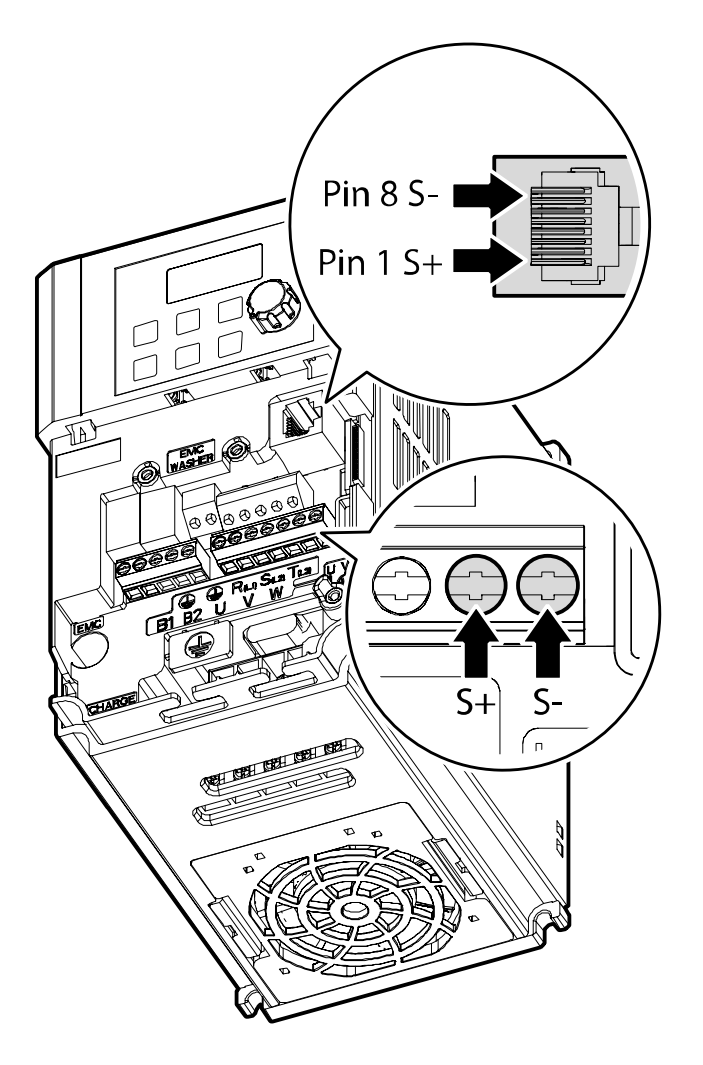

通信線接続時は、以下の図案を参考にして接続してください。

2Pair STP(Shielded twisted Pair)ケーブル(1番ピンS+、8番ピンS-のみ使用、1番と8番ピ ンはTwisted形態)及びRJ45 STPプラグ使用、製品間接続及びケーブル拡張時にはRJ45カプ ラー(STPプラグが装着できるY型ランカプラー)使用(ケーブル及びプラグ、カプラーはラン 規格品を使用:CAT5, CAT5e, CAT6)

# 参考

Г

- 通信ケーブルはパワーケーブルと離して設置しなければなりません。.
- ターミナルブロックのS+、S-とRJ45プラグのS+、S-のいずれかを選択し、RS-485通

통신 기

信を使用してください。

# **7.2 通信システムの構成**

RS-485通信システムでは、PLCまたはコンピュータがマスター(Master)、インバータがス レーブ(Slave)になります。コンピュータをマスターとして使用する場合、コンピュータに RS-232カードを内蔵する必要があり、RS-232/RS-485コンバータを通じてインバータと通 信することができます。RS-232/RS-485コンバータの規格及び性能はメーカーによって異 なりますが、基本機能は同じです。

詳しい使用方法はメーカーの取扱説明書をご参照ください。

次のシステム構成図を参照して通信用電線を接続し、

インバータで各種通信関連パラメータを設定してください。

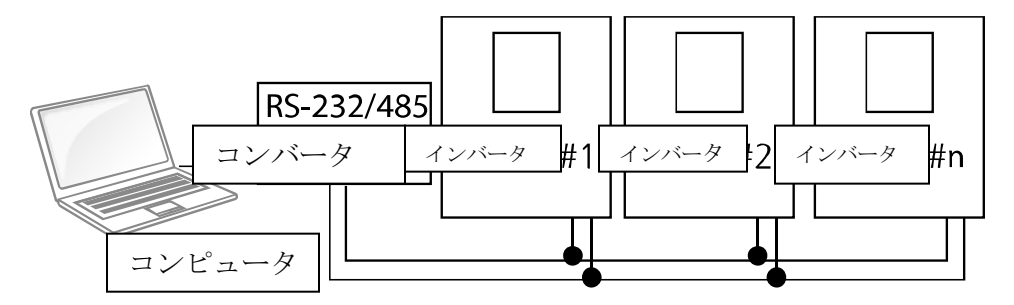

#### **7.2.1 通信線接続**

インバータの電源が完全に遮断されていることを確認した後、制御端子台のS+/S-端子や I/OボードのRJ45コネクタ(1番ピンS+、8番ピンS-)にRS-485通信用電線を接続してく ださい。インバータは最大16台まで接続できます。通信用電線は遮蔽撚線を使用してくだ さい。

通信線は最大1200mまで接続できますが、安定的な通信のために700m以内で接続するこ

とをお勧めします。通信線の長さが1,200mを超えたり、インバータ接続台数が多いため通 信速度が低下した場合は、リピータ(Repeater)を使用してください。リピータは長距離通信 をする場合またはノイズが酷い環境で使用すると効果的です。

 $\Gamma$ 

 $L5$   $E$   $295$ 

# **7.2.2 通信関連パラメータ設定**

通信線が正しく接続されているかを確認した後、インバータの電源を入れて次の通信関連パ ラメータを設定してください。

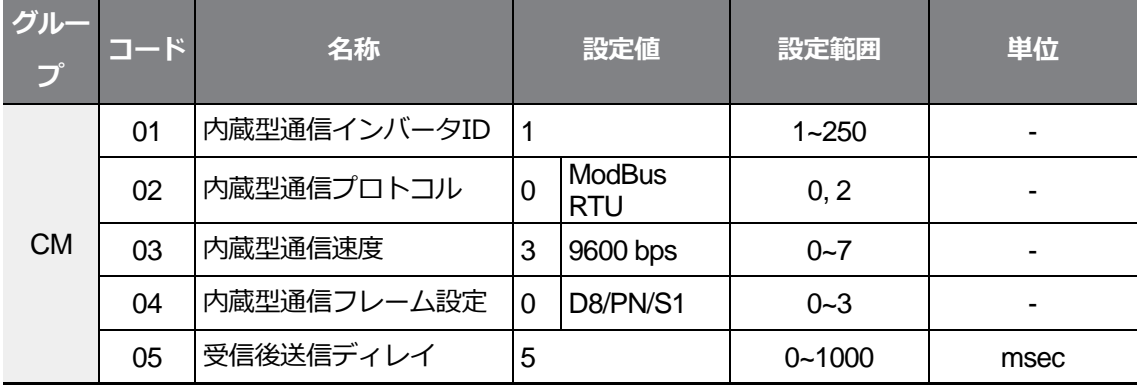

#### **通信関連パラメータ設定詳細**

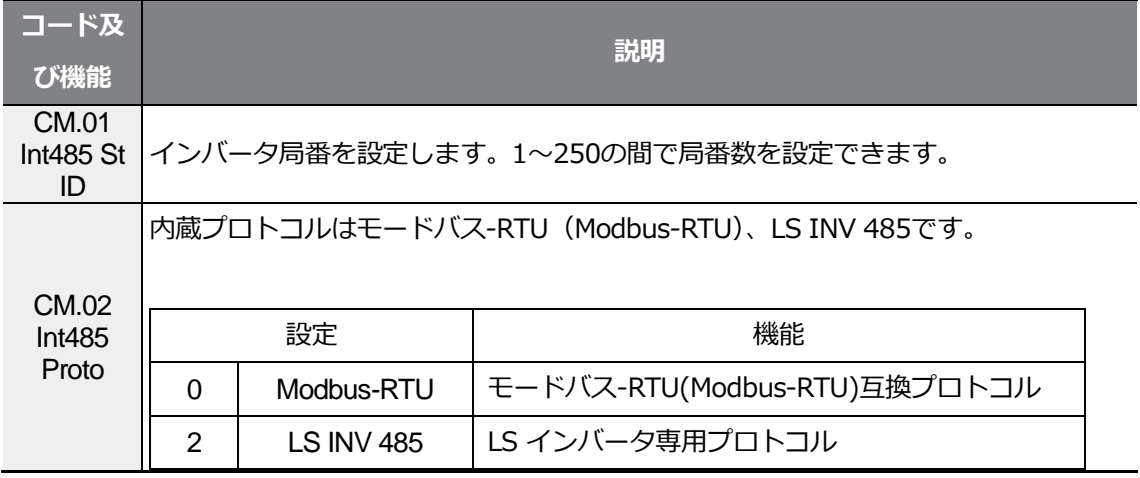

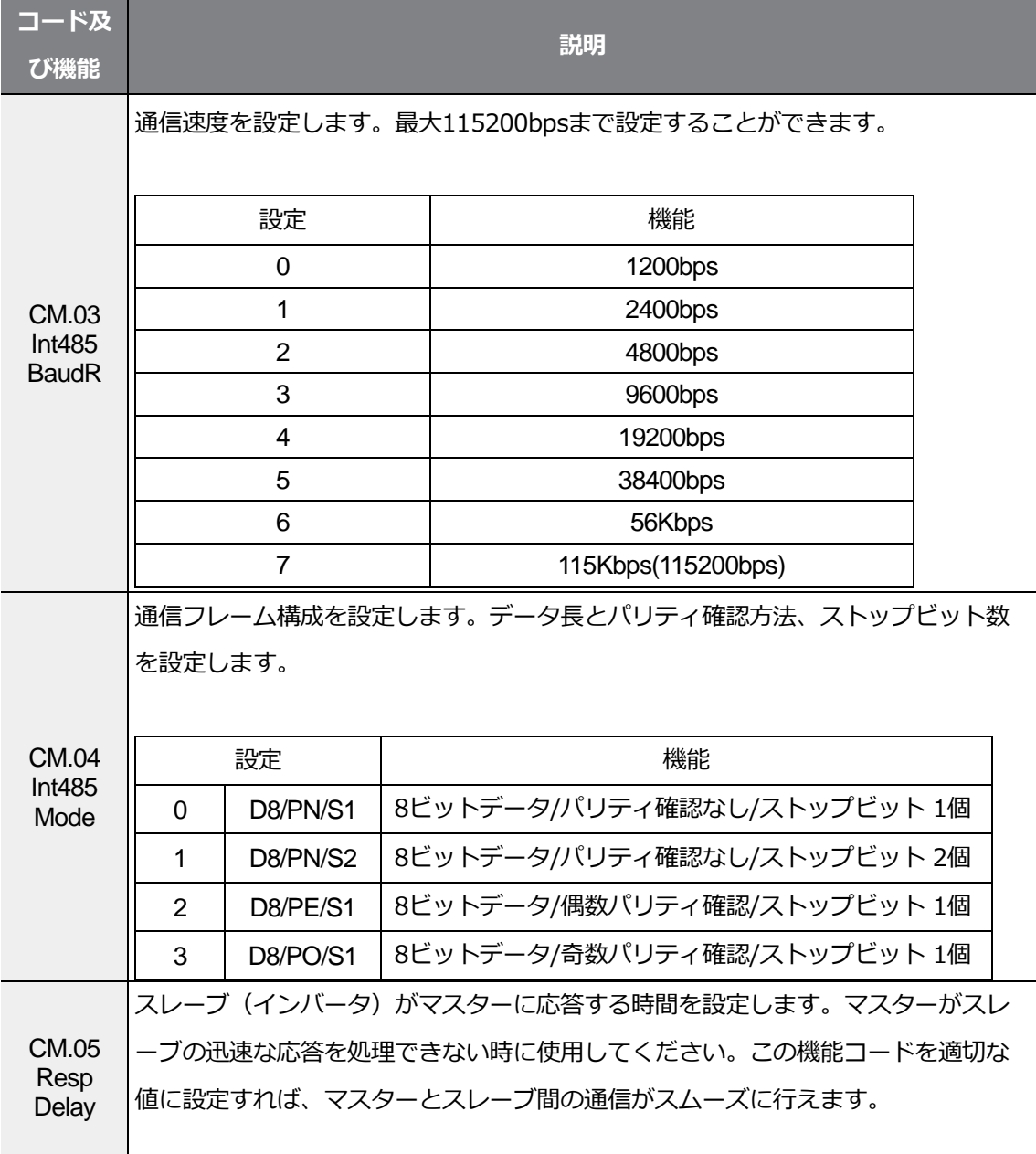

 $\Gamma$ 

통신 기능<br>

 $LSE <sub>LETRIC</sub> 297$ 

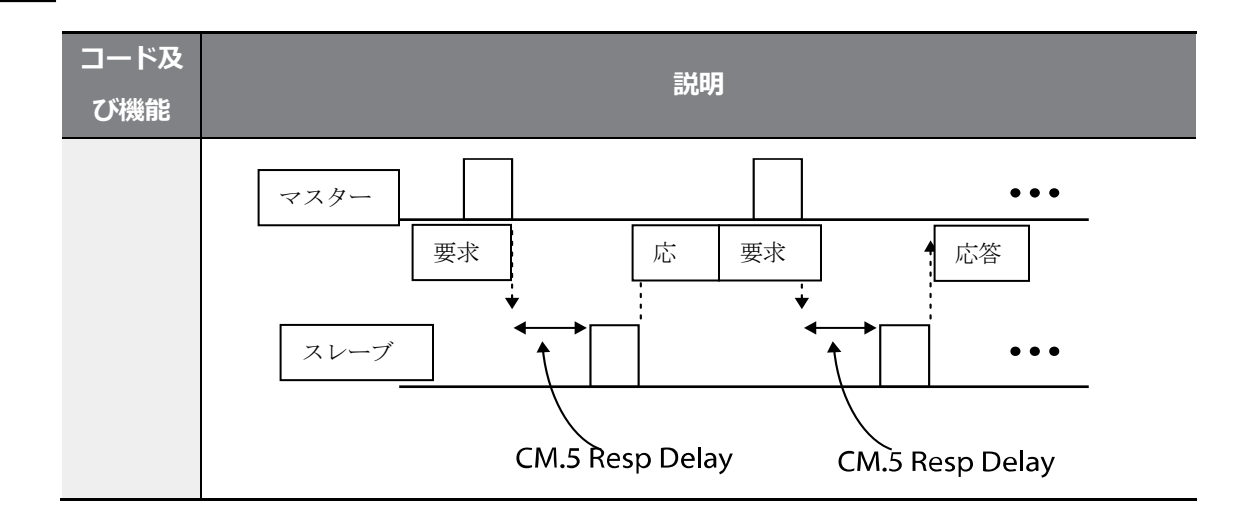

# **7.2.3 運転指令及び周波数設定**

運転グループdrvコードを3(Int 485)、運転グループFrqコードを6(Int 485)に設定すると、 通信機能を利用して共通領域にあるパラメータに運転指令及び周波数を設定できます。

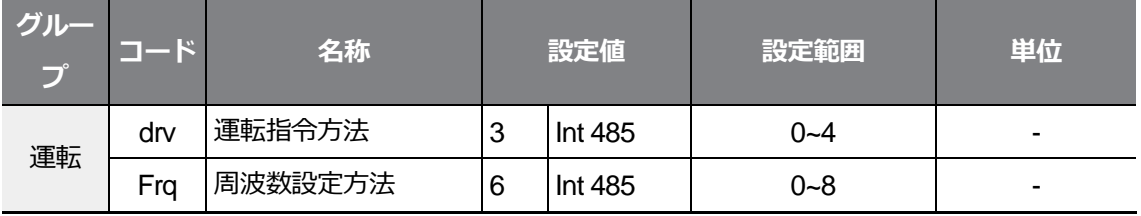

# **7.2.4 指令喪失保護作動設定**

一定時間の間、通信に問題が発生した場合、判定基準及び保護動作を設定します。

#### **指令喪失保護作動設定詳細**

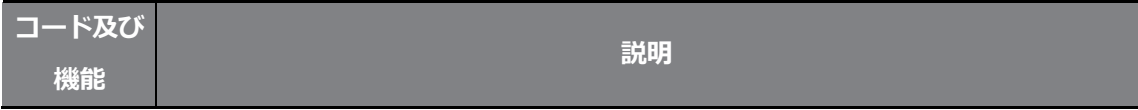

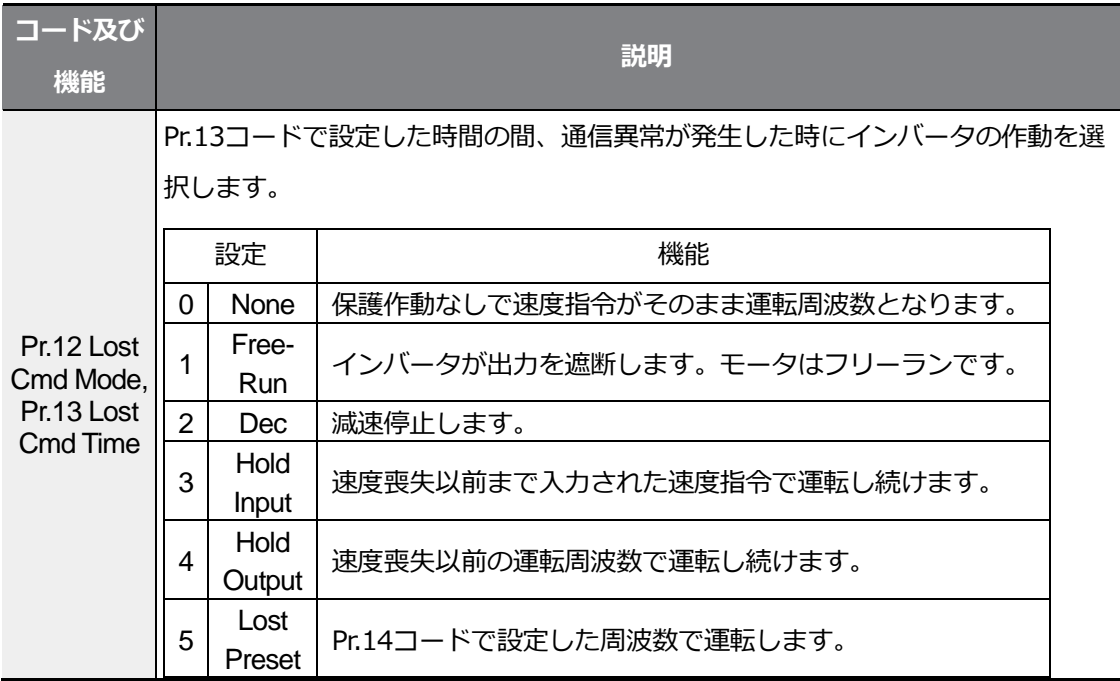

## **7.2.5 仮想多機能入力設定**

通信 (0h0385) で多機能入力を制御できます。CM.70~77コードに欲しい機能を設定した 後、0h0322に欲しい機能が設定されたビット値を1に設定すると、各ビットに設定された 機能が作動します。この機能はIn.65~69コードとは別に動作し、重複設定はできません。 CM.86コードに仮想多機能入力が入っているかを簡単に確認できます。この時、運転グルー プのdrvコードは運転指令ソースに合わせて設定してください。

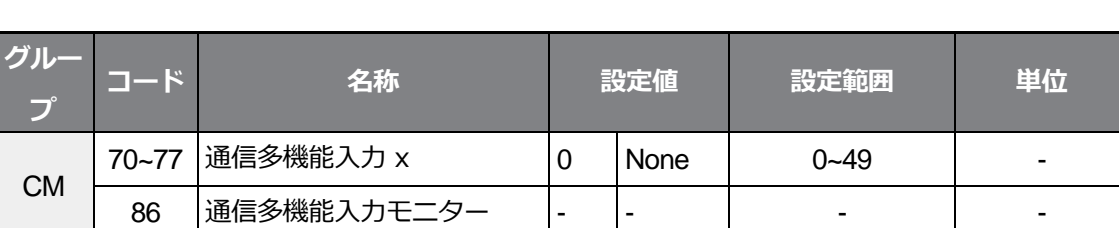

**例)** Int485で仮想多機能入力共通領域を制御し、正方向運転(Fx)指令を送るには、CM.70コ ードをFxに設定してください。その後、通信番地0h0322に0h0001の値を与えると、正方 向運転(Fx)機能が作動します。

#### 参考

通信番地0h0322に対応できる値と機能は次のとおりです。

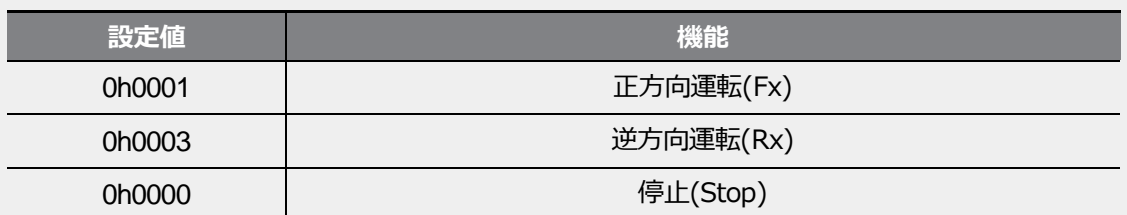

### **7.2.6 通信で設定したパラメータ値保存**

通信で共通領域パラメータまたはキーパッドパラメータを設定してインバータを運転し、イ ンバータの電源を入れ直しても通信で設定する以前の設定に戻ります。

通信で0h03E0に0を設定した後、再び1に設定すると、現在の設定値がすべてインバータに 保存され、電源を入れ直しても現在の設定値として維持されます。ただし、1に設定された 状態で再び0に設定する時は適用されません。

### **7.2.7 通信全体メモリマップ**

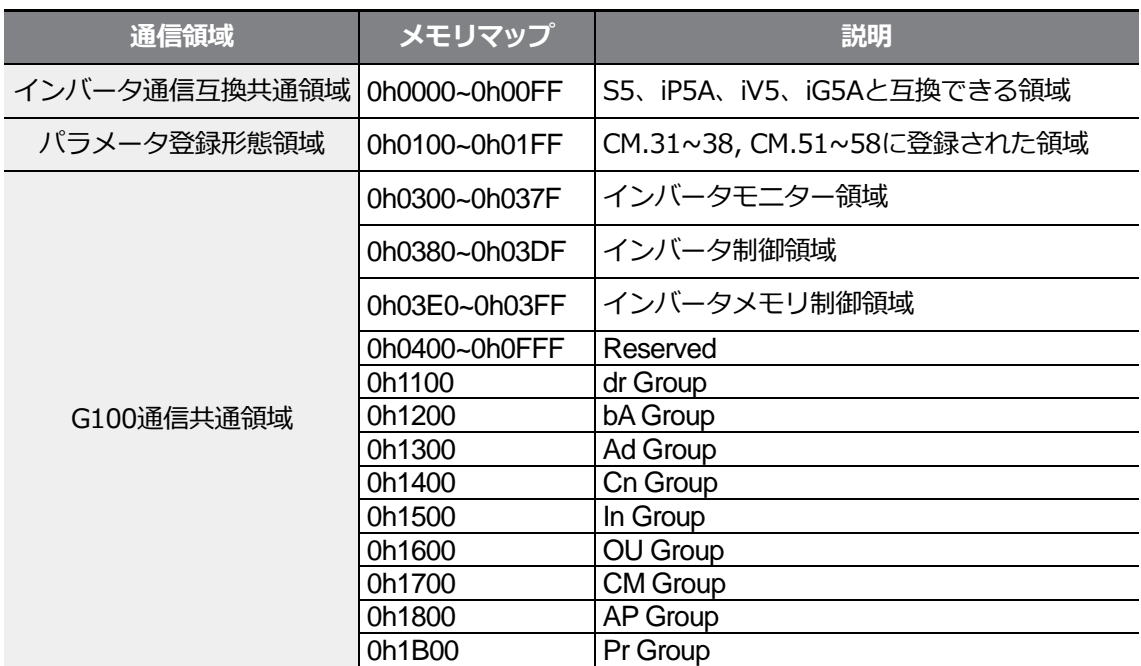

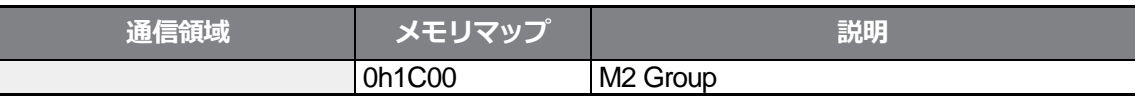

### **7.2.8 データ転送用パラメータグループ設定**

パラメータグループを設定すると、通信機能グループ(CM)で登録した通信番地を利用して 通信することができます。一度に複数のパラメータを一度の通信フレームで通信する時に使 用します。

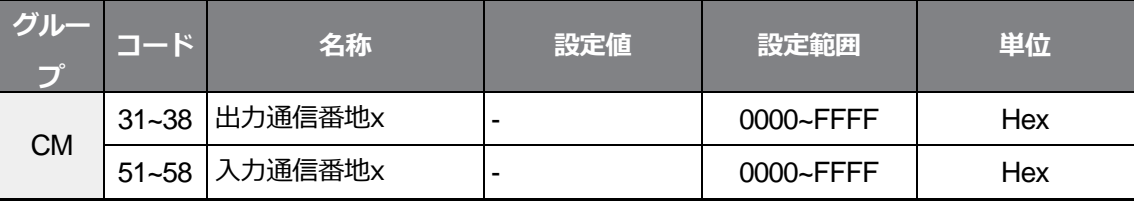

#### **現在に登録されている通信機能グループパラメータ**

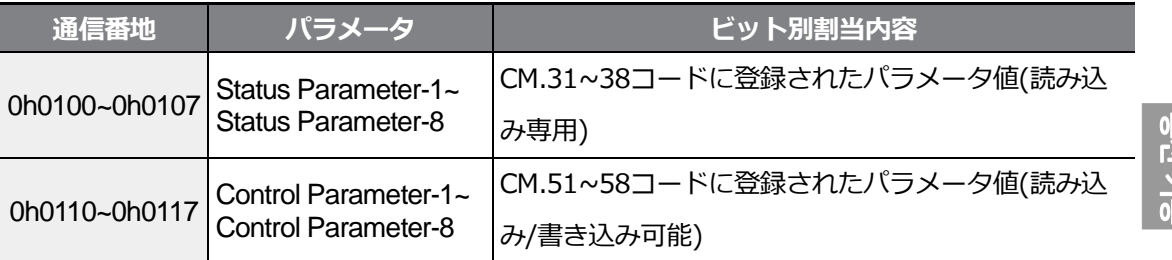

#### 参考

Г

制御パラメータ(Control Parameter)を登録する時は、運転速度(0h0005、0h0380、 0h0381)と運転指令(0h0006、0h0382)パラメータは、パラメータ制御フレーム(Para Control Frame) から一番後ろに 設定してください。パラメータ制御-h(ParaControl-h)の最も 高い番号に運転速度と運転指令を登録する必要があります。

**例)**パラメータ制御番号(Para Ctrl Num)が5の場合、パラメータ制御-4(Para Control-4)には運転速度、パラメータ制御-5(Para Control-5)には運転指令を登録します。

# **7.3 通信プロトコル**

RS485通信はLS INV 485プロトコルとモードバス-RTU(Modbus-RTU)プロトコルに対応し ます。

# **7.3.1 LS INV 485 プロトコル**

スレーブ(インバータ)がマスター(PLCまたはPC)の読み/書きの要求に答えます。プロ トコルの基本形態は次のとおりです。

**要求**

Г

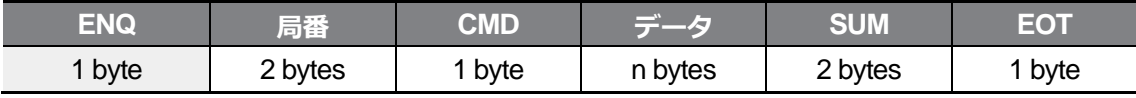

**正常応答**

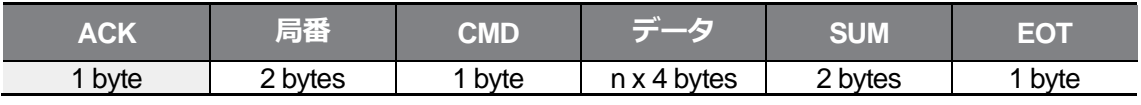

#### **エラー応答**

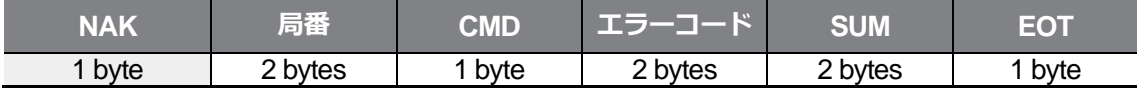

• 要求はENQで始まり、EOTで終わります。

• 正常応答はACKで始まり、EOTで終わります。

• エラー応答はNAKで始まり、EOTで終わります。

- 局番はインバータ番号を示し、2バイトASCII-HEXで表示します。ASCII-HEXは、'0'~'9'、 'A'~'F'で構成される16進数表示法です。
- CMDは大文字を使用し、小文字使用時に 'IF' エラーが表示されます。次の表を参照して ください。

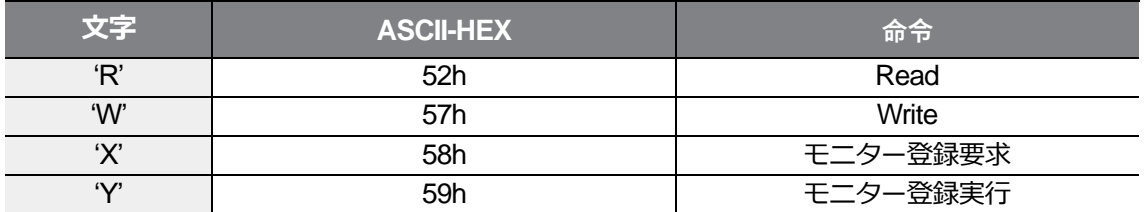

- データはASCII-HEXで表示します(データ値が3000の場合: 3000 → '0''B''B''8'h → 30h 42 h 42h 38h).
- エラーコードはASCII-HEXで表示します(**305ページ、7.3.1.4エラーコード**参照)。
- 送受信バッファは送信-39バイト、受信-44バイトです。
- モニター登録バッファは8ワード(Word)です。
- SUMは通信エラーを点検するために使用します。 SUM = 局番+CMD+データ)の下位8ビットのASCII-HEX形態

**例)** 3000番地から1つの内容を読もうとする読み込み要請の場合、

SUM='0' + '1' + 'R' + '3' + '0' + '0' + '0' + '1'=30h + 31h + 52h + 33h + 30h + 30h + 30h + 31h=1A7h SUM 計算時、ENQ、ACK、NAKなどの制御値は除外されます。SUMは 下位のbyteを取るので、A7hがSUMになります。

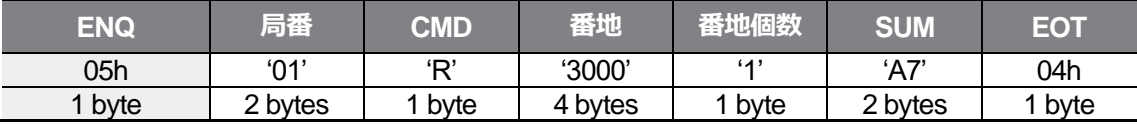

参考

#### **ブロードキャスト(BroadCast)**機能

ネットワークに接続されているすべてのインバータに同時指令を出す時に使用します。局番255 番で指令を出すと、各インバータは自分の設定局番でなくても指令を処理します。 ただし、応答はしません。

### **7.3.1.1 読み込み詳細プロトコル**

読み込み要求: XXXX番地から連続したn個のワード(Word) データの読み込み要請の場合

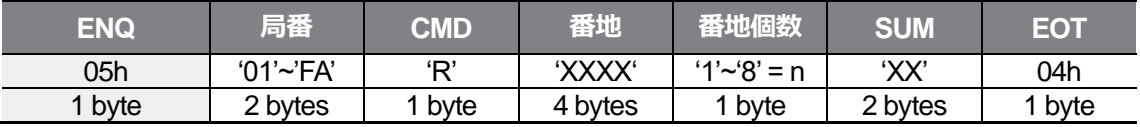

総バイト(Total byte) = 12, 一重引用符('')は文字(Character)であることを示します。

#### **読み込み正常応答**

Г

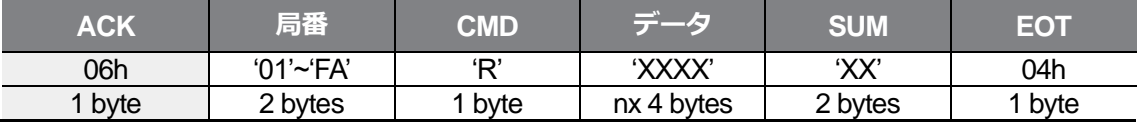

総バイト(Total byte) = 7 + n x 4 = 最大 39

#### **読み込みエラー応答**

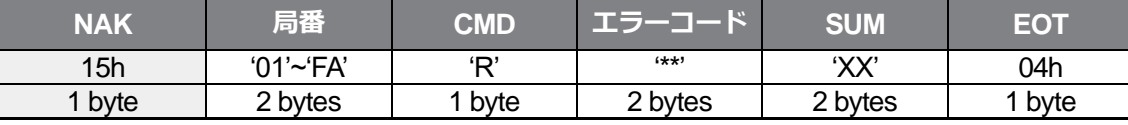

総バイト(Total byte) = 9

### **7.3.1.2 書き込み詳細プロトコル**

#### **書き込み要求**

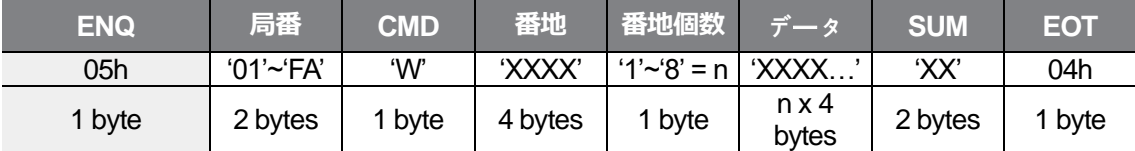

総バイト(Total byte) = 12 + n x 4 = 最大 44

#### **書き込み正常応答**

통신

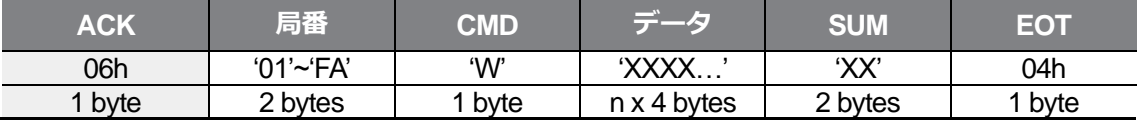

総バイト(Total byte) = 7 + n x 4 = 最大 39

#### **書き込みエラー応答**

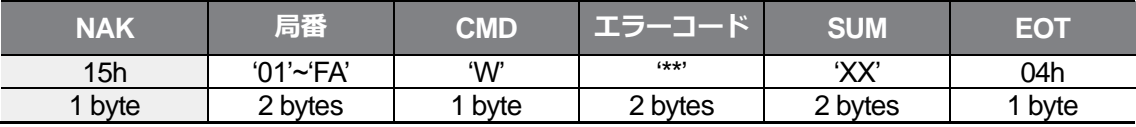

総バイト(Total byte) = 9

### **7.3.1.3 モニター登録詳細プロトコル**

モニター登録は継続的にモニターする必要があるデータを事前に指定し、周期的にデータを アップデートする機能です。

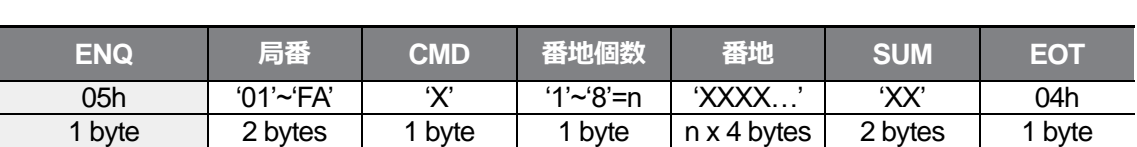

#### **モニター登録要求:n個の番地(連続しなくても良い)を登録要求する場合**

総バイト(Total byte) = 8 + n x 4 = 最大 40

#### **モニター登録正常応答**

 $\Gamma$ 

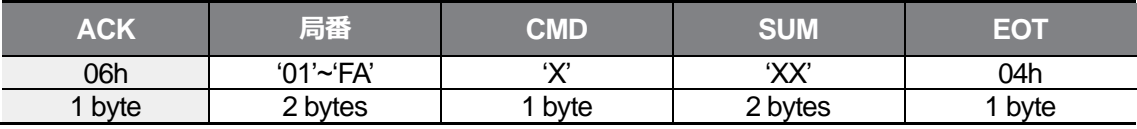

総バイト(Total byte) = 7

#### **モニター登録エラー応答**

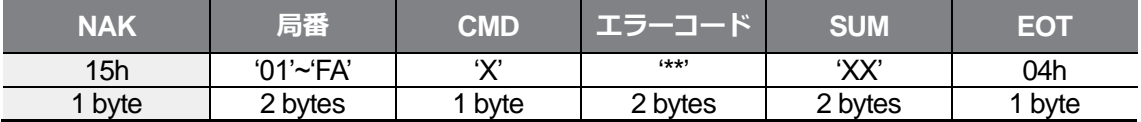

総バイト(Total byte) = 9

#### **モニター登録実行要求:モニター登録要求で登録された番地のデータ読み込み要求**

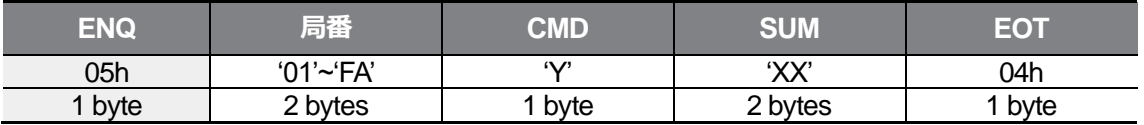

総バイト(Total byte) = 7

#### **モニター登録実行正常応答**

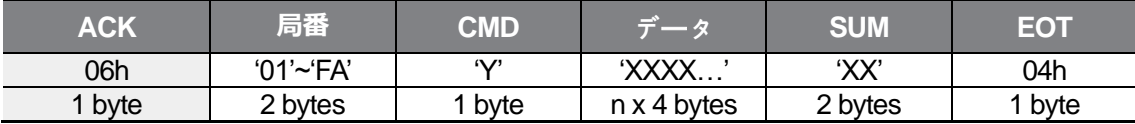

総バイト(Total byte) = 7 + n x 4 = 最大 39

### **モニター登録実行エラー応答**

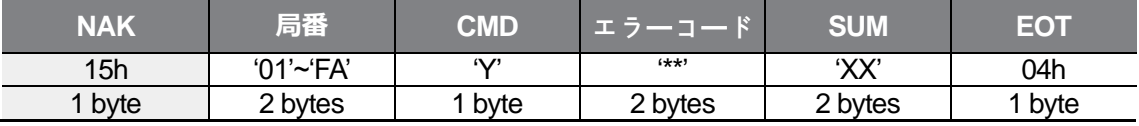

٦

総バイト(Total byte) = 9

### **7.3.1.4 エラーコード**

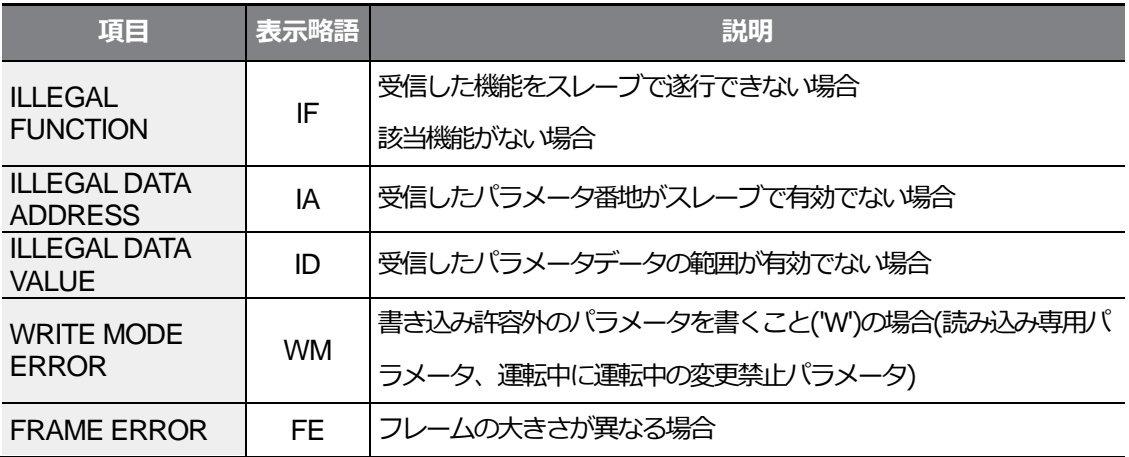

### **7.3.1.5 ASCII コ**ー**ド**

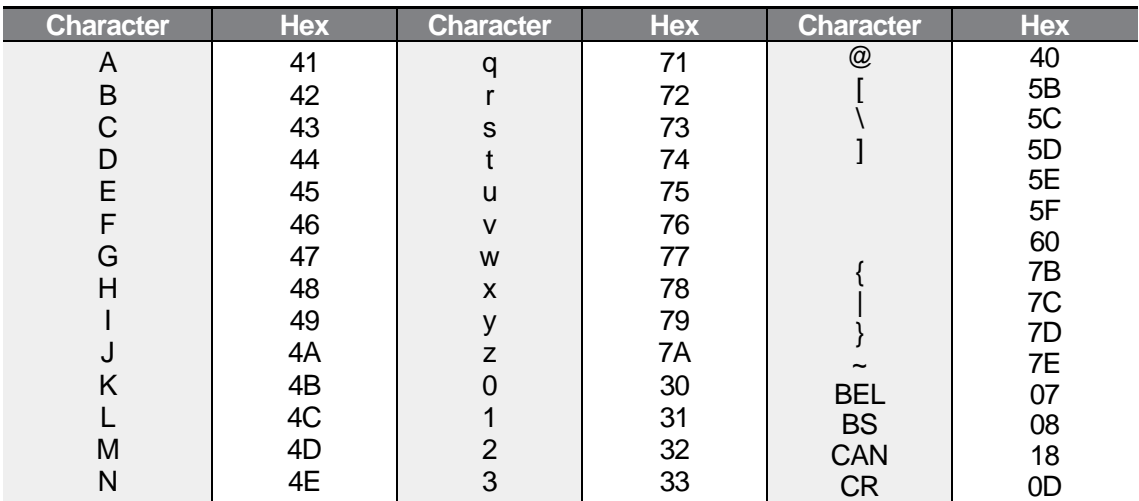
$L5$   $E$   $E$   $E$   $T$   $T$   $T$   $309$ 

통신 기능

**7.3.2.1 機能コード/プロトコル**

 $\Gamma$ 

# **7.3.2 モドバス-RTU(Modbus-RTU) プロトコル**

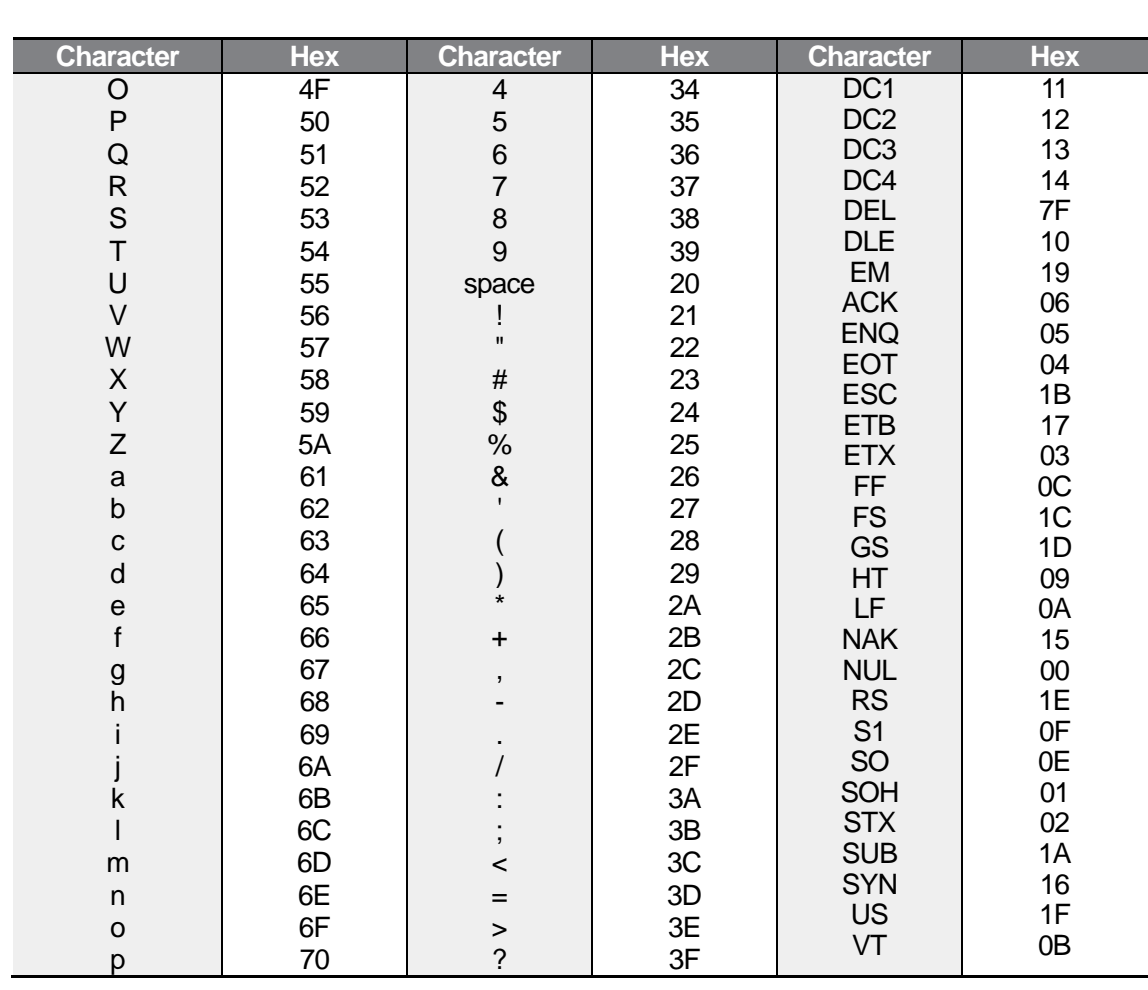

局番はCM.01 Int485 St ID、Starting Addressは通信番地、単位はbyteです。 通信番地は**317ページ、7.5通信互換共通領域パラメータ**をご参照ください。

### **機能コード #03(Read Holding Register)**

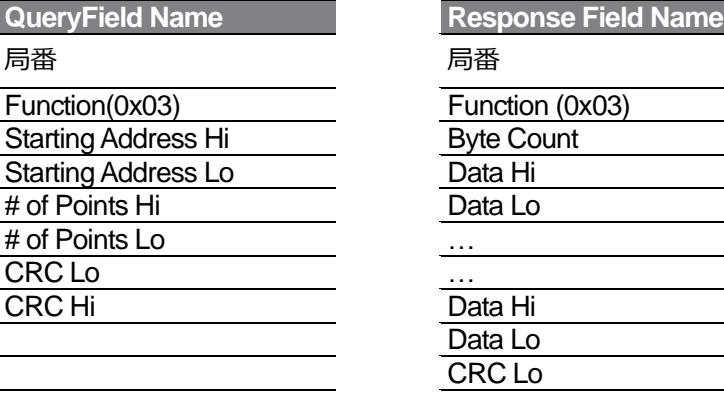

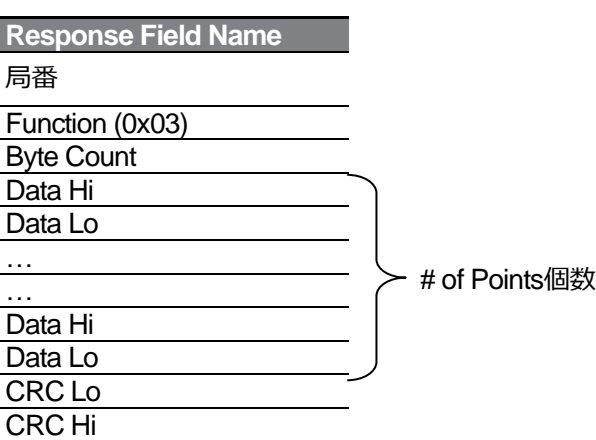

### **機能コード #04(Read Input Register)**

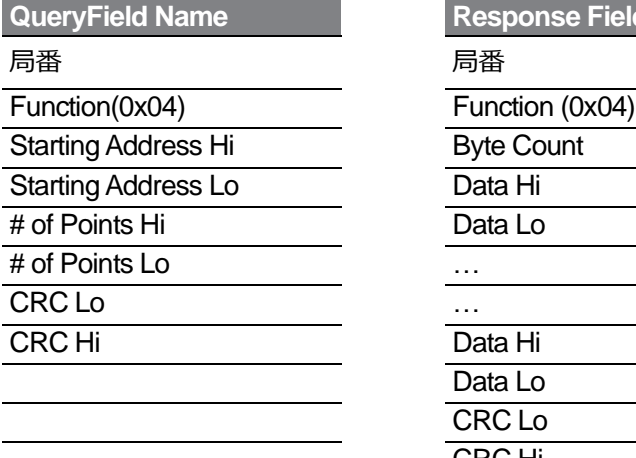

 $\Gamma$ 

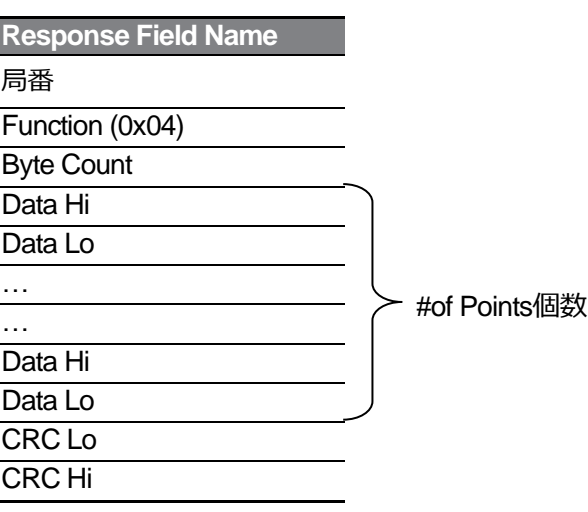

 $\overline{\phantom{a}}$ 

 $\overline{\phantom{0}}$ 

### **機能コード #06(Preset Single Register)**

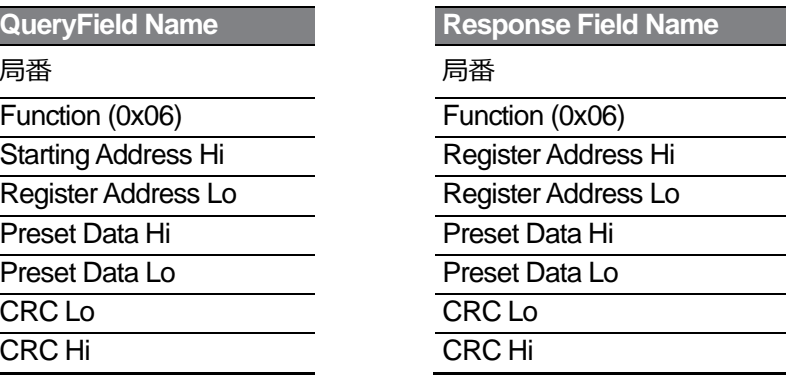

통신 기능

#### **機能コード #16(hex 0h10)(Preset Multiple Register)**

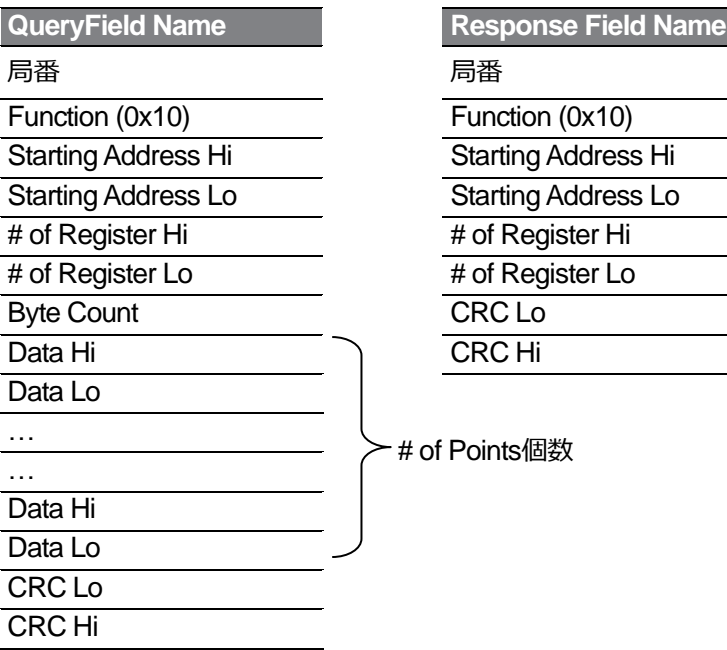

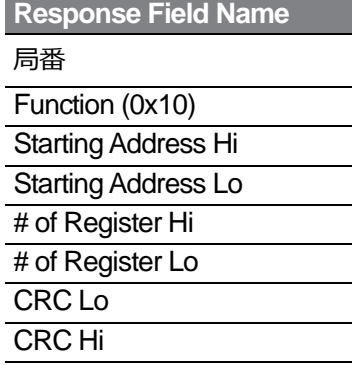

٦

# of Points個数

#### **Exception Code**

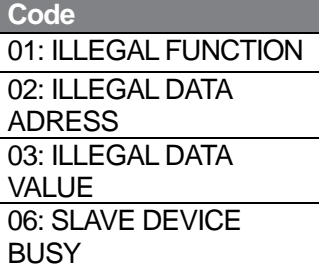

#### **Response**

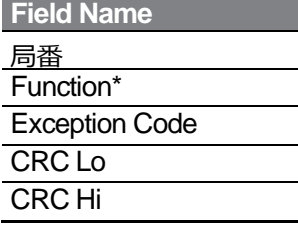

\* Function値は、Query Function値の最上位ビットを設定した値です。

 $\overline{\phantom{0}}$ 

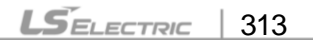

#### **モードバス-RTU(Modbus-RTU) 通信使用例**

٦

インバータの多段加速時間1(通信番地 0x1246)を5.0秒、多段減速時間1(通信番地 0x1247) を10.0秒に変更する時の例です。

#### **マスターがインバータに転送するフレーム**

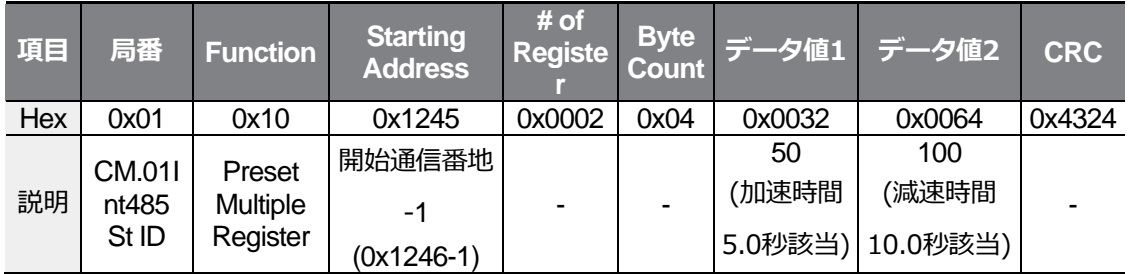

#### **インバータがマスターに応答するフレーム**

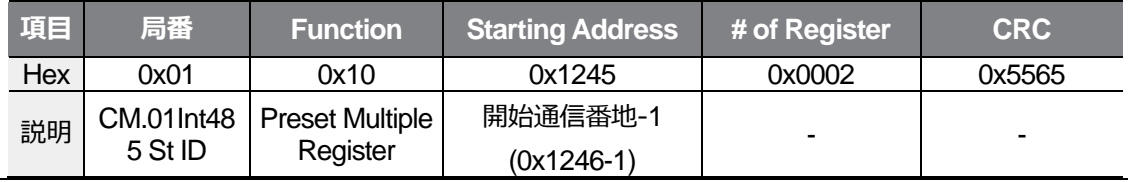

## **7.4 Drive View9**

Г

G100シリーズは、無料で提供されるPCソフトウェアであるDriveView9を使用してパラメ ータを設定し、インバータの状態をモニターリングできます。DriveView 9はModbus-RTU とLS INV 485プロトコルの両方を使用できます。

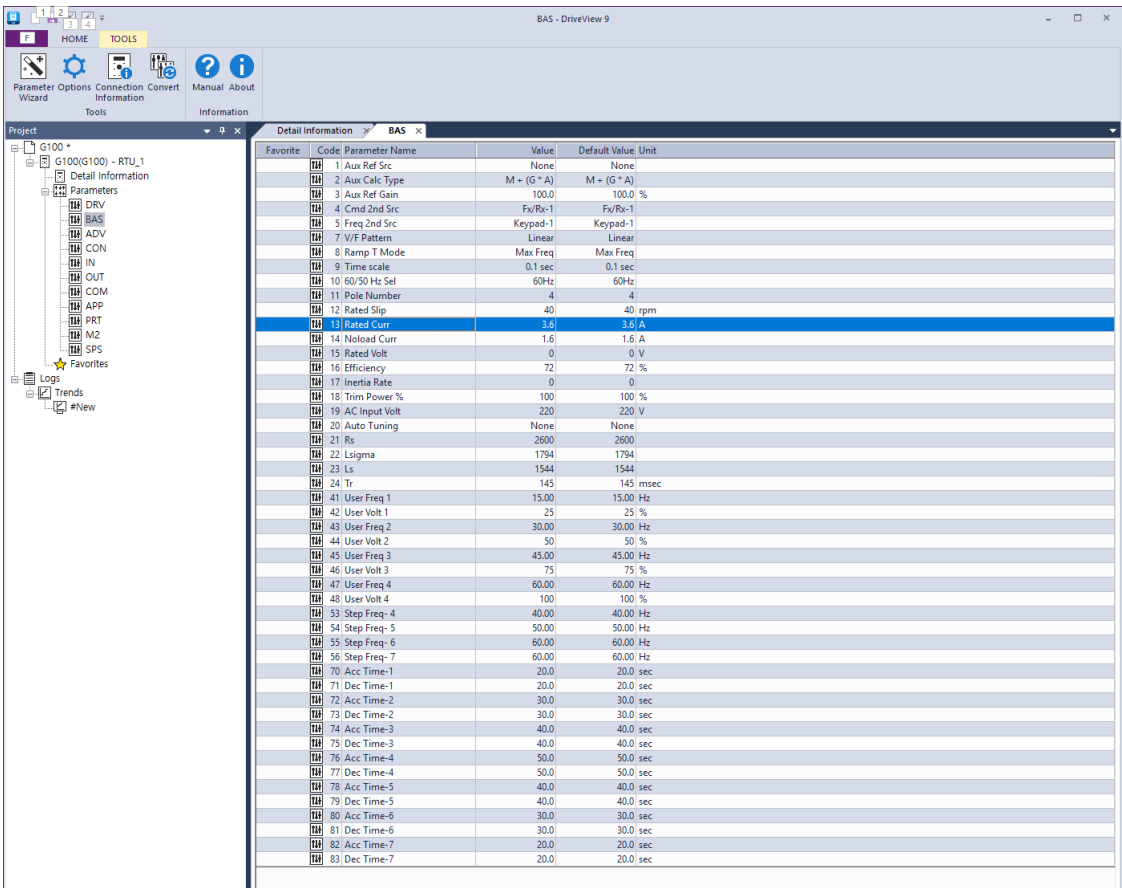

#### **パラメータの読み込み/書き込み**

DriveView9で個別パラメータ、グループ、全体のパラメータの読み込み/書き込みが可能です。 よく使用するパラメータの場合、お気に入りに追加して別途管理できます。詳細はDriveView 9 のユーザー説明書をご参照ください。

원신

#### 詳細情報

 $\Gamma$ 

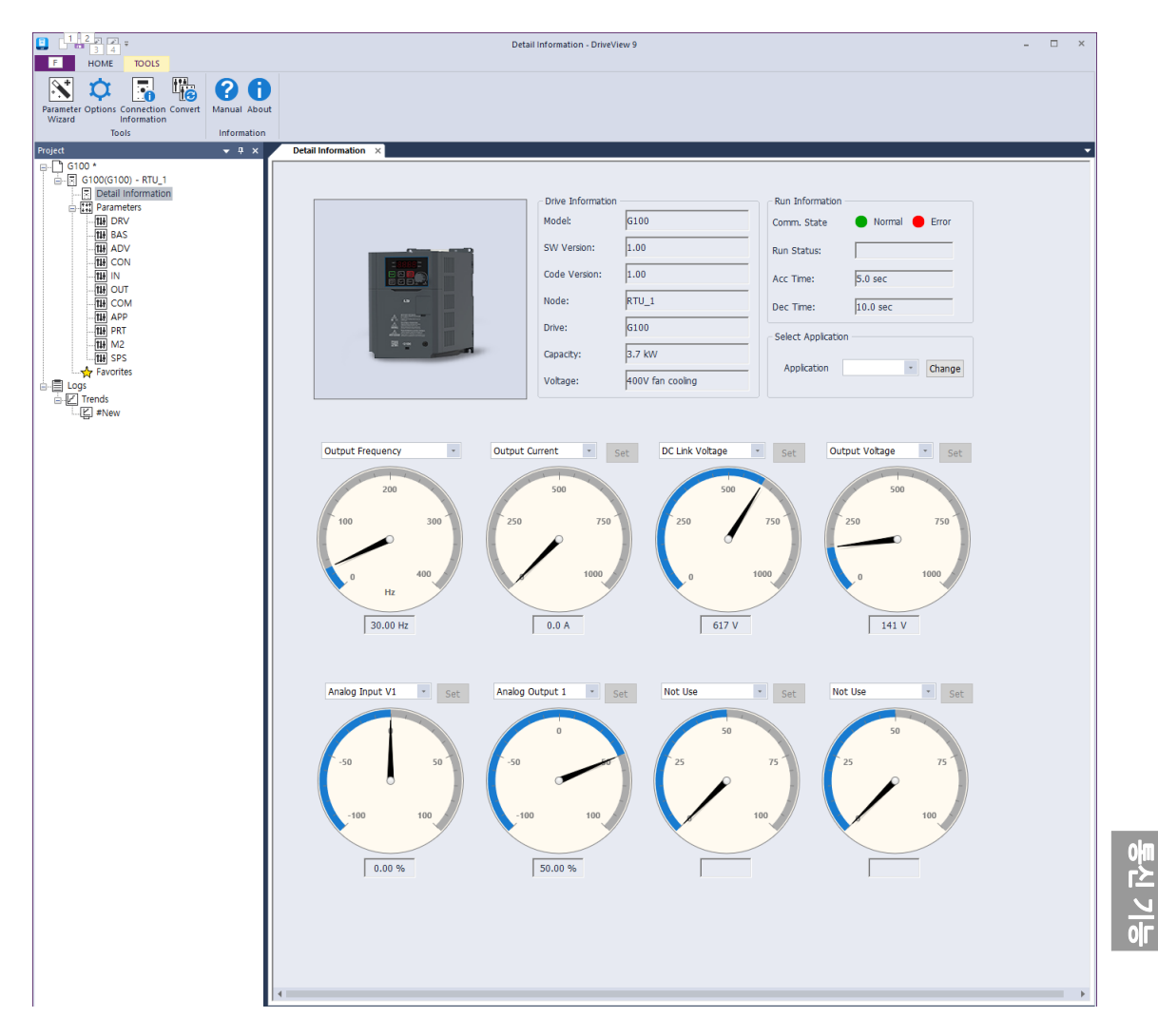

DriveView9の詳細情報画面で、ドライブ情報とモニターリングパラメータを見ることができま す。1つの出力ゲージ、7つの選択ゲージが提供されます。出力ゲージでは出力周波数/速度をモ ニターリングでき、選択ゲージでは出力電圧、出力電流、アナログ入力などのモニターリング可 能項目をユーザーが選択し、ゲージ形態でモニターリングできます。詳細はDriveView 9のユー ザー説明書をご参照ください。

トレンド機能

Г

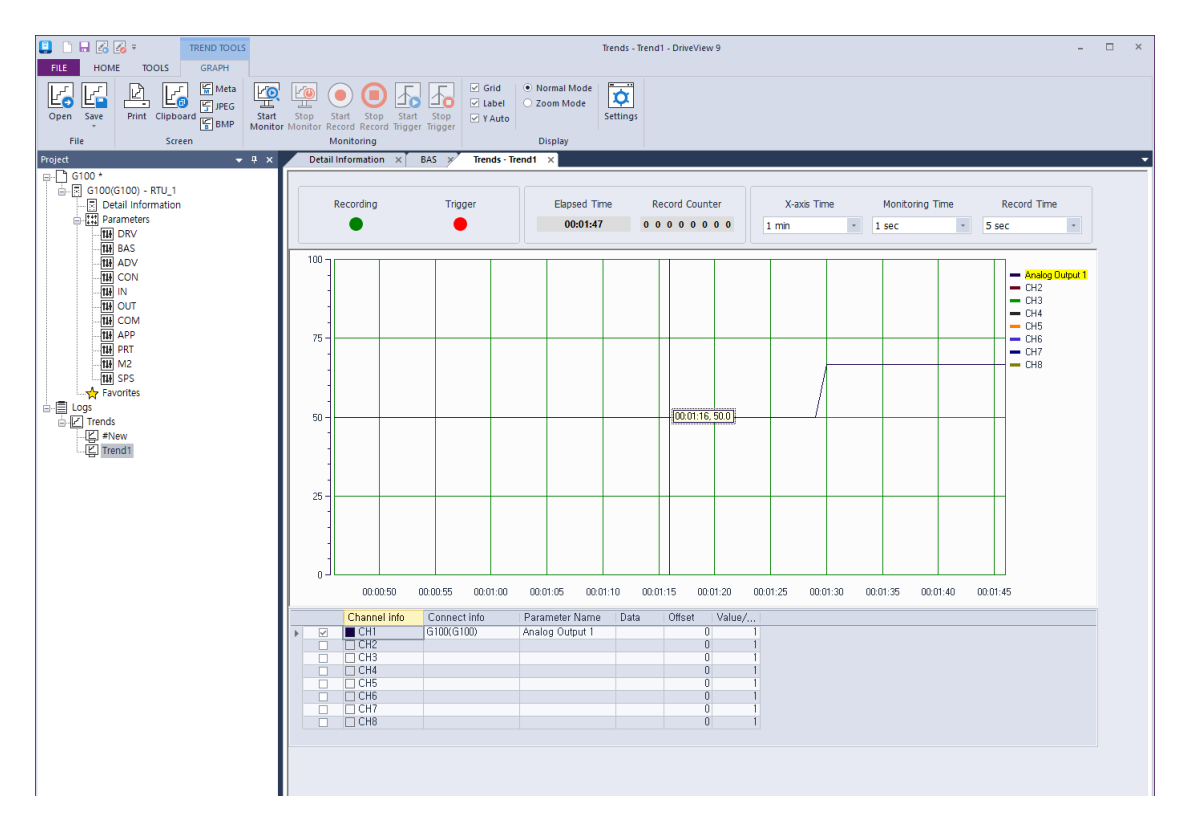

DriveView9のトレンド画面で、モニターリングパラメータをグラフ形式でモニターリングでき ます。モニターリンググラフは8つのチャンネルを提供します。トレンドはモニターリング、レ コーディング、トリガー観察機能を提供します。詳細はDriveView 9のユーザー説明書をご参照 ください。

# **7.5 通信互換共通領域パラメータ**

iS5、iP5A、iV5、iG5Aと互換性のある領域のパラメータです。

| 0h0000 | インバータモデル    |      |                |              |                                                                                                    |
|--------|-------------|------|----------------|--------------|----------------------------------------------------------------------------------------------------|
|        |             |      |                | R            | 16: G100                                                                                                    |
| 0h0001 | インバータ容量     |      |                | R            | 0: 0.75kW, 1: 1.5kW, 2: 2.2kW,<br>4: 5.5kW, 5: 7.5kW,<br>6: 11kW, 7: 15kW, 8: 18.5kW,<br>9: 22kW<br>256: 0.4kW, 259: 4.0kW                                                                                                    |
| 0h0002 | インバータ入力電圧   |      | $\blacksquare$ | R            | 0: 200V級, 1: 40V級                                                                                                    |
| 0h0003 | バージョン       |      |                | $\mathsf{R}$ | (例題) 0h0100: Version 1.00<br>0h0101: Version 1.01                                                                                                    |
| 0h0004 | Reserved    |      |                | R/W          |                                                                                                    |
| 0h0005 | 目標周波数       | 0.01 | Hz             | R/W          |                                                                                                    |
|        |             |      |                |              | <b>B15</b><br>Reserved                                                                                                    |
| 0h0006 | 運転指令(オプション) |      |                | $\mathsf{R}$ | <b>B14</b><br>0: Keypad Freq<br><b>B13</b><br>1: Keypad Torq<br>B12<br><b>B11</b><br>2~16: 端子台多段速<br><b>B10</b><br>17: Up, 18: Down<br>19: STEADY<br>22: V1, 24: V0, 25: I2<br>26: Reserved<br>B <sub>9</sub><br>27: 内蔵型 485<br>28: 通信オプション<br>30: JOG, 31: PID<br>B <sub>8</sub><br>0: Keypad<br><b>B7</b><br>$1: Fx/Rx-1$<br>$2: Fx/Rx-2$<br><b>B6</b><br>3: 内蔵型 485 |

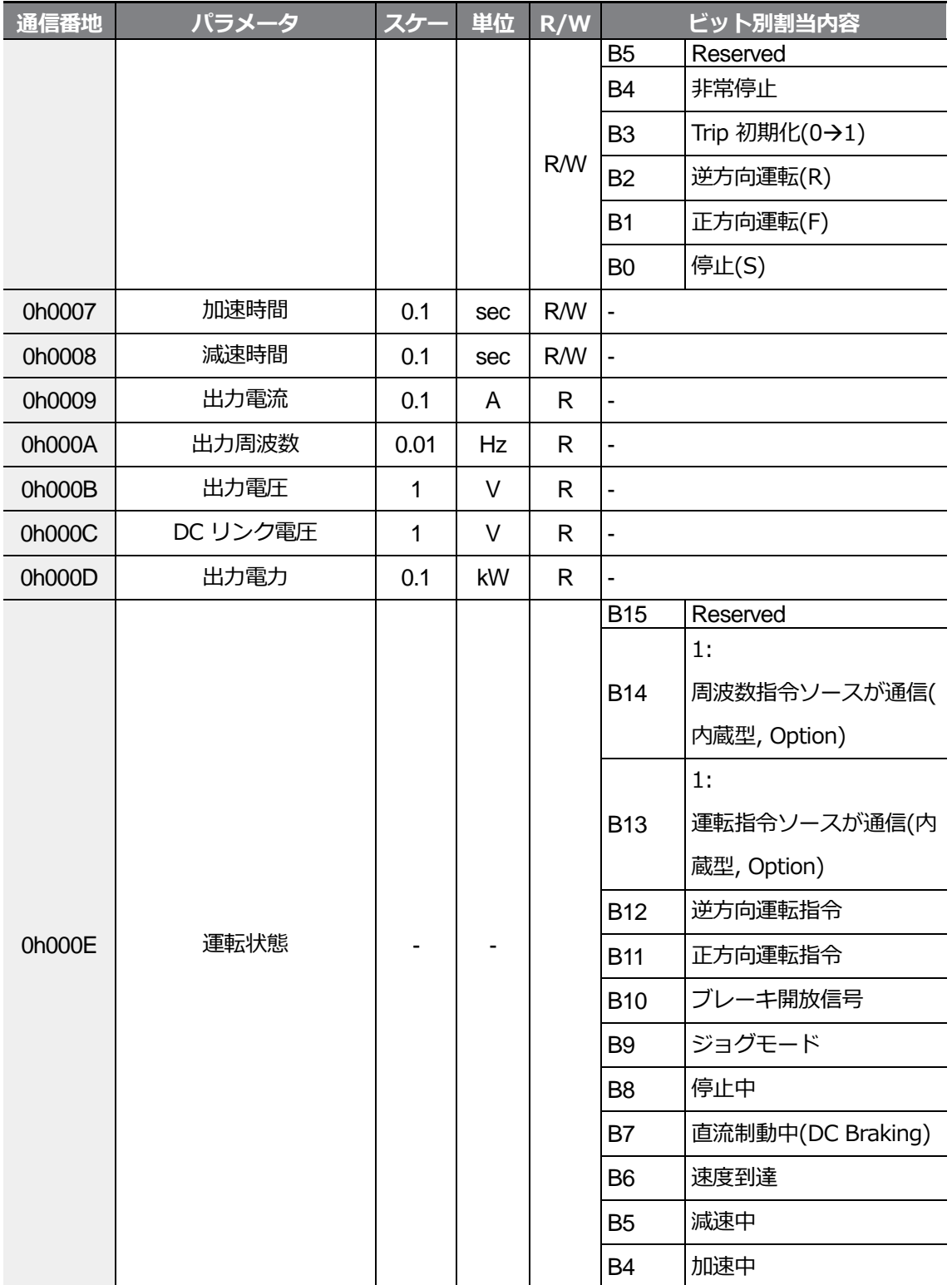

 $L5$ ELECTRIC | 321

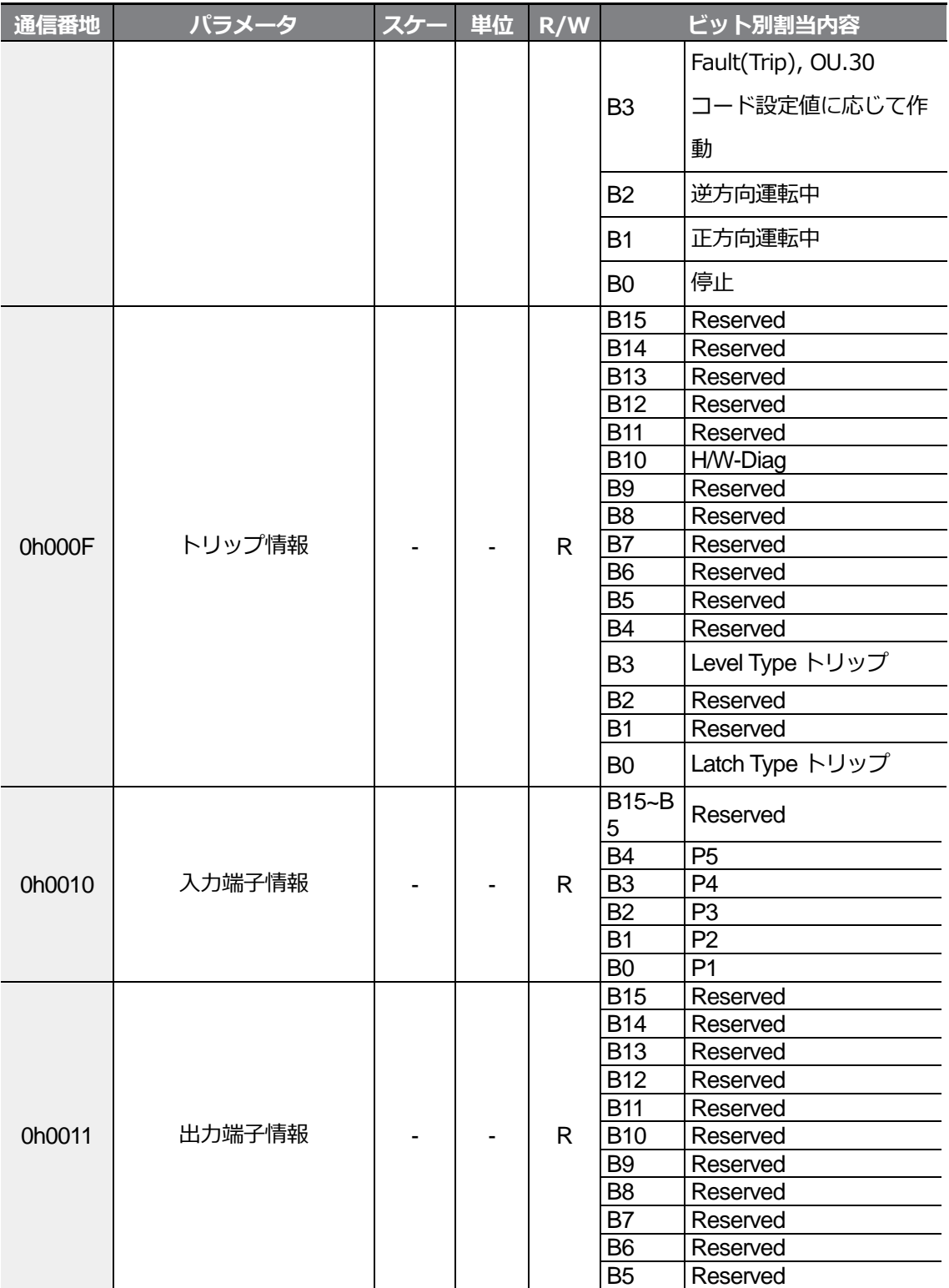

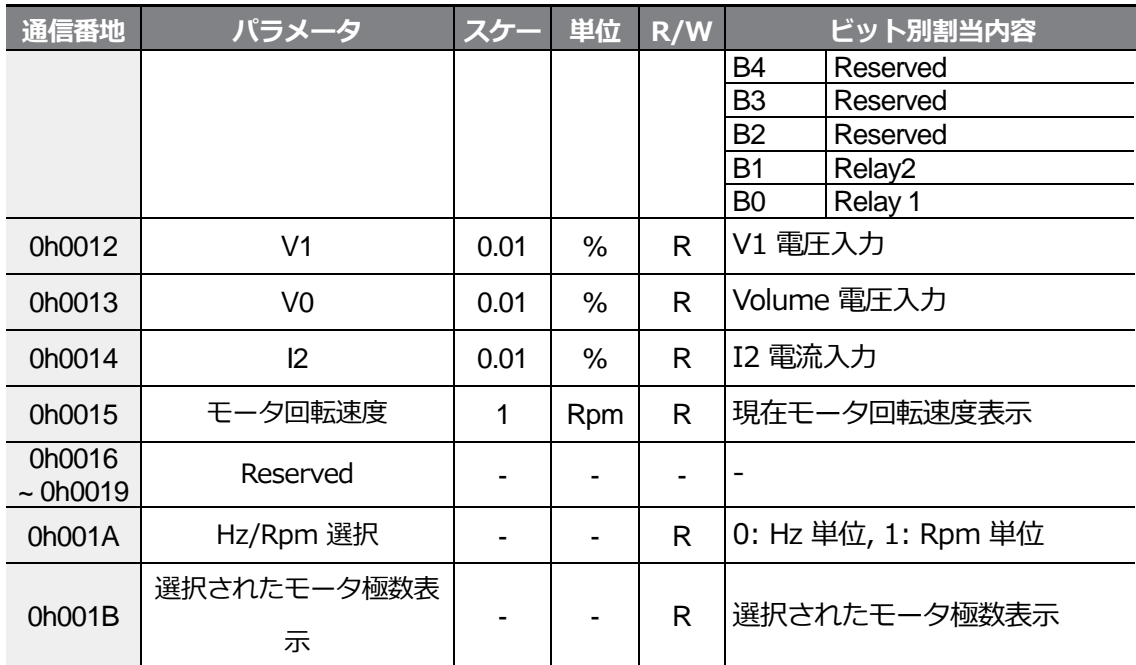

# **7.6G100 拡張共通領域パラメータ**

 $\Gamma$ 

**7.6.1 モニター領域パラメータ(読み込み専用)**

| 通信番地   | パラメータ                               | スケー<br>ル | 単位 | ビット別割当内容                                                                                                    |
|--------|-------------------------------------|----------|----|----------------------------------------------------------------------------------------------------|
| 0h0300 | インバータモデル                            |          |    | 16: G100                                                                                                    |
| 0h0301 | インバータ容量                             |          |    | 0.4kW: 1900h, 0.75kW: 3200h<br>1.5kW: 4015h, 2.2kW: 4022h<br>4.0kW: 4040h<br>5.5kW: 4055h, 7.5kW: 4075h<br>11kW: 40B0h, 15kW: 40F0h<br>18.5kW: 4125h, 22kW: 4160h |
| 0h0302 | インバータ入力電圧/<br>電源形態(単相, 3相)/冷<br>却方式 |          |    | 100V 単相自冷式: 0120h                                                                                                    |
|        |                                     |          |    | 200V 3相強冷式: 0231h                                                                                                    |
|        |                                     |          |    | 100V 単相強冷式: 0121h                                                                                                    |
|        |                                     |          |    | 400V 単相自冷式: 0420h                                                                                                    |
|        |                                     |          |    | 200V 単相自冷式: 0220h                                                                                                    |
|        |                                     |          |    | 400V 3相自冷式: 0430h                                                                                                    |
|        |                                     |          |    | 200V 3相自冷式: 0230h                                                                                                    |
|        |                                     |          |    | 400V 単相強冷式: 0421h                                                                                                    |
|        |                                     |          |    | 200V 単相強冷式: 0221h                                                                                                    |
|        |                                     |          |    | 400V 3相強冷式: 0431h                                                                                                    |
| 0h0303 | インバータS/Wバージョ                        |          |    | (例題) 0h0100: Version 1.00                                                                                                    |
|        | ン                                   |          |    | 0h0101: Version 1.01                                                                                                    |
| 0h0304 | Reserved                            |          |    |                                                                                                    |
| 0h0305 | インバータの<br>運転状態                      |          |    | <b>B15</b><br>0: 正常状態                                                                                                    |
|        |                                     |          |    | <b>B14</b><br>4: Warning 発生状態                                                                                                    |
|        |                                     |          |    | <b>B13</b><br>8: Fault 発生状態(Pr.30                                                                                                    |
|        |                                     |          |    | <b>B12</b><br>コード設定値に応じて作動)                                                                                                    |

 $L5$   $E$   $25$ 

통신기

**RS-485** 通信機能を使用する

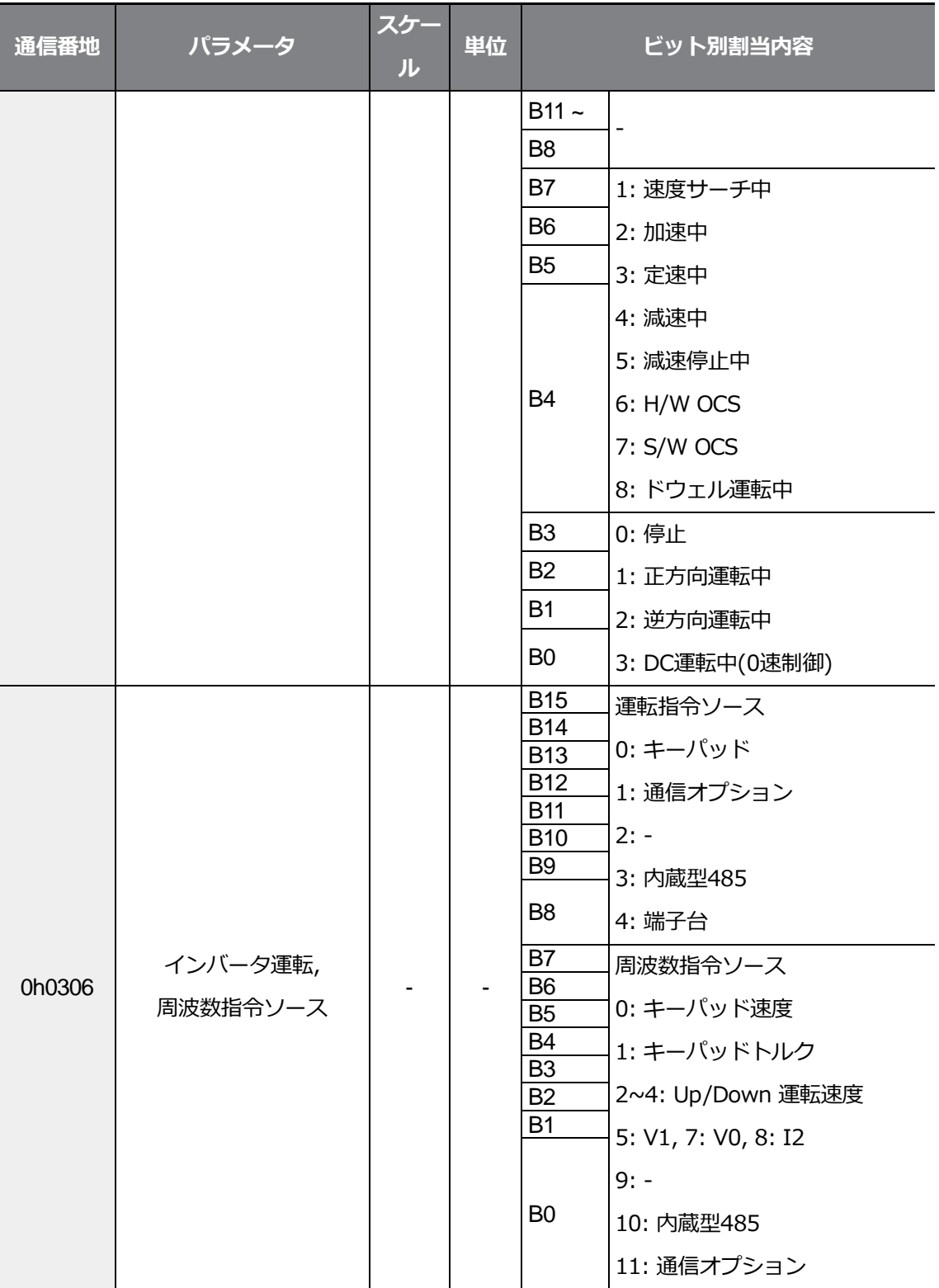

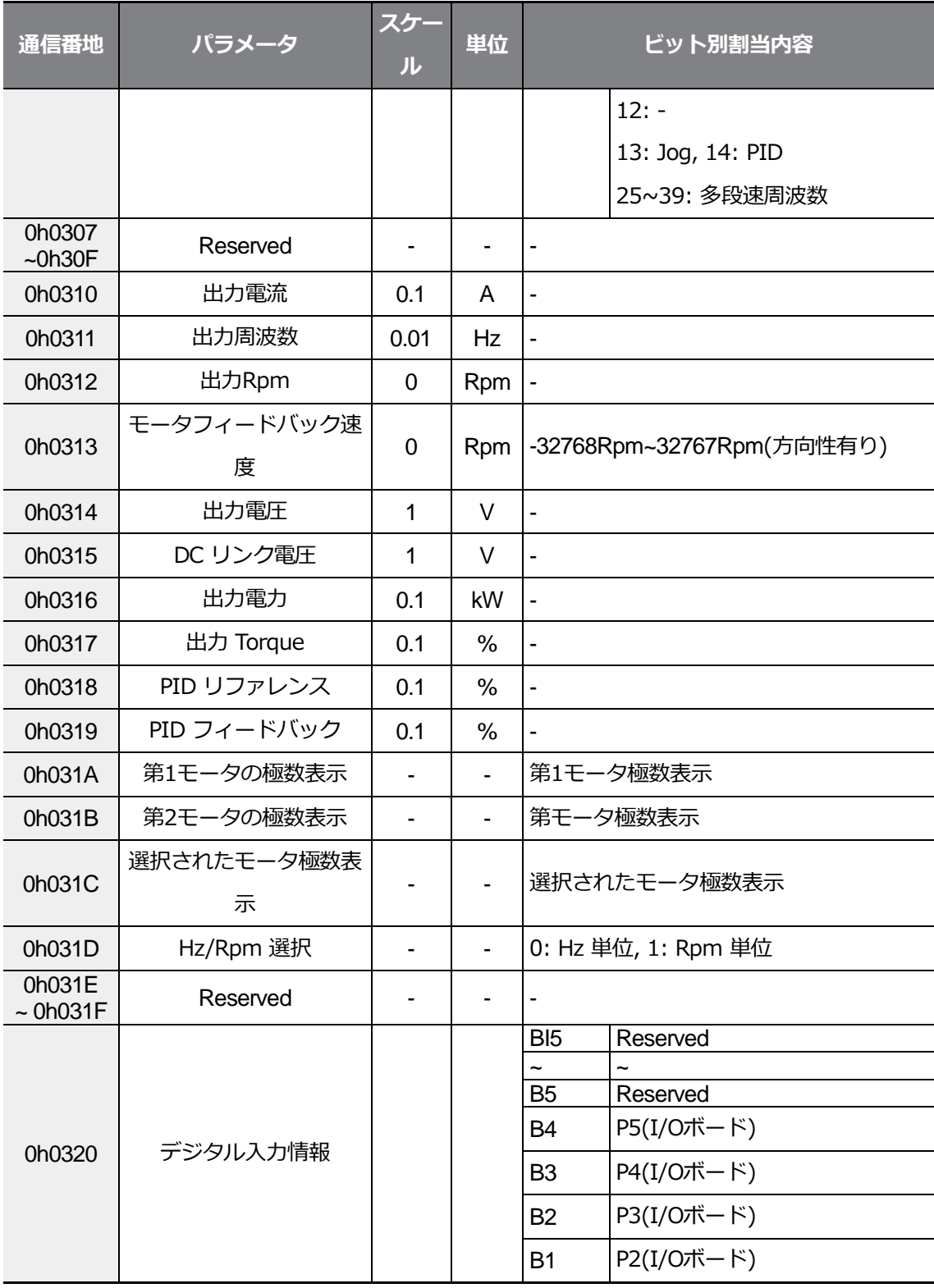

 $L5$   $E$   $27$ 

### **RS-485** 通信機能を使用する

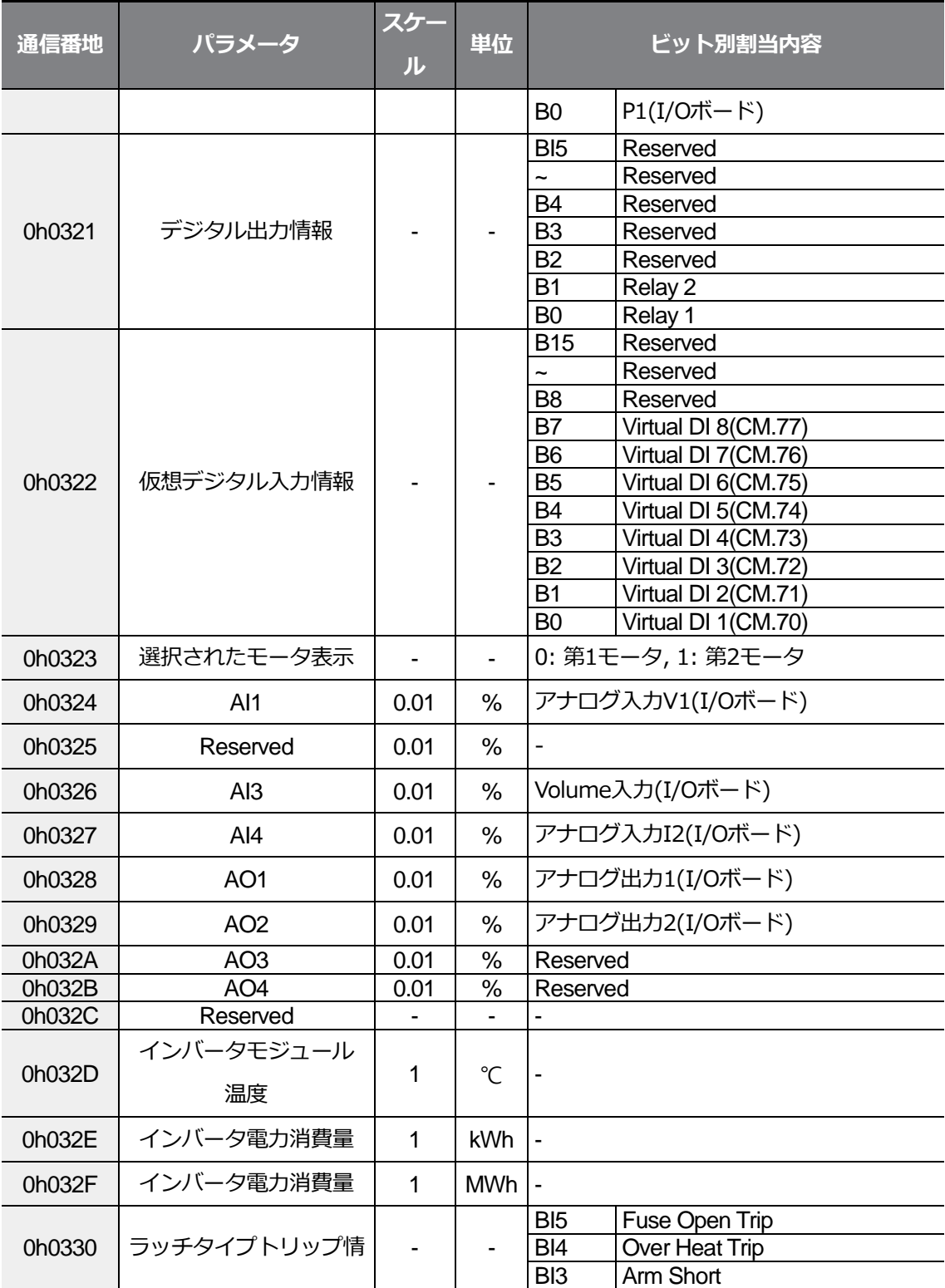

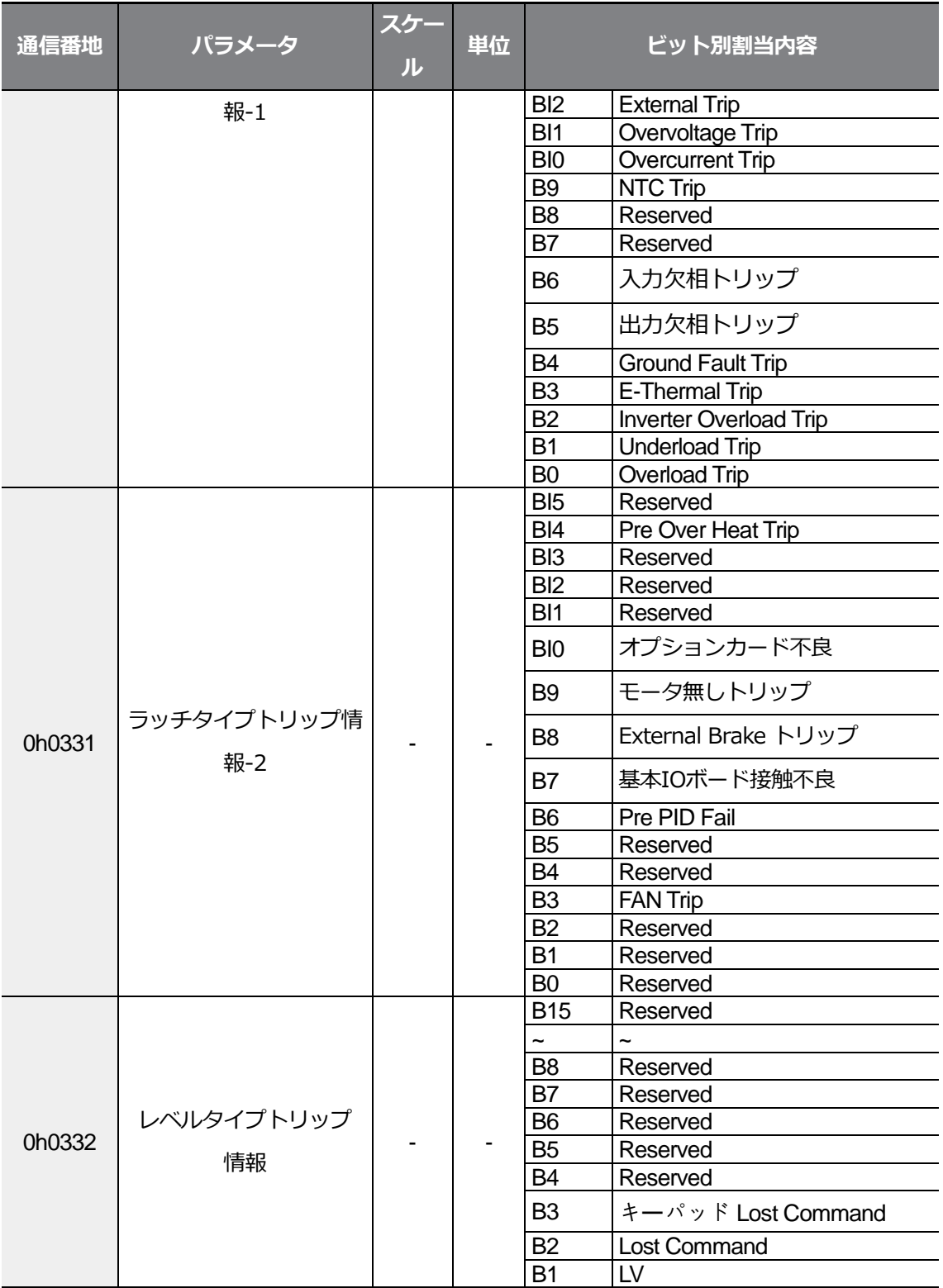

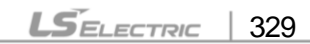

### **RS-485** 通信機能を使用する

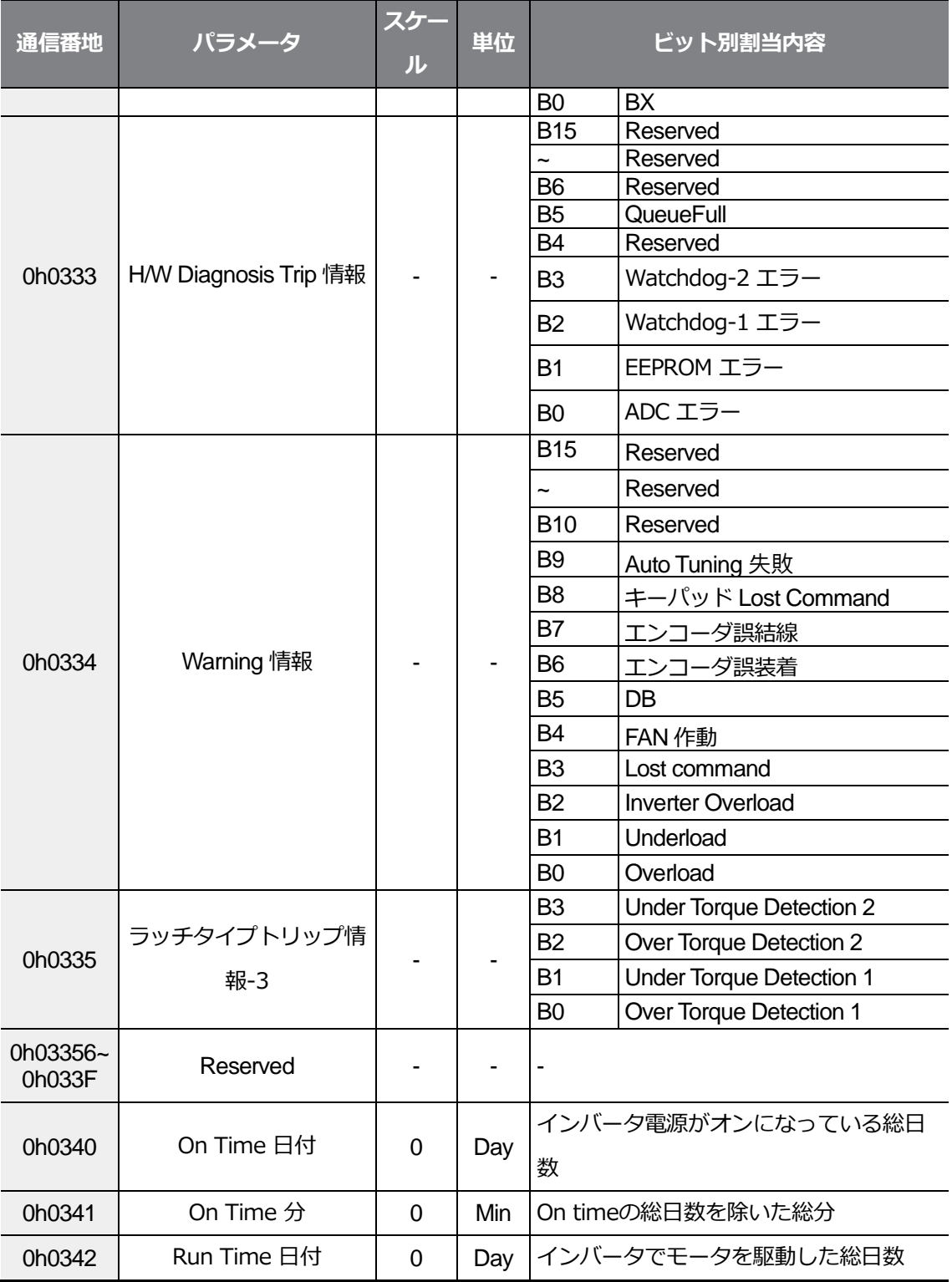

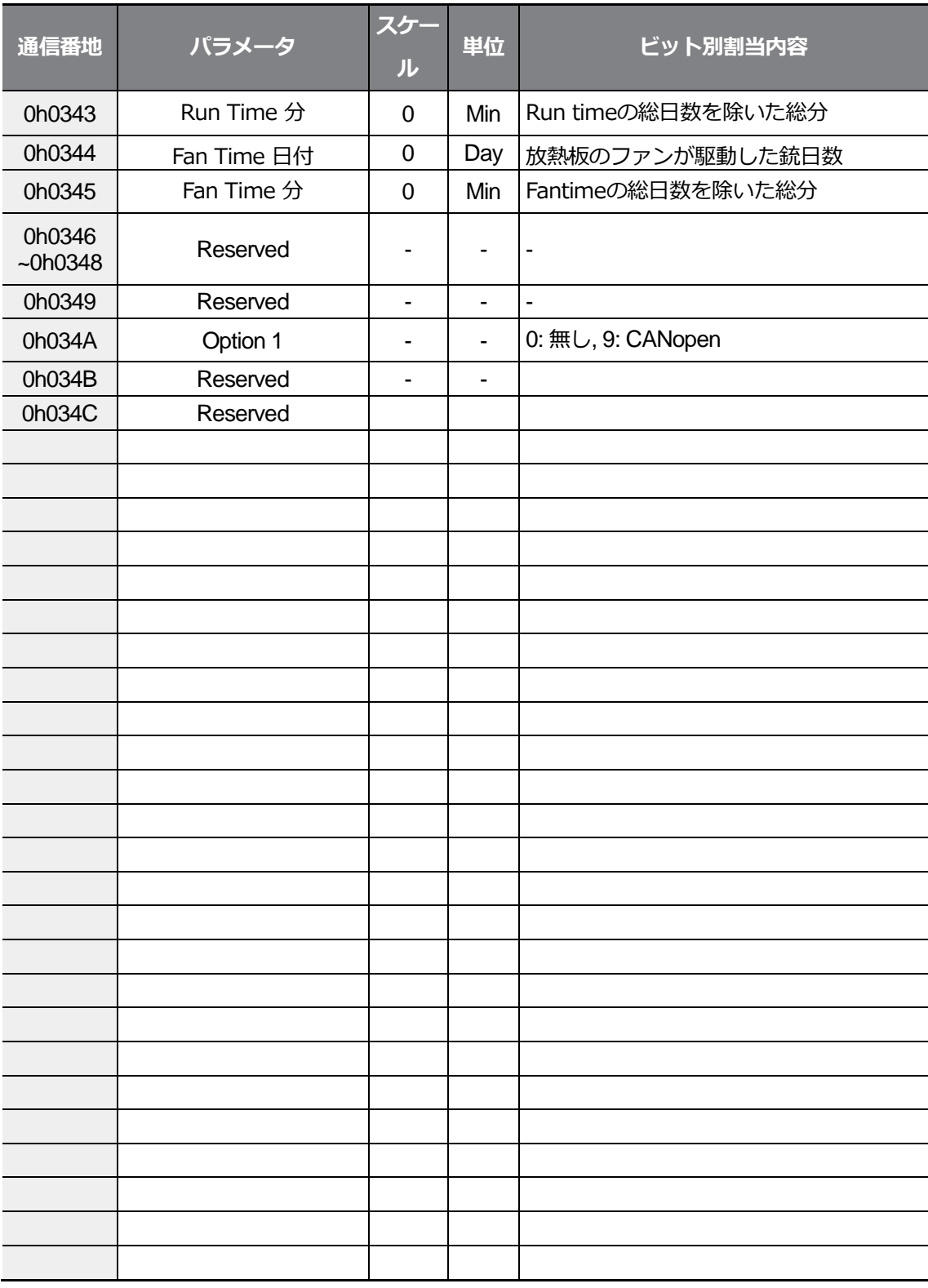

 $L5$ ELECTRIC | 331

### **RS-485** 通信機能を使用する

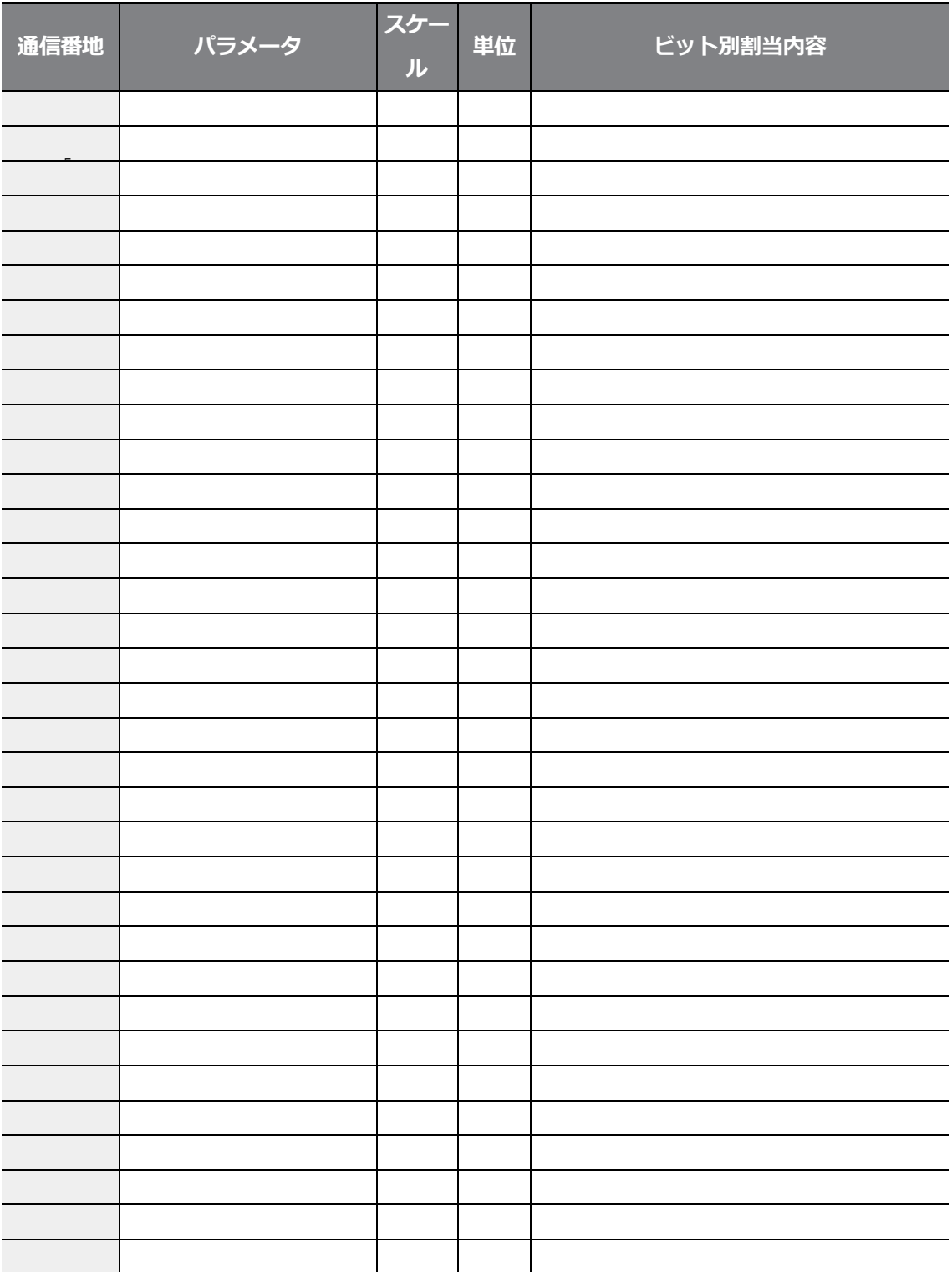

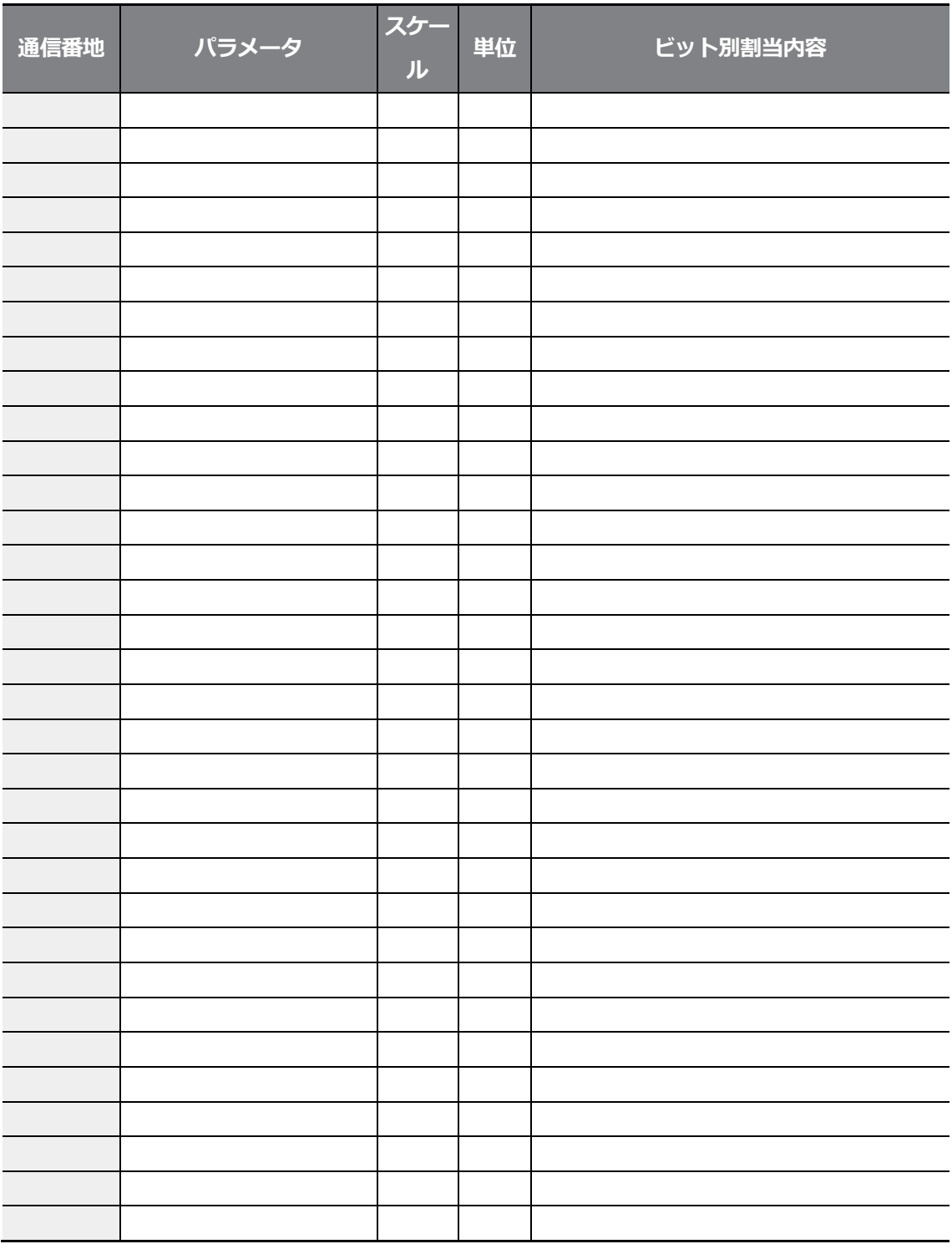

## **7.6.2 制御領域パラメータ(読み込み/書き込み両方可能)**

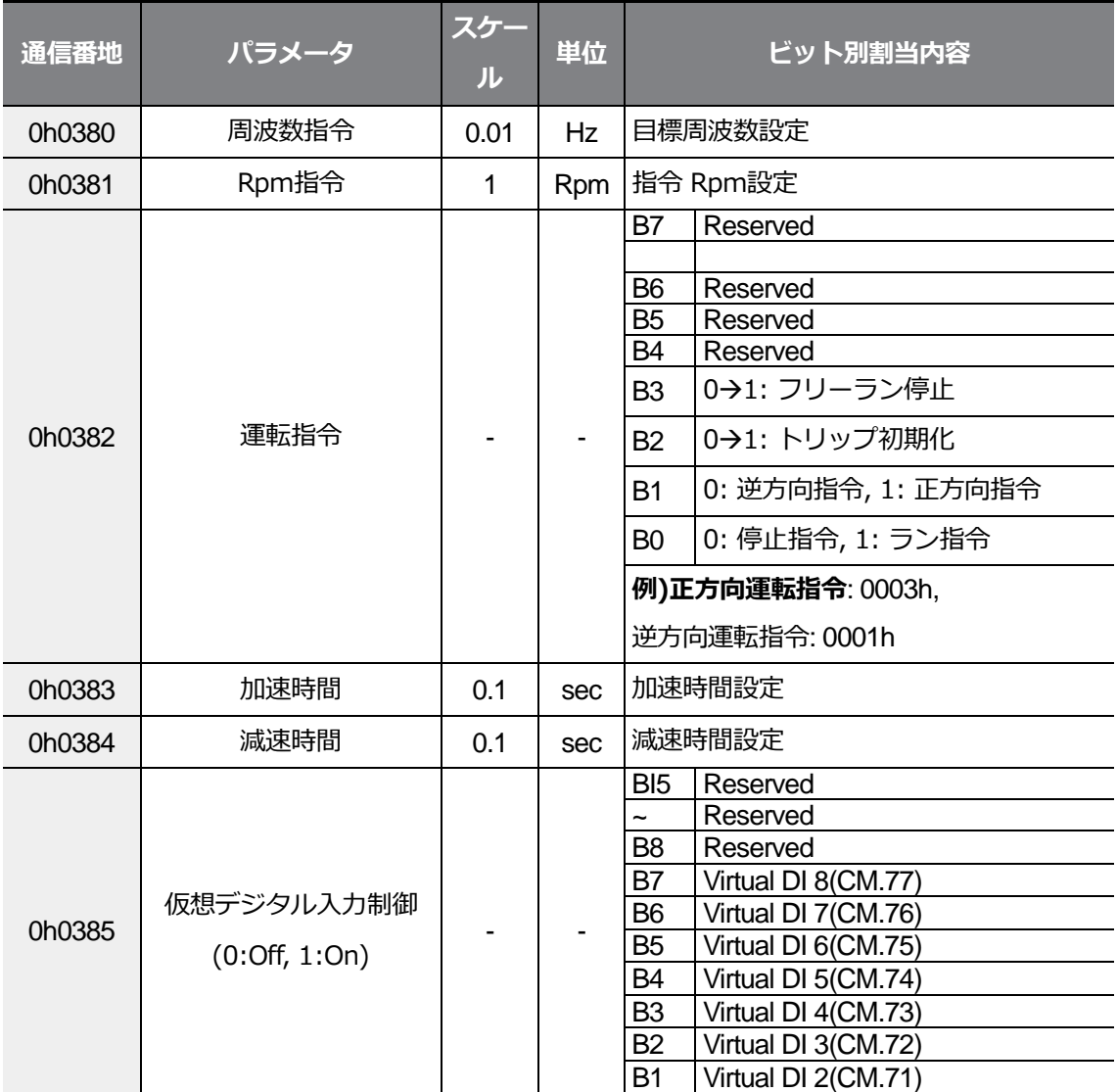

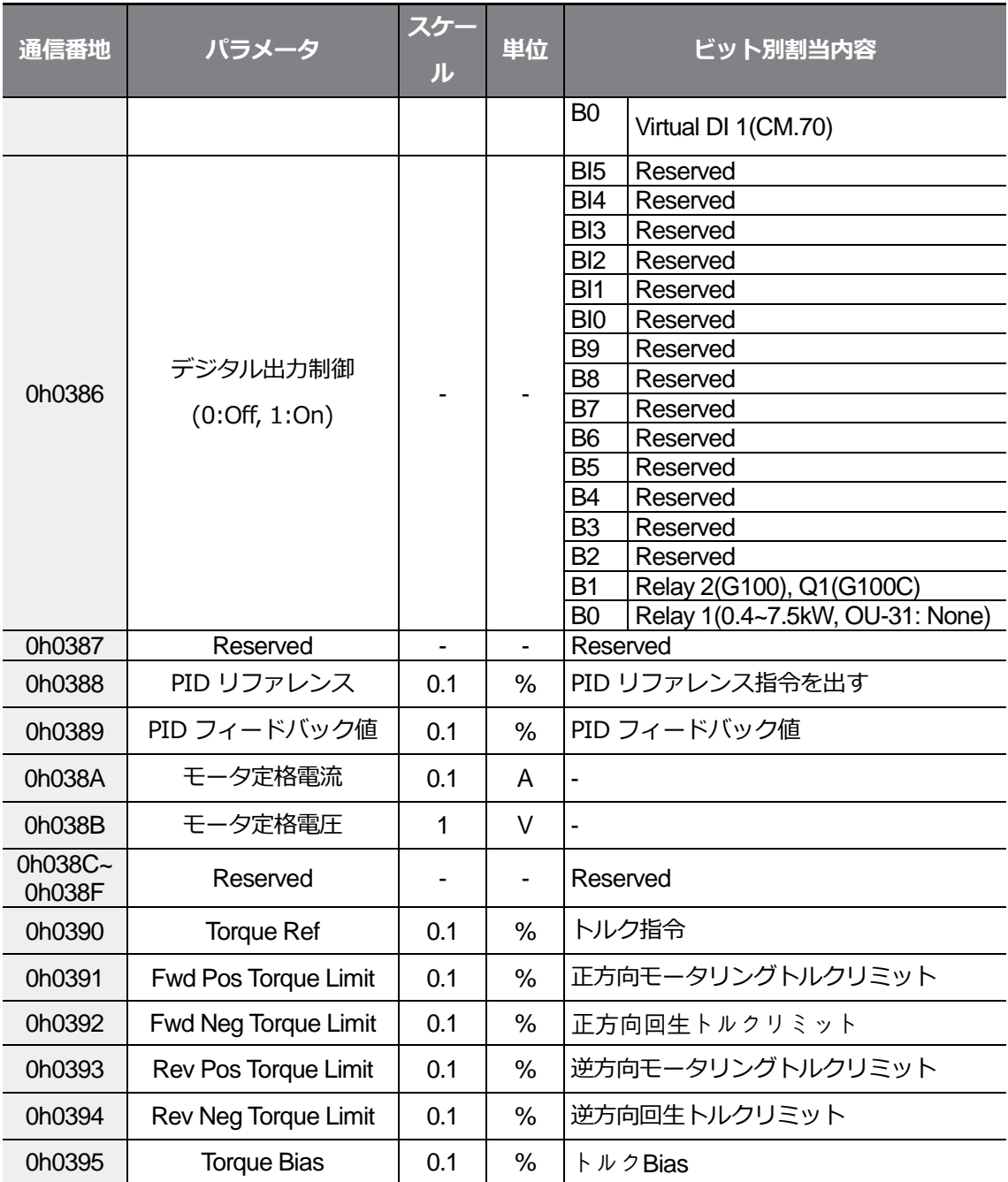

参考

G100共通領域周波数番地(0h0380, 0h0005)に通信で設定された周波数は、パラメータを保存 (Parameter Save)しても保存されません。通信で設定した周波数をインバータ電源を切り、オ ンになってから続けて使用する場合は、以下のように設定してください。

- **1** 周波数設定方法を1(Keypad-1)に設定した後、任意の目標周波数を設定してください。
- **2** G100パラメータ領域周波数番地(0h1D04)に通信で周波数を設定してください。
- **3** 電源を切る前に、0h03E0番地で1を設定してパラメ一タを保存してください。電源を切っ てからオンにした時、通信に設定·保存された周波数が表示されます。

# **7.6.3 メモリ制御領域パラメータ(読み込み/書き込み両方可**

# **能)**

 $\sqrt{ }$ 

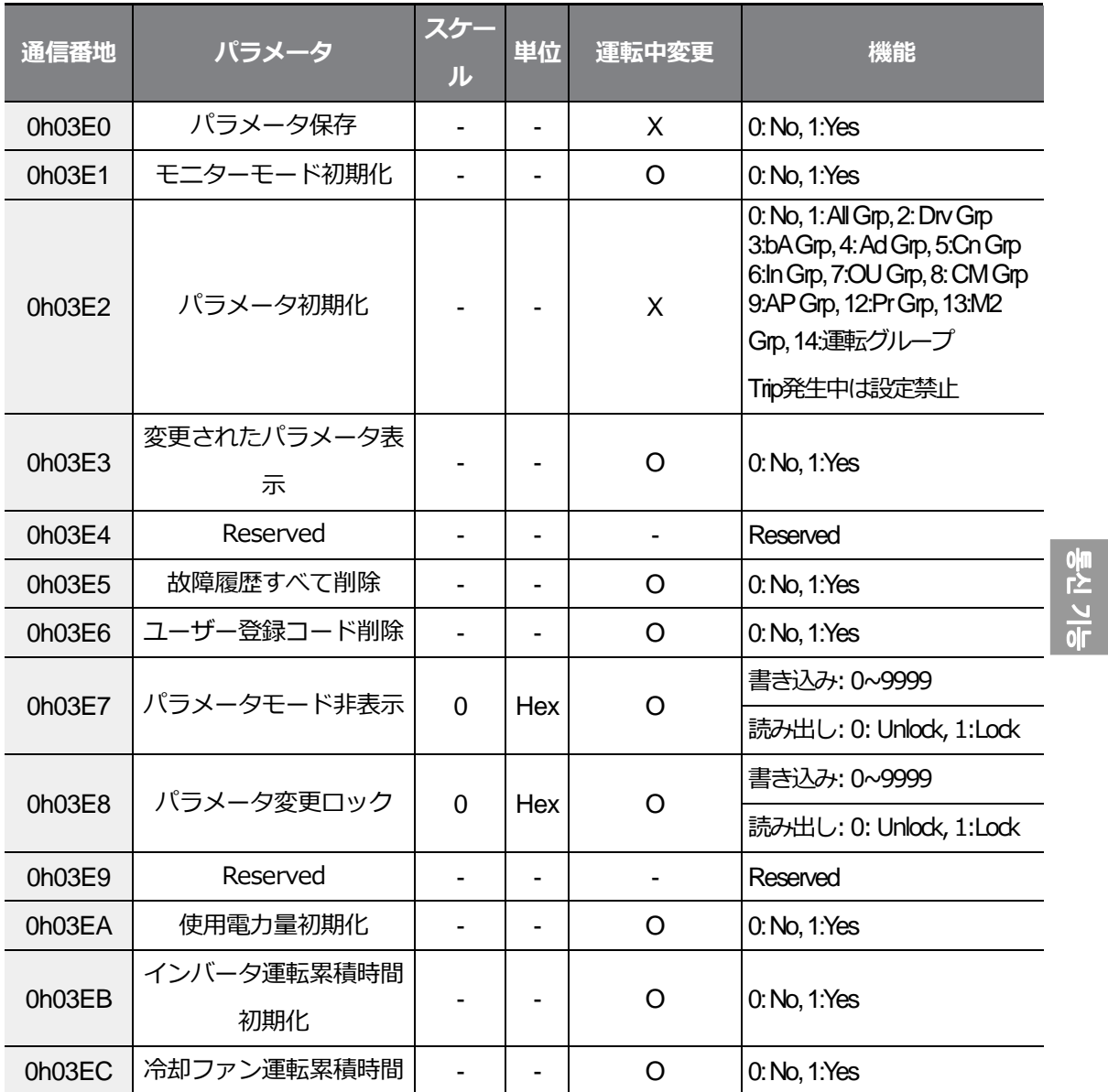

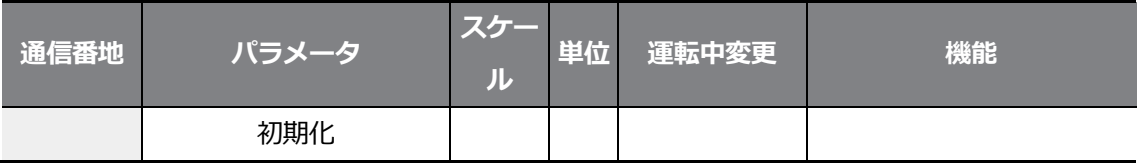

#### 참고

• インバータメモリ制御領域でパラメータ設定時の設定値は、インバータに反映された後 に保存されます。他の領域のパラメータは通信で設定する時に設定値が反映されます が、保存されません。つまり、インバータの電源を切ってからオンにすると、通信で設 定した値はすべて消され、設定以前の値に戻ります。

したがって、他の領域のパラメータを通信で設定した後は、インバータの電源を切る前 に必ずパラメータを保存しなければなりません。しかし、インバータメモリ制御領域で はパラメータを保存する必要はなく、設定が完了したら直ちにインバータにその値が保 存されます。

• パラメータは慎重に設定してください。

通信でパラメータを設定する場合は、まず値を0に設定してから別の値に設定する必要が あります。もし、0以外の値に設定されている状態で、再び0以外の値を入力すると、エ ラーメッセージで応答します。このパラメータを通信で読んでみると以前に設定した値 が分かります。

0h03E7、0h03E8番地はパスワードを入力するパラメータです。最初にパスワードを入 力すると、ロック(Lock)状態ではロック解除(Unlock)状態になり、ロック解除

(Unlock)状態ではロック(Lock)状態になります。また、同じパスワード値を連続で 入力すると、最初の1回だけパラメータが実行され、その後の値は反映されません。した がって、もう一度同じ値を入力したい場合は別の値に変更した後、以前の値を入力して ください。

例**)**244を2度入力するには 244 → 0 → 244の順に入力します。

注意

インバータメモリ制御領域パラメータを使用する時はインバータにデータを保存することになり '

ますので、動作遂行時間が長くなり通信が途切れることがありますので、ご注意ください。

 $\Gamma$ 

 $LSELECTRIC$  | 339

# **8 全機能表を知っておく**

この章では、インバータで設定できるすべての機能を表示します。 全機能表を参照して、運転条件に合ったパラメータを設定してください。 許可されていない設定値を入力すると、キーパッドに次のように表示されます。 この場合は、[ENT]キーを押してもインバータが作動しません。

- 割り当てられていない設定値: **rd**
- 重複設定値(多機能入力, PID リファレンス, PID フィードバック関連): **OL**
- 許容されない設定値(選択値): **no**

## **8.1 運転グループ**

**SL**: センサレスベクトル(Sensorless vector) 制御機能(dr.09)、属性:

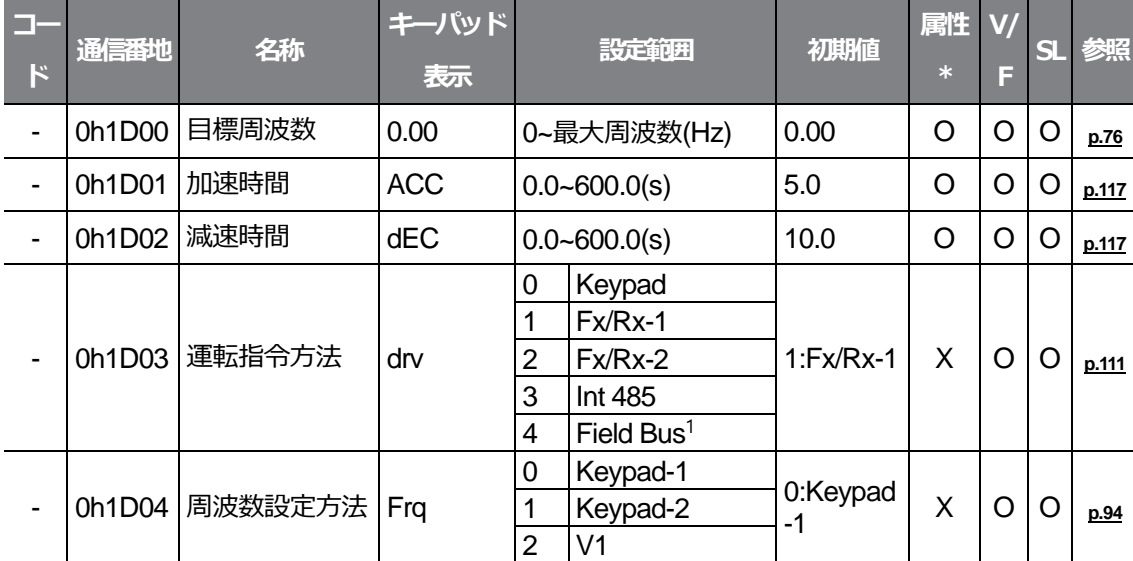

運転中の書き込み可能可否

<span id="page-355-0"></span>1 オプション項目は別途のオプション取扱説明書を参照

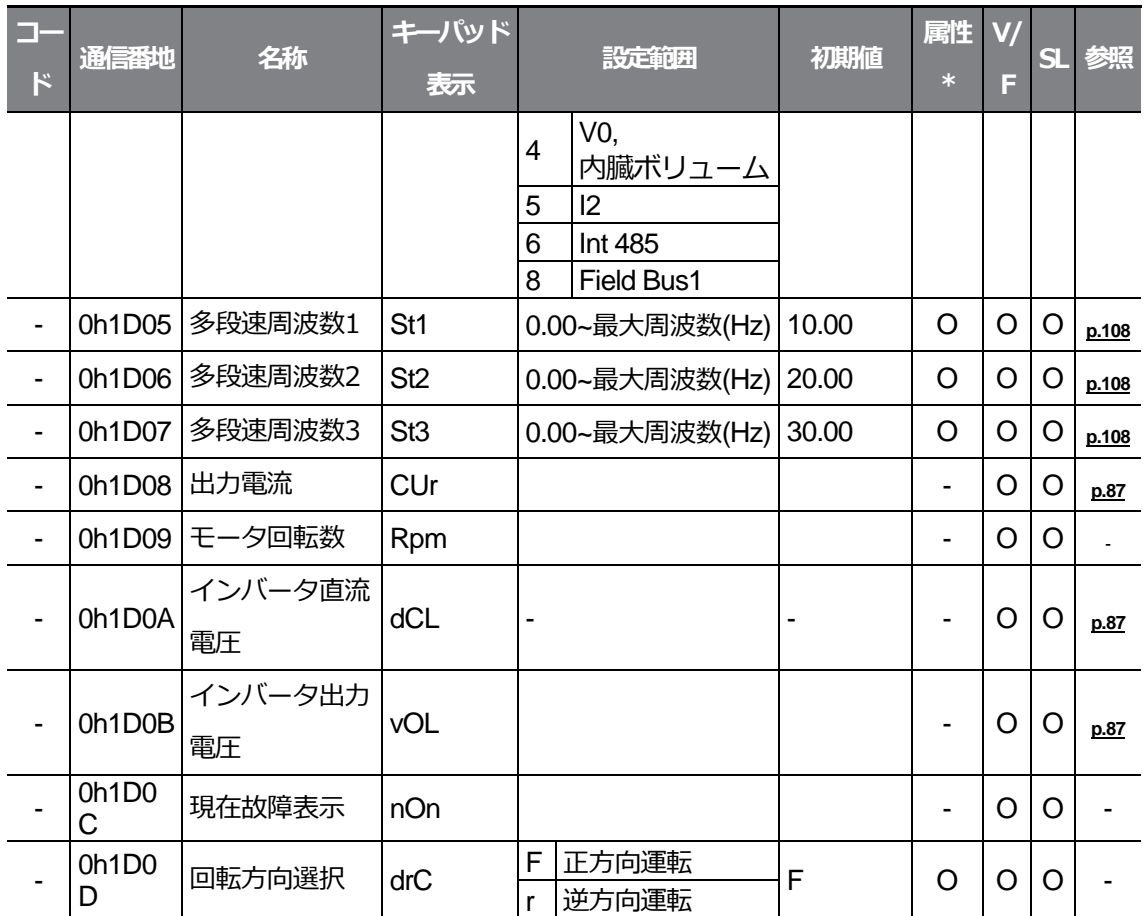

# **8.2 ドライブグループ(PAR→dr)**

灰色の陰影部分は関連コードが選択されている場合のみ表示

**SL**: センサレスベクトル(Sensorless vector) 制御機能(dr.09)、属性:

#### 運転中の書き込み可能可否

 $\Gamma$ 

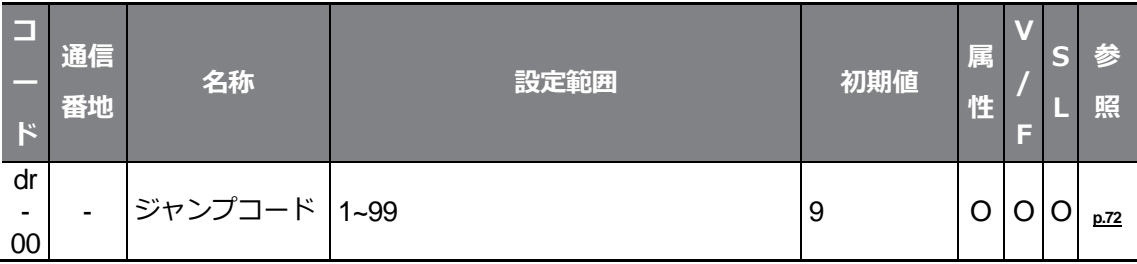

 $L5$ ELECTRIC | 341

## **全機能表を知っておく**

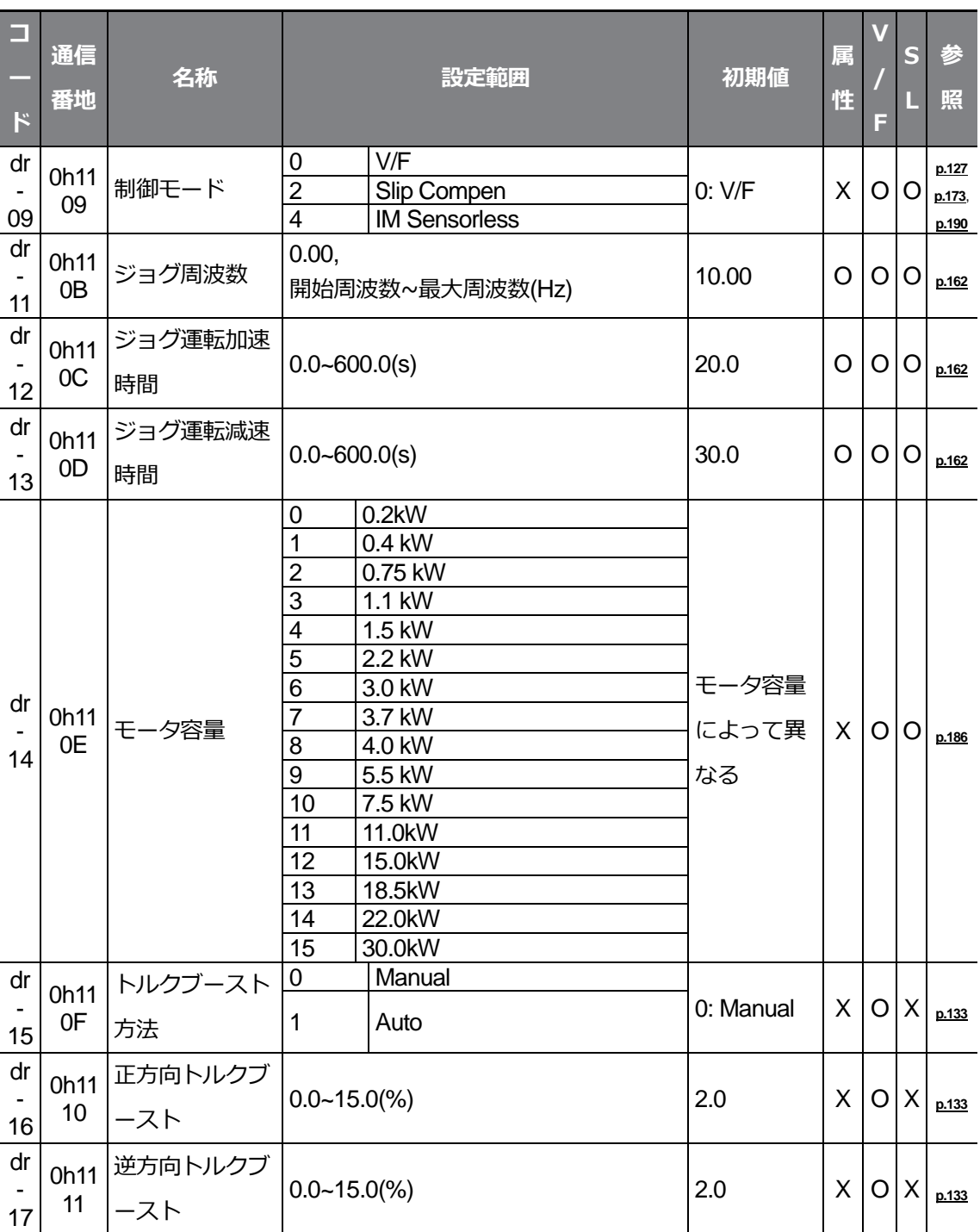

<span id="page-358-0"></span>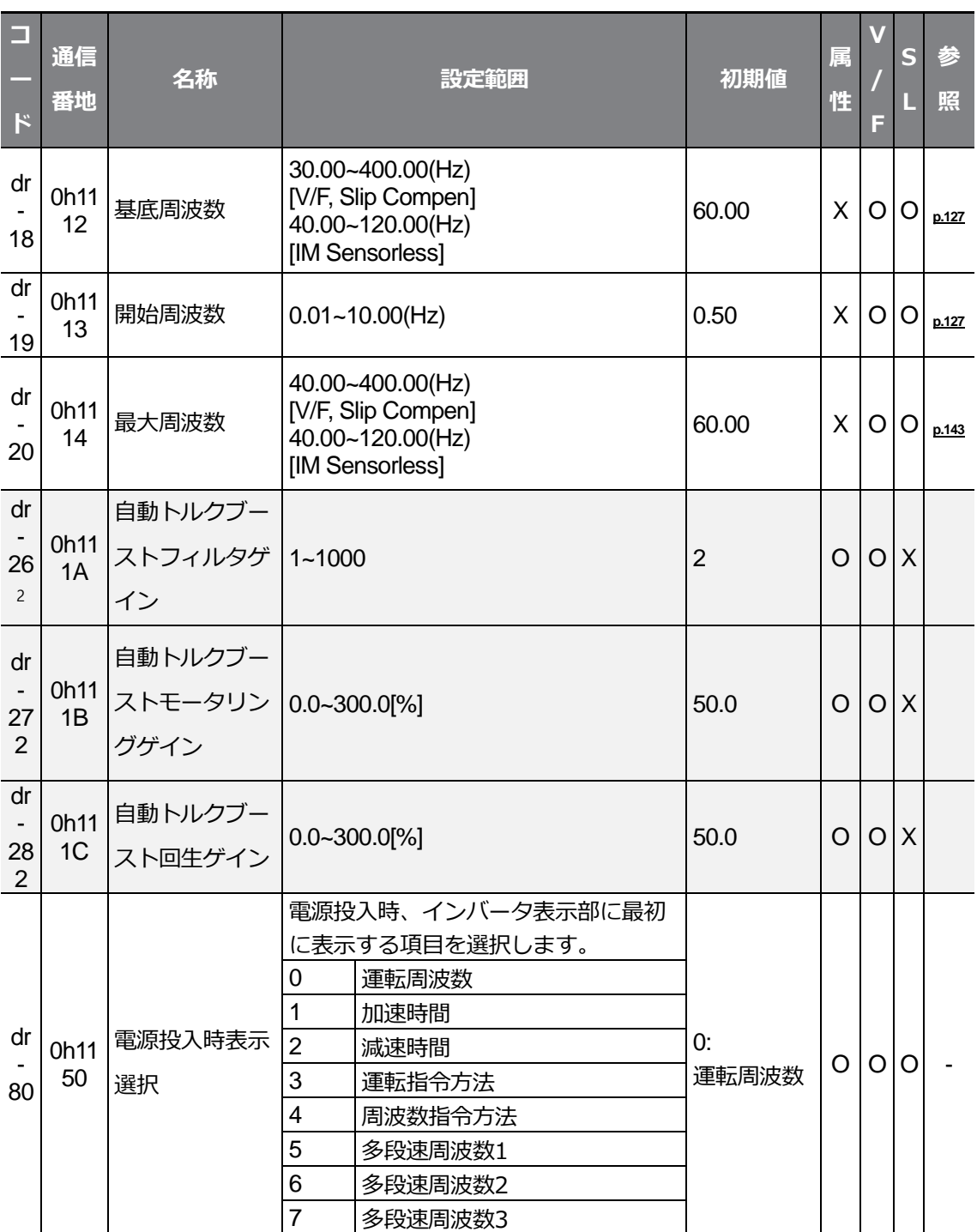

2 Dr15が1 (自動トルクブースト)の時に表示される

 $LSE<sub>LETRIC</sub>$  343

전체 기능

 $\Gamma$ 

## **全機能表を知っておく**

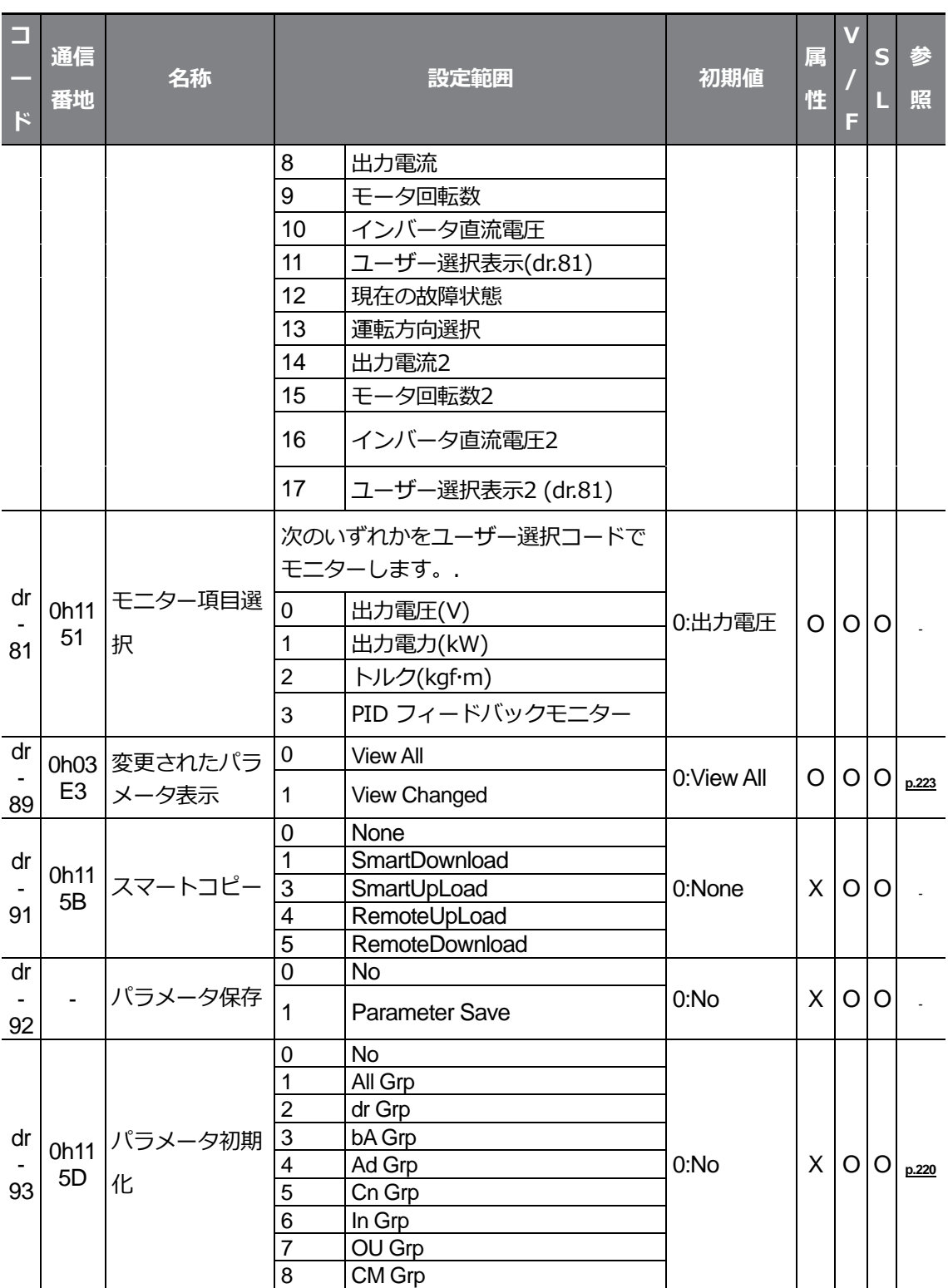
### **全機能表を知っておく**

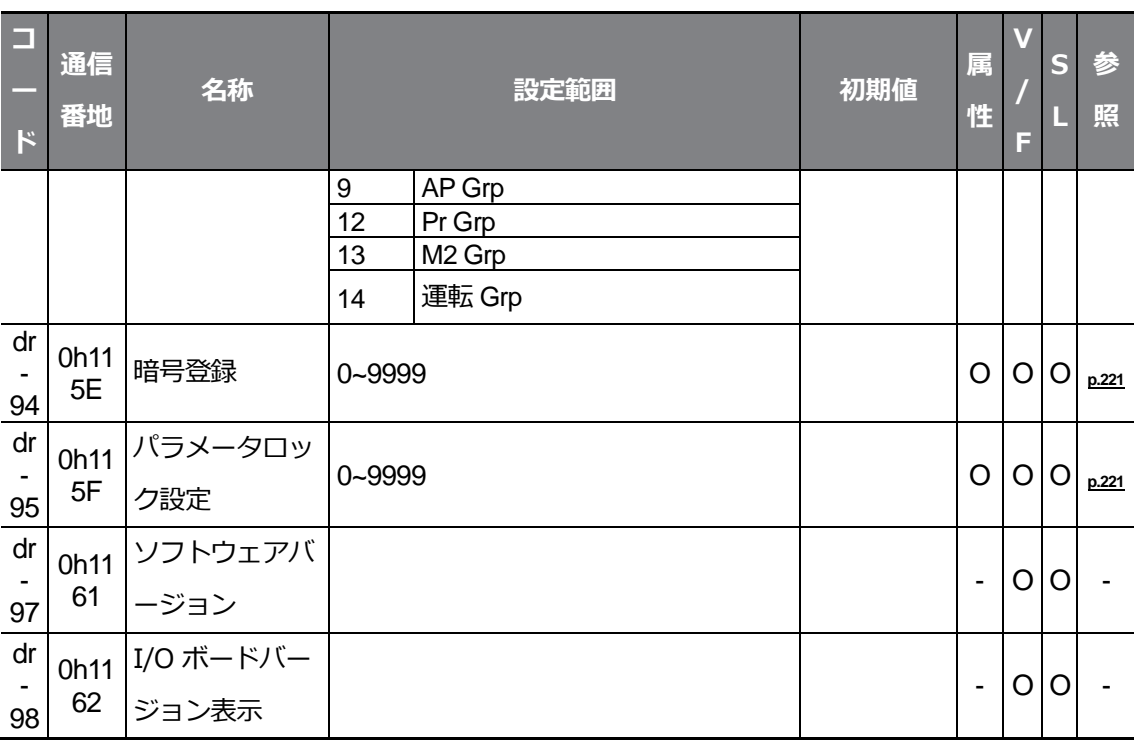

 $\Gamma$ 

 $L5$ ELECTRIC | 347

# **8.3 基本機能グループ(PAR→bA)**

灰色の陰影部分は関連コードが選択されている場合のみ表示

**SL**: センサレスベクトル(Sensorless vector) 制御機能(dr.09)、属性:

運転中の書き込み可能可否

 $\Gamma$ 

<span id="page-364-0"></span>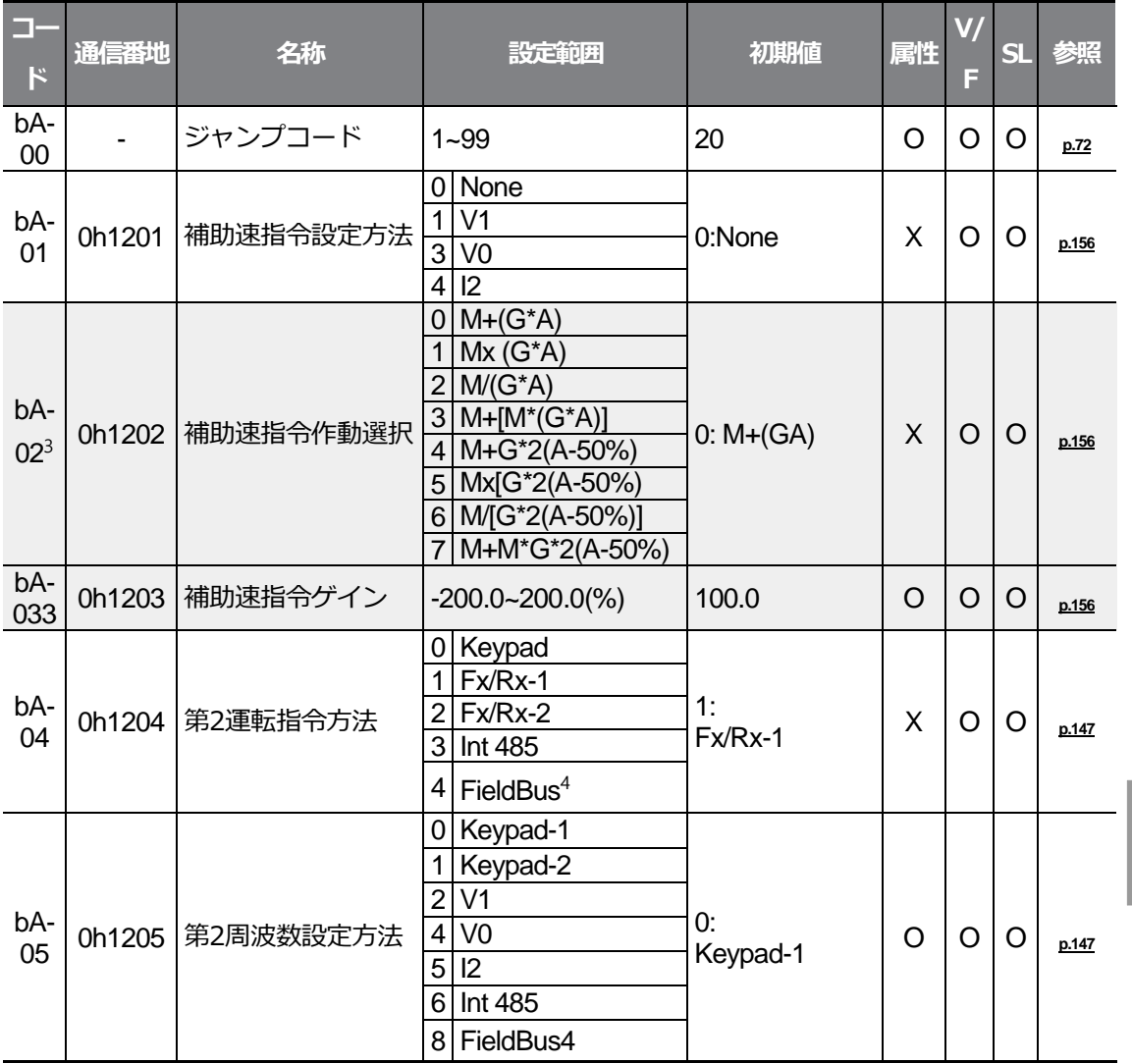

<span id="page-364-1"></span>3 bA.01コードが0(None)でない場合に表示される

<sup>4</sup>オプション項目は別途のオプション取扱説明書を参照

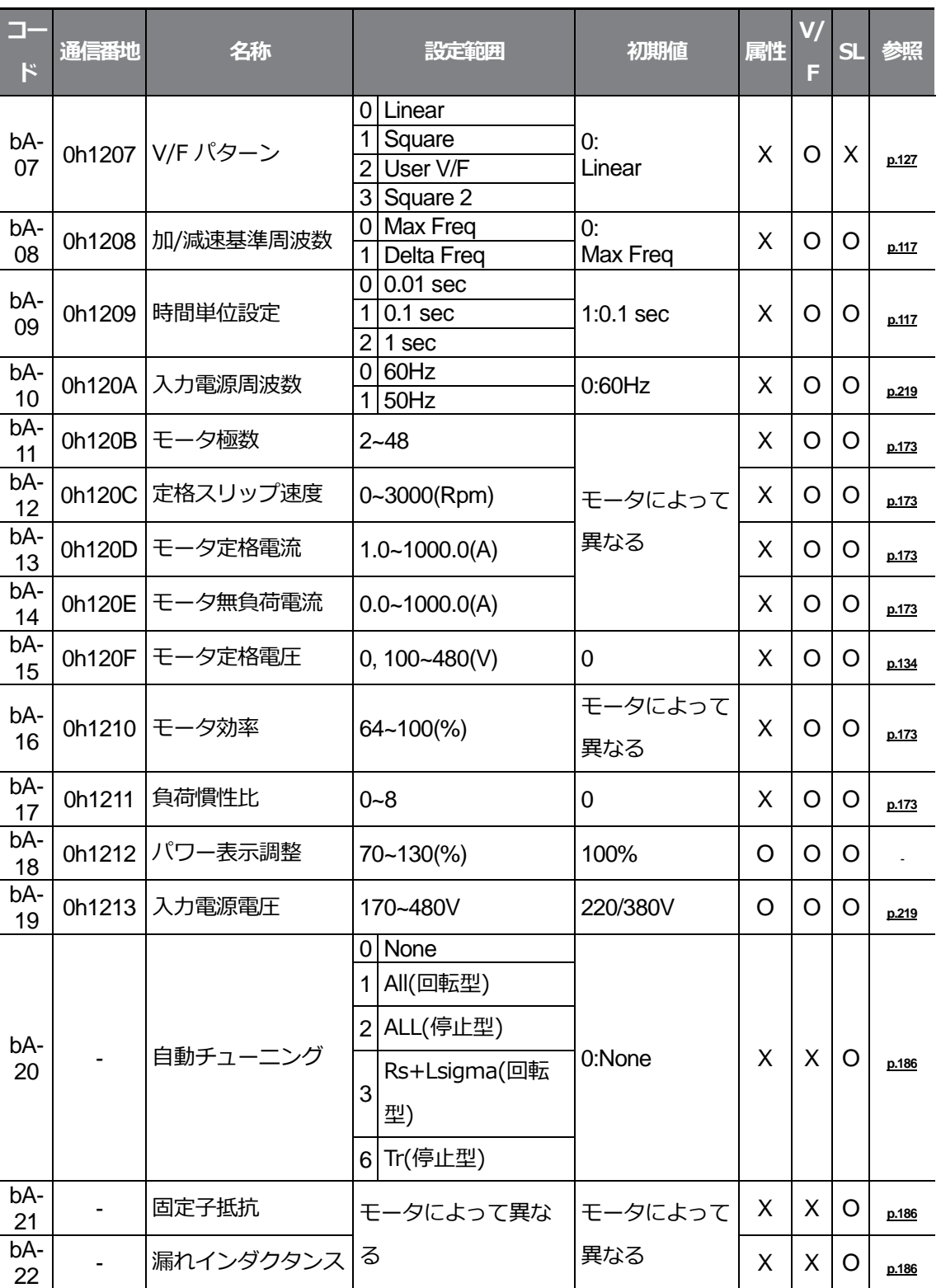

<span id="page-366-0"></span>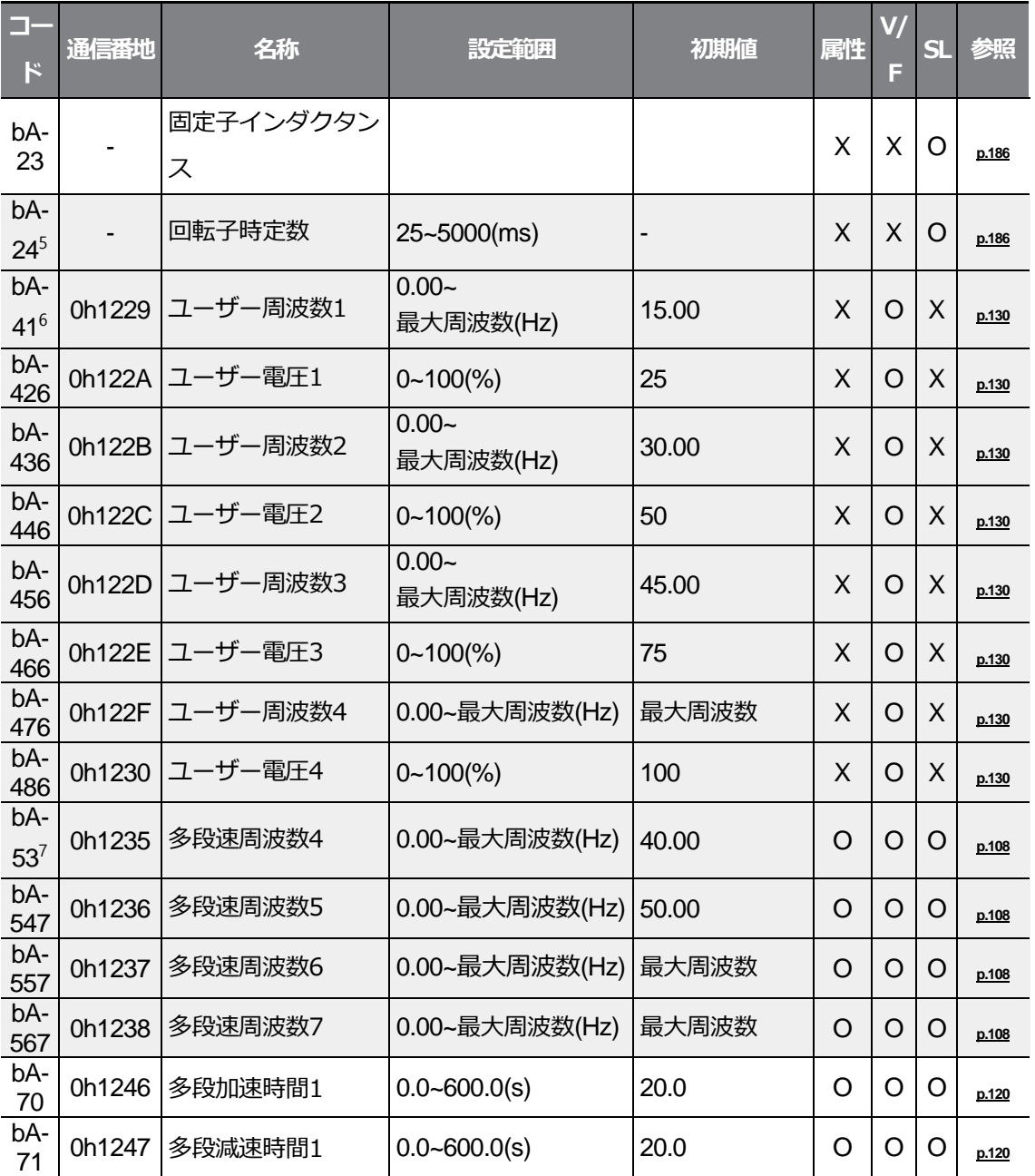

<span id="page-366-1"></span>5 dr.09 コードが4(IM Sensorless)に設定された場合に表示される

Г

6 bA.07またはM2.25コードの中で一つでも2(User V/F)に設定されている場合に 表示される

7 In.65~69コードの中で一つでもSpeed–L/M/Hに設定されている場合に表示される

 $L5$ ELECTRIC | 351

<span id="page-367-0"></span>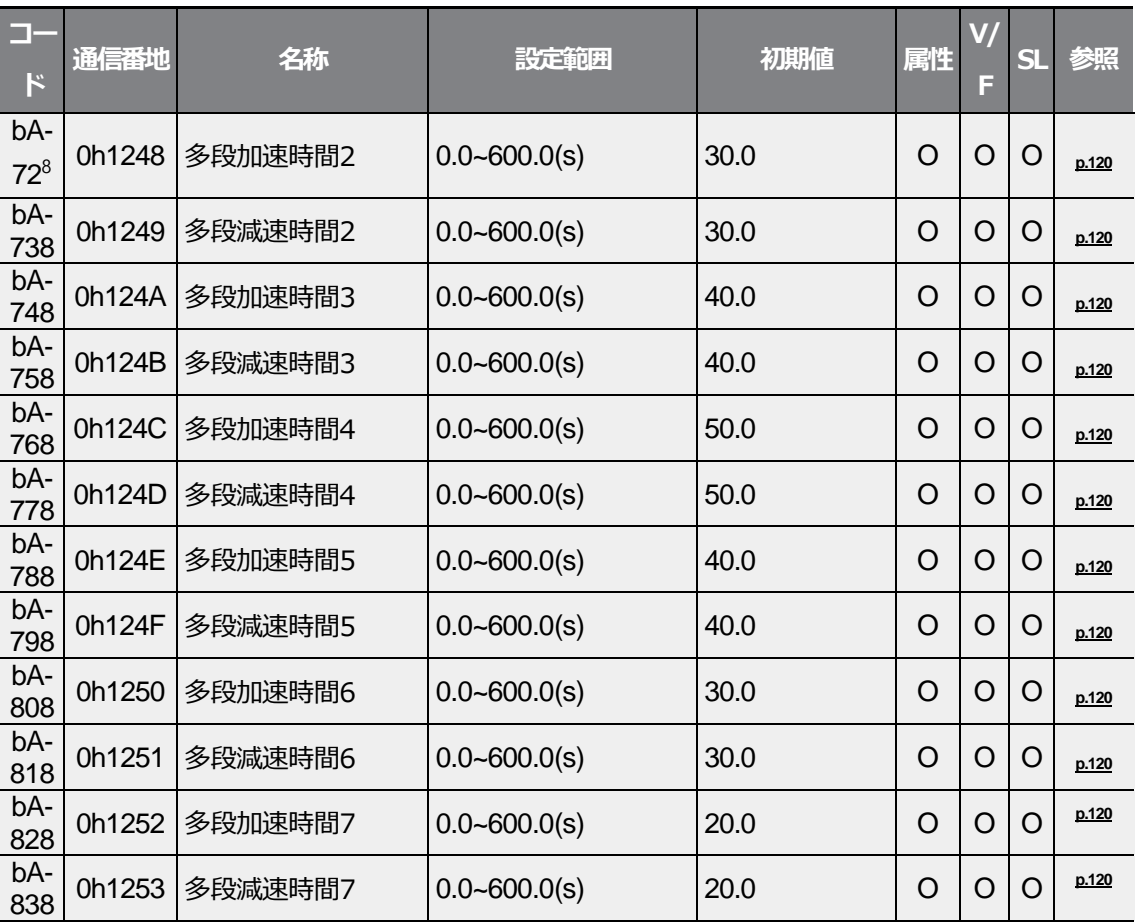

8 In.65~69コードの中で一つでもXcel-L/M/Hに設定されている場合に表示される

 $LSE  $1353$$ 

# **8.4 拡張機能グループ(PAR→Ad)**

灰色の陰影部分は関連コードが選択されている場合のみ表示

**SL**: センサレスベクトル(Sensorless vector) 制御機能(dr.09)、属性:

#### 運転中の書き込み可能可否

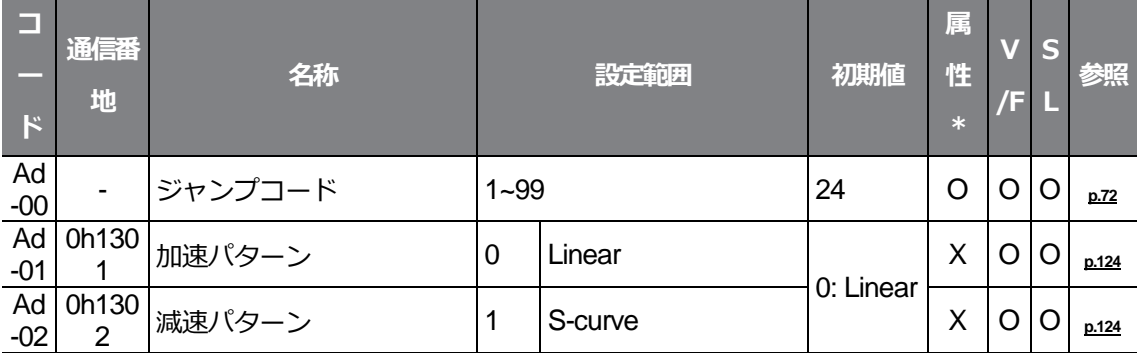

٦

<span id="page-370-1"></span><span id="page-370-0"></span>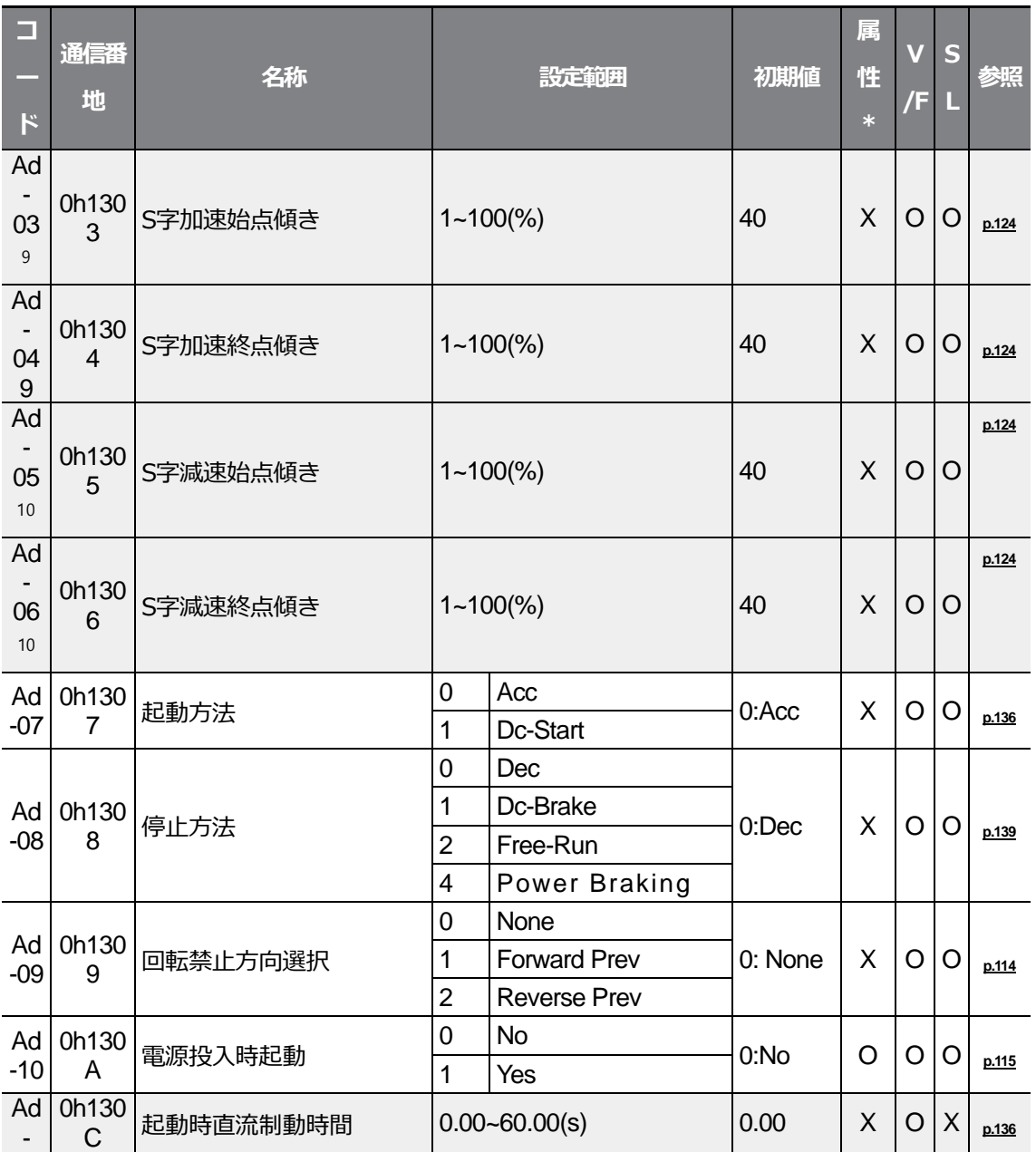

전체 기능

<sup>9</sup>Ad.01コードが1(S-curve)に設定されている場合に表示される

 $\Gamma$ 

<sup>10</sup>Ad.02コードが1(S-Curve)に設定されている場合に表示される

<span id="page-371-0"></span>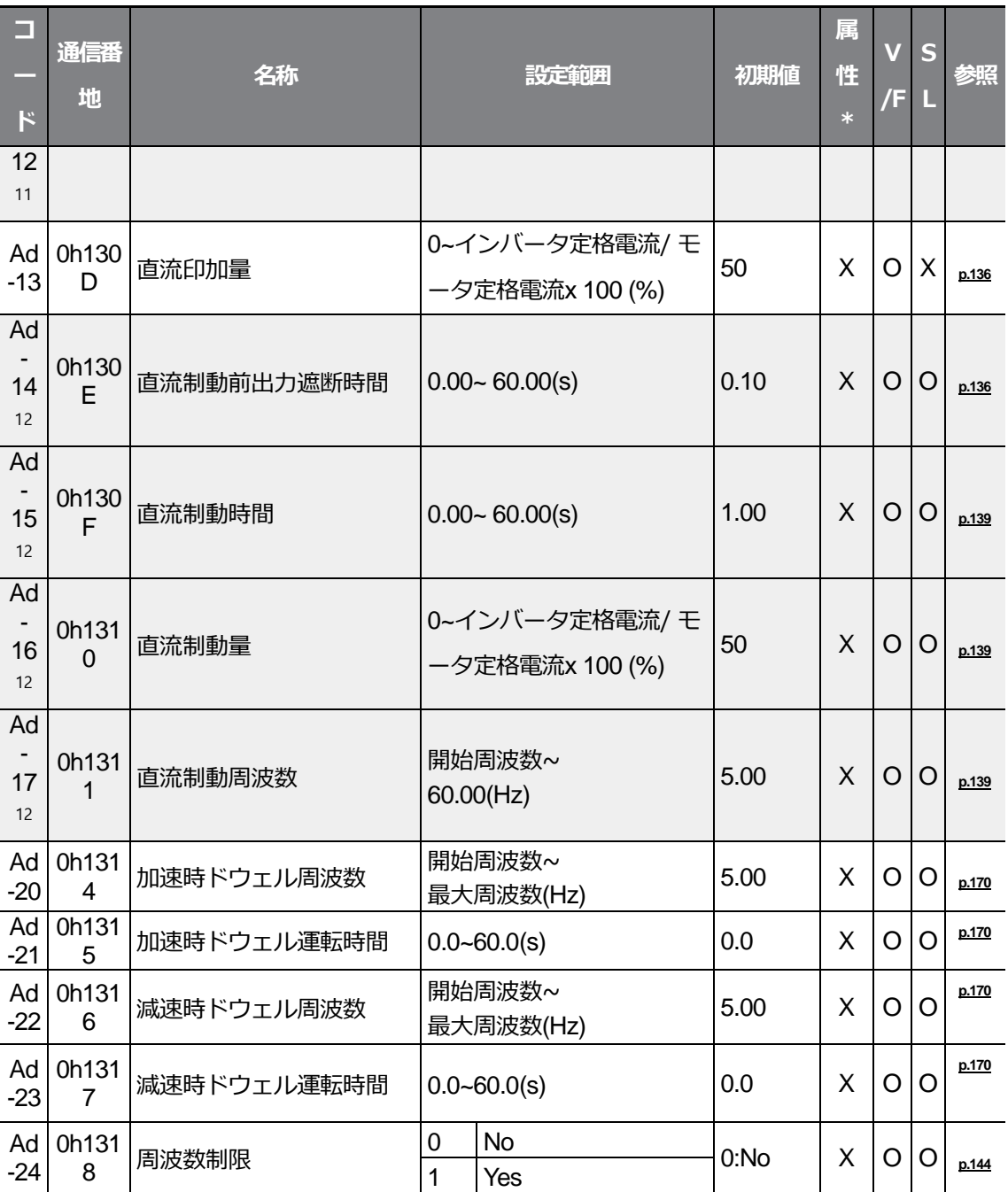

### 11Ad.07コードが1(DC-Start)に設定されている場合に表示される

12Ad.08 コードが1(DC-Brake)に設定されている場合に表示される

 $356$  **LS** ELECTRIC

<span id="page-372-1"></span><span id="page-372-0"></span>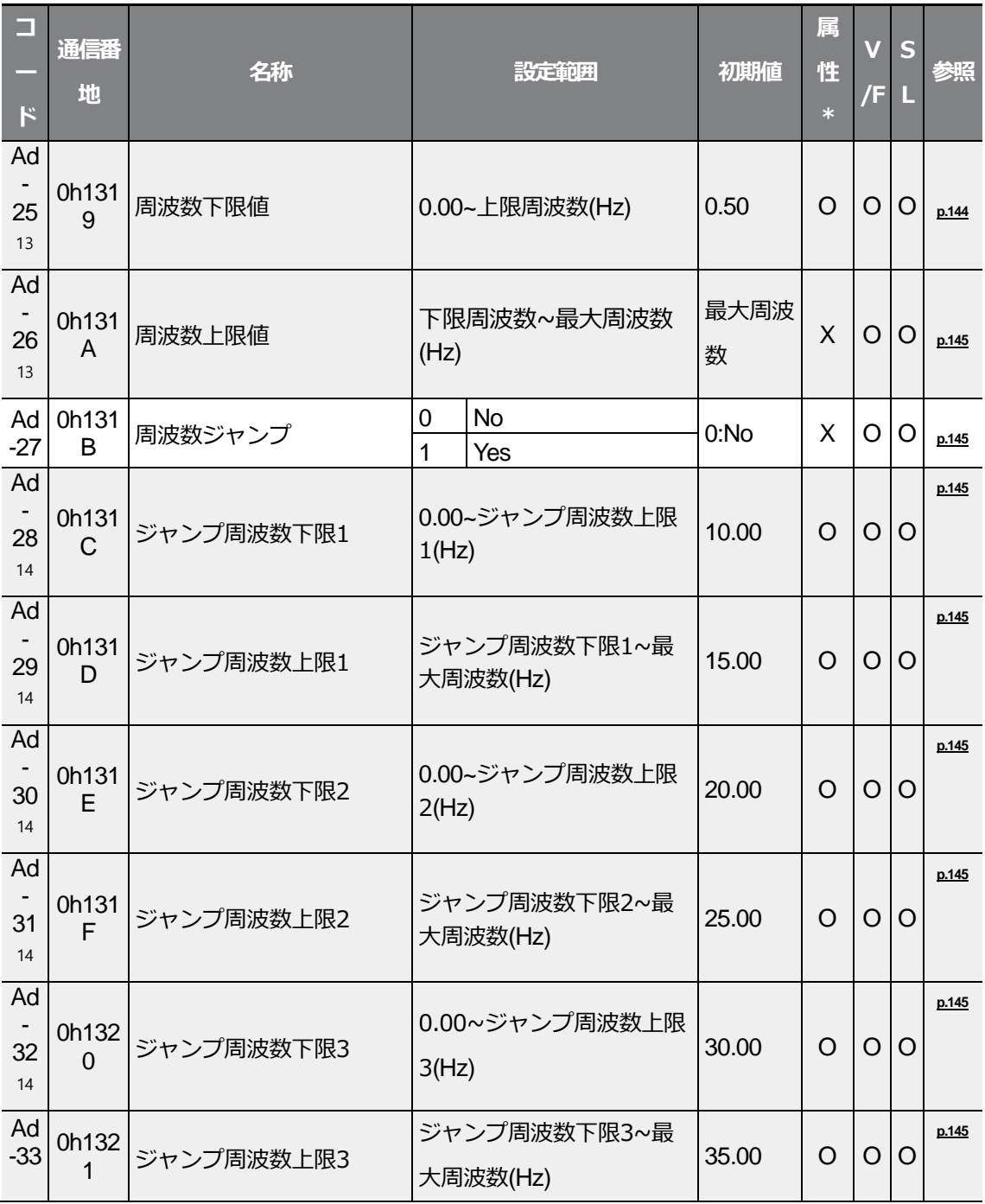

<sup>13</sup>Ad.24コードが1(Yes)に設定されている場合に表示される

<sup>14</sup>Ad.27コードが1(Yes)に設定された場合に表示される

 $\Gamma$ 

 $L5$ ELECTRIC | 357

전체 기능

<span id="page-373-0"></span>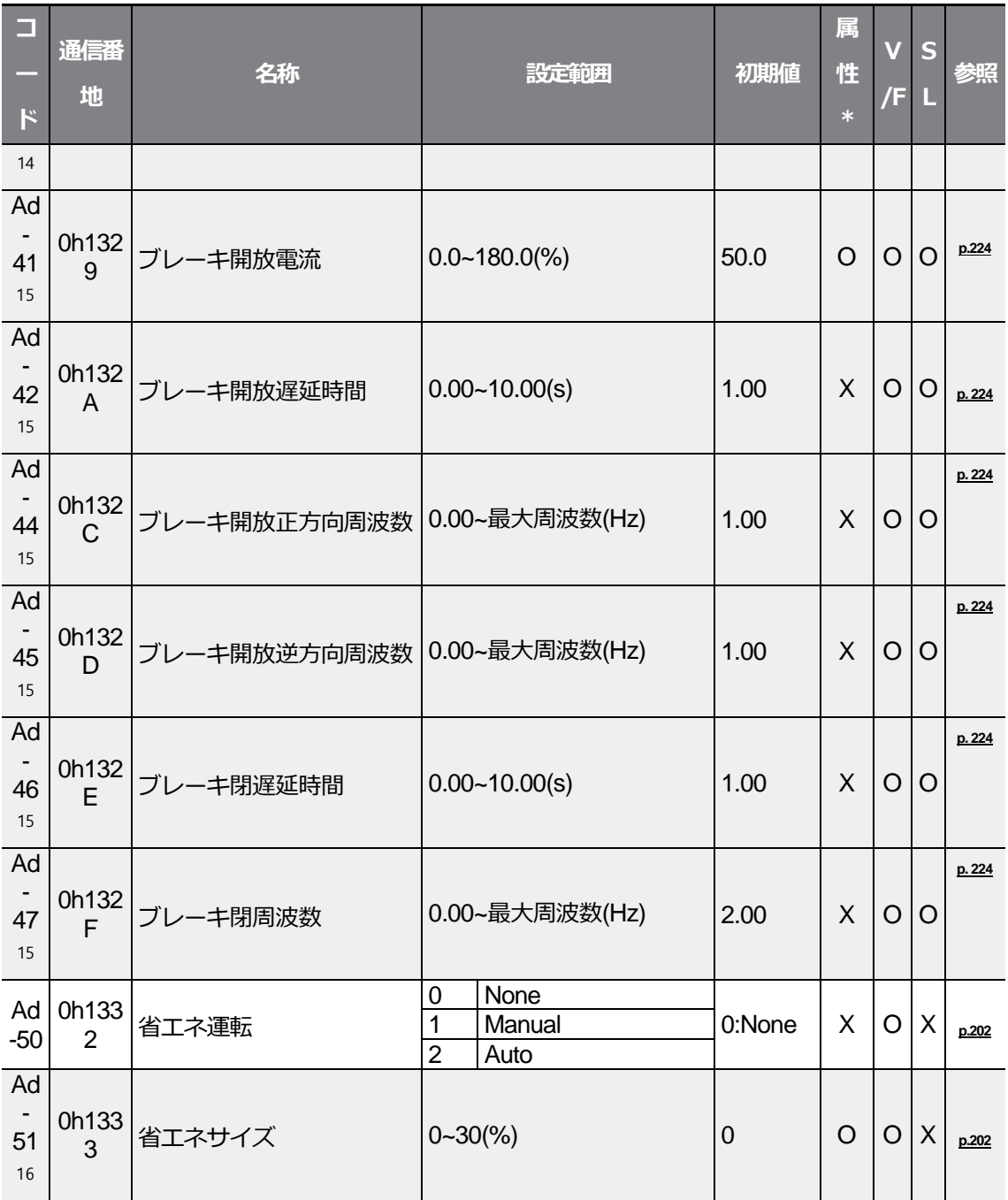

### <sup>15</sup>OU.31、OU.33コードのうち一つでも35(BR Control)に設定された場合に表示される

16Ad.50コードが0(None)でない場合に表示される

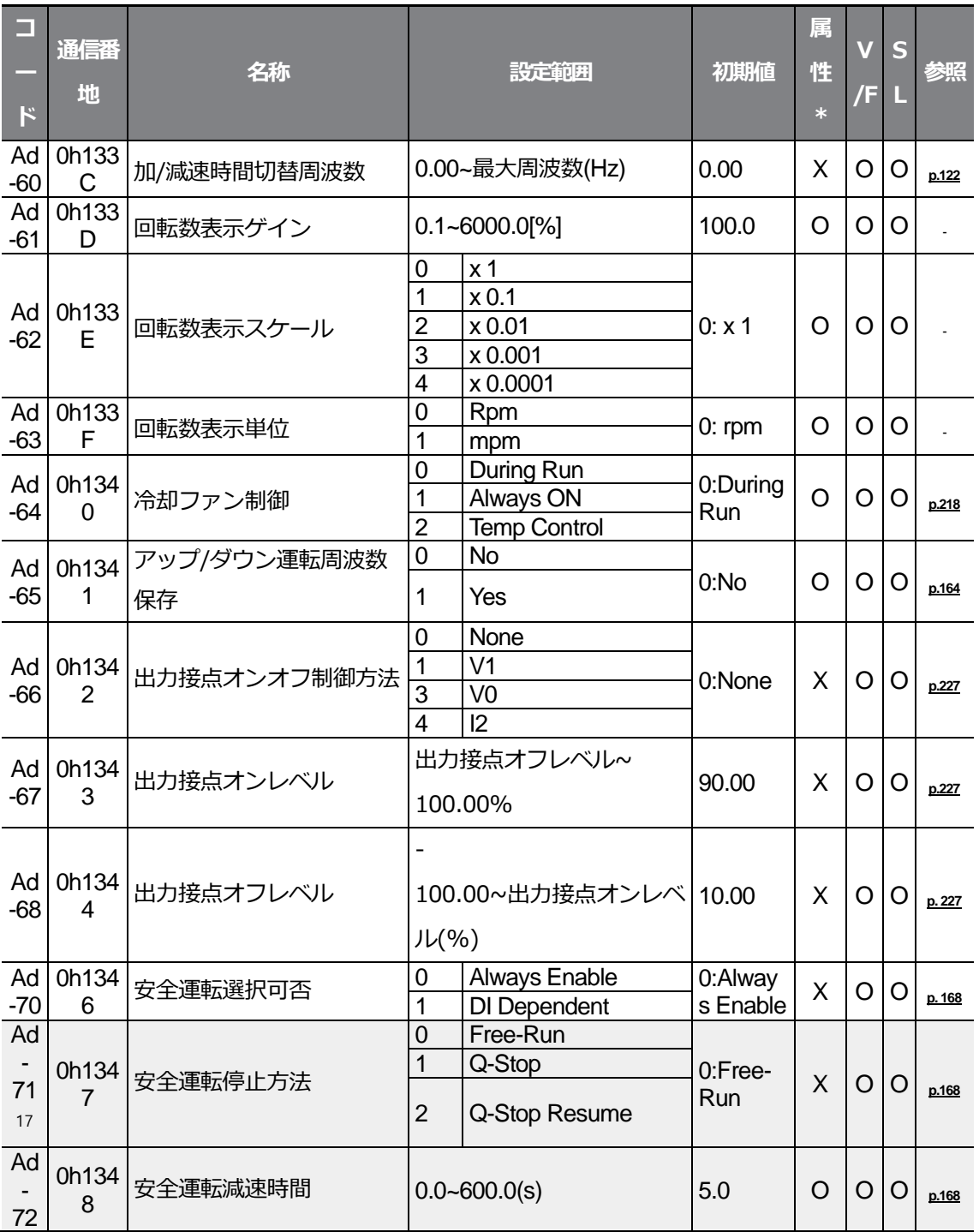

<span id="page-374-0"></span>17Ad.70コードが1(DI Dependent)に設定されている場合に表示される

전체 기능

 $LSE <sub>LETRIC</sub> | 359$ 

<span id="page-375-0"></span>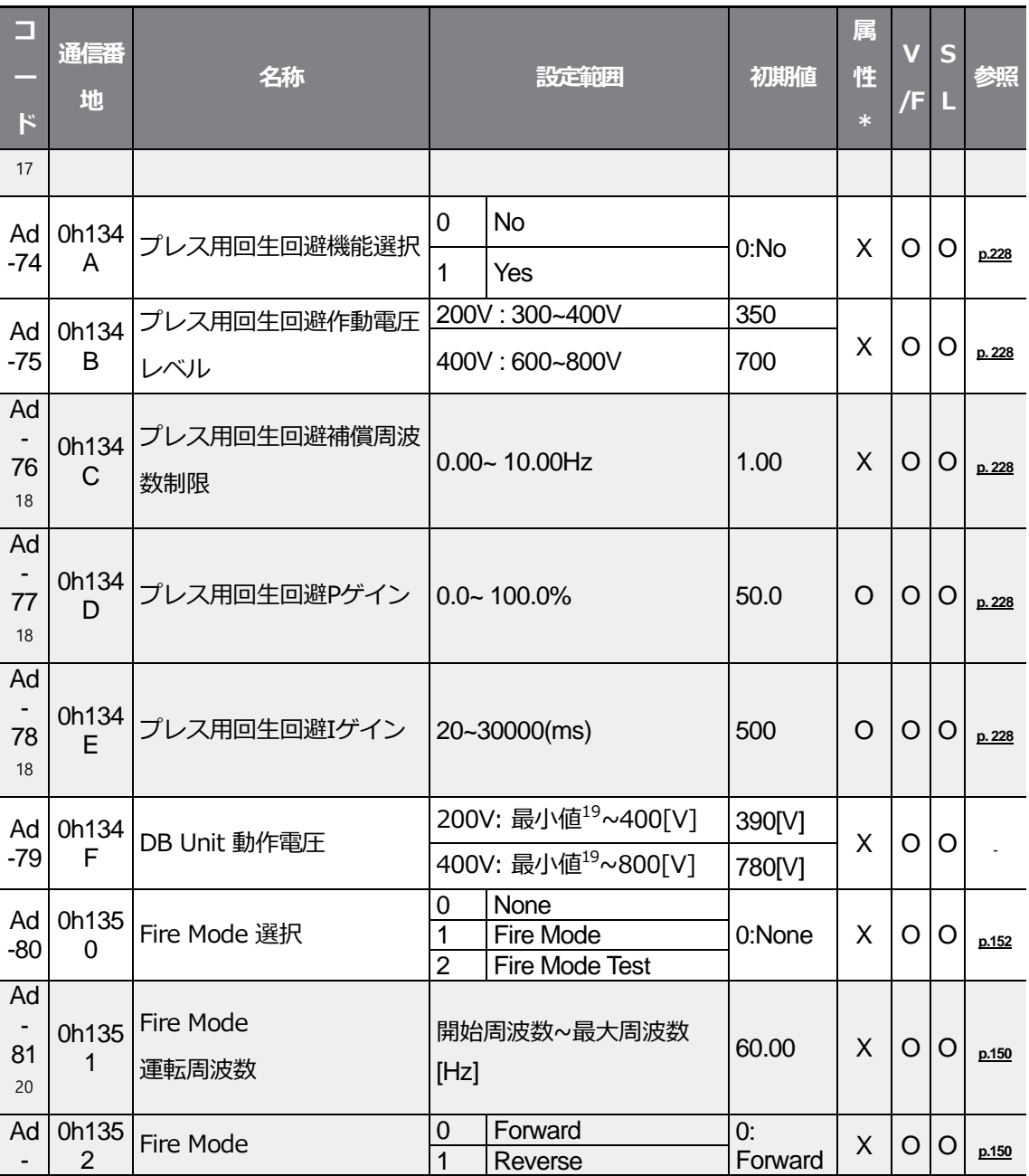

<span id="page-375-2"></span><span id="page-375-1"></span><sup>18</sup>Ad.74コードが1(Yes)に設定されている場合に表示される

<sup>19</sup>bA.19 AC Input voltage 値をDC換算した電圧値+20V(200Vタイプ)、+40V(400Vタイプ)、 200Vタイプは350V、400Vタイプは600Vに制限される。

20Ad.80コードが0(None)でない場合に表示

 $360$  **LS** ELECTRIC

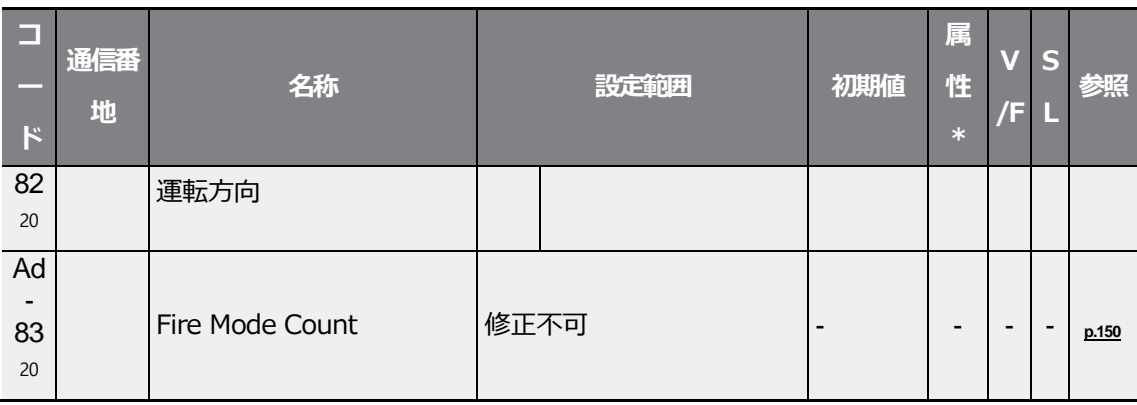

## **8.5 制御機能グループ(PAR→Cn)**

٦

灰色の陰影部分は関連コードが選択されている場合のみ表示

**SL**: センサレスベクトル(Sensorless vector) 制御機能(dr.09)、属性:

運転中の書き込み可能可否

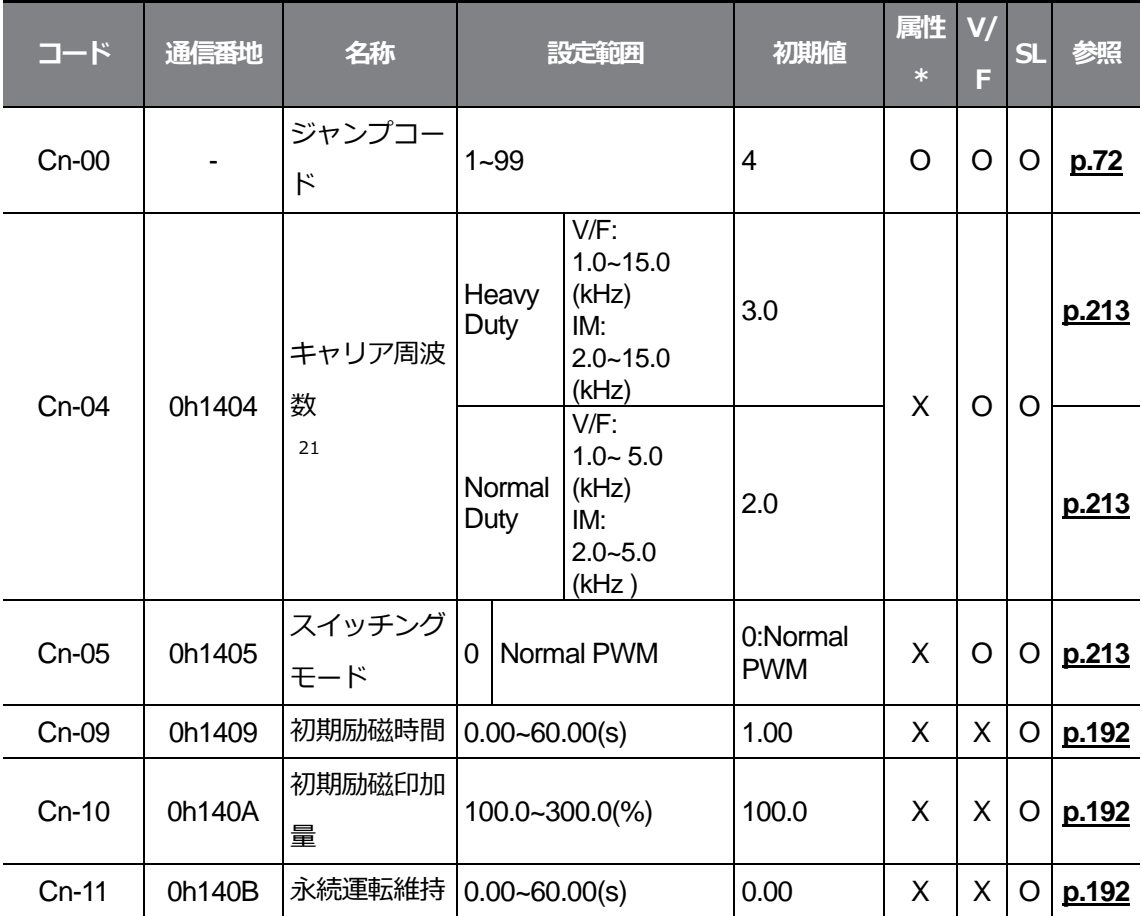

215.5~7.5kW製品に該当する内容で、全容量の情報は**5.15**参照

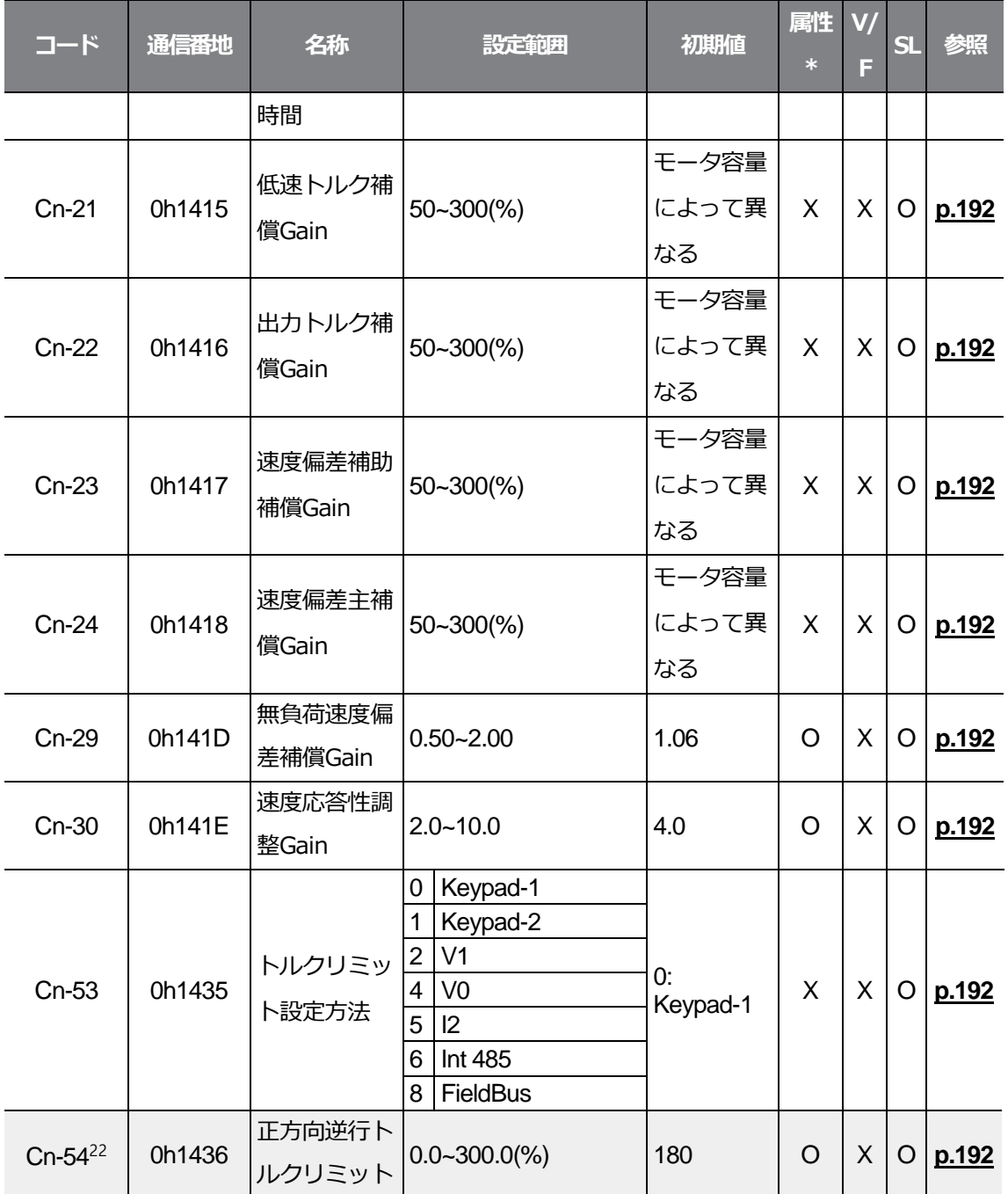

<span id="page-378-0"></span>22dr.09 コードが 4 (IM Sensorless)に設定されている場合に表示。また、Ad.74コードプレス 用回生回避機能設定時、トルクリミットの初期値が150%に変更される

진체기

 $L5$ ELECTRIC | 363

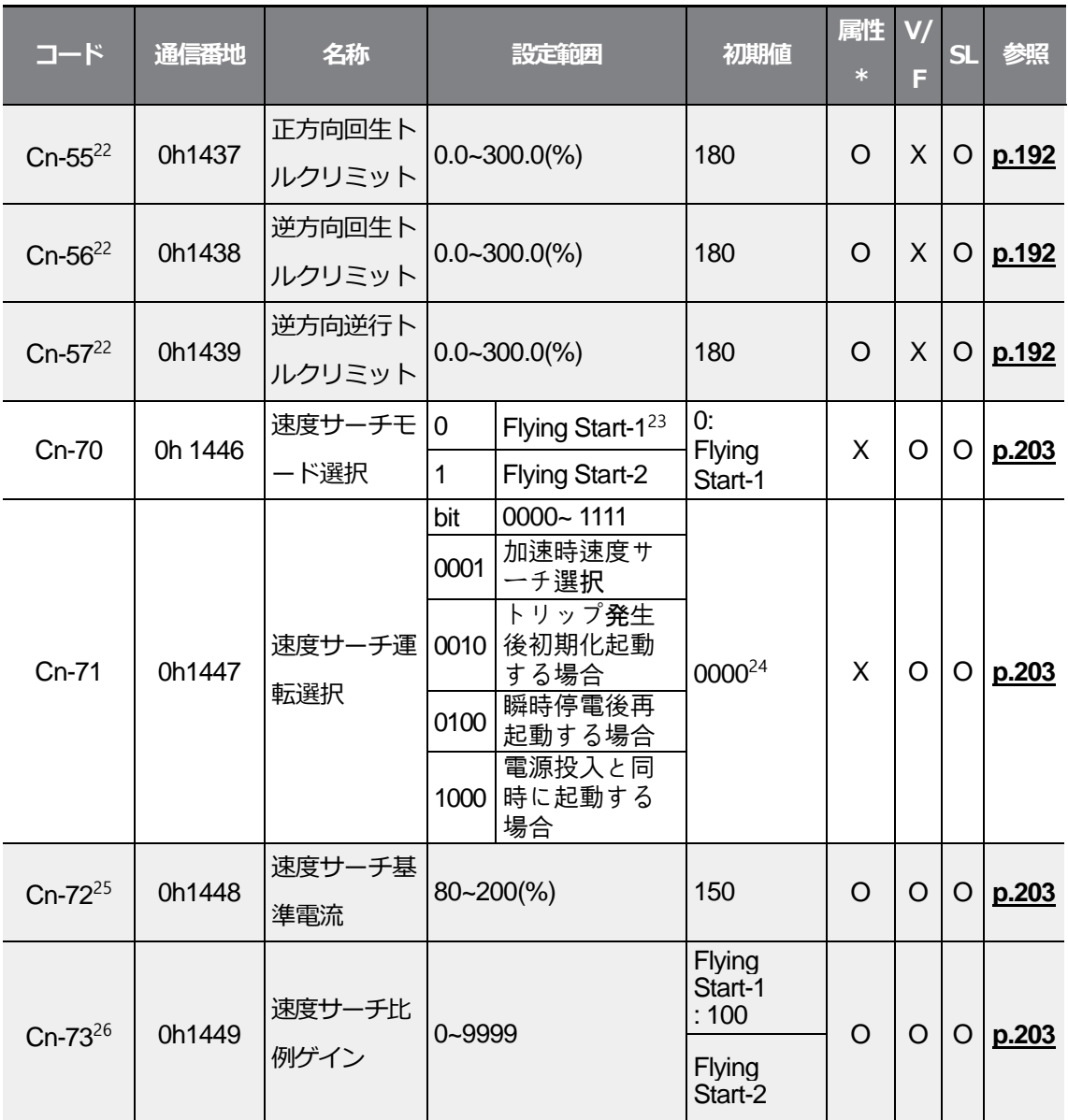

<span id="page-379-0"></span>23dr.09コードが4 (IM Sensorless)に設定されている場合、表示されない

<sup>24</sup>キーパッドに で表示される

26Cn.71コードのビットが1つでも1に設定されている場合に表示される

<sup>25</sup>Cn.71コードのビットが1つでも1で、Cn.70コードが0(Flying Start-1)に設定されている場合 に表示される

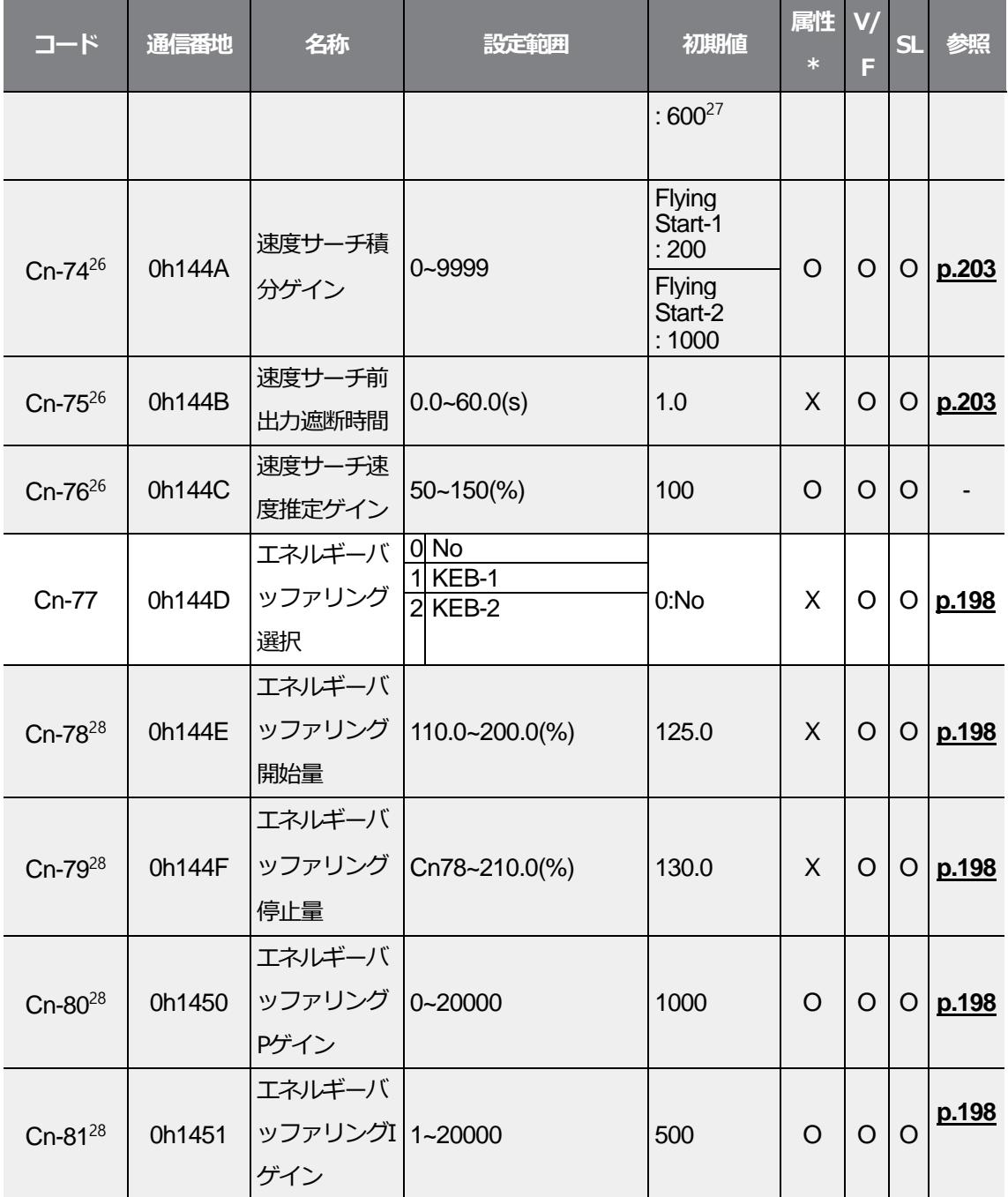

<span id="page-380-0"></span><sup>27</sup>7.5kW以下の容量では初期値が1200で表示される

 $\Gamma$ 

28Cn.77コードが0以外の設定になっている場合に表示される

전체 기

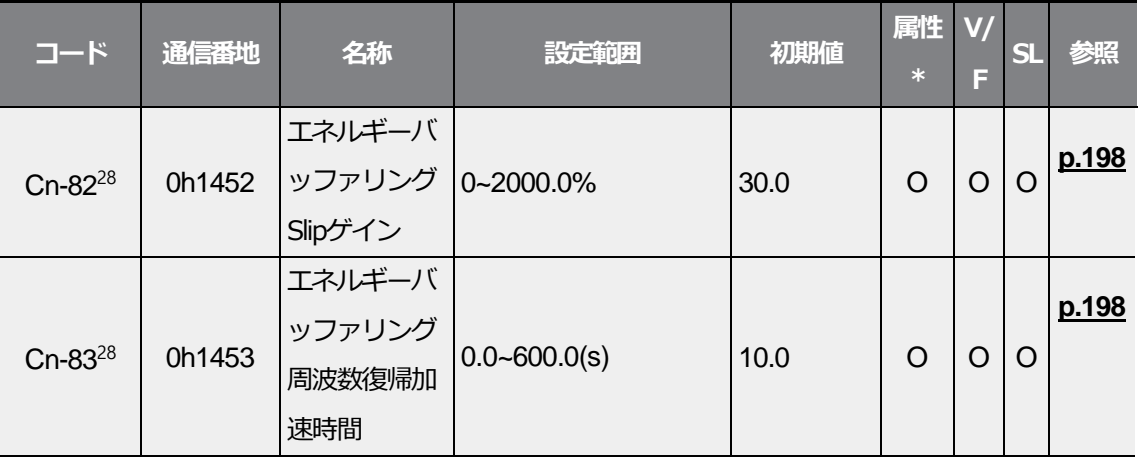

### **8.6 入力端子台機能グループ(PAR→In)**

灰色の陰影部分は関連コードが選択されている場合のみ表示

**SL**: センサレスベクトル(Sensorless vector) 制御機能(dr.09)、属性:

運転中の書き込み可能可否

 $\Gamma$ 

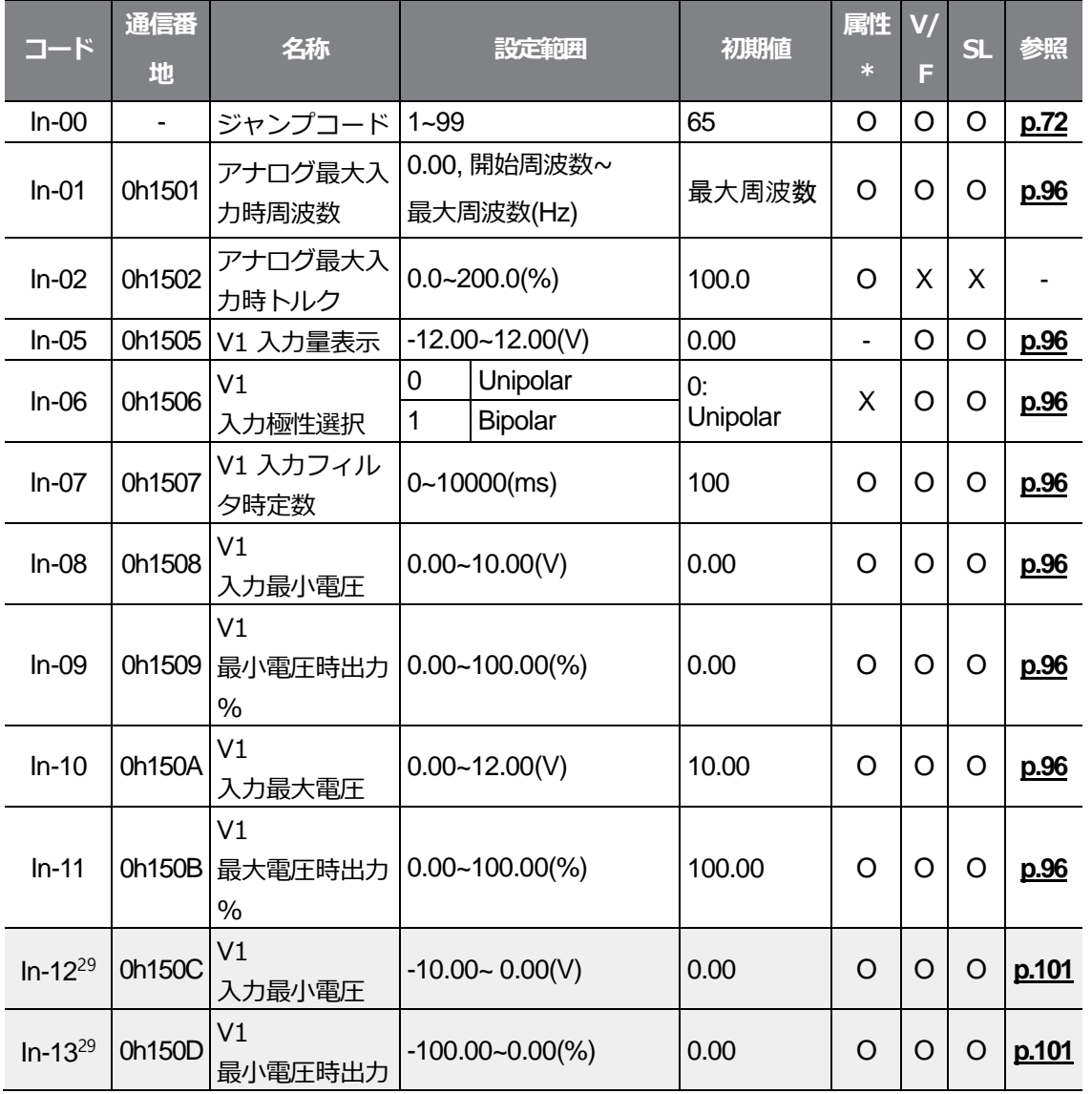

<span id="page-382-0"></span>29In.06コードが1(Bipolar)に設定されている場合に表示される

 $L5$ ELECTRIC | 367

<span id="page-383-0"></span>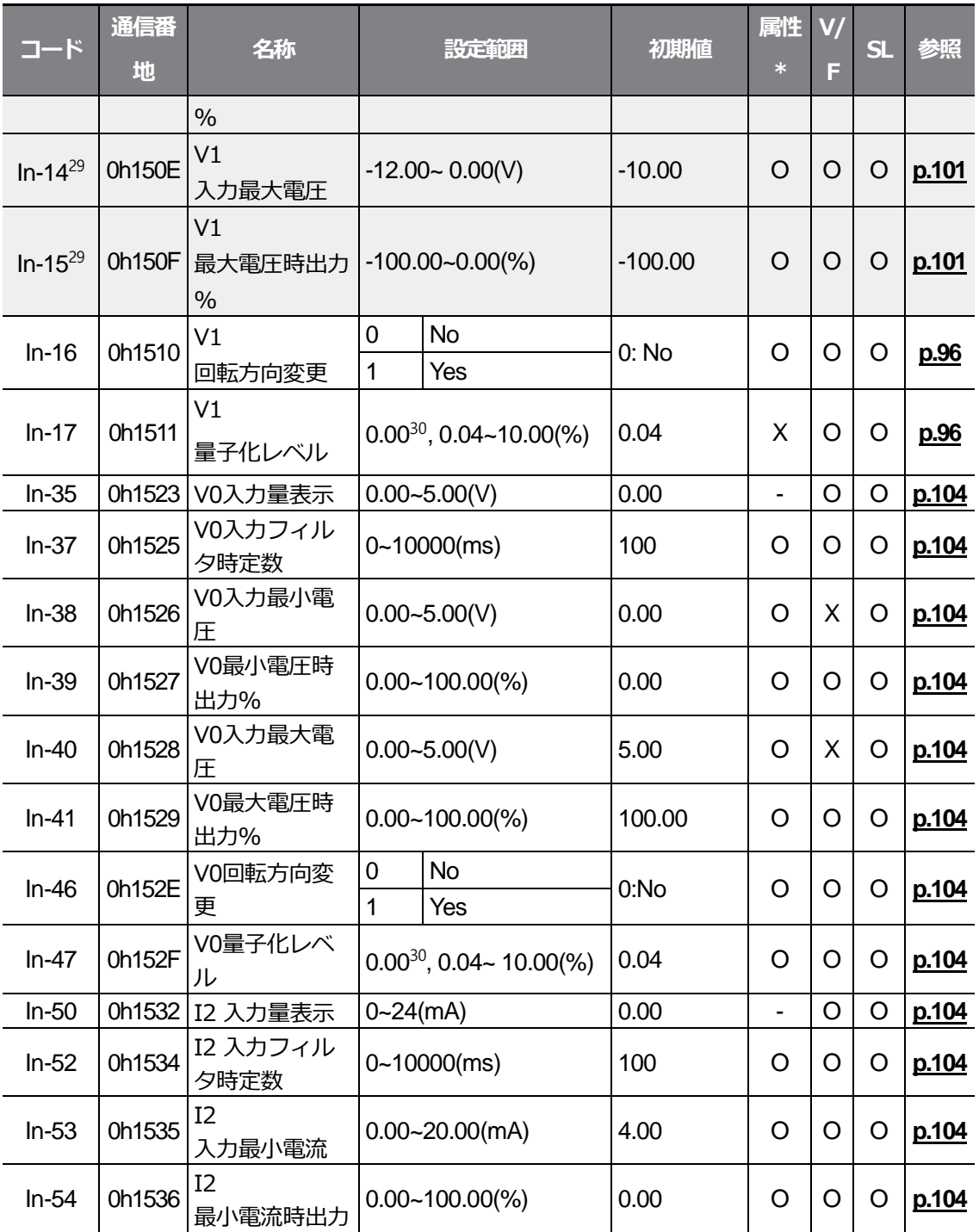

300に設定すると、量子化(Quantizing)を使用しない。

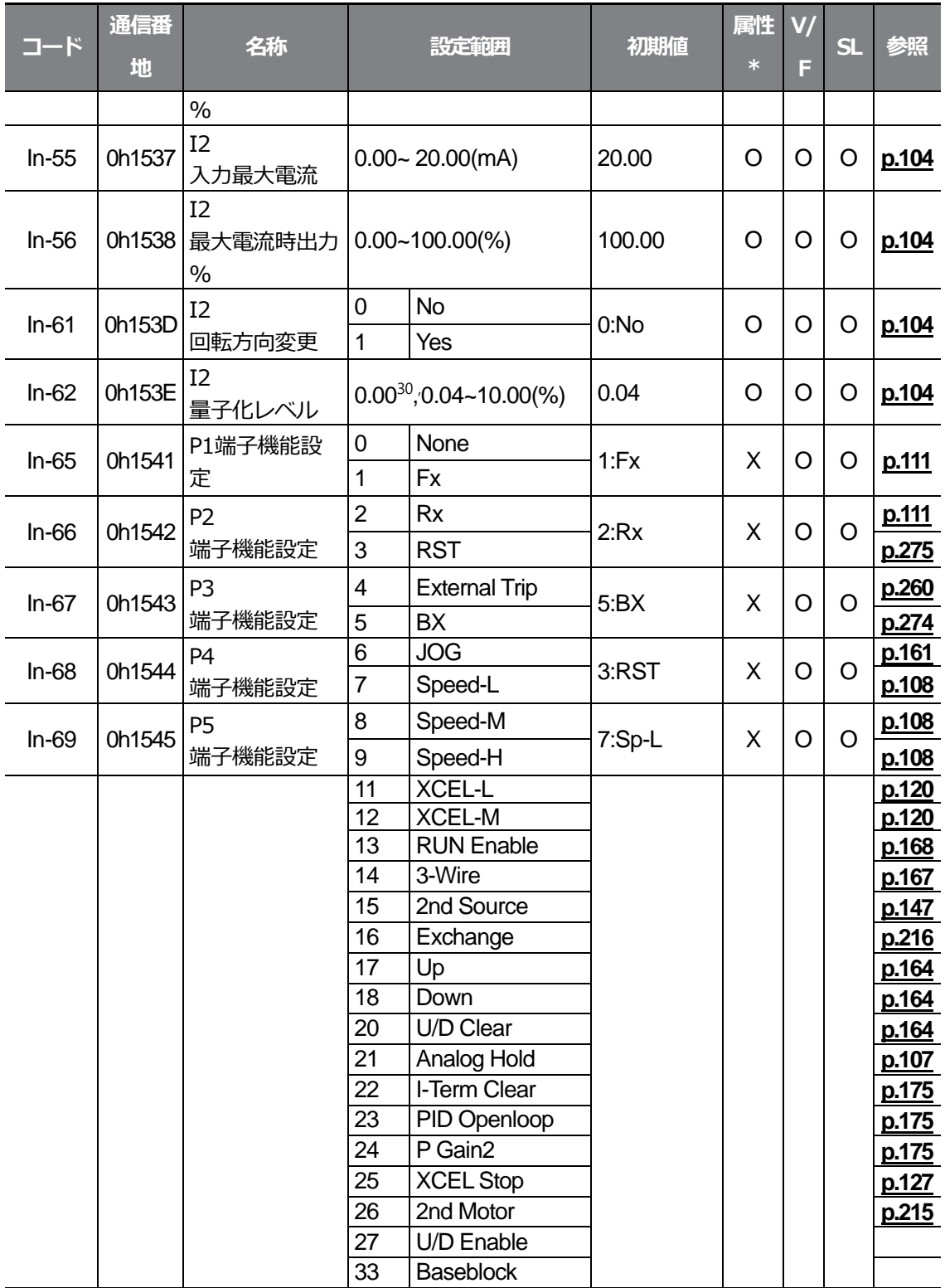

 $L5$   $E$   $E$   $E$   $E$   $T$   $T$   $T$   $369$ 

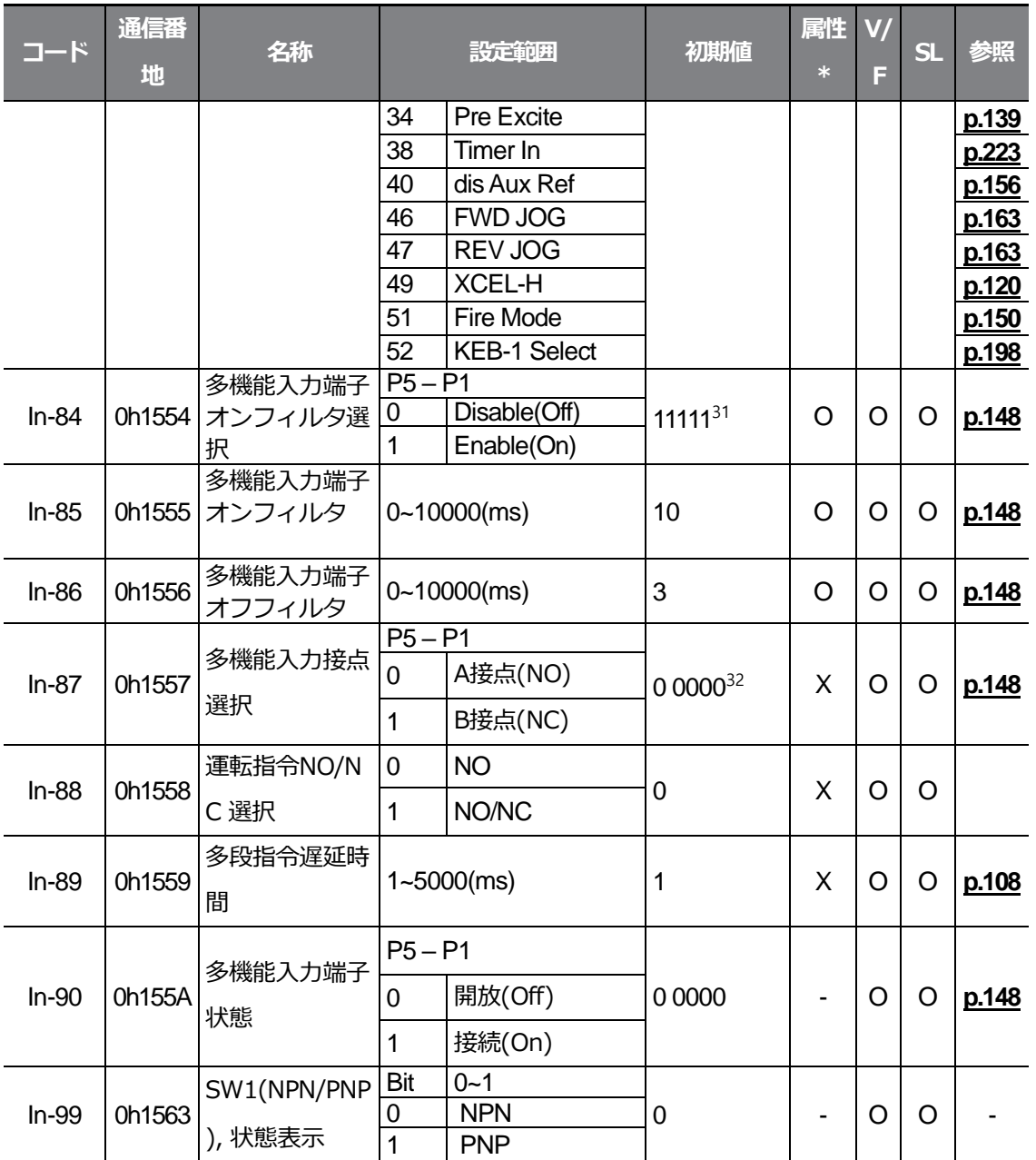

31キーパッドには日日日日で表示される。 32キーパッドには日日日日で表示される。

 $370$  **LS** ELECTRIC

 $LSE <sub>LETRIC</sub> | 371$ 

 $LSE  $1373$$ 

## **8.7 出力端子台機能グループ(PAR→OU)**

٦

灰色の陰影部分は関連コードが選択されている場合のみ表示

**SL**: センサレスベクトル(Sensorless vector) 制御機能(dr.09)、属性:

運転中の書き込み可能可否

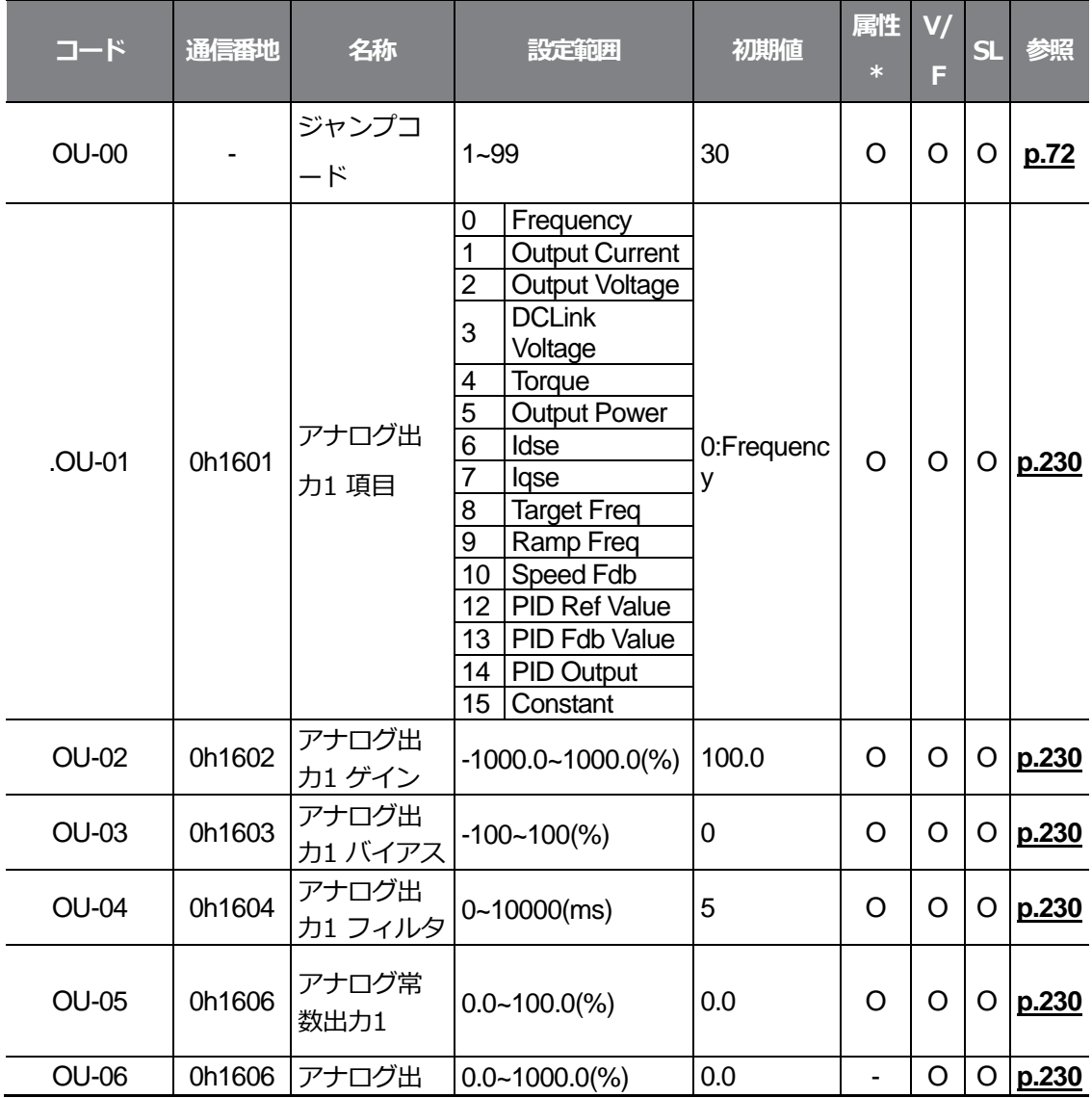

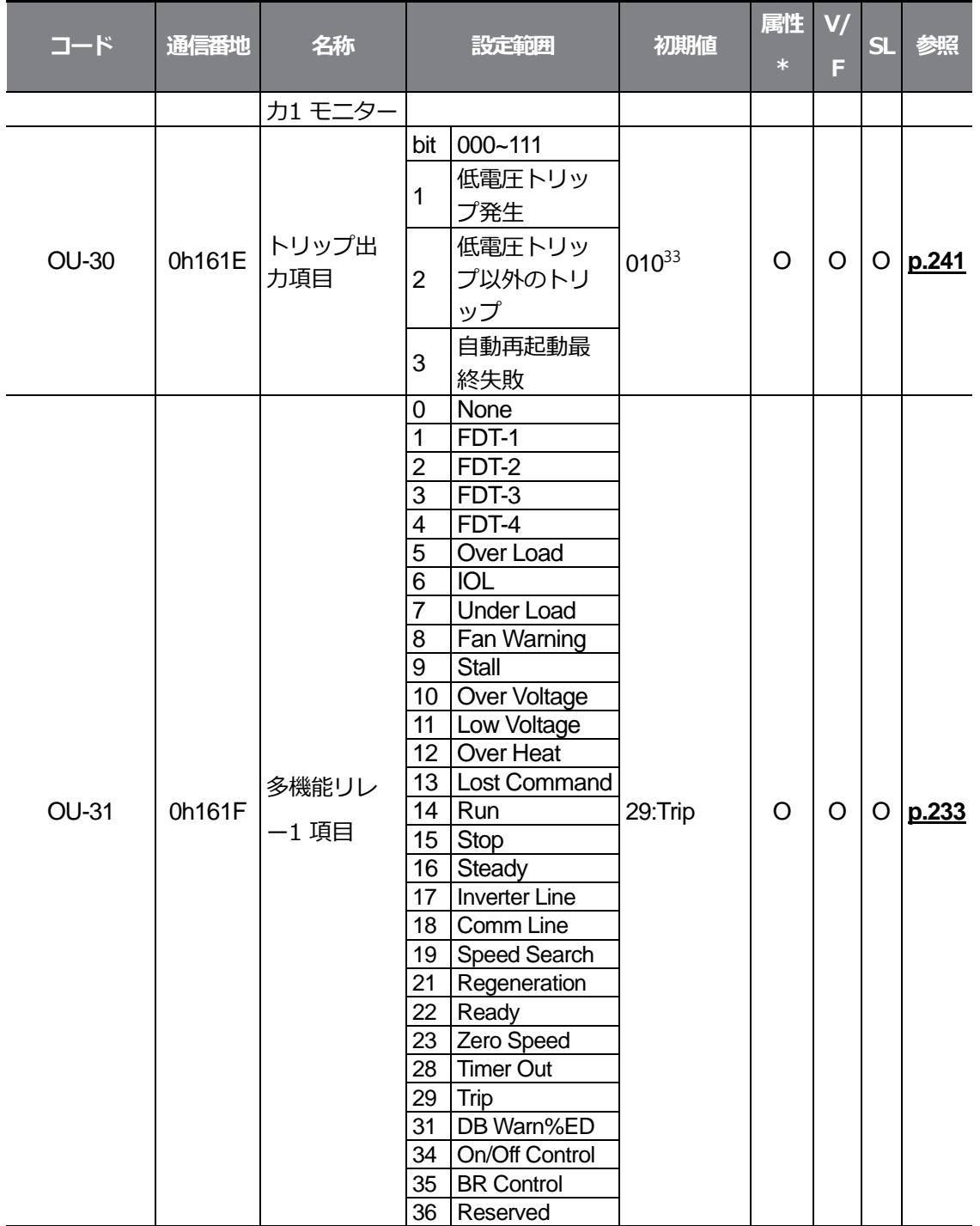

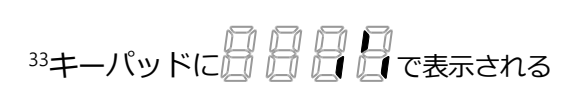

 $L5$  ELECTRIC | 375

전체 기능

### **全機能表を知っておく**

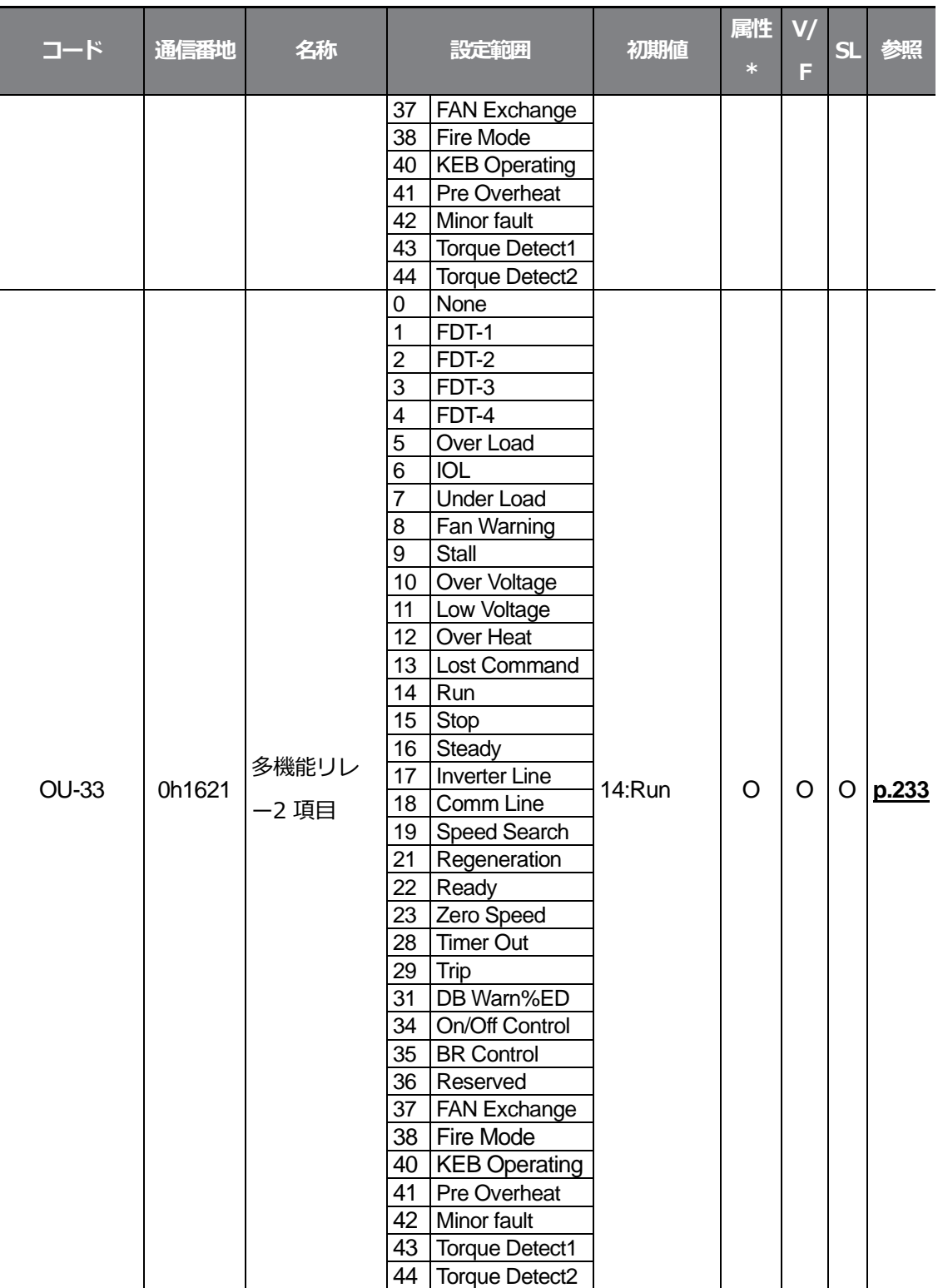

376 | LSELECTRIC

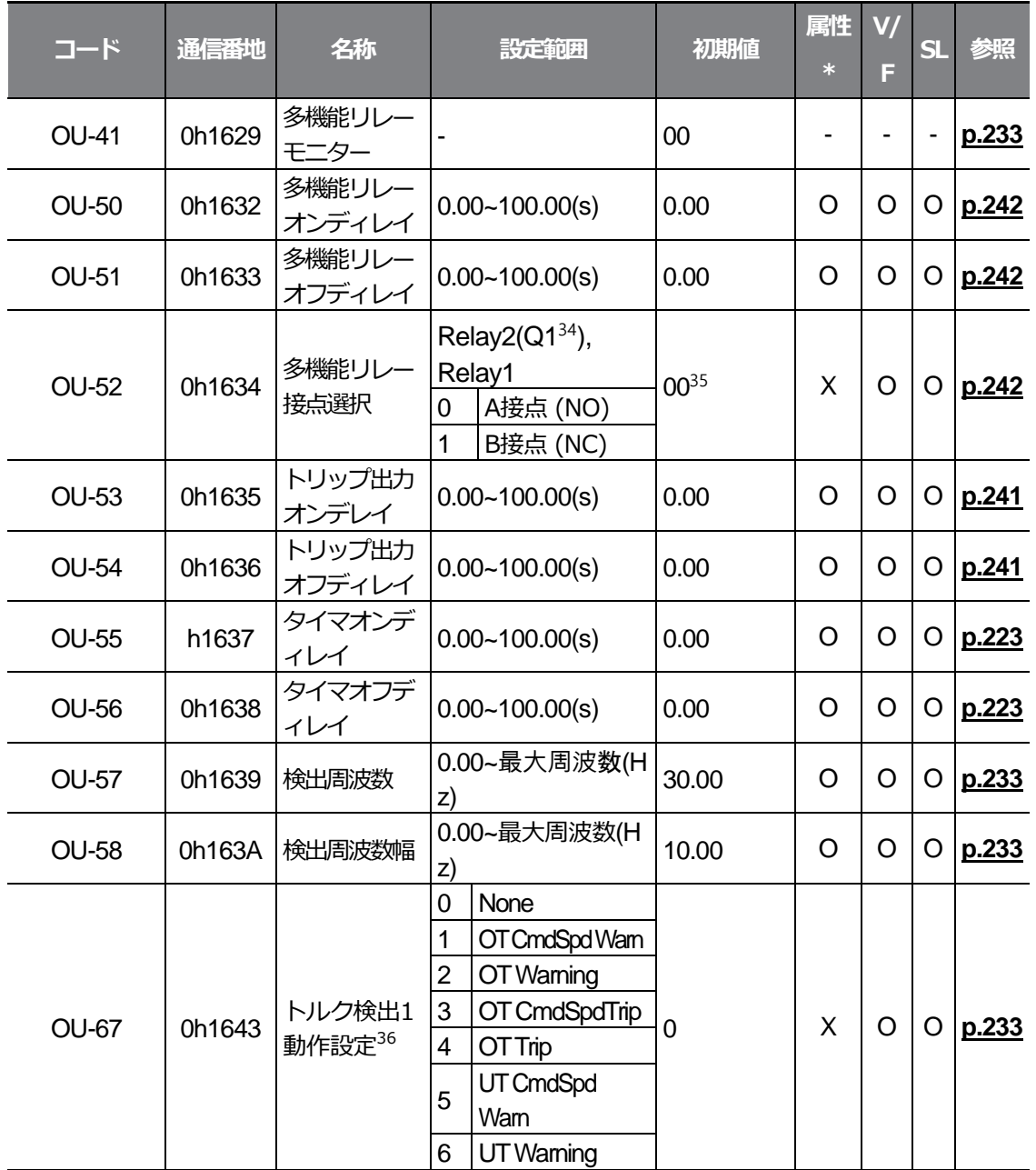

<span id="page-392-0"></span><sup>34</sup>G100C

 $\Gamma$ 

35キーパッドに口目目目口で表示される

36多機能リレー (OU-31、33) が43 (Prt Trq Det 1) に設定されている場合のみ見られます。

<span id="page-393-0"></span>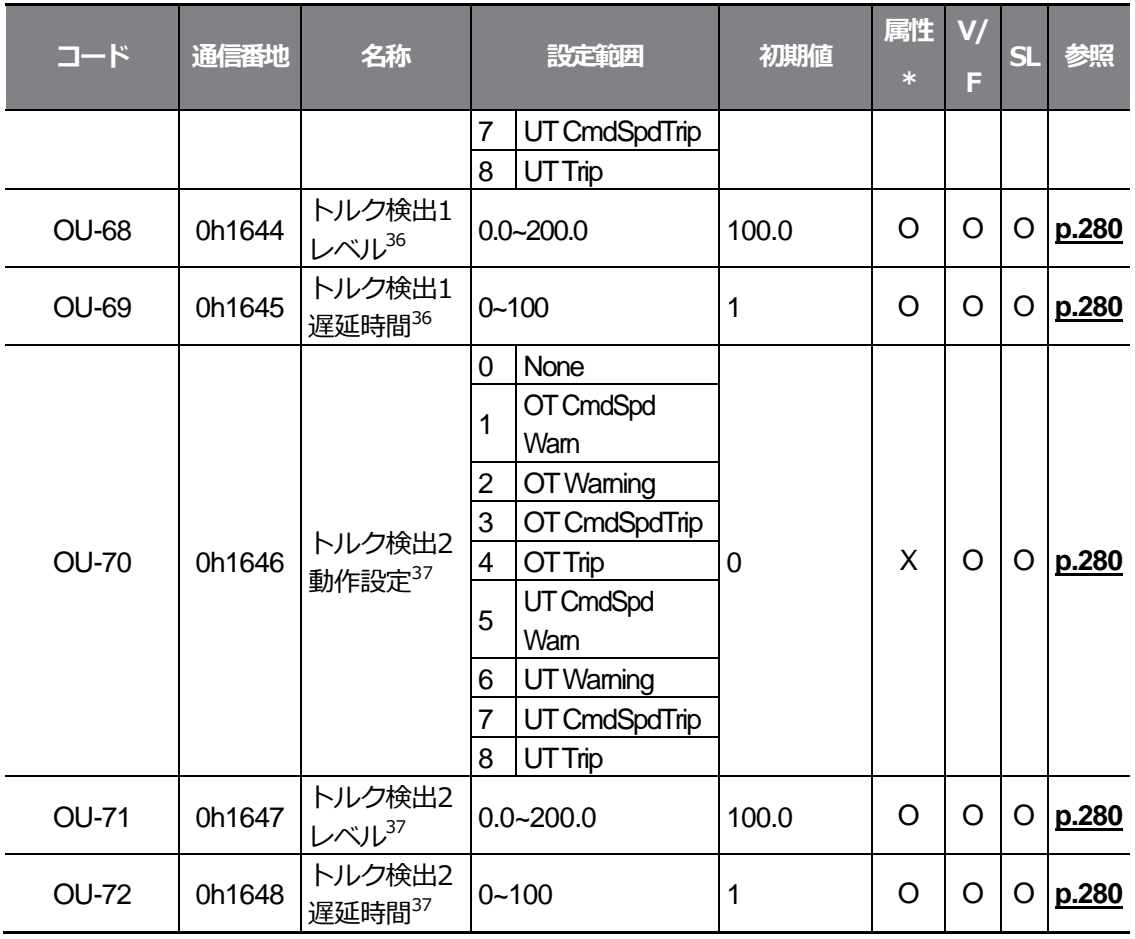

 $37$ 多機能リレー (OU-31, 33) が44 (Prt Trq Det 2) に設定されている場合のみ見られます。

 $LSE <sub>LETRIC</sub> | 379$
$L5$ ELECTRIC | 381

## **8.8 通信機能グループ(PAR→CM)**

٦

灰色の陰影部分は関連コードが選択されている場合のみ表示

**SL**: センサレスベクトル(Sensorless vector) 制御機能(dr.09)、属性:

運転中の書き込み可能可否

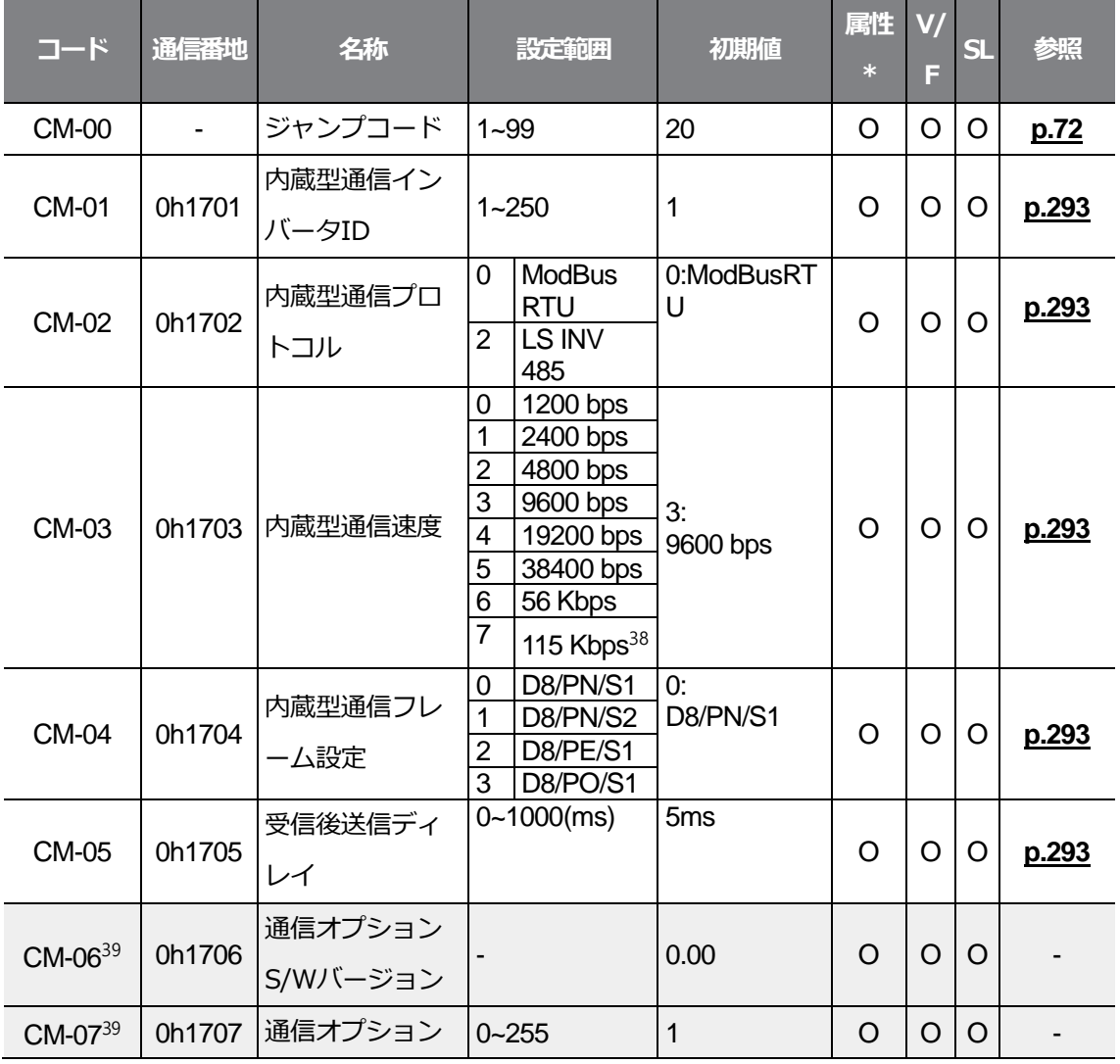

#### <span id="page-397-0"></span><sup>38</sup> 115200bps

39通信オプションカードを装着した場合のみ表示される

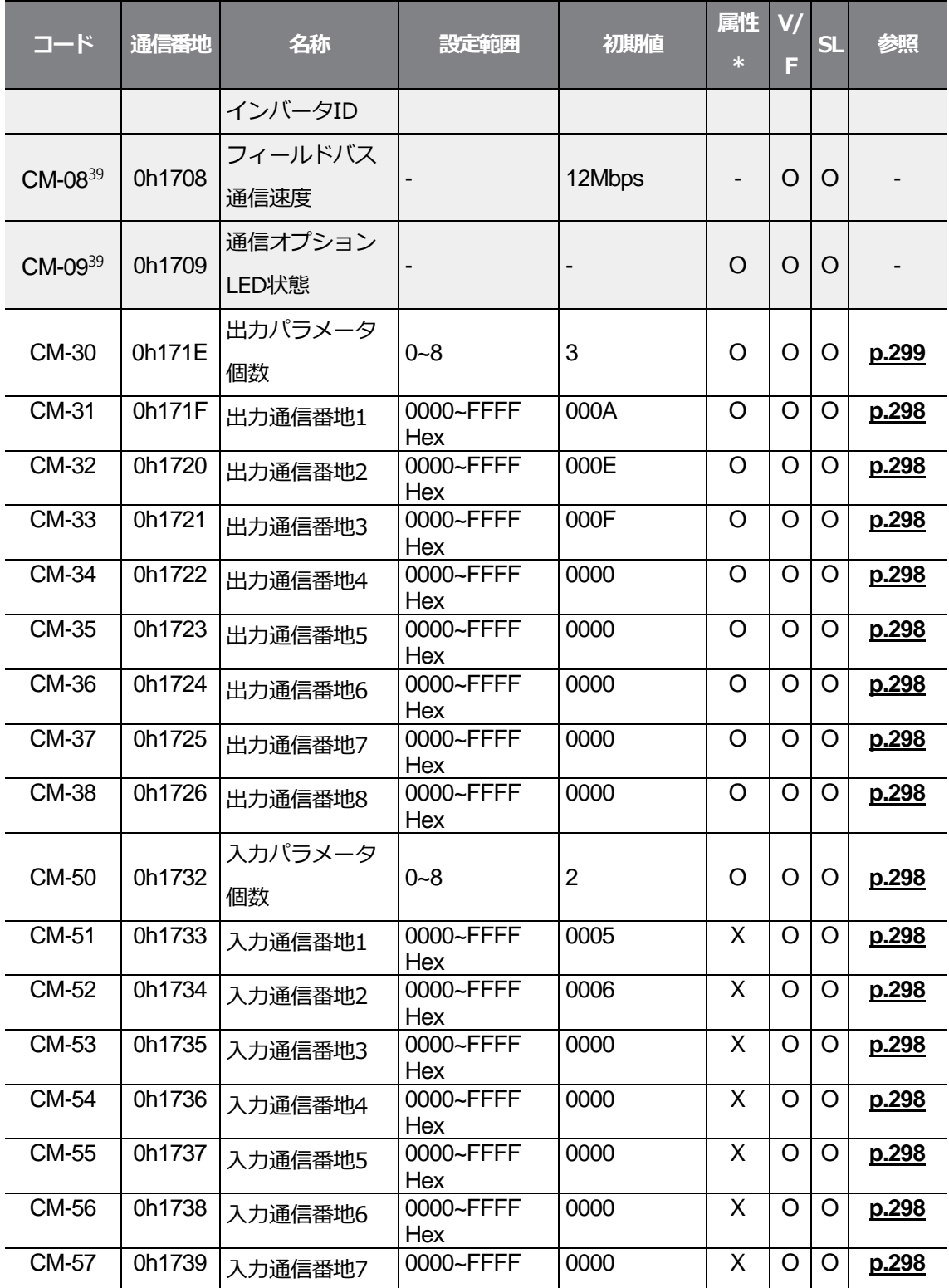

 $L5$ ELECTRIC | 383

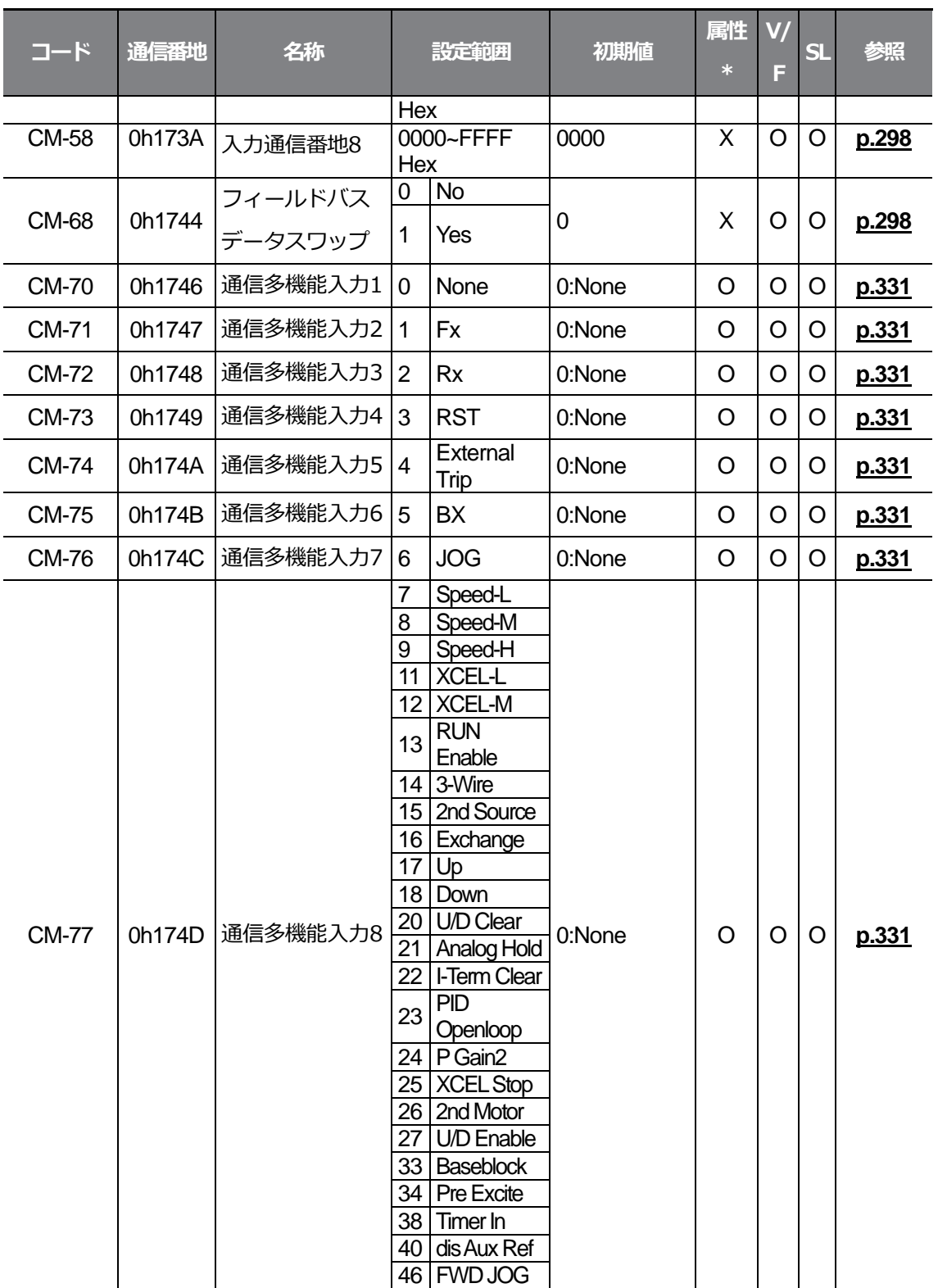

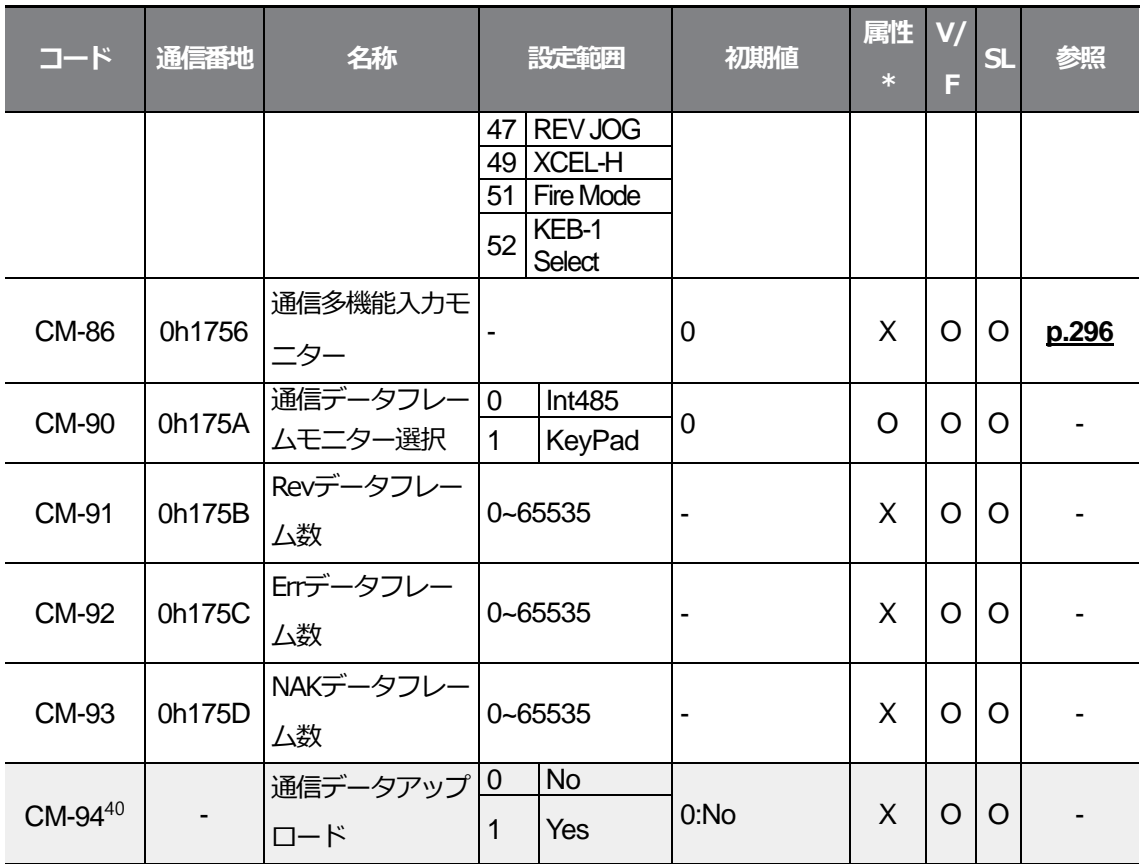

40通信オプションカードを装着した場合のみ表示される

 $LSE <sub>LETRIC</sub> 385$ 

 $LSE <sub>LETRIC</sub> 387$ 

# **8.9 応用機能グループ(PAR→AP)**

灰色の陰影部分は関連コードが選択されている場合のみ表示される

**SL**: センサレスベクトル(Sensorless vector) 制御機能(dr.09)、属性:

<span id="page-403-0"></span>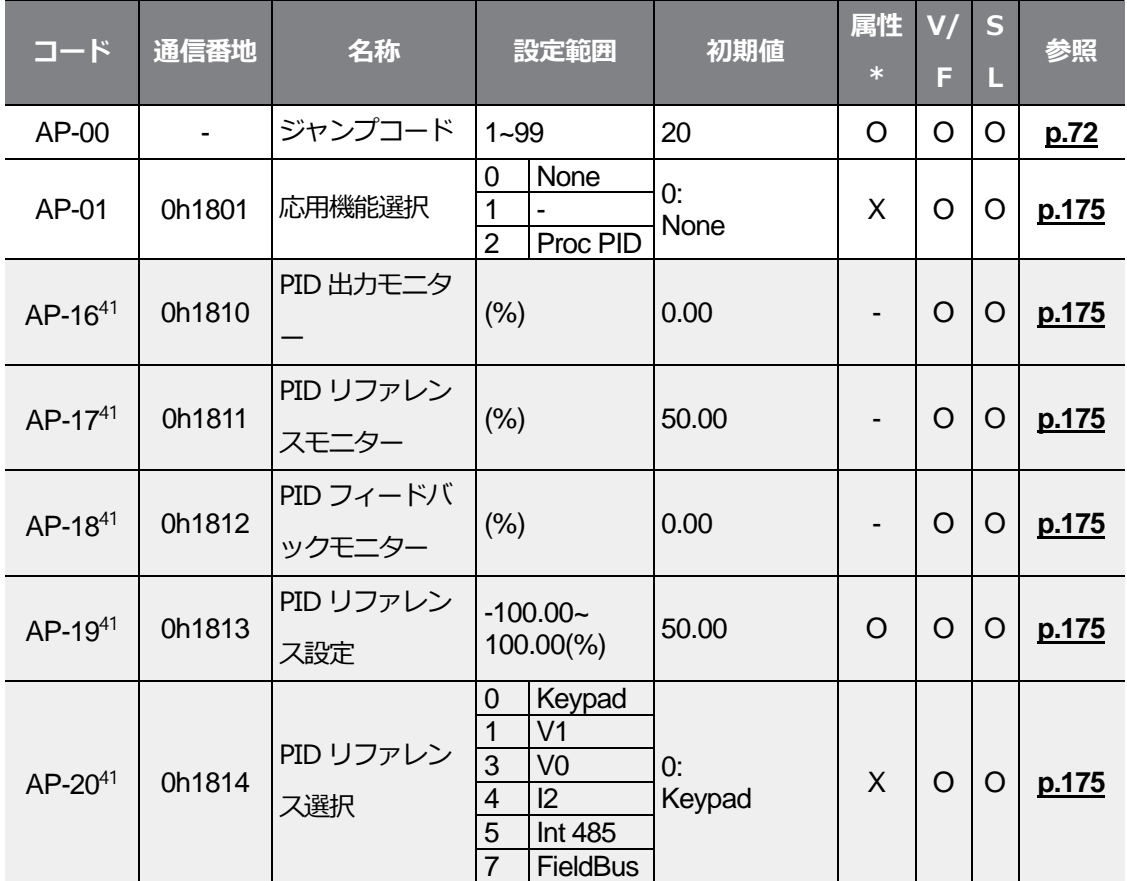

٦

運転中の書き込み可能可否

41AP.01 コードが2 (ProcPID) に設定された場合に表示される

 $388$  | LSELECTRIC

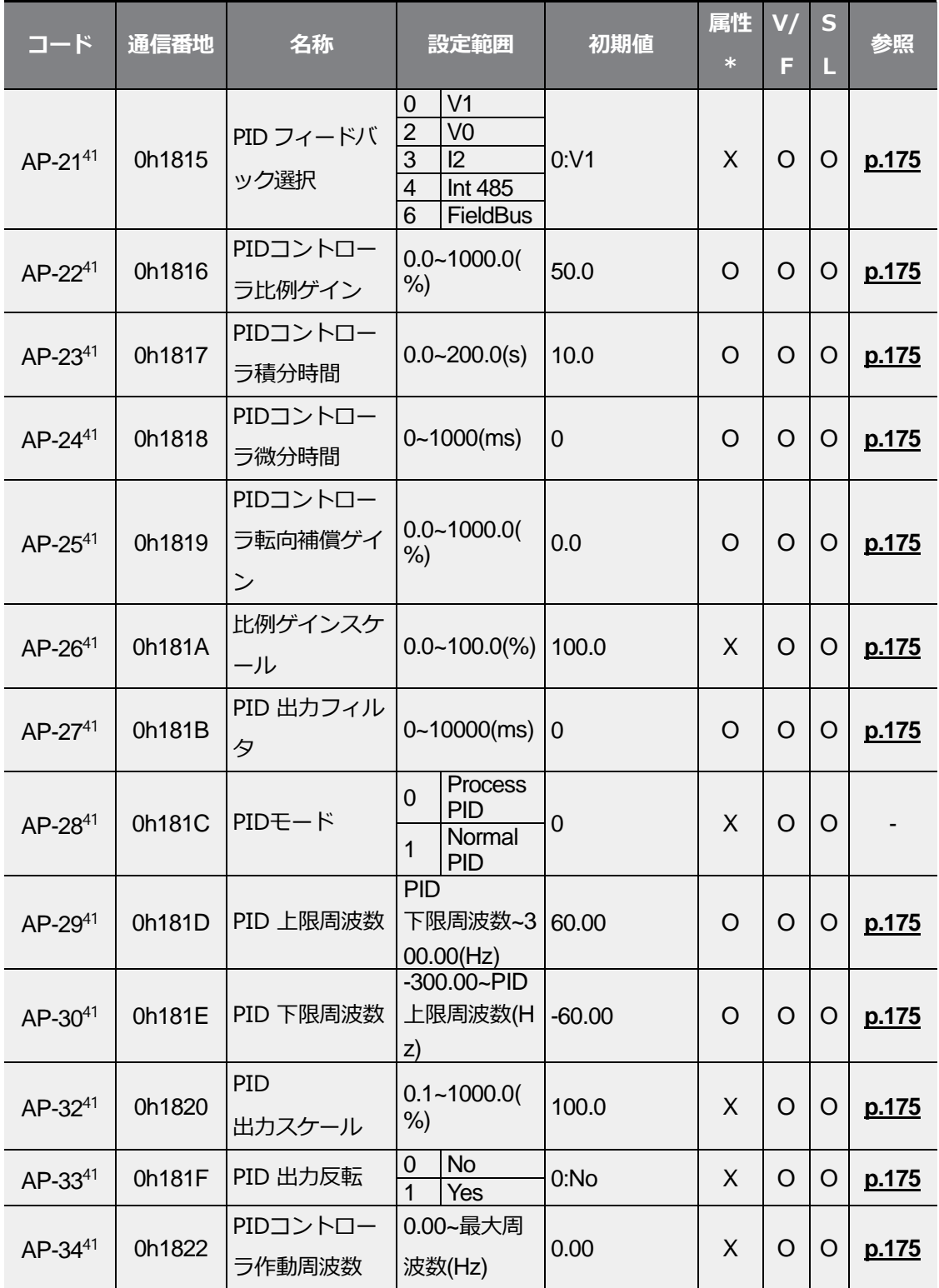

 $L5$   $\leq$   $\leq$ 

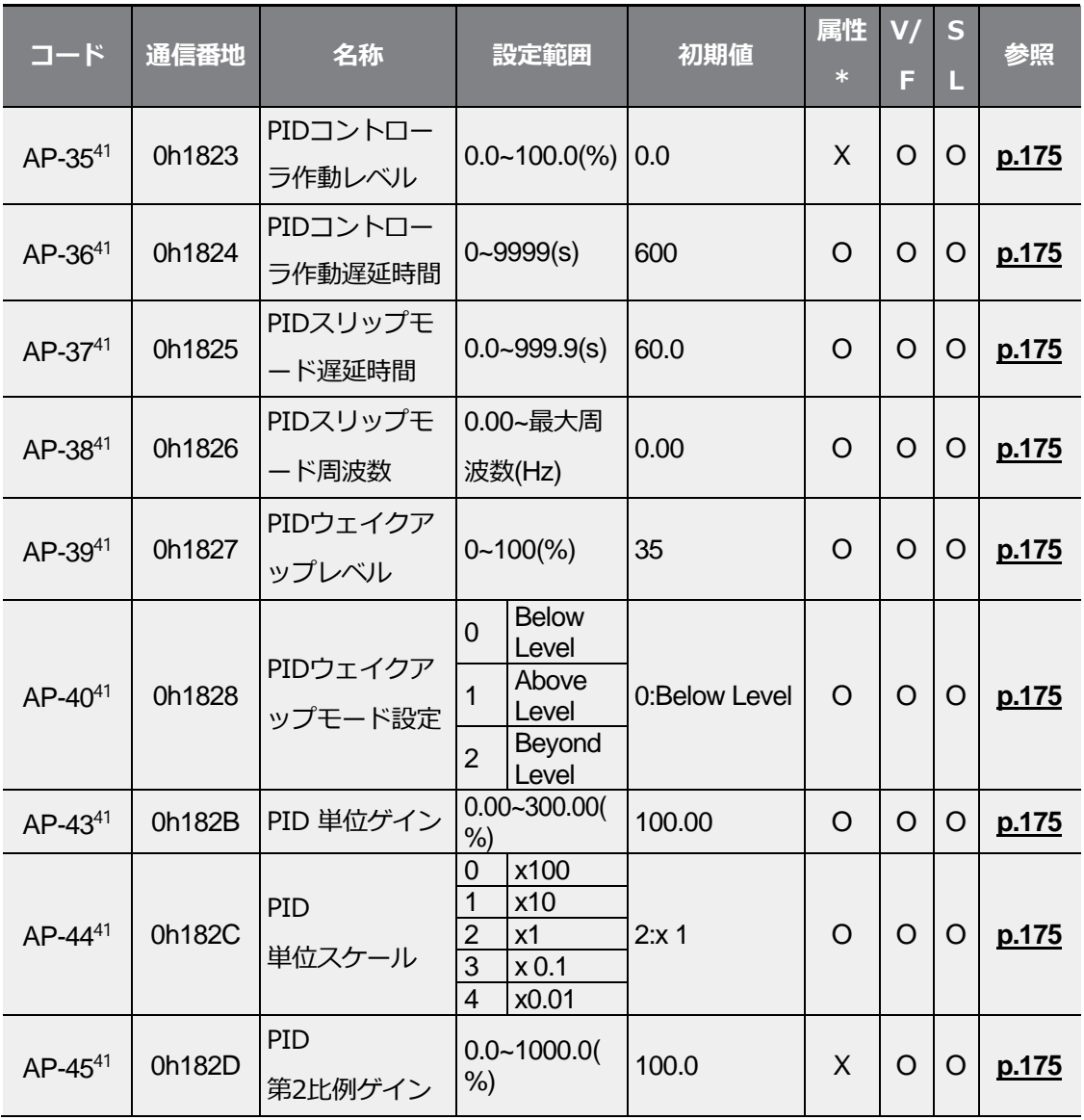

# **8.10 保護機能グループ(PAR→Pr)**

灰色の陰影部分は関連コードが選択されている場合のみ表示

**SL**: センサレスベクトル(Sensorless vector) 制御機能(dr.09)、属性:

運転中の書き込み可能可否

Г

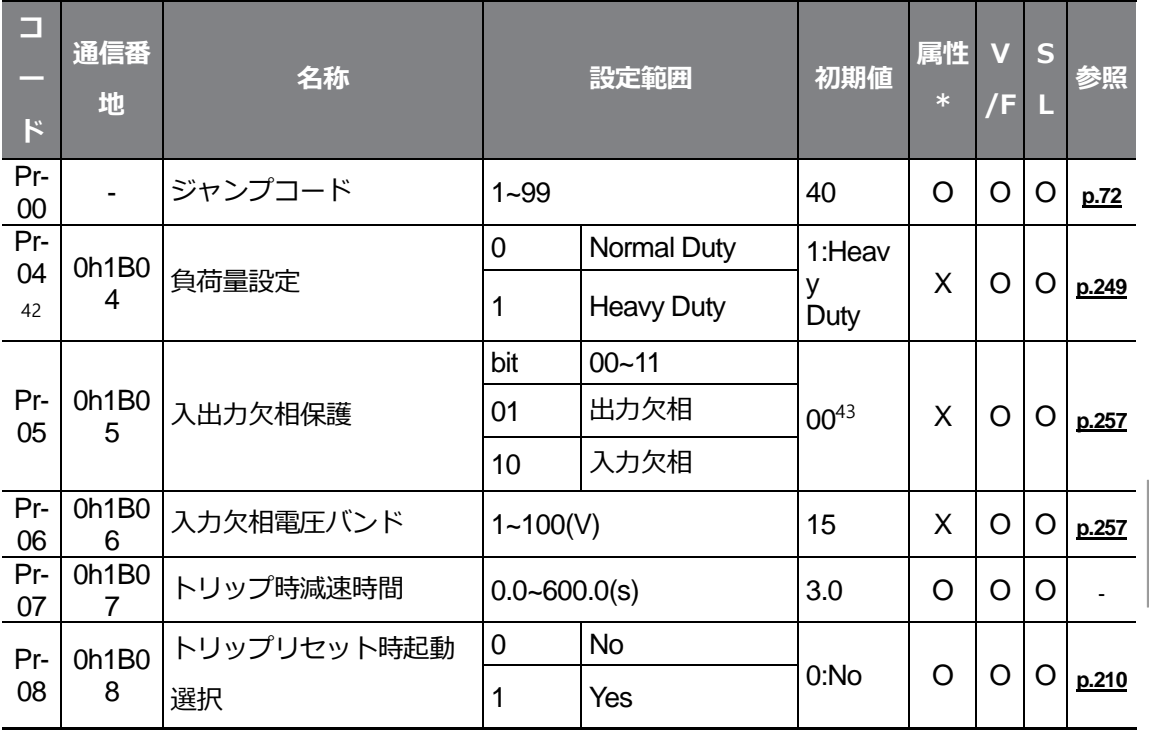

### <sup>42</sup>22kW 200V 製品は1:Heavy Dutyのみ設定可能

43キーパッドに日日日日で表示される

<span id="page-407-0"></span>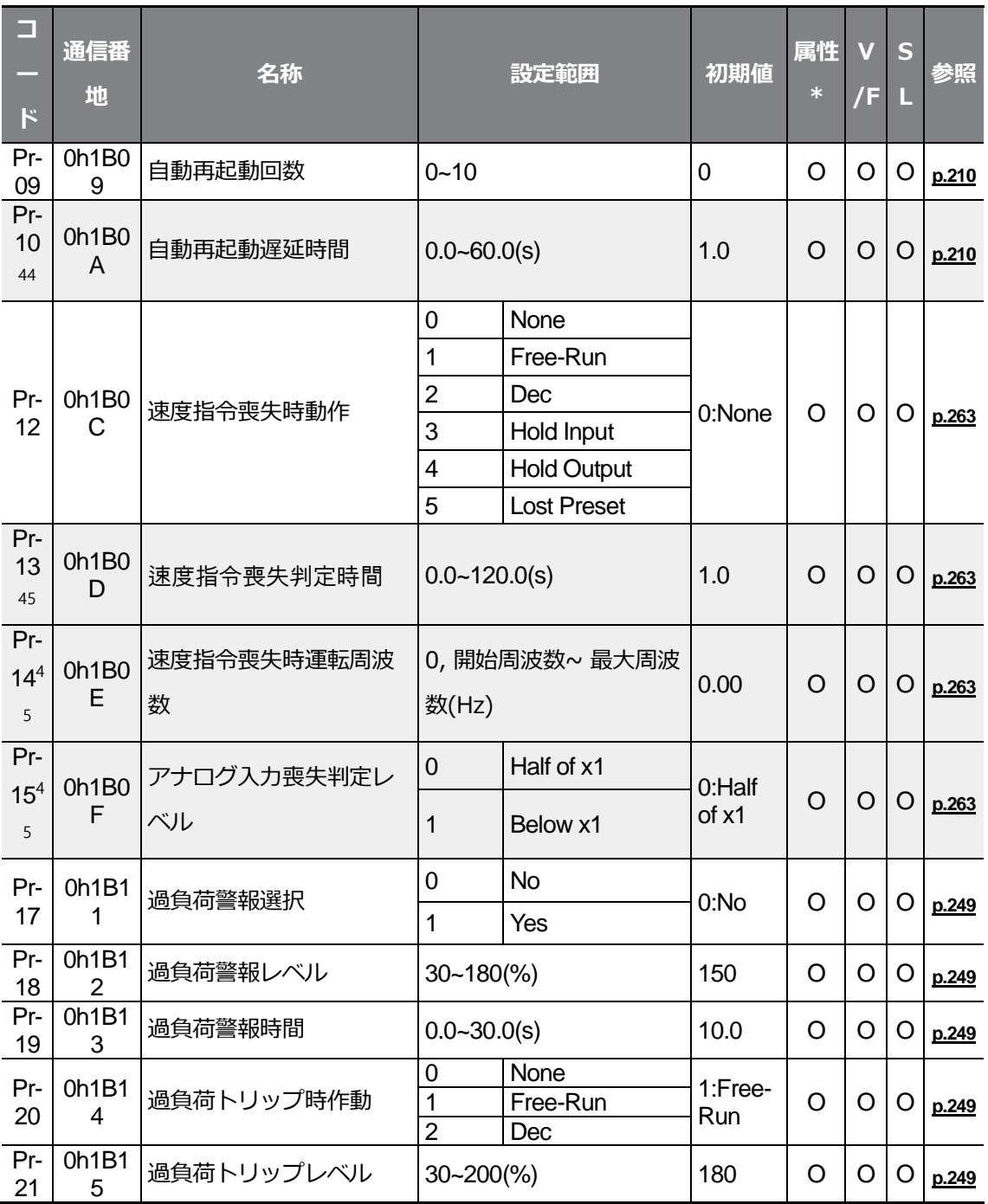

<sup>44</sup>Pr.09コードが0以上に設定された場合に表示される

<sup>45</sup> Pr.12コードが0(NONE)でない場合に表示される

 $392$  **LS** ELECTRIC

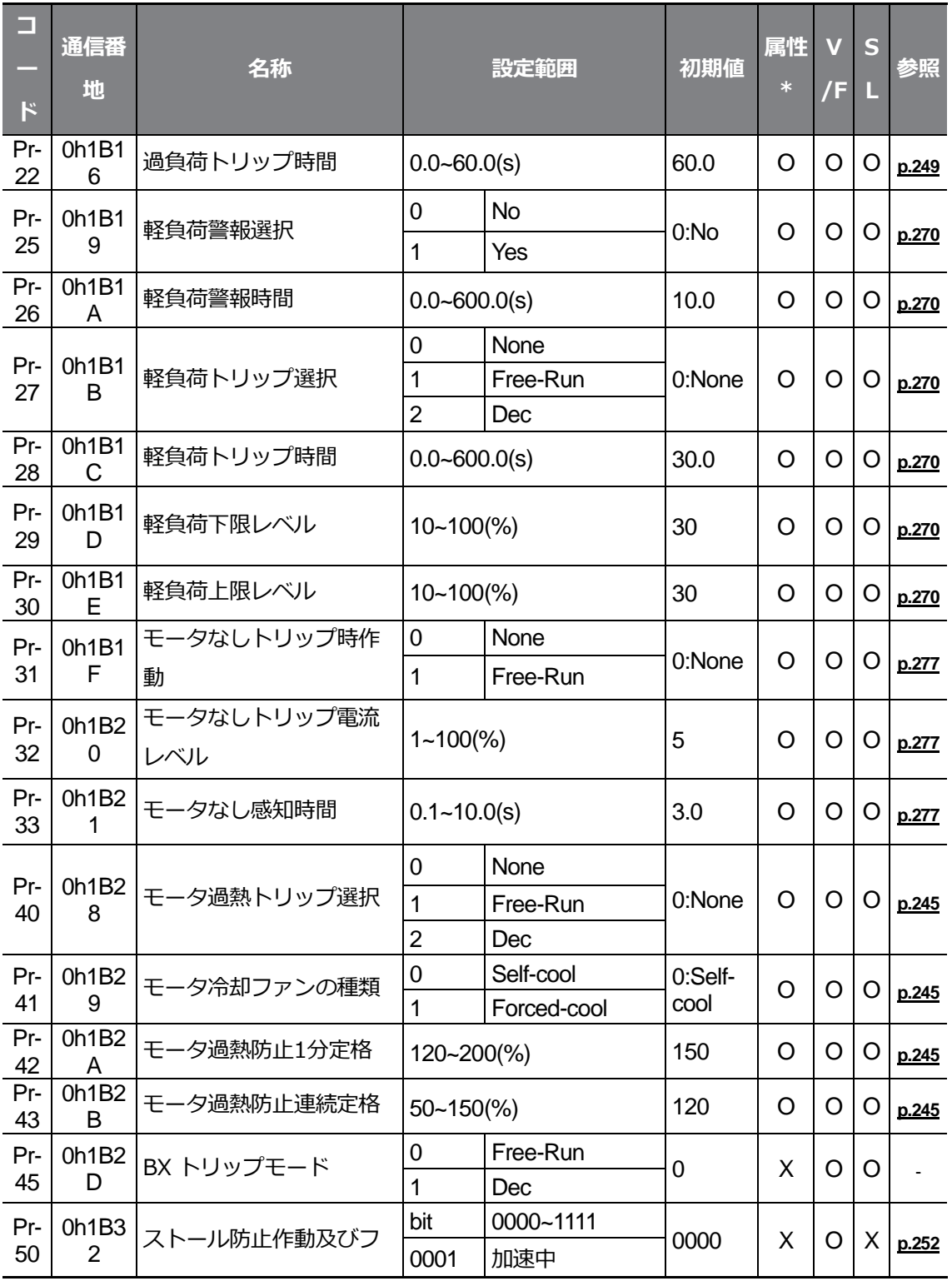

 $L5$ ELECTRIC | 393

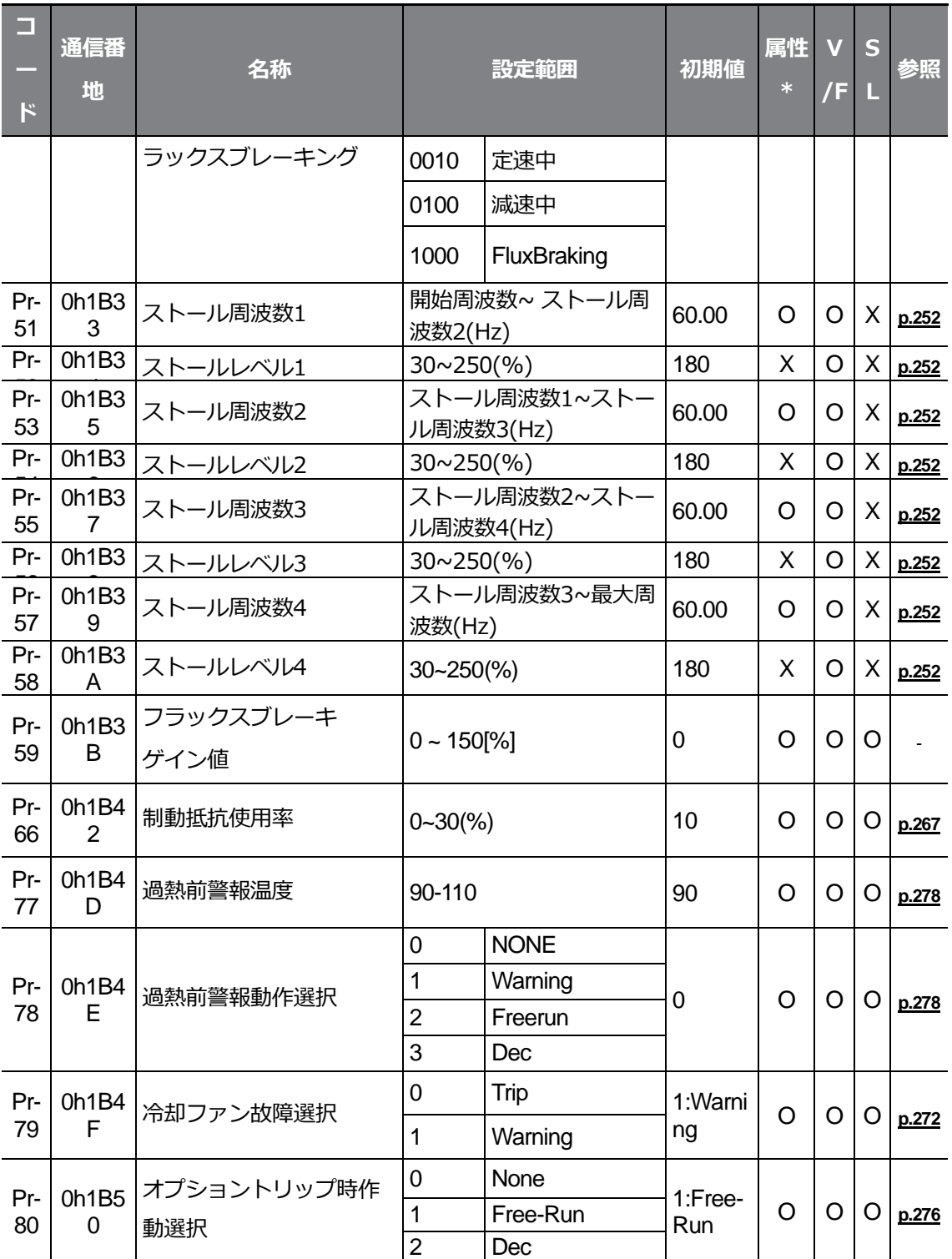

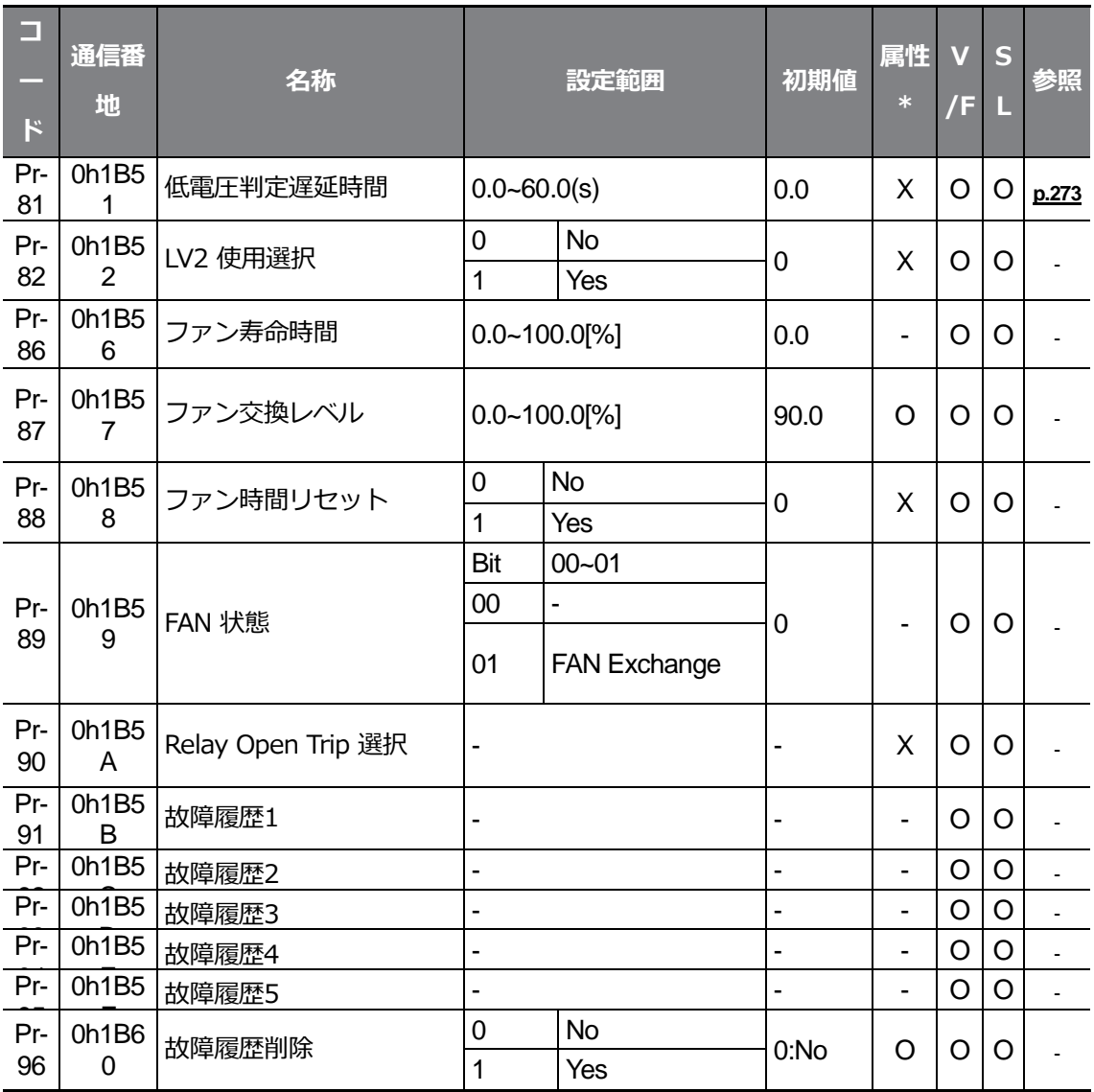

 $LSE <sub>LETRIC</sub> 397$ 

# **8.11 第 2 モータ機能グループ(PAR→M2)**

第2モータ機能グループはIn.65~69コードの中で1つでも26 (2nd MOTOR)に設定された 場合に表示されます。

٦

灰色の陰影部分は関連コードが選択されている場合のみ表示される。

**SL**: センサレスベクトル(Sensorless vector) 制御機能(dr.09)、属性:

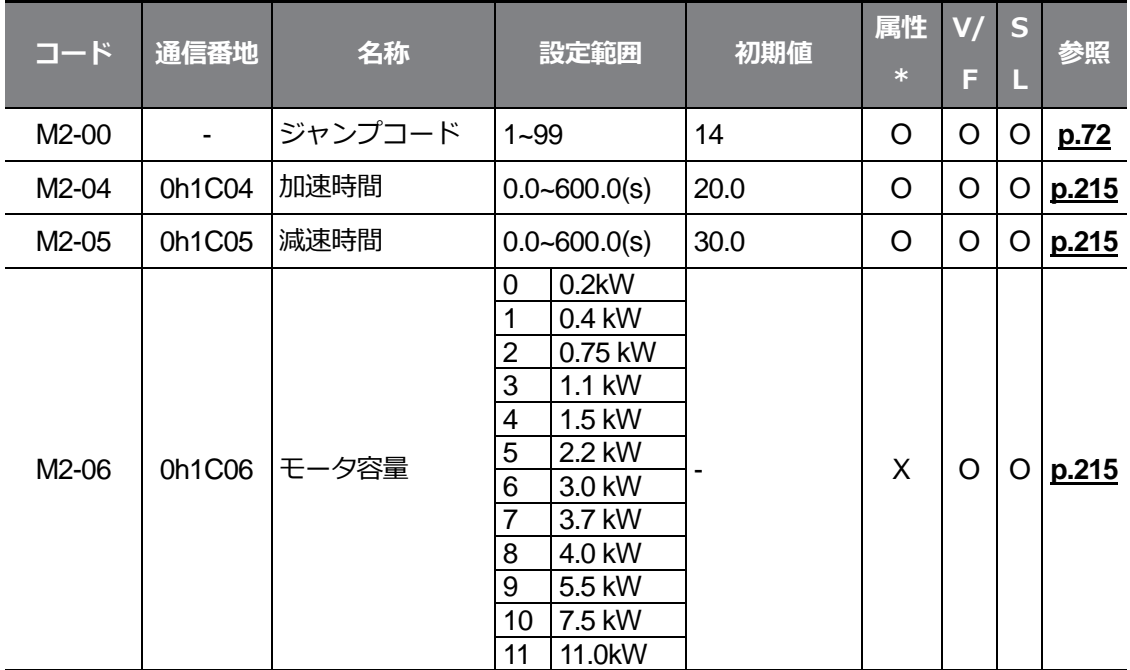

運転中の書き込み可能可否

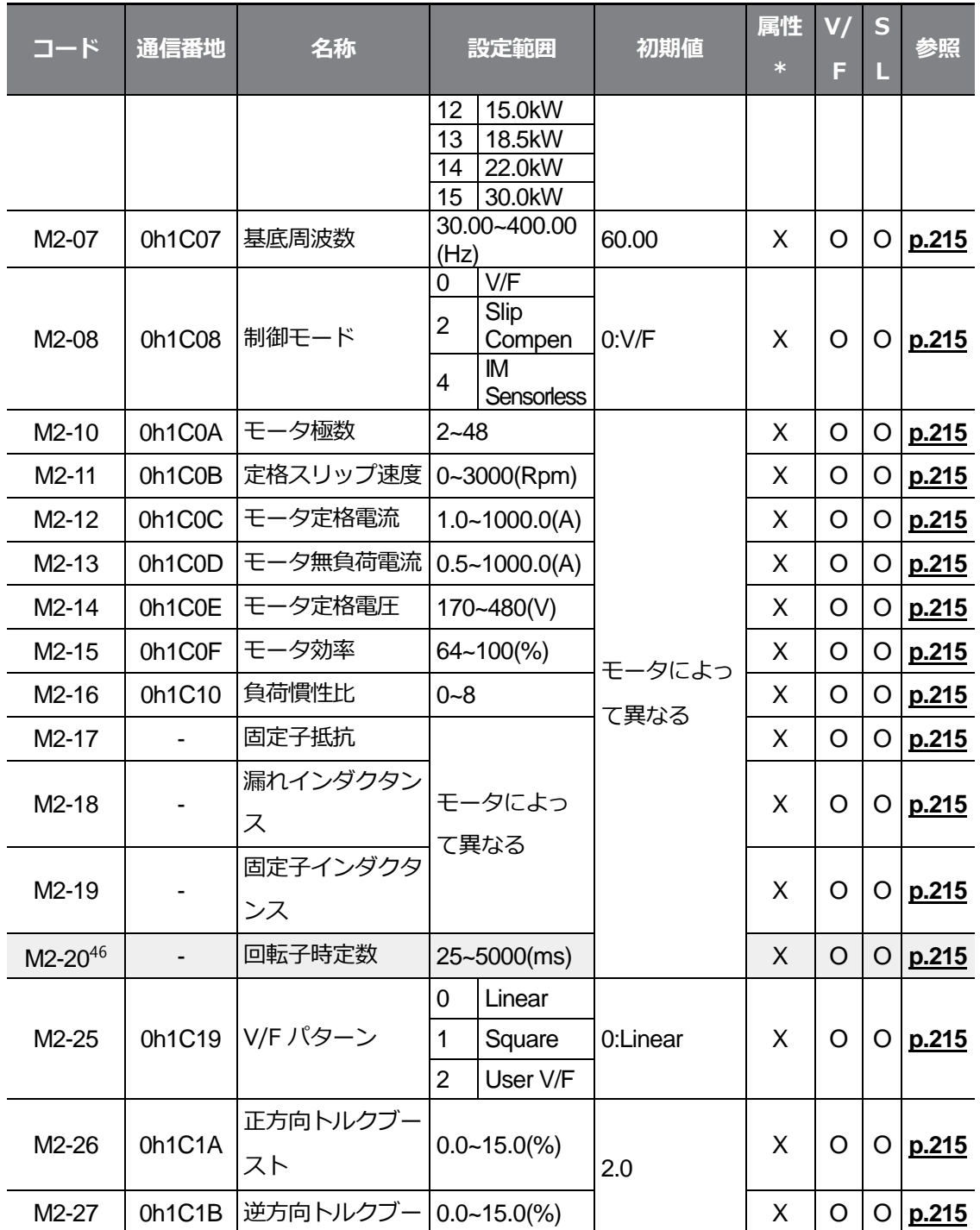

 $LSE <sub>LETRIC</sub> 399$ 

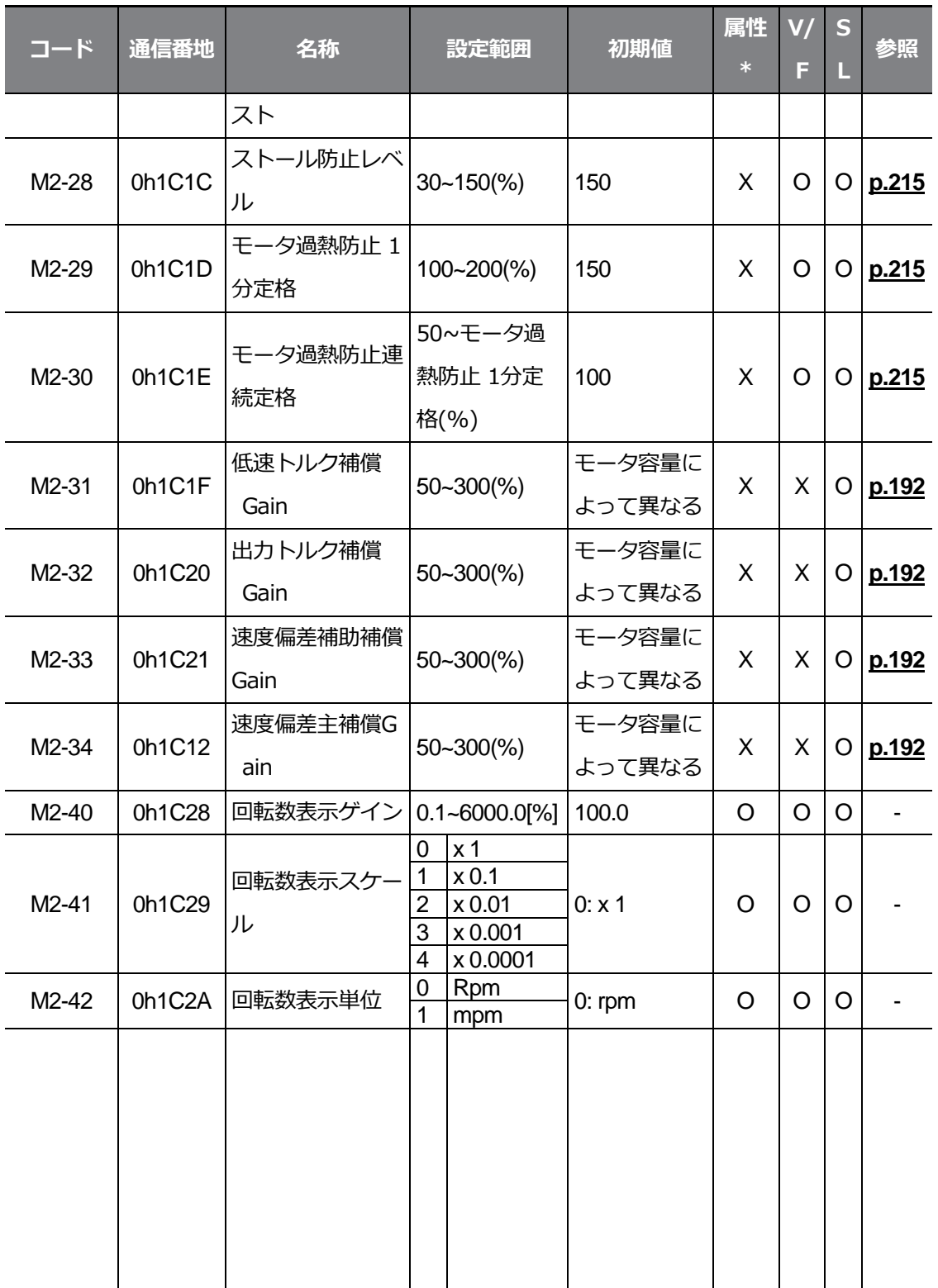

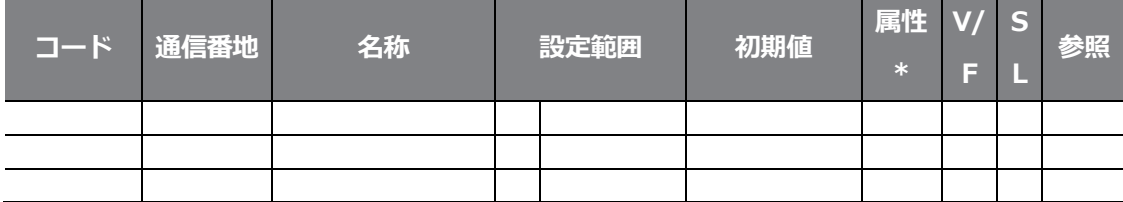

 $L5$   $E$   $E$   $E$   $T$   $R$   $R$   $R$   $103$ 

## **9 問題解決**

この章では、インバータ使用中に製品の保護機能によりトリップまたは警報表示が発生したり、 故障が発生した場合の解決方法を説明します。

故障発生時、次の措置事項を確認した後もインバータが正常に作動しない場合は、購入先や LSELECTRICカスタマーセンターにお問い合わせください。

## **9.1 トリップと警報**

インバータが故障状態を感知すると、内部回路を保護するために停止(トリップ)するか、警 報表示を出します。トリップや警報表示発生時にキーパッドには、トリップ情報と警報内容 が簡単に表示されます。警報内容はPr.90コードから確認できます。トリップが2つ以上発生 した場合、キーパッドには優先順位の高いトリップ情報を先に表示します。

故障状態は次のように区分します。

- レベル(Level):故障状態が改善されると自動的にトリップ/警報表示が解除されます。故 障履歴には保存されません。
- ラッチ(Latch):故障状態が改善された後、リセット信号が入力されるとトリップ/警報表 示が解除されます。
- ハードウェアエラー(Fatal): 故障状態が改善された後にインバータ電源を遮断し、充電表示灯の電源がオフになって から電源を入れるとトリップ/警報表示が解除されます。 電源を入れ直してもずっと故障状態の場合は、購入先やLSELECTRICカスタマーセンタ ーにお問い合わせください。

### **9.1.1 トリップ(Trip)項目**

### **出力電流及び入力電圧保護**

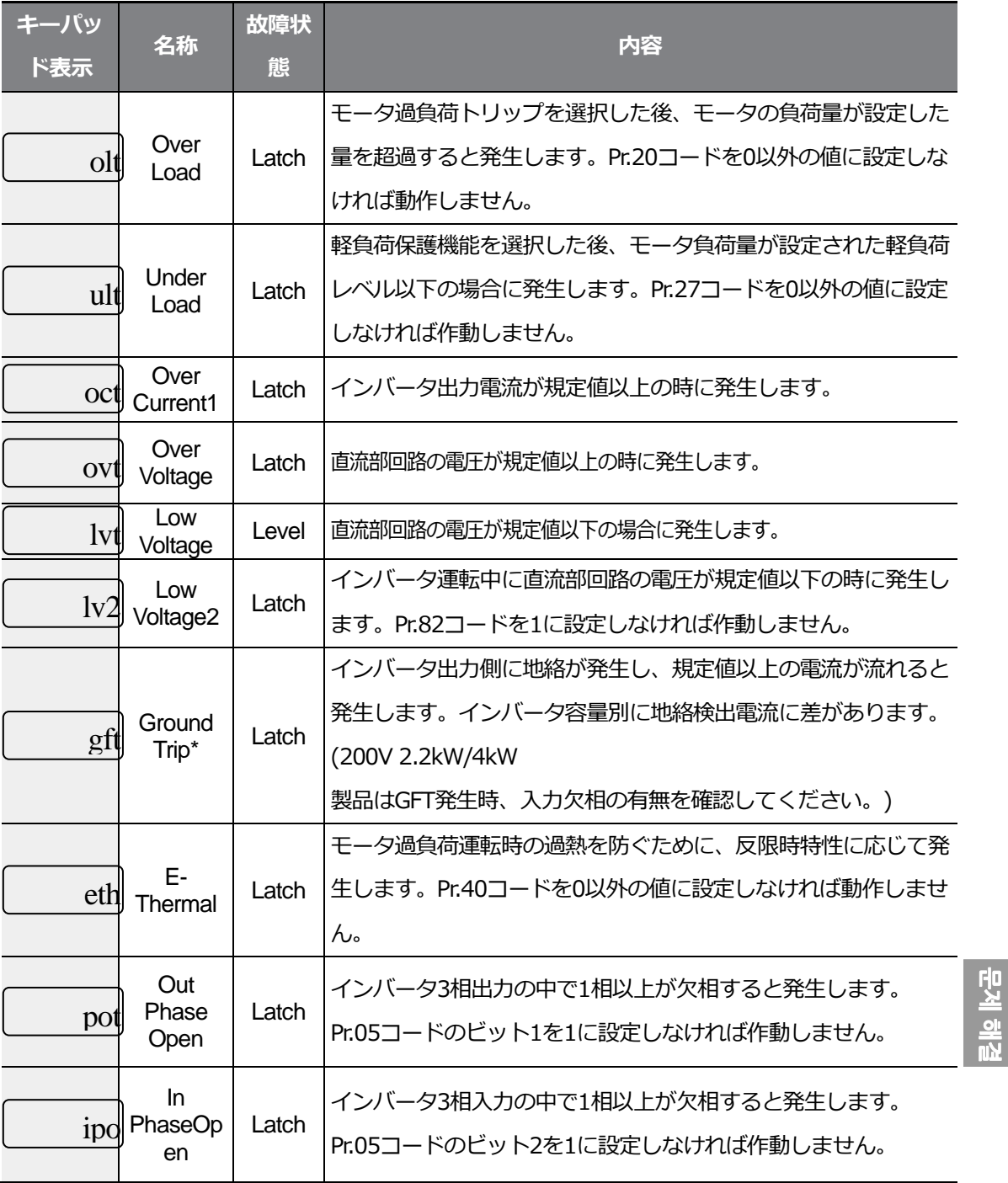

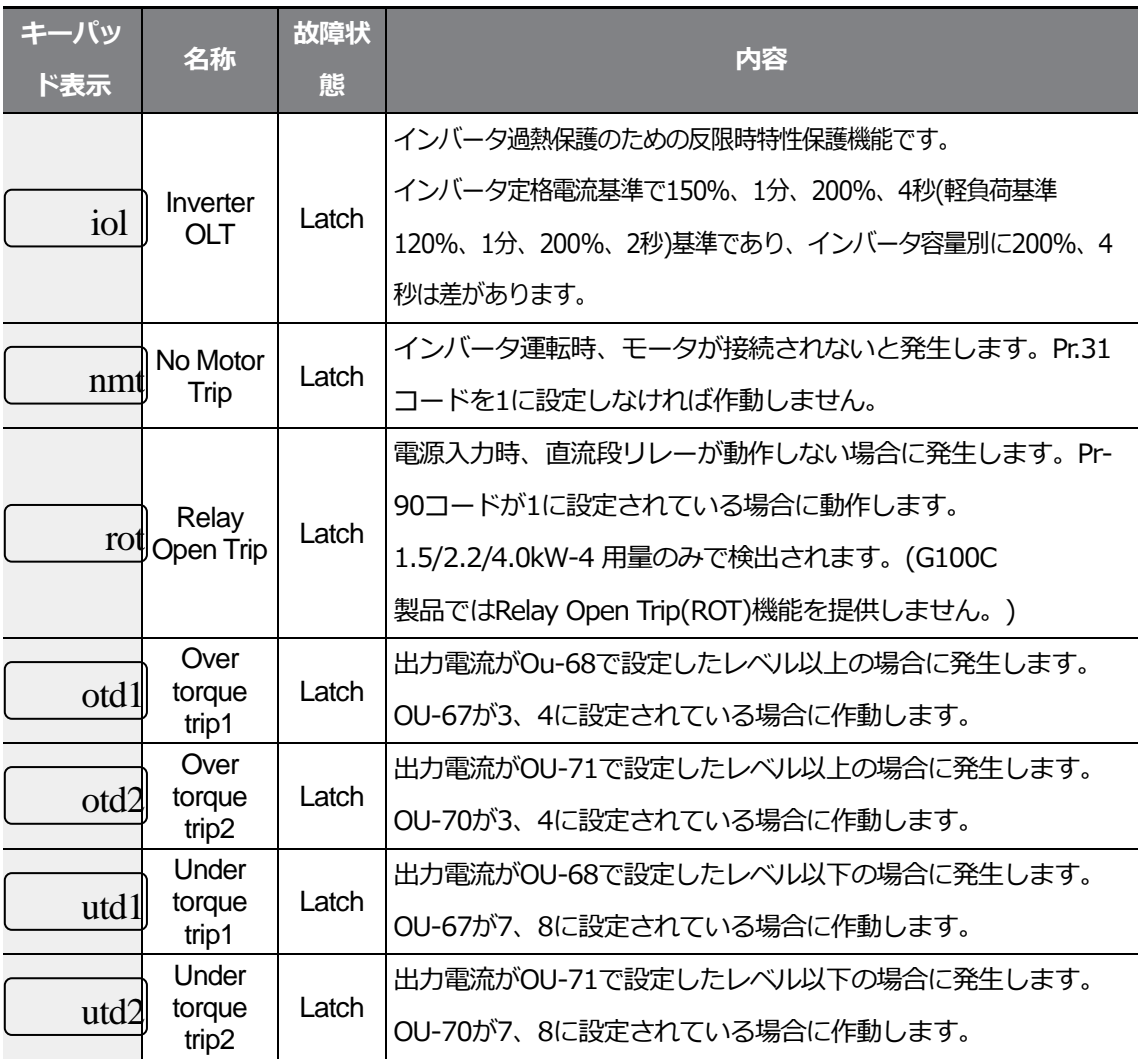

\*4.0kW 200V、2.2kW 200Vを除いた4.0kW以下の製品ではGround Trip(GFT)機能を提供 せず、低抵抗地絡時過電流トリップ(OCT)または過電圧トリップ(OVT)が発生することが あります。

#### **インバータ内部回路異常及び外部信号保護**

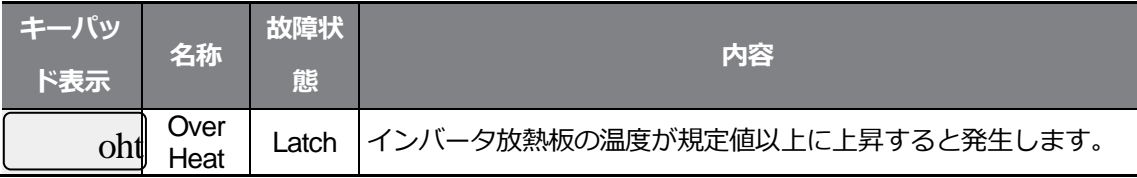

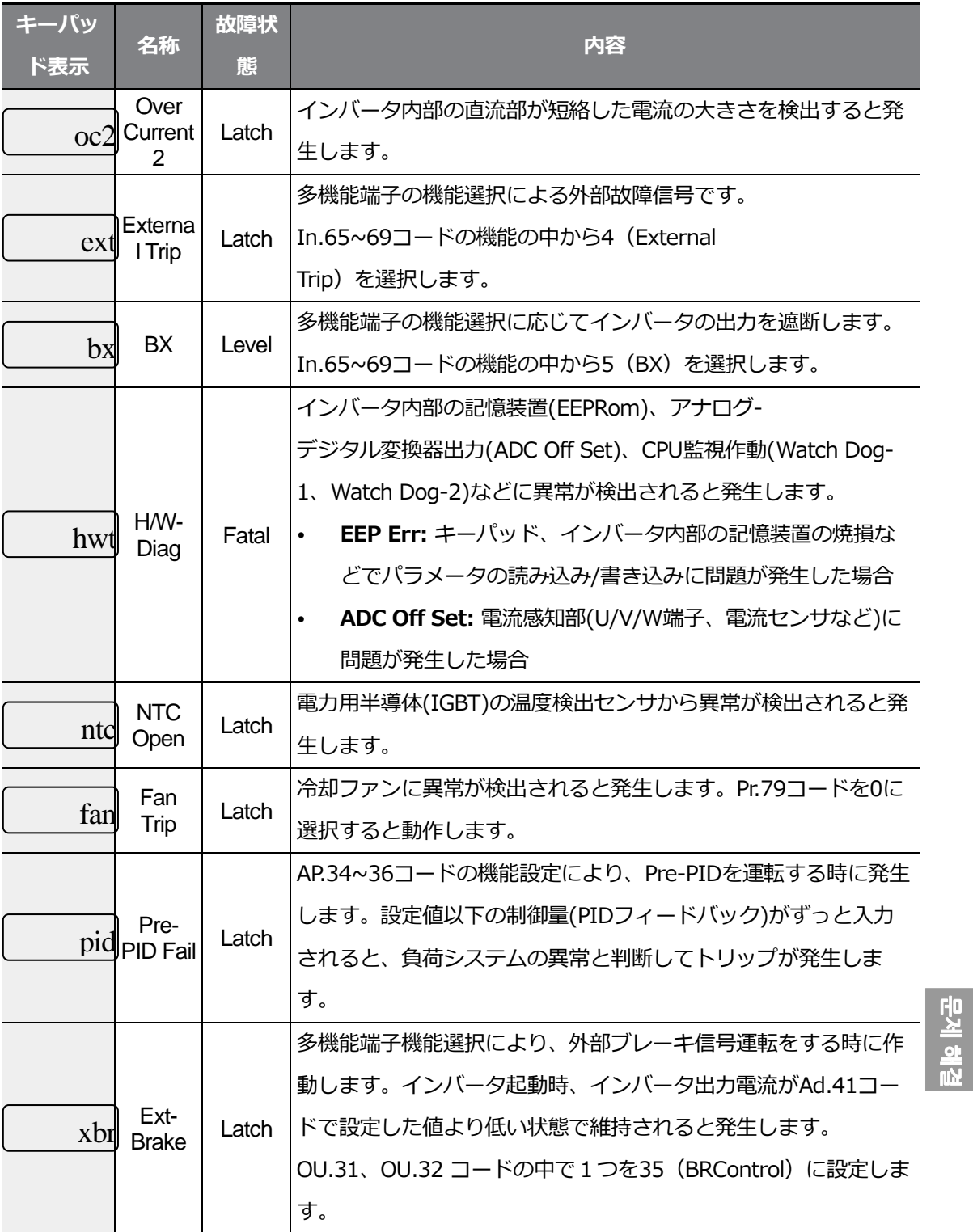

問題解決

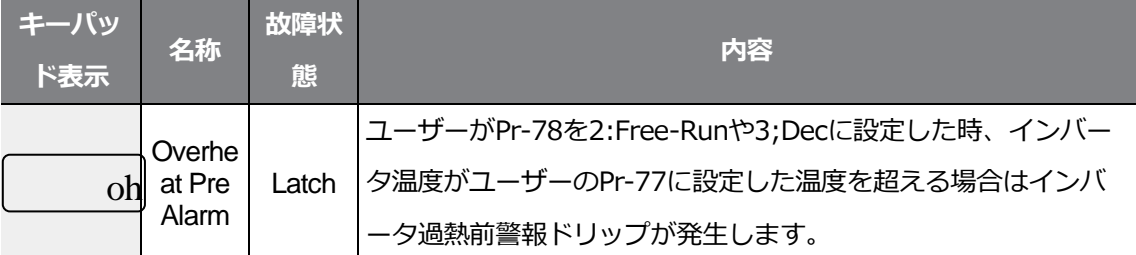

٦

### **オプション保護**

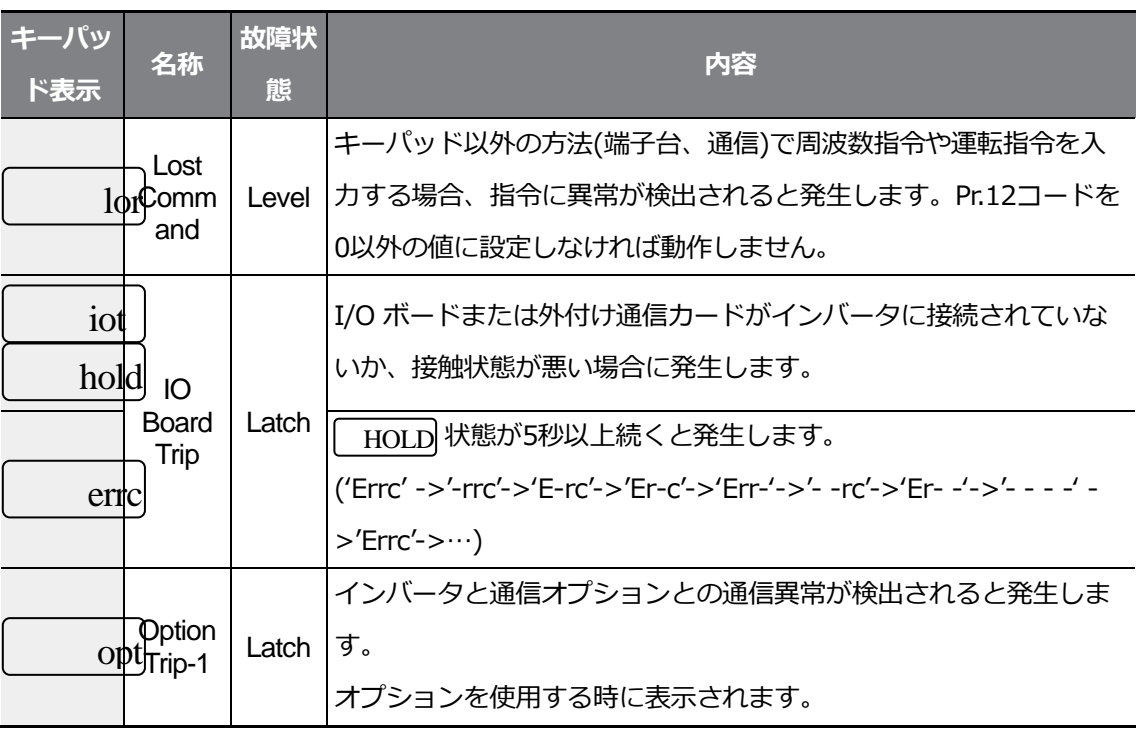

 $LSE<sub>LETRIC</sub>$  | 409

## **9.1.2 警報(Warning)項目**

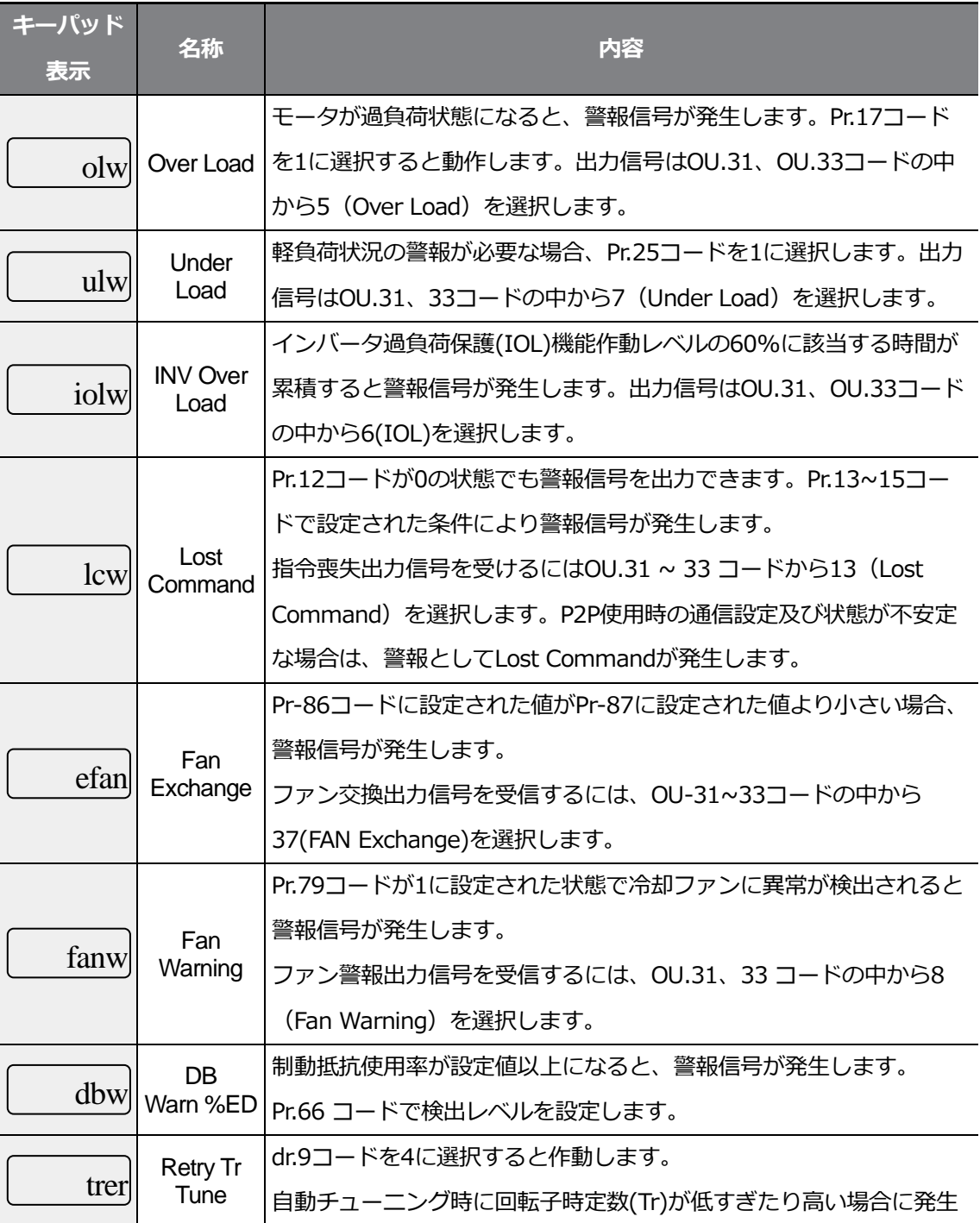

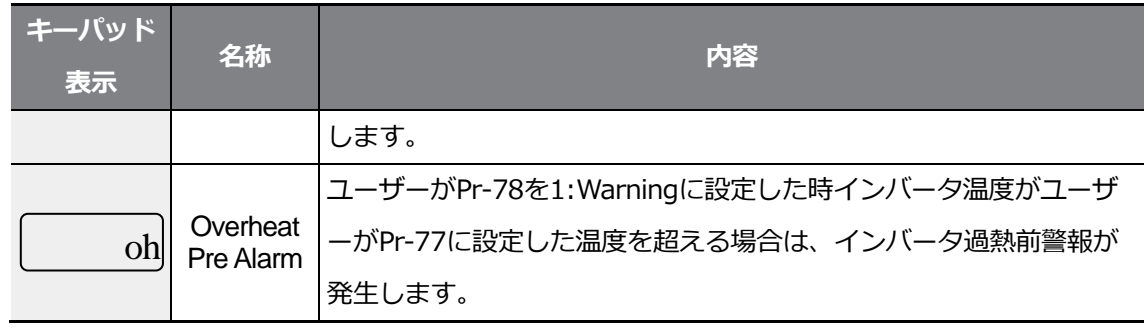

 $LSELECTRIC$  | 411

# **9.2 トリップ発生時の措置事項**

製品の保護機能によりトリップや警報表示が発生した場合、以下をご参照ください。

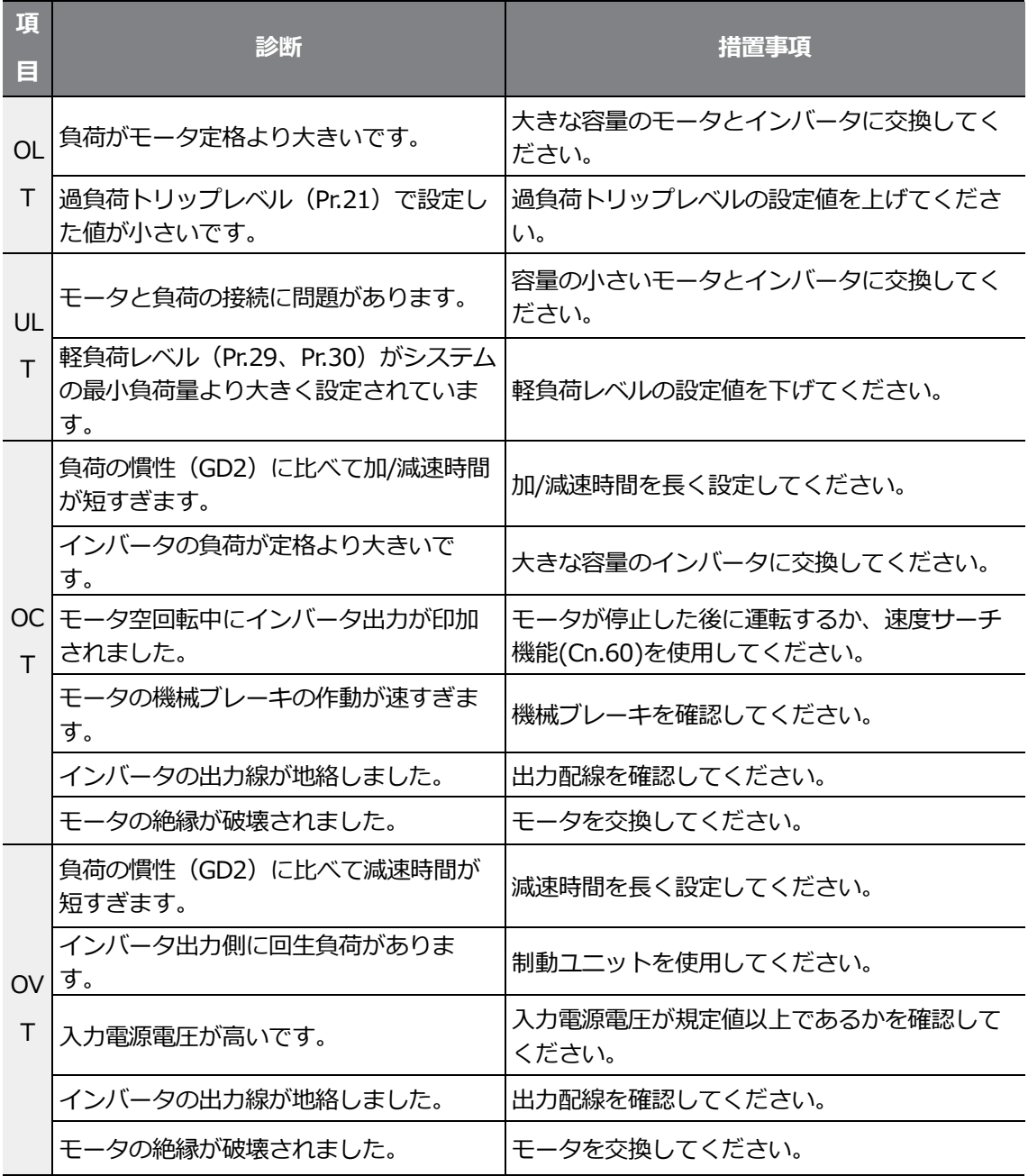

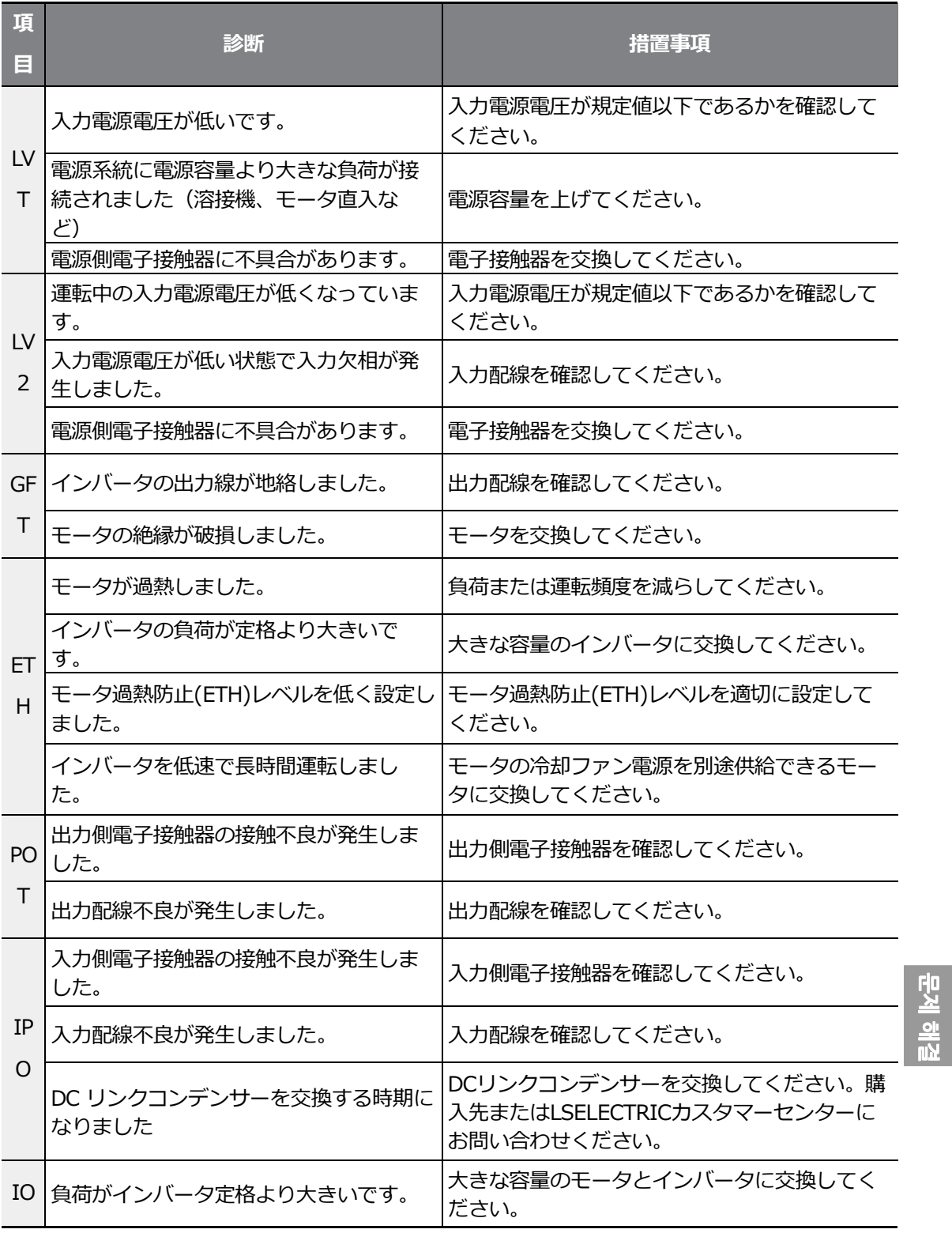

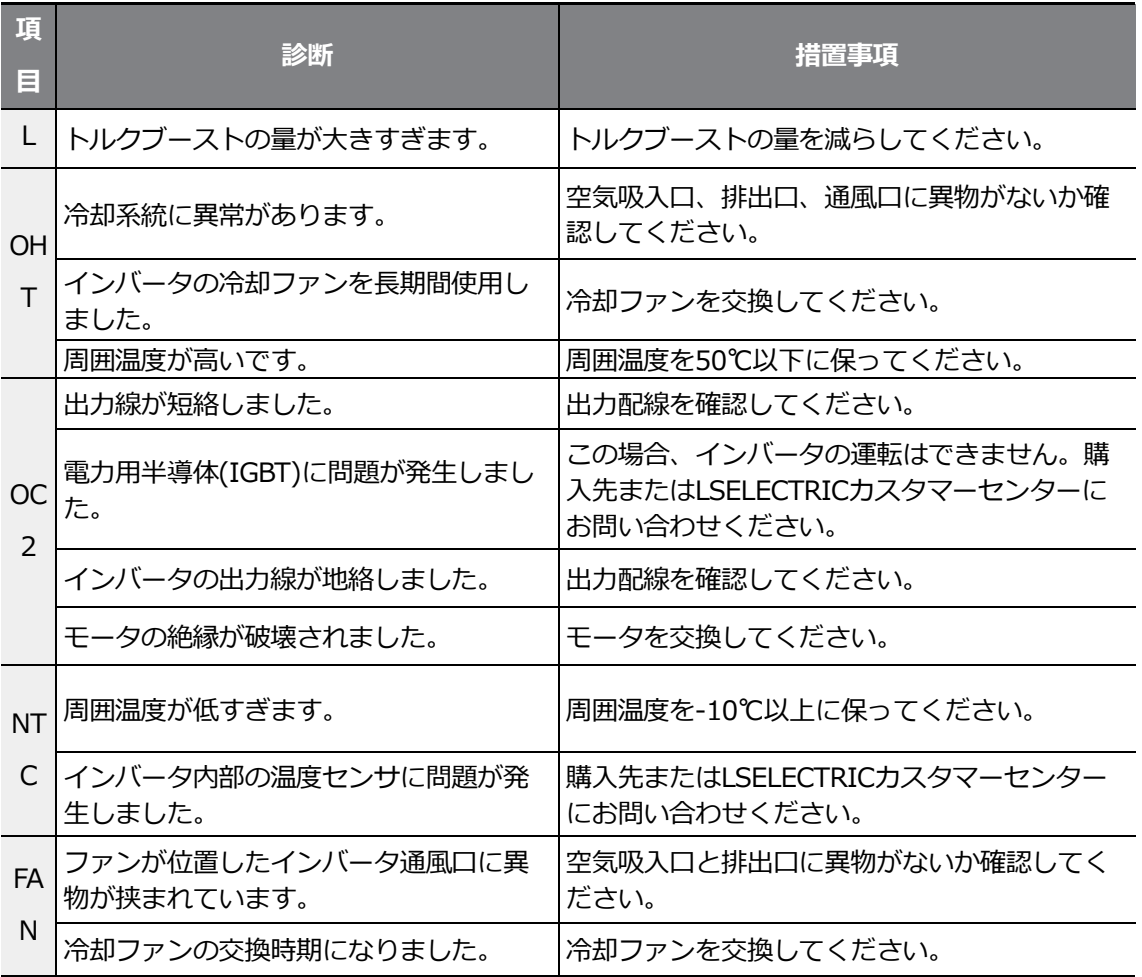

## **9.3その他の問題発生時の措置事項**

 $\Gamma$ 

製品の保護機能によるトリップや警報表示以外のトラブルが発生した場合、以下をご参照くださ い。

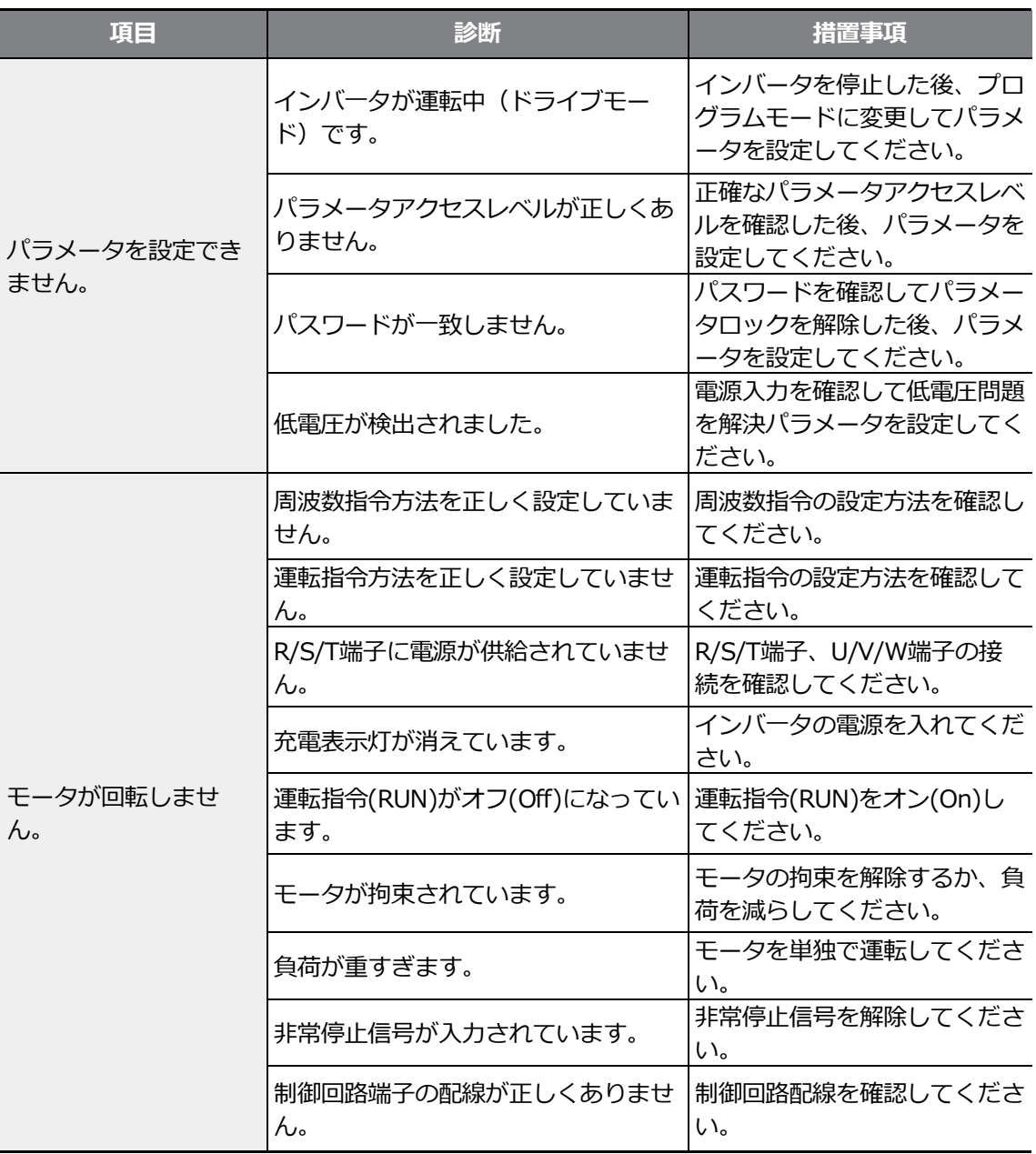

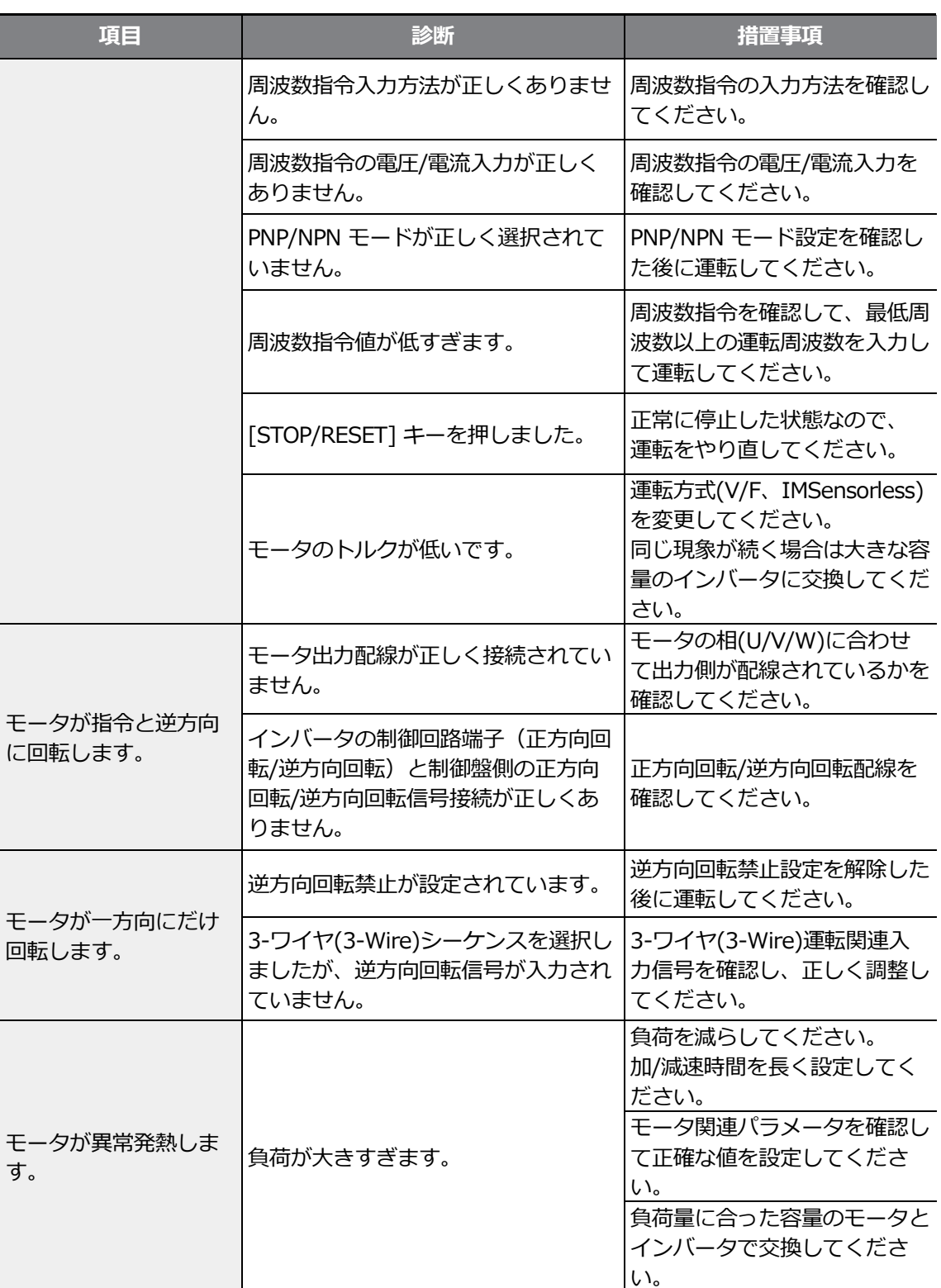
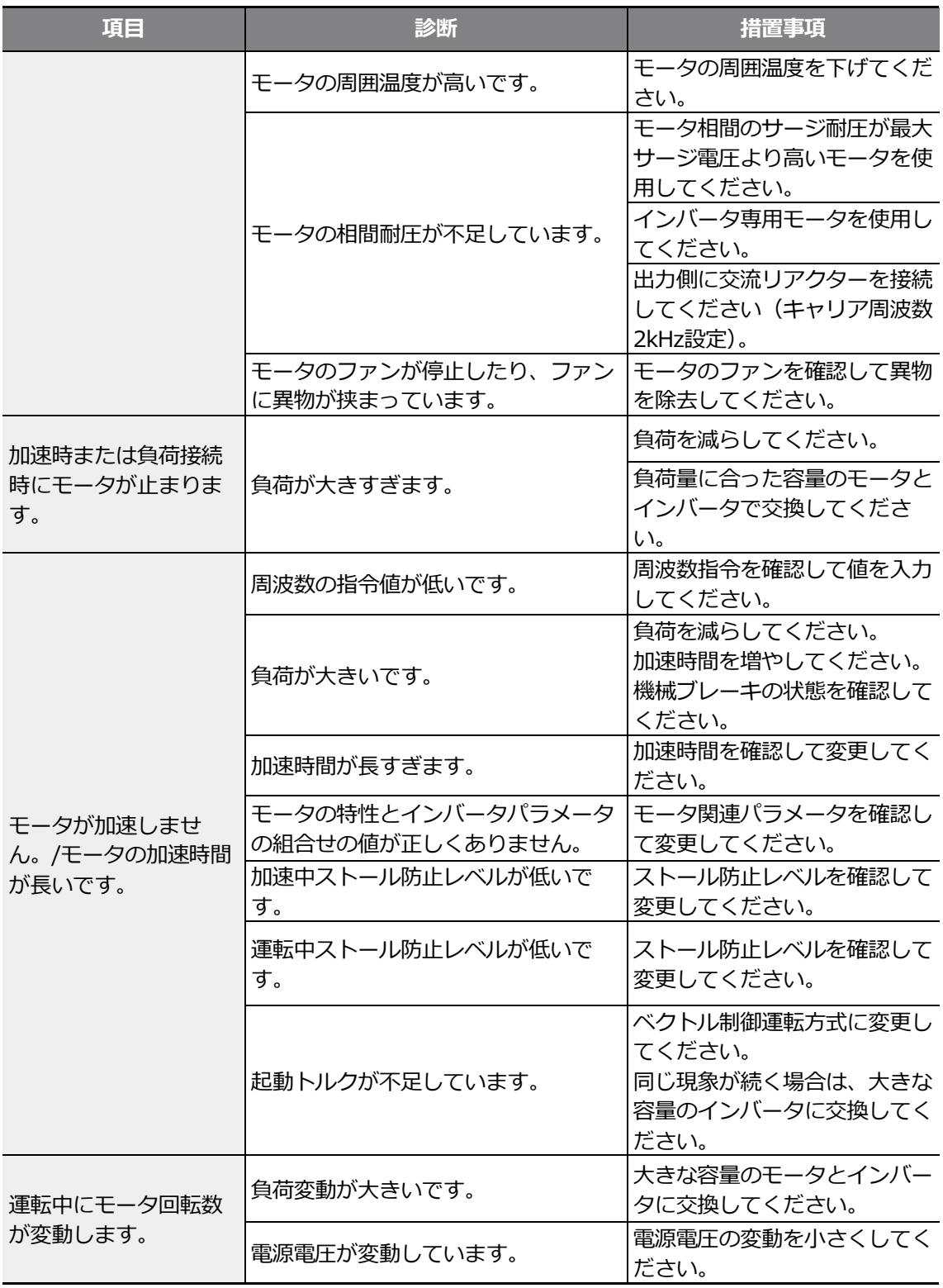

 $\Gamma$ 

문제 해결

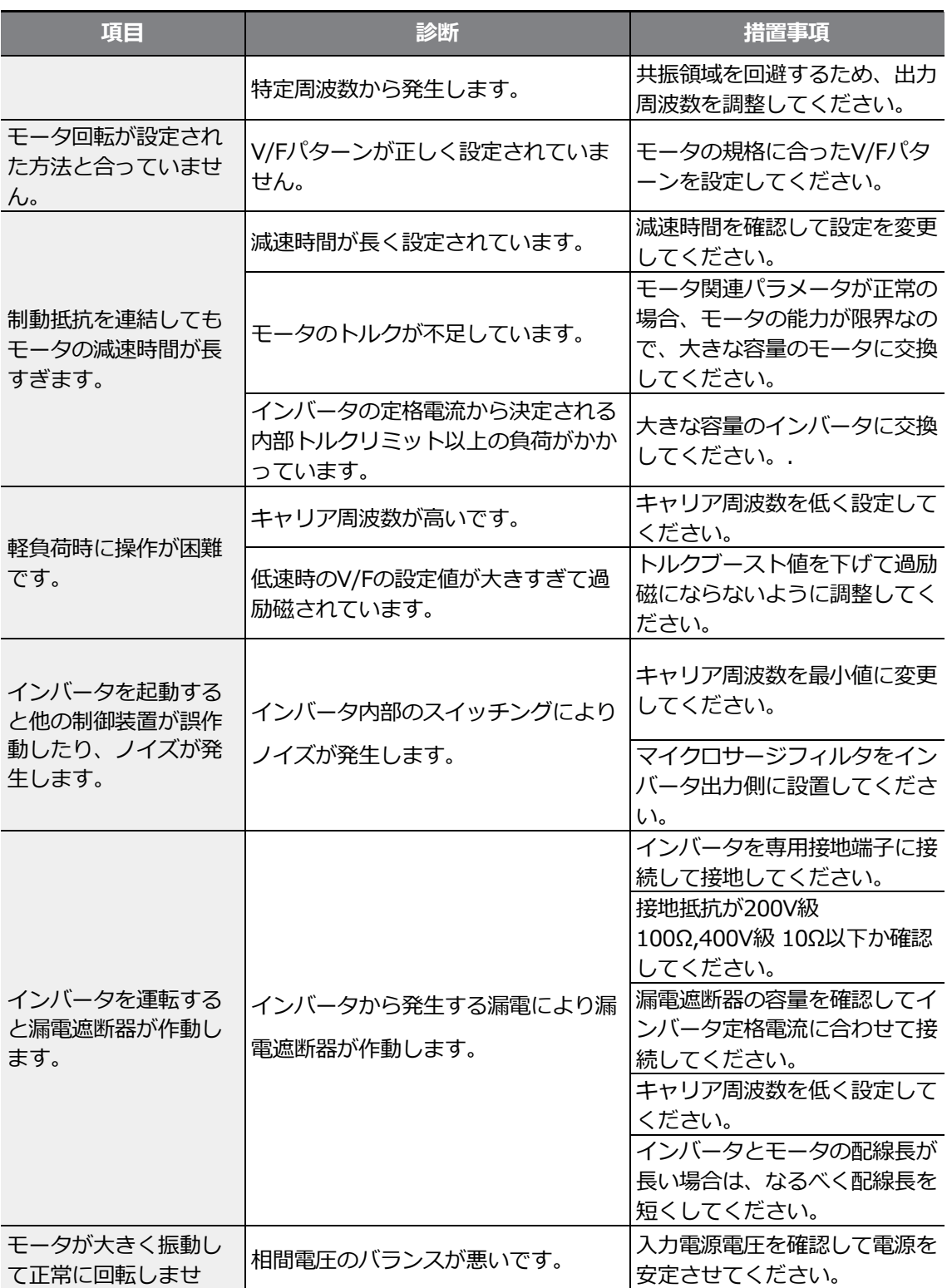

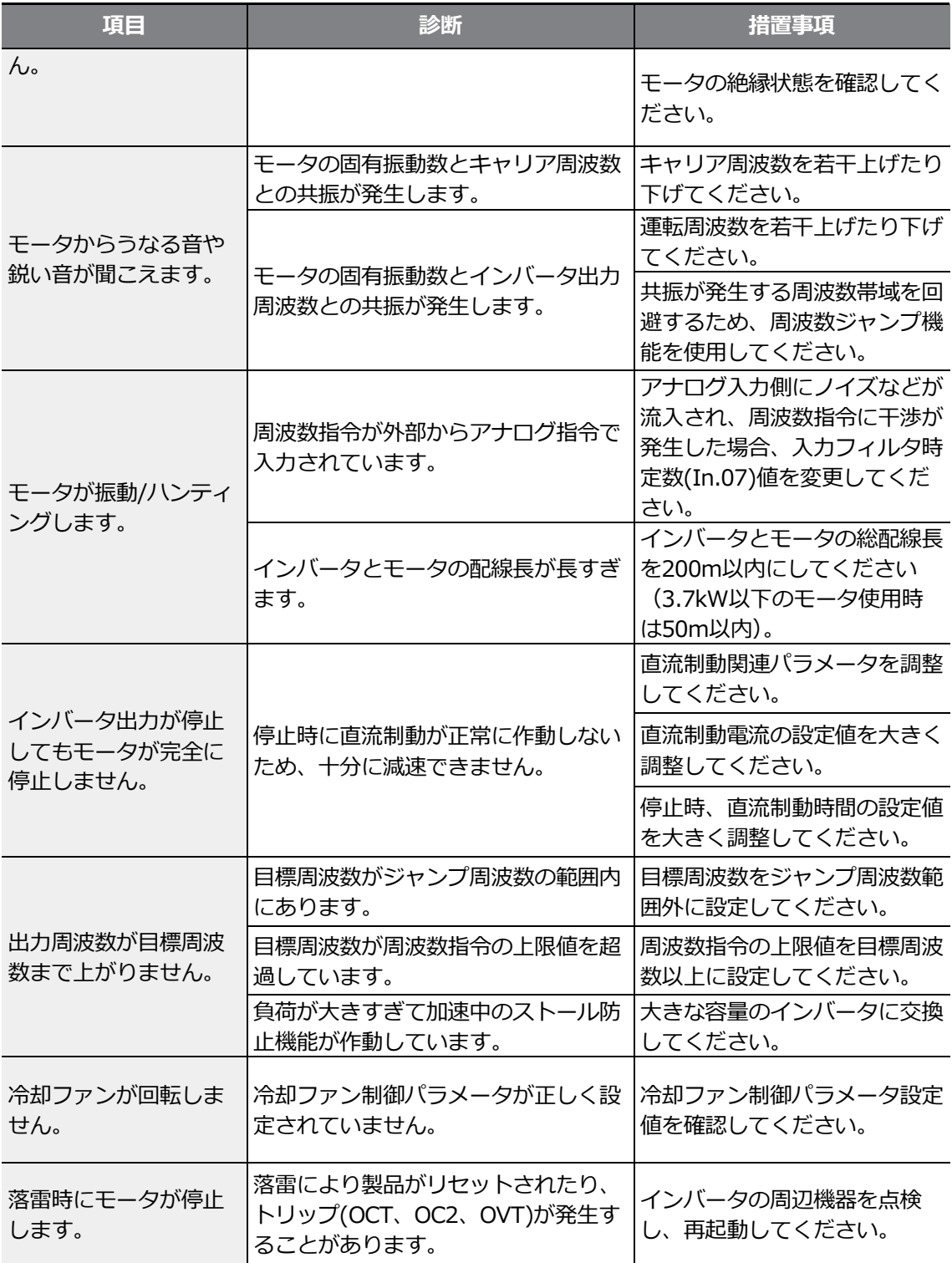

 $\Gamma$ 

 $LSELECTRIC$  | 419

 $\Gamma$ 

 $\Gamma$ 

# **10 メンテナンス**

この章では、製品の冷却ファンの交換方法と日常/定期点検事項、製品の正しい保管方法、そし て使用しない製品の正しい廃棄方法を説明します。

インバータは周囲環境の影響を多く受ける電子機器製品で、部品の老化により故障が発生するこ とがあります。

故障による運転中断を未然に防止するため、次のメンテナンスに関する内容を確認してください。

### 注

- 製品を点検する前に取扱説明書の'安全に関する注意事項'を確認してください。 意
- 製品を掃除する前に製品の電源が切れていることを必ず確認してください。
- 乾いた布で製品を掃除してください。濡れた布や水、ソルベント、洗剤を使用する場 合、作業者が感電したり、製品が破損することがあります。

## **10.1 日常/定期点検項目**

#### **10.1.1 日常点検**

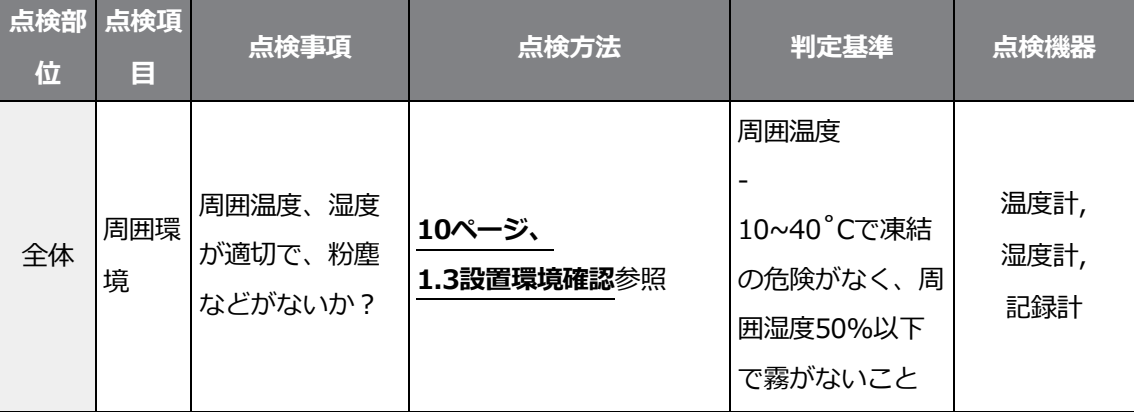

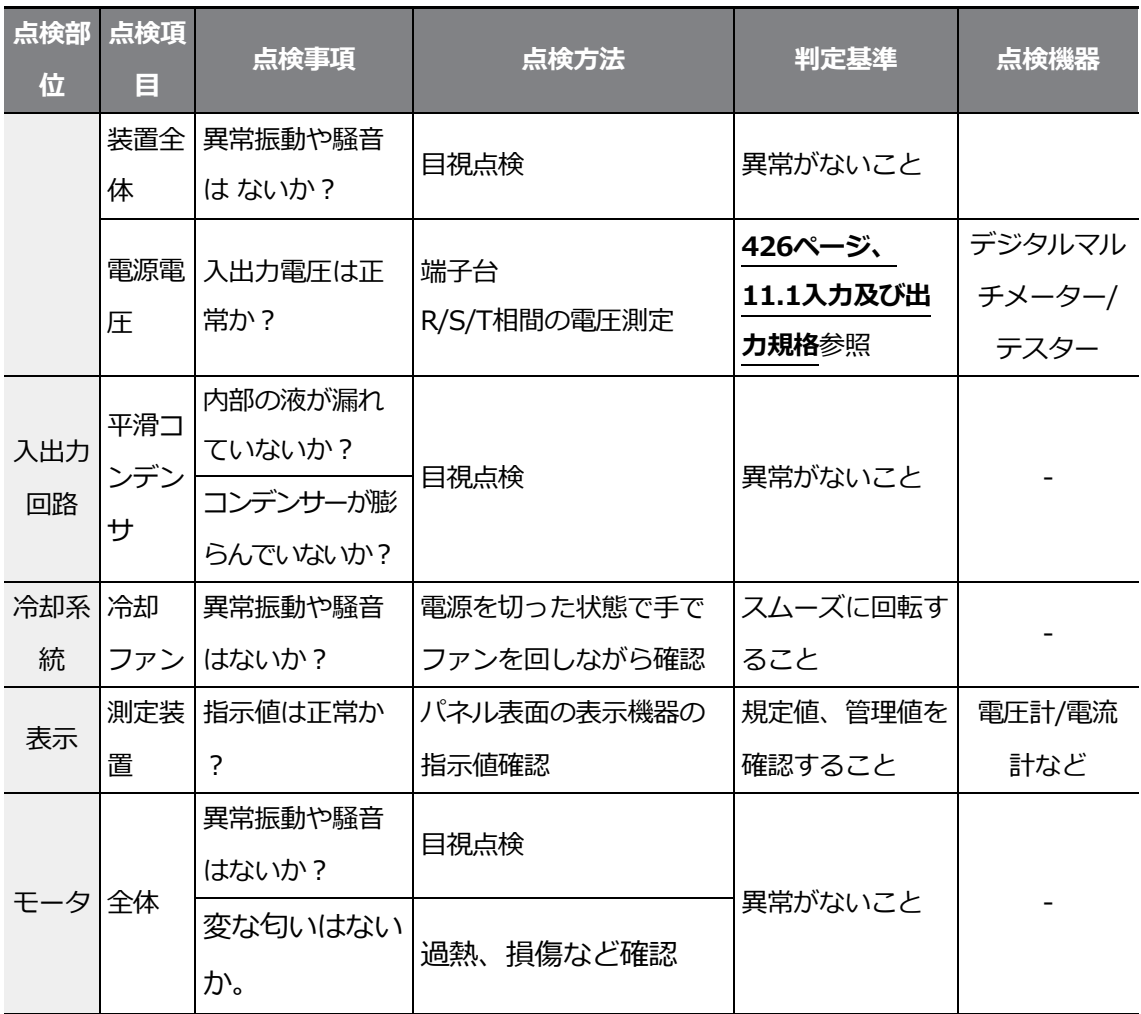

 $\Gamma$ 

# **10.1.2 定期点検(1 年周期)**

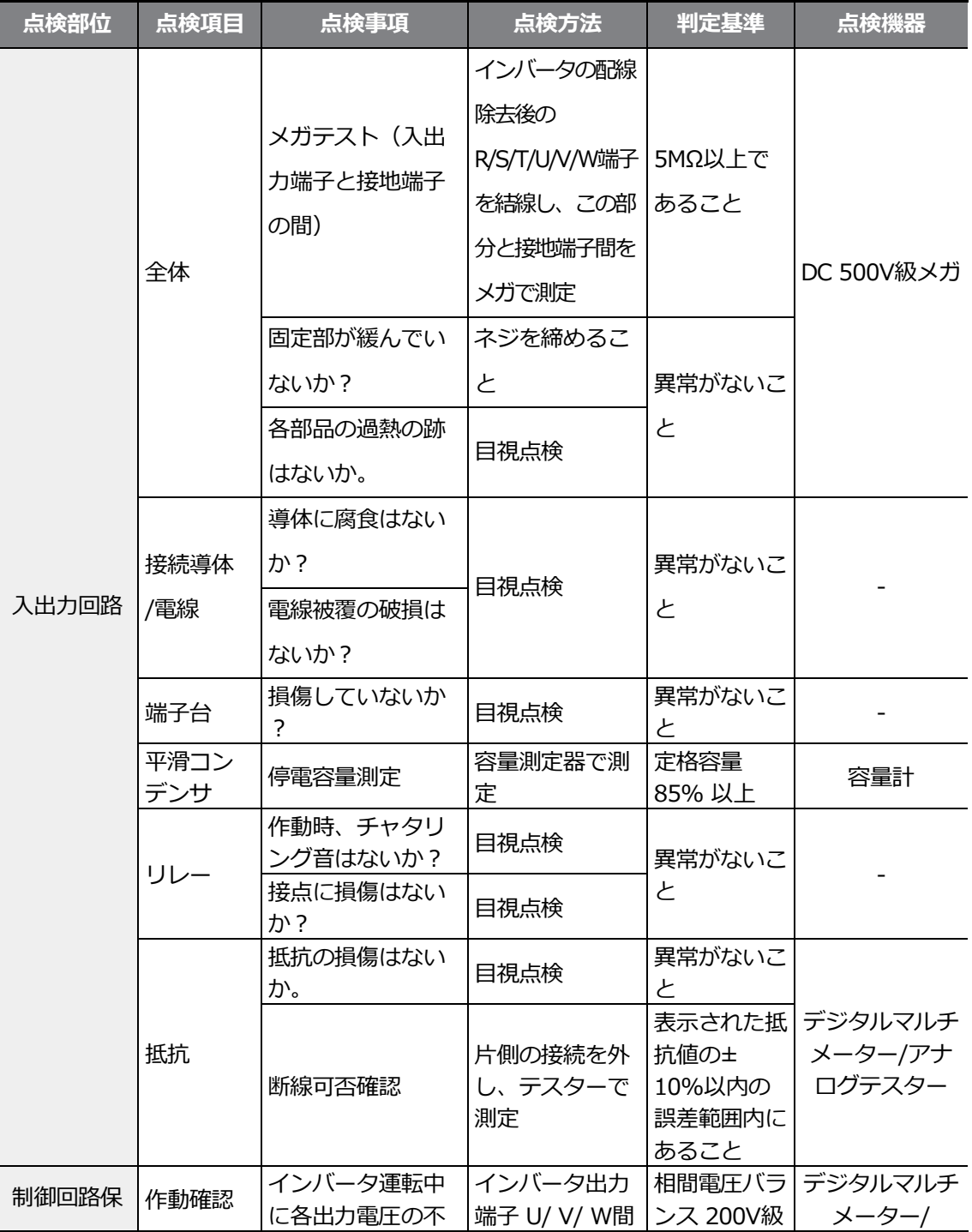

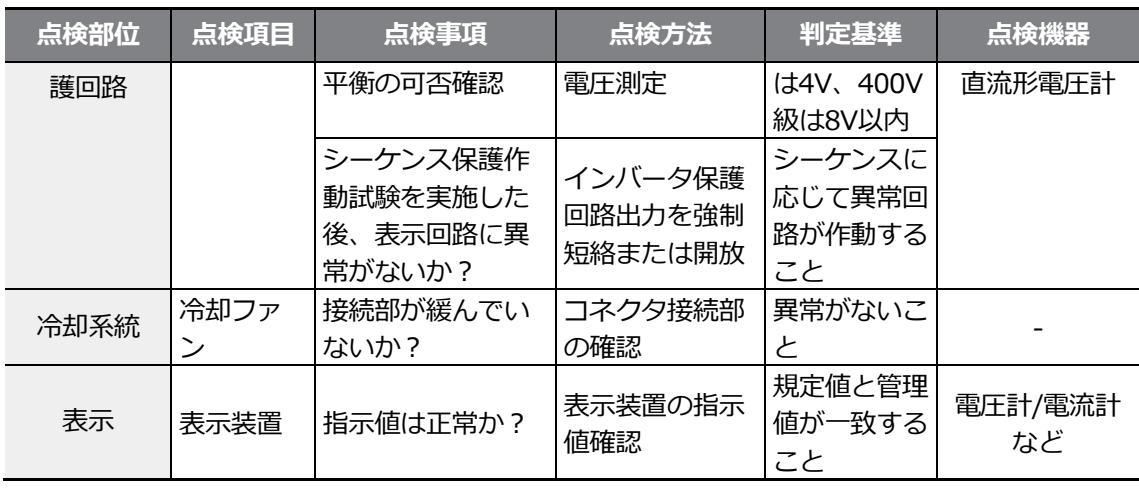

# **10.1.3 定期点検(2 年周期)**

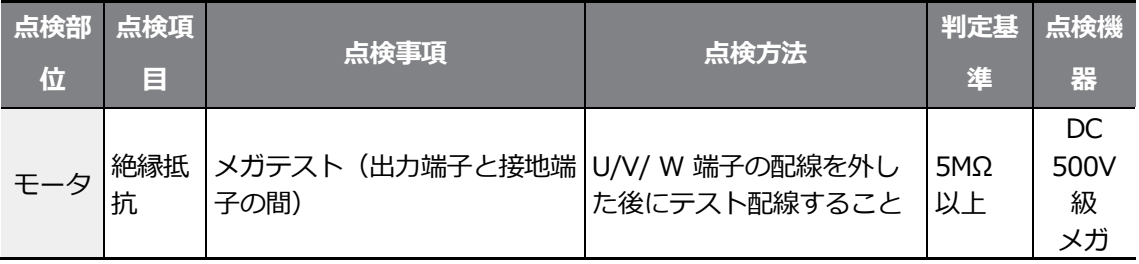

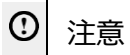

 $\sqrt{ }$ 

制御回路にはメガテスト(絶縁抵抗測定)を行わないでください。製品が破損することがありま す。

## **10.2 製品の正しい保管及び廃棄**

### **10.2.1 製品の正しい保管**

本製品を長期間使用しない場合は、以下の条件で保管してください。

- 製品の作動に適した環境で保管してください(**10ページ、1.3設置環境確認**参照)。
- 製品を3ヶ月以上保管する場合、温度による電解コンデンサの劣化を防止するため、 -10~30℃の間の温度で保管してください。
- 製品が雪や雨、霧、ほ
- こりにさらされないようにしてください。
- 湿気などの侵入を防止するため、製品をきちんと包装してください。梱包内に乾燥剤(シ リカゲル)などを入れて梱包内の相対湿度を70%以下に保ってください。
- 湿気やほこりが多い環境で放置される場合(建設現場などの装置や制御盤で使用される場 合)、製品を分離して製品の作動に適した環境で保管してください。

### **10.2.2 製品の正しい廃棄**

製品を廃棄する時は、一般産業廃棄物に分類してください。

製品にはリサイクル可能な原材料が入っています。

エネルギーと資源を保存するために、使用しない製品はリサイクルすべきです。包装材と全 ての金属部分はリサイクルが可能です。

プラスチック部分もリサイクルが可能ですが、地域の規定に従って管理された環境で焼却で きます。

#### ① 注意

長期間電流が通らない状態が続く場合、電解コンデンサの特性が劣化します。

電解コンデンサの劣化を防ぐには、1年に1回、製品の電源を入れて30~60分の間電流を通して

ください。この時、出力側の配線及び運転は行わないでください。

 $\Gamma$ 

# **11 技術仕様**

# **11.1 入力及び出力規格**

#### **3相 200V級(0.4~7.5kW)**

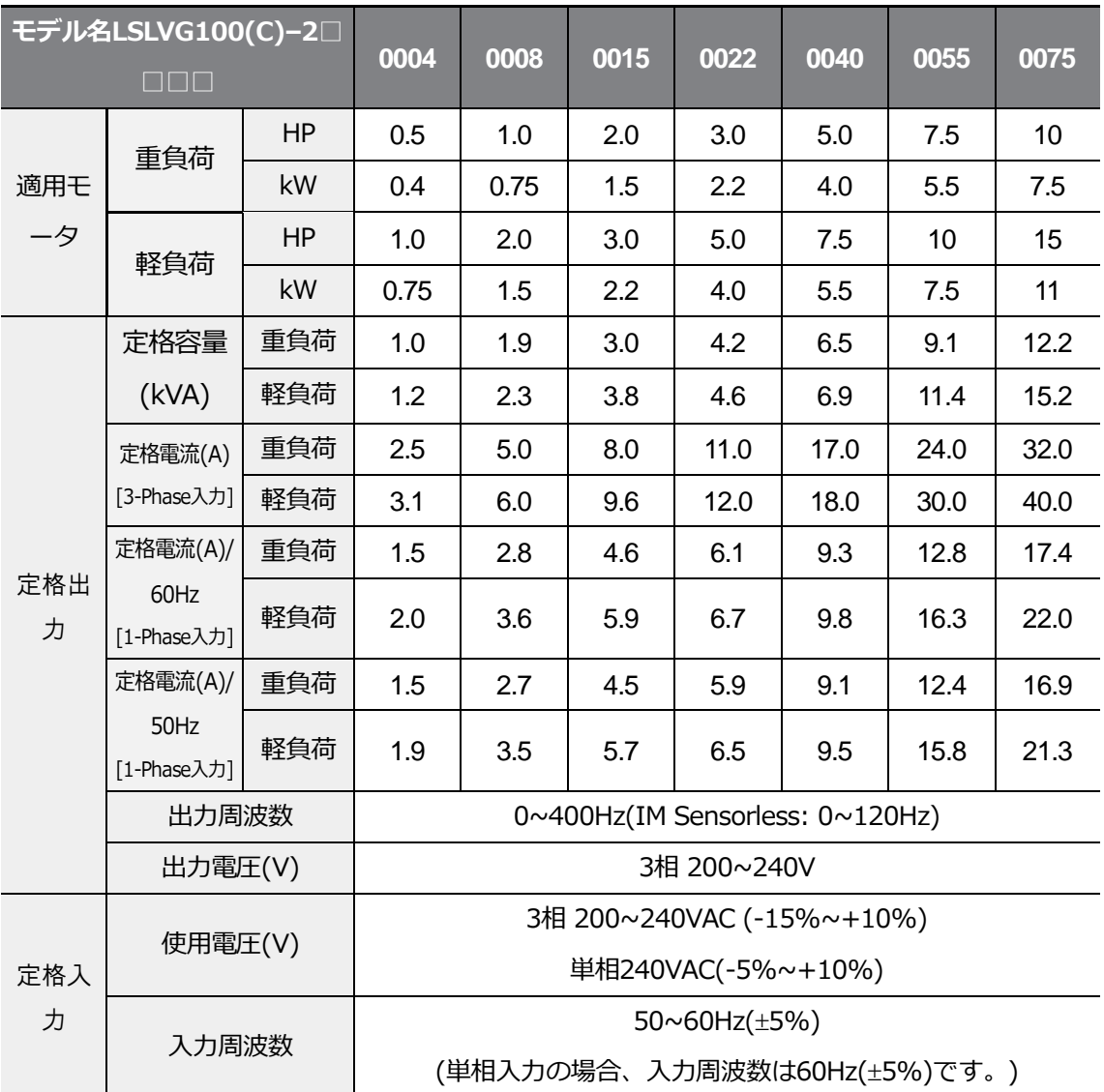

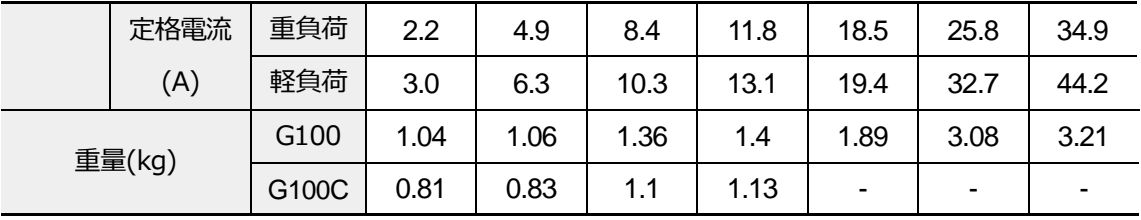

## **3相 200V級(11~22kW)**

 $\Gamma$ 

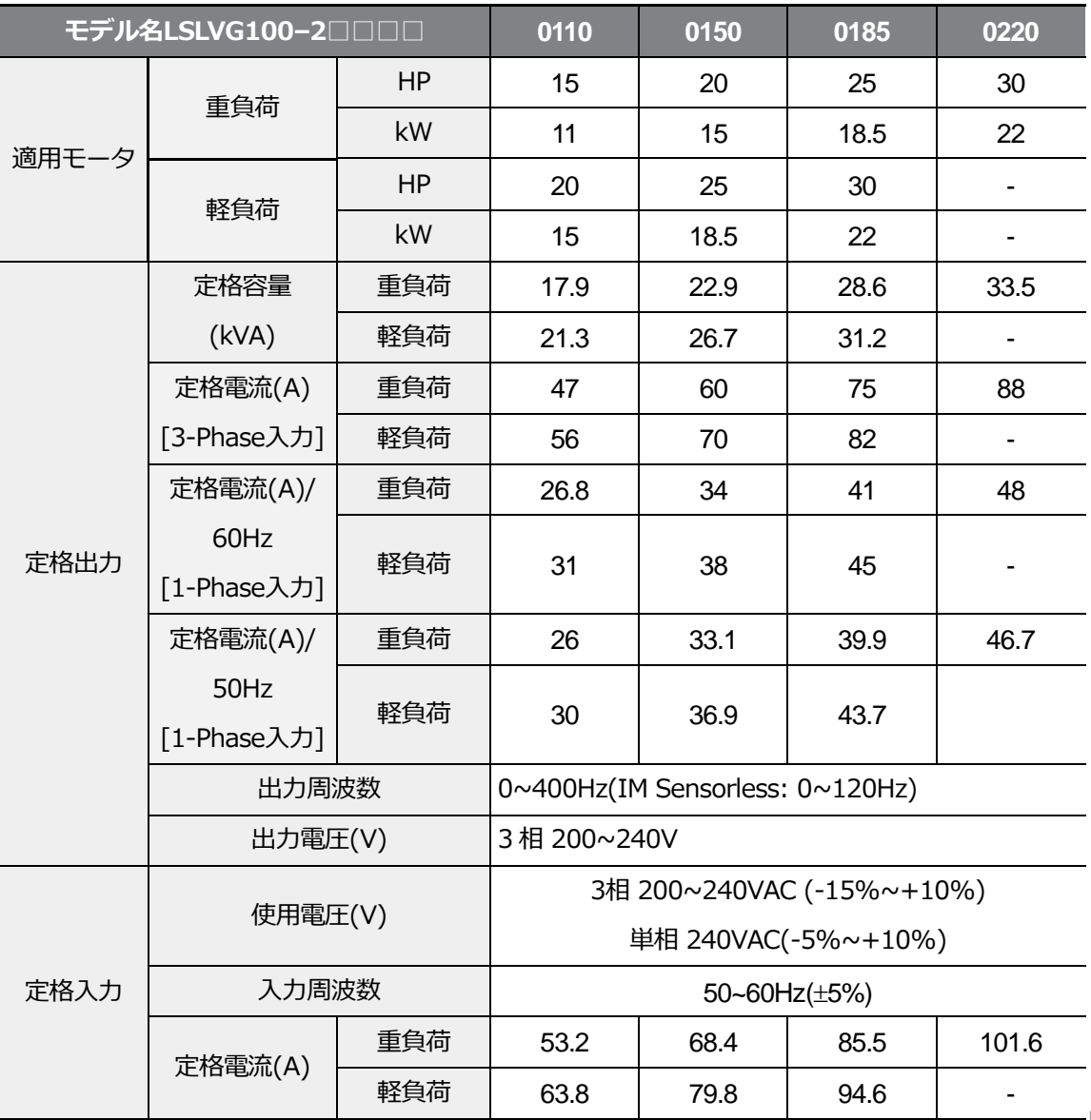

 $L\vec{S_{\text{ELECTRIC}}}$ | 431

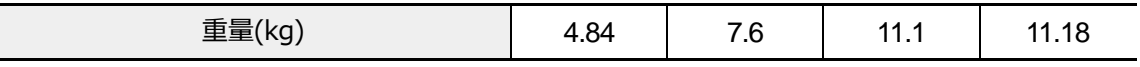

• モータ容量は4極標準モータを使用する場合の基準です。

**技術仕**様 • 200V級は220V、400V級は440Vが基準です。

- 定格出力電流はキャリア周波数(Cn.04)の設定によって制限があります。
- モータ開閉によるインバータ保護のため、無負荷運転時には出力電圧が20~40%ほど低 く出力されます。(0.4~4.0kWの場合のみ該当)

### **3相 400V級(0.4~7.5kW)**

 $\Gamma$ 

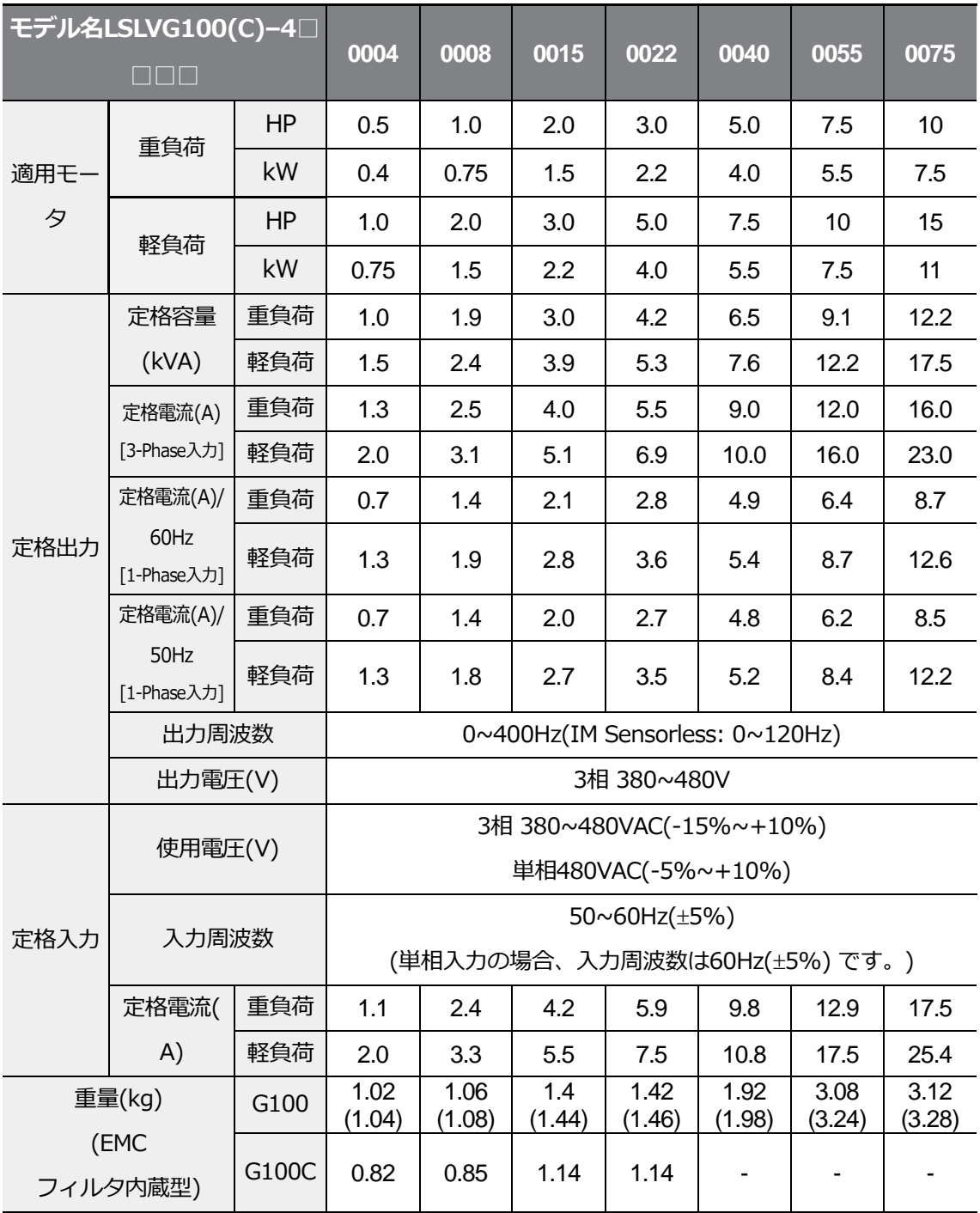

• モータ容量は4極標準モータを使用する場合の基準です。

기술 사잉

- 200V級は220V、400V級は440Vが基準です。
- 定格出力電流はキャリア周波数(Cn.04)の設定によって制限があります。
- **技術仕**様 モータ開閉によるインバータ保護のため、無負荷運転時には出力電圧が20~40%ほど低 く出力されます。(0.4~4.0kWの場合のみ該当)

#### **3相 400V級(11~22kW)**

 $\Gamma$ 

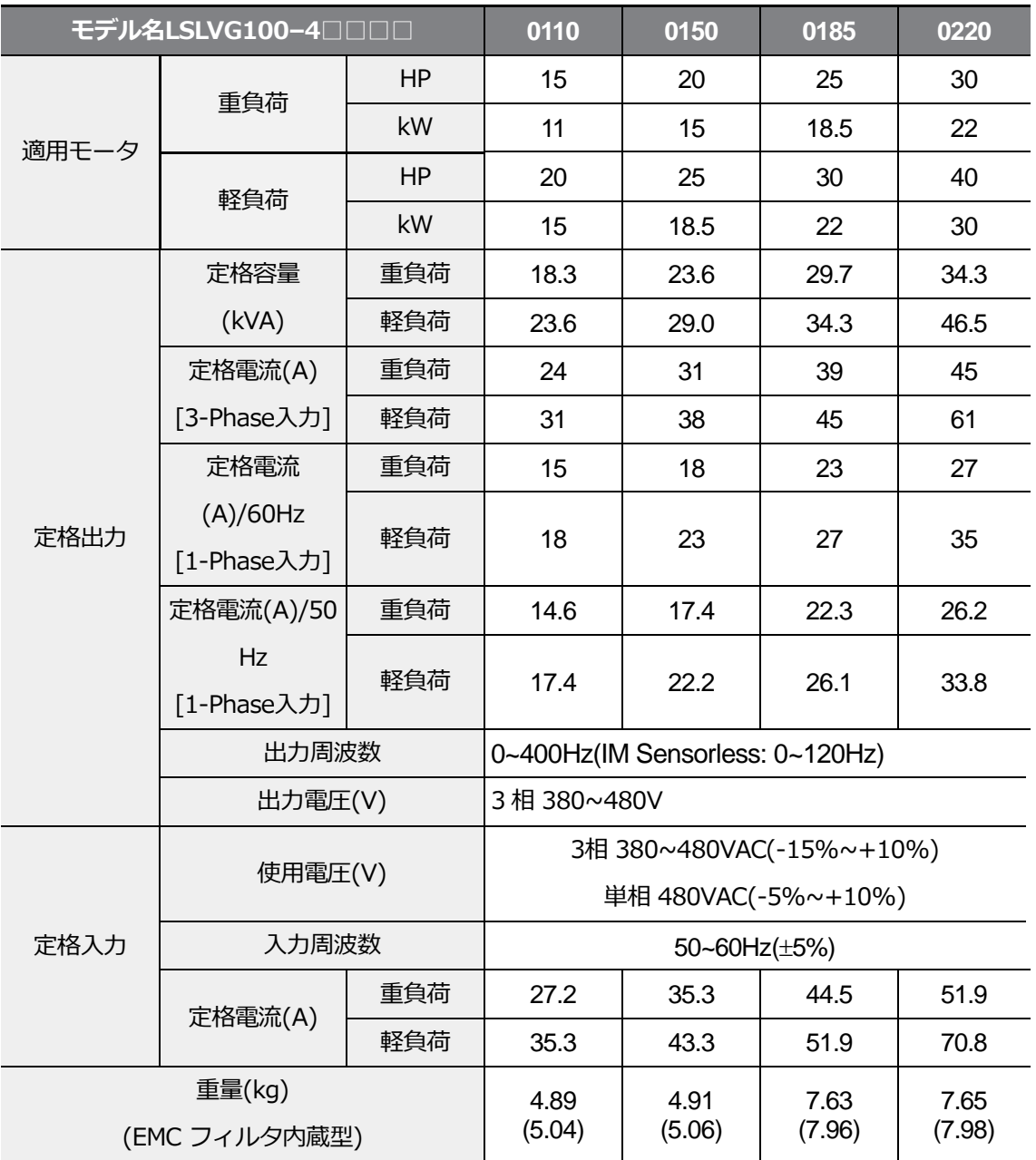

• モータ容量は4極標準モータを使用する場合の基準です。

• 200V級は220V、400V級は440Vが基準です。

• 定格出力電流はキャリア周波数(Cn.04)の設定によって制限があります。

● モータ開閉によるインバータ保護のため、無負荷運転時には出力電圧が20~40%ほど低く 出力されます。(0.4~4.0kWの場合のみ該当)

# **11.2 製品詳細仕様**

 $\Gamma$ 

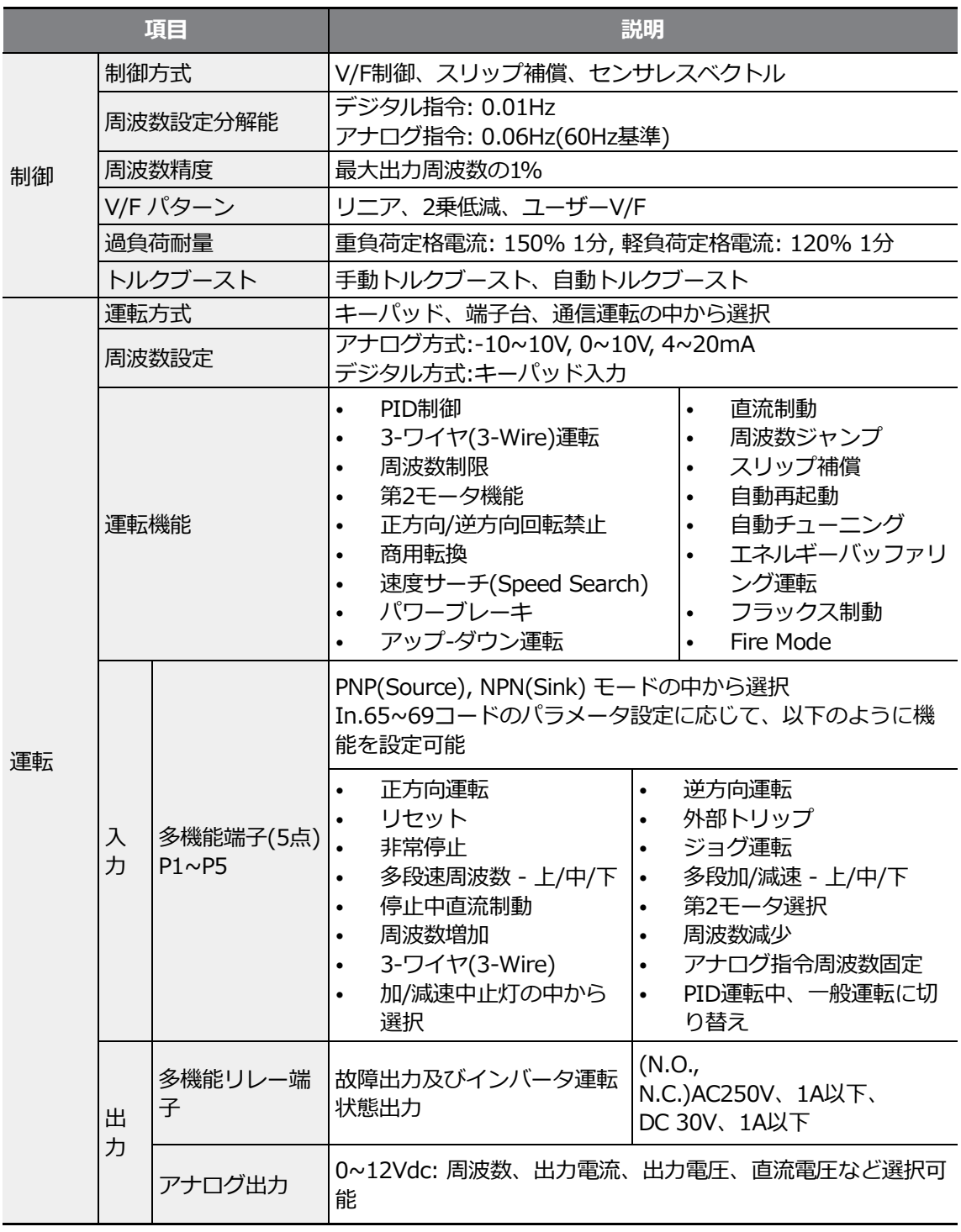

 $L\vec{\mathsf{S}}_{\text{ELECTRIC}}$  | 437

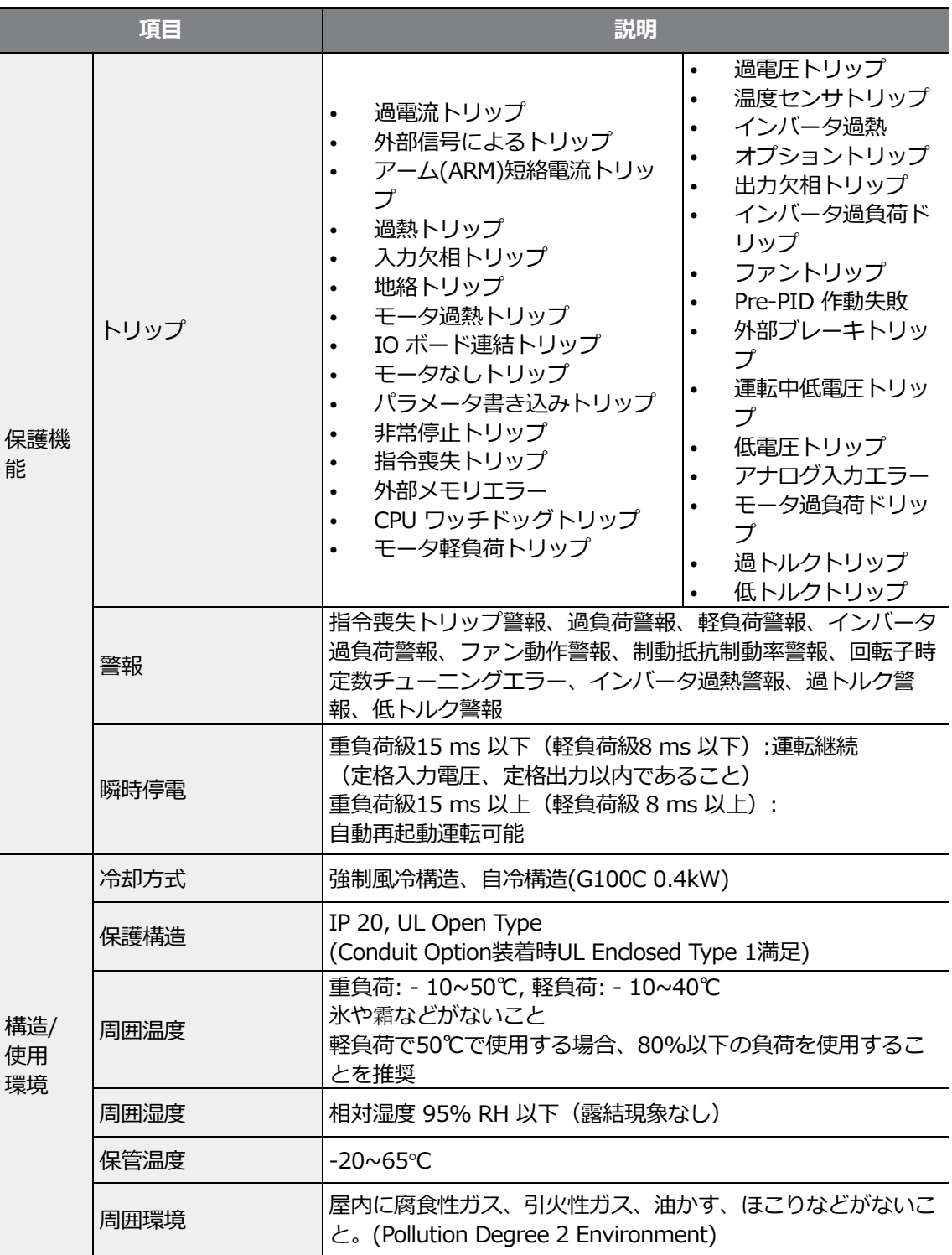

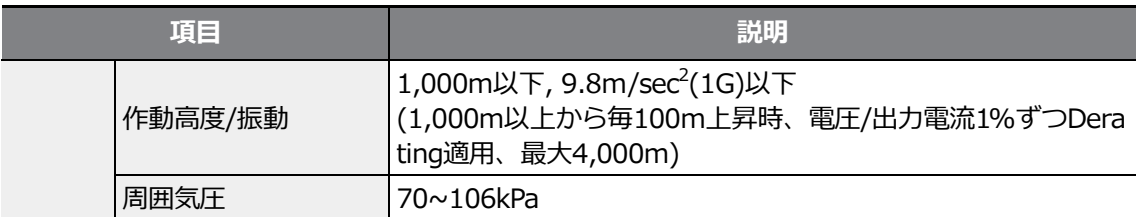

\* Din-rail使用時、Conduit optionが使用できません。

 $\Gamma$ 

# **11.3 外形寸法**

## **技術仕**様 **0.4kW (G100C)**

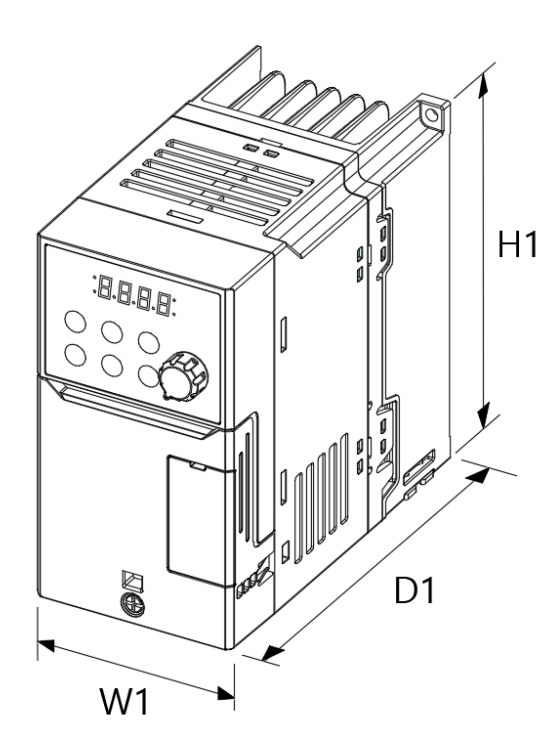

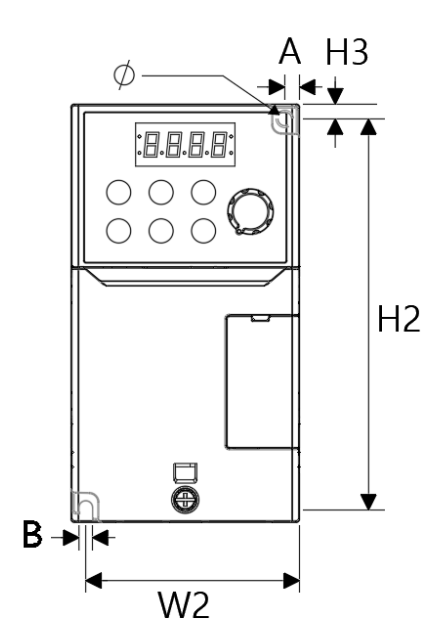

٦

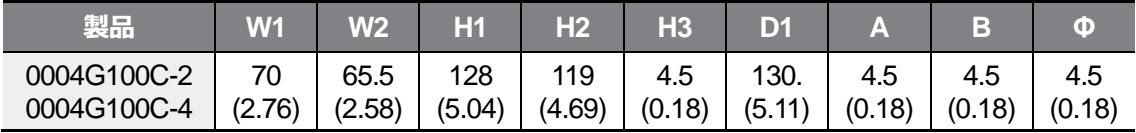

単位: mm(inches)

## **0.8kW (G100C)**

 $\sqrt{2}$ 

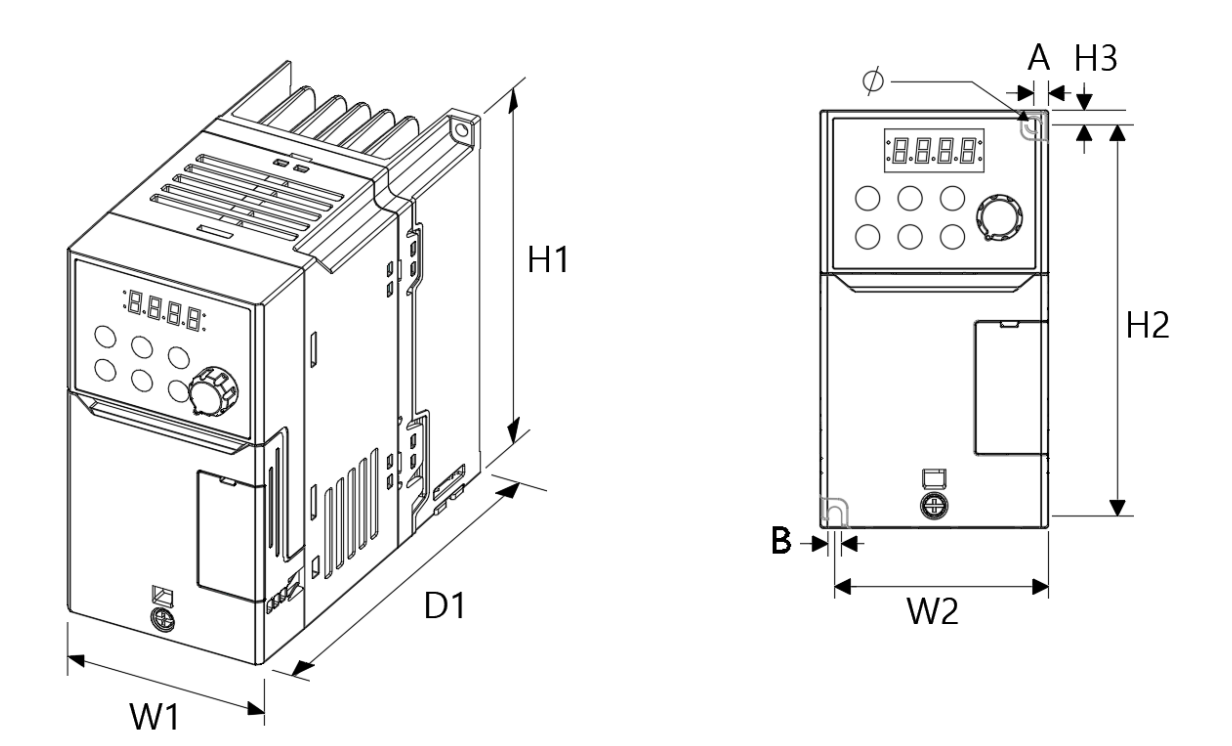

| 製品                                                                                                    | W <sub>1</sub> | W2   | H1  | H2 | H3                   | D1 |     |     | $\circ$ |
|----------------------------------------------------------------------------------------------------|----------------|------|-----|----|----------------------|----|-----|-----|---------|
| 0008G100C-2<br>0008G100C-4 $ (2.76)   (2.58)   (5.04)   (4.69)   (0.18)   (5.31)   (0.18)   (0.18)   (0.18)$ | 70             | 65.5 | 128 |    | $119$   $4.5$   135. |    | 4.5 | 4.5 | 4.5     |

単位: mm(inches)

## **1.5~2.2kW (G100C)**

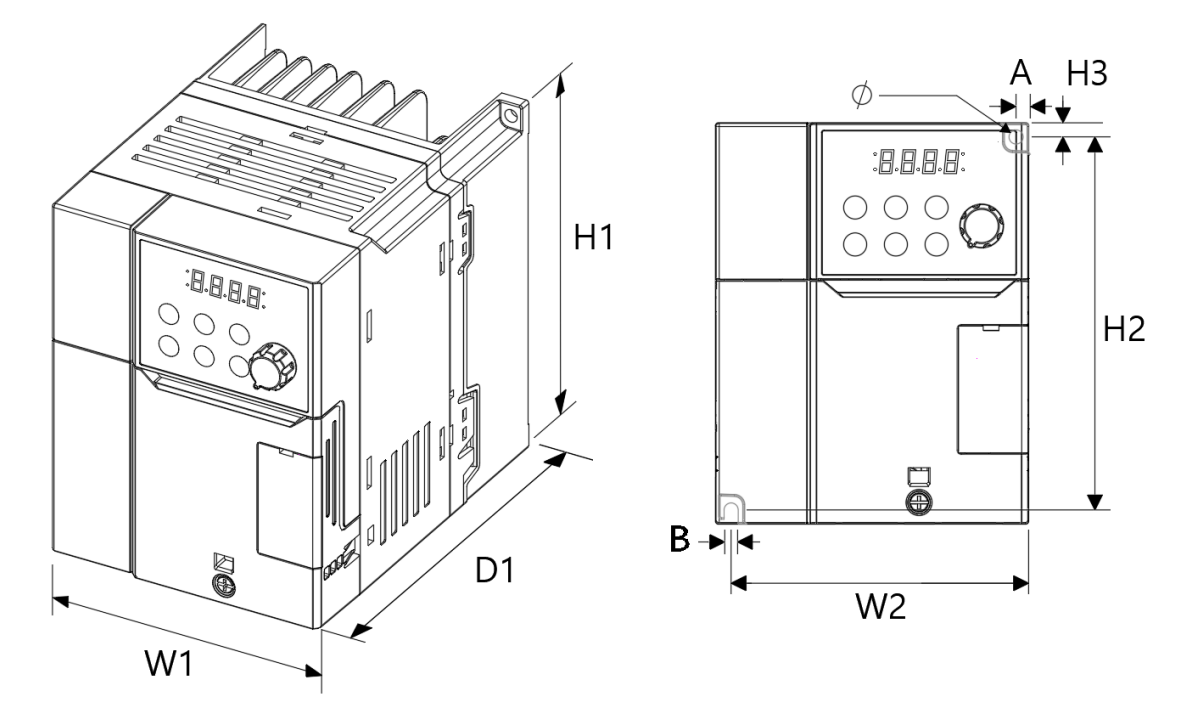

| 製品                                                       | W <sub>1</sub> | W <sub>2</sub> | H1            | H <sub>2</sub> | Н3            | D <sub>1</sub> | A             | в             | $\circ$       |
|----------------------------------------------------------|----------------|----------------|---------------|----------------|---------------|----------------|---------------|---------------|---------------|
| 0015G100C-2<br>0015G100C-4<br>0022G100C-2<br>0022G100C-4 | 100<br>(3.93)  | 95.5<br>(3.76) | 128<br>(5.04) | 119<br>(4.69)  | 4.5<br>(0.18) | 135.<br>(5.31) | 4.5<br>(0.18) | 4.5<br>(0.18) | 4.5<br>(0.18) |

単位: mm(inches)

#### **0.4~0.8kW**

Г

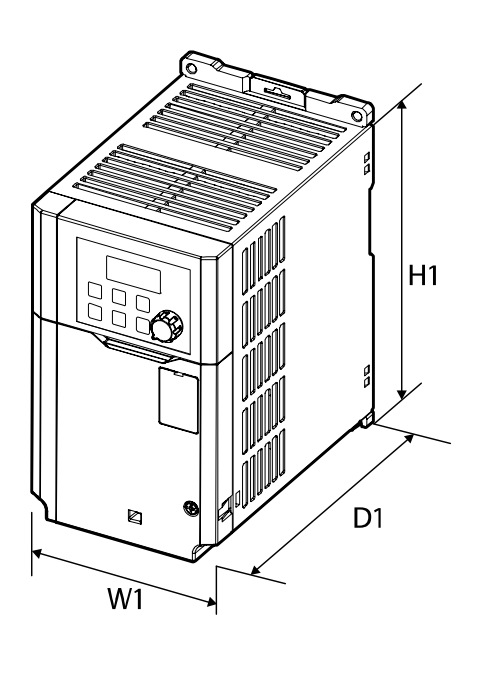

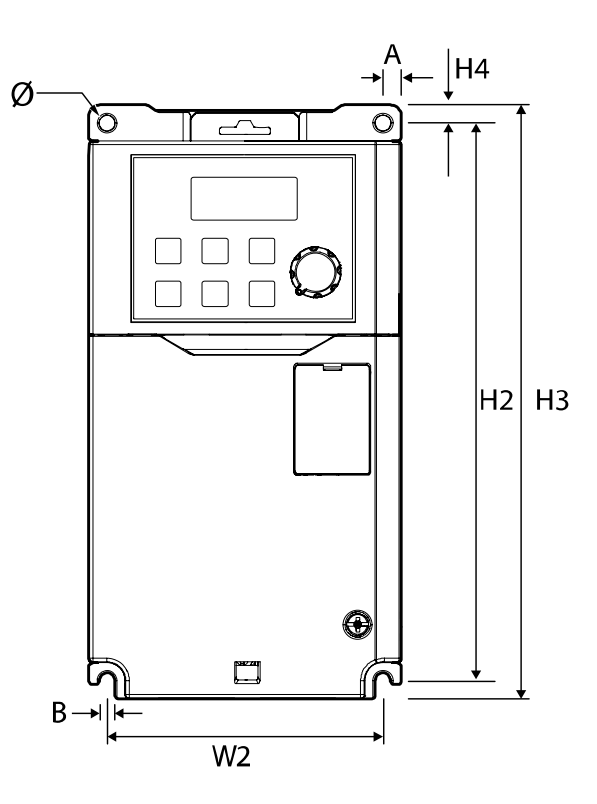

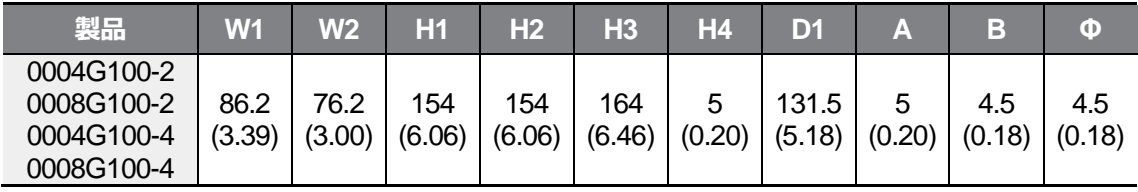

単位: mm(inches)

**1.5~2.2kW**

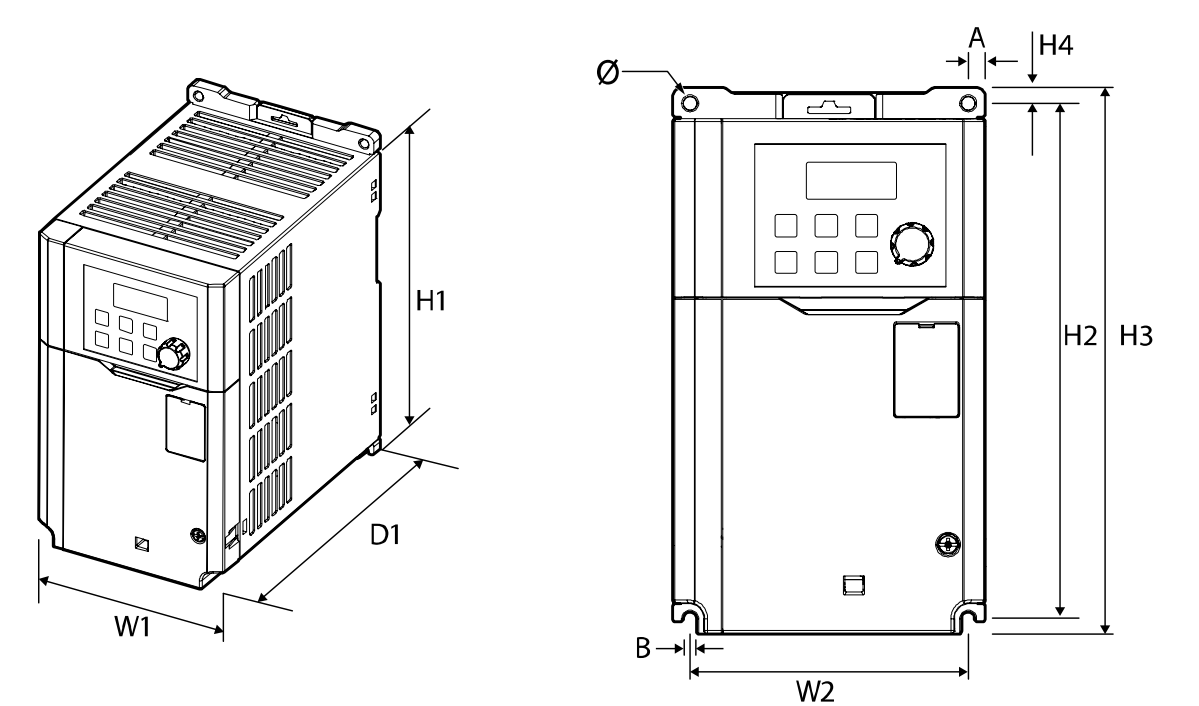

| 製品                                                   | W1            | W <sub>2</sub> | Н1            | H2            | H <sub>3</sub> | Η4          | D1              |               | в             | Ф             |
|------------------------------------------------------|---------------|----------------|---------------|---------------|----------------|-------------|-----------------|---------------|---------------|---------------|
| 0015G100-2<br>0022G100-2<br>0015G100-4<br>0022G100-4 | 101<br>(3.98) | 90<br>(3.54)   | 167<br>(6.57) | 167<br>(6.57) | 177<br>(6.97)  | 5<br>(0.20) | 150.5<br>(5.93) | 5.5<br>(0.22) | 4.5<br>(0.18) | 4.5<br>(0.18) |

単位: mm(inches)

#### **4.0kW**

Г

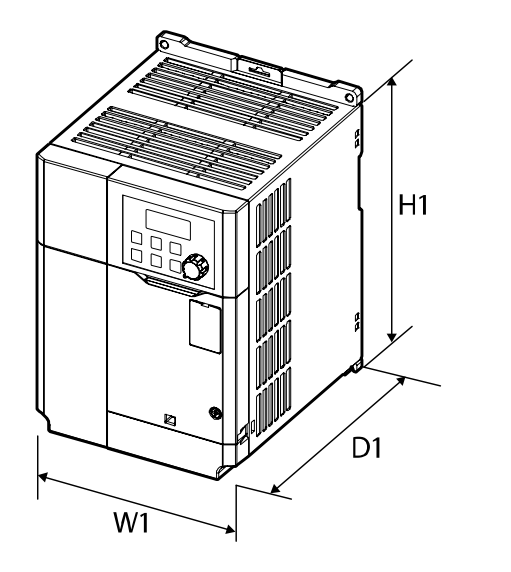

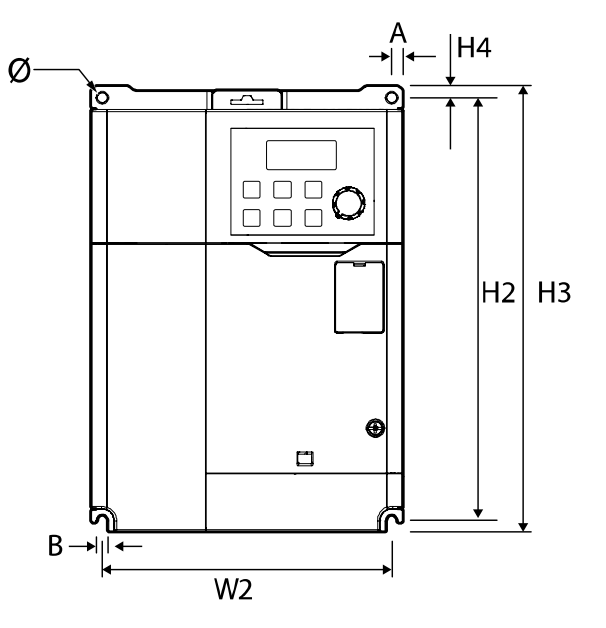

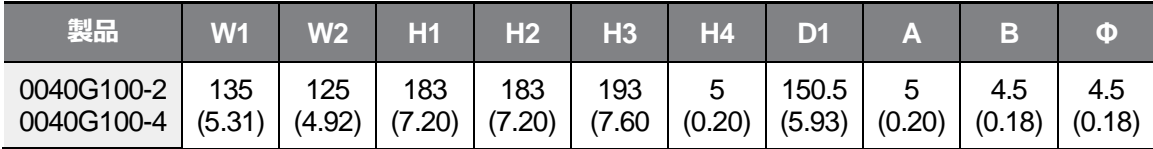

単位: mm(inches)

**5.5~7.5kW**

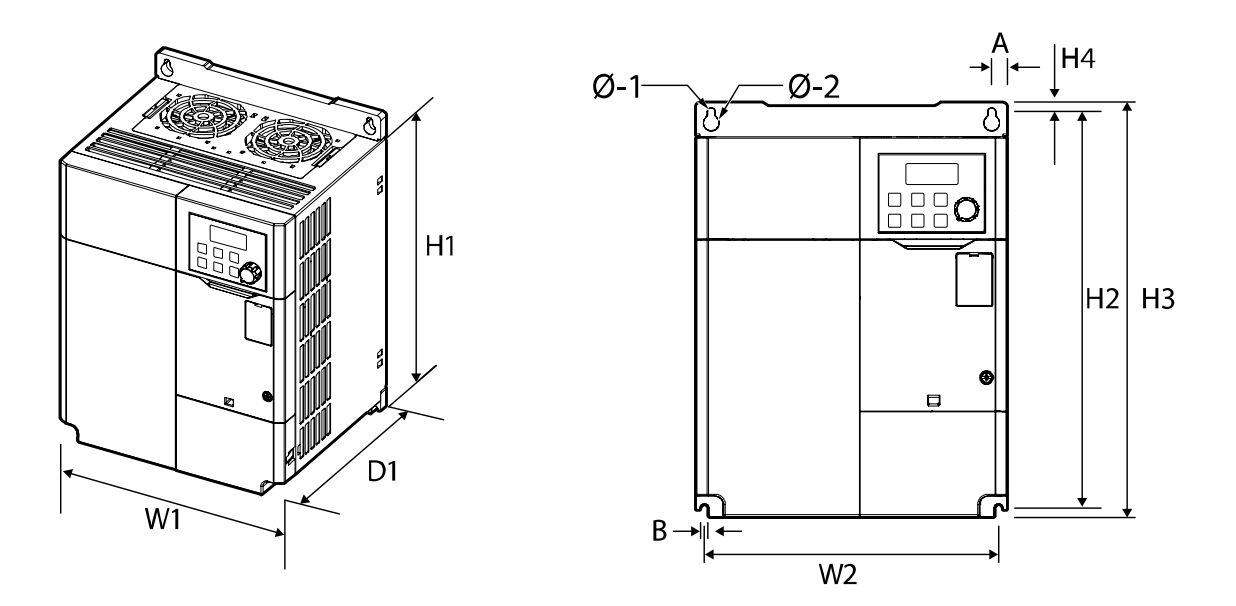

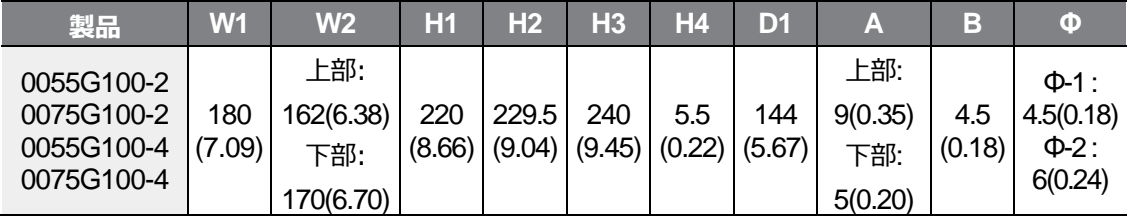

単位: mm(inches)

### **11kW-2, 11~15kW-4**

 $\Gamma$ 

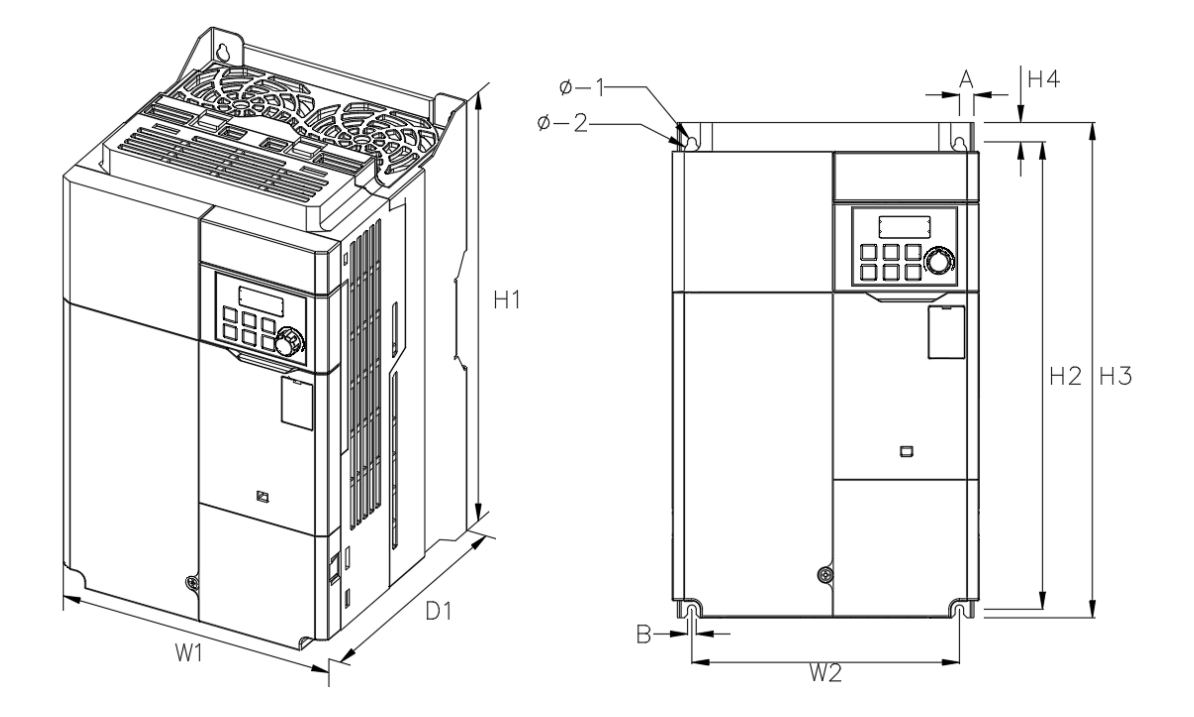

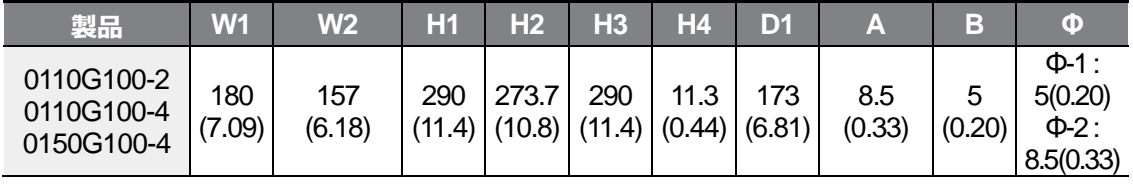

単位: mm(inches)

### **15kW-2, 18.5~22kW-4**

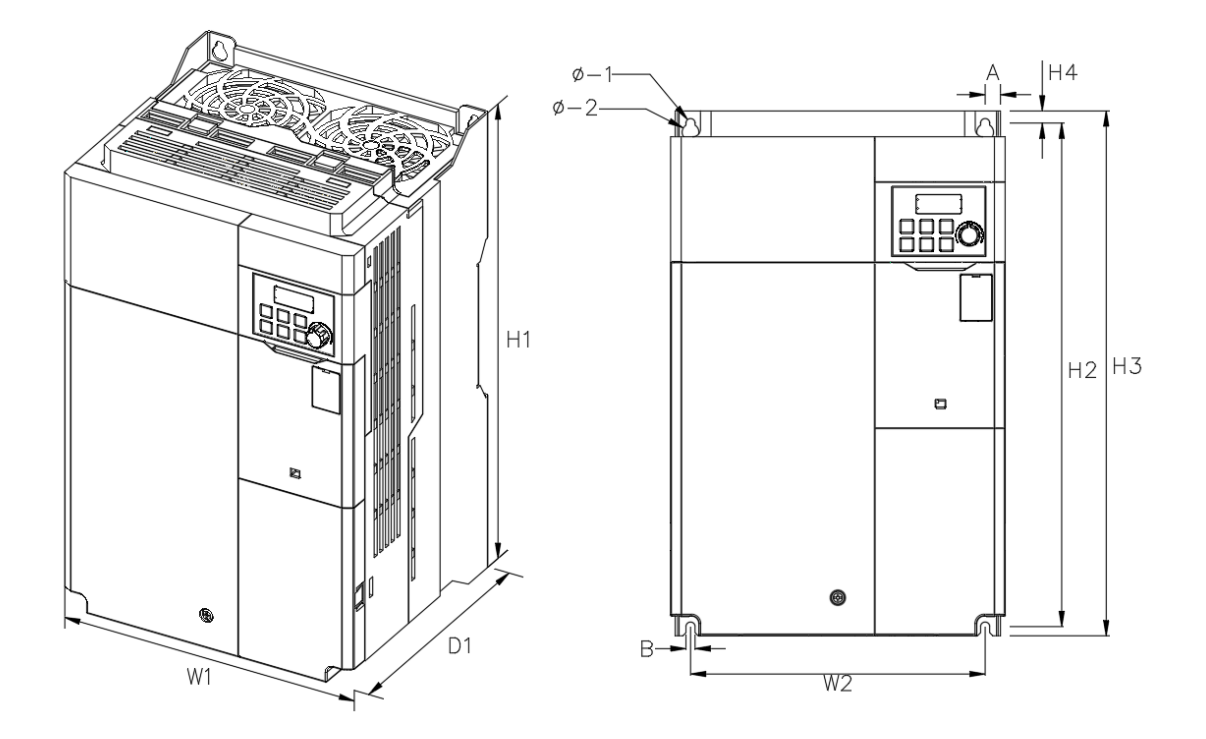

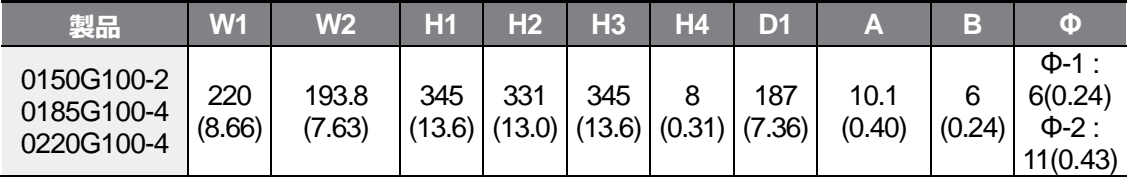

単位: mm(inches)

### **18.5~22kW-2**

 $\Gamma$ 

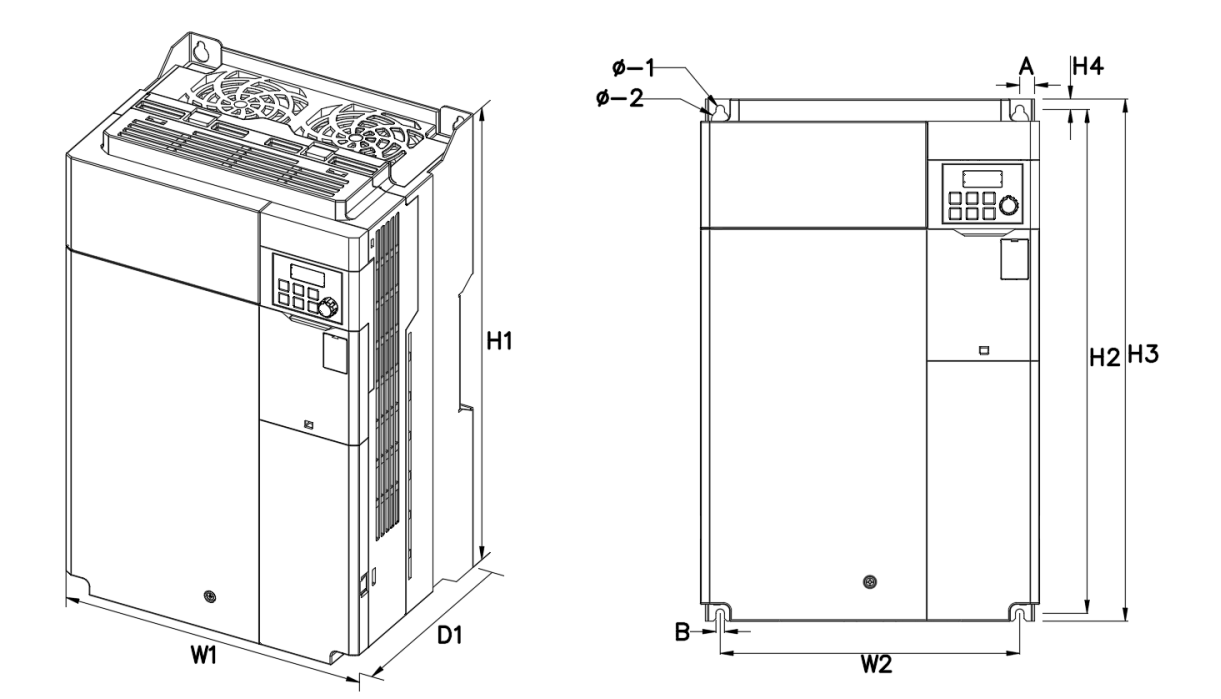

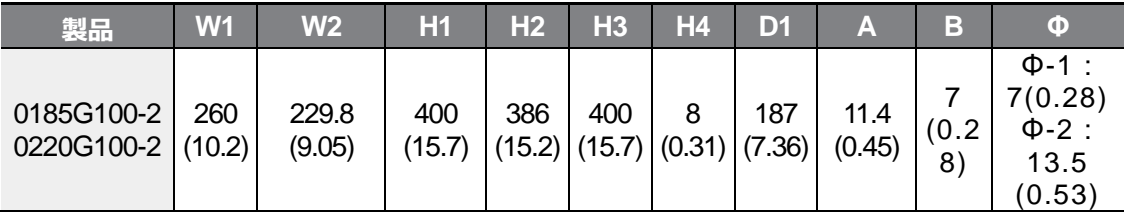

単位: mm(inches)

# **11.4 周辺機器**

# **技術仕**様 **G100配線用遮断器/漏電遮断器/電子接触器のモデル名 (LSELECTRIC)**

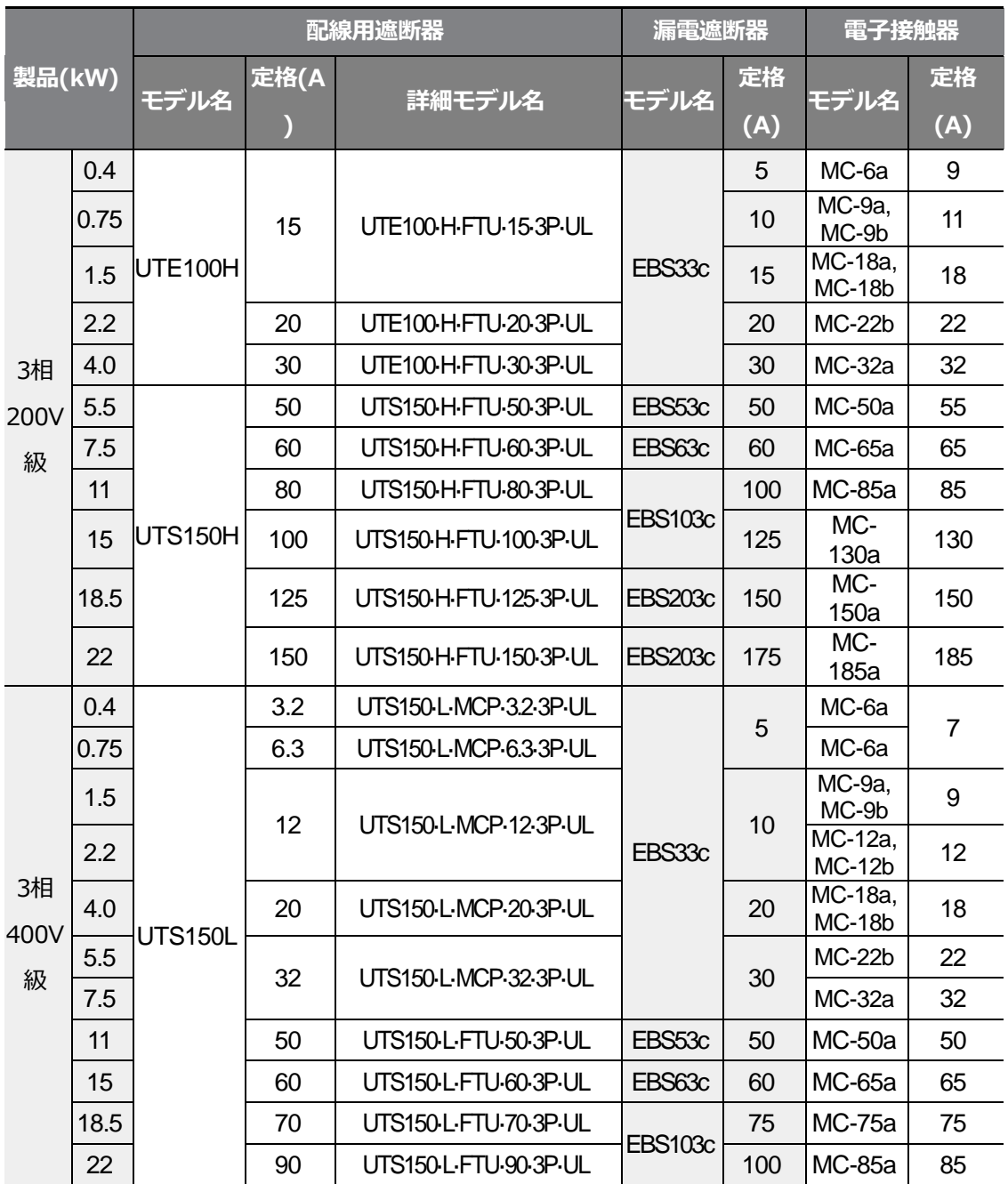

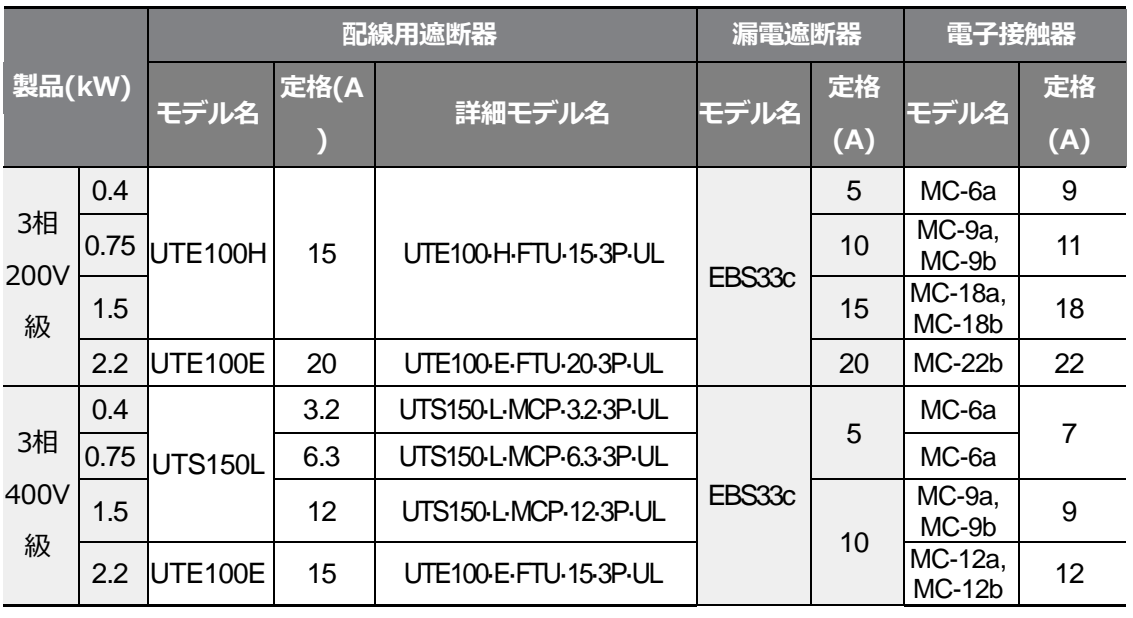

## **G100C**<sup>注</sup>1) **配線用遮断器/漏電遮断器/電子接触器のモデル名(LSELECTRIC)**

Г

注1) G100 の電源入力段で許可される規約短絡電流は 100kA で、G100C の規約短絡電 流は 5kA です。該当規約短絡電流に適した MCCB モデルが区分されています。

# **11.5 ヒューズ/リアクター規格**

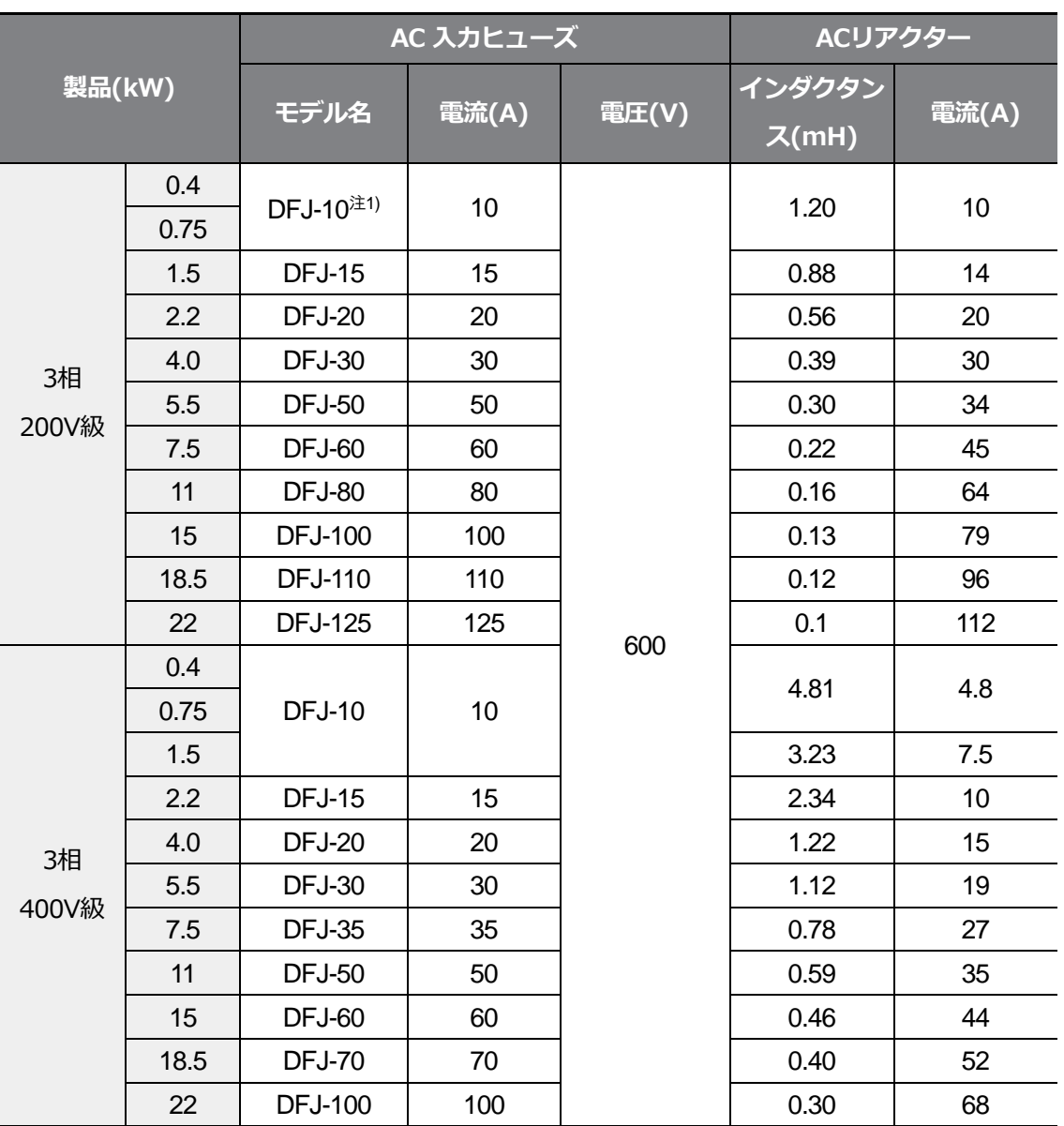

٦

注<sup>1</sup>) DFJはBussmann社 Class J/600V級のモデル名です。

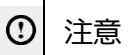

必ずUL標準で定められたClass CC、G、J、L、R、T規格の入力ヒューズ及びUL標準を遵守する
遮断器を使用してください。(ただし、Fast ActingとNon TimeDelay Typeは、突入電流による 遮断動作が発生する可能性があるので、使用しないでください。)

## **1** Caution

Г

Use Class CC, G, J, L, R or T UL Listed Input Fuse and UL Listed Breaker Only. See the table above For the Voltage and Current rating of the fuse and the breaker.

## **O**Attention

Utiliser UNIQUEMENT des fusibles d'entrée homologués de Classe CC, G, J, L, R ou T UL et des disjoncteurs UL. Se reporter au tableau ci-dessus pour la tension et le courant nominal des fusibless et des disjoncteurs.

# **11.6 端子ネジ規格**

# **技術仕**様 **入出力端子ネジ規格**

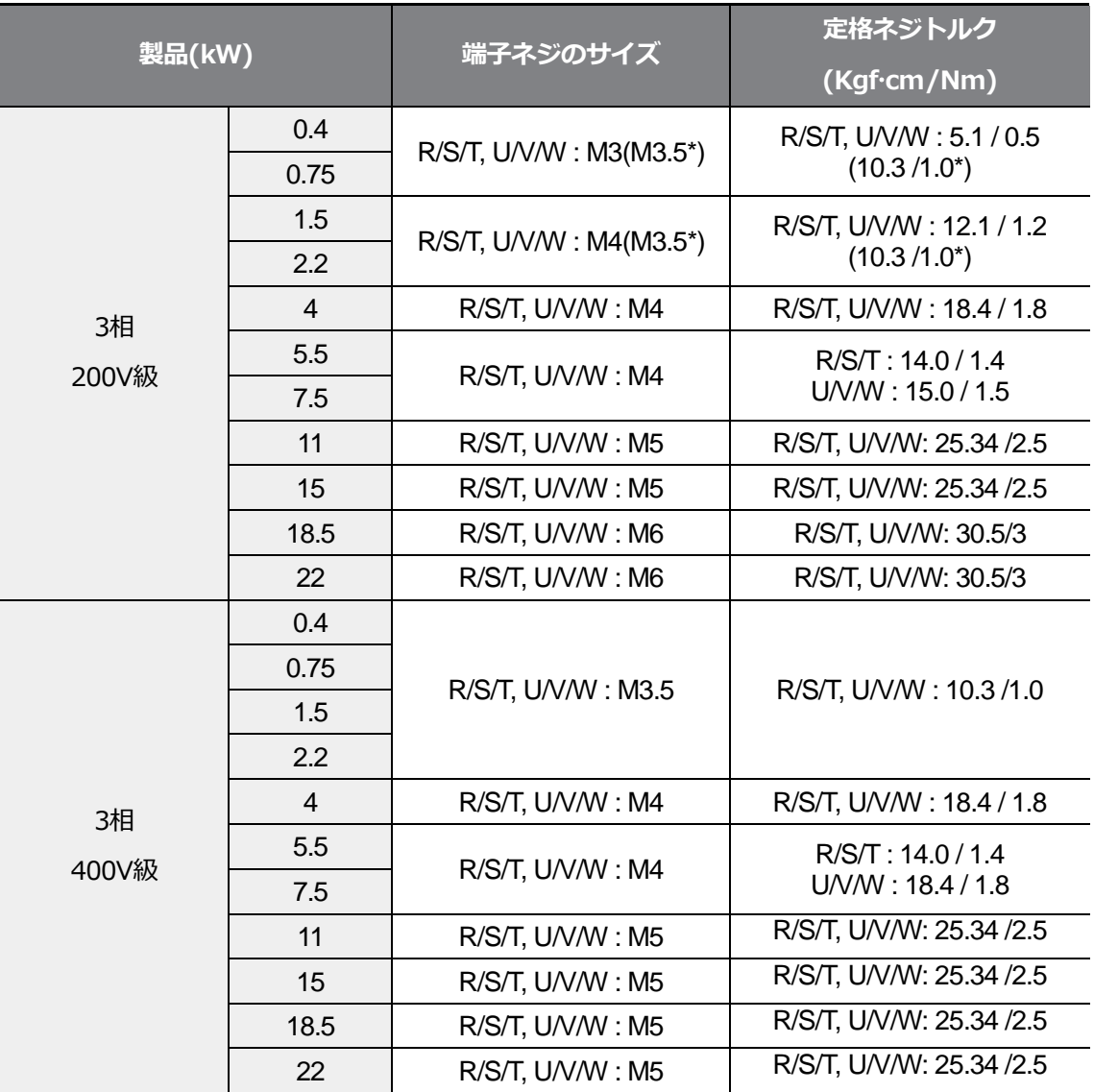

٦

**\***G100C

**制御回路端子ネジ規格**

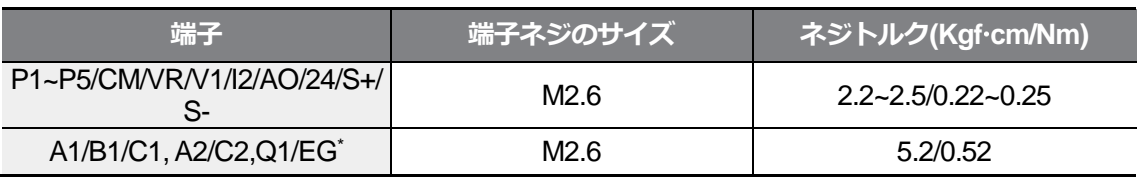

\* G100C製品の場合、A2/C2に代わってQ1/EGを提供します。

# 注意

端子台ネジは、規定トルクにしたがって締めてください。

ネジがしっかり締まらないと、短絡や故障の原因となります。電源端子台配線には600V、75℃

規格の銅電線を、制御端子台配線には300V、75℃規格の銅電線を使用してください。

## **1** Caution

Apply rated torques to the terminal screws. Loose screws may cause short circuits and malfunctions. Tightening the screw too much may damage the terminals and cause short circuits and malfunctions. Use copper wires only with 600V, 75℃ rating for the power terminal wiring,

and 300V, 75℃ rating for the control terminal wiring.

### **O**Attention

Appliquer des couples de marche aux vis des bornes. Des vis desserrées peuvent provoquer des courts-circuits et des dysfonctionnements. Ne pas trop serrer la vis, car cela risque d'endommager les bornes et de provoquer des courts-circuits et des dysfonctionnements. Utiliser uniquement des fils de cuivre avec une valeur nominale de 600 V, 75 ℃ pour le câblage de la borne d'alimentation, et une valeur nominale de 300 V, 75 ℃ pour le câblage de la borne de commande.

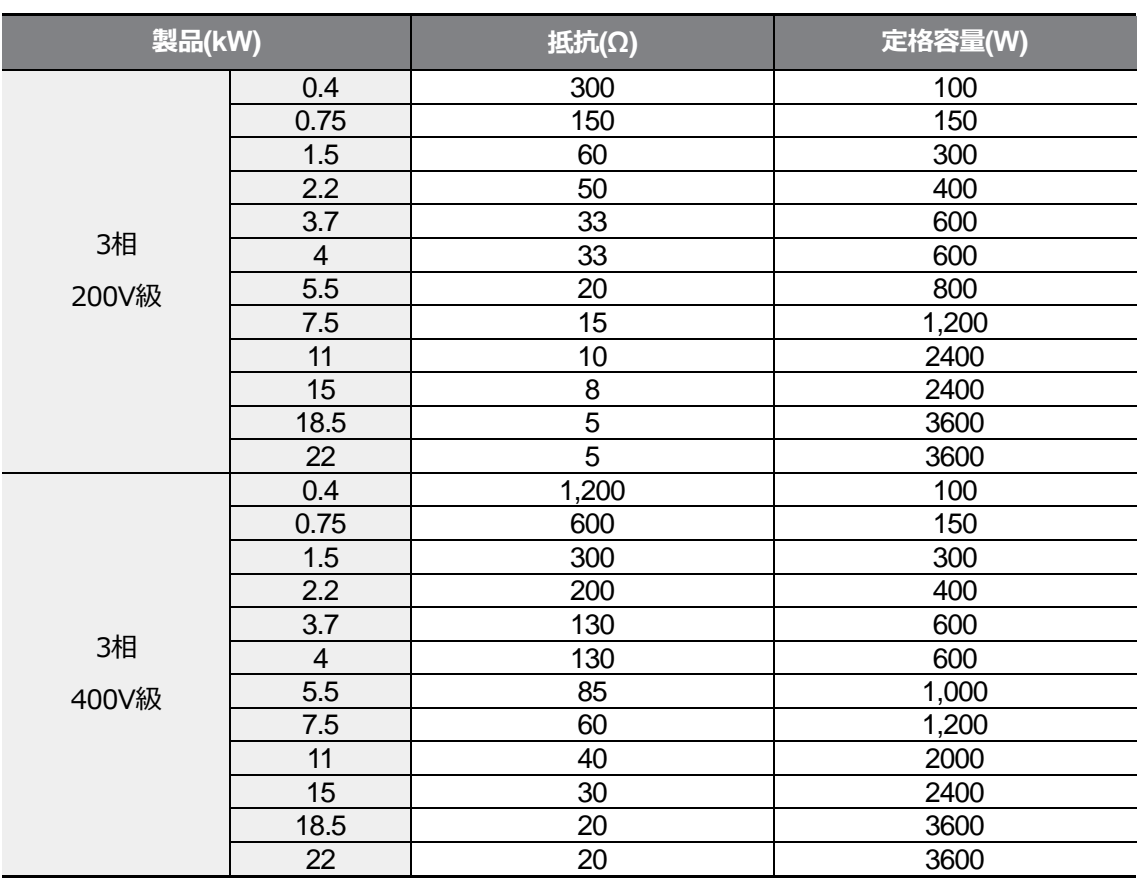

٦

# **11.7 制動抵抗の規格**

• 制動トルク150%、使用率(%ED)5%が基準です。使用率(%ED)を10%にすると、制動 抵抗の定格容量を2倍に計算しなければなりません。

# **11.8 インバータ連続定格電流ディレーティング**

#### **キャリア周波数**

 $\sqrt{ }$ 

キャリア周波数によって、インバ一夕の連続定格電流が制限されます。次のグラフを参照し てください。

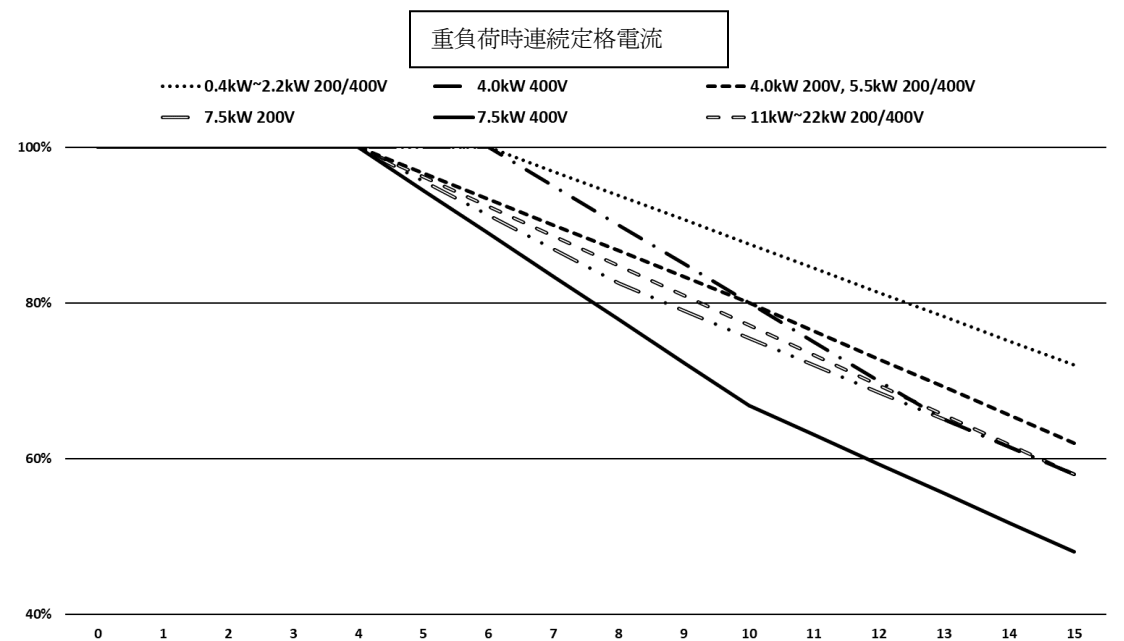

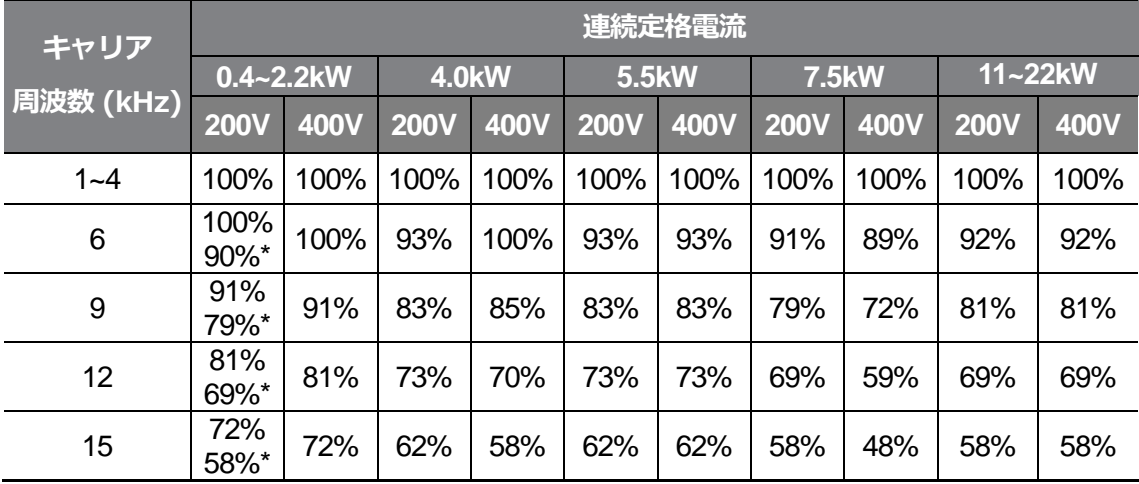

\*G100C 2.2kW

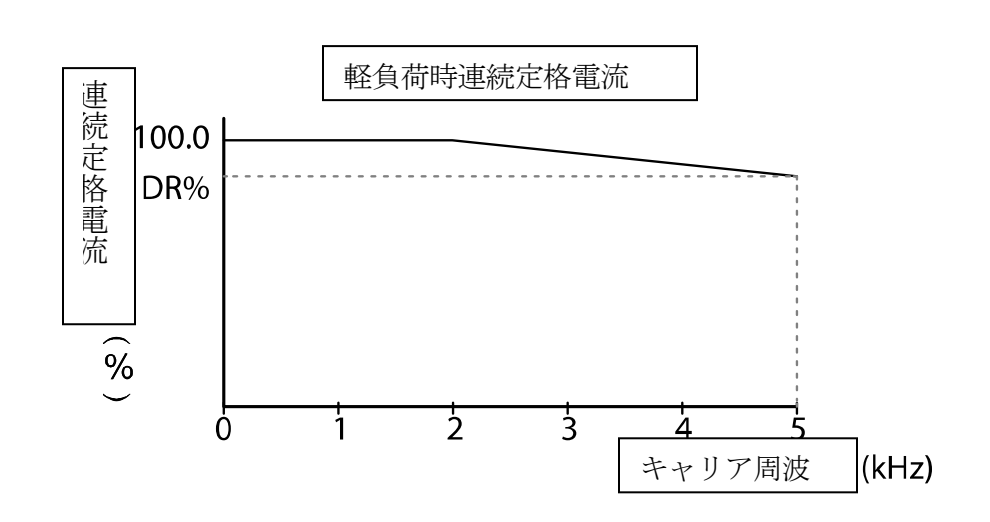

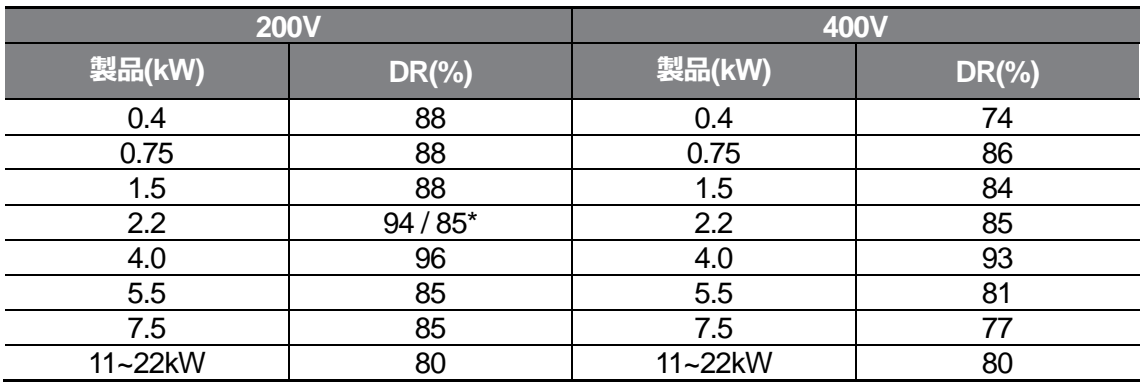

\*G100C 2.2kW

 $\Gamma$ 

### **入力電圧**

**技術仕**様 さい。 入力電圧によって、インバータの連続定格電流が制限されます。次のグラフを参照してくだ

٦

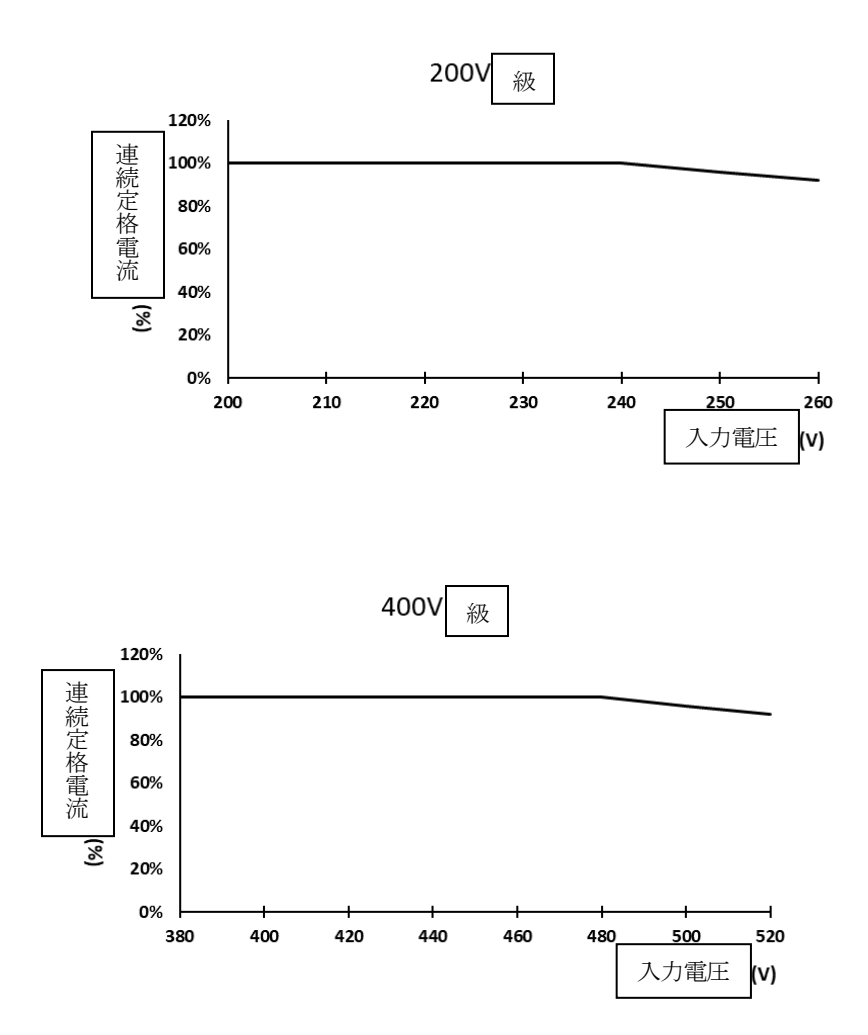

### **周囲温度/設置方法**

Г

周囲温度と設置方法によって、インバータの連続定格電流が制限されます。

次のグラフを参照してください。

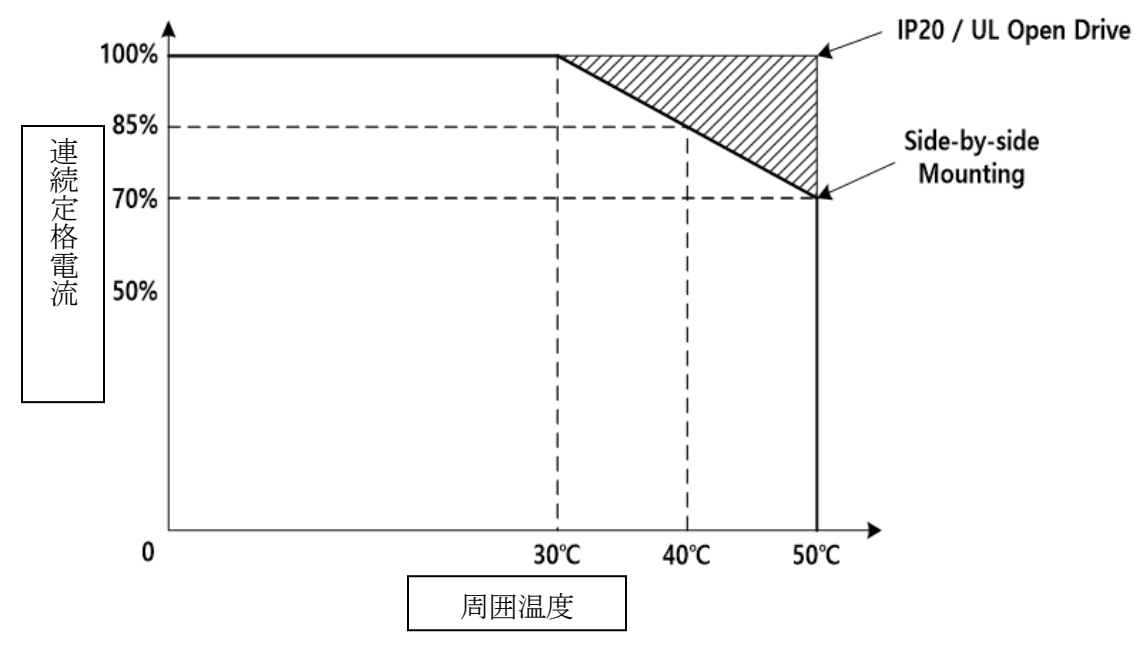

※ HD/ND共通事項。ただし、NDは40℃以下の仕様を提供

# **11.9 発熱量**

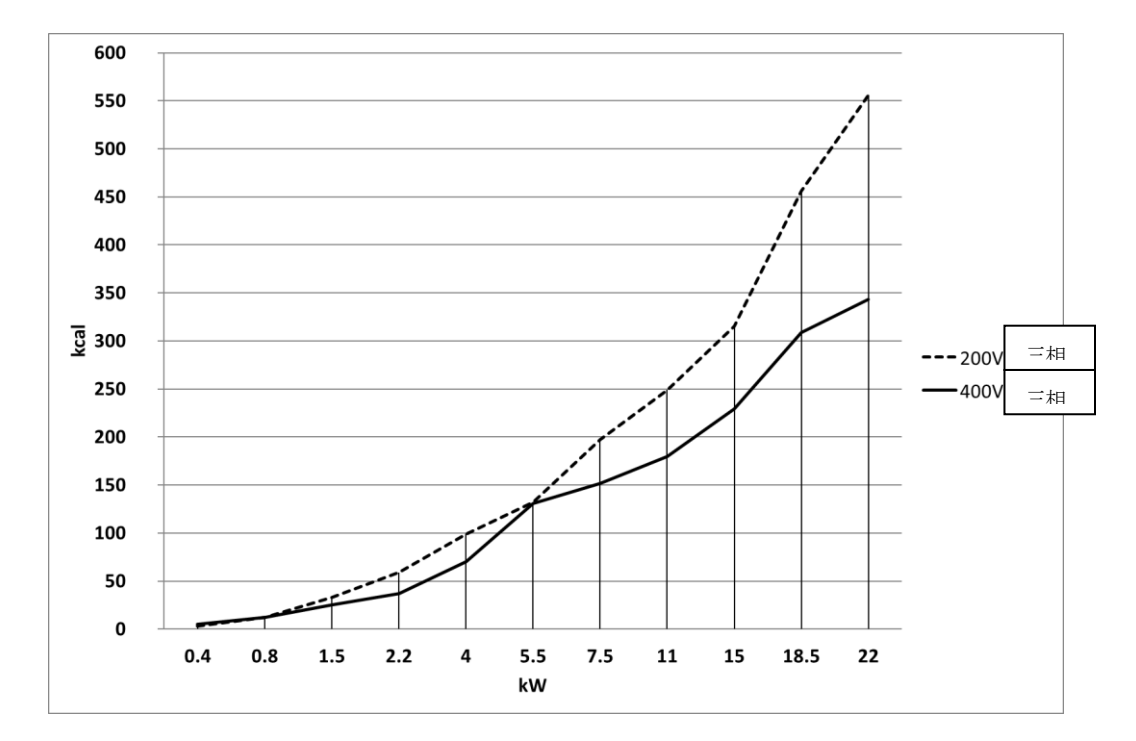

**技術仕**様 次はG100インバータのモデル別発熱量を示すグラフです。

発熱量は、インバータのキャリア周波数が基本値に設定されている時、常温を基準に測定さ れました。キャリア周波数の詳細は、**213ページ、5.15運転音**設定(キャリア周波数設定変 更)をご参照ください。

# **11.10リモートキーパッドオプション**

 $\Gamma$ 

構成はリモートキーパッドとケーブル(1M、2M、3M、5M)となっています。

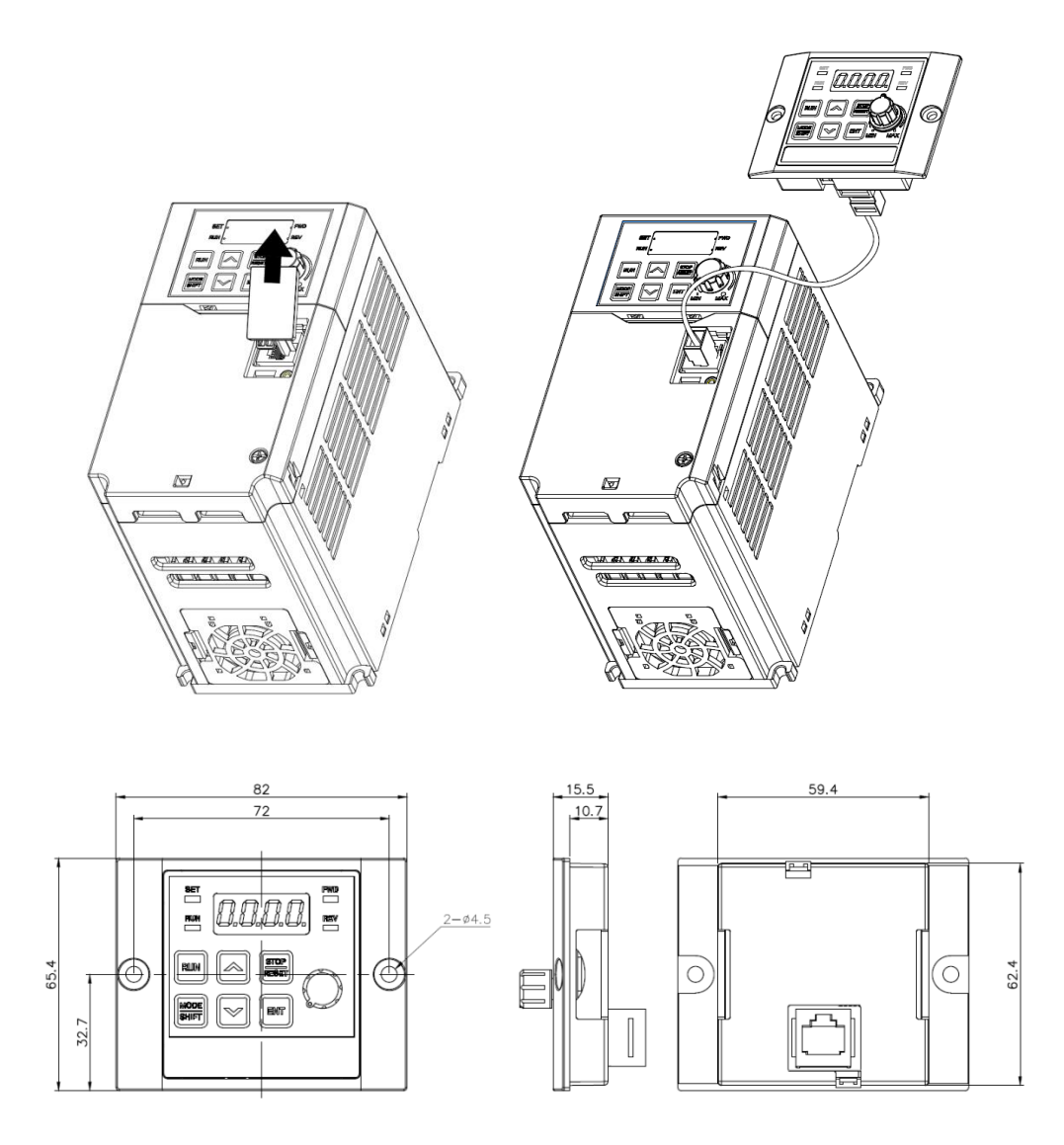

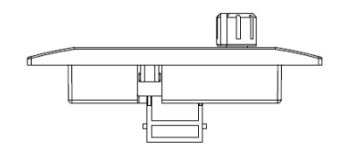

**設置**

**技術仕**様 **1** インバータ I/O CoverのRJ45端子のカバーを取り外した後、リモートキーパッドケー ブルをI/O RJ45コネクタ

**2** に接続します。

**3** リモートキーパッドにリモートキーパッドケーブルのもう一方のコネクタを接続します。

#### **使用**

- **1** リモートキーパッド接続時はインバータキーパッドのキー、ボリュームジョグ入力は無 視され、リモートキーパッドのキー、ボリューム入力に代替されます。
	- リモートキーパット着脱2秒後にインバータキーパッドのキー、ボリューム入力で 元に戻ります。(周波数設定をボリューム入力で設定した場合、装着及び着脱時に 指令周波数がインバータキーパッドボリュームとリモートキーパッドボリューム の間に瞬間的に切り替わります。モータが意図しない周波数で回転しないように 注意してください。)
	- インバータとリモートキーパッド間の通信接続ができない場合は、リモートキー パッド7-Segに「E.vEr」と表示されます。
- **2** リモートキーパッドの接続状態でdr91パラメータを4に設定し、インバータに保存され たパラメータセッティングをリモートキーパッドにコピーすることができます。
	- アップロード中にインバータ I/O 7-Segキーパッドに「r-UL」と表示されます。 リモートキーパッドの7-Segキーパッドは「d」と表示されます。 保存が終わると、該当のフレーズは消え、デフォルト画面が表示されます。
	- アップロード中に通信不良などのエラーが発生した場合は、「Fail」という警告フ レーズが3秒間表示され、パラメータがリモートキーパッドに保存される動作に失 敗します。
- **3** パラメータセッティングがコピーされたリモートキーパッドを同機種のインバータ製品 に連結した後、dr91パラメータを5に設定して、リモートキーパッドに保存されたパラ

メータセッティングをインバータにコピーすることができます。

Г

- 保存中に「W-dL」というフレーズがインバータI/O 7-Segに表示されます。リモ ートキーパッド7-Segキーパッドには、'U'が表示されます。 保存が終わると、このフレーズは消え、デフォルト画面が表示されます。
- リモートキーパッドにパラメータデータが保存されていない場合、dr91パラメー タを5に設定することはできません。
- リモートキーパッド通信不良などのエラーが発生した場合は、「Fail」という警告 フレーズが3秒間表示され、パラメータがインバータに保存される動作に失敗しま す。
- パラメータコードのバージョンが異なる場合またはインバータ機種が異なる場合 (200V ⇄ 400V 製品間パラメータコピー)には、WErrアラートが5秒間表示され、 パラメータがインバータに保存される動作に失敗します。.

# **品質保証書**

## **品質保証情報**

製品を購入及び設置した後は、次の情報を詳細に記載して保管してください。 この情報は、製品の品質保証期間中に製品が正常に作動しない場合の無償製品保証サー ビスを提供するためのものです。

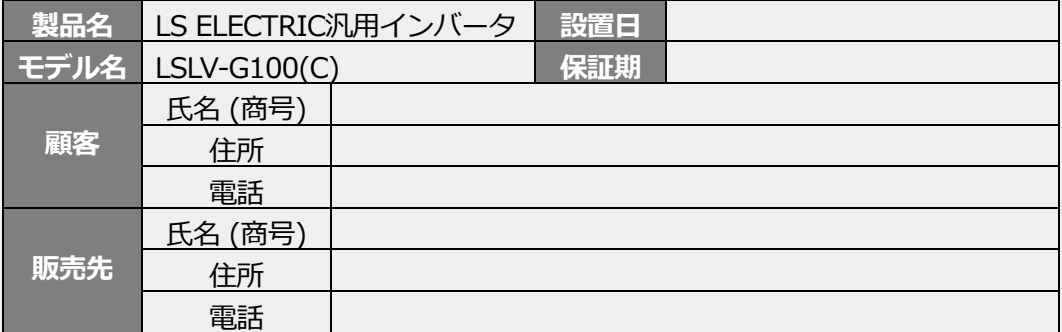

#### **品質保証期間**

本製品の製品保証期間は設置日から12ヶ月で、設置日付が記入されていない場合、製造日 から18ヶ月間を品質保証期間として適用します(製品保証期間は設置及び施工時の契約条 件によって異なることがあります)。

#### **品質保証無償サービスのご案内**

正常な使用状態で品質保証期間内に故障が発生した場合、弊社の特約点や指定サービスセ ンターに品質保証故障修理を依頼し、無償修理サービスを受けることができます。

#### **有償修理サービスのご案内**

Г

以下の場合には有償修理サービスが提供されます。

- 消費者の故意または不注意により故障が発生した場合
- 使用電源の異常及び接続機器の不良により故障が発生した場合
- 天災地変により故障が発生した場合(火災、水害、ガス事故、地震など)
- 当社特約店やサービスセンター以外の場所で製品を任意に改造または修理した場合
- 製品にLSELECTRIC銘板が付いていない場合
- 無償保証期間が過ぎた場合

#### **ホームページのご案内**

LSELECTRICホームページ*(https://www.ls-electric.com)*にアクセスすると、サービス情 報をはじめ、製品に関する有用な情報をご確認いただけます。

 $L5$   $E$ LECTRIC | 467

## EC DECLARATION OF CONFORMITY

#### We, the undersigned,

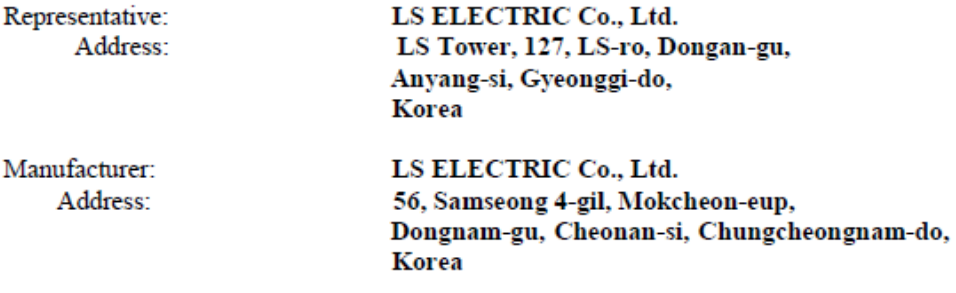

Certify and declare under our sole responsibility that the following apparatus:

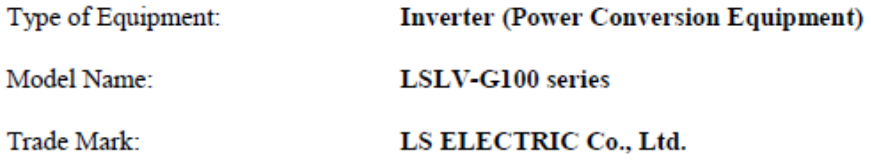

#### Conforms with the essential requirements of the directives:

2014/35/EU Directive of the European Parliament and of the Council on the harmonisation of the laws of the Member States relating to the making available on the market of electrical equipment designed for use within certain voltage limits

2014/30/EU Directive of the European Parliament and of the Council on the harmonisation of the laws of the Member States relating to electromagnetic compatibility

#### Based on the following specifications applied:

#### EN IEC 61800-3:2018 EN 61800-5-1:2007/A1:2007

and therefore complies with the essential requirements and provisions of the 2014/35/CE and 2014/30/CE Directives.

Place:

Cheonan, Chungnam, Korea

些 智 そ  $2021.5.20$ 

(Signature / Date)

Mr. PARK CHANGKEUN / Senior Manager (Full Name / Position)

# **UL mark**

г

The UL mark applies to products in the United States and Canada. This mark indicates that UL has tested and evaluated the products and determined that the products satisfy the UL standards for product safety. If a product received ULcertification, this means that all components inside the product had been certified for UL standards as well.

Suitable for Installation in a compartment Handing Conditioned Air

# **CE mark**

The CE mark indicates that the products carrying this mark comply with European safety and environmental regulations.European standards include the Machinery Directive for machine manufacturers, the Low Voltage Directive for electronics manufacturers and the EMC guidelines for safe noise control.

### **Low Voltage Directive**

We have confirmed that our products comply with the Low Voltage Directive (EN 61800-5-1).

### **EMC Directive**

The Directive defines the requirements for immunity and emissions of electrical equipment used within the European Union. The EMC product standard (EN61800-3) covers requirements stated for drives.

# **EAC mark**

The EAC (EurAsian Conformity) mark is applied to the products before they are placed on the market of the Eurasian Customs Union member states.

It indicates the compliance of the products with the following technical regulations and requirements of the Eurasian Customs Union:

Technical Regulations of the Customs Union 004/2011 "On safety of low voltage equipment" Technical Regulations of the Customs Union 020/2011 "On electromagnetic compatibility of technical products"

# **マニュアルの改訂履歴**

## **改訂履歴**

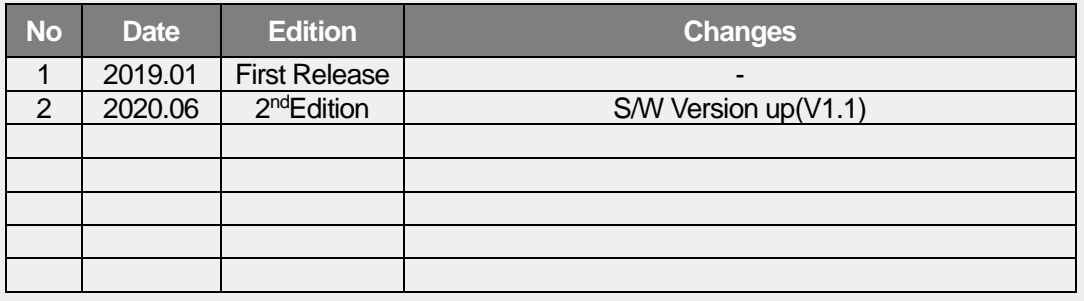

٦